AIX 5L Version 5.2

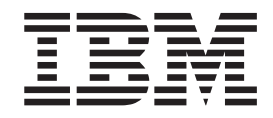

# Installation Guide and Reference

AIX 5L Version 5.2

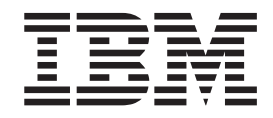

# Installation Guide and Reference

#### **Note**

Before using this information and the product it supports, read the information in Appendix B, ["Notices,"](#page-348-0) on page 337.

#### **Fourth Edition (May 2004)**

This edition applies to AIX 5L Version 5.2 and to all subsequent releases of this product until otherwise indicated in new editions.

A reader's comment form is provided at the back of this publication. If the form has been removed, address comments to Information Development, Department H6DS-905-6C006, 11501 Burnet Road, Austin, Texas 78758-3493. To send comments electronically, use this commercial Internet address: aix6kpub@austin.ibm.com. Any information that you supply may be used without incurring any obligation to you.

**© Copyright International Business Machines Corporation 2002, 2004. All rights reserved.**

US Government Users Restricted Rights – Use, duplication or disclosure restricted by GSA ADP Schedule Contract with IBM Corp.

# **Contents**

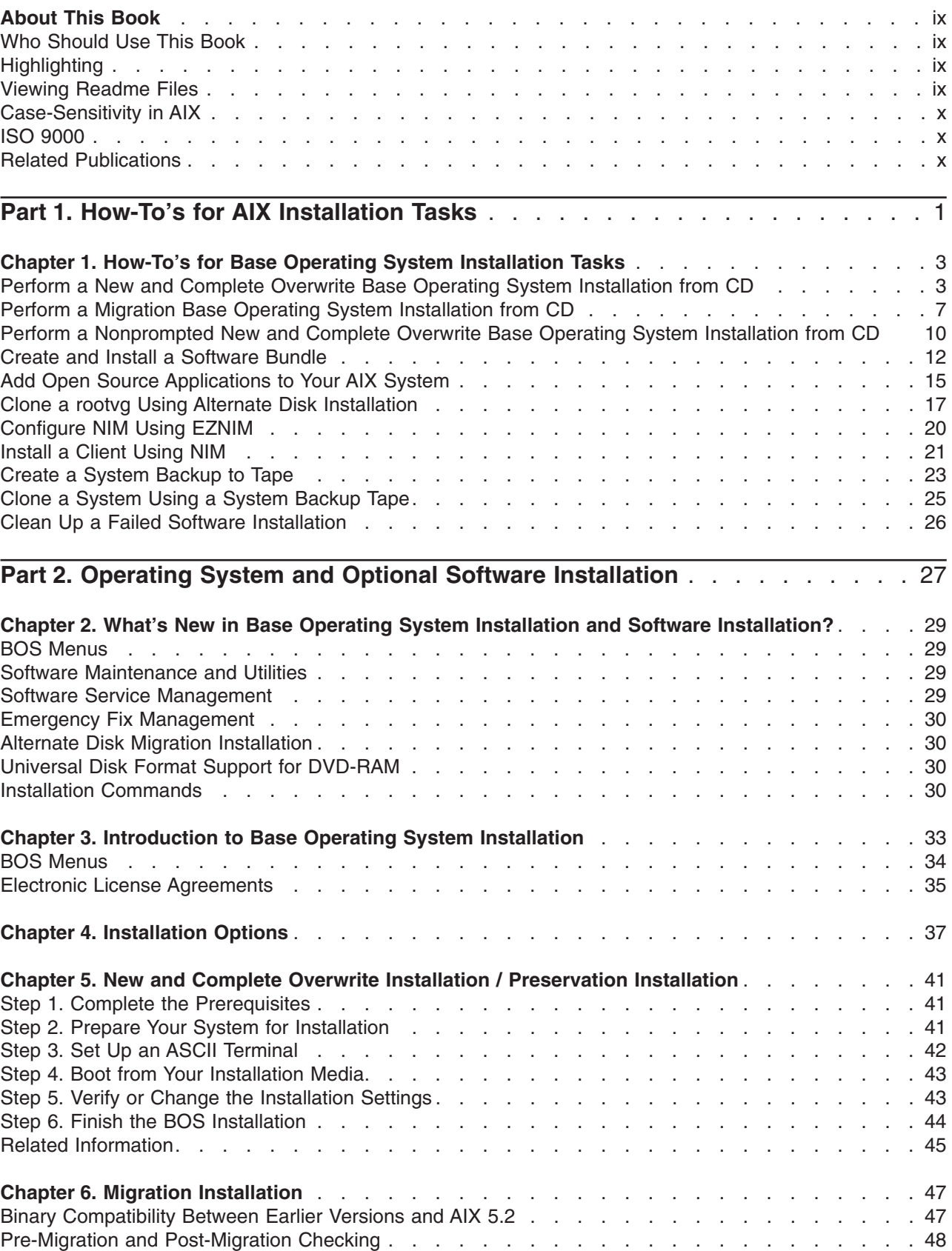

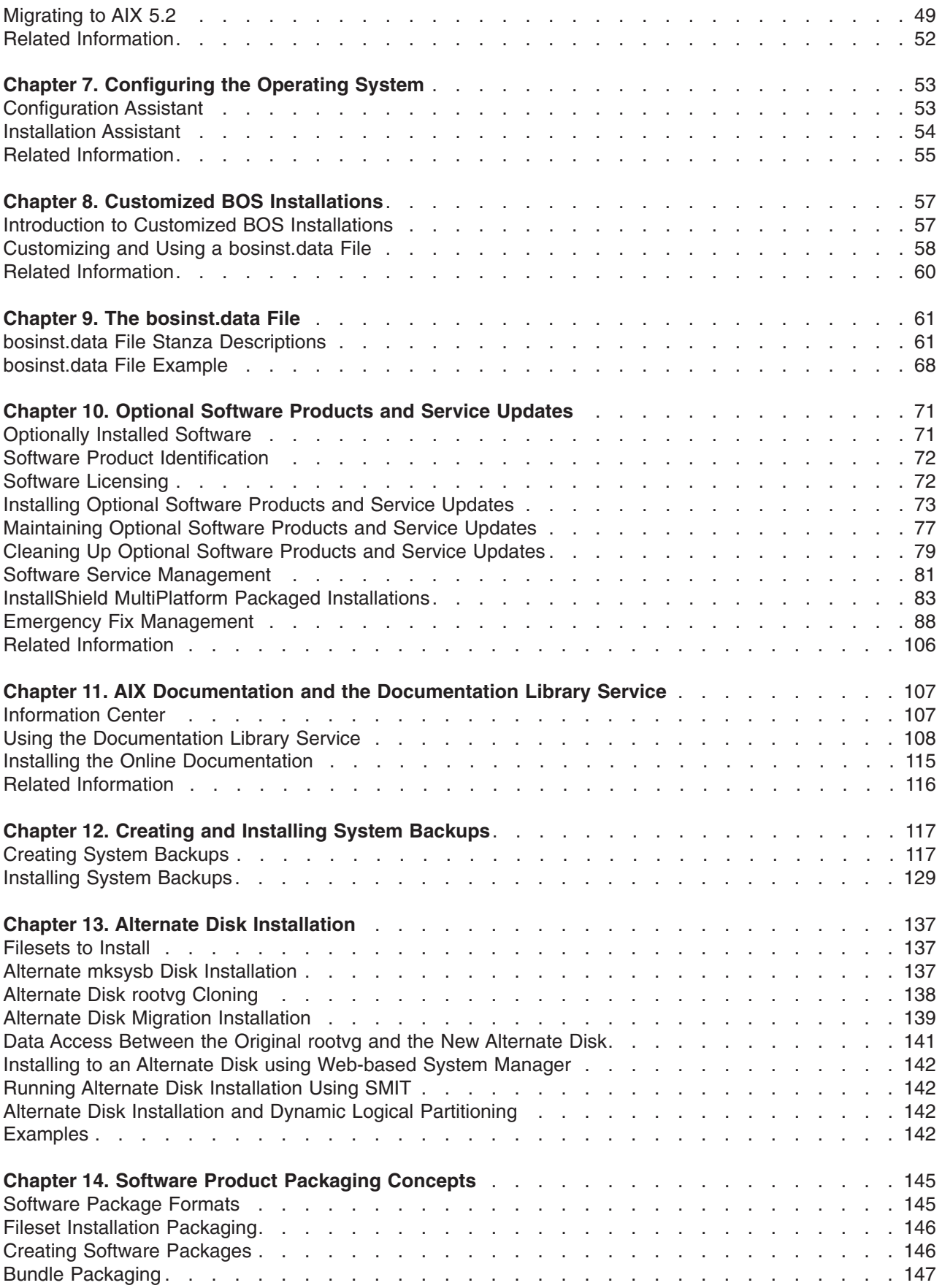

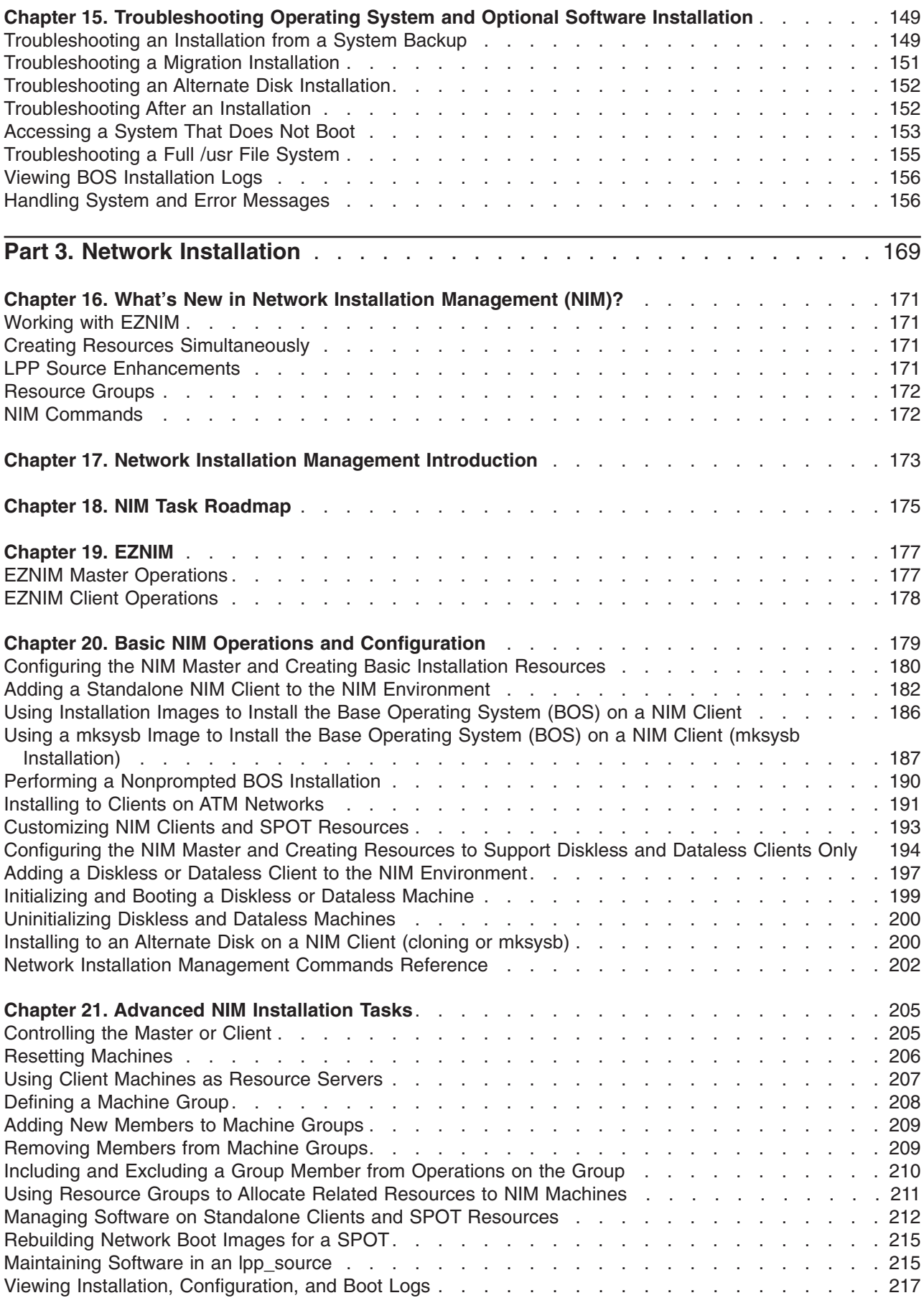

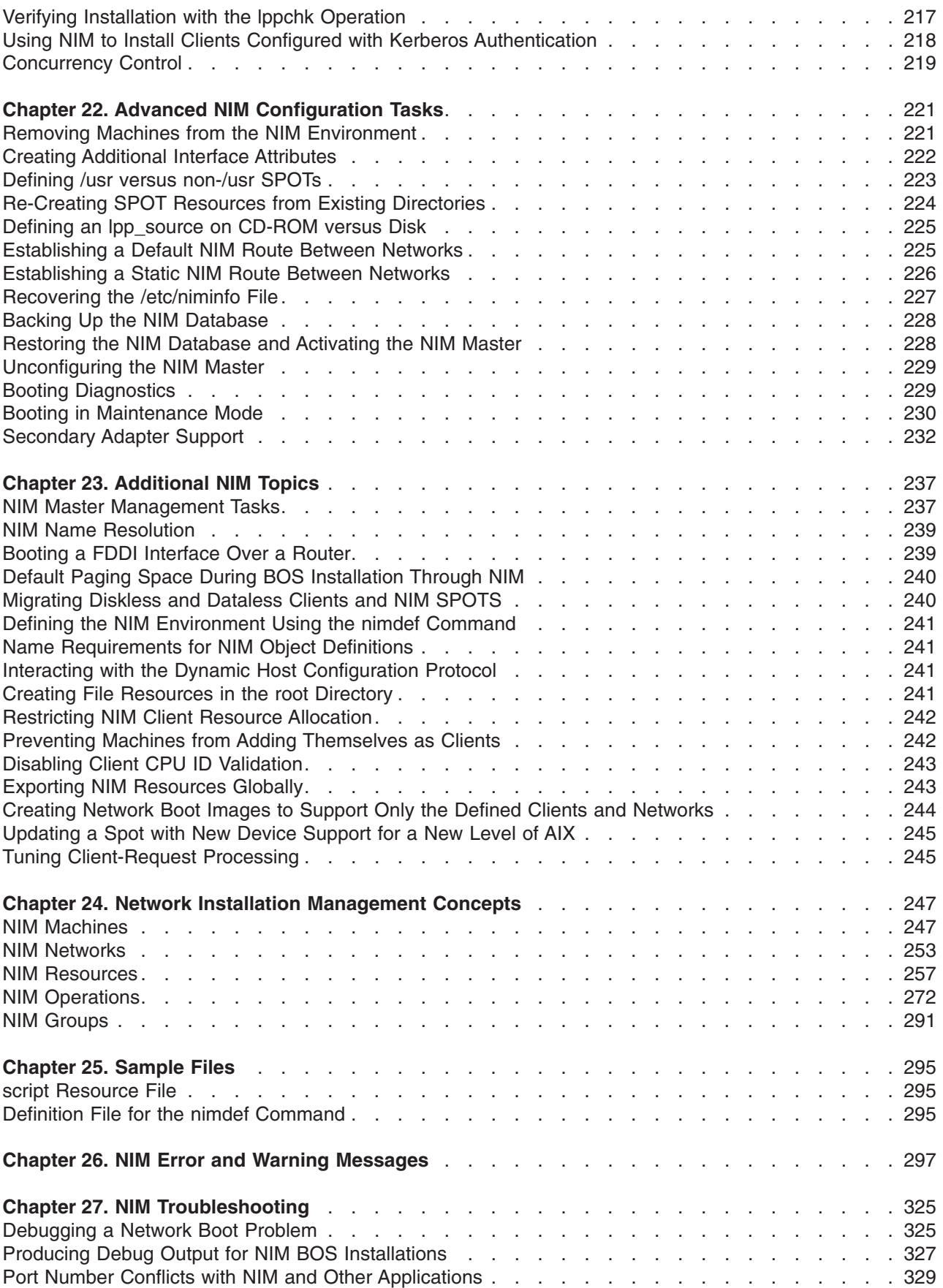

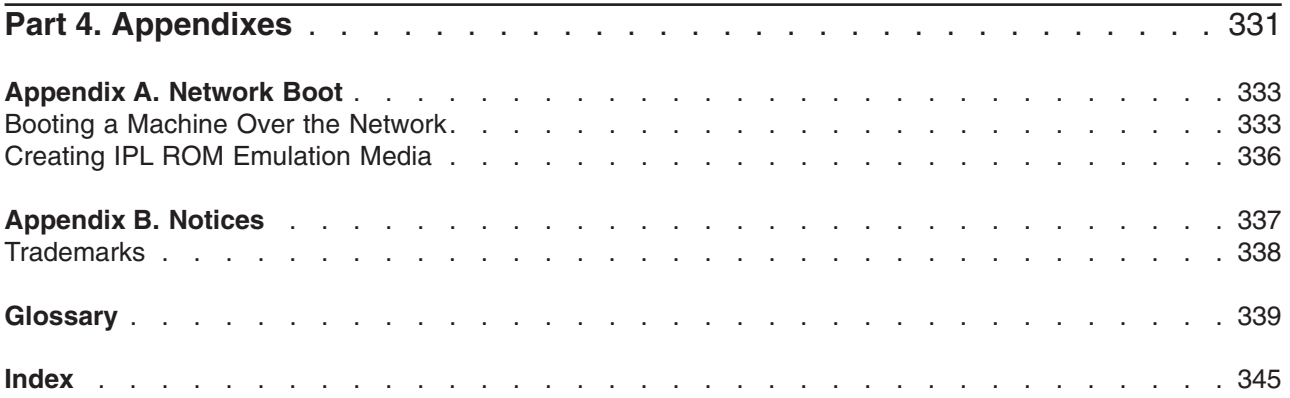

## <span id="page-10-0"></span>**About This Book**

This book provides system administrators with complete information about how to perform such tasks as installing and maintaining the AIX operating system and optional software on standalone systems and on client systems from a resource server using the Network Install Management (NIM) interface. It also includes information on how to migrate a system, manage system backups, install AIX updates, use alternate disk installation, and troubleshoot problems with installation. This publication is available on the documentation CD that is shipped with the operating system.

This edition supports the release of AIX 5L Version 5.2 with the 5200-03 Recommended Maintenance package. Any specific references to this maintenance package are indicated as *AIX 5.2 with 5200-03*.

#### **Who Should Use This Book**

This book is intended for system administrators who are installing AIX on standalone systems or networked systems.

#### **Highlighting**

The following highlighting conventions are used in this book:

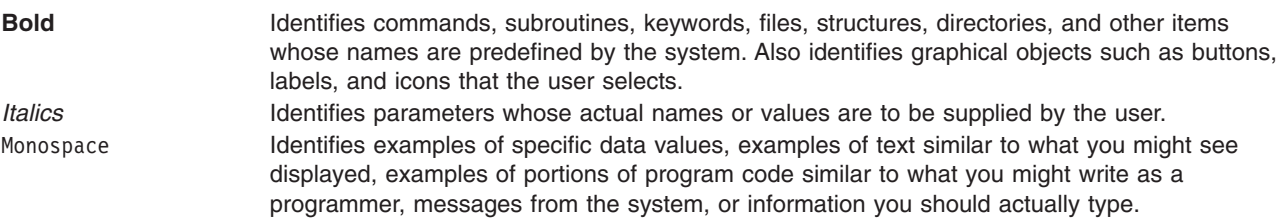

#### **Viewing Readme Files**

The Base Operating System (BOS) includes a readme file that contains information not included in other documentation. Each software product may also have its own readme file with new information specific to that product. After you install BOS, view these files to learn important changes before using your system.

Use the following procedure to view the readme files for Base Operating System (BOS) software and optional software products:

- 1. Log in as root user if you have not already done so.
- 2. Enter the following command at the system prompt: cd /usr/lpp
- 3. Type:

ls \*/\*README\*

The system lists readme files for each software product installed on your system.

4. To view a readme file for a specific software product, use the following command:

pg *xxx*/README

In this example, *xxx* is the directory name associated with a particular software product.

Press Enter when the copyright screen appears. Press the following keys or key combinations to scroll through the readme file:

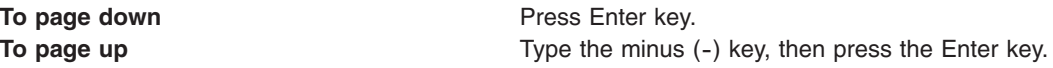

<span id="page-11-0"></span>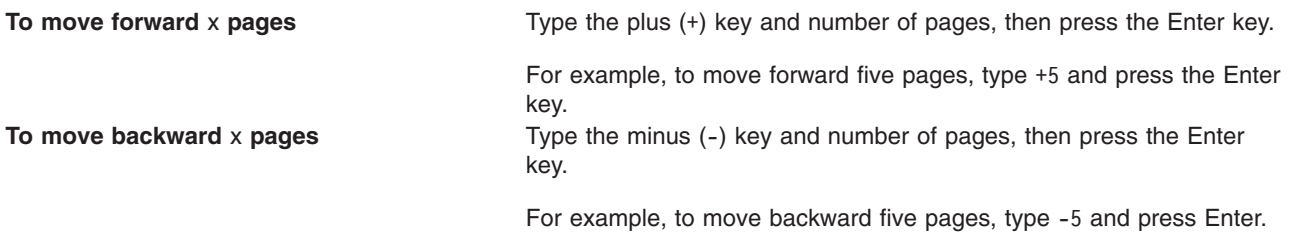

Type q at the : (colon) prompt to exit the readme file.

#### **Case-Sensitivity in AIX**

Everything in the AIX operating system is case-sensitive, which means that it distinguishes between uppercase and lowercase letters. For example, you can use the **ls** command to list files. If you type LS, the system responds that the command is ″not found.″ Likewise, **FILEA**, **FiLea**, and **filea** are three distinct file names, even if they reside in the same directory. To avoid causing undesirable actions to be performed, always ensure that you use the correct case.

#### **ISO 9000**

ISO 9000 registered quality systems were used in the development and manufacturing of this product.

#### **Related Publications**

The following publications contain additional information related to the installation and management of AIX 5.2:

- v *AIX 5L Version 5.2 Operating System Installation: Getting Started*
- v *AIX 5L Version 5.2 System Management Guide: Operating System and Devices*
- v *AIX 5L Version 5.2 System Management Guide: Communications and Networks*
- v *AIX 5L Version 5.2 Commands Reference*
- v *AIX 5L Version 5.2 Files Reference*
- v *AIX 5L Version 5.2 General Programming Concepts: Writing and Debugging Programs*
- v *AIX 5L Version 5.2 System User's Guide: Operating System and Devices*
- v *AIX 5L Version 5.2 System User's Guide: Communications and Networks*
- v *AIX 5L Version 5.2 Security Guide*

## <span id="page-12-0"></span>**Part 1. How-To's for AIX Installation Tasks**

Part 1 contains how-to instructions for performing installation tasks.

### <span id="page-14-0"></span>**Chapter 1. How-To's for Base Operating System Installation Tasks**

This chapter provides the following how-to instructions for performing common installation tasks:

- v "Perform a New and Complete Overwrite Base Operating System Installation from CD"
- "Perform a Migration Base Operating System [Installation](#page-18-0) from CD" on page 7
- v "Perform a [Nonprompted](#page-21-0) New and Complete Overwrite Base Operating System Installation from CD" on [page](#page-21-0) 10
- "Create and Install a [Software](#page-23-0) Bundle" on page 12
- "Add Open Source [Applications](#page-26-0) to Your AIX System" on page 15
- "Clone a rootvg Using Alternate Disk [Installation"](#page-28-0) on page 17
- ["Configure](#page-31-0) NIM Using EZNIM" on page 20
- ["Install](#page-32-0) a Client Using NIM" on page 21
- "Create a System [Backup](#page-34-0) to Tape" on page 23
- "Clone a System Using a System [Backup](#page-36-0) Tape" on page 25
- "Clean Up a Failed Software [Installation"](#page-37-0) on page 26

#### **Perform a New and Complete Overwrite Base Operating System Installation from CD**

Using this scenario, you can install the AIX operating system for the first time or overwrite an existing version of the operating system. In this scenario, you will do the following:

- Boot from the AIX product CD
- Set BOS Installation Settings
	- Perform a new and complete overwrite installation of AIX onto hdisk0
	- Use English as the primary language
	- Use the default options in the More Options menu
- Start the BOS Installation and Configure the System

If you are overwriting an existing system, gather the TCP/IP information from the system before you begin this scenario.

**Attention:** This procedure requires shutting down and reinstalling the base operating system. Whenever you reinstall any operating system, schedule your downtime when it least impacts your workload to protect yourself from a possible loss of data or functionality. Before you perform a new and complete overwrite installation, ensure you have reliable backups of your data and any customized applications or volume groups. For instructions on how to create a system backup, refer to "Creating System [Backups"](#page-128-0) on page [117.](#page-128-0)

The following steps show you how to use the system's built-in CD-ROM device to perform a new and complete overwrite base operating system installation.

#### **Step 1. Prepare Your System**

- v There must be adequate disk space and memory available. AIX 5.2 requires 128 MB of memory and 2.2 GB of physical disk space. For additional release information, see the *AIX 5.2 Release Notes*.
- Make sure your hardware installation is complete, including all external devices. See the documentation provided with your system unit for installation instructions.

• If your system needs to communicate with other systems and access their resources, make sure you have the information in the following worksheet before proceeding with installation:

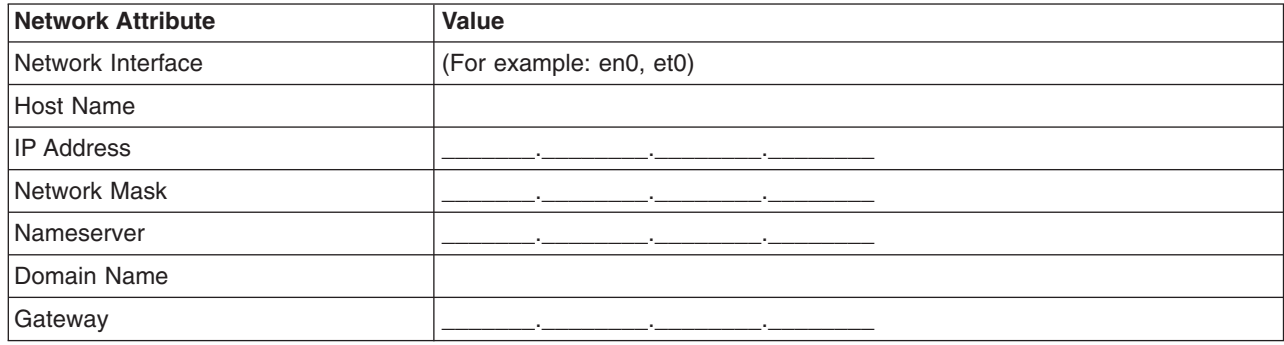

*Table 1. Network Configuration Information Worksheet*

#### **Step 2. Boot from the AIX Product CD**

- 1. Insert the *AIX Volume 1* CD into the CD-ROM device.
- 2. Make sure all external devices attached to the system (such as CD-ROM drives, tape drives, DVD drives, and terminals) are turned on. Only the CD-ROM drive from which you will install AIX should contain the installation media.
- 3. Power on the system.
- 4. When the system beeps twice, press F5 on the keyboard (or 5 on an ASCII terminal). If you have a graphics display, you will see the keyboard icon on the screen when the beeps occur. If you have an ASCII terminal (also called a tty terminal), you will see the word keyboard when the beeps occur.
	- **Note:** If your system does not boot using the F5 key (or the 5 key on an ASCII terminal), refer to your hardware documentation for information about how to boot your system from an AIX product CD.
- 5. Select the system console by pressing F1 (or 1 on an ASCII terminal) and press Enter.
- 6. Select the English language for the base operating system (BOS) Installation menus by typing a 1 in the **Choice** field. Press Enter to open the Welcome to Base Operating System Installation and Maintenance screen.
- 7. Type 2 to select **2 Change/Show Installation Settings and Install** in the **Choice** field and press Enter.

Welcome to Base Operating System Installation and Maintenance Type the number of your choice and press Enter. Choice is indicated by >>>. 1 Start Install Now with Default Settings **2 Change/Show Installation Settings and Install** 3 Start Maintenance Mode for System Recovery 88 Help ? 99 Previous Menu >>> Choice [1]: **2**

#### **Step 3. Set and Verify BOS Installation Settings**

1. In the Installation and Settings screen, verify the installation settings are correct by checking the method of installation (new and complete overwrite), the disk or disks you want to install, the primary language environment settings, and the advanced options.

If the default choices are correct, type 0 and press Enter to begin the BOS installation. The system automatically reboots after installation is complete. Go to "Step 4. [Configure](#page-17-0) the System after [Installation"](#page-17-0) on page 6.

Otherwise, go to sub-step 2.

2. To change the System Settings, which includes the method of installation and disk where you want to install, type 1 in the **Choice** field and press Enter.

```
Installation and Settings
Either type 0 and press Enter to install with current settings, or type the
number of the setting you want to change and press Enter.
   1 System Settings:
         Method of Installation.............New and Complete Overwrite
        Disk Where You Want to Install.....hdisk0
>>> Choice [0]: 1
```
3. Type 1 for New and Complete Overwrite in the **Choice** field and press Enter. The Change Disk(s) Where You Want to Install screen now displays.

```
Change Disk(s) Where You Want to Install
Type one or more numbers for the disk(s) to be used for installation and press
Enter. To cancel a choice, type the corresponding number and Press Enter.
At least one bootable disk must be selected. The current choice is indicated
by >>>.
      Name Location Code Size(MB) VG Status Bootable
    1 hdisk0 04-B0-00-2,0 4296 none Yes
    2 hdisk1 04-B0-00-5,0 4296 none Yes
    3 hdisk2 04-B0-00-6,0 12288 none Yes
>>> 0 Continue with choices indicated above
   66 Disks not known to Base Operating System Installation
   77 Display More Disk Information
   88 Help ?
   99 Previous Menu
>>> Choice [0]:
```
- 4. In the Change Disk(s) Where You Want to Install screen:
	- a. Select hdisk0 by typing a 1 in the **Choice** field and press Enter. The disk will now be selected as indicated by **>>>**. To unselect the destination disk, type the number again and press Enter.
	- b. To finish selecting disks, type a 0 in the **Choice** field and press Enter. The Installation and Settings screen displays with the selected disks listed under System Settings.
- 5. Change the Primary Language Environment Settings to English (United States). Use the following steps to change the Cultural Convention, Language, and Keyboard to English.
	- a. Type 2 in the **Choice** field on the Installation and Settings screen to select the **Primary Language Environment Settings** option.
	- b. Type the number corresponding to English (United States) as the Cultural Convention in the **Choice** field and press Enter.
	- c. Select the appropriate keyboard and language options.

<span id="page-17-0"></span>You do not need to select the **More Options** selection, because you are using the default options in this scenario. For more information about the installation options available in AIX 5.2, see [Chapter](#page-48-0) 4, ["Installation](#page-48-0) Options," on page 37.

6. Verify that the selections are correct in the Overwrite Installation Summary screen, as follows:

```
Overwrite Installation Summary
Disks: hdisk0
Cultural Convention: en_US
Language: en_US
Keyboard: en_US
64 Bit Kernel Enabled: No
JFS2 File Systems Created: No
Desktop: CDE
Enable System Backups to install any system: Yes
Optional Software being installed:
>>> 1 Continue with Install
   88 Help ?
   99 Previous Menu
>>> Choice [1]:
```
7. Press Enter to begin the BOS installation. The system automatically reboots after installation is complete.

#### **Step 4. Configure the System after Installation**

- 1. On systems with a graphics display, after a new and complete overwrite installation, the Configuration Assistant opens. On systems with an ASCII display, after a new and complete overwrite installation, the Installation Assistant opens.
- 2. Select the **Accept Licenses** option to accept the electronic licenses for the operating system.
- 3. Set the date and time, set the password for the administrator (root user), and configure network communications (TCP/IP).

Use any other options at this time. You can return to the Configuration Assistant or the Installation Assistant by typing **configassist** or **smitty assist** at the command line.

- 4. Select **Exit the Configuration Assistant** and select **Next**. Or, press F10 (or ESC+0) to exit the Installation Assistant.
- 5. If you are in the Configuration Assistant, select **Finish now, and do not start Configuration Assistant when restarting AIX** and select **Finish**.

At this point, the BOS Installation is complete, and the initial configuration of the system is complete.

#### <span id="page-18-0"></span>**Perform a Migration Base Operating System Installation from CD**

Using this scenario, you can migrate a system from AIX 4.3.3 (or earlier) to AIX 5.2. In this scenario, you will do the following:

- Perform a migration installation of AIX 4.3.3 to AIX 5.2
- Use English as the primary language
- Use the default options in the Advanced Options menu

If you are overwriting an existing system, gather the TCP/IP information before you begin this scenario.

**Attention:** This procedure requires shutting down and reinstalling the base operating system. Whenever you reinstall any operating system, schedule your downtime when it least impacts your workload to protect yourself from a possible loss of data or functionality. Before you perform a migration installation, ensure you have reliable backups of your data and any customized applications or volume groups. For instructions on how to create a system backup, refer to "Creating System [Backups"](#page-128-0) on page 117.

The following steps show you how to use the system's built-in CD-ROM device to perform a migration base operating system installation.

#### **Step 1. Prepare for the Migration**

Before starting the migration, complete the following prerequisites:

- Ensure that the root user has a primary authentication method of SYSTEM. You can check this condition by typing the following command:
	- # lsuser -a auth1 root

If needed, change the value by typing the following command:

# chuser auth1=SYSTEM root

- Before you begin the installation, other users who have access to your system must be logged off.
- Verify that your applications will run on AIX 5.2. Also, check if your applications are binary-compatible with AIX 5.2. If your system is an application server, verify that there are no licensing issues. Refer to your application documentation or provider to verify on which levels of AIX your applications are supported and licensed. You can also check the *AIX application availability guide* at the following Web address: http://www-1.ibm.com/servers/aix/products/ibmsw/list/
- Verify that all currently installed software is correctly entered in the Software Vital Product Database (SWVPD), by using the **lppchk** command. To verify that all filesets have all required requisites and are completely installed, type the following:

# lppchk -v

- Check that your hardware microcode is up-to-date.
- All requisite hardware, including any external devices (such as tape drives or CD/DVD-ROM drives), must be physically connected and powered on. If you need further information, refer to the hardware documentation that accompanied your system.
- v Use the **errpt** command to generate an error report from entries in the system error log. To display a complete detailed report, type the following:

# errpt -a

- There must be adequate disk space and memory available. AIX 5.2 requires 128 MB of memory and 2.2 GB of physical disk space. For additional release information, see the *AIX 5.2 Release Notes*.
- Make a backup copy of your system software and data. For instructions on how to create a system backup, refer to "Creating System [Backups"](#page-128-0) on page 117.

#### **Step 2. Boot from the AIX Product CD**

- 1. If they are not already on, turn on your attached devices.
- 2. Insert the *AIX Volume 1* CD into the CD-ROM device.
- 3. Reboot the system by typing the following command:

# shutdown -r

- 4. When the system beeps twice, press F5 on the keyboard (or 5 on an ASCII terminal). If you have a graphics display, you will see the keyboard icon on the screen when the beeps occur. If you have an ASCII terminal (also called a tty terminal), you will see the word keyboard when the beeps occur.
	- **Note:** If your system does not boot using the F5 key (or the 5 key on an ASCII terminal), refer to your hardware documentation for information about how to boot your system from an AIX product CD.
- 5. Select the system console by pressing F1 (or 1 on an ASCII terminal) and press Enter.
- 6. Select the English language for the BOS Installation menus by typing a 1 at the **Choice** field and press Enter. The Welcome to Base Operating System Installation and Maintenance menu opens.
- 7. Type 2 to select **2 Change/Show Installation Settings and Install** in the **Choice** field and press Enter.

```
Welcome to Base Operating System
                      Installation and Maintenance
Type the number of your choice and press Enter. Choice is indicated by >>>.
   1 Start Install Now with Default Settings
   2 Change/Show Installation Settings and Install
   3 Start Maintenance Mode for System Recovery
   88 Help ?
   99 Previous Menu
>>> Choice [1]: 2
```
### **Step 3. Verify Migration Installation Settings and Begin Installation**

1. Verify that migration is the method of installation. If migration is not the method of installation, select it now. Select the disk or disks you want to install.

```
1 System Settings:
    Method of Installation.............Migration
    Disk Where You Want to Install.....hdisk0
```
- 2. Select **Primary Language Environment Settings (AFTER Install)**.
- 3. Type 3 and press Enter to select **More Options**. To use the Help menu to learn more about the options available during a migration installation, type 88 and press Enter in the Installation Options menu. For more information about the installation options available in AIX 5.2, see [Chapter](#page-48-0) 4, ["Installation](#page-48-0) Options," on page 37.
- 4. Verify the selections in the Migration Installation Summary screen and press Enter.
- 5. When the Migration Confirmation menu displays, follow the menu instructions to list system information or continue with the migration by typing 0 and pressing Enter.

```
Migration Confirmation
  Either type 0 and press Enter to continue the installation, or type the
  number of your choice and press Enter.
    1 List the saved Base System configuration files which will not be
      merged into the system. These files are saved in /tmp/bos.
   2 List the filesets which will be removed and not replaced.
    3 List directories which will have all current contents removed.
   4 Reboot without migrating.
    Acceptance of license agreements is required before using system.
    You will be prompted to accept after the system reboots.
>>> 0 Continue with the migration.
  88 Help ?
+---------------------------------------------------------------------------
 WARNING: Selected files, directories, and filesets (installable options)
    from the Base System will be removed. Choose 2 or 3 for more information.
>>> Choice[0]:
```
#### **Step 4. Verify System Configuration after Installation**

After the migration is complete, the system will reboot. Verify the system configuration, as follows:

- 1. On systems with a graphics display, after a migration installation, the Configuration Assistant opens. On systems with an ASCII display, after a migration installation, the Installation Assistant opens. For more information on the Configuration Assistant or the Installation Assistant, see [Chapter](#page-64-0) 7, ["Configuring](#page-64-0) the Operating System," on page 53.
- 2. Select the **Accept Licenses** option to accept the electronic licenses for the operating system.
- 3. Verify the administrator (root user) password and network communications (TCP/IP) information. Use any other options at this time. You can return to the Configuration Assistant or the Installation Assistant by typing **configassist** or **smitty assist** at the command line.
- 4. Select **Exit the Configuration Assistant** and select **Next**. Or, press F10 (or ESC+0) to exit the Installation Assistant.
- 5. If you are in the Configuration Assistant, select **Finish now, and do not start Configuration Assistant when restarting AIX** and select **Finish**.

When the login prompt displays, log in as the root user to perform system administration tasks.

#### <span id="page-21-0"></span>**Perform a Nonprompted New and Complete Overwrite Base Operating System Installation from CD**

Using this scenario, you can perform a nonprompted new and complete overwrite base operating system installation from CD. The first time you install, the base operating system (BOS) installation program presents menus from which you must choose setup options.

For subsequent installations, you can change many aspects of the default BOS installation program by editing the **bosinst.data** file. The **bosinst.data** file directs the actions of the BOS installation program. The file resides in the **/var/adm/ras** directory on the installed machine only, and it is not accessible on the commercial tape or the CD on which you received AIX 5.2.

Also, the **bosinst.data** file can be used to replicate one set of installation settings on other machines. For example, system administrators can create a **bosinst.data** file with settings that can be used to install all the machines they support that have the same configuration.

In this scenario, you will create a **bosinst.data** file that will not prompt the user during the BOS installation menus.

In this scenario, you will do the following:

- v Create a customized **bosinst.data** file
- Create a supplementary diskette
- Boot from the AIX product CD

If you are overwriting an existing system, gather the TCP/IP information from the system before you begin this scenario.

**Attention:** This procedure requires shutting down and reinstalling the base operating system. Whenever you reinstall any operating system, schedule your downtime when it least impacts your workload to protect yourself from a possible loss of data or functionality. Before you perform a new and complete overwrite installation, ensure you have reliable backups of your data and any customized applications or volume groups. For instructions on how to create a system backup, refer to "Creating System [Backups"](#page-128-0) on page [117.](#page-128-0)

#### **Create a Customized bosinst.data File**

- 1. Use the **cd** command to change your directory to the **/var/adm/ras** directory.
- 2. Copy the **/var/adm/ras/bosinst.data** file to a new name, such as **bosinst.data.orig**. This step preserves the original **bosinst.data** file.
- 3. Edit the **bosinst.data** file with an ASCII editor as follows:

**Note:** The following example includes automatic acceptance of Software License Agreements.

```
control_flow:
   CONSOLE = /dev/lft0
   INSTALL_METHOD = overwrite
   PROMPT = no
   EXISTING_SYSTEM_OVERWRITE = yes
   INSTALL_X_IF_ADAPTER = yes
   RUN STARTUP = yes
   RM_INST_ROOTS = no
   ERRORE\times ICUSTOMIZATION FILE =
   TCB =INSTALL_TYPE = full
   BUNDLES =
   SWITCH_TO_PRODUCT_TAPE = no
   RECOVER_DEVICES = yes
```

```
BOSINST_DEBUG = no
    ACCEPT_LICENSES = yes
    INSTALL 64BIT KERNEL =
    INSTALL_CONFIGURATION =
   DESKTOP = CDEtarget disk data:
   LOCATION =
    SIZE MB =HDISKNAME = hdisk0
locale
    BOSINST_LANG = en_US
    CULTURAL_CONVENTION = en_US
    MESSAGES = CKEYBOARD = en_US
```
4. Verify the contents of the edited **bosinst.data** file using the **bicheck** command:

/usr/lpp/bosinst/bicheck *bosinst.data*

5. Copy the edited file to the root directory: cp /var/adm/ras/bosinst.data /bosinst.data

#### **Create a Supplementary Diskette**

- 1. Create an ASCII file consisting of one word: data
- 2. Save the new ASCII file, naming it **signature**.
- 3. Copy the **signature** file to the root directory.
- 4. Create the supplementary diskette and use it for installation:

Back up the edited **bosinst.data** file and the new **signature** file to the diskette with the following command:

ls ./bosinst.data ./signature | backup -iqv

**Note:** Make sure you back up the files to the diskette relative to the root path.

#### **Boot from the AIX Product CD**

- 1. Insert the diskette in the diskette drive of the target machine you are installing.
- 2. Insert the **AIX Volume 1** CD in the CD-ROM drive.
- 3. Boot the system.

The BOS installation program uses the customized **bosinst.data** file on the diskette, rather than the default **bosinst.data** file shipped with the installation media to answer the questions in the BOS menus. If you filled in the values correctly in the **bosinst.data** file, the BOS installation will begin. If the BOS installation program detects an error with a value in the **bosinst.data** file, the BOS menus will display with a message explaining what information needs to be corrected.

#### <span id="page-23-0"></span>**Create and Install a Software Bundle**

Using this scenario, you can create a user-defined software bundle and install its contents. A user-defined software bundle is a text file ending in **.bnd** that is located in the **/usr/sys/inst.data/user\_bundles** path. By creating the software bundle file in the **/usr/sys/inst.data/user\_bundles** path, SMIT (System Management Interface Tool) can locate the file and display it in the bundle selection screen.

In this scenario, you will do the following:

- v Create a user-defined software bundle that contains Netscape Communicator U.S. Version, the HTTP Server Base Run-Time, and the Web-based System Manager Security application, which are located on the Expansion Pack
- Install the software bundle
- Verify the installation of the software bundle was successful

It is recommended that you first perform a system backup to ensure safe system recovery. For instructions on how to create a system backup, refer to "Creating System [Backups"](#page-128-0) on page 117.

The following procedure shows you how to create a software bundle and install its contents.

#### **Step 1. Create a User-Defined Software Bundle**

1. Create a text file with the extension **.bnd** in the **/usr/sys/inst.data/user\_bundles** path by running the following:

# vi /usr/sys/inst.data/user\_bundles/*MyBundle*.bnd

2. Add the software products, packages, or filesets to the bundle file with one entry per line. Add a format-type prefix to each entry. For this example, we are dealing with AIX installp packages, so the format-type prefix is **I:**. Type the following in the *MyBundle*.bnd file:

```
I:Netscape.communicator
I:http_server.base
I:sysmgt.websm.security
```
For more information on installation format types, see Chapter 14, "Software Product [Packaging](#page-156-0) [Concepts,"](#page-156-0) on page 145.

3. Save the software bundle file and exit the text editor.

#### **Step 2. Install the Software Bundle**

1. Type the following at the command line:

# smitty easy install

- 2. Enter the name of the installation device or directory.
- 3. From the selection screen, select the name of the user-defined software bundle, *MyBundle*, you created.

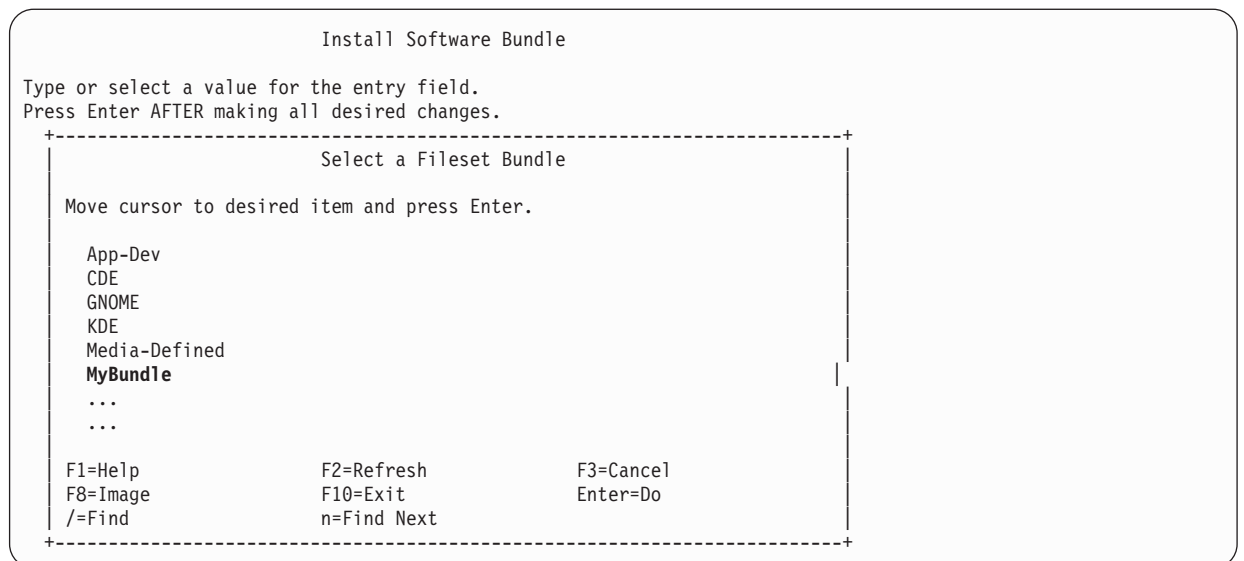

4. Change the values provided in the Install Software Bundle screen as appropriate to your situation. You can change the **PREVIEW only?** option to yes to preview the installation of your software bundle before you install it. You might also need to **accept new license agreements** if the software in your bundle has an electronic license.

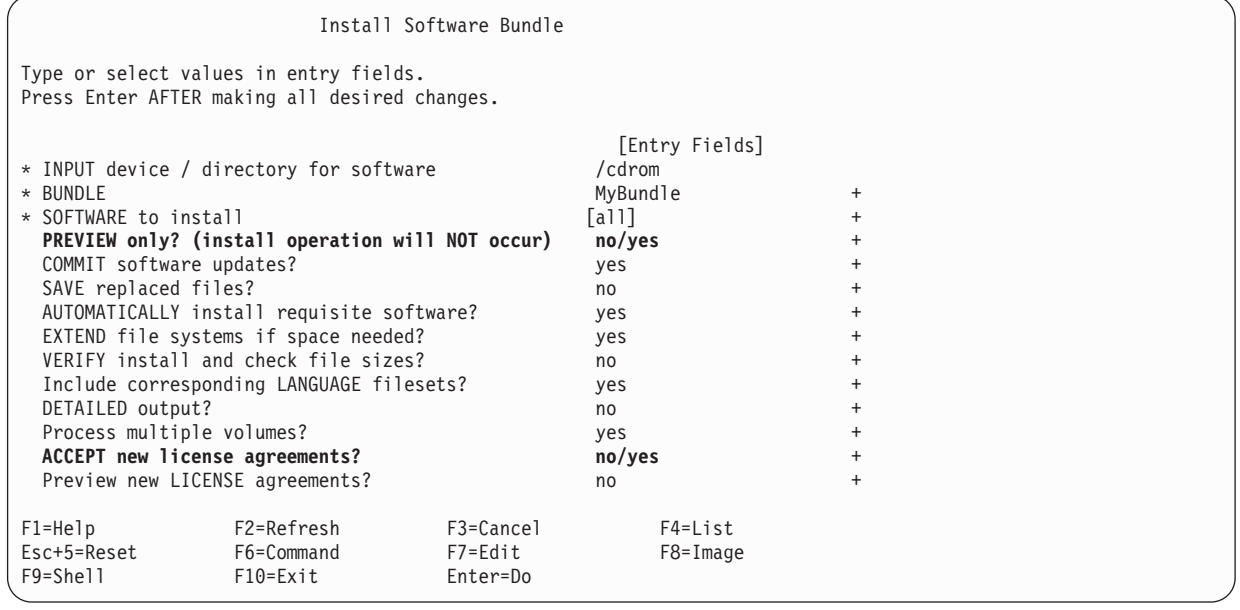

- 5. Press Enter to continue. Press Enter a second time to confirm your decision and begin the installation of your software bundle.
- 6. Check the installation summary at the end of the installation output by scrolling to the end of the output. The output indicates whether the installation of your user-defined software bundle was successful.

#### **Step 3. Verify the Installation of the Software Bundle**

v Check the installation summary at the end of the installation output by scrolling to the end of the output. The output indicates whether the installation of your user-defined software bundle was successful, you may see output similar to the following:

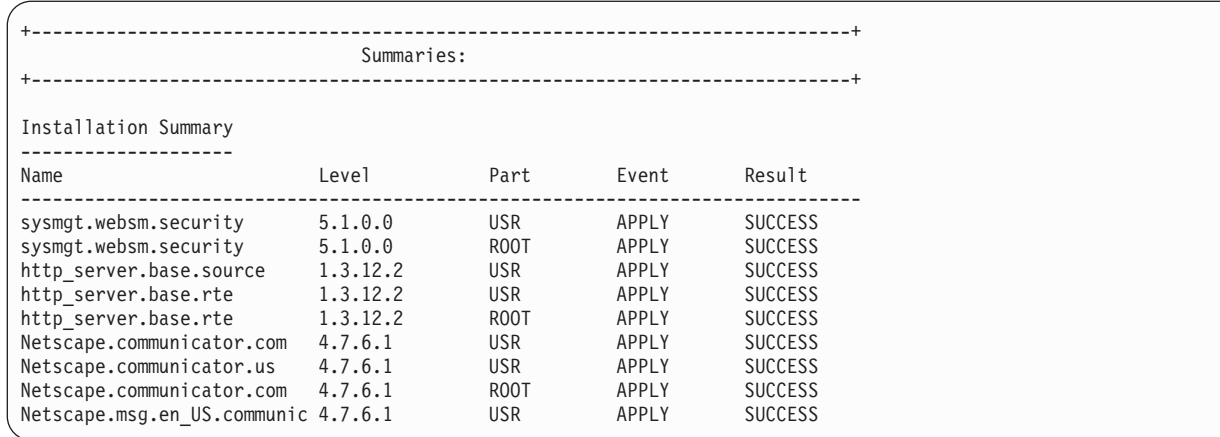

#### <span id="page-26-0"></span>**Add Open Source Applications to Your AIX System**

The *AIX Toolbox for Linux Applications* CD that is shipped with your base operating system software contains the most commonly used open source applications that you can use with the AIX operating system. Your options for installing from this CD include:

- v Using the SMIT **install\_software** fast path to install **RPM** packages from the *AIX Toolbox for Linux Applications* CD.
- v Using the **geninstall** command to install RPM packages from the *AIX Toolbox for Linux Applications* CD.
- v Installing a bundle. Bundles group the applications you need for a basic Linux operating environment, basic desktop use, GNOME or KDE desktop use, or application development.
- Installing from a directory of packages classified by function. These directory groupings cover a broad range of applications, shell environments, network applications, development tools, application libraries, and so on.
- Installing a single package for a particular application.

The following procedures provide examples of installing RPM packages from *AIX Toolbox for Linux Applications* CD.

- v To install the **cdrecord** and **mtools** RPM packages using SMIT, do the following:
	- 1. Run the SMIT **install\_software** fast path.
	- 2. Enter the device name for the *AIX Toolbox for Linux Applications* CD (for example, /dev/cd0), and press Enter.
	- 3. Use the F4 key to list the contents of the device.
	- 4. Select the **cdrecord** and **mtools** packages, and press Enter.
	- 5. Accept the default values for the rest of the Install Software menu fields, and press Enter.
	- 6. Confirm that you do want to install the software, and press Enter.

The software installation process begins at this point.

v To install the **cdrecord** and **mtools RPM** packages from the command line, type the following: # geninstall -d/dev/cd0 R:cdrecord R:mtools

The software installation process begins at this point.

- v Use the **rpm** command, which is automatically installed with the base operating system for AIX 5.1 and later versions, to install the bundles required for the GNOME desktop and the **bc** application package. Complete instructions are available on the README file of the *AIX Toolbox for Linux Applications for POWER Systems* CD.
	- 1. With your system powered on and AIX 5.1 or a later version running, insert the *AIX Toolbox for Linux Applications for POWER Systems* CD into the CD-ROM drive of your system.
	- 2. With root authority, mount the CD-ROM drive using the following command:

mount -vcdrfs -oro /dev/cd0 /mnt

The **-v** flag specifies the virtual file system type of **cdrfs**. The **-o** flag specifies the **ro** option, which means the mounted file is read-only. The device name is **/dev/cd0**. The directory in which you want to mount the CD-ROM is **/mnt**.

3. Change to the **/mnt** directory by using the following command:

cd /mnt

- 4. Use the **ls** command to list the contents of the CD. The listing contains the following, which you can view or print:
	- The readme file contains complete instructions for installing from this CD.
	- The CONTENTS file lists all packages available on this CD and provides a short description of the purpose for each package.
- 5. In your Web browser, open the **/mnt/LICENSES/index.html** file to view software licensing information.
- 6. In your terminal window, change to the **ezinstall/ppc** directory by using the following command: cd /mnt/ezinstall/ppc

In the next step, you use the **rpm** program to install GNOME by installing four bundles (Base, Desktop Base, GNOME Base, and GNOME Apps). Alternatively, you can install all necessary packages using the **smit install\_bundle** fast path and selecting the GNOME bundle.

7. Install GNOME by using the following sequence of commands:

```
rpm -Uhv ezinstall/ppc/base/*
rpm -Uhv ezinstall/ppc/desktop.base/*
rpm -Uhv ezinstall/ppc/gnome.base/*
rpm -Uhv ezinstall/ppc/gnome.apps/*
```
The **-U** flag updates any earlier versions of each package that you might have on your system. The **-h** flag prints hash marks (#) at timed intervals to indicate that the installation is progressing. The **-v** flag displays relevant informational or error messages that occur during the installation. Your result will look similar to the following:

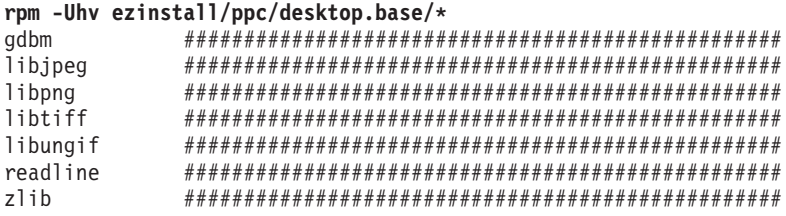

If your **rpm** command returns an error, it is probably caused by one of the following:

- Not enough space in your current file system. Resize the file system or change your mount point.
- Package is already installed. The **rpm** program discovered an existing package of the same name and version level, so it did not replace the package. A script on the CD installs only those packages from a directory that are not already installed on your system, as shown in the following example:

/mnt/contrib/installmissing.sh ezinstall/ppc/desktop.base/\*

- Failed dependencies. The packages listed in the error message must be installed before you can install this package or bundle.
- 8. Install the **bc** application package by using the following command:

rpm -Uhv RPMS/ppc/bc-\*.rpm

#### <span id="page-28-0"></span>**Clone a rootvg Using Alternate Disk Installation**

Using this scenario, you can clone AIX running on **rootvg** to an alternate disk on the same system, install a user-defined software bundle, and run a user-defined script to customize the AIX image on the alternate disk. Because the **alternate disk installation** process involves cloning an existing **rootvg** to a target alternate disk, the target alternate disk must not be already assigned to a volume group.

In this scenario you will do the following:

- Prepare for the alternate disk installation
- Perform the alternate disk installation and customization
- Boot off the alternate disk
- Verify the operation

For information about alternate disk installation, see Chapter 13, "Alternate Disk [Installation,"](#page-148-0) on page 137. Also, refer to the **alt\_disk\_install** man page.

#### **Step 1. Prepare for the Alternate Disk Installation**

1. Check the status of physical disks on your system. Type:

# lspv

Output similar to the following displays:

hdisk0 0009710fa9c79877 rootvg active hdisk1 0009710f0b90db93 None

We can use hdisk1 as our alternate disk because no volume group is assigned to this physical disk.

2. Check to see if the **alt disk install** fileset has been installed by running the following:

# lslpp -L bos.alt disk install.rte

Output similar to the following displays if the **alt\_disk\_install** fileset is not installed:

lslpp: 0504-132 Fileset bos.alt disk install.rte not installed.

3. Using volume 2 of the AIX installation media, install the **alt\_disk\_install** fileset by running the following:

# geninstall -d/dev/cd0 bos.alt\_disk\_install.rte

Output similar to the following displays:

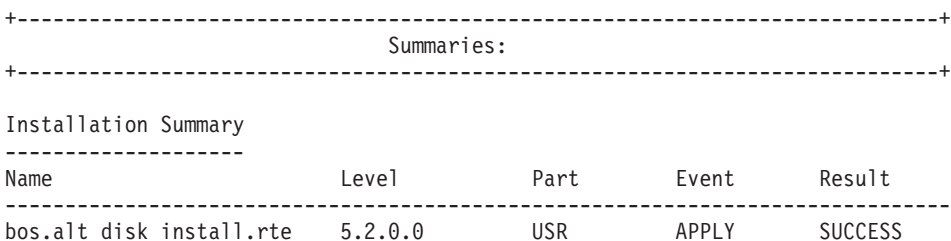

4. Create a user-defined bundle called **/usr/sys/inst.data/user\_bundles/MyBundle.bnd** that contains the following filesets:

I:bos.content\_list I:bos.games

For more information on how to create a user-defined software bundle, refer to ["Create](#page-23-0) and Install a [Software](#page-23-0) Bundle" on page 12.

5. Create the **/home/scripts** directory:

mkdir /home/scripts

6. Create a user-defined customization script called **AddUsers.sh** in the **/home/scripts** directory:

touch /home/scripts/AddUsers.sh chmod 755 /home/scripts/AddUsers.sh

7. Edit **/home/scripts/AddUsers.sh** to contain the following lines:

```
mkuser johndoe
touch /home/johndoe/abc.txt
touch /home/johndoe/xyz.txt
```
#### **Step 2. Perform the Alternate Disk Installation and Customization**

1. To clone the **rootvg** to an alternate disk, type the following at the command line to open the SMIT menu :

# smit alt\_clone

- 2. Select **hdisk1** in the **Target Disk to Install** field.
- 3. Select the **MyBundle** bundle in the **Bundle to Install** field.
- 4. Insert volume one of the installation media.
- 5. Type /dev/cd0 in the **Directory or Device with images** field.
- 6. Type /home/scripts/AddUsers.sh in the **Customization script** field.
- 7. Press Enter to start the alternate disk installation.
- 8. Check that the alternate disk was created, by running the following:

# lspv

Output similar to the following displays:

hdisk0 0009710fa9c79877 rootvg hdisk1 0009710f0b90db93 altinst rootvg

#### **Step 3. Boot from the Alternate Disk**

1. By default, the alternate-disk-installation process changes the boot list to the alternate disk. To check this run the following:

# bootlist -m normal -o

Output similar to the following displays: hdisk1

2. Reboot the system. Type:

# shutdown -r

The system boots from the boot image on the alternate disk (hdisk1).

#### **Step 4. Verify the Operation**

1. When the system reboots, it will be running off the alternate disk. To check this, type the following: # lspv

Output similar to the following displays:

hdisk0 0009710fa9c79877 old\_rootvg  $0009710f0b90db93$  rootvg

2. Verify that the customization script ran correctly, by typing the following:

# find /home/johndoe -print

Output similar to the following displays:

/home/johndoe /home/johndoe/.profile /home/johndoe/abc.txt /home/johndoe/xyz.txt

3. Verify that the contents of your software bundle was installed, by typing the following:

# lslpp -L bos.games bos.content\_list

Output similar to the following displays:

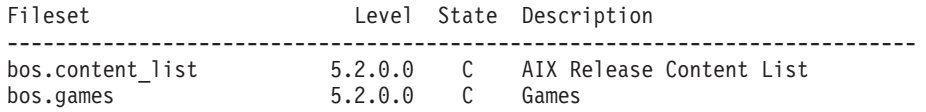

#### <span id="page-31-0"></span>**Configure NIM Using EZNIM**

Using this scenario, you will use the SMIT EZNIM option to configure the NIM environment for the first time. The SMIT EZNIM option installs the **bos.sysmgt.nim.master** fileset and configures the NIM environment. The configuration involves creating the NIM database and populating it with several default entries. Several basic NIM resources will then be created and defined in the NIM database.

- 1. Type the following:
	- # smitty eznim
- 2. Select **Configure as a NIM Master**, and press Enter.
- 3. Select **Setup the NIM Master Environment**, and press Enter.
- 4. Verify that the default selections for software source, volume group, and file system are correct for your environment. Change the selections, if needed.
- 5. Press Enter to begin configuring the NIM environment.
- 6. To display the NIM resources that have been created, do the following:
	- a. Use the SMIT **eznim\_master\_panel** fast path to open the EZNIM Master menu.
	- b. Select **Show the NIM environment**, and press Enter.

#### <span id="page-32-0"></span>**Install a Client Using NIM**

Using this scenario, you can perform a new and complete BOS (base operating system) installation on a NIM client. It is assumed that you have already configured the NIM master, defined the basic NIM resources, and defined the NIM client you want to install.

For a guide on configuring the NIM environment and defining resources, see [Chapter](#page-186-0) 18, "NIM Task [Roadmap,"](#page-186-0) on page 175.

In this scenario, you will do the following:

- 1. Perform an BOS (**rte**) installation.
- 2. Use a **bosinst\_data** resource to perform a nonprompted installation. For information on how to create a **bosinst.data** file for nonprompted installation, see ["bosinst.data](#page-79-0) File Example" on page 68.
- 3. Use a **resolv\_conf** resource to configure the network nameserver and domain.

It is recommended that you first perform a system backup on the client to ensure safe system recovery. For instructions on how to create a system backup, see "Creating System [Backups"](#page-128-0) on page 117.

- 1. Type the following:
	- # smit nim\_bosinst
- 2. Select a target for the BOS installation operation.
- 3. Select **rte** installation for the installation type.
- 4. Select the **lpp\_source** resource for the BOS installation.
- 5. Select the **SPOT** resource for the BOS installation.
- 6. Select the **BOSINST\_DATA to use during installation** option, and select a **bosinst\_data** resource that is capable of performing a nonprompted BOS installation.
- 7. Select the **RESOLV\_CONF to use for network configuration** option, and select a **resolv\_conf** resource.
- 8. Select the **Accept New License Agreements** option, and select **Yes**.
- 9. Accept the default values for the remaining menu options.
- 10. Press Enter to confirm and begin the NIM client installation.
- 11. To check the status of the NIM client installation, type:

# lsnim -l *va09*

Output similar to the following displays:

```
va09:
  class = machines
  type = standalone
  default_res = basic_res_grp<br>platform = chrp
  platformnetboot_kernel = up
  if1 = master net va09 0
  cable_type1 = bnc
  Cstate = Base Operating System installation is being performed
  prev_state = BOS installation has been enabled
  Mstate = in the process of booting
  info = BOS install 7% complete : 0% of operations completed.
  \theta boot \theta = boot
  bosinst_data = bid_tty_ow
  1pp source = 520\overline{1}pp res
  nim_script = nim_script
  resolv conf = master net conf
```
 $spot = 520spot$  res cpuid = 0009710F4C00 control = master Cstate\_result = success

#### <span id="page-34-0"></span>**Create a System Backup to Tape**

Using this scenario, you can create and verify a bootable system backup, also known as a *root volume group backup* or *mksysb image*.

#### **Step 1. Prepare for System Backup Creation**

Before creating system backups, complete the following prerequisites:

- Be sure you are logged in as root user.
- If you plan to use a backup image for installing other differently configured target systems, you must create the image *before* configuring the source system, or set the RECOVER\_DEVICES variable to no in the **bosinst.data** file. For more information about the **bosinst.data** file, refer to The bosinst.data File in the *AIX 5L Version 5.2 Installation Guide and Reference*.
- Consider altering passwords and network addresses if you use a backup to make master copies of a source system. Copying passwords from the source to a target system can create security problems. Also, if network addresses are copied to a target system, duplicate addresses can disrupt network communications.
- Mount all file systems you want to back up. The **mksysb** command backs up only mounted JFS (journaled file systems) in the **rootvg**. To back up file systems, use the **mount** command.

**Note:** The **mksysb** command does not back up file systems mounted across an NFS network.

- Unmount any local directories that are mounted over another local directory.
	- **Note:** This backup procedure backs up files twice if a local directory is mounted over another local directory in the same file system. For example, if you mount **/tmp** over **/usr/tmp**, the files in the **/tmp** directory are then backed up twice. This duplication might exceed the number of files that a file system can hold, which can cause a future installation of the backup image to fail.
- **·** Use the /etc/exclude.rootvg file to list files you do not want backed up.
- v Make at least 8.8 MB of free disk space available in the **/tmp** directory. The **mksysb** command requires this working space for the duration of the backup.

Use the **df** command, which reports in units of 512-byte blocks, to determine the free space in the **/tmp** directory. Use the **chfs** command to change the size of the file system, if necessary.

For example, the following command adds 12 MB of disk space to the **/tmp** directory of a system with 4 MB partitions:

# chfs -a size=+24000 /tmp

- v All hardware must already be installed, including external devices, such as tape and CD-ROM drives.
- v The **bos.sysmgt.sysbr** fileset must be installed. The **bos.sysmgt.sysbr** fileset is automatically installed in AIX 5.2. To determine if the **bos.sysmgt.sysbr** fileset is installed on your system, type:

# lslpp -l bos.sysmgt.sysbr

If the **lslpp** command does not list the **bos.sysmgt.sysbr** fileset, install it before continuing with the backup procedure. Type the following:

# installp -agqXd */dev/cd0* bos.sysmgt.sysbr

#### **Step 2. Create a System Backup to Tape**

- 1. Enter the **smit mksysb** fast path.
- 2. Select the tape device in the **Backup DEVICE or File** field.
- 3. If you want to create map files, select **yes** in the **Create Map Files?** field.

For more information, see Using Map Files for Precise Allocation in *AIX 5L Version 5.2 System Management Concepts: Operating System and Devices*.

- **Note:** If you plan to reinstall the backup to target systems other than the source system, or if the disk configuration of the source system might change before reinstalling the backup, do not create map files.
- 4. To exclude certain files from the backup, select **yes** in the **Exclude Files** field.

For more information, see Excluding Files in System Backups in *AIX 5L Version 5.2 Installation Guide and Reference*.

- 5. Select **yes** in the **List files as they are backed up** field.
- 6. Select **yes** in the **Disable software packing of backup?** field, if you are running any other programs during the backup.
- 7. Use the default values for the rest of the menu options.
- 8. Press Enter to confirm and begin the system backup process.
- 9. The COMMAND STATUS screen displays, showing status messages while the system makes the backup image. When the backup process finishes, the **COMMAND:** field changes to **OK**.
- 10. To exit SMIT when the backup completes, press F10 (or Esc+0).
- 11. Remove the tape and label it. Write-protect the backup tape.
- 12. Record any backed-up root and user passwords. Remember that these passwords become active if you use the backup to either restore this system or install another system.

You have successfully created the backup of your **rootvg**. Because the system backup contains a boot image, you can use this tape to start your system if for some reason you cannot boot from hard disks.
### **Clone a System Using a System Backup Tape**

With a **mksysb** image, you can clone one system image onto multiple target systems. The target systems might not contain the same hardware devices or adapters, require the same kernel (uniprocessor or microprocessor), or be the same hardware platform as the source system.

Beginning in AIX 5.2, all devices and kernel support are installed by default during the base operating system (BOS) installation process. If the **Enable System Backups to install any system** selection in the Install Software menu is set to **yes**, you can create a **mksysb** image that boots and installs supported systems. Verify that your system is installed with all devices and kernel support, by typing the following:

# grep ALL DEVICES KERNELS /var/adm/ras/bosinst.data

Output similar to the following displays:

ALL DEVICES KERNELS = yes

Use this scenario if your system was not installed with all devices and kernel support during BOS installation. Be sure to boot from the appropriate product media for your system and at the same maintenance level of BOS (base operating system) as the installed source system on which the **mksysb** was made. For example, use BOS AIX 5.2 media with a **mksysb** from a BOS AIX 5.2 system. Use this how-to when installing a system backup tape to a different system.

In this scenario, you will do the following:

- 1. Boot the system with the *AIX Volume 1* CD in the CD-ROM drive and the system backup tape in the tape device.
- 2. Select **Start Maintenance Mode for System Recovery**.
- 3. Select **Install from a System Backup**.
- 4. Select the drive containing the backup tape, and press Enter.

The system reads the media and begins the installation.

You are then prompted for the BOS installation language, and the Welcome screen displays. Continue with the Prompted Installation, because cloning is not supported in nonprompted installations.

If you are cloning from the product CD to restore a backup tape, do not remove the CD from the CD-ROM drive.

After the **mksysb** installation completes, the installation program automatically installs additional devices and the kernel (uniprocessor or microprocessor) on your system, using the original product media you booted from. Information is saved in BOS installation log files. To view BOS installation log files, type cd /var/adm/ras and view the **devinst.log** file in this directory.

If the source system does not have the correct passwords and network information, you can make modifications on the target system now. Also, some products (such as graPHIGS) ship device-specific files. If your graphics adapter is different on the target system, verify that the device-specific filesets for graphics-related LPPs are installed.

### **Clean Up a Failed Software Installation**

Using this scenario, you can clean up software products and service updates after an interrupted or failed installation. The cleanup procedure attempts to delete items that were partially installed or left in an incomplete state. This scenario applies only to the update or installation of optional software products. If your AIX 5.2 BOS installation was unsuccessful, see Chapter 15, ["Troubleshooting](#page-160-0) Operating System and Optional Software [Installation,"](#page-160-0) on page 149.

**Note:** It is recommended that you first perform a system backup before installing software updates to ensure safe system recovery. For instructions on how to create a system backup, refer to ["Creating](#page-128-0) System [Backups"](#page-128-0) on page 117.

The cleanup procedure attempts to revert the update to its previous state. For example, when cleaning up an update that was interrupted in the **COMMITTING** state, the cleanup procedure attempts to return the update to its **APPLIED** state.

If an update installation is interrupted, run the **lslpp -l** command to see the current state of the update. For example, if you run **lslpp -l** on an interrupted update installation, it might report the update status as **APPLYING** rather than **APPLIED**.

If the interruption occurs during the initial state of an installation, then the cleanup procedure attempts to delete the installation entirely and restore the previous version of the product (if there is one). When the previous version is restored, it becomes the active version. When the previous version cannot be restored, the software is listed by the **lslpp -l** command as **BROKEN**.

When the product is deleted or **BROKEN**, you can attempt to reinstall the software. Any product in the **BROKEN** state cannot be cleaned up; it can only be reinstalled or removed.

#### **To initiate a cleanup procedure using SMIT:**

- 1. Type smit maintain software on the command line.
- 2. Select **Clean Up After Failed or Interrupted Installation** and press Enter.

#### **To initiate a cleanup procedure from the command line:**

Type installp -C on the command line and press Enter.

If prompted to reboot (restart) the system after running the cleanup procedure, then do so now.

If you get a message indicating that no products were found that could be cleaned up, you may have executed the cleanup procedure when it was not needed. Try your installation again.

# **Part 2. Operating System and Optional Software Installation**

Part 2 provides information about installing and configuring AIX on a standalone system, regardless of network connectivity. The chapters in this part describe the different base operating system installation methods, including new and complete overwrite installation, migration installation, and preservation installation.

# **Chapter 2. What's New in Base Operating System Installation and Software Installation?**

This chapter gives an overview of the new features in the base operating system (BOS) installation and software installation procedures for AIX 5.2.

### **BOS Menus**

Installation options are available for you to configure your system during a BOS installation process.

The installation options include the following:

- Desktop selection
- Trusted Computing Base
- Controlled Access Protection Profile (CAPP) and Evaluation Assurance Level 4+ (EAL4+)
- 64-bit kernel enablement
- Enhanced journaled file system (JFS2)
- Graphics software
- Documentation services software
- Installation of all device and kernel filesets

For information about the installation options, see Chapter 4, ["Installation](#page-48-0) Options," on page 37.

#### **Software Maintenance and Utilities**

The Copy Software Bundle to Hard Disk for Future Installation option is available in the SMIT Software Maintenance and Utilities menu.

For information about the SMIT Copy Software Bundle to Hard Disk for Future Installation option, see "Copy Software Bundle to Hard Disk for Future [Installation"](#page-90-0) on page 79.

### **Software Service Management**

The SMIT Software Service Management menu allows you to manage how you update systems with fixes and preventive maintenance package levels. You can compare levels of different systems against a base system or a base set of fixes. Support is provided through the command line and SMIT to allow you to compare the filesets installed on your standalone system with the contents of an image repository or a service report that is downloaded from the IBM eServer pSeries support Web site.

This option also allows you clean up or rename software images in a repository. The following software maintenance options are available in the SMIT Software Service Management menu and the SMIT Software Maintenance and Utilities menu:

- Rename Software Images in Repository
- Clean Up Software Images in Repository

The Rename Software Images in Repository option allows you to rename software images with the PTF prefix to the fileset names generated by the **bffcreate** command. This allows you to determine exactly what updates are contained in a directory because the fileset name is recognizable.

The Clean Up Software Images in Repository option allows you to perform various tasks to clean up software image directories on standalone systems. This allows you to remove duplicate or unnecessary filesets from image repositories, easing management of the images and reducing the amount of space required to store them.

For information about the SMIT Software Service Management menu, see "Software Service [Management"](#page-92-0) on [page](#page-92-0) 81.

### **Emergency Fix Management**

The emergency fix (efix) management solution allows users to track and manage efixes on a system. The efix management solution consists of: the efix packager (**epkg**) command and the efix manager (**emgr**) command.

The **epkg** command creates efix packages that can be installed by the **emgr** command. The **emgr** command installs and removes efix packages created with the **epkg** command.

The efix management solution provides the following functions:

- Emergency fixes can be packaged in either interactive or template-based modes
- List all of the efixes on a given system
- Install efixes
- Remove efixes
- Force remove efixes
- Verify efixes
- Display efix package locks

For more information about efix management, see "Emergency Fix [Management"](#page-99-0) on page 88.

## **Alternate Disk Migration Installation**

Alternate disk migration installation allows the user to create a copy of **rootvg** to a free disk (or disks) and simultaneously migrate it through Network Installation Management (NIM) to a new release level. Using alternate disk migration installation over a conventional migration provides several advantages:

- v Less downtime (the migration is performed while the system is up normally, and there is no need to boot from any media).
- Quick recovery in case of migration failure.
- High degree of flexibility and customization.

For more information about alternate disk migration installation, see "Alternate Disk Migration [Installation"](#page-150-0) on [page](#page-150-0) 139.

#### **Universal Disk Format Support for DVD-RAM**

The Universal Disk Format (UDF) allows you to manipulate files directly on the DVD-RAM media. The system backup image is an archived file composed of many files that cannot be manipulated. However, the installation packages and any files that are not contained in the backup image can be directly manipulated on the DVD-RAM. After the DVD is mounted, the files can be changed by using an editor, or new files can be copied to the DVD using the various copy and restore commands (such as the **cp**, **mv**, and **restore** commands).

For information about the SMIT Software Service Management menu, see ["DVD-RAM](#page-135-0) and Universal Disk [Format"](#page-135-0) on page 124.

### **Installation Commands**

The following commands have been added to AIX:

v The **lsmksysb** command. For further information, see "Backup [Options"](#page-138-0) on page 127.

- v The **install\_all\_updates** command. For further information, see "Update Installed [Software](#page-87-0) to Latest Level from the [Command](#page-87-0) Line" on page 76.
- v The **lppmgr** command. For further information, see ["Manage](#page-91-0) an Existing installp Image Source" on [page](#page-91-0) 80.
- v The **compare\_report** command. For further information, see ["Comparison](#page-92-0) Reports" on page 81.

# <span id="page-44-0"></span>**Chapter 3. Introduction to Base Operating System Installation**

This chapter provides information about completing an installation of the AIX 5.2 base operating system (BOS).

The BOS installation program first restores the run-time **bos** image, then installs the appropriate filesets, depending on your selections. The installation program automatically installs required message filesets, according to the language you choose.

In the BOS menus, you can also configure the following options:

- Desktop selection
- Trusted Computing Base
- Controlled Access Protection Profile (CAPP) and Evaluation Assurance Level 4+ (EAL4+)
- 64-bit kernel enablement
- Enhanced journaled file system (JFS2)
- Graphics software
- Documentation services software
- Installation of all device and kernel filesets

For more information about the installation options, refer to Chapter 4, ["Installation](#page-48-0) Options," on page 37.

The following installation methods are available on AIX:

#### **New and Complete Overwrite**

This method installs AIX 5.2 on a new machine or completely overwrites any BOS version that exists on your system.

For instructions on installing AIX 5.2 on a new machine or to completely overwrite the BOS on an existing machine, refer to Chapter 5, "New and Complete Overwrite Installation / [Preservation](#page-52-0) [Installation,"](#page-52-0) on page 41.

#### **Preservation**

This method replaces an earlier version of the BOS but retains the root volume group, the user-created logical volumes, and the **/home** file system. The system file systems **/usr**, **/var**, **/tmp**, and **/** (root) are overwritten. Product (application) files and configuration data stored in these file systems will be lost. Information stored in other non-system file systems will be preserved.

For instructions on preserving the user-defined structure of an existing BOS, refer to [Chapter](#page-52-0) 5, "New and Complete Overwrite Installation / [Preservation](#page-52-0) Installation," on page 41.

#### **Migration**

This method upgrades from AIX 4.3 or earlier versions of the BOS to AIX 5.2. The migration installation method is used to upgrade from an existing version or release of AIX to a later version or release of AIX. A migration installation preserves most file systems, including the root volume group, logical volumes, and system configuration files. It overwrites the **/tmp** file system.

For instructions on migrating an existing version or release of AIX to a later version or release of AIX, refer to Chapter 6, "Migration [Installation,"](#page-58-0) on page 47.

The following table shows the differences in the installation steps among the installation methods.

*Table 2. AIX BOS Installation Methods*

| <b>Installation Steps</b>                               | <b>New and Complete Overwrite</b> | <b>Preservation</b> | <b>Migration</b> |
|---------------------------------------------------------|-----------------------------------|---------------------|------------------|
| Create rootvg                                           | Yes                               | No                  | No               |
| Create file system <i>I</i> , <b>/usr</b> , <b>/var</b> | Yes                               | Yes                 | No               |

*Table 2. AIX BOS Installation Methods (continued)*

| <b>Installation Steps</b>          | <b>New and Complete Overwrite</b> | <b>Preservation</b> | <b>Migration</b> |
|------------------------------------|-----------------------------------|---------------------|------------------|
| Create file system /home           | Yes                               | No                  | No               |
| Save Configuration                 | No                                | No                  | Yes              |
| Restore BOS                        | Yes                               | Yes                 | Yes              |
| <b>Install Additional Filesets</b> | Yes                               | Yes                 | Yes              |
| <b>Restore Configuration</b>       | No                                | No                  | Yes              |

#### **BOS Menus**

After you select the console and language to be used for the BOS menus, the Welcome to Base Operating System Installation and Maintenance screen displays, as follows:

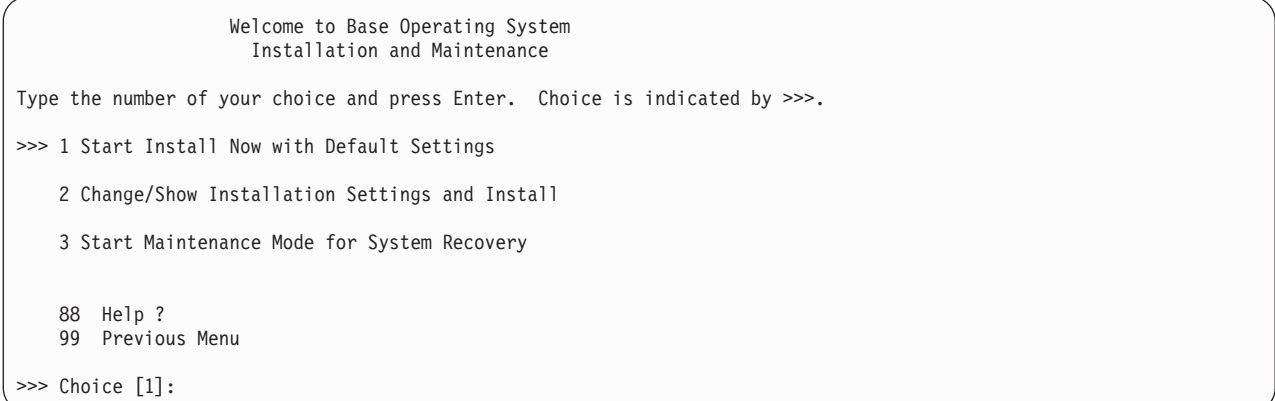

**Note:** To turn on the debug mode for the BOS installation process, type 911 in the **Choice** field and press Enter. The Welcome to Base Operating System Installation and Maintenance screen refreshes and the BOS installation process runs in debug mode when the installation occurs. Continue the procedure for selecting options and specifying data until the installation begins. Debug output is sent to the client's display as the installation proceeds.

If you select **Start Install Now with Default Settings**, the BOS command determines the default installation method to use based on your system's configuration. A summary screen displays, similar to the following, where you can confirm the installation method and installation options:

```
Overwrite Installation Summary
Disks: hdisk0
Cultural Convention: en_US
Language: en_US
Keyboard: en_US
64 Bit Kernel Enabled: No
JFS2 File Systems Created: No
Desktop:
Enable System Backups to install any system: Yes
Optional Software being installed:
HTTP Server (Expansion Pack)
Kerberos 5 (Expansion Pack)
>>> 1 Continue with Install
   88 Help ?
   99 Previous Menu
>>> Choice [1]:
```
If the selections are correct, press Enter to begin the BOS installation.

However, if you would like to change the installation method or options, select **Change/Show Installation Settings and Install** at the BOS welcome screen. The Installation and Settings screen displays, as follows:

```
Installation and Settings
Either type 0 and press Enter to install with current settings, or type the
number of the setting you want to change and press Enter.
   1 System Settings:
        Method of Installation.............New and Complete Overwrite
        Disk Where You Want to Install.....hdisk0
   2 Primary Language Environment Settings (AFTER Install):
        Cultural Convention................English (United States)
        Language ............................English (United States)
        Keyboard ..........................English (United States)
        Keyboard Type......................Default
   3 More Options (Desktop, Security, Kernel, Software, ...)
>>> 0 Install with the current settings listed above.
                      +-----------------------------------------------------
   88 Help ? | WARNING: Base Operating System Installation will
   99 Previous Menu | destroy or impair recovery of ALL data on the
                           destination disk hdisk0.
>>> Choice [0]:
```
For more information on the BOS menu options, refer to the Help at any time by typing 88 in the **Choice** field. For conceptual information on the BOS installation procedures, refer to the following sections:

- Chapter 5, "New and Complete Overwrite Installation / [Preservation](#page-52-0) Installation," on page 41
- Chapter 6, "Migration [Installation,"](#page-58-0) on page 47

For how-to instructions for performing BOS installations, refer to the following:

- "Perform a New and Complete Overwrite Base Operating System [Installation](#page-14-0) from CD" on page 3
- "Perform a Migration Base Operating System [Installation](#page-18-0) from CD" on page 7

#### **Electronic License Agreements**

AIX 5.2 ships with software license agreements that can be viewed electronically. If a product has an electronic license agreement, it must be accepted before software installation can continue. In the case of initial BOS installation, you can view and accept or reject license agreements in a license agreement dialog after the installation has occurred, but before the system is available for use as part of Configuration Assistant (graphics consoles) or Installation Assistant (ASCII consoles).

The AIX BOS has a license agreement, but not all software packages do. When you agree to the license agreement for BOS installation, you are also accepting all license agreements for any software installed automatically with the BOS. Some software, such as the GNOME or KDE desktops, can be optionally installed during BOS installation; the appropriate licensing information for such software is displayed separately.

If a customized **bosinst.data** file is used (usually for unattended installations, or *nonprompted installations*), the **ACCEPT\_LICENSES** field in the **control\_flow** stanza can be used to accept the license agreements so users are not prompted at reboot time. When performing a ″push″ installation using the Network Installation Management (NIM) environment, the licenses must be accepted, either from the

choices made when initializing the installation or in a customized **bosinst.data** file, before the installation can continue. For more information about the **bosinst.data** file, refer to Chapter 9, "The [bosinst.data](#page-72-0) File," on [page](#page-72-0) 61.

For additional software package installations, the installation cannot occur unless the appropriate license agreements are accepted. This option, as well as options to preview licenses, is offered in both the System Management Interface Tool (SMIT) and the Web-based System Manager installation interfaces. When using the **installp** command, use the **-Y** flag to accept licenses and the **-E** flag to view license agreement files on the media.

For more information about license manipulation, refer to the **inulag** command description in the *AIX 5L Version 5.2 Commands Reference*.

# <span id="page-48-0"></span>**Chapter 4. Installation Options**

This chapter provides information about installation options for the AIX base operating system. The installation options are available by typing 3 in the **More Options** field in the Installation and Settings screen.

On 32-bit systems, the new and complete overwrite installation options are the following:

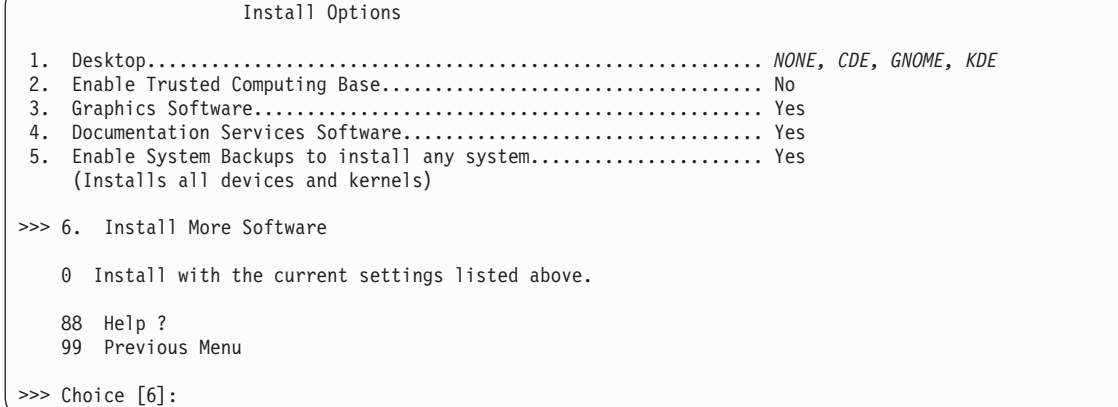

On 64-bit systems, the new and complete overwrite installation options are the following:

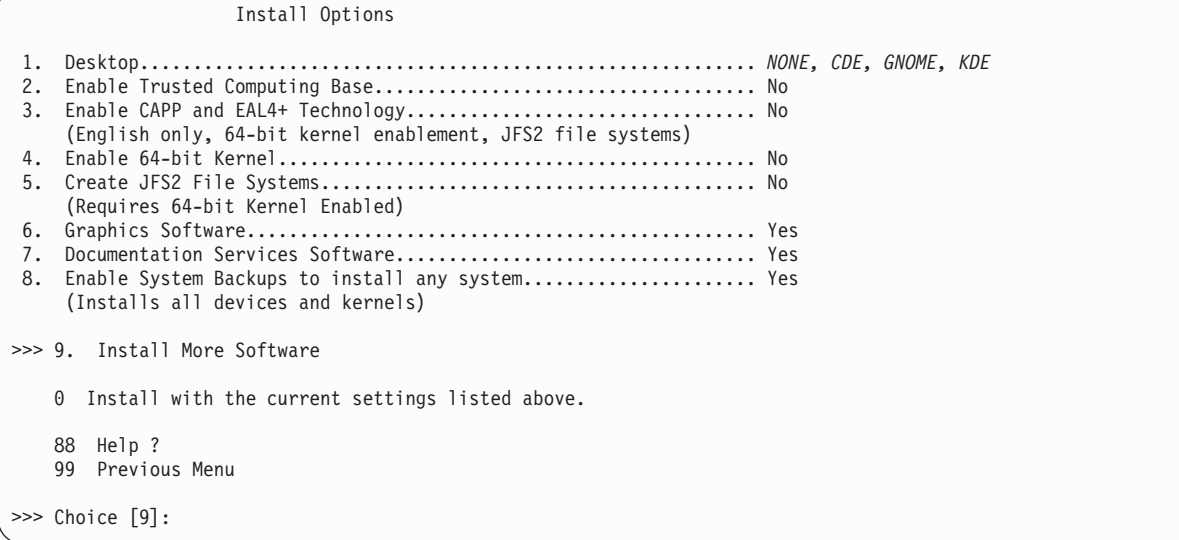

On 64-bit systems, the preservation installation options are the following:

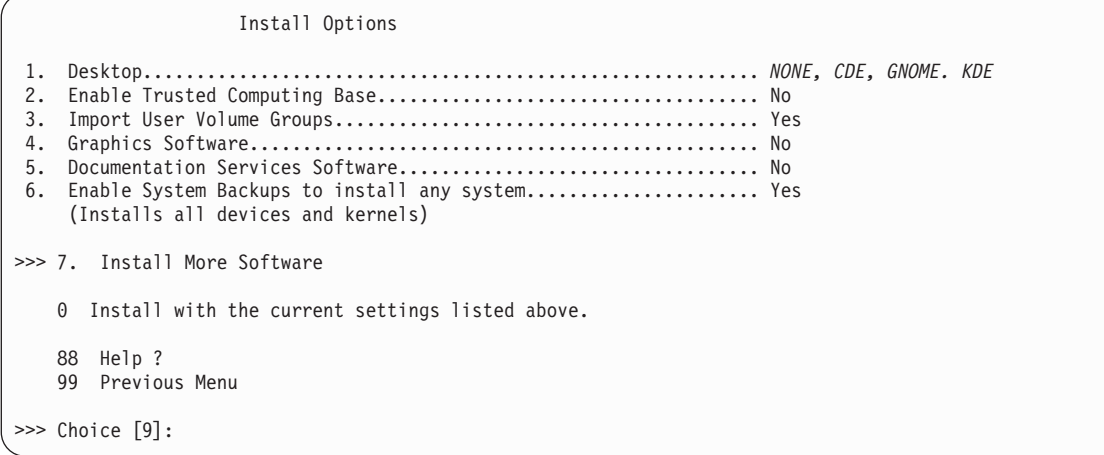

On 64-bit systems, the migration installation options are the following:

#### Install Options 1. Enable Trusted Computing Base.................................... No 2. Import User Volume Groups........................................ Yes 3. Enable System Backups to install any system.......................... Yes (Installs all devices and kernels) 4. Remove Java 1.1.8 Software....................................... No >>> 0 Install with the current settings listed above. 88 Help ? 99 Previous Menu >>> Choice [0]:

The following are the installation options available:

#### **Desktop**

The default is **CDE** for new and complete overwrite installations. If you select **NONE**, a minimal configuration is installed including X11, Java, perl, SMIT, and the Web-based System Manager (if **Graphics Software** is selected).

If you select **GNOME** or **KDE**, the BOS installation process prompts you for the *AIX Toolbox for Linux Applications CD*. If this CD is not available, you can type q to continue the installation without the *AIX Toolbox for Linux Applications CD*.

#### **Enable Trusted Computing Base**

The Trusted Computing Base (TCB) is the part of the system that is responsible for enforcing the information security policies of the system. All of the computer's hardware is included in the TCB, but a person administering the system should be concerned primarily with the software components of the TCB.

If you install the Trusted Computing Base option, you enable the trusted path, trusted shell, and system-integrity checking (**tcbck** command). These features can be enabled *only* during BOS installation.

The choices are **yes** and **no**. To enable the Trusted Computing Base, type 2 and press Enter. The default is **no**.

#### **Enable CAPP and EAL4+ Technology**

*Available in a new and complete overwrite installation.* If you enable Controlled Access Protection Profile (CAPP) and Evaluation Assurance Level 4+ (EAL4+), other restrictions exist on installation choices, such as:

- $\cdot$  Desktop = CDE or NONE
- TCB =  $ves$
- $\cdot$  64-bit kernel = yes
- $JFS2 = yes$
- Enable System Backups to install any system (Installs all devices and kernels) = no
- $\cdot$  Install more software options = no

For information about CAPP and EAL4+, see Controlled Access Protection Profile and Evaluation Assurance Level 4+ in the *AIX 5L Version 5.2 Security Guide*.

#### **Import User Volume Groups**

*Available in migration installation and preservation installation.* You have the option to have user volume groups imported after the installation completes. These volume groups can be manually imported at a later time.

#### **Enable 64-bit Kernel**

*Available only on 64-bit Common Hardware Reference Platform (CHRP) systems.*

To toggle the choice between **no** (the default) and **yes**, type 3 and press Enter. If you choose **no**, the 64-bit kernel is still installed, but it is not linked to the running **/unix**. If you choose **yes**, the 64-bit kernel is installed and begins running when your system reboots.

#### **Create JFS2 File Systems**

*Available in new and complete overwrite installation, as well as preservation installation with 64-bit kernel enabled option.* Create enhanced journaled file systems during BOS installation.

#### **Graphics Software**

*Available in new and complete overwrite installation, as well as preservation installation.* Install graphics software support.

#### **Documentation Services Software**

*Available in new and complete overwrite installation, as well as preservation installation.* Install the documentation services software.

#### **Remove Java 1.1.8 Software**

*Available in migration installation and preservation installation.* You have the option to have all Java version 1.1.8 software removed.

#### **Enable System Backups**

If Enable System Backups to install any system is selected, all devices and kernels are installed, so that a system backup can be installed on a different system. For more information about installing a system backup to a different system, see ["Cloning](#page-141-0) a System Backup" on page 130.

The **Install More Software** option is available in the new and complete overwrite installation method, as well as the preservation installation method. Select **Install More Software** to choose additional software to install after the BOS installation process finishes. A software bundle file corresponds to each selection that contains the required packages and filesets. The following software bundles are available:

#### Install More Software

1. Netscape (Expansion Pack)......................................... No 2. HTTP\_Server (Expansion Pack)...................................... Yes 3. Kerberos\_5 (Expansion Pack)....................................... Yes 4. Server (Volume 2)................................................ No 5. Alternate Disk Install (Volume 2)................................. No >>> 0 Install with the current settings listed above. 88 Help ? 99 Previous Menu >>> Choice [0]:

# <span id="page-52-0"></span>**Chapter 5. New and Complete Overwrite Installation / Preservation Installation**

This chapter provides information on the New and Complete Overwrite Installation operation and the Preservation Installation operation.

### **Step 1. Complete the Prerequisites**

Before starting the installation, complete the following prerequisites:

- There must be adequate disk space and memory available. AIX 5.2 requires 128 MB of memory and 2.2 GB of physical disk space. For additional release information, see the *AIX 5.2 Release Notes*.
- v All requisite hardware, including any external devices (such as tape drives, CD-ROM or DVD-ROM drives), must be physically connected. If you need further information, refer to the hardware documentation that accompanied your system.
- The installation media must be loaded in the boot device.
- v The system *must be* set to boot from the device in which the installation media is loaded. Refer to the hardware documentation that accompanied your system for instructions on setting the boot device.
- Before you begin the installation, other users who have access to your system must be logged off.
- v If the system you are installing is currently running, create or locate a backup of the system. For instructions on how to create a system backup, refer to "Creating System [Backups"](#page-128-0) on page 117.
- If your system needs to communicate with other systems and access their resources, make sure you have the information in the following worksheet before proceeding with installation:

| <b>Network Attribute</b> | <b>Value</b>                                                                                                    |
|--------------------------|----------------------------------------------------------------------------------------------------|
| Network Adapter          |                                                                                                    |
| Host Name                |                                                                                                    |
| <b>IP Address</b>        | <u> 1989 - Andrea Stationer, Amerikaansk politiker (</u>                                                                                                    |
| Network Mask             | <u> Alexandro de Carlos de Alexandro de Alexandro de Alexandro de Alexandro de Alexandro de Alexandro de Alexandro de Alexandro de Alexandro de Alexandro de Alexandro de Alexandro de Alexandro de Alexandro de Alexandro de Al</u> |
| Nameserver               | <u> 1980 - Jan Sterling Sterling, amerikansk politiker (d. 1980)</u>                                                                                                    |
| Domain Name              |                                                                                                    |
| Gateway                  |                                                                                                    |

*Table 3. Network Configuration Information Worksheet*

### **Step 2. Prepare Your System for Installation**

Prepare for a new and complete overwrite or preservation installation by doing the following:

- 1. Insert the *AIX Volume 1* CD into the CD-ROM device.
- 2. Shut down your system. If your machine is currently running, power it off now by following these steps:
	- a. Log in as the root user.
	- b. Type the following command: shutdown -F
	- c. If your system does not automatically power off, place the power switch in the Off (0) position. **Attention:** You *must not* turn on the system unit until instructed to do so in ["Step](#page-54-0) 4. Boot from Your [Installation](#page-54-0) Media" on page 43.
- 3. Turn on all attached external devices. These include the following:
	- Terminals
- <span id="page-53-0"></span>• CD-ROM or DVD-ROM drives
- Tape drives
- Monitors
- External disk drives

Turning on the external devices first is necessary so the system unit can identify each peripheral device during the startup (boot) process.

## **Step 3. Set Up an ASCII Terminal**

If you are using a graphics terminal, skip directly to "Step 4. Boot from Your [Installation](#page-54-0) Media" on page [43.](#page-54-0)

If you are using an ASCII terminal, use the criteria listed below and your terminal reference documentation to set the communications, keyboard, and display options. The following settings are typical, but your terminal might have different option names and settings than those listed here.

**Note:** If your terminal is an IBM 3151, 3161, or 3164, press the Ctrl+Setup keys to display the Setup Menu and follow the on-screen instructions to set these options.

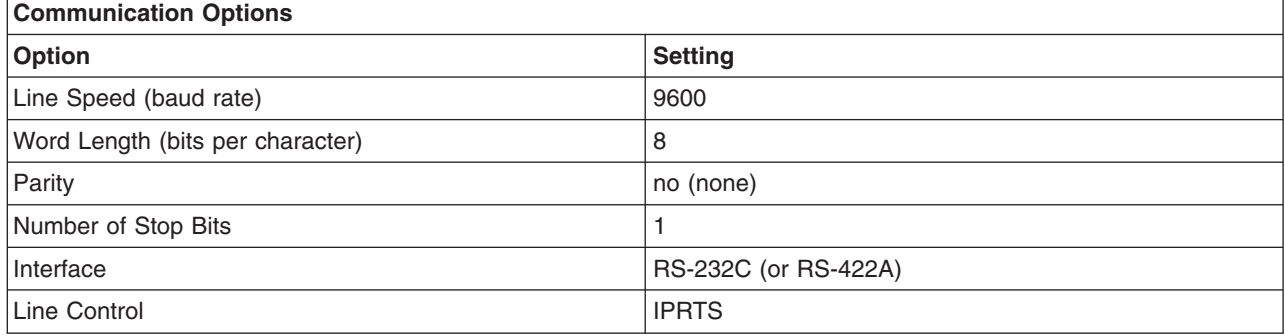

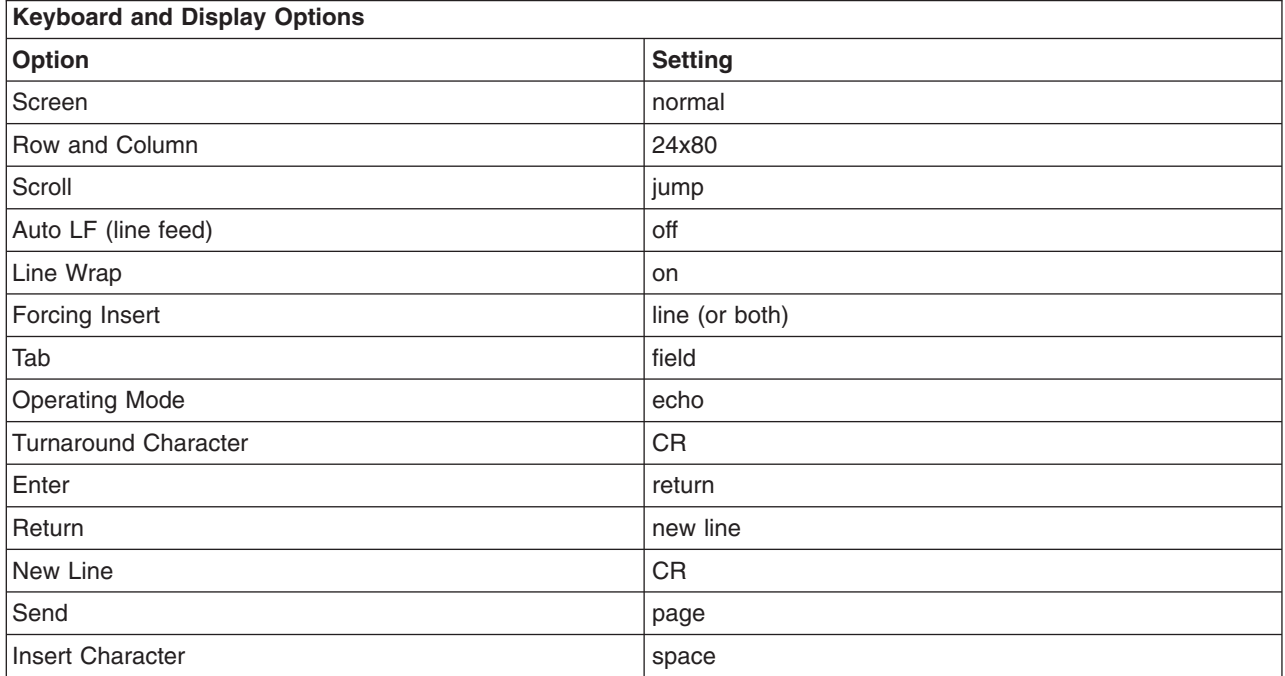

### <span id="page-54-0"></span>**Step 4. Boot from Your Installation Media**

- 1. Turn the system unit power switch from Off  $(0)$  to On  $($ }.
- 2. When the system beeps twice, press F5 on the keyboard (or 5 on an ASCII terminal). If you have a graphics display, you will see the keyboard icon on the screen when the beeps occur. If you have an ASCII terminal (also called a tty terminal), you will see the word keyboard when the beeps occur.
	- **Note:** If your system does not boot using the F5 key (or the 5 key on an ASCII terminal), refer to your hardware documentation for information about how to boot your system from an AIX product CD.

The system begins booting from the installation media.

3. If you have more than one console, each might display a screen that directs you to press a key to identify your system console. A different key is specified for each console displaying this screen. If this screen displays, press the specified key *only* on the console you want to use for the installation. (The system console is the keyboard and display device used for installation and system administration.)

A screen displays, asking you to select a language to be used during installation.

- 4. Select the language you prefer to use during installation.
- 5. When the Welcome to Base Operating System Installation and Maintenance screen displays, type 2 in the **Choice** field to select **Change/Show Installation Settings and Install** and press Enter. Go to "Step 5. Verify or Change the Installation Settings" for instructions on verifying or changing installation settings.

### **Step 5. Verify or Change the Installation Settings**

Verify the default installation settings from the Installation and Settings screen. If the installation and system settings are correct, type 0 in the **Choice** field and press Enter. Confirm that the selections on the installation summary screen are correct, and press Enter to begin the BOS installation. Go to ["Step](#page-55-0) 6. Finish the BOS [Installation"](#page-55-0) on page 44.

To change the installation settings, use the following procedure:

- 1. Select either **New and Complete Overwrite Installation** or **Preservation Installation**.
	- a. Type 1 in the **Choice** field to select the **System Settings** option.
	- b. When the Change Method of Installation screen displays, type the number corresponding to desired installation (either 1 for New and Complete Overwrite or 2 for Preservation) in the **Choice** field and press Enter.
		- **Note:** Available installation methods depend on whether your system has a previous version of AIX installed.

If you only want to install the next recommended maintenance level of AIX, see ["Installing](#page-84-0) Optional Software Products and Service [Updates"](#page-84-0) on page 73. You can also use the SMIT **update\_all** fast path or the **install\_all\_updates** command to update existing filesets to the next recommended maintenance level.

c. When the Change Disk(s) screen displays, you can change the destination disk for the installation. If you selected the preservation installation, the screen lists only disks containing a **rootvg**.

The disk name, the location, the size of the disk, and the root volume group status is displayed for each available disk. The Bootable column indicates whether the disk is bootable. Type 77 to select **Display More Disk Information** to view additional disk attributes such as physical volume identifier, device adapter connection location, or World Wide Port Name//Lun ID.

If the default shown is correct, type 0 in the **Choice** field and press Enter. To change the destination disk, use the following procedure:

- <span id="page-55-0"></span>1) Type the number for each disk you choose in the **Choice** field and press Enter. *Do not* press Enter a final time until you have finished selecting all disks. If you need to deselect a disk, type its number a second time and press Enter.
	- v You can specify a supplemental disk by typing 66 and pressing the Enter key for the **Disks not known to Base Operating System Installation** option. This option opens a new menu that prompts for a device support media for the supplemental disk. The device-support media is only needed when the device cannot configure with the generic SCSI or bus-attached device drivers. BOS installation configures the system for the disk and then returns to the Change Disk screen.
- 2) When you have finished selecting the disks, type 0 in the **Choice** field and press Enter. The Installation and Settings screen displays with the selected disks listed under System Settings.
- 2. Change the primary language environment, if needed. Use the following steps to change the primary language used by this installation.
	- **Note:** Changes to the primary language environment do not take effect until after BOS is installed and your system is rebooted.
	- a. Type 2 in the **Choice** field on the Installation and Settings screen to select the **Primary Language Environment Settings** option.
	- b. Select the appropriate set of cultural convention, language, and keyboard options. Most of the options are a predefined combination, however, you can define your own combination of options.
		- v To select a predefined Primary Language Environment, type that number in the **Choice** field and press Enter.
		- To configure your own primary language environment:
			- 1) Select **MORE CHOICES**.
			- 2) Page through the choices and select the **Create Your Own Combination** option.
			- 3) When the Set Primary Cultural Convention screen displays, type the number in the **Choice** field that corresponds to the cultural convention of your choice and press Enter.
			- 4) When the Set Primary Language screen displays, type the number in the **Choice** field that corresponds to your choice for the primary language and press Enter.
			- 5) When the Set Keyboard screen displays, type the number in the **Choice** field that corresponds to the keyboard attached to the system and press Enter.
- 3. Change the installation options by typing 3 to select **More Options** and press Enter. For more information on the installation options, see Chapter 4, ["Installation](#page-48-0) Options," on page 37.
- 4. Verify your selections in the installation summary screen and press Enter to begin the BOS installation process.

Your system automatically reboots after installation is complete. Go to "Step 6. Finish the BOS Installation."

# **Step 6. Finish the BOS Installation**

- 1. The Installing Base Operating System screen displays the status of your installation. After the base run-time environment is installed, status information displays about other software that is being installed.
- 2. The system automatically reboots.
- 3. After the system has restarted, you are prompted to configure your installation. For information on configuring your system after a BOS installation process, refer to Chapter 7, ["Configuring](#page-64-0) the Operating [System,"](#page-64-0) on page 53.
- **Note:** If the system being installed has 4 GB or more of memory and you have performed an overwrite installation, then a dedicated dump device is created for you. If so, the device name is **/dev/lg\_dumplv**, and its size is based on the following formula:

```
4>= RAM < 12 size of dump device= 1 GB
12>= RAM < 24 size of dump device= 2 GB
24>= RAM < 48 size of dump device= 3 GB
    RAM >= 48 size of dump device= 4 GB
```
### **Related Information**

- v For additional release information, see the *AIX 5.2 Release Notes*.
- For late-breaking information, which might include information on the configuration process and installed software, refer to readme files. For information on how to view readme files, see ["Viewing](#page-10-0) Readme [Files"](#page-10-0) on page ix.
- For information about installing optional software, refer to ["Installing](#page-84-0) Optional Software Products and Service [Updates"](#page-84-0) on page 73.

# <span id="page-58-0"></span>**Chapter 6. Migration Installation**

*Migration* is the default installation method to move from AIX 4.2 and later to AIX 5.2.

**Note:** If you only want to install the next recommended maintenance level of the operating system, use the SMIT **update\_all** fast path or the **install\_all\_updates** command to update the filesets currently installed. For more information about updating to the next recommended maintenance level of AIX, see Chapter 10, "Optional Software Products and Service [Updates,"](#page-82-0) on page 71.

During a migration, the installation process determines which optional software products are installed on the existing version of the operating system. Components from previous releases that have been replaced by new software in AIX 5.2 are installed at the AIX 5.2 level.

Migration attempts to preserve all user configuration, while moving the operating system to a new level of software. The following steps are taken to achieve this objective:

- Save configuration files
- Prepare and remove old files
- Restore new files
- Remove unsupported or unnecessary filesets
- Migrate configuration data wherever possible
- Prepare VPD for install
- Update additional filesets

When performing a migration, the following occurs:

- v All files in the **/usr/lib/drivers**, **/usr/lib/microcode**, **/usr/lib/methods** and **/dev** directories are removed from the system, so software support for device drivers must be reinstalled. Non-device software products and applications remain on the system, and work correctly if they are among those files described in "Binary Compatibility Between Earlier Versions and AIX 5.2."
- The following software products are removed from the system:
	- AIXwindows Interface Composer
	- Remote Customer Services
	- AIXwindows Development Environment
	- Display PostScript functionality from AIXwindows Run-Time Environment Extensions
	- Performance Tools functionality from Extended Commands
	- OpenGL and graPHIGS
	- Xstation Manager

In most cases, user-configuration files from the previous version of a product are saved when the new version is installed during a migration installation.

### **Binary Compatibility Between Earlier Versions and AIX 5.2**

After a migration installation, you might notice filesets on the system in the **OBSOLETE** state. Obsolete filesets were installed by earlier versions of the operating system, but they remain on the current system because the migration only replaced some, but not all, of the files they contain. These filesets remain necessary for systems running mixed levels of the operating system.

During a migration installation, the following filesets are automatically included:

• Base operating system commands

- Base operating system libraries
- Base operating system curses/termcap
- Base operating system networking
- Base operating system directories/files (symlinks)
- Messages
- $\cdot$  X11R3
- $\cdot$  X11R4
- $\cdot$  X11 fonts

All operating system applications based on AIX 4.2 and those intended for use with POWER family, POWER2, and POWER-based models run compatibly on AIX 5.2 without recompilation for those same models. The only exceptions to this statement are applications using the following:

- Unsupported self-loadable kernel extensions
- Certain High-Function Terminal (HFT) control interfaces
- X11R3 input device interfaces
- CIO LAN device driver interface
- SCSI device configuration methods (IHVs)
- nlist subroutine interface
- DCE threads
- Applications compiled using POWER2 or POWER-based compiler options, but executed on models other than POWER2 or POWER-based models.

**Note:** Any program that must run in all environments (POWER family, POWER2, and POWER-based models 601 and higher) must be compiled using the common mode of the compiler. Programs compiled to exploit POWER2 technology must be run on POWER2 processors. Existing code need not be recompiled to run.

A system using AIX 4.2 can operate as a server system for client machines using AIX 5.2 with the following exceptions:

- Network installation of AIX 5.2 clients
- Service SNA or X.25 to AIX 5.2 clients
- Service HCON to AIX 5.2 clients
- Service CGE extensions of PEX and PEX-PHIGS
- Use of AIX 5.2 client installation formats

Font servers might be required on the AIX 5.2 clients to reliably handle AIXwindows between server and client.

A system using AIX 5.2 might operate as a server system for client machines using AIX 4.2 or later versions as long as the necessary compatibility options are installed. All statements about binary compatibility apply in this case. AIX 5.2 applications might not execute reliably on AIX 4.2 systems using remote network mounts from an AIX 5.2 file system.

### **Pre-Migration and Post-Migration Checking**

The **pre\_migration** and **post\_migration** commands perform various system checks to ensure a successful migration installation. Both commands are shipped in the **bos.rte** fileset.

In case the **pre migration** command does not exist on a level of AIX that you want to check before performing a migration installation, the **pre\_migration** command is also located in the **/usr/lpp/bos**

directory of the CD file system. Copy the **pre\_migration** command from the **/usr/lpp/bos** directory of the new AIX CD version you are about to perform the migration.

The output from the **pre\_migration** command is saved to the system in the **/home/pre\_migration***date* directory.

The **pre\_migration** command performs the following actions:

- List the device filesets being removed.
- List all other filesets being removed.
- List the saved base configuration files that will not be merged.
- List configuration files that will be merged.
- Verify fileset version consistency.
- v Create a list of all filesets installed, to be used by the **post\_migration** command.
- Check the size and location of the boot logical volume.
- Check the major number for rootvg is 10.
- v Check for the missing DB directory for the **bos.net.ipsec.keymgt** fileset.
- Determine if Kerberos is being used.
- Check disk and memory sizes.
- If migrating from AIX 4.2, verify that the correct updates are applied.
- Verify system platform.
- Print a recommendation that a system backup be made before the migration.

The output from the **post\_migration** command is saved in the **/home/post\_migration***date* directory.

The **post migration** command performs the following actions:

- Verify fileset version consistency.
- v Check the installation list from before the migration, and inform the user of any filesets that might still need migrating.
- Compare saved and merged configuration scripts and save the differences.

## **Migrating to AIX 5.2**

#### **Notes:**

- 1. The boot logical volume requires 12 MB of contiguous disk space. During migrations, the **inuextendblv** command runs to ensure there are contiguous partitions for hd5. If contiguous partitions are not present, the **inuextendblv** command attempts to create them. If the partitions are not present and the **inuextendblv** command fails to create them, the migration is stopped.
- 2. The settings in your bootlist are not migrated. After a migration, the bootlist is set to the primary boot device.

Use the following steps to migrate your current version of the operating system to the AIX 5.2 BOS:

- "Step 1. Complete the [Prerequisites"](#page-61-0) on page 50
- "Step 2. Prepare Your System for [Installation"](#page-61-0) on page 50
- "Step 3. Boot from Your [Installation](#page-62-0) Media" on page 51
- "Step 4. Finish the BOS [Migration"](#page-63-0) on page 52

<span id="page-61-0"></span>**Attention:** This procedure requires shutting down and reinstalling the base operating system. Whenever you reinstall any operating system, schedule your downtime when it least impacts your workload to protect yourself from a possible loss of data or functionality. Before you perform a migration installation, ensure that you have reliable backups of your data and any customized applications or volume groups. For instructions on how to create a system backup, refer to "Creating System [Backups"](#page-128-0) on page 117.

## **Step 1. Complete the Prerequisites**

Before starting the migration, complete the following prerequisites:

- v All requisite hardware, including any external devices (such as tape, CD, or DVD-ROM drives), must be physically connected. If you need further information, refer to the hardware documentation that accompanied your system.
- Before migrating your BOS to AIX 5.2, ensure that the root user has a primary authentication method of **SYSTEM**. You can check this condition by typing the following command:

```
# lsuser -a auth1 root
```
Change the value, if needed, by typing the following command:

# chuser auth1=SYSTEM root

- Before you begin the installation, other users who have access to your system must be logged off.
- Verify that your applications runs on AIX 5.2. Also, verify that your applications are binary-compatible with AIX 5.2. If your system is an application server, verify that there are no licensing issues. Refer to your application documentation or provider to verify on which levels of AIX your applications are supported and licensed. You can also check the *AIX application availability guide* at the following Web address: http://www-1.ibm.com/servers/aix/products/ibmsw/list/
- Verify that all currently installed software is correctly entered in the Software Vital Product Database (SWVPD), by using the **lppchk** command. To verify that all filesets have all required requisites and are completely installed, type the following:

# lppchk -v

- Verify that your hardware microcode is up-to-date.
- v All requisite hardware, including any external devices (such as tape, CD, or DVD-ROM drives), must be physically connected and powered on. If you need further information, refer to the hardware documentation that accompanied your system.
- v Use the **errpt** command to generate an error report from entries in the system error log. To display a complete detailed report, type the following:

# errpt -a

- There must be adequate disk space and memory available. AIX 5.2 requires 128 MB of memory and 2.2 GB of physical disk space. For additional release information, see the *AIX 5.2 Release Notes*.
- Make a backup copy of your system software and data. For instructions on how to create a system backup, refer to "Creating System [Backups"](#page-128-0) on page 117.

# **Step 2. Prepare Your System for Installation**

Prepare for migrating to the AIX 5.2 BOS by doing the following:

- 1. Insert the *AIX Volume 1* CD into the CD-ROM device.
- 2. Shut down your system. If your machine is currently running, power it off now by following these steps:
	- a. Log in as the root user.
	- b. Type the following command:

# shutdown -F

c. If your system does not automatically power off, place the power switch in the Off (0) position. **Attention:** You *must not* turn on the system unit until instructed to do so in ["Step](#page-62-0) 3. Boot from Your [Installation](#page-62-0) Media" on page 51.

- <span id="page-62-0"></span>3. Turn on all attached external devices. These include the following:
	- Terminals
	- CD or DVD-ROM drives
	- Tape drives
	- Monitors
	- External disk drives

Turning on the external devices first is necessary so the system unit can identify each peripheral device during the startup (boot) process.

### **Step 3. Boot from Your Installation Media**

If you are using an ASCII console that was not defined in your previous system, complete ["Step](#page-53-0) 3. Set Up an ASCII [Terminal"](#page-53-0) on page 42 before proceeding.

The following steps migrate your current version of the operating system to AIX 5.2:

- 1. Turn the system unit power switch from Off  $(0)$  to On  $($ }.
- 2. When the system beeps twice, press F5 on the keyboard (or 5 on an ASCII terminal). If you have a graphics display, you see the keyboard icon on the screen when the beeps occur. If you have an ASCII terminal (also called a tty terminal), you see the word keyboard when the beeps occur.
	- **Note:** If your system does not boot using the F5 key (or the 5 key on an ASCII terminal), refer to your hardware documentation for information about how to boot your system from an AIX product CD.

The system begins booting from the installation media.

3. If your system has an LED display, the three-digit LED should display c31.

If you have more than one console, each might display a screen that directs you to press a key to identify your system console. A different key is specified for each console displaying this screen. If this screen displays, press the specified key *only* on the device to be used as the system console. (The system console is the keyboard and display device used for installation and system administration.) Press a key on one console *only*.

A screen displays, asking you to select a language to be used for installation instructions.

- 4. Select the language you prefer to use for installation instructions.
- 5. When the Welcome to Base Operating System Installation and Maintenance screen displays, either begin the migration immediately by typing 1 to select **Start Install Now with Default Settings**, or verify the installation and system settings by typing 2 to select **Change/Show Installation Settings and Install**. If you want to change any settings, follow the procedure in "Step 5. Verify or [Change](#page-54-0) the [Installation](#page-54-0) Settings" on page 43.

#### **Notes:**

- You should not have to change settings simply to select the migration installation method. If a previous version of the operating system exists, the installation method defaults to migration.
- The available installation methods vary, depending on the version of the operating system that is currently installed (before migration). For information about the BOS installation methods, refer to Chapter 3, ["Introduction](#page-44-0) to Base Operating System Installation," on page 33. For information about the installation options available for a migration installations, refer to Chapter 4, ["Installation](#page-48-0) Options," on page 37.
- 6. Verify the selections in the Migration Installation Summary screen and press Enter.
- 7. Confirm the migration installation process in the Migration Confirmation screen, and press Enter to begin the migration installation.

## <span id="page-63-0"></span>**Step 4. Finish the BOS Migration**

After prompting for confirmation, the installation process begins. The Installing Base Operating System screen displays.

As the installation progresses, the numbers increment in the fields that show percentage complete and elapsed time to indicate the installation status. After the base run-time environment is installed, status information displays about other software that is being installed. After the BOS installation is complete, the system automatically reboots.

After the system has restarted, you are prompted to configure your installation of the BOS. Go to Chapter 7, ["Configuring](#page-64-0) the Operating System," on page 53 for information on the configuration process.

**Note:** If there is not enough space to migrate all of the usually migrated software, a collection of software called a Migration Bundle is available when you install additional software later. You must create additional disk space on the machine on which you want to install, and then you can run **smit update all** to complete the installation, during which the Migration Bundle is installed.

If you are not doing the installation from a graphics console, a Graphics\_Startup bundle is created. Refer to ["Installing](#page-84-0) Optional Software Products and Service Updates" on page 73 for more information about installing software bundles and for information on migrating or installing optional software products. ["Maintaining](#page-88-0) Optional Software Products and Service Updates" on page 77 describes how to remove software from the system to release disk space.

### **Related Information**

- v For additional release information, see the *AIX 5.2 Release Notes*.
- For late-breaking information, which might include information on the configuration process and installed software, refer to readme files. For information on how to view readme files, see ["Viewing](#page-10-0) Readme [Files"](#page-10-0) on page ix.
- For information about installing optional software, refer to ["Installing](#page-84-0) Optional Software Products and Service [Updates"](#page-84-0) on page 73.

# <span id="page-64-0"></span>**Chapter 7. Configuring the Operating System**

This chapter provides information concerning the tasks you might need to perform after installing the base operating system (BOS). Complete all configuration tasks that apply to your newly installed system. Two configuration tools are available to assist you. Depending on which type of console you are using, one of the following usually begins automatically after installation:

- "Configuration Assistant" for graphics consoles
- ["Installation](#page-65-0) Assistant" on page 54 for ASCII consoles

#### **Notes:**

• If your system was installed by a network installation server, the Configuration Assistant or Installation Assistant does not display when the BOS installation program completes.

If your system was installed using a system backup image, or if your BOS installation was customized, or if you selected migration installation from AIX 4.2 or later, the Configuration Assistant or Installation Assistant might not display when the BOS installation program completes.

- The Configuration Assistant and the Installation Assistant do not contain the tasks needed to configure your machine as a server. If you need to configure your system for a specific resource, refer to the documentation pertaining to that resource.
- If your terminal type is not set, the first menu displayed by the ASCII Installation Assistant requires you to enter your terminal type (tty). If you enter a terminal type that is not valid, this menu redisplays until a valid type is entered.

If you enter a valid terminal type that does not match your terminal, the next screen displayed might be unreadable. In this case, press the break key sequence to return to the Set Terminal Type screen. For most terminal types, the break key sequence is Ctrl-C.

### **Configuration Assistant**

On a system with a graphical interface, the newly installed BOS reboots and the Configuration Assistant starts to guide you through the configuration tasks. For example, much of the processing on a system uses the date and time-of-day information, requiring the system have the date and time set correctly.

If there are outstanding software license agreements that must be accepted before you can continue to use the machine, the Configuration Assistant prompts you to view and accept these agreements.

The Configuration Assistant guides you through the following configuration tasks:

- Set the system date and time for your time zone.
- Set a root user account password to restrict access to system resources.
- Configure network communications.

**Note:** To configure your machine as an NFS server, refer to NFS Installation and Configuration in the *AIX 5L Version 5.2 System Management Guide: Communications and Networks*.

- Configure Web-based System Manager to run in a Web browser (applet mode).
- Configure Online Documentation Library Service, which lets users conduct searches of online documentation. (It is highly recommended that you complete this configuration task, because some applications depend on the Online Documentation Library Service to conduct searches of their online manuals and helps.) Also, this configuration task optionally helps install a Web browser, Web server, and the associated documentation.
- Manage Software.
- Exit the Configuration Assistant.

<span id="page-65-0"></span>The Manage Software option allows you to perform software management tasks immediately after a BOS installation. The following options are available:

- List installed software
- Install additional software
- List software licenses with license text

If you select **List installed software**, the following options are available:

- List automatically installed Software Displays a list of all installed packages
- v List optionally installed software Displays a list of all optional software that was selected to be installed during BOS installation

If you select **Install additional software**, the following options are available:

- v Install by bundles Allows you to select from a list of software bundles to install additional software, such as the Netscape Communicator Software Bundle or a User-Defined Software Bundle
- Selective install Allows you to select a specific package or set of packages to install

The graphical interface for the Configuration Assistant provides step-by-step instructions for completing each configuration task. The tasks are presented to you in a logical sequence. Complete all configuration tasks before you use your system.

When you exit the Configuration Assistant, the guide asks you whether you want to start Configuration Assistant again the next time you restart the operating system. After exiting the Configuration Assistant, users can begin logging in to and using AIX.

To access the Configuration Assistant later, type configassist on the command line.

#### **Installation Assistant**

On a system with an ASCII interface, the newly installed BOS reboots and starts the Installation Assistant to guide you through completing configuration tasks. You must have root user authority to use the Installation Assistant. To access the Installation Assistant later, type install assist on the command line. You can also access it from a graphics system through the SMIT **smit assist** fast path.

If there are outstanding software license agreements that must be accepted before you can continue to use the machine, the Installation Assistant prompts you to view and accept these agreements.

The Installation Assistant guides you through the following configuration tasks:

- Set the system date and time for your time zone.
- Set a root user account password to restrict access to system resources.
- Configure network communications.
- Install software applications.
- Using SMIT (information only).
- Tasks Completed Exit to Login.

The Install software applications option allows you to perform software management tasks immediately after a BOS installation. The following options are available:

- Add License Passwords for Applications
- Install and Update Software

If you select **Install and Update Software**, the following menu displays:

Install and Update Software Move cursor to desired item and press Enter. Install Software Update Installed Software to Latest Level (Update All) Install Software Bundle Update Software by Fix (APAR) Install and Update from ALL Available Software

You can also access this SMIT menu by using the **install\_update** fast path.

# **Related Information**

For late-breaking information, which might include information about the configuration process and installed software, refer to readme files. For information about viewing how to view readme files, see ["Viewing](#page-10-0) Readme Files" on page ix.

If you are installing from CD/DVD-ROM, or would like more information about installing optional software, refer to ["Installing](#page-84-0) Optional Software Products and Service Updates" on page 73.

# **Chapter 8. Customized BOS Installations**

This chapter describes how to customize subsequent installations of the BOS after the operating system has been installed. Customizing an installation requires you to edit the **bosinst.data** file and use it with your installation media.

### **Introduction to Customized BOS Installations**

The first time you install, the Base Operating System (BOS) installation program presents menus from which you must choose setup options. This initial installation also automatically starts a post-installation configuration program, either the graphical Configuration Assistant or the ASCII Installation Assistant. For more information about Configuration Assistant and Installation Assistant, refer to Chapter 7, ["Configuring](#page-64-0) the [Operating](#page-64-0) System," on page 53.

For subsequent installations, you can change many aspects of the default BOS install program by editing the **bosinst.data** file. For example, to install the BOS without menus, you can specify that no prompts be provided. You can also customize a BOS installation to bypass Configuration Assistant or Installation Assistant and start your own configuration script. Also, the **bosinst.data** file can be used to replicate one set of installation settings on other machines. For example, system administrators can create a **bosinst.data** file with settings that can be used to install all the machines they support that have the same configuration. For AIX 4.3.3 and later versions of the operating system, you can use the Web-based System Manager Reinstall Base Operating System wizard to install systems from product or backup media. This application lets you customize your installation by answering prompts before installation and creates a **bosinst.data** file appropriate for the type of installation wanted. For more information on the **bosinst.data** file, refer to Chapter 9, "The [bosinst.data](#page-72-0) File," on page 61.

If you run your own configuration script from a **bosinst.data** file or from the Network Installation Management (NIM) interface, the environment that is in place at the time the script is run is a *single-user environment*. This environment is not available as a multiuser environment, and thus, there are limits to what can be run from a configuration script. The **/etc/init** file is not running, so no process management can take place. All available memory cannot be made available because the RAM file system still exists, so devices that require large amounts of memory to run might fail to configure. In addition, signal handling is not available.

Because of the single-user environment, use the following guidelines for configuration scripts:

- Base devices can be configured, but devices that require daemons or more complex configuration should be started at reboot time by adding the necessary code to the end of the **/etc/firstboot** script.
- Daemons should not be started.
- Items such as NIS configuration, which uses system resource controller (SRC) commands, should be done by creating a separate entry in the **/etc/inittab** file and running a configuration script at reboot time.
- v Beginning in AIX 5.2, the BOS installation process automatically creates and extends paging space based on available memory.

The **bosinst.data** file directs the actions of the BOS installation program. The file resides in the **/var/adm/ras** directory on the installed machine only, and it is not accessible on the commercial tape or the CD on which you received AIX 5.2.

The **bosinst.data** file contains stanzas with variables set to default values. Each variable is on a new line, in the *Variable***=***Value* form. A blank line separates each stanza. These stanzas provide the installation program with information such as the method and type of installation, the disks in the machine, and the language used. By editing the file with an ASCII text editor, you can substitute new values for the default variables.

Another installation file, **image.data**, can also be modified and used during BOS installation. The **image.data** file contains information describing the root volume group image created during the BOS installation process. This information includes the sizes, names, maps, and mount points of logical volumes and file systems in the root volume group. The installation program also takes input from the **image.data** file regarding defaults for the machine being installed. For a description of the **image.data** file, see *AIX 5L Version 5.2 Files Reference*. The procedure for using the **bosinst.data** file to customize BOS installation can also be used for the **image.data** file. The modified files can be used together to override BOS installation defaults.

You can also use the instructions in this chapter to create a supplemental diskette, a CD-R, or a DVD-RAM containing a modified **preserve.list** file, which is used during a preservation Installation. For more information about a preservation installation, see Chapter 3, ["Introduction](#page-44-0) to Base Operating System [Installation,"](#page-44-0) on page 33.

### **Customizing and Using a bosinst.data File**

You must install the BOS before you can access and modify the default **bosinst.data** file. The Web-based System Manager **Reinstall Base Operating System** wizard can be used to prepare your next installation and in customizing the **bosinst.data** file. This file may also be retrieved and edited like any other ASCII file. If you are editing the **bosinst.data** file, use one of the following procedures:

- "Create and Use a Client File"
- "Create and Use a Supplementary Diskette"
- "Create and Use a [Supplementary](#page-70-0) CD" on page 59

For information about the contents of the file and examples of edited files, refer to ["bosinst.data](#page-72-0) File Stanza [Descriptions"](#page-72-0) on page 61 and ["bosinst.data](#page-79-0) File Example" on page 68. To verify the contents of your modified **bosinst.data** file, use the **bicheck** command.

**Note:** If you are customizing the **/bosinst.data** file so that it becomes part of a system backup (mksysb), beginning with AIX 4.3.3, the **mksysb** command always updates the **target\_disk\_data** stanzas to reflect the current disks in the **rootvg**. If you do not want this update to occur, you must create the file **/save\_bosinst.data\_file**. The existence of this file is checked by the **mksysb** command, before the **target disk data** stanzas are updated.

### **Create and Use a Client File**

Create one customized **bosinst.data** file for each client, and using Network Installation Management (NIM), define the files as NIM resources. For more information about how to use the **bosinst.data** file as a resource in network installations, refer to Chapter 9, "The [bosinst.data](#page-72-0) File," on page 61.

### **Create and Use a Supplementary Diskette**

To create the supplementary diskette and use it in future installations complete the following process.

- 1. Customize the **bosinst.data** file and create a signature file by completing the following steps:
	- a. Use the **mkdir** command to create a directory called **/tmp/mydiskette**. mkdir /tmp/mydiskette
	- b. Use the **cd** command to change your directory to the **/tmp/mydiskette** directory. cd /tmp/mydiskette
	- c. Copy the **/var/adm/ras/bosinst.data** file to **/tmp/mydiskette**.
	- d. Edit the **bosinst.data** file with an ASCII editor to customize it.
	- e. Create a signature file:
		- echo data > signature
- 2. Create the diskette and use it for installation by completing the following steps:

<span id="page-70-0"></span>a. Back up the edited **bosinst.data** file and the new **signature** file to diskette with the following command:

```
ls ./bosinst.data ./signature | backup -iqv
OR
```
If you create a bundle file named mybundle, back up the edited **bosinst.data** file, the new **signature** file, and the bundle file to diskette with the following command:

ls ./bosinst.data ./signature ./mybundle | backup -iqv

- b. Insert the diskette in the diskette drive of the target machine you are installing.
- c. Boot the target machine from the installation media (tape, CD/DVD-ROM, or network) and install the operating system.

The BOS installation program uses the diskette file, rather than the default **bosinst.data** file shipped with the installation media. For more information on the **bosinst.data** file, see [Chapter](#page-72-0) 9, "The [bosinst.data](#page-72-0) File," on page 61.

## **Create and Use a Supplementary CD**

Use this procedure to create the supplementary CD and use it in future installations complete the following process.

- 1. Customize the **bosinst.data** file and create a signature file by completing the following steps:
	- a. Use the **mkdir** command to create a directory called **/tmp/mycd**. mkdir /tmp/mycd
	- b. Use the **cd** command to change your directory to the **/tmp/mycd** directory. cd /tmp/mycd
	- c. Copy the **/var/adm/ras/bosinst.data** file to **/tmp/mycd**.
	- d. Edit the **bosinst.data** file with an ASCII editor to customize it.
	- e. Create a signature file:

echo data > signature

- f. Change the permissions on the file using the following command: # chmod 777 \*
- 2. Create the customized CD by completing the following steps:
	- a. Use the **cd** command to change your directory to the **/** directory.
	- b. Create the customized CD using the following command (where **/dev/cd1** varies depending on your CD writer device):
		- # mkcd -d /dev/cd1 -r /tmp/mycd
- 3. Use the customized CD for installation by completing the following steps:
	- If you have only one CD-ROM drive and you are installing from CD, complete the following:
		- a. Insert the installation CD in the CD-ROM drive of the machine where you are installing AIX.
		- b. Boot the machine from the installation CD.
		- c. Type 311 at the BOS welcome screen. You will be prompted to insert the customized CD.
		- d. Insert the customized CD. The BOS installation program uses the **bosinst.data** file on the CD, rather than the **bosinst.data** file on the boot media. For more information on the **bosinst.data** file, see Chapter 9, "The [bosinst.data](#page-72-0) File," on page 61.
	- If you are performing a network installation or tape **mksysb** installation, or if you have more than one CD-ROM drive, complete the following:
		- a. Insert the customized CD in the CD-ROM drive of the machine where you are installing AIX.
		- b. Boot the machine from the network or a tape.
		- c. Type 311 at the BOS welcome screen. The installation continues for a non-prompted installation, or the menus display for a prompted installation.

The BOS installation program uses the **bosinst.data** file on the CD, rather than the **bosinst.data** file from the boot media. For more information on the **bosinst.data** file, refer to Chapter 9, "The [bosinst.data](#page-72-0) File," on page 61.

### **Related Information**

For more information about the **bosinst.data** file, refer to Chapter 9, "The [bosinst.data](#page-72-0) File," on page [61.](#page-72-0)

For a description of the **image.data** file, see *AIX 5L Version 5.2 Files Reference*.
# <span id="page-72-0"></span>**Chapter 9. The bosinst.data File**

This chapter provides information on the **bosinst.data** file. The chapter includes the following sections:

- v "bosinst.data File Stanza Descriptions"
- ["bosinst.data](#page-79-0) File Example" on page 68

### **bosinst.data File Stanza Descriptions**

This section describes the contents of the **bosinst.data** file. Example files follow the stanza descriptions. (See ["bosinst.data](#page-79-0) File Example" on page 68.)

### **control\_flow Stanza**

The control\_flow stanza contains variables that control the way the installation program works:

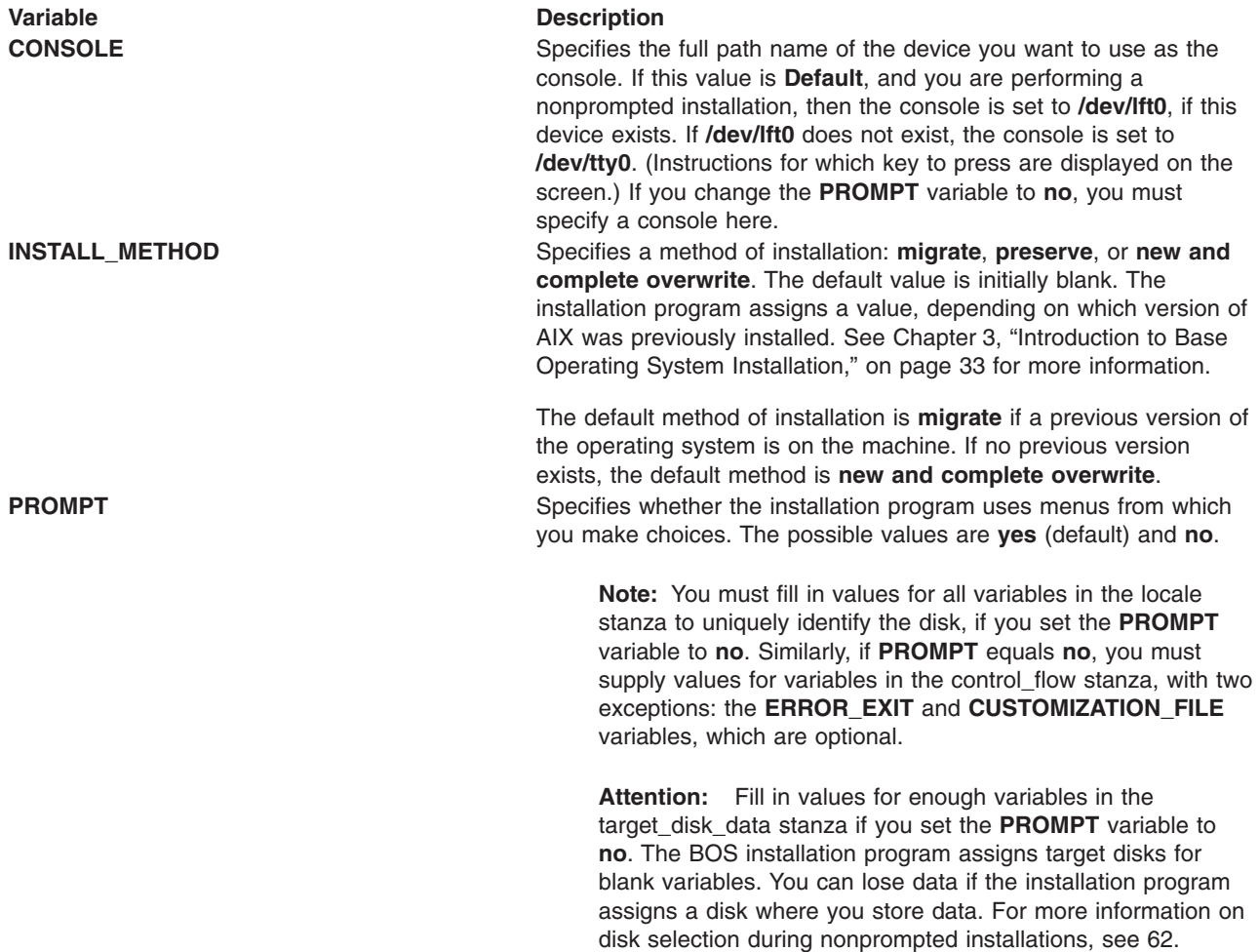

<span id="page-73-0"></span>**EXISTING\_SYSTEM\_OVERWRITE** Confirms that the installation program can *overwrite* existing volume groups. This variable is applicable only for a nonprompted overwrite installation. The possible values are **no** (default), **yes**, and **any**.

- **no** (Default) Only disks that are not part of a volume group can be used for the installation.
- **yes** Disks that contain the root volume group is used first, and if additional disks are needed for the installation, then disks that contain no volume groups are used.
- **any** Any disks can be used for the installation.

When the installation is nonprompted and the target\_disk\_data stanza is empty, the installation process uses the value of the **EXISTING\_SYSTEM\_OVERWRITE** field to determine the disks to install on.

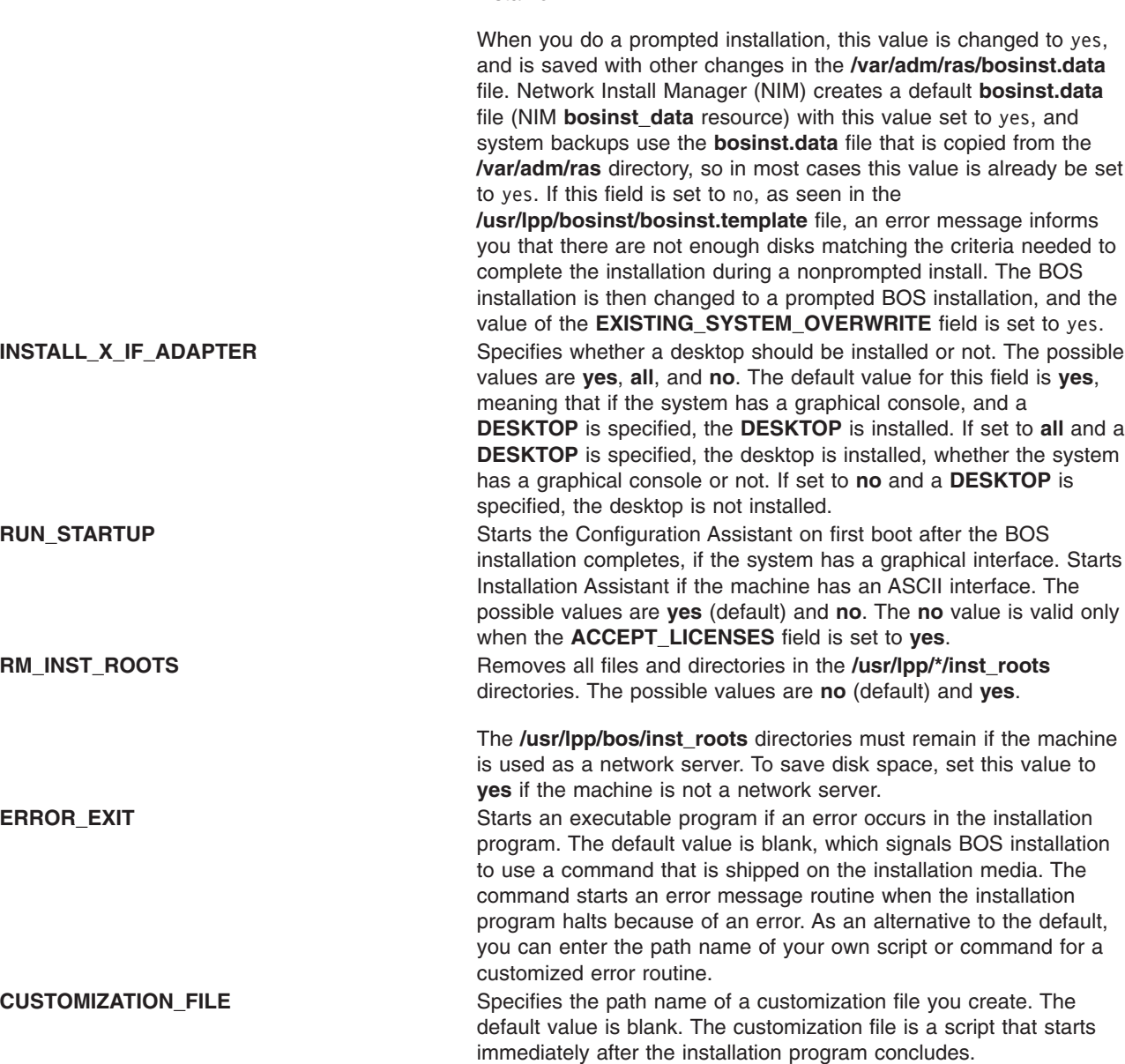

**TCB** Specifies whether you want to install the Trusted Computing Base (TCB). When you install the TCB, the trusted path, the trusted shell, and system integrity checking are installed. The TCB must be installed and initialized when the operating system is installed. The TCB cannot be installed later. By not installing the TCB, installation time is reduced. The possible values are **no** (default) and **yes**. **INSTALL\_TYPE** If set to **CC\_EVAL**, then CAPP and EAL4+ technology will be enabled. This is only allowed when **INSTALL\_METHOD** is overwrite. If this is set, the **CULTURAL\_CONVENTION** and **MESSAGES** fields of the locale stanza can only be **en\_US** or **C**. The system must be 64-bit, and have **ENABLE\_64BIT\_KERNEL** and **CREATE\_JFS2\_FS** set to **yes**. **ALL\_DEVICES\_KERNELS** must be set to **no**. **TCB** must be set to **yes**. **DESKTOP** can only be **NONE** or **CDE**. The additional software bundles: **NETSCAPE\_BUNDLE**, **HTTP\_SERVER\_BUNDLE**, **KERBEROS\_5\_BUNDLE**, **SERVER\_BUNDLE** and **ALT\_DISK\_INSTALL\_BUNDLE**, must be set to **no**.

**BUNDLES** Specifies what software bundles to install. Type the full path name of each bundle file. Be sure there is sufficient disk space and paging space on the target machine for the software you specify in the **BUNDLES** variable.

> This list of bundle file names is limited to 139 bytes. If your list of bundle file names is longer than 139 bytes, use the **cat** command to combine the bundle files into a single custom bundle file and enter the name of your custom bundle file in this field.

If you are installing from tape, to specify system-defined bundles on the product media, use the full path name of each bundle file as follows:

/usr/sys/inst.data/sys\_bundles/BundleFileName

If you are using a **bosinst.data** diskette to define your own bundle files, specify the full path name of each bundle file as follows: /../*DirectoryName*/*BundleFileName*. For example, if you put a bundle file named mybundle in the **root** directory, the full path name would be /../mybundle.

If you are using preservation installation, create bundle files before you start the installation. Create the files in **/home** and specify the full path name of each bundle file as follows:

/home/BundleFileName

### **RECOVER\_DEVICES**

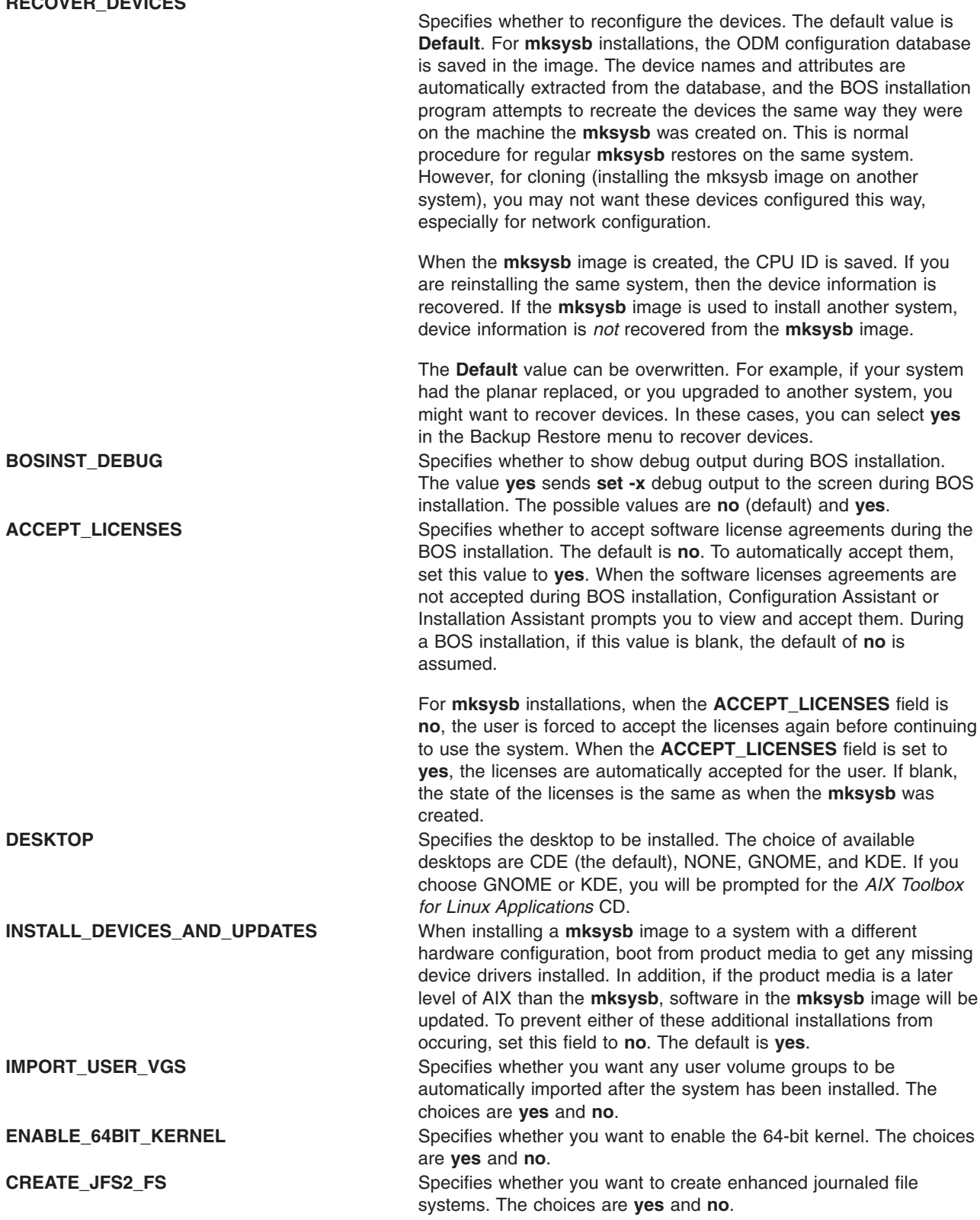

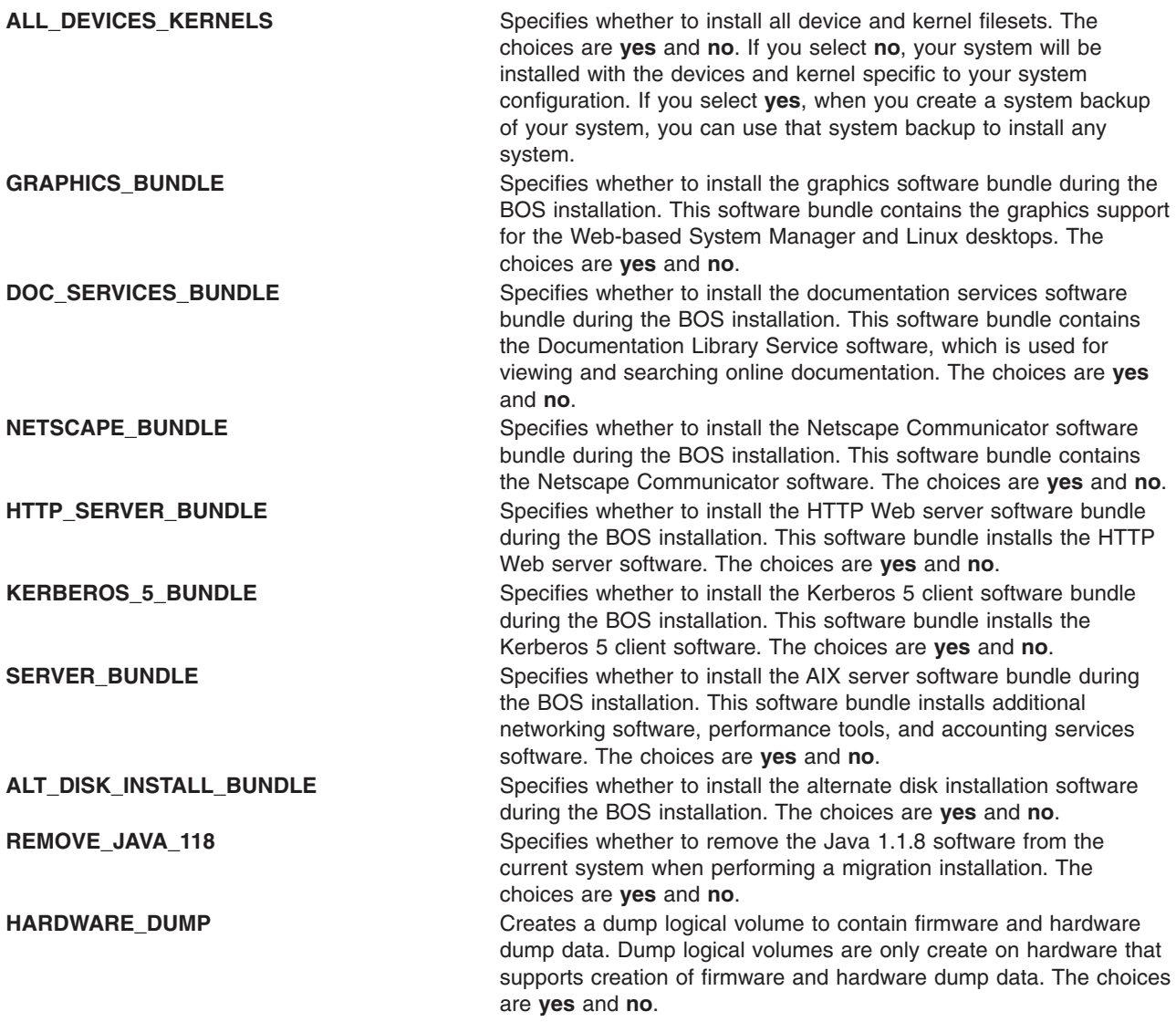

### **target\_disk\_data Stanza**

The target\_disk\_data stanza contains variables for disks in the machine where the program is to install BOS. The default **bosinst.data** file has one target\_disk\_data stanza, but you can add new stanzas to install BOS on multiple disks, one stanza for each disk.

Multiple target\_disk\_data stanzas can exist. They define the disks that are to contain the root volume group. Only one field (**PVID**, **PHYSICAL\_LOCATION**, **SAN\_DISKID**, **CONNECTION**, **LOCATION**, **SIZE\_MB**, **HDISKNAME**) must be non-null for BOS installation to choose a disk. The order of precedence is **PVID** (Physical Volume ID), **PHYSICAL\_LOCATION**, **SAN\_DISKID**, then **CONNECTION** (parent attribute//connwhere attribute), then **LOCATION**, then **SIZE\_MB**, and then **HDISKNAME**. The BOS installation process uses the following logic to determine how to use the target disk data stanza information:

- If PVID is set, BOS installation checks to see if a disk matches the value. If so, other attributes are ignored.
- v If **PVID** is empty and **CONNECTION** is set, then BOS installation checks to see if the parent and connwhere attributes (separated by ″//″) match a disk. If they do, other attributes are ignored.
- v If either **PVID** or **CONNECTION** is set, and neither value matches a disk on the target system, and no other attributes are set, an error message is generated, and a disk must be explicitly selected.

• If **PVID** is empty and **SAN\_DISKID** is set, then, for fibre channel-attached disks, BOS installation interprets the **SAN\_DISKID** as a World Wide Port Name and a Logical Unit ID (separated by "//"). The World Wide Port Name (**ww\_name**) and Logical Unit ID (**lun\_id**) can be obtained on a running system from the **lsattr** command.

The **SAN\_DISKID** field is checked before the **CONNECTION** field.

- If the ww\_name and **lun\_id** match a disk, other attributes are ignored.
- If either PVID or **SAN\_DISKID** is set, and neither value matches a disk on the target system, and no other attributes are set, an error message is generated and a disk must be explicitly selected.
- v If **PVID** and **SAN\_DISKID** are empty and **CONNECTION** is set, BOS installation verifies if the **parent** and **connwhere** attributes (separated by ″//″) match a disk. If this is true, other attributes are ignored.
- If **CONNECTION** is set, the value does not match a disk on the target system, and no other attributes are set, an error message is generated and a disk must be explicitly selected.
- If other attributes are specified, processing occurs as described below:
	- If **LOCATION** is set, BOS installation ignores **SIZE\_MB** and **HDISKNAME**.
	- If **LOCATION** is not set and **SIZE\_MB** is, BOS installation selects disks based on **SIZE\_MB** and ignores **HDISKNAME**.
	- If **LOCATION** and **SIZE\_MB** are both empty, BOS installation chooses the disk specified in **HDISKNAME**.
	- If all fields are empty, BOS installation chooses a disk for you.

For the **PVID**, **PHYSICAL\_LOCATION**, **SAN\_DISKID**, and **CONNECTION** fields, the BOS installation process uses the following logic to determine how to use the target\_disk\_data stanza information:

- v Does the information in one or more of the **PVID**, **PHYSICAL\_LOCATION**, **SAN\_DISKID**, and **CONNECTION** fields match the disk information?
- v If the disk information matches the information in one of these four fields, use that information.
- v If the disk information does *not* match the information in one of these four fields, and if the **LOCATION**, **SIZE\_MB**, and **HDISKNAME** fields are not set, display an error message and prompt the user for the correct disk information.

The **PHYSICAL\_LOCATION** information can be retrieved using the **lsdev** command. For example:

# lsdev -Cc disk -l hdisk0 -F "name physloc"

returns the hdisk0 diskname and the P2/Z1-A8 physical location.

**Attention:** If **prompt=no**, do not leave the target\_disk\_data stanzas empty, unless it is unimportant which disk BOS installation overwrites. This is because the algorithm that determines the default disk for the installation is not always predictable.

The **SIZE\_MB** field can contain either a size or the word largest. If a size is listed, BOS installation does a ″best-fit″ on the disks. If the word largest is in that field, BOS installation selects the largest disk. If there is more than one target\_disk\_data stanza, BOS installation selects the two "largest" disks, and so on.

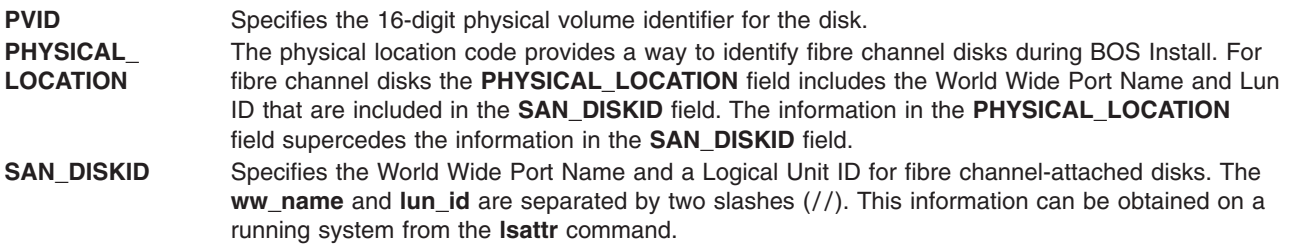

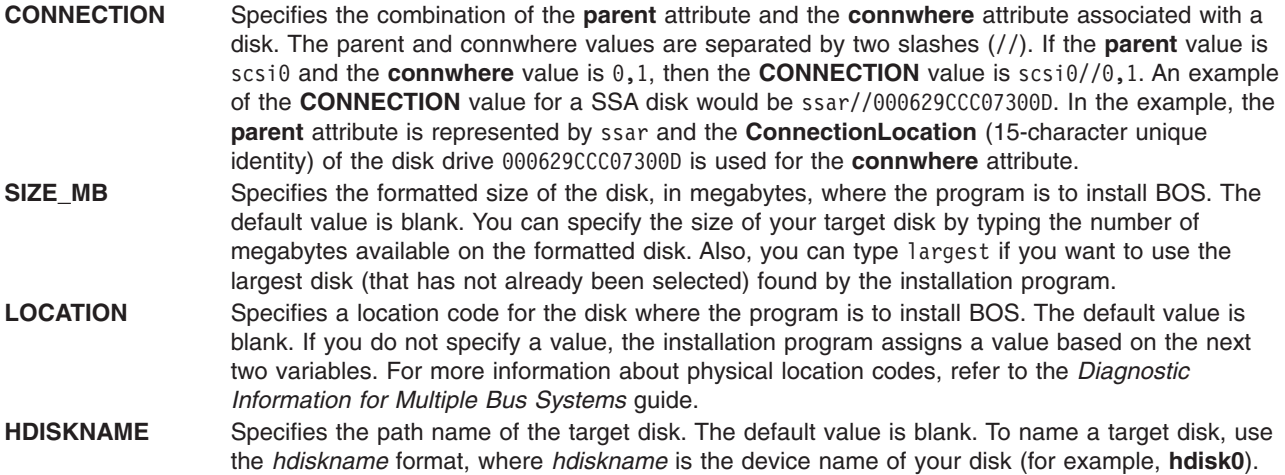

### **locale Stanza**

The locale stanza contains variables for the primary language the installed machine is to use. Refer to Understanding Locale Categories in *AIX 5L Version 5.2 National Language Support Guide and Reference*, which provides information about locales and the format to use when editing variables.

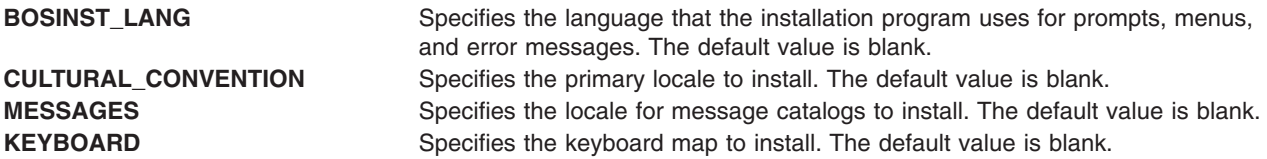

### **large\_dumplv Stanza**

The optional **large dumply** stanza specifies characteristics used if a dedicated dump device is to be created on the systems. A dedicated dump device is only created for systems with 4 GB or more of memory. The following characteristics are available for a dedicated large dump device:

**DUMPDEVICE** Specifies the name of the dedicated dump device. **SIZEGB** Specifies the size of the dedicated dump device in gigabytes.

If the stanza is not present, the dedicated dump device is created when required. A dedicated dump device is created in machines with at least 4 Gigabytes of real memory during an overwrite install. By default, the name of the dedicated dump device is **lg\_dumplv** and its size is determined by the following formula:

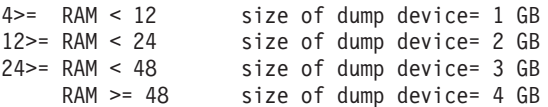

### **dump Stanza**

The dump stanza specifies the following system dump characteristics:

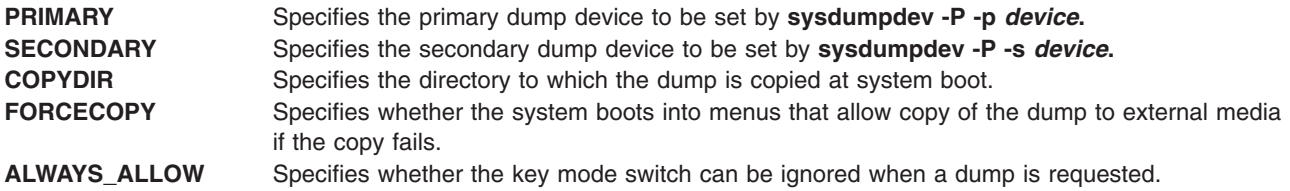

<span id="page-79-0"></span>If the stanza is not present in the **bosinst.data** file, no additional dump-device handling occurs beyond what is already in place. Checking on the values of the fields is limited; if the device specified for a dump device is not valid, any error processing comes from the **sysdumpdev** command and is sent to the console and stored in the BOS installation log.

- v If **FORCECOPY** is specified and no **COPYDIR** is specified, the value field of the **autocopydump** attribute from **/etc/objrepos/SWservAt** is retrieved and used for the **sysdumpdev -[d|D]** *copydir* **operation.**
- v If only the **COPYDIR** is specified without **FORCECOPY** being specified, **forcecopy** defaults to yes. The **sysdumpdev -d** (**FORCECOPY** = no) or **sysdumpdev -D** (**FORCECOPY** = yes) is used to set the copy directory.
- v If **ALWAYS\_ALLOW=yes**, run **sysdumpdev -K**. Otherwise, run **sysdumpdev -k**.
- v If any values other than yes and no are specified for **FORCECOPY** or **ALWAYS\_ALLOW**, the default actions occur, and processing continues.
- v If no value is specified for a particular dump field, no analogous **sysdumpdev** operation is performed. This leaves the system values in the appropriate state, even for a migration or system backup image installation. If a **COPYDIR** is specified but **FORCECOPY** is not specified, the value of the **forcecopydump** attribute is retrieved from the **/etc/objrepos/SWservAt** file to determine the correct form of **sysdumpdev** to invoke.

### **bosinst.data File Example**

The following example **bosinst.data** file shows you how customize a nonprompted network installation. The values in the **bosinst.data** file for this example are not specific to a network installation and can be applied for other types of installations, such as a **mksysb** installation.

**Note:** The depicted values illustrate formatting only and do not apply to your installation.

For information about a **bosinst.data** variable or values, see "bosinst.data File Stanza [Descriptions"](#page-72-0) on [page](#page-72-0) 61.

To check the contents of your customized **bosinst.data** file, use the **bicheck** command, as follows: /usr/lpp/bosinst/bicheck *filename*

### **Nonprompted Network Installation**

The following is an example of a modified **bosinst.data** file that might be used in a nonprompted network installation:

```
control_flow:
  CONSOLE = DefaultINSTALL_METHOD = overwrite
  PROMPT = no
   EXISTING_SYSTEM_OVERWRITE = yes
  RUN_STARTUP = no
  RM \overline{I}NST ROOTS = yes
  ERRORE\times ICUSTOMIZATION FILE =
  TCB = noBUNDLES =
  RECOVER_DEVICES = Default
   BOSINST_DEBUG = no
  ACCEPT_LICENSES = yes
   INSTALL_CONFIGURATION =
  DESKTOP = CDE
 INSTALL_DEVICES_AND_UPDATES = yes
 IMPORT_USER_VGS = yes
```

```
ENABLE_64BIT_KERNEL = yes
 CREATE_JFS2_FS = yes
 ALL DEVICES KERNELS = yes
 GRAPHICS_BUNDLE = no
 DOC_SERVICES_BUNDLE = no
 NETSCAPE_BUNDLE = yes
 HTTP SERVER_BUNDLE = yes
 KERBEROS 5 BUNDLE = yes
 SERVER_BUNDLE = yes
 ALT_DISK_INSTALL_BUNDLE = yes
 REMOVE_JAWA_118 = notarget_disk_data:
  PVI\overline{D} =
  CONNECTION =
  LOCATION =
  SIZE_MB =HDISKNAME = hdisk0locale:
  BOSINST_LANG = en_US
  CULTURAL CONVENTION = en_US
  MESSAGES<sup>-</sup>= en_US
  KEYBOARD = en US
```
## **Chapter 10. Optional Software Products and Service Updates**

After the Base Operating System (BOS) is installed, you might want to install optional software or service updates. This chapter includes information on the following topics:

- "Optionally Installed Software"
- "Software Product [Identification"](#page-83-0) on page 72
- "Software [Licensing"](#page-83-0) on page 72
- ["Installing](#page-84-0) Optional Software Products and Service Updates" on page 73
- ["Maintaining](#page-88-0) Optional Software Products and Service Updates" on page 77
- ["Cleaning](#page-90-0) Up Optional Software Products and Service Updates" on page 79
- "Software Service [Management"](#page-92-0) on page 81
- v "InstallShield [MultiPlatform](#page-94-0) Packaged Installations" on page 83
- "Emergency Fix [Management"](#page-99-0) on page 88
- **Note:** AIX 5.2 provides the **cdromd** CD and DVD automount facility, which is included in the **bos.cdmount** fileset. To determine if the **cdromd** daemon is enabled on your system, run the following command:

# lssrc -s cdromd

The **cdromd** daemon can interfere with scripts, applications, or instructions that attempt to mount the CD or DVD device without first checking to see if the device is already enabled. A resource or device busy error occurs in such a condition. Use the **cdumount** or **cdeject** command to unmount the device. Then mount the device as specified in the program or instructions. Alternatively, use the **cdcheck -m** or **mount** command to determine the current mount point of the device. For further information, see the **cdromd** command documentation in the *AIX 5L Version 5.2 Commands Reference*.

The installation code allows for this automatic mounting. If **cdromd** is enabled and the **mkcd** command is run, the CD-R or DVD-RAM is ejected after the image is completed. If you do not want to have the media ejected, then the **cdromd** daemon must be put in the inoperative state with the following command:

# stopsrc -s cdromd

### **Optionally Installed Software**

Optionally installable software includes:

- v **Optional Software Products**: Software that is not automatically installed on your system when you install the BOS. Software products include those shipped with the operating system and those purchased separately. The BOS is divided into subsystems that can be individually updated, such as **bos.rte.install**. Any update that begins with **bos.rte** updates a BOS subsystem.
- v **Service Updates**: Software that corrects a defect in the BOS or in an optional software product. Service updates are organized by filesets. This type of update always changes part of a fileset.

Software products can be divided into the following categories:

#### **Licensed Program**

A licensed program (LP) is also known as a *licensed program product* (LPP) or a *product*. An LP is a complete software product including all packages associated with that licensed program. For example, **bos** (the base operating system) is a licensed program.

#### **Package**

A group of separately installable units that provide a set of related functions. For example, **bos.net** is a package.

### <span id="page-83-0"></span>**Fileset**

An individually installable option. Filesets provide a specific function. An example of a fileset is **bos.net.nfs.client 5.1**. For more information on fileset packaging, see "Fileset [Installation](#page-157-0) [Packaging"](#page-157-0) on page 146.

#### **Fileset Update**

An individually installable update. Fileset updates either enhance or correct a defect in a previously installed fileset.

#### **Bundle**

A collection of packages, products, or individual filesets that suit a specific purpose, such as providing personal productivity software or software for a client machine in a network environment. A set of bundles is provided with BOS that contain a specific set of optional software. For more information on bundle packaging, see "Bundle [Packaging"](#page-158-0) on page 147.

A product can be composed of several packages, which in turn can be composed of different filesets. A product might be installed in its entirety, or only certain packages or filesets for the product might be installed. Software products are subdivided in this way, because many software products are large and have many pieces that can be used independently. Dividing a product into separately installable filesets allows you to install only those filesets you need.

You can install all the filesets included in a package or the entire product, or you can install only *selected* filesets, especially if you have limited hard disk space on your system.

### **Software Product Identification**

The product name and level number identify a software product. The format for a software product level in AIX 5.2 is as follows:

*versionnumber*.*releasenumber*.*modificationlevel*.*fixlevel*

Each field in the software product identification is defined as follows:

- The *versionnumber* field consists of 1 to 2 digits that identify the version number.
- v The *releasenumber* field consists of 1 to 2 digits that identify the release number.
- v The *modificationlevel* field consists of 1 to 4 digits that identify the modification level.
- The *fixlevel* field consists of 1 to 4 digits that identify the fix level.

For example, 05.01.0000.0000 is a software product level number, and 05.01.0000.0032 is a software product update level. It is not necessary to include the leading zeroes in the version, release, modification level, and fix level fields of the level. Level 05.01.0000.0000 can also be written as 5.1.0.0.

### **Software Licensing**

The types of software licensing that can be implemented in the software purchase are run-time licensing and acceptance of software license agreements. Normally, software requiring run-time licenses is only selected for installation when you have a license to use that software. Although the Web-based System Manager and System Management Interface Tool (SMIT) allow you to install licensed software even if you do not own a license, you might be prevented from using the newly installed software until you have obtained the appropriate license.

Accepting software license agreements requires that the license agreement be accepted as part of the installation process. If software installed as part of your BOS installation requires accepting a software license agreement, you cannot exit the Configuration Assistant (or the Installation Assistant for non-graphics consoles) until the license agreement has been accepted. You can view as well as accept <span id="page-84-0"></span>the license agreement. The BOS installation can be customized to automatically accept software licenses. For more information, refer to Chapter 8, "Customized BOS [Installations,"](#page-68-0) on page 57.

For optional software installation, you can preview the license agreements on the installation media using the **smit license\_on\_media** fast path or the **installp -El** command. During the installation process, you can use the menu item to accept the software license, or you can use the **installp** command with the **-Y** flag. To view accepted license agreements on a system, you can use the SMIT **smit installed\_license** fast path or the **lslpp -E** command. To view licenses using the Web-based System Manager, type wsm to start the application, and select **Software**. When a product is uninstalled, the license agreement acceptance is changed to the inactive state. If the product is reinstalled, you are not be prompted to reaccept the license agreement.

After completing the prerequisites in the next section, your next step is deciding whether to install software with the Web-based System Manager or with SMIT. Descriptions of both applications are included in this chapter.

Before you install optional software and service updates, refer to the specific instructions that accompany your installation media. If you ever need to reinstall your system, refer to the installation media instructions.

**Note:** For information about developing software products that are installed using the **installp** command, refer to Packaging Software for Installation in *AIX 5L Version 5.2 General Programming Concepts: Writing and Debugging Programs*.

### **Installing Optional Software Products and Service Updates**

If either of the following conditions apply to you, go to the referenced section. Otherwise, continue with the procedures in this chapter.

- If you need to commit updates or remove previously installed software, go to ["Maintaining](#page-88-0) Optional Software Products and Service [Updates"](#page-88-0) on page 77.
- v If you are using a network installation server, refer to Part 3, "Network [Installation,"](#page-180-0) on page 169.

### **Step 1. Complete the Prerequisites**

Before installing optional software or service updates, complete the following prerequisites:

- You must be logged in to the system as the root user.
- AIX 5.2 BOS must be installed on your system. If the BOS is not yet installed on your system, go to Chapter 3, ["Introduction](#page-44-0) to Base Operating System Installation," on page 33, or if you are installing over a network, refer to Part 3, "Network [Installation,"](#page-180-0) on page 169.
- v Either insert the media that contains the optional software or service updates into the appropriate drive or know the local or routed path to the software.
- v If you are installing service updates and do not have a current backup of your system, use the procedures in "Creating System [Backups"](#page-128-0) on page 117. To create a system backup, you must have the backup fileset (**bos.sysmgt.sysbr**) installed on your system.
- If system files have been modified, back them up separately before updates are applied, because the update process might replace configuration files.
- v If you are installing from CD-ROM or DVD-ROM and have a mounted *documentation CD* in the same CD/DVD-ROM drive that you want to install from, run the following commands in the sequence shown: # unlinkbasecd
	- # umount /infocd
- To eject the documentation CD/DVD-ROM, press the eject button on the CD/DVD-ROM drive for at least two seconds.

### **Step 2. Install Optional Software Products or Service Updates**

Optional software products and service updates can be installed using system management tools provided with the operating system. The following sections provide a brief description of the procedures:

- Web-based System Manager. See "Install Optional Software Products or Service Updates with Web-based System Manager."
- System Management Interface Tool (SMIT). See "Install Optional [Software](#page-86-0) and Service Updates Using [SMIT"](#page-86-0) on page 75.

To view the files as they are being installed, do the following:

- v In SMIT, you can set the **DETAILED Output** field to **yes** to list the files being restored during an installation.
- v In Web-based System Manager, expand the **Software** container and select **Installed Software**. From the **Software** menu, select **New Software (Install/Update) —> Install Additional Software —> Advanced Method**. In the resulting screen, select the source drive and click on **Advanced**. In the resulting dialog, click beside **Show detailed messages**.
- v You can also use the **installp** command with the verbose option **(-V2)** to show which files have been updated.

### **Install Optional Software Products or Service Updates with Web-based System Manager**

The graphics interface provides access to Web-based System Manager options for installing the following:

- Optional software. See "Installing Optional Software."
- Service updates. See "Installing Service Updates."
- Software bundles. See "Installing Software Bundles."

The Web-based System Manager allows you to install software, as well as to change the system's default install settings and specify other options. By default, the Web-based System Manager *applies* and *commits* any software updates you are installing. However, you can change this default setting and have the software updates applied only.

**Note:** Base software applications are always committed. If a previous version of the software is installed, it cannot be saved.

### *Installing Optional Software:*

- 1. Start the Web-based System Manager by typing wsm on the command line.
- 2. Expand the machine name.
- 3. Expand **Software** in the Navigation area.
- 4. Select **Overview and Tasks**.
- 5. Select **Install Software**.

#### *Installing Service Updates:*

- 1. Start the Web-based System Manager by typing wsm on the command line.
- 2. Expand the machine name.
- 3. Expand **Software** in the Navigation area.
- 4. Select **Overview and Tasks**.
- 5. Select **Update Software to the Latest Level**.

#### *Installing Software Bundles:*

- 1. Start the Web-based System Manager by typing wsm on the command line.
- 2. Expand the machine name.
- <span id="page-86-0"></span>3. Expand **Software** in the Navigation area.
- 4. Select **Installed Software**.
- 5. From the **Software** menu, select **New Software (Install/Update) —> Install Bundles (Easy)**.

### **Install Optional Software and Service Updates Using SMIT**

The following installation paths are available in SMIT:

#### **Install Software**

Install or update software from the latest levels of software available on the media. To shorten the list of software displayed, message and locale software are omitted from the list. To use this option, type smit install latest on the command line.

#### **Update Installed Software to Latest Level**

Update all currently installed software to the latest level available on the installation media. To use this option, type smit update all on the command line.

Beginning in AIX 5L Version 5.2 with the 5200-01 Recommended Maintenance package, if you select the option to install all devices and kernels during a BOS installation, then during subsequent **update** all processing, any new **devices**.\* filesets are installed from the installation media. This option can be turned off by setting the **ALL\_DEVICES\_KERNELS** variable in the **/var/adm/ras/bosinst.data** file to no.

#### **Install Software Bundle**

Install complete bundles of software simply by specifying the input device and which bundle you are installing. You can also preview a bundle installation to see what software will be installed and how much space is required in the file system to install the bundle. To use this option, type smit install bundle on the command line.

#### **Update Software by Fix**

Install a specific fix for a problem. This menu allows you to list all service fixes on the media and select a fix to install. You can also preview the installation to see what software will be updated and how much space is required in the file system to apply the fix. To use this option, type smit update by fix on the command line.

### **Install and Update from ALL Available Software**

Install or update software from all software available on the media. To use this option, type smit install all on the command line.

**Note:** If a problem occurs during the installation of optional software that causes the installation process to halt abnormally, you might have to complete a *cleanup* procedure to remove the partially installed software from the system before attempting to reinstall it. If the system instructs you to do a cleanup, go to ["Cleaning](#page-90-0) Up Optional Software Products and Service Updates" on page 79.

### **Completing the SMIT Installation and Reading the Status Messages**

This section describes the system activity and actions that you must take after the installation process has begun.

1. When you press Enter to start the installation, the COMMAND STATUS screen displays. As the installation proceeds, a series of messages display. The amount of time that the installation takes varies depending on your system and the software you are installing and updating.

**Note:** The system might prompt you to insert the volume of the installation media, with a message similar to the following:

Mount volume 2 on /dev/cd0. Press the Enter key to continue.

When this message displays, insert the specified media and press Enter.

When the installation finishes, the **Command: status** field on the COMMAND STATUS screen changes to **OK** or **failed**. **OK** indicates that the installation ran to completion, although some filesets may not have installed successfully. The **failed** status means that there was a problem with the installation. Although a preview installation always finishes with an **OK** status, always check the summaries.

For information about error messages, refer to "Handling System and Error [Messages"](#page-167-0) on page 156.

- 2. When the installation halts or finishes, the screen returns to the top of the list of messages that display during installation. You can review the message list as described in the next step, or you can exit SMIT and review the **smit.log** file (**/smit.log** or **/home/***user\_id***/smit.log**).
- 3. Review the message list for error messages on software products or service updates that may not have been successfully installed. Use the following procedure to correct any errors in the installation:
	- a. Look at the pre- and post-installation summaries at the end of the message list to see whether any installation failure occurred.
	- b. Use the message list to determine problems and which software products or service updates were involved. For example, space limits might have been exceeded or the requisites might not have been met for some software. The system lists how much extra space is needed and which requisite software products or service updates to install.
	- c. Any product that is marked as *FAILED*, *BROKEN*, or *CANCELLED* can be reinstalled after the condition that caused the failure has been corrected. You do not need to reinstall any service update or software product that was marked as *SUCCESS* in the Installp Summary report. If you need to perform the installation again, change installation settings as appropriate. For example, if requisites were missing, set **AUTOMATICALLY install requisite software?** to **yes**. If there was not enough space to complete the installation, set **EXTEND file systems if space needed?** to **yes**.

If you need to install again and you have AIX BOS multivolume media, insert volume 1 of the AIX product CDs. Press F3 to return to the previous screen, then restart the installation. See ["Handling](#page-167-0) System and Error [Messages"](#page-167-0) on page 156 for information about **bosboot** command errors that may occur while the installation program is running, and about recovery procedures for these errors.

- d. If the installation was interrupted (for example, a power failure), you might need to use the cleanup procedure before continuing. Press F10 (or Esc+0) to exit SMIT, and refer to ["Cleaning](#page-90-0) Up Optional Software Products and Service [Updates"](#page-90-0) on page 79.
- e. If the software has been installed successfully, and you have no other software to install, go to Step 4.

If you have additional software to install from a different installation media, remove the media that is in that drive and insert the new media.

Press F3 (or Esc+3) to return to the previous screen and continue installing the software product or service update.

- 4. Press F10 (or Esc+0) to exit SMIT.
- 5. Remove all installation media from the drives.
- 6. When you are directed, reboot your system by typing:

# shutdown -Fr

### **Update Installed Software to Latest Level from the Command Line**

The **install\_all\_updates** command updates installed system software to the latest level that is on the media and verifies the current recommended maintenance level.

Beginning in AIX 5L Version 5.2 with the 5200-01 Recommended Maintenance package, if you select the option to install all devices and kernels during a BOS installation, then during subsequent **update\_all** processing, any new **devices.\*** filesets are installed from the installation media. This option can be turned off by setting the **ALL\_DEVICES\_KERNELS** variable in the **/var/adm/ras/bosinst.data** file to no.

<span id="page-88-0"></span>If the **ALL\_DEVICES\_KERNELS** variable is set to no, the **install\_all\_updates** command does *not* install any filesets that are present on the installation media but not installed on the system, unless these filesets are installed as requisites of other selected filesets.

For **installp** images, all **installp** requisites are enforced.

The following example shows how to install all **installp** updates on the **/dev/cd0** device and to verify the current recommended maintenance level:

# install\_all\_updates -d /dev/cd0

For more information about the **install\_all\_updates** command, refer to the *AIX 5L Version 5.2 Commands Reference*.

### **Maintaining Optional Software Products and Service Updates**

During and after installation, the following major maintenance actions can be taken with optional software products and service updates. Optional software and service updates can be:

- Applied. See "Apply Action (Service Updates Only)."
- Committed. See ["Commit](#page-89-0) Action (Service Updates Only)" on page 78.
- Rejected. See "Reject Action (Service [Updates](#page-89-0) Only)" on page 78.
- Removed. See "Remove Action [\(Software](#page-89-0) Products Only)" on page 78.

Whether a particular action can be taken depends on whether the action is being applied to the entire software product, or only to a service update that has had a previous action taken on it.

You can perform these actions using either the Web-based System Manager or the System Management Interface Tool (SMIT) or by using commands directly from the command line. The following sections briefly describe how to do each action using Web-based System Manager, SMIT, or a command. Both Web-based System Manager and SMIT provide online help to guide you through each process.

### **Apply Action (Service Updates Only)**

When installing a service update, it can be left in the *applied* state. In this state, the former version of that software product is saved in the **/usr/lpp/***PackageName* directory. Service Updates in the applied state allow you to restore the former version of the software without having to reinstall it.

Only service updates can be placed in the applied state. In contrast, after you install an entire software product, the product is left in the *committed* state. Software products in the committed state do not save the previous version of the software, because two versions of the same software product cannot be installed at the same time.

### **To apply a service update using Web-based System Manager:**

- 1. Start the Web-based System Manager by typing wsm on the command line.
- 2. Expand the machine name.
- 3. Expand **Software**.
- 4. Select **Overview and Tasks**.
- 5. Select **Update Software to the Latest Level**.

### **To apply a service update using SMIT:**

Type smit update\_by\_fix on the command line.

### **To apply a service update from the command line:**

Use the **installp -a** command to only apply the update.

### <span id="page-89-0"></span>**Commit Action (Service Updates Only)**

Committing a service update removes the previous version of a product from the system, which conserves disk space. After a software product or update has been committed, it cannot be deleted from the system except by removing the entire software product (the base level product and all of its updates) or by force-installing it back to a previous level. To do a force-installation, you must have the base level of the fileset available on media.

Although applying and committing a service update are considered separate actions, both can be accomplished while installing the update. In fact, the default action under Web-based System Manager and SMIT is to both apply and commit the service update during installation. This default can be changed to just apply the update.

### **To commit a service update using Web-based System Manager:**

- 1. Start the Web-based System Manager by typing wsm on the command line.
- 2. Expand the machine name.
- 3. Expand the **Software** container.
- 4. Select **Installed Software**.
- 5. From the **Software** menu, choose **Software Utilities -> Commit Applied Updates**.

You can list all service updates in the applied state by selecting **List Installed Software -> Updates in Applied State** from the Software menu.

### **To commit a service update using SMIT:**

Type smit commit on the command line.

You can list all service updates in the applied state by typing smit list installed on the command line.

### **To commit a service update from the command line:**

Use the installp -c command to commit applied updates.

You can list all service updates in the applied state by typing installp -s on the command line.

### **Reject Action (Service Updates Only)**

When you reject an applied service update, the update files are removed from the system and the previous version of the software is restored. Only service updates in the applied state can be rejected. You can use the Web-based System Manager or SMIT to reject applied service updates.

### **To reject a service update using Web-based System Manager:**

- 1. Start the Web-based System Manager by typing wsm on the command line.
- 2. Expand the machine name.
- 3. Expand the **Software** container.
- 4. Select **Installed Software**.
- 5. From the **Software** menu, choose **Software Utilities —> Reject Applied Updates**.

### **To reject a service update using SMIT:**

Type smit reject on the command line.

### **To reject a service update from the command line:**

Use the installp -r command to reject an applied update.

### **Remove Action (Software Products Only)**

When you remove a software product, that product's files are removed from the system and the Software Vital Product Data information is changed to indicate that the product is removed. The remove process

<span id="page-90-0"></span>also attempts to restore the system's configuration to its previous state, although this is dependent on the product and might not always be complete. After a product is removed, no version of that product remains running on the system.

Use the Web-based System Manager or SMIT to remove software products. In either application, if you set the **Remove dependent software?** field to **yes**, any requisite software (software that is dependent on the product you are removing) is also removed, unless it is required by other software on your system.

### **To remove a software product using Web-based System Manager:**

- 1. Start the Web-based System Manager by typing wsm on the command line.
- 2. Expand the machine name.
- 3. Expand the **Software** container.
- 4. Select **Installed Software**.
- 5. Select the software product you want to remove.
- 6. From the **Selected** menu, choose **Remove Software**.

#### **To remove a software product using SMIT:**

Type smit remove on the command line.

#### **To remove a software product from the command line:**

Use the geninstall -u command to remove the product.

### **Copy Software Bundle to Hard Disk for Future Installation**

The Copy Software Bundle to Hard Disk for Future Installation option allows you to copy a software bundle from a specified source to a location on your local system.

Installation software bundles include the following:

- Alt Disk Install
- $\cdot$  CDE
- DocServices
- GNOME
- Graphics
- HTTP\_Server
- v KDE
- Kerberos 5

### **Cleaning Up Optional Software Products and Service Updates**

**Note:** This procedure applies only to the update or installation of optional software products. If your AIX 5.2 BOS installation was unsuccessful, see ["Accessing](#page-164-0) a System That Does Not Boot" on page [153](#page-164-0) for more information.

This section describes how to clean up software products and service updates after an interrupted installation. The cleanup procedure attempts to delete items that were partially installed or left in an incomplete state. For example, after an update is interrupted, the **lslpp -l** command might report the update status as **APPLYING** rather than **APPLIED**.

The cleanup procedure attempts to revert the update to its previous state. For example, when cleaning up an update that was interrupted in the **COMMITTING** state, the cleanup procedure attempts to return the update to its **APPLIED** state.

If the interruption occurs during the initial state of an installation, then the cleanup procedure attempts to delete the installation entirely and restore the previous version of the product (if there is one). When the

previous version is restored, it becomes the active version. When the previous version cannot be restored, the software is listed by the **lslpp -l** command as **BROKEN**.

When the product is deleted or **BROKEN**, you can attempt to reinstall the software. Any product in the **BROKEN** state cannot be cleaned up; it can only be reinstalled or removed.

The system automatically initiates a cleanup when an installation fails or is interrupted. Normally, you must initiate a cleanup procedure if the system shuts down or loses power during an installation or if the installation process terminates abnormally. Occasionally, you are prompted to reboot (restart) the system after running the cleanup procedure.

### **To initiate a cleanup procedure using Web-based System Manager:**

- 1. Start the Web-based System Manager by typing wsm on the command line.
- 2. Expand the machine name.
- 3. Expand the **Software** container.
- 4. Select **Installed Software**.
- 5. From the **Software** menu, choose **Troubleshooting —> Cleanup Failed or Interrupted Installation**.

#### **To initiate a cleanup procedure using SMIT:**

- 1. Type smit maintain software on the command line.
- 2. Select **Clean Up After Failed or Interrupted Installation**.

#### **To initiate a cleanup procedure from the command line:**

Type installp -C on the command line.

If you get a message indicating that no products were found that could be cleaned up, you may have run the cleanup procedure when it was not needed. Try your installation again.

If you get a message indicating that you need to clean up a failed installation, contact your point of sale for assistance.

### **Manage an Existing installp Image Source**

The **lppmgr** command is used to manage an existing **installp** image source. The **lppmgr** command performs the following functions on an existing **installp** image source (also known as an **lpp\_source** resource in the NIM environment):

- v Remove duplicate updates (**-u** flag).
- v Remove duplicate base levels (**-b** flag).
- v Eliminate update images that are the same level as base images of the same fileset. Such update images can create conflicts that lead to installation failure (**-u** flag).
- v Remove message and locale filesets other than the language you specify (**-k** flag).
- v Remove superseded filesets (**-x** flag).
- v Remove non-system images from a NIM **lpp\_source** resource (**-X** flag).

By default, **lppmgr** lists all images filtered by the preceding routines. The **-r** flag can be used to remove the filtered images and the **-m** flag can be used to move the images to another location.

The **lppmgr** command does not replace the **bffcreate** command, perform installations, or work with installed filesets. Before using the **-X** flag, it is recommended that you have a good understanding of NIM, system images (known as SIMAGES in NIM), and the workings of a NIM **lpp\_source** resource.

To list all duplicate and conflicting updates in the **/myimages** image source directory, type:

# lppmgr -d /myimages -u

<span id="page-92-0"></span>To remove all duplicate and conflicting updates in the **/myimages** image source directory, type:

# lppmgr -d /myimages -u -r

For more information about the **lppmgr** command, refer to the *AIX 5L Version 5.2 Commands Reference*.

### **Software Service Management**

The Software Service Management menu generates comparison reports to manage filesets installed on a system, filesets contained in a repository, and filesets available from the IBM eServer pSeries support Web site. The Software Service Management menu also provides a way for you to clean up and rename software images in a repository. The following options are available:

- "Comparison Reports"
- "Rename Software Images in [Repository"](#page-93-0) on page 82
- "Clean Up Software Images in [Repository"](#page-93-0) on page 82

You can perform these actions using either the SMIT **service\_software** fast path or by using commands directly from the command line. The following sections briefly describe how to do each action using SMIT or a command.

### **Comparison Reports**

The Comparison Reports menu allows you to generate several comparison reports to verify that the filesets for a particular fix or preventive maintenance package are installed by comparing filesets installed on a system to another source. This source could be a fix repository, such as an **lpp\_source** or a directory of fixes, or a downloaded list from the IBM eServer pSeries support Web site.

If you want to verify that your **lpp\_source** is up to date, you can also compare a fix repository to a downloaded list.

You can perform these actions in the SMIT **compare\_report** fast path or using the **compare\_report** command.

### **Compare Installed Software to Fix Repository**

The Compare Installed Software to Fix Repository menu allows you to compare the filesets installed on a system to a fix repository. The following report lists are generated:

- v Filesets on the system that are back-level (**lowerlevel.rpt**)
- v Filesets on the system that are at a later level (**higherlevel.rpt**)
- v Filesets in the fix repository that are not installed on the system (**notinstalled.rpt**)
- Filesets installed on the system that are not in the fix repository (no update found.rpt)

The Compare Installed Software to Fix Repository option is available using the SMIT **instofix\_compare** fast path or the **compare** report command with the following options:

compare report -s -i  $FixDir$  {[ -l ] [ -h ] [ -m ] [ -n ]} \ [ -t *ReportDir* -Z | -v ]

### **Compare Installed Software to List of Available Updates**

The Compare Installed Software to List of Available Updates menu allows you to compare the filesets installed on a system to a downloaded list of available updates from the IBM eServer pSeries service Web site. The following report lists are generated:

- v Filesets on the system that are back-level from the latest (**lowerthanlatest1.rpt**)
- v Filesets on the system that are at a later level from the latest maintenance level (**higherthanmaint.rpt**)
- v Filesets on the system that are back-level from the latest maintenance level (**lowerthanmaint.rpt**)

<span id="page-93-0"></span>The Compare Installed Software to List of Available Updates option is available using the SMIT **instolist** compare fast path or the **compare report** command with the following options:

compare\_report -s -r *ServiceReport* {[ -l ] [ -h ]} [ -t *ReportDir* -Z | -v ]

### **Compare Fix Repository to List of Available Updates**

The Compare Fix Repository to List of Available Updates menu allows you to compare the filesets in a fix repository, such as a fix directory or **lpp\_source**, to a downloaded list of available updates from the IBM eServer pSeries service Web site. The report list that is generated contains information on filesets in the fix directory that are back-level from latest (**lowerthanlatest2.rpt**).

The Compare Fix Repository to List of Available Updates option is available using the SMIT **fixtolist\_compare** fast path or the **compare\_report** command with the following options:

compare\_report -i *FixDir* -r *ServiceReport* [ -t *ReportDir* -Z | -v ]

### **Compare a List of Installed Software on a Base System to Another System**

You can also compare a list of installed software on a base system to another system. This option allows you to compare the filesets installed on a system to another system. The **lslpp -Lc** output from one system is saved to a file and compared with the **lslpp -Lc** output from another system. The following report lists are generated:

- v A list of base system installed software that is at a lower level (**baselower.rpt**)
- v Filesets not installed on the base system, but installed on the other system (**otheronly.rpt**)
- v A list of base system installed software that is at a higher level (**basehigher.rpt**)
- v Filesets installed on the base system that are not installed on the other system (**baseonly.rpt**)

To compare a list of installed software on a base system to another system use the **compare\_report** command with the following options:

compare report -b BaseList -o OtherList  ${[ -1 ] [ -h ] [ -m ] [ -n ] }$   $[ -n ]$   $[ -t$  ReportDir -Z  $| -v ]$ 

### **Rename Software Images in Repository**

The Rename Software Images in Repository option allows you to rename updates that have FIX ID numbers for names, to more meaningful fileset names like those generated when updates are copied to hard disk for future installation. This action renames all filesets in the indicated directory with the same format. This option is available using the SMIT **rename\_software** fast path.

You can also use the **bffcreate** command to rename software images in a directory. To rename software images in a directory using the **bffcreate** command, use the **-c** flag and the **-d** flag for the directory containing the filesets. For example, to rename filesets in the **/usr/sys/inst.images** directory, type:

# /usr/sbin/bffcreate -cd /usr/sys/inst.images

You can also create a log file containing a mapping between the old names and new names, using the **-s** *logfile* option, as shown in the following example:

# /usr/sbin/bffcreate -cd /usr/sys/inst.images -s /usr/sys/inst.images/names.log

This example creates a **/usr/sys/inst.images/names.log** file that contains content formatted as follows: *old\_fileset\_name:new\_fileset\_name*

This option is also available in SMIT Rename Software Images in Repository menu as the **LOG software name changes (location of log file)** option.

### **Clean Up Software Images in Repository**

The Clean Up Software Images in Repository option allows you to remove unneeded or duplicate software images from a local software-image repository. You can remove duplicate software, superseded updates, and language software:

- <span id="page-94-0"></span>v The Remove Duplicate software option allows you to remove duplicate base and update images from the specified directory.
- The Remove Superseded updates option allows you to remove superseded filesets from the specified directory. This action applies only to update images.
- The Remove Language software option allows you to remove language and locale filesets that are not needed on your system. This option removes all language and locale filesets from the specified directory, except the language specified in the PRESERVE language field. By default, the value of the **LANG** environment variable for the system is used to determine the language to preserve.
- The Save Removed files option allows you to save all removed files to the location specified in the **DIRECTORY for storing saved files** field. Select true in this field if you want to move the images to another location instead of removing them from the hard drive.

This option is available using the SMIT **cleanup\_software** fast path.

### **InstallShield MultiPlatform Packaged Installations**

Some products that are distributed for installation on AIX are packaged and installed with InstallShield MultiPlatform (ISMP). Unlike **installp** or RPM Package Manager (RPM) installations which only provide nonprompted or silent installations of a product, ISMP-packaged products provide both interactive and silent interfaces for installing and uninstalling a product.

Similar to products packaged and installed with **installp** and RPM, ISMP-packaged products can be installed using the AIX system management tools, including SMIT and Web-based System Manager. These tools use the **geninstall** command to install or uninstall products that are packaged and installed with **installp**, RPM, or ISMP. As expected, the **geninstall** command can be used directly to install, list, or uninstall ISMP-packaged products.

For instructions for installing or uninstalling a specific product packaged and installed with ISMP, consult the product's documentation.

This section provides information about the following topics:

- v "Installing an InstallShield MultiPlatform Product"
- "Uninstalling an InstallShield [MultiPlatform](#page-95-0) Product" on page 84
- "Silent [Installations](#page-96-0) and Using Response Files" on page 85
- "Using [Response](#page-98-0) Files with NIM" on page 87

### **Installing an InstallShield MultiPlatform Product**

You install an InstallShield MultiPlatform product using SMIT, Web-based System Manager, the **geninstall** command, or the files provided by the product.

v Use the SMIT **install\_software** fast path to install ISMP products without knowledge of the exact location of the product installation files. For information on installing optional software using SMIT, see ["Installing](#page-84-0) Optional Software Products and Service Updates" on page 73. Use the F4 key on the **SOFTWARE to install field** to select the product you want to install. ISMP products are displayed in the list similar to **installp** packages or RPM packages. Select the ISMP products, and press Enter to begin the installation.

By default, ISMP product installations launched through SMIT is *silent* or *nonprompted* installations. To perform an interactive installation, use the Web-based System Manager, the **geninstall** command, or the instructions provided with the product documentation.

Although SMIT has a preview option, this option is not available for ISMP installations. If you select the preview option, a message instructs you to launch an interactive installation using Web-based System Manager or the command line, which allows you to view the preinstallation summary panel before completing the product installation.

- <span id="page-95-0"></span>• Use the Software Application in the Web-based System Manager to launch ISMP-packaged product installations. For information on installing optional software using the Web-based System Manager, see ["Installing](#page-84-0) Optional Software Products and Service Updates" on page 73. When you press the **Browse** button to list products on the media, ISMP-packaged products are displayed in the list.
	- **Note:** If you select the preview option, but proceed through the entire installation wizard, the product is installed. Most ISMP products include a preinstallation summary panel that provides preview information about the installation, including space requirements and file system expansion. If you do not want to proceed with the installation after viewing this information, press the **CANCEL** button to exit the wizard.
- v Use the **geninstall** command to install an ISMP-packaged product. To perform an interactive installation, specify the device or directory containing the product installation files with the **-d** flag and specify the product name. The product name is the same as the subdirectory name containing the product installation files. For example, if we have a product called MyProduct, and the product installation files are in the **/usr/sys/inst.images/ismp/ppc/MyProduct/** directory, use the following command for an interactive installation:

/usr/sbin/geninstall -d /usr/sys/inst.images MyProduct

### OR

.

/usr/sbin/geninstall -d /usr/sys/inst.images J:MyProduct

Use the **J:** prefix to inform the **geninstall** command that the product is an ISMP package. The **geninstall** command recognizes the **ismp/ppc** subdirectory, just as it recognizes **RPMS/ppc** for RPM packages and **installp/ppc** for **installp** packages, so it is only necessary to pass the **/usr/sys/inst.images** base directory. You can also use the directory that contains the installation files. In this example, specify the directory as follows:

/usr/sbin/geninstall -d /usr/sys/inst.images/ismp/ppc/MyProduct J:MyProduct

If you want to launch a *silent* or *nonprompted* installation with **geninstall**, include the **-Z** flag:

/usr/sbin/geninstall -d /usr/sys/inst.images -Z J:MyProduct

For more information about silent installations, see "Silent [Installations](#page-96-0) and Using Response Files" on [page](#page-96-0) 85.

• You can use the installation files provided by the product developer to install an ISMP-packaged product. The product developer might provide a script or executable that can be used to launch an ISMP-packaged product installation. For more information, refer to the documentation provided with the product.

**Uninstalling an InstallShield MultiPlatform Product**

You uninstall an ISMP product using SMIT, Web-based System Manager, the **geninstall** command, or the files provided by the product's developer.

v You can use the SMIT **remove** fast path to uninstall an ISMP-packaged product. If you use the F4 key to list the installed software for the **SOFTWARE to remove** field, the ISMP-packaged product is displayed in the list. You can also type the name of the product in the field.

By default, uninstallation processes performed in SMIT are *silent* or *nonprompted*. To perform an interactive uninstallation, use Web-based System Manager, the **geninstall** command, or the instructions provided with the product documentation.

In SMIT, the preview option is not available for the ISMP product uninstallation procedure. If you attempt to preview the uninstallation, a message instructs you to launch an interactive uninstallation using Web-based System Manager or the command line. This allows you to view the pre-unstallation summary panel before completing the product uninstallation.

• You can use the Software Application in Web-based System Manager to uninstall ISMP-packaged products.

- <span id="page-96-0"></span>**Note:** If you select the preview option, but proceed through the entire uninstallation wizard, the product is uninstalled. Most ISMP products include a pre-uninstallation summary panel that provides preview information about the uninstallation. If you do not want to proceed with the installation after viewing this information, press the **CANCEL** button to exit the wizard.
- v You can use the **geninstall** command to perform an uninstallation for an ISMP-packaged product. To perform the uninstallation interactively, specify the **-u** flag for uninstallation, and the product name. For example, to uninstall the *MyProduct* product, type the following:

/usr/sbin/geninstall -u MyProduct

### OR

/usr/sbin/geninstall -u J:MyProduct

To speed processing, use the **J:** prefix to inform the **geninstall** command that you are uninstalling an ISMP-packaged product.

To perform a *silent* or *nonprompted* uninstallation with the **geninstall** command, use the **-Z** flag, as follows:

/usr/sbin/geninstall -Zu J:MyProduct

v You can use installation files provided by the product developer to uninstall an ISMP-packaged product. The product developer might provide instructions for performing an ISMP-packaged product uninstallation. For more information, see the documentation provided with the ISMP product.

### **Silent Installations and Using Response Files**

The section provides information on how to perform silent installations for ISMP-packaged products using response files.

A response file contains predetermined responses for an installation. By default, the **geninstall** command searches on the product media in the ISMP-product subdirectory for response files for each ISMP product. For example, the MyProduct ISMP product subdirectory is similar to the following:

/*basedir*/ismp/ppc/MyProduct/

The **geninstall** command searches in the ISMP-product subdirectory for each ISMP product specified in the install list or bundle for a **\*.response** file. If multiple **\*.response** files are found, the file named **Product.response** is used. If a **\*.response** file does not exist, a warning message is displayed and the installation of the ISMP product is skipped.

The **-t** *ResponseFileLocation* option allows you to specify an alternate location for response files or response file templates. The *ResponseFileLocation* can either be a file or directory name. If the *ResponseFileLocation* is a directory, it must already exist. If the *ResponseFileLocation* is not an existing directory, it is assumed that a file name is specified.

To use response files with ISMP products, the following methods are available:

v Create a response file template. To create an ISMP response file template in the default location, use the **geninstall** command with the **-T** flag. The **-T** flag creates an ISMP response file template in the default location, which is the directory containing the product installation files. The resulting template can be used to create a response file for future installations of the same product with the desired options. Creation of the response file template does not result in installation of the ISMP product.

To create an ISMP response file template for the MyProduct ISMP product using the product installation files in the /usr/sys/inst.images/ismp/ppc/MyProduct/ default directory, do the following:

/usr/sbin/geninstall -d /usr/sys/inst.images -T J:MyProduct

The MyProduct.template response file template that is generated is similar to the following:

```
#######################################################################
```
# # InstallShield Options File Template #

```
# Wizard name: Setup
# Wizard source: setup.jar
# Created on: Tue Jun 25 10:59:55 CDT 2002
# Created by: InstallShield Options File Generator
#
# This file can be used to create an options file (i.e., response file) for the
# wizard "Setup". Options files are used with "-options" on the command line to
# modify wizard settings.
#
# The settings that can be specified for the wizard are listed below. To use
# this template, follow these steps:
#
# 1. Enable a setting below by removing leading '###' characters from the
# line (search for '###' to find settings you can change).
#
# 2. Specify a value for a setting by replacing the characters <value>.
# Read each settings documentation for information on how to specify its
# value.
#
# 3. Save the changes to the file.
#
# 4. To use the options file with the wizard, specify -options <filename>
# as a command line argument to the wizard, where <filename> is the name
# of this options file.
#
#####################################################################
#####################################################################
#
# My Product Install Location
#
# The install location of the product. Specify a valid directory into which the
# product is installed. If the directory contains spaces, enclose it in
# double-quotes. For example, to install the product to C:\Program Files\My
# Product, use
#
# -P installLocation="C:\Program Files\My Product"
#
```

```
### -P installLocation=<value>
```
Although the preceding is a simple example, products often have many user-configurable options that might be set in the response file. Each of these options is presented in the template with an explanation of the expected value for that option.

• Create a response file recording. To create a response file recording, use the **geninstall** command with the **-E** flag. The **-E** flag creates an ISMP response file recording in the default location, which is the directory containing the product installation files. This option requires running the ISMP installation interactively and completely. The resulting response file can be used with the **-R** flag to select the same options on future installations of the same product. Creation of the response file recording will also result in installation of the ISMP product.

To record the MyProduct.response response file with the MyProduct ISMP product and the product installation files in the /usr/sys/inst.images/ismp/ppc/MyProduct/ default directory, do the following:

/usr/sbin/geninstall -d /usr/sys/inst.images -E J:MyProduct

This starts the interactive installation wizard. It is necessary to run the wizard to completion to successfully create the response file recording. When completed, a message similar to the following displays:

Options record mode enabled - run the wizard to completion to create the options file response.file

```
The resulting file MyProduct.response response file is similar to the following:
```

```
################################################################
```

```
#
# InstallShield Options File
#
# Wizard name: Setup
# Wizard source: setup.jar
# Created on: Tue Jun 25 11:05:34 CDT 2002
```

```
# Created by: InstallShield Options File Generator
#
# This file contains values that were specified during a recent execution of
# Setup. It can be used to configure Setup with the options specified below when
# the wizard is run with the "-options" command line option. Read each setting's
# documentation for information on how to change its value.
#
# A common use of an options file is to run the wizard in silent mode. This lets
# the options file author specify wizard settings without having to run the
# wizard in graphical or console mode. To use this options file for silent mode
# execution, use the following command line arguments when running the wizard:
#
# -options "record.txt" -silent
#
################################################################################
################################################################################
#
# My Product Install Location
#
# The install location of the product. Specify a valid directory into which the
# product is installed. If the directory contains spaces, enclose it in
# double-quotes. For example, to install the product to C:\Program Files\My
# Product, use
#
     -P installLocation="C:\Program Files\My Product"
#
-P installLocation="/opt/MyProduct"
```
The **-P installLocation** value has been completed according to the response given while running the wizard. In the preceding example, the **/opt/MyProduct** directory was specified as the installation location in the wizard. The response file generated by this action can be used directly to launch a silent installation with the chosen installation location.

v Use a response file for a silent installation. You can use a response file generated by the two methods mentioned previously or one provided with the product to perform a silent installation with the desired options.

To use a response file for a silent installation with the **geninstall** command, the MyProduct product, and the installation files and response file in the /usr/sys/inst.images/ismp/ppc/MyProduct/ default directory, do the following:

```
/usr/sbin/geninstall -Zd /usr/sys/inst.images -R J:MyProduct
```
To use a response file for a silent installation with the **geninstall** command, MyProduct product, installation files in /usr/sys/inst.images/ismp/ppc/MyProduct/ directory, and the /tmp/MyProduct/MyProduct.response response file, do the following:

```
/usr/sbin/geninstall -Zd /usr/sys/inst.images -R \
      -t /tmp/MyProduct/MyProduct.response J:MyProduct
```
### **Using Response Files with NIM**

If you are using NIM to install an ISMP-packaged product on one or more NIM clients, you can create and use a separate response file for each client. This is useful when there are properties of the installation operation that must be configured differently for each client. In order to install multiple clients, you must name each response file *CLIENT\_NAME***.response**. These response files must be located in the default location (the same location as the product installer files).

For example, to install the **MyProduct** ISMP-packaged product located in an **lpp\_source** resource in the **/export/lpp\_source/lpp\_source1/ismp/ppc/MyProduct** directory on the **CLIENT1** and **CLIENT2** clients, do the following:

- 1. Create a **CLIENT1.response** and **CLIENT2.response** response file.
- 2. Place the response files in the **/export/lpp\_source/lpp\_source1/ismp/ppc/MyProduct** directory.
- 3. Create the correct responses for each client in the corresponding response file.

<span id="page-99-0"></span>4. When you run the NIM **cust** operation to install the **MyProduct** ISMP-packaged product on **CLIENT1** and **CLIENT2**, the response files are used automatically and appropriately for each client.

If you want to use the same response file for all clients, name the response file *PRODUCT\_NAME***.response** and place in the same default location as the ISMP-packaged product (the product location in the **lpp\_source** resource). For example, create a response file called **MyProduct.response** in the **/export/lpp\_source/lpp\_source1/ismp/ppc/MyProduct/** directory. If there are no client response files when you perform the NIM **cust** operation, the **MyProduct.response** file is used automatically.

### **Emergency Fix Management**

The emergency fix (efix) management solution allows users to track and manage efix packages on a system. An efix package might be an emergency fix, debug code, or test code that contains commands, library archive files, or scripts that run when the efix package is installed.

The efix management solution consists of: the efix packager (**epkg**) command and the efix manager (**emgr**) command.

The **epkg** command creates efix packages that can be installed by the **emgr** command. The **emgr** command installs, removes, lists, and verifies system efixes.

**Note:** In this section when the term *package* is used, **installp**'s reference is the term *fileset*.

This section includes the following information:

- "Installing and Managing Emergency Fixes"
- "Additional Emergency Fix [Information"](#page-106-0) on page 95
- "Packaging [Emergency](#page-110-0) Fixes" on page 99

### **Installing and Managing Emergency Fixes**

The **emgr** command installs and manages packages created with the **epkg** command, and maintains a database with efix information on the system. The **emgr** command performs the following operations:

- "Displaying efix Packages"
- "Installing efix [Packages"](#page-100-0) on page 89
- ["Removing](#page-102-0) an efix Package" on page 91
- "Listing [Operation"](#page-103-0) on page 92
- "Checking [Operation"](#page-104-0) on page 93
- "Mount [Installation](#page-105-0) Operation" on page 94
- "Mounting and [Unmounting](#page-105-0) Operations" on page 94
- "Display Package Locks [Operation"](#page-105-0) on page 94
- "Force Removal [Operation"](#page-105-0) on page 94

### **Displaying efix Packages**

The **emgr** command's **-d** flag displays the contents and topology of the efix package. The **-d** flag works with the **-v** (verbosity) flag. The default verbosity level is 1, but you can the level to 1, 2, or 3. For example, to get a level 1 verbosity output on the efix package **test.102403.epkg.Z**, type the following command.

```
# emgr -d test.102403.epkg.Z
```
The verbosity levels include the following information:

### **LEVEL 1**

Lists one efix per line with the following information:

- <span id="page-100-0"></span>• Label for the efix package
- efix files contained in the package
- Target location for each efix file

### **LEVEL 2**

- Lists the following information:
- All LEVEL 1 information
- Abstract
- Reboot requirement (yes or no)
- Prerequisite files needed
- Pre-install script
- Post-install script
- Pre-remove script
- Post-remove script
- File type for each efix file

### **LEVEL 3**

- Lists the following information:
- All LEVEL 2 information
- Packaging date for each efix file
- Virtually unique ID (VUID) for each package
- File size for each efix file
- Checksum for each efix file
- Package for each efix file
- Description of each efix file
- Contents of installation scripts and control files, if they are readable text
- Reboot scenario for each efix file
- Prerequisites of efix file on other efix files
- Packages that will be locked when the efix is installed
- efixes that will be superseded when the efix is installed
- **Note:** Displaying is not supported in the original release of efix management. You should update to the latest level of efix management to enable this feature. To update efix management, update **bos.rte.install** to the latest level.

### **Installing efix Packages**

The **emgr** command installs efix packages that are created with the **epkg** command. The following example shows the syntax for installing an efix package:

```
emgr -e efix pkg | -f input file [-w dir] [-bkpIqmFX]
```
The efix package installation operation consists of the following phases:

- 1. "Installation Preview Phase"
- 2. ["Installation](#page-101-0) Phase" on page 90
- 3. ["Summary](#page-102-0) and Cleanup Phase" on page 91

*Installation Preview Phase:* During the installation preview phase, the following steps occur:

- 1. The efix manager initializes all commands and libraries, and extracts the efix metadata from the efix package.
- 2. The efix attributes and description are listed.
- <span id="page-101-0"></span>3. The **emgr** command performs a lock-checking procedure by checking the installed efix data if the target files that are being delivered by this efix package already have existing efixes installed. If one or more efix files that are delivered by this efix package are locked, the **emgr** command does not allow the installation or installation preview to proceed.
- 4. The **emgr** command performs **installp** package prerequisite verification. If the user supplied an **installp** prerequisite file, the **emgr** command checks the prerequisites at this stage. If one or more of the prerequisites is not met, the **emgr** command does not allow the installation or installation preview operation to proceed.
- 5. The **emgr** command performs efix to efix prerequisite verification. The **emgr** command checks the following:
	- All efix prerequisites for the efix package being checked are installed.
	- All efix xrequisites for the efix package being checked are not installed.
	- There are no previously installed efixes that list the efix being checked as an xrequisite.
	- **Note:** You can use the **epkg** command to specify the efix to efix prerequisites for an package. For more information on checking prerequisites, see ["User-Specified](#page-111-0) efix Package Components" on [page](#page-111-0) 100.
- 6. The **emgr** command checks for space requirements by checking whether the target file systems contain adequate space for the installation of the efix package. This includes space for unpacking the efix files, creating database entries, saving replaced files, installing efix files, creating efix mounts when using the **-m** flag, archiving library members, and other miscellaneous tasks. The **emgr** command also adds a small buffer to the various space calculations to account for file metadata and other factors.

If the user specifies the auto-expand flag using the **-X** flag, then the **emgr** command attempts to expand the file system to the required size. If space requirements cannot be met, the **emgr** command stops the installation. If the user specifies a preview installation using the **-p** flag, then the **emgr** command only reports the space statistics without attempting expansion

If the user specifies a preview installation using the **-p** flag, the **emgr** command does not perform the efix installation phase. Instead the **emgr** command skips to the summary and cleanup phase of installation.

**Installation Phase:** During the installation phase, the following steps occur:

- 1. During the efix installation setup step, the entire efix package is unpacked and the installation tools are initialized.
- 2. The **emgr** command checks whether the efix package supersedes any other currently installed efix files. If any of the installed efix files should be superseded, the **emgr** command removes them.
	- **Note:** You can use the **epkg** command to specify that an efix package be superseded when you install another efix package. For more information on superseding, see ["User-Specified](#page-111-0) efix Package [Components"](#page-111-0) on page 100.
- 3. If a **pre\_install** script is specified, it is run. If the **pre\_install** script returns a failure, the **emgr** command halts the installation. If the **pre\_install** script succeeds, the **emgr** command proceeds with the installation and sets the efix state to INSTALLING.
- 4. Any files that are replaced by efix files in the efix package are saved to a secured directory. If the efix package does not deliver any files, this step is skipped.

From this point forward, any major failure causes the **emgr** command to run a failure-cleanup procedure, which attempts to clean up the failed installation. If this process fails, the efix is placed into the BROKEN state.

5. All efix files are installed to their target locations. If the installation is a mount installation operation using the **-m** flag, then the **emgr** command creates a unique mount file within the parent directory of the target file. The target file is then over-mounted by the efix mount point. For more information about the mount installation operation, see "Mount [Installation](#page-105-0) Operation" on page 94.

- <span id="page-102-0"></span>6. Package locking occurs. The efix package locks are processed. If the installer for which the efix package is created supports efix package locking, the **emgr** command locks the package associated with the efix files installed in step 4. For example, the **installp** command supports efix locking, so an efix created for an **installp** package will support efix package locking.
	- **Note:** In addition to implicit locking, you can use **epkg** to specify that a certain package be explicitly locked when you install another package. For more information on locking, see ["User-Specified](#page-111-0) efix Package [Components"](#page-111-0) on page 100.
- 7. If a **post\_install** script is specified, it is run. If the **post\_install** script returns a failure, the **emgr** command halts the installation.
- 8. Reboot processing occurs. If the efix package specifies that a reboot operation is required, the **emgr** command issues a message to the user and makes any necessary changes to the boot image. The **emgr** command does *not* reboot the system automatically.
- 9. At this point, all installation steps have succeeded and the **emgr** command changes the efix state to STABLE for a standard installation operation, or MOUNTED for a mount installation operation.

*Summary and Cleanup Phase:* During the summary and cleanup phase, the following steps occur:

- 1. The **emgr** command displays a summary of all operations and results. If more than one efix package was specified with an input file using the **-f** flag, the **emgr** command provides a report for each efix package.
- 2. The **emgr** command cleans up any temporary directories and files. It also unloads any memory modules that have been loaded into memory.

### **Removing an efix Package**

The efix removal operation removes an installed efix. You can specify an individual efix by using one of the efix identification methods or specifying several individual efixes by using a list file. For more information about the efix identification methods, see ["Referencing](#page-106-0) Emergency Fixes" on page 95.

The syntax for removing an installed efix is as follows:

emgr -r -L *label* | -n *efix num* | -u *VUID* | -f *lfile* [-w *dir*] [-bkpIqX]

The efix package removal operation consists of the following phases:

- 1. "Removal Preview Phase"
- 2. "Removal Phase"
- 3. ["Summary](#page-103-0) and Cleanup Phase" on page 92

*Removal Preview Phase:* During the removal preview phase, the following steps occur:

- 1. The efix manager initializes all commands and libraries, and loads efix metadata from the efix database.
- 2. The efix attributes and descriptions are listed.
- 3. Space requirements are checked. The **emgr** command checks whether the target file systems contains adequate space to restore the saved files. This includes space-changing database entries, restoring saved files, archiving library members, and other miscellaneous tasks. The **emgr** command also adds a small buffer to the various space calculations to account for file metadata and other factors.

If the user specifies to auto-expand the file system using the **-X** flag, the **emgr** command attempts to expand the file system to the required size. If space requirements cannot be met, the **emgr** command halts the remove operation. If the user specifies a preview installation operation using the **-p** flag, then the **emgr** command only reports the space statistics without attempting to expand the file system.

If the user specifies a preview installation using the **-p** flag, the **emgr** command does not perform the efix removal and skips to the summary and cleanup phase.

*Removal Phase:* Any failure in the removal phase causes the efix state to change to BROKEN. During the removal phase, the following steps occur:

- <span id="page-103-0"></span>1. The **emgr** command initializes all remove utilities and changes the efix state to REMOVING.
- 2. Package unlocking occurs. All packages that are locked by the efix file being removed are unlocked. Because it is possible that a single package may be locked by multiple efixes, the **emgr** command only unlocks a package if this efix file is the last (or the only) efix file still holding a lock on the given package.
- 3. If a **pre\_remove** script is specified, it is run. If the **pre\_remove** script returns a failure, the **emgr** command halts the remove operation.
- 4. **emgr** checks that the efix being removed is not a prerequisite for another installed efix.
- 5. The efix is removed. If the efix was installed with a standard installation operation, the **emgr** command replaces the current efix files with the previously saved files. If the installation was a mount installation operation, the **emgr** command unmounts the efix files and removes them from the system.
- 6. If a **post\_remove** script is specified, it is run. If the **post\_remove** script returns a failure, the **emgr** command halts the installation.
- 7. Reboot processing occurs. If the efix package specified that a reboot is required, the **emgr** command issues a message to the user and make any necessary changes to the boot image. The **emgr** command does not reboot the system automatically.
	- **Note:** You can use **epkg** to specify the reboot scenario you want when you install another package. For more information on reboot scenarios, see ["User-Specified](#page-111-0) efix Package Components" on [page](#page-111-0) 100.
- 8. At this point, all removal steps have succeeded and the **emgr** command removes the remaining efix data from the database and save directories.

*Summary and Cleanup Phase:* During the summary and cleanup phase, the following steps occur:

- 1. The **emgr** command issues a summary of all operations and results. If more than one efix package was specified with an input file using the **-f** flag, the **emgr** command reports for each efix package.
- 2. The **emgr** command cleans up any temporary directories and files. It also unloads any memory modules that have been loaded.

### **Listing Operation**

The **emgr** command lists data on installed efixes with various levels of verbosity. The syntax for listing efixes is as follows:

emgr -l [ -L *label* | -n *efix num* | -u *VUID* ] [-v{1-3}X]

By default, the **emgr** command reports data on all installed efixes. You can specify an individual efix by using one of the efix identification methods. For information about the efix identification methods, refer to ["Referencing](#page-106-0) Emergency Fixes" on page 95.

The default level of verbosity is 1. You can specify up to level 3 with the **-v** flag. The verbosity levels include the following information:

### **LEVEL 1**

Lists one efix per line with the following information:

- $\cdot$  efix ID
- efix state
- Install time
- efix abstract

### **LEVEL 2**

Lists the following information:

- All LEVEL 1 information
- Virtually unique ID (VUID) for each efix file
- Number of efix files
- <span id="page-104-0"></span>• Location for each efix file
- Package for each efix file
- Installer for each efix File
- mount installation (yes or no) for each efix file

### **LEVEL 3**

- Lists the following information:
- All LEVEL 2 information
- Reboot requirement (yes or no)
- Prerequisite files needed
- Pre-install script
- Post-install script
- Pre-remove script
- Post-remove script
- File type for each efix file
- File size for each efix file
- Checksum for each efix file
- Access ownership and modes for each efix file
- Prerequisite information
- efix description
- Archive member name for each efix file
- If this is a mount installation operation, then display the mount status for each efix file
- Reboot scenario for each efix file
- efix to efix prerequisites for each efix file
- Packages that will be locked when the efix is installed
- efixes that will be superseded when the efix is installed

### **Checking Operation**

The **emgr** command checks the status of installed efixes. The syntax for efix checking is as follows:

```
emgr -c [ -L label | -n efix num | -u VUID | -f lfile ]
          [ -w dir] [-v{1-3}X]
```
By default the **emgr** command verifies all installed efixes. You can specify an individual efix by using one of the efix identification methods or specify several individual efixes by using a list file. For information about the efix identification methods, refer to ["Referencing](#page-106-0) Emergency Fixes" on page 95.

The default level of verification is 1. You can specify up to level 3 with the **-v** flag. The verification levels include the following checks:

### **LEVEL 1**

Checks the following information:

- efix data and state
- If this is a mount installation operation, then check the efix mount status for all files

**Note:** If the efix file is unmounted, the **emgr** command changes the efix state to UNMOUNTED

• efix checksum for all efix files or archive members

### **LEVEL 2**

Checks the following information:

- All LEVEL 1 checks
- efix ownership and mode for all efix files or archive members

### <span id="page-105-0"></span>**LEVEL 3**

Checks the following information:

- All LEVEL 2 checks
- All prerequisites
- All efix to efix prerequisites, including the following:
	- All efix prerequisites for the efix package being checked are installed.
	- All efix xrequisites for the efix package being checked are not installed.
	- There are no installed efixes that list the efix being checked as an xrequisite.

### **Mount Installation Operation**

If the **-m** flag is specified during efix installation, the **emgr** command performs a mount installation operation of the efix package. This means that the existing files that are being fixed are not removed from their present locations. Instead they are over-mounted by the efix files. This approach has both advantages and disadvantages. One advantage is that a system reboot unmounts all of the efixes. This means that any efix that created a serious problem is not mounted after a reboot. The disadvantages are that the administrator must monitor the mount status of efixes and some efixes may not be removed without a reboot.

The mount installation operation is not supported with efix packages that deliver new files.

### **Mounting and Unmounting Operations**

The **emgr** command mounts or unmounts efixes that have been installed using the mount installation operation. The syntax for efix checking is as follows:

```
emgr -M | -U [ -L label | -n efix num | -u VUID | -f lfile]
     [ -w dir] [X]
```
By default, the **emgr** command applies the mount or unmount operation to all installed efixes. You can specify an individual efix by using one of the efix identification methods or specify several individual efixes by using a list file. For more information about the efix identification methods, see ["Referencing](#page-106-0) Emergency [Fixes"](#page-106-0) on page 95.

Using the mount operation with the **-M** flag, the **emgr** command attempts to mount all efix files that are unmounted. If all efix files are successfully mounted, and the previous efix state was UNMOUNTED, then the **emgr** command changes the efix state to MOUNTED.

Using the unmount operation with the **-U** flag, the **emgr** command attempts to unmount all efix files that are mounted. If at least one efix file is successfully unmounted, and the previous efix state was MOUNTED, then the **emgr** command changes the efix state to UNMOUNTED.

### **Display Package Locks Operation**

The display package locks operation displays all packages that are locked by efix manager, their installer, and the locking label or labels. The syntax for the display package-locks operation is as follows:

```
emgr -P [ Package ] [X]
```
By default, the **emgr** command lists all locked packages. The user can specify an individual package as an argument to the **-P** flag.

### **Force Removal Operation**

The force removal operation removes efix data. This operation also unlocks all efix packages associated with the efix label without removing the actual efix files, executing any removal scripts, or boot processing. The force removal operation can only be run on one efix at a time, and the efix label is required to identify the target efix. The syntax for performing a force removal operation is as follows:

```
emgr -R efix label [-w dir] [X]
```
<span id="page-106-0"></span>**Note:** The force removal operation must be considered as an emergency procedure. It must *only* be run if all other methods to remove the efix have failed. This method can create inconsistencies on the target system.

### **Additional Emergency Fix Information**

Additional information about emergency fixes includes the following topics:

- "Using MD5 Security Enhancements"
- "Referencing Emergency Fixes"
- ["Using](#page-107-0) a List File" on page 96
- ["Emergency](#page-107-0) Fix States" on page 96
- ["Emergency](#page-108-0) Fix Logging" on page 97
- ["Failure-Cleanup"](#page-108-0) on page 97
- ["Considerations](#page-108-0) for Systems Using the Trusted Computing Base" on page 97
- ["Emergency](#page-108-0) Fix Manager Command Paths" on page 97

### **Using MD5 Security Enhancements**

At the beginning of any operation involving **epkg** formatted images, **emgr** looks on the system for a supported command that generates an MD5 checksum. If a command is located, **emgr** executes this command and displays the resulting MD5 checksum. You can then cross check this MD5 checksum with a secured source. If a command is not located, **emgr** takes no further action. You can force set an explicit path to a command that generates a checksum by exporting the **EMGR\_MD5\_CMD** shell variable. This variable should contain the absolute path to the command. **emgr** does not verify that the user set command in the **EMGR\_MD5\_CMD** variable is an actual command that generates an MD5 checksum. The syntax used by **emgr** to generate the MD5 checksum is as follows:

\$EMGR\_MD5\_CMD *epkg image file*

The expected output is the MD5 checksum as the first word in the output.

**Note:** This feature is not supported in the original release of efix management. You should update to the latest level of efix management to enable this feature. To update efix management, update **bos.rte.install** to the latest level.

### **Referencing Emergency Fixes**

Emergency fixes can be referenced as follows:

### **Reference by Label**

Each efix that is installed on a given system has its a unique efix label. This label is called the *unique key* that binds the different database objects. To reference an efix by label, pass the label as an argument to the **-L** flag.

For example, to run a check operation on an efix with label ABC123, type the following:

# emgr -cL ABC123

#### **Reference by efix ID**

Each efix that is installed on a given system has a unique efix ID. This ID is the order number in which the efix is listed in the efix database. Using this option may be convenient if performing operations on efixes based on efix listings. The **emgr** command converts the efix ID into an efix label before performing the given operation. To reference an efix by ID, pass the ID as an argument to the **-n** flag.

For example, to run a check operation on the first efix with an ID equal to 1, type the following:

# emgr -cn1

**Note:** Emergency fix IDs are valid for short periods of time and change as efixes are removed and added. *Always* verify the current efix ID number by listing the efix using the **-l** flag.

#### <span id="page-107-0"></span>**Reference by VUID**

The VUID is used to differentiate packages that have the same label. Unlike Authorized Program Analysis Reports (APARs), which are officially tracked, emergency fixes are not tracked by any organization, so it is possible to have two efix packages with the same label. However, the **emgr** command does not allow the installation of more than one efix with the same label. The **emgr** command converts the VUID into an efix label before performing the given operation. For example, to list an installed efix with VUID equal to 000775364C00020316020703, type the following:

# emgr -l -u 000775364C00020316020703

The VUID is also displayed in the preview section of the efix installation and removal operations, and when using the listing operation with verbosity level 2 or greater. For more information on verbosity levels, see "Listing [Operation"](#page-103-0) on page 92

### **Using a List File**

You can perform operations on a set of efixes by specifying a list file. For the installation operation, the list file must contain one efix package location per line. For the removal operation and the mount and unmount operations, the list file must have one efix label name per line. The **emgr** command ignores any blank lines, or lines where the first non-white space character is the # character.

### **Emergency Fix States**

The **emgr** command maintains a state for each installed efix, as follows:

#### **STABLE**

The efix was installed with a standard installation, and successfully completed the last installation operation. To verify the efix details, run a check operation on the given efix or efixes.

#### **MOUNTED**

The efix was installed with a mount installation operation, and successfully completed the last installation or mount operation. A state of MOUNTED does not mean all efixes are currently mounted. For example, the efixes might have been manually unmounted. This state represents the **emgr** command's previous actions and determination of the mount status. To verify the efix details, including mount status, run a check operation on the given efix or efixes.

#### **UNMOUNTED**

The efix was installed with a mount installation operation and one or more efix files were unmounted in a previous **emgr** command operation. The state of UNMOUNTED does not mean that all efixes are currently unmounted. For example, the efixes might have been manually mounted or partially mounted. This state represents the **emgr** command's previous actions and determination of the mount status. To verify the efix details, including mount status, run a check operation on the given efix or efixes.

#### **BROKEN**

An unrecoverable error occurred during an installation or removal operation. The status of the efix is unreliable. You can attempt to remove this efix and reinstall it from the efix package.

#### **INSTALLING**

The efix is in the process of installing. Normally, this state occurs only for a brief time during efix installation. However, if an efix installation is suddenly interrupted (such as in a sudden power loss or a system crash), and the **emgr** command is unable to clean up the failed installation, an efix might be left in the INSTALLING state. You can attempt to remove this efix and reinstall it from the efix package.

#### **REBOOT REQUIRED**

The efix was installed successfully and requires a reboot to fully integrate into the target system. After you reboot the target system, **emgr** changes the efix state to STABLE.
**Note:** This feature is not supported in the original release of efix management. You should update to the latest level of efix management to enable this feature. To update efix management, update **bos.rte.install** to the latest level.

### **REMOVING**

The efix is in the process of being removed. Normally, this state occurs only for a brief time during efix removal. However, if an efix installation is suddenly interrupted (such as in a sudden power loss or a system crash), and the **emgr** command is unable to clean up the failed installation, an efix might be left in the REMOVING state. You can attempt to remove this efix and reinstall it from the efix package.

**Note: emgr** is called by <sup>1</sup> with the **-B** bootup flag during system start. **emgr** examines the state data for all efixes and changes the efix states as necessary. The **/etc/inittab** entry rcemgr is created the first time **emgr** installs an efix file. rcemgr is set to not block or respawn. All rcemgr activities and output are logged to the **emgr** log in **/var/adm/ras/emgr.log**. Do not directly execute **emgr** with the **-B** flag.

## **Emergency Fix Logging**

The following operations are logged in the **/var/adm/ras/emgr.log emgr** log file:

- Installation
- Removal
- Checking
- Mounting
- Unmounting
- Force Removal

## **Failure-Cleanup**

The failure-cleanup procedure is run when an efix installation operation fails after the installation preview (and **pre\_install** script, if specified). The failure-cleanup procedure attempts to reverse any of the changes that have already been made by the installation process and is similar to the removal phase of the efix removal operation. This procedure sets the **EMGR\_UNDO** global environment variable to 1 and allows packaging to take different paths in the **pre\_remove** and **post\_remove** scripts.

## **Considerations for Systems Using the Trusted Computing Base**

The **emgr** command automatically detects if a system is enabled with the Trusted Computing Base (TCB). If TCB is enabled, the **emgr** command registers all of the installed efixes with the efix database. When the efixes are removed, the **emgr** command restores the original TCB data. Because mount installation operations can create variations in file attributes when efix files are mounted and unmounted, mount installation operations are not supported on a TCB-enabled system and are blocked by the **emgr** command.

If you do not want the **emgr** command to automatically manage TCB data, export the **EMGR\_IGNORE\_TCB** variable and set this variable to any value that is not null. When the **EMGR\_IGNORE\_TCB** variable is set, the **emgr** command behaves as if the system is not TCB-enabled. If the **EMGR\_IGNORE\_TCB** variable is set on a TCB-enabled system, you might be required to manually manage efix files within TCB.

To check if TCB is enabled on your system, run the **/usr/bin/tcbck** command. If a usage statement is returned, TCB is enabled. Otherwise, a message indicating that TCB is not enabled is returned.

## **Emergency Fix Manager Command Paths**

The **emgr** command calls one or more of the following UNIX commands:

ar

awk cat chmod chown compress cp date df diff du egrep fuser id ksh ln ls mkdir mount mv printf ps rm rmdir sed sleep sort sum tail tar tee touch umount uname vi wc zcat

The **emgr** command calls one or more of the following AIX commands:

aclget aclput bosboot lslpp odmchange odmget slibclean

tcbck

The **emgr** command looks for the UNIX and AIX commands previously listed in the following path order:

- 1. /usr/emgrdata/bin
- 2. /usr/bin
- 3. /usr/sbin
- 4. /bin
- 5. /sbin
- 6. /usr/local/bin
- 7. /usr/local/sbin

The **/usr/emgrdata/bin** directory is a secured directory that is created the first time the **emgr** command is run.

If you are attempting to install or remove an efix for one of the commands that the **emgr** command uses, you might not be able to successfully complete the operation. To solve this problem, do the following:

- 1. Manually install the efix file into the **/usr/emgrdata/bin** directory.
- 2. Perform the **emgr** operation.
- 3. Remove the manually installed efix file from the **/usr/emgrdata/bin** directory.

Using this method, the efix is registered and tracked with efix manager and all other **emgr** command processing takes place.

If the efix file is the **/usr/bin/ksh** file and the problem it fixes prevents the **emgr** command's operations from succeeding, then do the following:

- 1. Back up the original **/usr/bin/ksh** file.
- 2. Manually install the **/usr/bin/ksh** efix file to **/usr/bin/ksh**.
- 3. Perform the **emgr** command installation or remove operation.

# **Packaging Emergency Fixes**

If you need to create your own efix and package it for distribution, use the **epkg** command to package the efix. The **epkg** command can be run in two modes: *interactive* and *template-based*. The interactive method prompts the user with several questions and constructs the efix package based on the answers. The template-based method uses an efix control file that is pre-filled with default answers that are then asked in interactive mode. The efix package can then be installed by the **emgr** command.

By using an efix control file as a template, efix packages can be created noninteractively. The following is an example of a completed efix control file:

```
# efix control file example
ABSTRACT=This is a test of epkg.
PRE INSTALL=/tmp/pre_install
POST INSTALL=.
PRE_REMOVE=/tmp/pre_remove
POST_REMOVE=.
REBOOT=yes
PREREQ=.
DESCRIPTION=/tmp/description
EFIX_FILES=2
EFIX_FILE:
        EFIX_FILE_NUM=1
        SHIP_FILE=/home/test/ls
        TARGET_FILE=/usr/bin/ls
        TYPE= 1
        INSTALLER= 1
```
ACL= DEFAULT

AR\_MEM=.

```
EFIX_FILE:
```

```
EFIX_FILE_NUM=2
SHIP_FILE=/home/test/mystrcat.o
TARGET_FILE=/usr/ccs/lib/libc.a
TYPE= 2
INSTALLER= 1
ACL= root:system:555
AR_MEM=strcat.o
```
## **User-Specified efix Package Components**

The following efix control-file components are part of the overall efix package and are not related to specific files:

## **ABSTRACT**

Describes the efix package. The abstract is limited to 38 bytes.

## **DESCRIPTION**

Contains a detailed description of the efix package that is being installed.

## **E2E\_PREREQ**

Lists the efix label names of efixes that are prerequisites to the efix package being installed. Using this file causes **emgr** to check if the efix **PREREQ** label is installed. If the prerequisite is not installed, **emgr** aborts installation of the efix package. You can also use this file to specify an **XREQ** efix label. Specifiying **XREQ** efix labels causes **emgr** to not install the efix package if the specified efix is installed. The maximum number of supported efix labels is 32. You can specify the efix labels to check for in the following ways.

v Specify the file location with the **-g** flag. For example, to specify **efixprereq.epkg**, type the following:

# epkg -g /tmp/efixprereq.epkg myefix

v Use the **-v** flag in interactive mode for extended options, and type the file location when prompted by **epkg**. For example, to specify **efixprereq.epkg**, when prompted, type the following:

Enter the location for the supersede file or "." to skip. -> /tmp/efixprereq.epkg

• Set the **E2E\_PREREQ** attribute in the efix control file to the local file location of the efix prerequisite file. For example, to specify **efixprereq.epkg**, set the attribute as follows: E2E\_PREREQ=/tmp/efixprereq.epkg

The format of the efix prerequisite file entries is as follows (where **RequisiteType** is *PREREQ* or *XREQ*):

*EfixLabel RequisiteType*

Comments beginning with a ″#″ sign and leading white space are ignored. For example:

```
oldefix1 PREREQ # Make sure oldefix1 is already installed
oldefix4 XREQ # Make sure oldefix4 is NOT installed
```
**Note:** This feature is not supported in the original release of efix management. You should update to the latest level of efix management to enable this feature. To update efix management, update **bos.rte.install** to the latest level.

### **PKGLOCKS**

Lists the packages that should be locked by **emgr** in addition to those that are automatically locked based on file ownership. You should specify the name of the package, the package lock action (either *ALWAYS* or *IFINST*), and the package file type. *ALWAYS* means always attempt to lock this package, and a failure to lock the package results in efix installation failure. *IFINST* means attempt to lock this package only if the package is installed, and failure to lock an *installed* package results in efix installation failure. The maximum number of supported efix labels is 32. You can specify the packages to be locked in the following ways.

v Specify the file location with the **-l** flag. For example, to specify **pkglock.epkg**, type the following:

# epkg -l /tmp/pkglock.epkg myefix

v Use the **-v** flag in interactive mode for extended options, and type the file location when prompted by **epkg**. For example, to specify **pkglock.epkg**, when prompted, type the following: Enter the location for the supersede file or "." to skip.

-> /tmp/pkglock.epkg

v Set the **PKGLOCKS** attribute in the efix control file to the local file location of the package to be locked. For example, to specify **pkglock.epkg**, set the attribute as follows: PKGLOCKS=/tmp/pkglock.epkg

The format of the efix package locks file entries is as follows:

*PackageName PackageAction PackageType*

Comments beginning with a ″#″ sign and leading white space are ignored. In the following example, **emgr** will always attempt to lock **bos.rte.lvm** during installation and will unlock it on removal. **emgr** will lock **bos.games** if (and only if) it is installed and will unlock it on removal (if locked).

bos.rte.lvm ALWAYS installp bos.games IFINST installp

**Note:** This feature is not supported in the original release of efix management. You should update to the latest level of efix management to enable this feature. To update efix management, update **bos.rte.install** to the latest level.

#### **PRE\_INSTALL**

Runs after an installation preview and before any efix files are installed. Failure in the **pre\_install** script causes the efix package installation to be aborted. This script is useful for doing any preinstallation checking or work. Because the **emgr** command does not call a failure-cleanup procedure for preinstallation failures, this script performs failure cleanup (related to the script) before it exits. This component is optional.

#### **POST\_INSTALL**

Runs after all efix files have been successfully installed. A failure in the **post\_install** script causes the installation to fail and causes efix manager to run a failure-cleanup procedure. This component is optional. For more information about the **post\_install** script, refer to "Installing and [Managing](#page-99-0) [Emergency](#page-99-0) Fixes" on page 88.

#### **PRE\_REMOVE**

Runs after the removal preview and before any efix files are removed during a remove operation and in the first stage of a failure-cleanup procedure. A failure in the **pre\_remove** script causes the given operation to fail. In the case of a failure-cleanup procedure, the **emgr** command sets an **EMGR\_UNDO** global environment variable to 1. If necessary, the **EMGR\_UNDO** variable is used to take different actions for removal as opposed to a failure-cleanup. This component is optional.

### **POST\_REMOVE**

Runs after efix files are removed during a remove operation and a failure-cleanup procedure. A failure in the post-remove script causes the given operation to fail. In the case of a failure-cleanup procedure, the **emgr** command sets an **EMGR\_UNDO** global environment variable to 1. The **EMGR\_UNDO** variable is used to take different actions for removal as opposed to a failure-cleanup (if necessary). This component is optional.

#### **REBOOT**

Indicates whether a reboot operation is required for this efix. You can use this variable to specify one of the following reboot scenarios.

- Reboot is not required.
- Reboot is required, and the boot image will be rebuilt.
- Reboot is required, and the boot image will not be rebuilt.

You can specify the which of these reboot scenarios you want in the following ways.

v Specify the reboot scenario with the **-r** flag. Arguments for this flag are *n* (reboot is not required), *y* (reboot required and the boot image will be rebuilt), and *o* (reboot is required, but the boot image will not be rebuilt). For example, the following command specifies that a reboot is not required:

# epkg -r n

v Use the **-v** flag in interactive mode for extended options, and select the reboot scenario you want when prompted by **epkg**. For example:

Select reboot policy for this efix package:

- 1) Reboot is NOT required.
- 2) Reboot is required. The boot image will be rebuilt.
- 3) Reboot is required. The boot image will NOT be rebuilt.
- v Set the **REBOOT** and **BUILD\_BOOTIMAGE** attributes in the efix control file to the appropriate values for the reboot scenario you want. For example, to specify that a reboot is not required, set the attributes as follows:

REBOOT=no BUILD\_BOOTIMAGE=no

To specify that a reboot is required and the boot image will be rebuilt, set the attributes as follows:

REBOOT=yes BUILD\_BOOTIMAGE=yes

To specify that a reboot is required and the boot image will not be rebuilt, set the attributes as follows:

REBOOT=yes BUILD\_BOOTIMAGE=no

#### **Notes:**

- 1. Setting **REBOOT** to *no* and **BUILD\_BOOTIMAGE** to *yes*results in an error from **epkg**.
- 2. This feature is not supported in the original release of efix management. You should update to the latest level of efix management to enable this feature. To update efix management, update **bos.rte.install** to the latest level.

#### **PREREQ**

Contains **installp** prerequisites. This component is optional.

- The file has one prerequisite per line.
- The format of the prerequisite entry is as follows:

*Fileset Min Level Max Level Type*

#### **Fileset**

The name of the requisite **installp** fileset.

#### **Min Level**

The minimum level for the requisite fileset. The specification of NONE indicates no minimum level.

#### **Max Level**

The maximum level for the requisite fileset. The specification of NONE indicates no maximum level.

- **Type** The following types are supported: PREREQ and IFREQ. PREREQ is the default type and requires that the requisite fileset meets all criteria. IFREQ requires that requisite fileset meet all criteria only if it is installed.
- Blank lines or lines that start with  $#$  are ignored, as shown in the following examples:
	- # Require that abc.xyz is installed at any level:
	- abc.xyz NONE NONE
	- # Require that bos.rte.lvm is installed at level 5.1.0.10 or above:
	- bos.rte.lvm 5.1.0.10 NONE
	- # Require bos.mp be between 5.1.0.0 and 5.1.0.40 if it is installed:
	- bos.mp 5.1.0.0 5.1.0.40 IFREQ

#### **SUPERSEDE**

Specifies the efix label name of an efix or efixes that are to be superseded when an **epkg** is installed. Using this file causes **emgr** to remove any efix labels that are specified in this file (if they are installed) before installing the efix package. Failure to remove an installed superseded efix aborts the installation of the efix package. The maximum supported number of superseded labels is 32. You can specify the superseded file in the following ways.

v Specify the file location with the **-S** flag. For example, to specify **susperseded.epkg**, type the following:

# epkg -S /tmp/superseded.epkg myefix

v Use the **-v** flag in interactive mode for extended options, and type the file location when prompted by **epkg**. For example, to specify **susperseded.epkg**, when prompted, type the following:

```
Enter the location for the supersede file or "." to skip.
   -> /tmp/superseded.epkg
```
• Set the **SUPERSEDE** attribute in the efix control file to the local file location of the superseded file. For example, to specify **susperseded.epkg**, set the attribute as follows: SUPERSEDE=/tmp/superseded.epkg

The format for the list of superseded files is one efix label to be superseded per line. Comments beginning with a ″#″ sign and leading white space are ignored. For example:

```
# Requisites for efix myefix3
myefix1
myefix2
```
**Note:** This feature is not supported in the original release of efix management. You should update to the latest level of efix management to enable this feature. To update efix management, update **bos.rte.install** to the latest level.

#### **File Components**

The following efix control-file components are related to specific files. The maximum number of efix files for each efix that the **epkg** and **emgr** commands support is 200.

#### **EFIX\_FILE\_NUM**

Number of the given file (1 - 200).

#### **SHIP\_FILE**

Local file location that the **epkg** command is archiving into the efix package. Specify either an absolute or relative path to this file. The ship file is the efix that is delivered.

#### **TARGET\_FILE**

Target file location where the **SHIP\_FILE** is installed. This location is located on the system where the efix package is installed. Specify the absolute path to this file. If this file is part of a registered package, such as an **RPM** or **installp** package, you must specify the tracked location.

#### **INSTALLER**

This variable represents the type of installer that owns the efix package. Valid integer choices are as follows:

- **1** Tracked by **installp**
- **2** Tracked by **RPM**
- **3** Tracked by **ISMP**
- **4** Tracked by another installer
- **5** New file that will be tracked by **installp**
- **6** New file that will be tracked by **RPM**
- **7** New file that will be tracked by **ISMP**
- **8** New file that will be tracked by another installer
- **9** Not tracked by any installer
- **TYPE** This is the type of file that is being installed. The valid choices are as follows:
	- **1** Standard file or executable file
	- **2** Library or archive member

An example of **TYPE 1** is the **/usr/bin/ls** file or the **/usr/bin/rm** file. An example of **TYPE 2** is the **shr.o** archive member as a member of the **libc.a** library.

**ACL** Specifies the access attributes (mode and ownership) for a given file. If this attribute is set to DEFAULT, the **emgr** command maintains the current permissions of the file to be replaced. However, if the target file is a new file or the user wants to specify permissions using the **-v** flag, the **ACL** attribute can be entered with the *Owner:Group:OctalModes* syntax, similar to the following:

ACL= root:system:555

### **AR\_MEM**

Specifies the name of the archive member. This option is only valid if TYPE=2. In this case, **SHIP\_FILE** represents the local location of the archive member that is being shipped, **TARGET\_FILE** represents the target archive, and **ACL** applies to the archive member. For example, the following attributes ship the **myshr.o** local file to the **shr.o** member in the **/usr/ccs/lib/libc.a** target archive:

TYPE=2 SHIP\_FILE=/home/myshr.o TARGET\_FILE=/usr/ccs/lib/libc.a AR\_MEM=shr.o

## **Automatic Common Components**

The following components are part of the overall efix package and are not related to specific files. These components are automatically determined by the **epkg** command. Typically, the user does not set the following components:

**DATE** Date and time that the backup was made.

## **INSTWORK**

Amount of space (in 512 byte-blocks) required for unpacking the efix metadata.

**VUID** Virtually Unique ID. A combination of time and **cpuid**, this ID can be used to differentiate fixes that are otherwise identical.

#### **QNEXT and QORDER**

Internal trackers for interactive mode. If you are using an efix control file in nonprompted mode, make sure **QNEXT** and **QORDER** are not set, or set to QEND.

## **Automatic File Components**

The following components are related to specific files. These components are automatically determined by the **epkg** command. Typically, the user does not set these components.

#### **CKSUM**

File checksum for the given file

**SIZE** Size for the given file

#### **Interactive Mode**

By default, the **epkg** command is run in interactive mode. The only required parameter is the efix label. If you interrupts a running **epkg** command session, the efix control file is saved. If you start a new session with the same efix label, you are asked whether youwant to keep working with the previous efix control file. You can use the **-u** flag to answer this question.

The **epkg** command maintains a record of the question order and allows the user to navigate between questions by using subcommands. Also, the **epkg** command remembers the previous answer the user provided and sets that answer as the default answer. The **epkg** subcommands are the following:

- **b!** Returns to the previous question.
- **s!** Shows the current efix control file.
- **q!** Quits without saving efix control file (using the Ctrl-C key sequence will prompt this subcommand).

**h!** Displays help information for the current question.

```
The epkg command asks the following questions, one at a time:
1. Enter efix abstract [38 bytes maximum]:
   ** If "-s" flag is specified, go to question #3 ***
2. Does this efix deliver one or more files ? (yes/no):
   ** If "no", go to question #9 **
3. Enter the local ship file location for efix file number 1:
4. Enter target location for efix file number 1:
5. Select file type for efix file number 1:
   1) Standard (file or executable)
  2) Library member
  3) Other
6. Select the installer which tracks the file that is being fixed by efix
   file number 1:
   1) Currently tracked by installp.
  2) Currently tracked by RPM.
  3) Currently tracked by ISMP.
  4) Currently tracked by another installer.
  5) This is a NEW file that will be tracked by installp.
  6) This is a NEW file that will be tracked by RPM.
  7) This is a NEW file that will be tracked by ISMP.
  8) This is a NEW file that will be tracked by another installer.
  9) Not tracked by any installer.
  *** If "-m flag" and not new go to #7.1 ***
   *** If new, go to #7.2 ***
   *** Else, go to #8 ***
7.1 Enter the ACL for file 1 in the format of <owner>:<group>:<octal modes>.
For example to make the user="root", the group="system", and the modes "444",
you would enter root:system:444. Enter "." if you want to keep the default
(i.e. current) permissions on the existing target file.
7.2 Enter the ACL for file 1 in the format of <owner>:<group>:<octal modes>.
For example to make the user="root", the group="system", and the modes "444",
```
8. Are there more efix files ? (yes/no):

you would enter root:system:444.

```
** If "yes", increment file and go to question #3 **
  ** If "no" and "-s" flag, go to #14 **** If "no" go to question #9 **
9. Enter the local location for the pre-install script or "." to skip.
10. Enter the local location for the post-install script or "." to skip.
11. Enter the local location for the pre-remove script or "." to skip.
12. Enter the local location for the post-remove script or "." to skip.
14. Is a reboot required after installing this efix ? (yes/no):
15. Enter the local location for the installp prerequisite file or "." to skip.
   *** This question is skipped if -p flag ***
16. Enter the local location for the efix description file or "." to compose it
in an editor:
    *** This question is skipped if "-d" flag is specified ***
    *** If the description file is not specified, the user will be ***
    *** put into an editor to compose it. The user can specify ***
    *** which editor to use by setting the EDITOR global environment ***
    *** variable. The default editor is /usr/bin/vi. ***
```
After all of the questions are answered, the **epkg** command verifies the efix control file and creates a compressed **tar** package that can be installed by using the **emgr** command.

## **Related Information**

- v For information about developing software products that are installed using the **installp** command, see Packaging Software for Installation in *AIX 5L Version 5.2 General Programming Concepts: Writing and Debugging Programs*.
- For information about creating a new backup of your system, see "Creating System [Backups"](#page-128-0) on page [117.](#page-128-0)
- Read the readme files that were shipped with the operating system. Any additional software you installed also might have associated readme files with additional updates. For information about how to view readme files, see ["Viewing](#page-10-0) Readme Files" on page ix.
- For information about installing the Documentation Library Service or the operating system's online documentation, see "Using the [Documentation](#page-119-0) Library Service" on page 108.
- v For additional release information, see the *AIX 5.2 Release Notes*.

# **Chapter 11. AIX Documentation and the Documentation Library Service**

The AIX online documentation library is available through the IBM eServer pSeries Information Center. The IBM eServer pSeries Information Center provides information about IBM eServer pSeries and the AIX operating system.

Even if you do not want to install the operating system documentation, you should install and configure the documentation library service, because other applications might depend on this service to provide their online documentation.

This chapter covers the first-time installation and configuration of the library service. If you already have the service configured and you want to change the configuration, see Changing the Configuration of the Documentation Library Service in the *AIX 5L Version 5.2 System Management Concepts: Operating System and Devices*.

This chapter provides information about the following topics:

- "Information Center"
- "Using the [Documentation](#page-119-0) Library Service" on page 108
- "Installing the Online [Documentation"](#page-126-0) on page 115

## **Information Center**

The IBM eServer pSeries Information Center installs with the Base Operating System in the following filesets:

#### **X11.Dt.bitmaps**

AIX CDE Bitmaps

### **X11.Dt.rte**

AIX Common Desktop Environment

#### **bos.rte.install**

LPP Installation Commands

Because the **bos.rte.install** fileset is always installed, the **infocenter** command will always be available. The **X11.Dt.bitmaps** and **X11.Dt.rte** filesets are installed only if the CDE (Common Desktop Environment) desktop is installed. If the CDE desktop is installed, an **Information Center** icon is available on the desktop.

The Information Center Web address is contained in the **/usr/lpp/bosinst/bos.vendor.profile** file. The Information Center command and icon starts the Information Center Web page in a browser only if a valid Web address is specified in this file.

To view the Information Center content fully, a Web browser that supports JavaScript is required.

The IBM eServer pSeries Information Center is available at the following Web address: http://publib16.boulder.ibm.com/pseries/en\_US/infocenter/base

# <span id="page-119-0"></span>**Using the Documentation Library Service**

The Documentation Library Service allows you to navigate, read, and search registered HTML-formatted documents through your Web browser. The library service presents documents in a expandable-tree format, through which you can easily navigate by clicking on associated buttons. You can click to view a selected document. You can also search for specific information in one book, a selection of books, or the entire installed library.

The library service produces two types of graphical user interfaces (GUIs), a global GUI and an application GUI. The global GUI shows you all HTML documents on the document server that are registered with the global GUI. Global views may contain documents from many different applications. Access the global library application by typing **docsearch** on the command line or by clicking the **Documentation Library** icon in the Help subpanel under the CDE Desktop front panel.

The application GUI is launched when you click on a link inside a menu or document of an application. The resulting display shows library pages that contain online information for that application. For example, the **Search** link in the Web-based System Manager Help menu calls a library page that only displays the documentation for Web-based System Manager.

The components of the Documentation Library Service are installed along with the BOS. After installation, the service may need to be configured.

**Note:** If you ordered a preinstalled system from the factory, the complete library service might have already been installed and configured at the factory.

If you are not sure whether the Documentation Library Service is installed and configured on your system, go to "Testing the Documentation Library Service." If you need to install or configure the library service, go to "Configuring the [Documentation](#page-120-0) Library Service" on page 109.

# **Testing the Documentation Library Service**

If you are not sure whether the library service is installed and configured, type docsearch on the command line.

One of the following occurs:

- v **The library service appears, without error messages, and the search form appears at the top of the page.** This search form contains one or more fields for entering words that you want to search for. A listing of documents is visible in at least one of the views. When you open a document, you can read its contents. The search function completes successfully.
	- **The library service appears functional but you cannot read the documents properly.** Go to "Configuring the [Documentation](#page-120-0) Library Service" on page 109.
	- **The library service appears functional but the search fails.** Go to Problem Determination in the *AIX 5L Version 5.2 System Management Guide: Operating System and Devices*.
- v **You see the message There are no documents installed for this view**. The library service might be installed correctly, but the service cannot find any installed documents that are registered for the current view. Try clicking on the other views to see if they contain documents. When you find a view with documents, try reading and searching the documents.

You cannot fully test the library service until all appropriate documentation has been installed and registered. The operating system and all applications that use the library service register themselves during document installation. To install the operating system online documentation, see ["Installing](#page-126-0) the Online [Documentation"](#page-126-0) on page 115. Ensure any application documentation is correctly installed. After you have done this, retest the library functions.

v **You see the message Search is not enabled**. The service has not been fully installed and configured. Go to "Configuring the [Documentation](#page-120-0) Library Service" on page 109.

<span id="page-120-0"></span>v **You see the message Search is not supported in this language**. The search engine cannot support searches in the language used by this installation of the operating system. This is not an error. The search function is not compatible with all languages supported by the operating system. This message always displays when you are using a language that the search function cannot support.

If documents are visible in one of the Views, try reading the documents. If your documents display correctly and you can open them for reading, then no further configuration of the library service is necessary. If no documents are available in any view, the documentation has not been installed and registered. The operating system and all applications that use the library service register themselves during document installation. To install the operating system online documentation, see ["Installing](#page-126-0) the Online [Documentation"](#page-126-0) on page 115. Ensure any application documentation is correctly installed. After you have done this, retest the library functions.

- v **You see a message similar to Cannot find or execute ds\_form**. The exact wording of this message varies, but it means the library service is not installed and configured correctly. Go to "Configuring the Documentation Library Service."
- v **No browser appears.** The library service is not installed and configured correctly. Go to "Configuring the Documentation Library Service."

# **Configuring the Documentation Library Service**

You can set up a machine either as a documentation server or as a documentation client system. When users on a client request a search form or an HTML document, the request is sent to the Web server on a documentation server, which then sends back the requested object. When searches are performed, they are done on the server and the results are then sent back to the user on the client.

A documentation server has the following software installed:

- Documentation library service server and client software
- Library service search engine
- Documents
- Document search indexes for searchable documents. If an application package is using the library service, these indexes are installed automatically when the documents are installed, or the system administrator may manually create indexes for locally written documents. Documents written in certain languages cannot be searched and do not have indexes.
- Web server software

A client needs only the Documentation Library Service client software and a Web browser installed.

If you have a standalone machine, both the server and client software are installed. Instead of going to a remote server, requests from users on a standalone machine go to the Web server software on that same computer. A documentation server on a network can also be made standalone in the sense that you can configure its Web server software to accept only requests from users logged in to the documentation server.

If you have a console that supports a graphical user interface and are running in AIXwindows, you can use the Configuration Assistant to install and configure the library service. Otherwise, you can use commands to install and configure manually. It is highly recommended that you use the Configuration Assistant because it automatically performs some steps for you and is easier to use.

To use the Configuration Assistant, see "Using Configuration Assistant for the [Documentation](#page-121-0) Library [Service"](#page-121-0) on page 110.

To use the manual method, see "Manually Installing and Configuring the [Documentation](#page-121-0) Library Service" on [page](#page-121-0) 110.

# <span id="page-121-0"></span>**Using Configuration Assistant for the Documentation Library Service**

The Configuration Assistant helps you configure this system as a documentation server or as a client that gets its documents from a remote documentation server.

**Note:** HTTP Web server software must be installed on this computer before you can install documents and register them with the Documentation Library Service. The Configuration Assistant can automatically install the Lite NetQuestion Web server software or the IBM HTTP Server software. Both options are shipped with the operating system.

If you want to use different Web server software, that software must have been installed and configured before you launch the Configuration Assistant. You must also know the full pathnames of the Web server's HTML documents home directory and the CGI-BIN directory.

This machine does not need Web server software if you are configuring it as a client that obtains its documents from a remote documentation server.

To launch the Configuration Assistant, make sure you are logged in to the system as the root user, and enter the **configassist** command. When the Configuration Assistant opens, press **Next**. Then select **Configure Online Documentation and Search**. The Configuration Assistant guides you through installation and configuration.

After you have finished, use the same procedure as shown in step 3 on [page](#page-122-0) 111 to add language support.

## **Manually Installing and Configuring the Documentation Library Service**

This section describes how to install and configure the Documentation Library Service using the system management tools.

For information about installing the client, see ["Installing](#page-125-0) the Client" on page 114.

## **Installing the Server**

Use this procedure if you want to configure this machine as a documentation server, where you will install your online documentation. A server can be networked to serve remote clients, or it can be standalone to serve only its own users.

To create a documentation search server, complete the following steps:

#### 1. **Install the Web server and browser software, if needed.**

Web server software must be installed. You can use any Web server software that can run CGI programs. The Lite NetQuestion Web server is automatically installed with the base operating system, but it can serve only local users, not remote users.

To serve both local and remote users, you must install server software. Any compatible HTTP server software can be used; however, the IBM HTTP Server software can be installed from a CD shipped with AIX 5.2.

To verify what is already installed, type smit list installed on the command line.

To manually install the IBM HTTP Server software using SMIT, do the following:

- a. Use the SMIT **install\_bundle** fast path.
- b. Select **HTTP\_Server** from the bundle list.
- c. Verify with the product documentation if you need to select **yes** to accept new license agreements.
- d. Accept the default values for the remaining Install Software Bundle menu options.

To manually install the IBM HTTP Server software from the command line, type:

# geninstall -d. -IacYXg -f HTTP\_Server.bnd

<span id="page-122-0"></span>If the software product contains a license agreement, the **-Y** flag accepts the new license agreement. A Web browser that can display forms must be installed. (The Netscape browser is on the *AIX 5.2 Expansion Pack* CD.)

## 2. **Configure and start Web server software.**

Unless you are using the automatically installed Lite NetQuestion server, you must configure your Web server software to perform correctly with your system. Consult the documentation provided with your Web server software to configure and start your Web server software. Write down the full path names of the Web server directories where the server starts looking for HTML documents and CGI programs. If you are using one of the following Web servers, and you installed to the default location, you do not need to know the directory name:

- IBM HTTP Server
- IBM Internet Connection Server

Other Web servers might not automatically create the HTML and CGI directories. If yours does not, you must create these directories before you continue.

You must also configure your Web server software's permissions to allow access from the users and remote computers who should use this computer as their documentation search server.

### 3. **Configure the Documentation Library Service for additional languages, if needed.**

You might want this documentation server to be able to serve documents that are written in a different language than the one used by the operating system installed on this machine. If this is the case, you must install additional language support filesets for the other languages you want to serve.

For example, assume that you are using English when you are installing the base operating system and you want users to be able to access documents in both English and Spanish from the documentation server. The English messages will be automatically installed because that is the language in use during the operating system installation. You need only to manually install the Spanish language support package.

There are two ways to install the library service package for another language:

• After you install the base operating system and the Documentation Library Service, you can install the operating system locale (language environment) for the language you want to add. Installing a language's locale installs the available support for all applications that are currently installed on your system.

To install or update an entire locale, type smit mle\_add\_lang on the command line. Use the online help if you need additional explanation.

v If the locale for the desired language has been installed before the **bos.docsearch** package was installed, you can install only the Documentation Library Service messages.

## **To install library service messages using Web-based System Manager:**

- a. Start the Web-based System Manager by typing wsm on the command line.
- b. Expand the machine name.
- c. Expand **System Environment** in the Navigation area.
- d. Select **Settings**.
- e. Select **Cultural**, then **Available Resources**.
- f. When the dialog appears, use either the pull-down menu or select **Add** and install the language.

Always install the Common messages. If you have the desktop installed on your system, also install the CDE messages. For example, assume that your server is configured for English when you are installing and you want to be able to serve both English and Spanish documents from the documentation server. The English messages are automatically installed. Therefore, you only need to manually select Spanish.

The message filesets are not inside the docsearch package; instead, they are stored in the BOS messages packages (**bos.msg.***locale*, where locale=desired language) and are named:

- v **bos.msg.***locale***.docsearch.client.com** DocSearch CDE Action *locale*
- v **bos.msg.***locale***.docsearch.client.Dt** DocSearch Common Messages *locale*
- g. After you have added all of the filesets you want to install into the window, click on the **OK** button.
- h. A message dialog displays, showing the status of the installation. If the process completes with no problems, a **Success** message displays.

### **To install library service support using SMIT:**

- a. From the command line, type smit install\_all.
- b. Always install the Common messages. If you have the desktop installed on your system, also install the CDE messages. For example, assume that your server is configured for English when you are installing and you want to be able to serve both English and Spanish documents from the documentation server. The English messages are automatically installed. Therefore, you only need to manually select Spanish.

The message filesets are not inside the **bos.docsearch** package; they are stored in the BOS messages packages (**bos.msg.***locale*, where *locale* is the desired language) and are named:

- v **bos.msg.***locale***.docsearch.client.com** DocSearch CDE Action *locale*
- v **bos.msg.***locale***.docsearch.client.Dt** DocSearch Common Messages *locale*

In the dialog box that displays, type in the location of the filesets you want to install in the **INPUT device / directory for software** field, or click on the **List** button for a list of the available devices and directories.

- c. When the next dialog displays, enter the fileset names you want to install. If you want to install more than one fileset at this time, separate each fileset name with a space. If you do not know the exact name of the fileset you want to install, or want to browse the available languages, click on the **List** button. Highlight the packages you want to install from the list.
- d. Click on **OK**.

### 4. **Configure the Documentation Library Service.**

To configure the Documentation Library Service using Web-based System Manager:

- a. As root user, start the Web-based System Manager by typing **wsm** on the command line.
- b. Expand the machine name.
- c. Expand **System Environment** in the Navigation area.
- d. From the **System Environment** menu, choose **Settings —> Documentation Server**.
- e. In the Browser command field, type the name of the command that launches the Web browser with a URL. This selection will be the default Web browser for all users of this computer.
	- v If you are using the Netscape browser, type netscape in the Browser field and continue with the next step.
	- If you are using another browser, you must include any necessary flags that include a URL in the launch command. For example, if launching your Web browser to a specific site requires a **-u** flag, and your launch command looks similar to the following:

*YourWebBrowser* -u http://www.w3.org

Your entry in the Browser field would be:

*YourWebBrowser* -u

You do not include the URL itself in the Browser field entry.

**Note:** Many browsers (for example, Netscape) do not require a flag.

- f. Click **OK**.
- g. Select **Settings —> Documentation Server** again.
- h. Select **Local server**.
- i. Under the **Location of document and CGI programs on local server**, select your Web server software. If the name of your Web server software is not listed, select **Other**, then type the full path names of the CGI directory and the Documents directory. If you selected your Web server from the listing, continue with the next step.

**Note:** If you installed any of the listed Web servers in any location other than the default, or if you have set up servers to use nonstandard locations for their CGI-BIN and HTML directories, you must select **Other**.

- j. In the Server port field, type in the port number that the Web server software is using. The standard port is 80. If you are not certain of the actual port number, set it to 80. If you are using the Lite NetQuestion Web server, the port number must be set to 49213.
- k. Optionally, you can change the Default Documentation Language from this same screen. This is the language users see when they launch the library using the **docsearch** command or the library icon in the Help subpanel of the CDE desktop front panel.
- l. Click **OK** to complete the configuration.

To configure the Documentation Library Service using SMIT:

- a. On the server, change to root user. On a command line, type smit web configure.
- b. Select **Change/Show Default Browser**. In the **\*Default browser LAUNCH COMMAND** field, type the command that sets the default browser for all users on this computer. Include any flags that are required when a URL is included in the command. If you want to have the default browser to open to a specific URL, also add the URL after the command to open the browser. For example, if you want your browser to open with the

**http://publib16.boulder.ibm.com/pseries/en\_US/infocenter/base** page, type the following in the **\*Default browser LAUNCH COMMAND** field:

*YourWebBrowser flag* http://publib16.boulder.ibm.com/pseries/en\_US/infocenter/base

**Note:** Many browsers (for example, Netscape) do not require a flag.

- c. Return to the Web configuration main menu. Select **Change Documentation and Search Server**.
- d. On the Documentation Search Server LOCATION screen, click **List** and select **local - this computer** for server location. Click **OK**.
- e. On the Web Server SOFTWARE screen, click **List** and select the Web server software that you are using.

**Note:** If you installed any of the listed Web servers in any location other than the default, or if you have set up servers to use nonstandard locations for their CGI-BIN and HTML directories, you must select **Other**.

f. On the next screen, type in the full path names of the CGI directory and the Documents directory. If you selected a listed Web server that is installed in its default location, the correct path names should be already displayed.

If you set up your Web server to use a port other than the standard port 80, enter that port number. Leave it set to 80 if you are not sure of the port number. If you are using Lite NetQuestion, the port number must be set to 49213.

- g. Click **OK**. When the configuration is completed, a Documentation server configuration completed! message displays in the results panel.
- h. Optionally, you can change the Default Documentation Language from this same screen. This is the language users see when they launch the library using the **docsearch** command or the library icon in the Help subpanel of the CDE desktop front panel.
- i. Click **OK** to complete the configuration.

The documentation search functions on this server should now be ready to use. Any users logged in to this system before configuration finished must log off and then log back in to use the search functions.

#### 5. **Install/register your documentation.**

Before any document can be searched using the Documentation Library Service, it must have an existing index that is registered with the library service. Some applications, such as Web-based System Manager, ship prebuilt documents inside their installation package. When the application is installed, the indexes are automatically registered. Indexes for all operating system documentation are registered during installation.

<span id="page-125-0"></span>You can create indexes for your own HTML documents and register them with the library service so they can be searched online. For information about creating and registering indexes, see *AIX 5L Version 5.2 General Programming Concepts: Writing and Debugging Programs*.

# **Installing the Client**

Use this procedure if you want to set up a client of a remote documentation library server. When users on this computer want to read or search online documentation, the request is sent to a remote documentation library server, where the request is handled and the results then sent back to a Web browser on this client.

**Note:** The search function is not supported in all languages.

To create a documentation library client, complete the following steps:

### 1. **Install the client software.**

First, check the list of software that is installed on your system by typing **smit list\_installed** on the command line. If the following software is not already installed on your client system, install it now:

- A Web browser that can display HTML forms. (The Netscape browser is on the base operating system Netscape Products CD.)
- v The Documentation Library Service package (**bos.docsearch**). This package is installed by default with the base operating system. If it has been removed from your system, you need only install the following filesets of the package:
	- **Docsearch Client** fileset
	- **Docsearch Client - CDE Desktop Icons and Actions** fileset (if you are using the CDE Desktop).
	- **Docsearch Support** filesets. When you install the base operating system, it automatically installs support for the language used by this system. However, if you want to be able to use the library service in other languages, you must also install the docsearch support filesets for those languages. The support filesets are stored in the BOS messages packages (**bos.msg** *locale*) and are named **DocSearch CDE Action -** *language* **and DocSearch Common Messages**  *language***. You do not need to install the CDE message set if you are not using the CDE desktop.**

**Note:** You must also have the BOS locale (language environment) installed for any language you want to use. If you install the locale *after* the Documentation Library Service is installed on your system, the messages for that language are also automatically installed. However, if the locale was installed *before* the library service (for example, you are updating the operating system), you must manually install the library service messages.

For instructions on adding language support, use the procedure as shown in step 3 on [page](#page-122-0) 111 of *Installing the Server*.

## 2. **Configure the Documentation Library Service**.

To configure the Documentation Library Service using Web-based System Manager:

- a. As root user, start the Web-based System Manager by typing wsm on the command line.
- b. Expand the machine name.
- c. Expand **System Environment** in the Navigation area.
- d. From the **System Environment** menu, choose **Settings —> Documentation Server**.
- e. In the Browser command field, type the name of the command that launches the Web browser with a URL. This selection will be the default Web browser for all users of this computer.
	- v If you are using the Netscape browser, type netscape in the Browser field and continue with the next step.
	- If you are using another browser, you must include any necessary flags that include a URL in the launch command. For example, if launching your Web browser to a specific site requires a **-u** flag, and your launch command looks similar to the following:

<span id="page-126-0"></span>*YourWebBrowser* -u http://www.w3.org Your entry in the Browser field would be: *YourWebBrowser* -u You do not include the URL itself in the Browser field entry.

**Note:** Many browsers (for example, Netscape) do not require a flag.

- f. Click **OK**.
- g. Select **Settings —> Documentation Server** again.
- h. Select **Remote server**.
- i. Type the name of the documentation server into the **Computer name** field. This documentation server contains the documents that you want this client to be able to search.
- j. In the Server port field, type in the port number the Web server software is using. The standard port is 80.
- k. Click **OK** to complete the configuration.
- l. Close the Web-based System Manager.

To configure the Documentation Library Service using SMIT:

- a. On the client, change to root user. On a command line, type smit web configure.
- b. Select **Change/Show Default Browser**. In the **\*Default browser LAUNCH COMMAND** field, type the command that sets the default browser for all users on this computer. Include any flags that are required when a URL is included in the command. If you want to have the default browser to open to a specific URL, also add the URL after the command to open the browser. For example, if you want your browser to open with the

**http://publib16.boulder.ibm.com/pseries/en\_US/infocenter/base** page, type the following in the **\*Default browser LAUNCH COMMAND** field:

*YourWebBrowser flag* http://publib16.boulder.ibm.com/pseries/en\_US/infocenter/base

**Note:** Many browsers (for example, Netscape) do not require a flag.

- c. Return to the Web configuration main menu. Select **Change Documentation and Search Server**.
- d. On the Documentation Search Server LOCATION screen, click **List** and select **Remote computer** for server location. Click **OK**.
- e. On the next screen, enter the name of the remote documentation search server you want the client to send its search requests to in the **NAME of remote documentation server** field. You can type a name or an IP address.

If the Web server on the remote server is set to use some port other than the standard port 80, enter that port number.

f. Click **OK** to configure your client system. When it is finished, a Documentation server configuration completed! message displays at the bottom of the results panel.

The documentation search functions on this client are now ready to use. Any users logged in to this client before configuration finished must log off and then log back in to use the search functions.

## **Installing the Online Documentation**

**Note:** It is not necessary to install the operating system's online documentation onto your server. You can access all of the documentation through the IBM eServer pSeries Information Center on the Internet at the following URL:

http://publib16.boulder.ibm.com/pseries/en\_US/infocenter/base

However, if you use the Documentation Library Service to search any online documentation, it only searches the registered documentation that is installed. It does not search the documentation at the above Web site.

# **Documentation CD**

The following types of documentation are located on the *documentation CD*:

- User guides
- System management guides
- Application programmer guides
- All commands reference volumes
- Files reference
- Technical reference volumes used by application programmers

The operating system and related products documentation on this CD is designed for use with an HTML 3.2 Web browser, such as the Netscape browser that is shipped with the operating system.

**Note:** The *documentation CD* can be either installed or mounted. If you mount the CD, the entire CD is mounted. You cannot install part of the CD and mount the remainder.

While mounting the CD saves on the amount of hard disk space used, it requires the CD be kept in the CD-ROM drive at all times. Also, searching the documentation from the CD-ROM drive can be significantly slower (in some cases, up to ten times slower) than searching the information if it is installed on a hard disk.

You can use either the Web-based System Manager or System Management Interface Tool (SMIT) to install the documentation. Both tools create a temporary mount point for the CD. Also, you can install the entire CD or only selected documentation. Some documentation might have been previously installed with the operating system or other licensed products.

Run the **lslpp** command to determine which packages and filesets are already installed on your system as follows:

```
lslpp -L | grep bos.html
```
Output similar to the following displays:

```
bos.html.en_US.manage_gds.install
bos.html.en_US.manage_gds.manage_bos
bos.html.en_US.manage_gds.manage_commo
bos.html.en_US.manage_gds.printers
bos.html.en_US.topnav.navigate
```
## **Related Information**

- v Review readme files for late-breaking news. For information on how to view readme files, refer to ["Viewing](#page-10-0) Readme Files" on page ix.
- Begin configuring and using the document search application. See "Using the [Documentation](#page-119-0) Library [Service"](#page-119-0) on page 108.

# <span id="page-128-0"></span>**Chapter 12. Creating and Installing System Backups**

This chapter provides information on creating and installing system backups. The chapter includes the following sections:

- "Creating System Backups"
- ["Installing](#page-140-0) System Backups" on page 129

#### **Notes:**

- 1. References to CD in this chapter also apply to DVD.
- 2. AIX 5.2 provides the **cdromd** CD and DVD automount facility, which is included in the **bos.cdmount** fileset. To determine if the **cdromd** daemon is enabled on your system, run the following command:

# lssrc -s cdromd

The **cdromd** daemon can interfere with scripts, applications, or instructions that attempt to mount the CD or DVD device without first checking to see if the device is already enabled. A resource or device busy error occurs in such a condition. Use the **cdumount** or **cdeject** command to unmount the device. Then mount the device as specified in the program or instructions. Alternatively, use the **cdcheck -m** or **mount** command to determine the current mount point of the device. For further information, see the **cdromd** command documentation in the *AIX 5L Version 5.2 Commands Reference*.

The installation code allows for this automatic mounting. If **cdromd** is enabled and the **mkcd** command is run, the CD-R or DVD-RAM is ejected after the image is completed. If you do not want to have the media ejected, then the **cdromd** daemon should be put in the inoperative state with the following command:

# stopsrc -s cdromd

## **Creating System Backups**

This section describes how to create and verify a bootable backup copy, or *mksysb image*, of your root volume group and how to make separate backup copies of user volume groups.

The *root volume group* is a hard disk or group of disks that contains:

- Startup files
- Base Operating System (BOS)
- System configuration information
- Optional software products

A *user volume group*, also called the *nonroot volume group*, typically contains data files and application software.

A system backup does the following:

- Contains a working copy of your system. In the event your system data becomes corrupted, you can use this information to restore your system to working order.
- Allows you to transfer installed and configured software from one system to others. You can use the Web-based System Manager or SMIT to make a backup image of the root volume group or user volume groups.

A backup transfers the following configurations from the source system to the target system:

- **rootvg** volume group information
- Paging space information
- Logical volume information

<span id="page-129-0"></span>v Placement of logical partitions (if creating map files has been selected in the Web-based System Manager or SMIT).

**Note:** The use of map files is not recommended if you plan to reinstall the backup to target systems other than the source system, or the disk configuration of the source system is to be changed before reinstalling the backup.

Using the Web-based System Manager or the SMIT backup menu lets you preserve configuration information, thus avoiding some of the configuring tasks normally required after restoring a system backup. A backup preserves the configuration if the following are true:

- The target system has the same hardware configuration as the source system. AND
- The target disk has enough space to hold the backup image.

The Web-based System Manager and SMIT both use the **mksysb** command to create a backup image, stored either on CD, DVD, tape, or in a file. If you choose CD, DVD, or tape, the backup program by default writes a *boot image*, which makes the medium suitable for installing. For more information, see "System Backup to CD-R, DVD-R, or [DVD-RAM"](#page-132-0) on page 121.

# **Install All Device and Kernel Support Before the Backup is Created**

In AIX 5.2, all devices and kernels are installed by default when performing a base operating system installation. This allows you to create a system backup that contains all devices and kernel types. Because the system backup contains all the devices and kernel support, the system backup can be used to install another system without the need for the AIX product media. This option is available in the Install Options menu in the BOS installation menus.If you change the default (**yes**) to **no**, only the devices and kernel type for your system configuration will be installed.

This value is read from the ALL\_DEVICES\_KERNELS field in the **/var/adm/ras/bosinst.data** file on the product media that you used to boot the system.

After the system is installed, you can check if all the devices and kernel types have been installed on the system as follows:

# grep ALL DEVICES KERNELS bosinst.data

Output similar to the following displays:

ALL DEVICES KERNELS = yes

For more information about the **bosinst.data** file, refer to Chapter 8, "Customized BOS [Installations,"](#page-68-0) on [page](#page-68-0) 57.

# **Prerequisites for Creating Backups**

Before creating system backups, complete the following prerequisites:

- Be sure you are logged in as root user.
- v Consider altering passwords and network addresses if you use a backup to make master copies of a source system. Copying passwords from the source to a target system can create security problems. Also, if network addresses are copied to a target system, duplicate addresses can disrupt network communications.
- v Mount all file systems you want to back up. The **mksysb** command backs up mounted JFS (journaled file systems) and JFS2 (enhanced journaled file systems) in the **rootvg**. Refer to the **mount** command for details.

**Note:** The **mksysb** command does not back up file systems mounted across an NFS network.

• Unmount any local directories that are mounted over another local directory.

This backup procedure backs up files twice if a local directory is mounted over another local directory in the same file system. For example, if you mount **/tmp** over **/usr/tmp**, the files in the **/tmp** directory are then backed up twice. This duplication might exceed the number of files a file system can hold, which can cause a future installation of the backup image to fail.

- **•** Use the **/etc/exclude.rootvg** file to list files you do not want backed up.
- v Make at least 8.8 MB of free disk space available in the **/tmp** directory. The **mksysb** command requires this working space for the duration of the backup.

Use the **df** command, which reports in units of 512-byte blocks, to determine the free space in the **/tmp** directory. Use the **chfs** command to change the size of the file system, if necessary.

For example, the following command adds 12 MB of disk space to the **/tmp** directory of a system with 4 MB partitions:

chfs -a size=+24000 /tmp

- All hardware must already be installed, including external devices, such as tape and CD-ROM drives.
- v The **bos.sysmgt.sysbr** fileset in the BOS System Management Tools and Applications software package must be installed. The **bos.sysmgt.sysbr** fileset is automatically installed in AIX 5.2. To determine if the **bos.sysmgt.sysbr** fileset is installed on your system, type:

lslpp -l bos.sysmgt.sysbr

If your system has the **bos.sysmgt.sysbr** fileset installed, continue with one of the following procedures:

- "Creating a Root Volume Group Backup to Tape or File"
- "System Backup to CD-R, DVD-R, or [DVD-RAM"](#page-132-0) on page 121
- "User Volume Group [Backup"](#page-136-0) on page 125

If the **lslpp** command does not list the **bos.sysmgt.sysbr** fileset, install it before continuing with the backup procedure. Refer to Chapter 10, "Optional Software Products and Service [Updates,"](#page-82-0) on page 71 for instructions, or enter the following command:

installp -agqXd *device* bos.sysmgt.sysbr

where *device* is the location of the software; for example, /dev/cd0 for CD-ROM drive.

# **Creating a Root Volume Group Backup to Tape or File**

You can use either the Web-based System Manager or SMIT to create a system backup to be stored to tape or in a file.

For instructions on how to back up to CD or DVD, see "System Backup to CD-R, DVD-R, or [DVD-RAM"](#page-132-0) on [page](#page-132-0) 121.

## **To create a root volume group backup:**

v Use the Web-based System Manager **Backup and Restore** application and select **Back up the system**.

OR

- Use the following SMIT procedure:
	- 1. Enter the **smit mksysb** fast path.
	- 2. In the Back Up the System menu, make the following selections:
		- Select which medium you want to use in the **Backup DEVICE or File** field. If you want to create a bootable backup, the medium must be tape or CD. See ["System](#page-132-0) Backup to CD-R, DVD-R, or [DVD-RAM"](#page-132-0) on page 121 for more information. Then, select the appropriate option below:

**TAPE** Press the F4 key to list available devices and highlight the device name.

**FILE** Enter a full path and file name in the entry field.

– If you want to create map files, select **yes** in the **Create Map Files?** field.

Map files match the physical partitions on a drive to its logical partitions. When installing from a backup image, the BOS installation program uses map files to position the logical volumes on the target drive in the same partitions they were on in the source system. If you do not create map files, the installation program relies on the logical volume manager (LVM) to determine placement for the logical volumes. For more information, see Using Map Files for Precise Allocation in *AIX 5L Version 5.2 System Management Concepts: Operating System and Devices*.

**Note:** If you plan to reinstall the backup to target systems other than the source system, or if the disk configuration of the source system might change before reinstalling the backup, do not create map files.

– To exclude certain files from the backup, select **yes** in the **Exclude Files** field, then create an **/etc/exclude.rootvg** file with an ASCII editor, and enter the file names that you do not want included in your system backup image. You can use patterns for the file names that conform to the pattern matching conventions of the **grep** command. For example, to exclude all the contents of the directory called scratch, put the following line in the exclude file:

#### /scratch/

For another example, exclude the contents of the directory called **/tmp** and avoid excluding any other directories that have **/tmp** in the pathname by adding the following line to the exclude file:  $\hat{\cdot}$ ./tmp/

**Note:** All files are backed up relative to the current working directory. This directory is represented by a **.** (dot character). To exclude any file or directory for which it is important to have the search match the string at the beginning of the line, use a **^** (caret character) as the first character in the search string, followed by a **.** (dot character), and then followed by the file name or directory to be excluded.

If the file name or directory being excluded is a substring of another file name or directory, use **^.** (caret character followed by dot character) to indicate that the search should begin at the beginning of the line and/or use **\$** (dollar sign character) to indicate that the search should end at the end of the line.

- To list each file as it is backed up, select **yes** in the **List files as they are backed up?** field. Otherwise, you see a percentage-completed progress message while the backup is created.
- If you modified the **image.data** file and do not want a new one created, select **no** for **Generate new /image.data file?**. (The **image.data** file contains information about the sizes of all the file systems and logical volumes in your rootvg.)
- If you are creating a bootable tape and you want to expand the system **/tmp** file system (if required by the backup program), select **yes** for **EXPAND /tmp if needed?**.
- If the tape drive you are using provides packing (or compression), set the **Disable software packing of backup?** field to yes.
- If you chose tape as the backup medium, either leave the default in the **Number of BLOCKS to write in a single output** field or enter a different number.
- If you chose file as the backup medium, press Enter. If you chose tape as the backup medium, insert the first blank backup tape into the drive and press Enter.
- 3. The COMMAND STATUS screen displays, showing status messages while the system makes the backup image.

If you chose tape as the backup medium, the system might prompt you to insert the next tape during the backup by displaying a message similar to the following:

Mount next Volume on /dev/rmt0 and press Enter.

If this message displays, remove the tape and label it, including the BOS version number. Then insert another tape and press Enter.

When the backup process finishes, the **COMMAND:** field changes to **OK**.

- <span id="page-132-0"></span>4. When the backup completes, press F10 to exit SMIT.
- 5. If you selected tape as the backup medium, remove the last tape and label it. Write-protect the backup tapes.
- 6. Record any backed-up root and user passwords. Remember that these passwords become active if you use the backup to either restore this system or install another system.

You have created the backup of your root volume group (rootvg). If you created bootable tapes, you can use these tapes to start your system if for some reason you cannot boot from hard disks.

# **System Backup to CD-R, DVD-R, or DVD-RAM**

Creating a backup on CD-R, DVD-R, or DVD-RAM media is similar to making a backup tape for your personal use, but with some noticeable differences. For DVD media, the following formats for creating backups are available:

- ISO9660 CD format, which is available for DVD-R/DVD-RAM media.
- Universal Disk Format (UDF), which is available for DVD-RAM media. For information about creating a backup to DVD-RAM using UDF, see ["DVD-RAM](#page-135-0) and Universal Disk Format" on page 124.

**Note:** For information about CD-R, DVD-R, or DVD-RAM drives and CD-R, DVD-R, or DVD-RAM creation software, refer to the following readme file:

/usr/lpp/bos.sysmgt/mkcd.README.txt

Both Web-based System Manager and SMIT use the **mkcd** command, which calls the **mksysb** or **savevg** command, if needed.

For system backups, the CDs or DVDs can be created as:

- Non-bootable CDs or DVDs
- Bootable CDs or DVDs

In AIX 5.2, a bootable system backup contains the **chrp** boot image and all the device and kernel packages necessary to install a system. A backup CD or DVD can be used to install (clone) a large number of machines, which is convenient when each machine in the system environment needs to have the same image installed.

**Note:** It is possible that a backup CD or DVD would not boot all machines of the same type because not every machine has the same hardware configuration. Depending on what packages were made available during the creation of the backup, the backup might not have all the necessary packages to boot an individual system. Most required packages for systems are present on the BOS AIX 5.2 media.

Web-based System Manager and SMIT interfaces are available for the **mkcd** command. Online help can guide you through the required steps.

## **Hardware and Software Requirements**

The **mkcd** command requires that you already have the software installed to create a CD/DVD file system in Rock Ridge format and to *burn* or write the CD/DVD. The GNU versions of the **cdrecord** and **mkisofs** commands are installed with a BOS installation. Hardware and software that has been tested with this command includes the following:

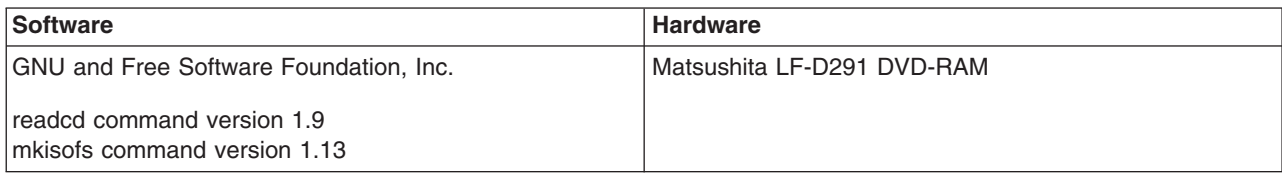

## **Using the mkcd Command**

To run the **mkcd** command, you need extra working space. A separate file system or directory is required for each of the following:

- v Storing a **mksysb** or **savevg** image
- Storing the CD or DVD file system contents
- Storing the CD or DVD images before they are recorded

The **mkcd** command creates the following file systems if they are not already present or if alternative file systems or directories have not been specified:

#### **/mkcd/mksysb\_image**

Space requirement depends on the size of the **mksysb** image that is to be created. The **mkcd** command attempts to calculate this space and verify that adequate space is available before starting to create the **mksysb** image.

**Note:** When the **mkcd** command calculates the space requirements needed for the **/mkcd/mksysb\_image** directory, it also adds the space used by the excluded files (**/etc/exclude.rootvg**). It is therefore possible that the **mkcd** command might not be able to create the **/mkcd/mksysb\_image** directory.

### **/mkcd/cd\_fs**

Requires 645 megabytes (up to 4.38 GB for DVD)

### **/mkcd/cd\_images**

Requires at least 645 megabytes (up to 4.38 GB for DVD) of space. If the **-R** or **-S** flags are used to specify not removing the images and there are multiple volumes required, more space must be provided.

The space used in these file systems is only temporary (unless the **-R** or **-S** flag is specified to save the images). If the **mkcd** command creates the file systems, it also removes them. Each file system or directory might require over 645 megabytes (up to 4.38 GB for DVD).

If your machine does not have sufficient space, you can use NFS to mount some space from another server system; however, the file systems must be writable. You can create a **/mkcd** file system that is very large (1.5 GB for CD or 9 GB for DVDs). The **/mkcd** file system can then be mounted onto the clients when they want to create a backup CD or DVD for their systems. When creating very large backups (larger than 2 GB) with the **mkcd** command, the file system must be large-file enabled and the **ulimit** values must be set to unlimited.

The **mkcd** command with the **-L** flag allows the creation of ISO9660 DVD-sized images. The **mkcd** command with the **-U** flag allows the creation of UDF DVD images.

## **Creating a Root Volume Group Backup on CD or DVD with the ISO9660 Format**

You can use Web-based System Manager or SMIT to create a root volume group backup on CD or DVD with the ISO9660 format, as follows:

v Use the Web-based System Manager **Backup and Restore** application and select **System backup wizard method**. This method lets you create bootable or non-bootable backups on CD-R, DVD-R, or DVD-RAM media.

OR

- v To create a backup to CD, use the **smit mkcd** fast path.
- v To create a backup to DVD, use the **smit mkdvd** fast path and select **ISO9660 (CD format)**.

The following procedure shows you how to use SMIT to create a system backup to CD. (The SMIT procedure for creating a system backup to an ISO9660 DVD is similar to the CD procedure.)

- 1. Type the **smit mkcd** fast path. The system asks whether you are using an existing **mksysb** image.
- 2. Type the name of the CD-R device. (This can be left blank if the **Create the CD now?** field is set to no.)
- 3. If you are creating a **mksysb** image, select **yes** or **no** for the **mksysb** creation options, **Create map files?** and **Exclude files?**. Verify the selections, or change as appropriate.

The **mkcd** command always calls the **mksysb** command with the flags to extend **/tmp**.

You can specify an existing **image.data** file or supply a user-defined **image.data** file. See step [16](#page-135-0) on [page](#page-135-0) 124.

- 4. Enter the file system in which to store the **mksysb** image. This can be a file system that you created in the **rootvg**, in another volume group, or in NFS-mounted file systems with read-write access. If this field is left blank, the **mkcd** command creates the file system, if the file system does not exist, and removes it when the command completes.
- 5. Enter the file systems in which to store the CD or DVD file structure and final CD or DVD images. These can be file systems you created in the rootvg, in another volume group, or in NFS-mounted file systems. If these fields are left blank, the **mkcd** command creates these file systems, and removes them when the command completes, unless you specify differently in later steps in this procedure.
- 6. If you did not enter any information in the file systems' fields, you can select to have the **mkcd** command either create these file systems in the **rootvg**, or in another volume group. If the default of **rootvg** is chosen and a **mksysb** image is being created, the **mkcd** command adds the file systems to the exclude file and calls the **mksysb** command with the **-e** exclude files option.
- 7. In the **Do you want the CD or DVD to be bootable?** field, select **yes** to have a boot image created on the CD or DVD. If you select **no**, you must boot from a product CD at the same *version.release.maintenance* level, and then select to install the system backup from the system backup CD.
- 8. If you change the **Remove final images after creating CD?** field to **no**, the file system for the CD images (that you specified earlier in this procedure) remains after the CD has been recorded.
- 9. If you change the **Create the CD now?** field to **no**, the file system for the CD images (that you specified earlier in this procedure) remains. The settings that you selected in this procedure remain valid, but the CD is not created at this time.
- 10. If you intend to use an Install bundle file, type the full path name to the bundle file. The **mkcd** command copies the file into the CD file system. You must have the bundle file already specified in the **BUNDLES** field, either in the **bosinst.data** file of the **mksysb** image or in a user-specified **bosinst.data** file. When this option is used to have the bundle file placed on the CD, the location in the **BUNDLES** field of the **bosinst.data** file must be as follows:

/../usr/sys/inst.data/user\_bundles/*bundle\_file\_name*

11. To place additional packages on the CD or DVD, enter the name of the file that contains the packages list in the **File with list of packages to copy to CD** field. The format of this file is one package name per line.

If you are planning to install one or more bundles after the **mksysb** image is restored, follow the directions in the previous step to specify the bundle file. You can then use this option to have packages listed in the bundle available on the CD. If this option is used, you must also specify the location of installation images in the next step.

- 12. Enter the location of installation images that are to be copied to the CD file system (if any) in the **Location of packages to copy to CD** field. This field is required if additional packages are to be placed on the CD (see the previous step). The location can be a directory or CD device.
- 13. You can specify the full path name to a customization script in the **Customization script** field. If given, the **mkcd** command copies the script to the CD file system. You must have the **CUSTOMIZATION\_FILE** field already set in the **bosinst.data** file in the **mksysb** image or else use a user-specified **bosinst.data** file with the **CUSTOMIZATION\_FILE** field set. The **mkcd** command copies this file to the **RAM** file system. Therefore, the path in the **CUSTOMIZATION\_FILE** field must be as follows:

/../*filename*

- <span id="page-135-0"></span>14. You can use your own **bosinst.data** file, rather than the one in the **mksysb** image, by typing the full path name of your **bosinst.data** file in the **User supplied bosinst.data file** field.
- 15. To turn on debugging for the **mkcd** command, set **Debug output?** to **yes**. The debug output goes to the **smit.log**.
- 16. You can use your own **image.data** file, rather than the **image.data** file in the **mksysb** image, by typing the full path name of your **image.data** file for the **User supplied image.data file** field.

## **DVD-RAM and Universal Disk Format**

This section provides information on the Universal Disk Format (UDF) and how to create system backups using DVD-RAM media and UDF.

UDF allows you to manipulate files directly on the DVD-RAM media. The system backup image is an archived file composed of many files that cannot be manipulated. However, the installation packages and any files that are not contained in the backup image, can be directly manipulated on the DVD-RAM. After the DVD is mounted the files can be changed by using an editor or new files can be copied to the DVD using the various copy and restore commands such as the **cp**, **mv**, **restore** commands.

With UDF and DVD-RAM, system space is only needed for the backup image. A high-level description of the UDF backup process is as follows:

- 1. Create a backup of a volume group to a file (archive) on a hard disk containing enough space to hold the backup image.
- 2. Populate UDF with files needed to boot and install a system.
- 3. Copy backup to DVD-RAM media.

The **mkcd** command with the **-U** flag is used to create a UDF file system on the DVD-RAM.

UDF allows for the possibility of changing files directly on the DVD-RAM media, such as a **bosinst.data** file and **image.data** or **vgname.data** file. Without UDF for example, to add a user-defined **bosinst.data** file to a backup image, you must restore the backup image to a location, add the file, and then back up the files again.

Or, you had to create a supplemental diskette containing the changed **bosinst.data** file, and use the supplemental diskette in conjunction with the backup. However, some system configurations might not provide diskette drives, making this procedure more difficult.

*Creating a Root Volume Group Backup on DVD-RAM with Universal Disk Format:* To create a root volume group backup on DVD-RAM with UDF, do the following:

- v Use the Web-based System Manager **Backup and Restore** application and select **System backup wizard method**. This method lets you create bootable or non-bootable backups on DVD-RAM media. OR
- Use SMIT to create a backup to DVD-RAM with UDF, as follows:
	- 1. Enter the **smit mkdvd** fast path. The system asks whether you are using an existing **mksysb** image.
	- 2. Select **UDF (Universal Disk Format)**.
	- 3. Enter the name of the DVD-RAM device.
	- 4. If you are creating a **mksysb** image, select **yes** or **no** for the mksysb creation options. The options are as follows:
		- **Create map files?**
		- **Exclude files?**

The **mkcd** command always calls the **mksysb** command with the flags to extend **/tmp**.

You can specify an existing **image.data** file or supply a user-defined **image.data**. See step 14 [on](#page-136-0) [page](#page-136-0) 125.

- <span id="page-136-0"></span>5. Enter the file system or directory in which to store the **mksysb** image. This can be a file system you created in the **rootvg**, in another volume group, or in NFS mounted file systems with read-write access. If left blank, the **mkcd** command creates the file system and removes it when the command completes.
- 6. If you did not enter information in the file system field, you can select to have the **mkcd** command either create these file systems in the **rootvg**, or in another volume group. If the default of **rootvg** is chosen and a **mksysb** image is being created, the **mkcd** command adds the file systems to the exclude file and calls the **mksysb** command with the exclude files option **-e**.
- 7. Do you want the DVD to be bootable? If you select **no**, you must boot from a product CD at the same *version.release.maintenance* level, and then select to install the system backup from the system backup DVD.
- 8. If you intend to use an Install bundle file, enter the full path name to the bundle file. The **mkcd** command copies the file into the DVD file system. You must have the bundle file already specified in the **BUNDLES** field, either in the **bosinst.data** file of the **mksysb** image or in a user-specified **bosinst.data** file. When this option is used to have the bundle file placed on the DVD, the location in the **BUNDLES** field of the **bosinst.data** file must be as follows:

/../usr/sys/inst.data/user\_bundles/*bundle\_file\_name*

9. Additional packages can be placed on the CD by entering the name of the file that contains the packages list in the **File with list of packages to copy to DVD** field. The format of this file is one package name per line.

If you are planning to install one or more bundles after the **mksysb** image is restored, follow the directions in the previous step to specify the bundle file. You can then use this option to have packages listed in the bundle available on the DVD. If this option is used, you must also specify the location of installation images in the next step.

- 10. Enter the location of installation images that are to be copied to the CD file system (if any) in the **Location of packages to copy to DVD** field. This field is required if additional packages are to be placed on the DVD (see the previous step). The location can be a directory or DVD device.
- 11. You can specify the full path name to a customization script in the **Customization script** field. If given, the **mkcd** command copies the script to the CD file system. You must have the **CUSTOMIZATION\_FILE** field already set in the **bosinst.data** file in the **mksysb** image or use a user-specified **bosinst.data** file with the **CUSTOMIZATION\_FILE** field set. The **mkcd** command copies this file to the **RAM** file system. Therefore, the path in the **CUSTOMIZATION\_FILE** field must be as follows:

/../*filename*

- 12. You can use your own **bosinst.data** file, rather than the one in the **mksysb** image, by entering the full path name of your **bosinst.data** file in the **User supplied bosinst.data file** field.
- 13. To enable debugging for the **mkcd** command, set **Debug output?** to **yes**. The debug output goes to the **smit.log**.
- 14. You can use your own **image.data** file, rather than the **image.data** file in the **mksysb** image, by entering the full path name of your **image.data** file for the **User supplied image.data file** field.

# **User Volume Group Backup**

The **savevg** command provides the ability to create a user-volume group backup to a CD, DVD, tape, or file. The **savevg** command finds and backs up all files belonging to a specified volume group. The volume group must be varied-on, and the file systems must be mounted.

This user backup contains a copy of a non-rootvg volume group, and is useful for volume groups that contain user data.

The **savevg** command uses a data file created by the **mkvgdata** command. The data file created is as follows:

/tmp/vgdata/*vgname*/*vgname*.data

The *vgname.data* file contains information about a user volume group. The **savevg** command uses this file to create a backup image that can be used by the **restvg** command to re-create the user volume group.

The **savevg** command with the **-r** flag is used to back up only a user-volume group's logical volume structure information. The data needed to list backup properties is also backed up. The **-r** flag runs the **mkvgdata** command for the volume group specified to create a **vgname.data** file. The **-r** flag backs up only the **vgname.data** file, any map files, and the **backup.data** file. The backup image that is created is used with the **restvg -r** command option to create only the volume group, logical volumes, and file system information contained in the file, without restoring any data. For example, to back up only the paul user volume group's structure information to the /vg backup/paul\_vg\_data file, type the following:

savevg -r -f /vg backup/paul vg data paul

You can also use the **mkcd** command to create a user volume group backup to CD or DVD. The **mkcd** command saves one volume group at a time to a CD or DVD.

The **mkcd** command with the **-L** flag allows the creation of ISO9660 DVD sized images. The **mkcd** command with the **-U** flag allows the creation of UDF DVD images.

If your **rootvg** image and **savevg** image are small enough to fit on one CD, you can save them both by using the **-l** (stacklist) and **-z** (customization\_script) flags. The **-l** flag gives a list of images to copy to the CD. The **-z** flag lets you create a script to restore **savevg** backups. For example, if you make a copy of a non-rootvg volume group ahead of time, and then write a script that calls the **restvg** command, your non-rootvg volume group would be restored to hdisk2 at the end of the installation of **rootvg**, as shown by the following command:

restvg -d /SPOT/installp/ppc/*savevg\_image* hdisk2

This procedure is recommended *only* if you know you want to restore the non-rootvg volume group every time you install. Otherwise, you might just want to store it on the CD/DVD, then use **restvg** to restore it after reboot. The **restvg** command can restore from CD or DVD if the name of the image is savevg *image*. If you save the non-rootvg backup on a CD or DVD with a different file name, you can insert that CD or DVD and use the full path to the file name as the device for the **restvg** command.

Use either Web-based System Manager or SMIT to back up user volume groups to CD or DVD.

## **Creating a User Volume Group Backup Using Web-based System Manager**

Use Web-based System Manager and select **System backup wizard method**. You can create a non-bootable CD or DVD that contains only a volume group backup image of a user volume group.

## **Creating a User Volume Group Backup Using SMIT**

Use SMIT to create a backup image of a user volume group, as follows:

- 1. To back up a user volume group to tape or file using SMIT, type smit savevg on the command line. Back up a user volume group to CD by typing smit savevgcd on the command line. Back up a user volume group to DVD by typing smit savevgdvd on the command line.
- 2. When the Save a Volume Group screen displays, use the steps for backing up the root volume group as a guide for backing up user volume groups. There is one exception to this procedure. If you want to exclude files in a user volume group from the backup image, create a file named **/etc/exclude.***volume\_group\_name*, where *volume\_group\_name* is the name of the volume group you want to backup.
- 3. If you exclude files, edit the **/etc/exclude.***volume\_group\_name* file and enter the patterns of file names that you do not want included in your backup image. The patterns in this file are input to the pattern-matching conventions of the **grep** command to determine which files are excluded from the backup.

# **Backup Options**

After you have a system backup or a user volume group backup, you may want to verify the backup or list information about the backup image. This section provides information on the operations you can perform on a backup image. The commands used to perform these operations are the **lsmksysb** command for system backups, and the **lssavevg** command for user volume groups. Using the **lsmksysb** command or the **lssavevg** command, you can perform the following operations:

- "Preview Information About a Backup"
- "Verifying a System Backup"
- "View the Backup Log"
- "List [Information](#page-139-0) About Filesets in a System Image" on page 128
- "List Files in a [System](#page-139-0) Image" on page 128

## **Preview Information About a Backup**

The preview option allows you to view volume group information, the date and time the backup was made, and the level of AIX.

You can use the **lsmksysb** command or the **lssavevg** command with the **-l** option to preview a backup image. For example, to preview a system backup file called **/tmp/mybackup**, type the following:

# lsmksysb -l -f */tmp/mybackup*

Output similar to the following displays:

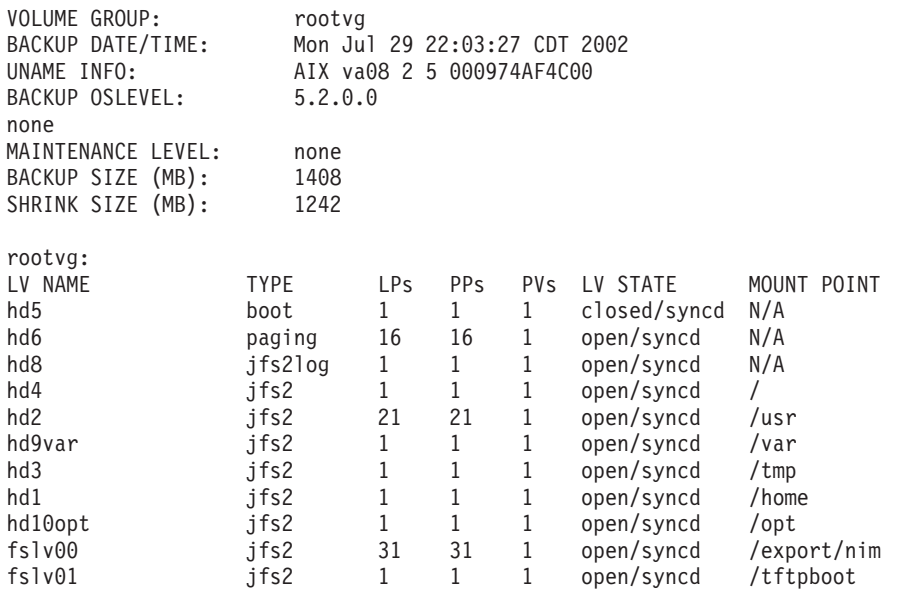

To preview a backup image in the SMIT, use the **lsbackupinfo** fast path.

## **Verifying a System Backup**

To list the contents of a **mksysb** image on tape or CD, you can use either Web-based System Manager (type wsm on the command line, then choose the Backup and Restore application) or SMIT (type smit lsmksysb on the command line). The listing verifies most of the information on the tape or CD, but does not verify that the backup media can be booted for installations. The only way to verify that the boot image(s) on a **mksysb** tape or CD function properly is by booting from the media.

## **View the Backup Log**

You can view the backup log that is created each time a volume group is backed up. The log file contains information on previous volume group and system backups.

<span id="page-139-0"></span>You can use the **lsmksysb** command or the **lssavevg** command with the **-B** option to view the backup log file. Type:

# lsmksysb -B

Output similar to the following displays:

```
#Device;Command;Date;Shrink Size;Full Size;Maintenance Level
/export/mksysb/generic_sysb;"mksysb -X -e /export/mksysb/generic_sysb";M
on Jul 29 22:11:17 CDT 2002;1242;1408;
/export/mksysb/generic_sysb;"mksysb -X -e /export/mksysb/generic_sys
b";Tue Jul 30 16:38:31 CDT 2002;2458;2720;
```
To view the backup log in the SMIT, select **View the Backup Log** in the System Backup Manager menu.

## **List Information About Filesets in a System Image**

You can view the filesets installed in a system backup using the **lsmksysb** command with the **-L** option. For example, to view the filesets installed in a system backup, type the following:

# lsmksysb -L -f generic\_sysb

Output similar to the following displays:

```
Fileset Level State Description
     ----------------------------------------------------------------------------
Path: /usr/lib/objrepos
IMNSearch.bld.DBCS 2.4.0.0 COMMITTED NetQuestion DBCS Buildtime
Modules
.
.
.
bos.terminfo.wyse.data 5.2.0.0 COMMITTED Wyse Terminal Definitions
bos.txt.spell.data 5.2.0.0 COMMITTED Writer's Tools Data
bos.txt.tfs.data 5.2.0.0 COMMITTED Text Formatting Services Data
```
To view the filesets installed in a system backup in SMIT, use the **lslppbackup** fast path.

## **List Files in a System Image**

You can list all the files and file sizes in a backup using the **lsmksysb** command or the **lssavevg** command. For example, to view the files and file sizes in a system backup, type the following:

# lsmksysb -f generic\_sysb

Output similar to the following displays:

```
.
.
.
      353218 ./smit.log
        252 ./smit.script
          0 ./tftpboot
          0 ./tmp
          5 ./u
         21 ./unix
The total size is 629313078 bytes.
```
To view the files and file sizes in a user-volume group backup that contains only the user-volume group's structure information, type the following:

# lssavevg -f /vg\_backup/paul\_vg\_data -l

Output similar to the following displays:

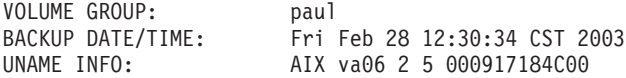

<span id="page-140-0"></span>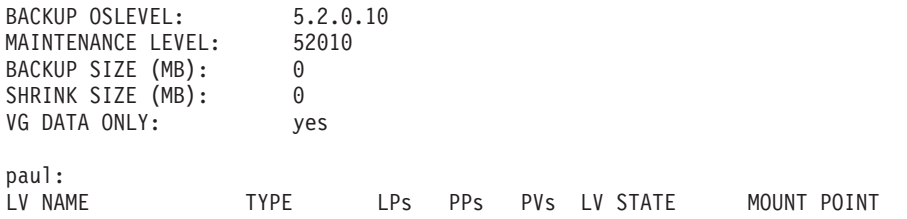

To view the files and file sizes in a system backup in SMIT, use the **lsmksysb** fast path.

## **Installing System Backups**

This chapter describes how to install the Base Operating System (BOS) using a system backup image, also called a *mksysb image*. You can use a system backup to restore a corrupted operating system. But installing a system from a backup can also reduce (or even eliminate) repetitive installation and configuration tasks. For example, you can use a backup to transfer optional software installed on the *source* system (the machine from which you created the backup copy), in addition to the basic operating system. Also, the backup image can transfer many user configuration settings to the *target* system (a different machine on which you are installing the system backup).

The procedure you use to install from a system backup depends on whether you are installing on the source or target system and which interface you want to use:

- v ["Cloning](#page-141-0) a System Backup" on page 130 contains the procedure to install a system backup on a target machine to propagate a consistent operating system, optional software, and configuration settings.
- v ["Installing](#page-141-0) a System Backup on the Source Machine" on page 130 contains the Web-based System Manager and SMIT procedures to reinstall an operating system onto the same machine from which you created the backup.

You can install a system from a backup image that is stored on tape or CD, or in a file. If you want to install a backup stored in a directory on your network installation server, refer to "Using a [mksysb](#page-198-0) Image to Install the Base Operating System (BOS) on a NIM Client (mksysb [Installation\)"](#page-198-0) on page 187.

The procedures to install from backup operate either in prompted or nonprompted mode, depending on conditions set in the **/bosinst.data** file and on compatibility between the backup image and the installed machine. See Chapter 8, "Customized BOS [Installations,"](#page-68-0) on page 57 for information on how to modify the **bosinst.data** file to preset installation parameters when you create a system backup.

When installing the backup image, the system checks whether the target system has enough disk space to create all the logical volumes stored on the backup. If there is enough space, the entire backup is recovered. Otherwise, the installation halts and the system prompts you to choose additional destination hard disks.

File systems are created on the target system at the same size as they were on the source system, unless the backup image was created with **SHRINK** set to **yes** in the **image.data** file, or you selected **yes** in the BOS Install menus. An exception is the **/tmp** directory, which can be increased to allocate enough space for the **bosboot** command. For more information about setting variables, see the **image.data** file in *AIX 5L Version 5.2 Files Reference*.

When you install a system backup on the source machine, the installation program restores the Object Data Manager (ODM) on that machine. Restoring the ODM allows devices to keep the same number they had on the original system. For example, if you install two ethernet cards in your source machine, first en0 in slot 3 and then en1 in slot 1, the cards are not renumbered if they are detected in reverse order when you install a system backup. When you clone a system backup, the installation program rebuilds the ODM on the target system after installing the image, so devices are renumbered. In both cases, the **rootvg** and all logical volumes have different IDs.

<span id="page-141-0"></span>If you reinstall a system backup on the source machine, and the target system does not have exactly the same hardware configuration as the source system, the program might modify device attributes in the following target system files:

- v All files in the **/etc/objrepos** directory beginning with ″Cu″
- All files in the **/dev** directory

The settings in the bootlist are not restored. After a system backup restore, the bootlist is reset to the primary boot device.

## **Cloning a System Backup**

With a **mksysb** image, you can clone one system image onto multiple target systems. However, the target systems might not contain the same hardware devices or adapters, or require the same kernel (uniprocessor or microprocessor) as the source system. Beginning in AIX 5.2, all devices and kernels are automatically installed during a BOS installation. As a result, when you create a system backup, the **mksysb** image contains all the device and kernel support. For example, you can create a system backup from *System\_A* and install *System\_A*'s **mksysb** image onto *System\_B* without having to use product media to boot *System B.* For more information on installing all devices and kernels, see "Install All [Device](#page-129-0) and Kernel Support Before the Backup is [Created"](#page-129-0) on page 118.

Beginning in AIX 5.2, if you are performing a clone installation, device information will not be restored to the target system by default. During a clone installation, the BOS installation process verifies that the **mksysb** image is from the system you are trying to install. If the target system and the **mksysb** image are different, the device information is not recovered. This behavior is determined by the **RECOVER\_DEVICES** variable in the **bosinst.data** file. This variable can be set to default, yes, or no. The following list shows the resulting behaviors for each value:

#### **default**

No recovery of devices

- **yes** Attempted rebuild of ODM
- **no** No recovery of devices
- **Note:** You can override the default value of **RECOVER\_DEVICES** by selecting **yes** or **no** in the Backup Restore menu or by editing the value of the attribute in the **bosinst.data** file.

If the source system does not have the correct passwords and network information, you can make modifications on the target system now. Also, some products (such as graPHIGS) ship device-specific files. If your graphics adapter is different on the target system, verify that the device-specific filesets for graphics-related LPPs are installed.

## **Installing a System Backup on the Source Machine**

You can use Web-based System Manager or SMIT to restore an operating system onto the same machine from which you created the backup. For either interface, the following conditions must be met before beginning the procedure:

- All hardware must already be installed, including external devices, such as tape and CD/DVD-ROM drives.
- Obtain the system key for the lock (if present) on your system unit.
- Obtain your system backup image from one of the following sources:

**CD or DVD** BOS CDs, created in one of the following ways: v Using the Web-based System Manager **Backup and Restore** application. Select **System backup to writable CD**. • Using the SMIT Back Up This System to CD menu.

**From the command line, using the mkcd command.** 

**Tape** BOS tapes, created in one of the following ways:

- v Using the Web-based System Manager **Backup and Restore** application. Select **Back up the system**.
- Using the SMIT Back Up the System to Tape/File menu.
- v From the command line, using the **mksysb -i** *Target* command.

**Note:** If devices were removed from or replaced on the system after the backup was created, their information will be restored when you install a backup. The system shows these devices in a defined state because the ODM from the system at the time of backup is restored instead of rebuilt.

**Network** The path to your backup image file. For information about installing a backup across a network, refer to "Using a mksysb Image to Install the Base [Operating](#page-198-0) System (BOS) on a NIM Client (mksysb [Installation\)"](#page-198-0) on page 187.

**Note:** Before you begin, select the tape or CD/DVD-ROM drive as the primary boot device. For additional information, refer to the section in your hardware documentation that discusses system management services.

Due to enhancements in the **mksysb** command, you can control how devices are recovered when you install a system backup on the source machine. This behavior is determined by the **RECOVER\_DEVICES** variable in the **bosinst.data** file. This variable can be set to default, yes, or no. The following list shows the resulting behaviors for each value:

#### **default**

ODM is restored

- **yes** ODM is restored
- **no** No recovery of devices
- **Note:** You can override the default value of **RECOVER\_DEVICES** by selecting **yes** or **no** in the Backup Restore menu or by editing the value of the attribute in the **bosinst.data** file.

### **To use Web-based System Manager:**

- 1. Start the Web-based System Manager by typing wsm on the command line as root user.
- 2. Expand **Software** in the Navigation Area, select **Overview and Tasks**, then select **Reinstall Operating System**.
- 3. Choose the installation device:
	- Network

If you choose this option, your machine must either be a configured NIM client, or have access to a NIM environment. If your machine is not a NIM client, the Reinstall Base Operating System wizard leads you through the process. For more information on setting up a NIM environment, see ["Using](#page-197-0) [Installation](#page-197-0) Images to Install the Base Operating System (BOS) on a NIM Client" on page 186.

- Tape or CD/DVD-ROM
- 4. Choose **Install a system backup image (mksysb)** as the installation type.
- 5. Follow the wizard prompts to complete the procedure.

### **To use SMIT:**

1. Verify that your system is shut down. If your machine is currently running, you must power it off now by following these steps:

- a. Log in as the root user.
- b. Enter the following command:
	- shutdown -F
- c. If your system does not automatically power off, place the power switch in the Off (0) position.

**Attention:** Do *not* turn on the system unit until Step 5 on [page](#page-144-0) 133.

- 2. Turn on all attached external devices. These include:
	- Terminals
	- CD or DVD drives
	- Tape drives
	- Monitors
	- External disk drives

Turning on the external devices first is necessary so that the system unit can identify them during the startup (boot) process.

3. Insert the installation media into the tape or CD or DVD drive.

You might find that on certain tape drive units, the tape drive door does not open while the system is turned off. If you have this problem, use the following procedure:

- a. Turn on the system unit.
- b. Insert the boot installation tape (insert Volume 1 if you received more than one volume).
- c. Turn off the system unit and wait for 30 seconds.
- 4. If you are not using an ASCII terminal, skip to Step 6. If you are using an ASCII terminal, use the following criteria to set the communications, keyboard, and display options.

**Note:** If your terminal is an IBM 3151, 3161, or 3164, press the Ctrl+Setup keys to display the Setup Menu and follow the onscreen instructions to set these options. If you are using some other ASCII terminal, refer to the appropriate documents for information about how to set these options. Some terminals have different option names and settings than those listed here.

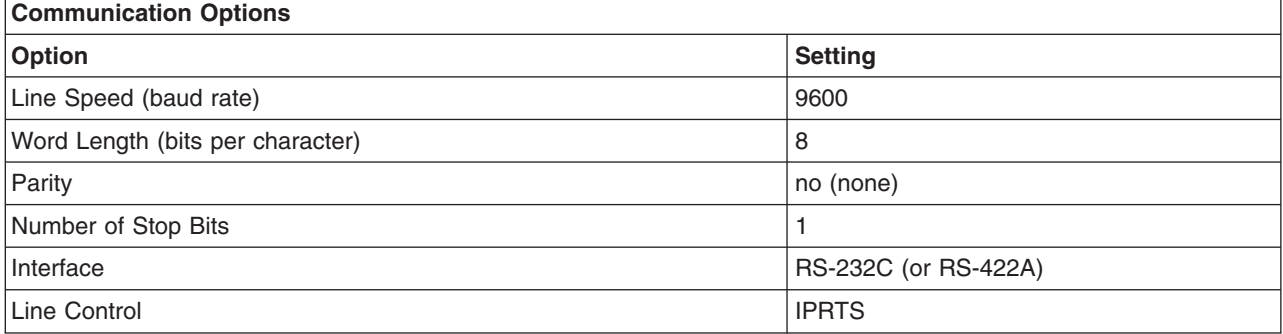

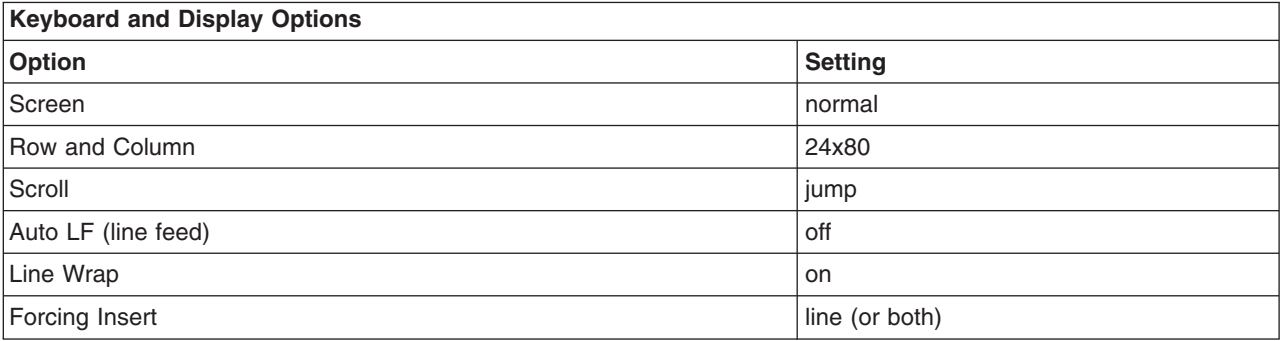
<span id="page-144-0"></span>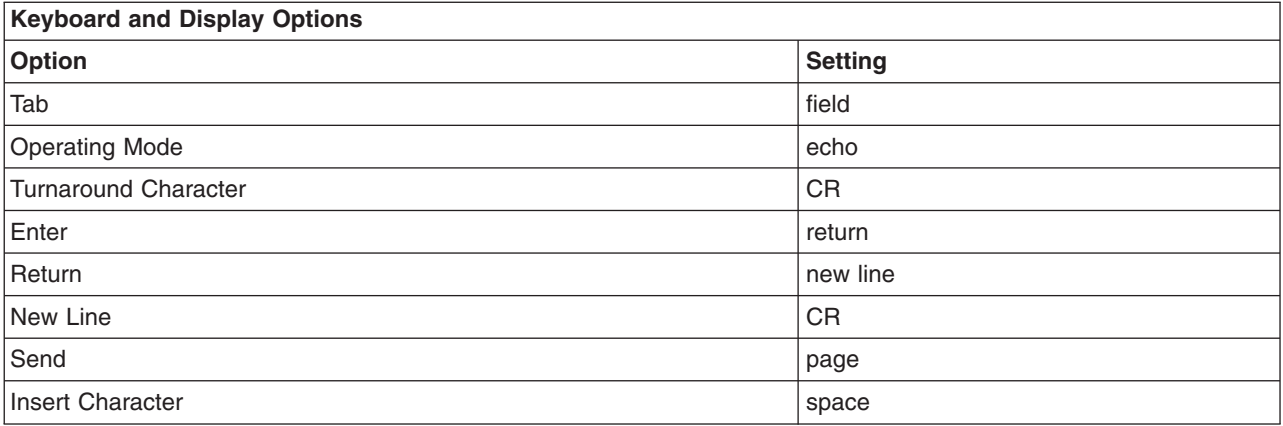

5. Turn the system unit power switch from Off (0) to On (|). The system begins booting from the backup media. If your system is booting from tape, it is normal for the tape to move back and forth. If your system has an LED display, the three-digit LED should display c31.

**Note:** You can boot from production media (tape or CD) if your backup media fails to boot. The initial Welcome screen includes an option to enter a maintenance mode in which you can continue the installation from your backup media. Refer to ["Troubleshooting](#page-160-0) an Installation from a System [Backup"](#page-160-0) on page 149 for more information.

If you have more than one console, each terminal and directly attached display device (or console) might display a screen that directs you to press a key to identify your system console. A different key is specified for each terminal displaying this screen. If this screen is displayed, then press the specified key *only* on the device to be used as the system console. (The system console is the keyboard and display device used for installation and system administration.) Press a key on only one console.

**Note:** If the **bosinst.data** file lists a valid display device for the **CONSOLE** variable, you do not manually choose a system console. Read Chapter 8, "Customized BOS [Installations,"](#page-68-0) on page [57](#page-68-0) for more information about the **bosinst.data** file.

- 6. The type of installation that begins is determined by the settings of the **PROMPT** field in the control\_flow stanza of the **bosinst.data** file. Use the following criteria to determine the type of installation you will be using:
- PROMPT = no Nonprompted Installation. This installation method is used if the backup image is configured to install automatically, without having to respond to the installation program. Go to step 8. PROMPT = yes Prompted Installation. This installation method is used if you need to use menu prompts to install the backup image. Also, use this installation method if a nonprompted installation halts and the Welcome to Base Operating System Installation and Maintenance screen displays. Go to step 9.
- 7. A successful nonprompted installation requires no further instructions because the installation is automatic.

**Note:** If the backup image holds source system-configuration information that is incompatible with the target system, the nonprompted installation stops and a prompted installation begins.

The Installing Base Operating System screen displays before the installation starts. The nonprompted installation pauses for approximately five seconds before beginning. After this time, the non-prompted installation continues to completion.

However, if you decide to interrupt the automatic installation and start a prompted session, type 000 (three zeros) at the terminal and follow the remaining steps in this procedure.

8. The Welcome to the Base Operating System Installation and Maintenance screen displays.

**Note:** You can view Help information at each screen of this installation process by typing 88.

### Choose the **Change/Show Installation Settings and Install** option.

- 9. The System Backup Installation and Settings displays. This screen shows current settings for the system. An ellipsis follows the disk listed in the first line if there is more than one disk selected.
- 10. Either accept the settings or change them. For more information on using map files, see ["Creating](#page-128-0) System [Backups"](#page-128-0) on page 117.

To accept the settings and begin the installation, skip to step 16.

To change the settings, continue with step 11.

11. Type 1 in the System Backup Installation and Settings screen to specify disks where you want to install the backup image. The Change Disk(s) Where You Want to Install screen displays. This screen lists all available disks on which you can install the system backup image. Three greater-than signs (>>>) mark each selected disk.

Type the number and press Enter for each disk you choose. Type the number of a selected disk to deselect it. You can select more than one disk.

**Note:** You can also specify a supplemental disk by typing 66 and pressing the Enter key for the **Disks not known to Base Operating System Installation** option. This option opens a new menu that prompts for a device support media for the supplemental disk. BOS installation configures the system for the disk and then returns to the Change Disk(s) Where You Want to Install screen.

12. After you have finished selecting disks, press the Enter key.

The screen that displays after you press the Enter key is dependent on the availability of map files for *all* of the selected disks. The criteria for this is as follows:

- If one or more selected disks have no maps, BOS installation returns directly to the System Backup Installation and Settings screen. Skip to step 15.
- If all selected disks have maps, the Change Use Maps Status screen displays, where you choose whether to use maps for installation. Continue with step 14.

To preserve the placement of files during a future restoration of the backup, you can create map files before backing up a system. Map files, stored in the **/tmp/vgdata/rootvg** directory, match the physical partitions on a drive to its logical partitions. Create map files either with the SMIT Backup the System menu, using Web-based System Manager, or using the **-m** option when you run the **mksysb** command.

For more information about map files, see Using Map Files for Precise Allocation in *AIX 5L Version 5.2 System Management Concepts: Operating System and Devices*.

13. Type either 1 or 2 in the Change Use Maps Status screen to specify whether the installation program is to use maps.

When you complete this choice, BOS installation returns to the System Backup Installation and Settings screen.

14. Decide whether BOS installation is to shrink file systems on the disks where you install the system. When you choose this option, the logical volumes and file systems within a volume group are re-created to the minimum size required to contain the data. This reduces wasted free space in a file system.

File systems on your backup image might be larger than required for the installed files. Press the 2 key to toggle the **Shrink File Systems** option between **Yes** and **No** in the System Backup Installation and Settings screen. The default setting is **No**.

**Note:** Shrinking the file system disables the use of maps.

15. Type 0 to accept the settings in the System Backup Installation and Settings screen.

The Installing Base Operating System screen displays the rate of completion and duration.

If you specified a supplemental disk in step 12, an untitled screen temporarily replaces the Installing Base Operating System screen. When this screen displays, it prompts you to place the

device-support media in the drive and press the Enter key. BOS installation reconfigures the supplemental disk, then returns to the Installing Base Operating System screen. The system reboots automatically when the installation completes.

# **Chapter 13. Alternate Disk Installation**

Alternate disk installation lets you install the operating system while it is still up and running, which reduces installation or upgrade downtime considerably. It also allows large facilities to better manage an upgrade because systems can be installed over a longer period of time. While the systems are still running at the previous version, the switch to the newer version can happen at the same time.

Alternate disk installation can be used in the following ways:

- v Installing a **mksysb** image on another disk. For further information, see "Alternate mksysb Disk Installation."
- Cloning the current running **rootvg** to an alternate disk. For further information, see ["Alternate](#page-149-0) Disk rootvg [Cloning"](#page-149-0) on page 138.
- Using the Network Installation Management (NIM) environment to perform a alternate disk migration installation of a NIM client. For further information, see "Alternate Disk Migration [Installation"](#page-150-0) on page [139.](#page-150-0)

## **Filesets to Install**

An alternate disk installation uses the following filesets:

**bos.alt\_disk\_install.boot\_images** Must be installed for alternate disk **mksysb** installations. **bos.alt\_disk\_install.rte** Must be installed for **rootvg** cloning and alternate disk **mksysb** installations.

## **Alternate mksysb Disk Installation**

Alternate **mksysb** installation involves installing a **mksysb** image that has already been created from a system, onto an alternate disk of the target system. The alternate disk or disks cannot contain a volume group. The **mksysb** image is created on a system that either was the same hardware configuration as the target system, or had all the device and kernel support installed for a different machine type or platform, or different devices. The installed device and kernel support would be as follows:

- v **devices.\***
- bos.mp
- v **bos.up**
- bos.mp64, if necessary

**Note:** Beginning in AIX 5.2, all device and kernel support is automatically installed during a base operating system installation.

When the **alt\_disk\_install** command is run, the **image.data** file from the **mksysb** image is used by default (unless a customized **image.data** is given) to create the logical volumes and file systems. The prefix **alt\_** is added to the logical volume names, and the file systems are created with a prefix of **/alt\_inst**. For example, hd2 would be created as **alt\_hd2**, and its file system, **/usr**, would be created as **/alt\_inst/usr**. These names are changed back to their original names at the end of the alternate disk installation process.

The **mksysb** image is then restored into the alternate file system. A prepopulated boot image is then copied to the boot logical volume of the **altinst rootvg**, and the boot record of the boot disk is modified to allow booting from the disk.

At this point, a script can be run to allow for any customization before the system is rebooted. The alternate file systems are still mounted as **/alt\_inst/***real\_file\_system* (for example: **/alt\_inst/usr**,

<span id="page-149-0"></span>**/alt inst/home**). Files can be accessed at this point, but nothing can be installed into the alternate file system because the kernels and libraries of the **mksysb** image may not match those of the running system.

After the optional script is run, the file systems are unmounted, and the logical volume and file system names are changed to match the **image.data** file's names (for example, **alt\_inst\_hd6** is changed to **hd6** in the volume group descriptor area). The logical volumes are exported from the Object Data Manager (ODM), but the **altinst\_rootvg** is only varied off. It is left in the ODM as a placeholder so the disk is not accidentally overwritten. The default action of the **alt\_disk\_install** command is to set the bootlist so that the next time the system boots, it boots from this newly installed volume group. This default action can be turned off. If specified, the system reboots at this point, and the system reboots from the new **rootvg**. The boot process proceeds to a certain point, with the new **rootvg**'s file systems mounted, and the **bosboot** command is called to rebuild a ″normal″ boot logical volume. The system then reboots.

After rebooting from the new alternate disk, the former **rootvg** volume group is contained in an **lspv** listing as old\_rootvg, and includes all disk(s) in the original **rootvg**. This former **rootvg** volume group is set to not varyon at reboot and should *only* be removed with the **-X** flag. For example:

alt disk install -X old rootvg

If a return to the original **rootvg** is necessary, the **bootlist** command is used to change the bootlist to reboot from the original **rootvg**.

If it is unclear which disk is the boot disk for a specific volume group, use the **-q** flag to determine the boot disk. This flag can be useful when a volume group comprises multiple disks and a change in the bootlist is necessary.

## **Alternate Disk rootvg Cloning**

Cloning the **rootvg** to an alternate disk has many advantages. One advantage is having an online backup available, in case of a disk crash. Keeping an online backup requires an extra disk or disks to be available on the system. Another benefit of **rootvg** cloning occurs when applying new maintenance levels or updates. A copy of the **rootvg** is made to an alternate disk, then updates are applied to that copy. The system runs uninterrupted during this time. When it is rebooted, the system boots from the newly updated **rootvg** for testing. If updates cause problems, the **old\_rootvg** can be retrieved by resetting the bootlist and then rebooting.

By default, calling the **alt\_disk\_install** command does the following:

- 1. Creates an **/image.data** file based on the current **rootvg**'s configuration. A customized **image.data** file can be used.
- 2. Creates an alternate **rootvg** (**altinst\_rootvg**).
- 3. Creates logical volumes and file systems with the **alt\_inst** prefix.
- 4. Generates a backup file list from the **rootvg**, and if an **exclude.list** file is given, those files are excluded from the list.
- 5. Copies the final list to the **altinst\_rootvg**'s file systems.
- 6. If specified, the **installp** command installs updates, fixes, or new filesets into the alternate file system.
- 7. The **bosboot** command creates a boot logical volume on the alternate boot disk.
- 8. If a customization script is specified, it runs at this point.
- 9. The file systems are then unmounted, and the logical volumes and file systems are renamed.
- 10. The logical volume definitions are exported from the system to avoid confusion with identical ODM names, but the **altinst rootvg** definition is left as an ODM placeholder.
- 11. By default, the bootlist is set to the new cloned **rootvg** for the next reboot.

## <span id="page-150-0"></span>**Phased Alternate Disk Installation**

For AIX 4.3.1 and later, alternate disk installation can be performed in stages. The installation itself is broken down into three phases. The default is to perform all three phases in the same invocation. The phases are as follows:

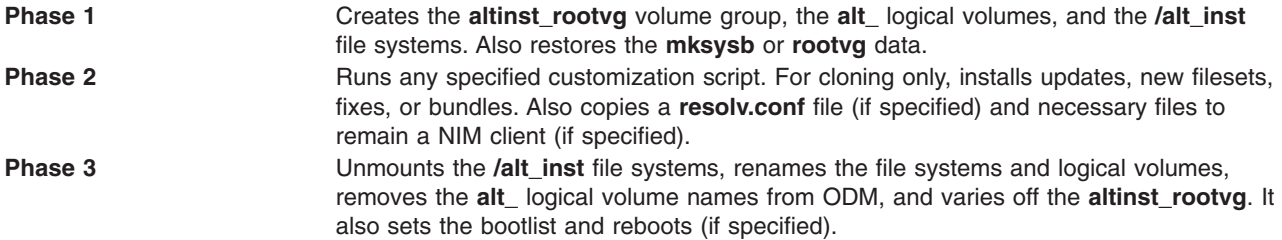

As an alternative to running all three phases, the phases can be completed by one of the following methods:

- Each phase separately
- Phases 1 and 2 together
- Phases 2 and 3 together (Phase 2 can be run multiple times before Phase 3 is run.)

You must run Phase 3 to obtain a usable **rootvg**. Running Phases 1 and 2 leave the **/alt\_inst** file systems mounted. Any time during the phase process and before rebooting, the **altinst\_rootvg** can be removed, and disk cleanup occurs using the following command:

alt\_disk\_install -X

### **Alternate Disk Migration Installation**

Alternate disk migration installation allows the user to create a copy of **rootvg** to a free disk (or disks) and simultaneously migrate it through Network Installation Management (NIM) to a new release level. Using alternate disk migration installation over a conventional migration provides the following advantages:

- v Reduced downtime (the migration is performed while the system is up normally and there is no need to boot from any media).
- Quick recovery in case of migration failure.
- High degree of flexibility and customization.

**Reduced downtime.** The migration is performed while the system is up and functioning. There is no requirement to boot from install media, and the majority of processing occurs on the NIM master.

**Quick recovery in the event of migration failure.** Because you are creating a copy of **rootvg**, all changes are performed to the copy (**altinst\_rootvg**). In the event of serious migration installation failure, the failed migration is cleaned up, and there is no need for the administrator to take further action. In the event of a problem with the new (migrated) level of AIX, the system can be quickly returned to the premigration operating system by booting from the original disk.

**High degree of flexibility and customization in the migration process.** This is done with the use of optional NIM customization resources: **image\_data**, **bosinst\_data**, **exclude\_files**, premigration script, **installp\_bundle**, and post-migration script.

### **Requirements**

Alternate disk migration installation has the following requirements:

• Configured NIM master running AIX 5.1 or later with AIX recommended maintenance level 5100-03 or later.

- The NIM master must have **bos.alt disk install.rte** installed in its **rootvg** and the **SPOT** which will be used.
- v The level of the NIM master **rootvg**, **lpp\_source**, and **SPOT** must be at the same level.
- The client (the system to be migrated) must be at AIX 4.3.3 or later.
- v The client must have a disk (or disks) large enough to clone the **rootvg** and an additional 500 MB (approximately) of free space for the migration. The total amount of required space will depend on original system configuration and migration customization.
- The client must be a registered NIM client to the master.
- v The nim master must be able to execute remote commands on the client using the **rshd** protocol.
- The client must have a minimum of 128 MBs of memory.
- v A reliable network, which can facilitate large amounts of NFS traffic, must exists between the NIM master and the client.
- The client's hardware should support the level it is migrating to and meet all other conventional migration requirements.
- **Note:** If you cannot meet the alternate disk migration installation requirements 1-10, perform a conventional migration. For information on the conventional migration installation method, see Chapter 6, "Migration [Installation,"](#page-58-0) on page 47. If you cannot meet requirement 11, no migration installation is possible.

Before performing an alternate disk migration installation, you are required to agree to all software license agreements for software to be installed. You can do this by specifying the **-Y** flag as an argument to the alternate disk migration command or setting the **ADM\_ACCEPT\_LICENSES** environment variable to **yes**.

### **Limitations**

The following limitations apply to alternate disk migration installation:

- v If the client's **rootvg** has the Trusted Computing Base option enabled, either disable it (permanently) or perform a conventional migration. TCB must access file metadata that is not visible over NFS.
- All NIM resources used must be local to the NIM master.
- v During the migration, the client's active **rootvg** may experience a small performance decrease due to increased disk I/O, **nfsd** activity, and some CPU usage associated with **alt\_disk\_install** cloning.
- NFS tuning may be required to optimize performance.

## **Alternate Disk Migration Installation Usage**

The syntax for the alternate disk migration installation command is the following:

```
nimadm -l lpp_source -c NIMclient -s SPOT -d Targetdisks
     [ -a PreMigrationScript ] [ -b installp_bundle] [ -z PostMigrationScript]
     [ -e exclude files] [ -i image data ] [ -m NFSMountOptions ] [ -o bosinst data]
     [-P Phases] [-Y ] [ -F ] [ -D ] [ -E ] [ -V ] [ { -B | -r } ]
```
Use the **nimadm** command to target the *aix1* NIM client, using the *spot1* NIM **SPOT** resource, the *lpp1* NIM **lpp\_source** resource, and *hdisk1* and *hdisk2* target disks, by typing the following:

nimadm -c aix1 -s spot1 -l lpp1 -d "hdisk1 hdisk2" -Y

Use the **-Y** flag to agree to all required software license agreements for the software being installed

### **Alternate Disk Migration Installation Process**

The **nimadm** command performs a migration in 12 phases. Each phase can be executed individually using the **-P** flag. Before performing a migration in phases, the user should have a good understanding of the **nimadm** process. The **nimadm** phases are as follows:

- 1. The master issues the **alt\_disk\_install** command to the client, which makes a copy of the **rootvg** to the target disks (this is Phase 1 of the **alt disk install** process). In this phase, **altinst rootvg** (alternate **rootvg**) is created.
- 2. The master runs remote client commands to export all of the **/alt\_inst** file systems to the master. The file systems are exported as read/write with root access to the master.
- 3. The master NFS mounts the file systems exported in Phase 2.
- 4. If a premigration script resource has been specified, it is executed at this time.
- 5. System configuration files are saved. Initial migration space is calculated and appropriate file system expansions are made. The **bos** image is restored and the device database is merged (similar to a conventional migration). All of the migration merge methods are executed and some miscellaneous processing takes place.
- 6. All system filesets are migrated using **installp**. Any required RPM images are also installed during this phase.
- 7. If a **post-migration** script resource has been specified, it is executed at this time.
- 8. The **bosboot** command is run to create a client boot image, which is written to the client's boot logical volume (**hd5**).
- 9. All mounts made on the master in phase 3 are removed.
- 10. All client exports created in phase 2 are removed.
- 11. The alt disk install command is called again (phase 3 of alt disk install) to make final adjustments and put **altinst rootvg** to sleep. The bootlist is set to the target disk (unless the **-B** flag is used).
- 12. Cleanup is executed to end the migration. The client is rebooted, if the **-r** flag is specified.

**Note:** The **nimadm** command supports migrating several clients at the same time.

For more information about the **nimadm** command, refer to the *AIX 5L Version 5.2 Commands Reference*.

## **Data Access Between the Original rootvg and the New Alternate Disk**

You can initiate data access between the original rootvg and the new alternate disk. A volume group ″wake-up″ can be accomplished, on the non-booted volume group. The ″wake-up″ puts the volume group in a **post alt disk install** Phase 1 state. For example, the **/alt inst** file system is then mounted.

The volume group that experiences the ″wake-up″ is renamed **altinst\_rootvg**. When data access is no longer needed, the volume group can be "put to sleep."

#### **Notes:**

1. The running operating system's version must be greater than or equal to the version of the volume group that undergoes the ″wake-up.″ This might mean that it is necessary to boot from the **altinst\_rootvg** and ″wake-up″ the **old\_rootvg**. For example, an alternate disk is created from an **alt\_disk\_install** AIX 5.2 mksysb, on a AIX 4.3.0 system. It is then necessary to boot from the AIX 5.2 alternate disk and ″wake-up″ the AIX 4.3.0 **old\_rootvg** volume group to access data between the two volume groups.

This limitation is caused by a journaled file system (JFS) log entry incompatibility. It is possible to ″wake-up″ a volume group that contains a more recent version, but the volume group cannot have ever been the system **rootvg**. If this was true, the volume group would have made JFS log entries that could not be interpreted by an older version **rootvg**, when the volume group was experiencing a ″wake-up.″

The **alt\_disk\_install** command does not allow a ″wake-up″ to occur on a volume group with a more recent version, unless the **FORCE** environment variable is set to **yes**.

2. The volume group that experiences a ″wake-up″ *must* be put to sleep before it can be booted and used as the **rootvg**.

**Attention:** If a FORCE ″wake-up″ is attempted on a volume group that contains a more recent version of the running operating system, and the ″waking″ volume group has been a system **rootvg**, errors occur.

### **Installing to an Alternate Disk using Web-based System Manager**

The graphical interface provides access to Web-based System Manager options for installing a **mksysb** to an alternate disk and for cloning a rootvg to the alternate disk. At any time during the following procedures, you can view extended help by selecting **Contents** from the Help menu.

To install a mksysb to an alternate disk, do the following:

- 1. Start the Web-based System Manager by typing **wsm** on the command line.
- 2. Select the **Software** container.
- 3. From the pulldown, select **Alternate Disk Install—>Install Mksysb on an Alternate Disk**.

To clone the rootvg to an alternate disk, do the following:

- 1. Start the Web-based System Manager by typing **wsm** on the command line.
- 2. Select the **Software** container.
- 3. From the pulldown, select **Alternate Disk Install—>Clone the Rootvg to an Alternate Disk**.

### **Running Alternate Disk Installation Using SMIT**

To run alternate disk **mksysb** installation, do the following:

- 1. At the system prompt, type the **smit alt\_mksysb** fast path.
- 2. Type or select values in the entry fields. Press Enter after making all desired changes.

To run alternate disk **rootvg** cloning, do the following:

- 1. At the system prompt, type the **smit alt\_clone** fast path.
- 2. Type or select values in the entry fields. Press Enter after making all desired changes.

## **Alternate Disk Installation and Dynamic Logical Partitioning**

On a system that supports dynamic logical partitioning (DLPAR), you can dynamically add an adapter with disks to a running logical partition (LPAR). You can then install a new rootvg volume group to these newly added target disks using the **alt disk install** command with either the clone or **mksysb** option. If you are running the **alt disk install** command with dynamically added target disks on an LPAR system, the following flags might be used:

- **-O** If the target disk will be used to boot an LPAR other than the one where the operation is being executed, use the **-O** flag to reset the device information.
- **-B** This flag prevents the **bootlist** command from being run. A general limitation of dynamically added disks is that you can not specify them as a boot device (before an initial reboot operation). If you are attempting to boot an LPAR from dynamically added disks, set the boot list in the system management services (SMS) menus.
- **-g** This flag causes the **alt\_disk\_install** command to run without checking if the disk is bootable. Dynamically added disks do not appear bootable to AIX until after a reboot operation. The user will need to verify that the newly added adapter and disks are bootable.

### **Examples**

1. To clone the **rootvg** running 4.3.2.0 to hdisk1 and update that clone with the latest maintenance level 4.3.3.0 that is on cd0, run the following command:

alt disk install -C -b update all -l /dev/cd0 hdisk1

In SMIT, use the **smit alt\_clone** fast path and select **hdisk1** from the listing for Target Disk(s) to install, select the **update\_all** bundle from the listings in the **Bundle to Install** field, and **/dev/cd0** from the listing in the **Directory or Device with images** field.

2. To clone the **rootvg** running 4.3.2 to hdisk3, then update to the latest fixes that are mounted from another system on /433fixes, and run a customized script named **/tmp/finish\_alt\_install**, run the following command:

```
alt disk install -C -b update all -l /433fixes \setminus-s \overline{/tmp/\overline{f}}inish alt install hdisk3
```
In SMIT, use the **smit alt\_clone** fast path and select **hdisk3** from the listing for Target Disk(s) to install, select the **update all** bundle from the listings in the Bundle to Install field, type /433fixes in the **Directory or Device with images** field, and type /tmp/finish\_alt\_install in the **Customization script** field.

3. To install an AIX 5.2 **mksysb** tape that was created from a machine with the same hardware configuration as the target, to hdisk1, run the following command:

```
alt disk install -d /dev/rmt0 hdisk1
```
In SMIT, use the **smit alt\_mksysb** fast path and select **hdisk1** from the listing for **Target Disk(s)** to install field and select **/dev/rmt0** from the listing for **Device** or image name field.

4. To install an AIX 5.2 **mksysb** image that is NFS mounted on file system **/mksysbs** to the alternate disk hdisk2 using a customized **image.data** file and an exclude file containing **^./tmp/**, type the following command:

alt\_disk\_install -d /mksysbs/my\_52\_mksysb -i /mksysbs/my\_52\_image.data \ -e /mksysbs/my exclude file hdisk2

Using the **^./tmp/** pattern does not backup files in the **/tmp** directory, but does backup files in the **/var/tmp** directory.

**Note:** All files are backed up relative to the current directory. This directory is represented by a **.** (dot character). If it is important that the search match the string at the beginning of the line when excluding a file or directory, it is necessary to use a **^.** (caret followed by a dot character) as the first part of the search string, followed by the filename or directory to be excluded. The form is as follows:

^./*filename*

If the file name or directory being excluded is a substring of another file name or directory, use a **^.** (caret followed by a dot character) for the search to start at the beginning of the line and the **\$** (dollar symbol) to have the search finish at the end of the line.

In SMIT, use the **smit alt mksysb** fast path and select **hdisk2** in the Target Disk(s) to install field. Next, type /mksysbs/my\_52\_mksysb in the **Device** or image name field, /mksysbs/my\_52\_image.data in the **image.data** file field, and **/mksysbs/my\_exclude\_file** in the **Exclude** list field.

5. To ″wake-up″ an original rootvg, after booting from the new alternate disk, run the following command:

```
alt_disk_install -W hdisk0
```
The following example illustrates the output that might display when running the command discussed above:

```
# lspv
hdisk0 000040445043d9f3 old_rootvg
hdisk1 00076443210a72ea rootvg
# alt disk install -W hdisk0
# lspv
            000040445043d9f3 altinst rootvg
hdisk1 00076443210a72ea rootvg
```
At this point, the **altinst rootvg** volume group is varied-on and the **/alt inst** file systems are mounted.

6. To ″put-to-sleep″ a volume group that had experienced a ″wake-up,″ type the following command:

```
alt disk install -S
```
The following example illustrates the output that might display when running the command previously discussed:

# lspv hdisk0 000040445043d9f3 altinst\_rootvg hdisk1 00076443210a72ea rootvg # alt\_disk\_install -S

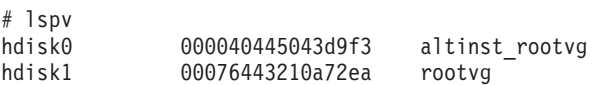

The **altinst\_rootvg** is no longer varied on and the **/alt\_inst** file systems are no longer mounted. If necessary for the **altinst\_rootvg** volume group name to be changed back to **old\_rootvg**, do this task with the **-v** flag.

# **Chapter 14. Software Product Packaging Concepts**

This chapter discusses concepts regarding additional software product packaging. This chapter includes information on the following topics:

- "Software Package Formats"
- v "Fileset Installation [Packaging"](#page-157-0) on page 146
- "Creating Software [Packages"](#page-157-0) on page 146
- "Bundle [Packaging"](#page-158-0) on page 147

### **Software Package Formats**

Beginning in AIX 5.1, you can install RPM Package Manager (**RPM**) and **InstallShield MutliPlatform** (**ISMP**) formatted packages in addition to **installp** formatted packages. Use the Web-based System Manager, SMIT, or the **geninstall** command to install and uninstall these types of packages. The **geninstall** command can detect the format type of a specified package and run the appropriate installation command.

Beginning in AIX 5.1, the AIX product media contains **installp** packages and **RPM** packages that are installed during a base operating system (BOS) installation. The **installp** packages are located in the following path:

/*mount\_point*/installp/ppc

The **RPM** packages are located in the following path:

/*mount\_point*/RPMS/ppc

If you have media that contains **ISMP** packages for AIX 5.1 and later, the **ISMP** packages are located in the following path:

/*mount\_point*/ISMP/ppc

If you are using the **geninstall** command to install **RPM** or **ISMP** packages, use the prefix type to indicate to the **geninstall** command the type of package that you are installing. In AIX 5.1, the package prefix types are the following:

- **I: installp** format
- **R: RPM** format
- **J: ISMP** format

For example, to install the **cdrecord RPM** package and the **bos.games installp** package, type the following:

# geninstall -d/dev/cd0 R:cdrecord I:bos.games

The **geninstall** command detects that the **cdrecord** package is an **RPM** package type and runs the **rpm** command to install the **cdrecord** package. The **geninstall** command then detects that **bos.games** is an **installp** package type and runs the **installp** command to install the **bos.games** package. The process for uninstallation is similar to the installation process.

In Web-based System Manager and SMIT, if you are selecting the packages from a software list, you need not specify the prefix type.

### <span id="page-157-0"></span>**Fileset Installation Packaging**

The installation packaging of each fileset in a product can be divided into three parts. These parts include the usr, root, and share parts. Although this can add further complexity to the understanding of the packaging, this parceling of a software product is necessary for the product to be used by diskless and dataless clients in AIX 5.1 and later. Because they are parceled, a product can be installed on one machine (called the *server*) and then be used remotely by other machines on a network (called the *clients*).

**Note:** The usr and root parts of a product are packaged in the same installable package.

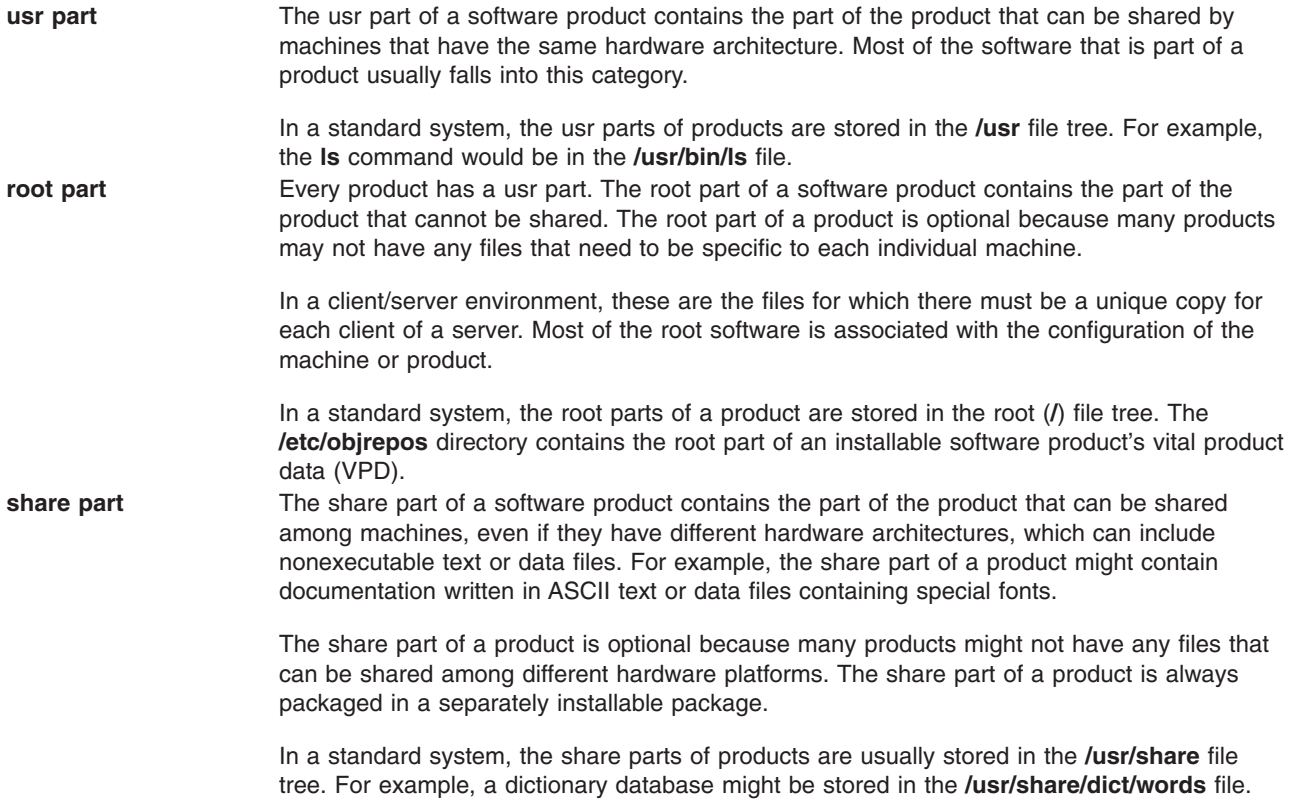

### **Creating Software Packages**

The **mkinstallp** command is a tool that allows users to create their own software packages for AIX. Packages created with the **mkinstallp** command are in **installp** format and are installed or removed with the **installp** command.

Files to be packaged by the **mkinstallp** command must be in a directory structure such that the location of the file relative to the root build directory is the same as the destination of the file after installation. For example, if the **/usr/bin/***somecommand* command is to be installed by a **mkinstallp** package, the *somecommand* parameter must be in the *buildroot***/usr/bin** directory when the **mkinstallp** command is invoked.

When the contents of a package are in the correct directory structure, the **mkinstallp** command prompts for basic package data through the command line. This data includes the package name, requisites, descriptions of files to be packaged, and more. The **mkinstallp** command then generates a template file based on responses given by the user. To prevent command line prompting when using a template file, create and edit the template file directly and use the **mkinstallp** command with the **-T** flag.

<span id="page-158-0"></span>For example, to package the **/usr/bin/foo** command using the **/tmp/packages** directory as the build root, make sure the following directory structure exists by typing the following at the command line:

mkdir /tmp/packages touch /tmp/packages/usr/bin/foo

Then type the following: mkinstallp -d /tmp/packages

For more examples, refer to the **/usr/lpp/bos/README.MKINSTALLP** file.

## **Bundle Packaging**

The Web-based System Manager and the SMIT Install application look for bundles in **/usr/sys/inst.data/sys\_bundles** and in **/usr/sys/inst.data/user\_bundles**. The **sys\_bundles** location is typically reserved for system-defined bundles (those which come with AIX). Users can create their own bundle files in the **user\_bundles** directory.

The bundle definition file name must end in **.bnd**, because the AIX installation interfaces that process bundles recognize only bundle files that end in .bnd. Use any editor to create bundle files, which can contain comments and fileset names. Lines beginning with the pound sign (#) are recognized as comments and are ignored by the bundle processing code. When you have completed your list of filesets, save the file and make sure the file has the appropriate read permission. Invoking a bundle installation interface displays your bundle without the **.bnd** extension.

The following are examples of the predefined bundles:

- v *Server Bundle*. A collection of software packages for machines running AIX in a multiuser standalone or networked environment. This bundle emphasizes functionality over disk utilization.
- v *Graphics Bundle*. A collection of software packages that provides support of graphical environments. Graphical support may be automatically installed on some systems during BOS installation.
- *Migration Bundle*. This bundle is created when there was not enough disk space available to complete a migration installation during the BOS installation process. The bundle consists of a collection of software packages that must be installed to complete your migration. You must install this bundle to complete the migration installation. Install the bundle using the **smit update\_all** fast path.

You may also need to install the *Graphics Bundle*.

Some system bundles might refer to installation images that are spread across multiple media. If you see errors indicating that filesets could not be found on the media you are using, insert the media containing the missing filesets and retry the bundle installation.

The system bundles are located in the **/usr/sys/inst.data/sys\_bundles** directory. To list the system bundles, type the following:

ls /usr/sys/inst.data/sys\_bundles/\*.bnd

You can also use the SMIT **list bundle** fast path to list the system bundles.

Beginning in AIX 5L Version 5.2 with the 5200-01 Recommended Maintenance package, the **geninstall** and **gencopy** commands handle multiple software sources to be specified when a bundle file is used. This is accomplished by grouping software images together under **#MEDIA=** headings in the bundle file. Any images listed under such a heading must reside on the specified media. Media can be specified as the name of a CD (such as *Base Install Media Volume 1* or *AIX Linux Toolbox CD*) or as a local directory (such as the **/usr/sys/inst.images** directory).

The **#MEDIA=** heading is used to designate the location of the filesets or packages in the bundle. For example, the *BaseAndLinuxCD Bundle* might contain the following information:

# BaseAndLinuxCDBundle contains packages on volume 1 of base media and on the AIX # Linux Toolbox CD

```
#MEDIA=Base Install Media Volume 1
I:bos.adt.prof
```
#MEDIA=AIX Linux Toolbox CD R:mtools R:vim-common

When the **geninstall** and **gencopy**commands prompt for the additional media, they use the words provided in the **#MEDIA=** line. In the previous examples, the **geninstall** and the **gencopy** commands display a message informing you that the **bos.adt.prof installp** package is located on *Base Install Media Volume 1*, and the **mtools** and **vim-common RPM** packages are located on the *AIX Linux Toolbox CD*.

The **#MEDIA=** heading can also be used to indicate a directory. For example, the *CD\_Directory Bundle* might contain the following information:

# CD DirectoryBundle contains packages on volume 1 of base install media # and in /usr/sys/inst.images

```
#MEDIA=/usr/sys/inst.images
I:bos.games
#MEDIA=Base Install Media Volume 1
```
I:bos.adt.prof R:cdrecord-1.9-4

This informs the **geninstall** and the **gencopy** commands that the **bos.games installp** package is located in the **/usr/sys/inst.images** directory, and the **bos.adt.prof installp** package and the **cdrecord-1.9-4 RPM** package are located on *Base Install Media Volume 1*.

# <span id="page-160-0"></span>**Chapter 15. Troubleshooting Operating System and Optional Software Installation**

This chapter provides problem-determination tactics and solutions for installation and configuration problems. Topics include:

- "Troubleshooting an Installation from a System Backup"
- ["Troubleshooting](#page-162-0) a Migration Installation" on page 151
- ["Troubleshooting](#page-163-0) an Alternate Disk Installation" on page 152
- ["Troubleshooting](#page-163-0) After an Installation" on page 152
- ["Accessing](#page-164-0) a System That Does Not Boot" on page 153
- ["Troubleshooting](#page-166-0) a Full /usr File System" on page 155
- v "Viewing BOS [Installation](#page-167-0) Logs" on page 156
- "Handling System and Error [Messages"](#page-167-0) on page 156.

## **Troubleshooting an Installation from a System Backup**

This section describes solutions for common problems when installing from a system image created with the **mksysb** command.

## **Bootup Failure**

If a backup tape fails to boot, you can still install by using a **mksysb** image stored on the tape.

Boot the machine from the product media (Volume 1 if there is more than one volume), then install the backup from Maintenance mode. For instructions on booting, refer to Chapter 3, ["Introduction](#page-44-0) to Base Operating System [Installation,"](#page-44-0) on page 33. Follow the instructions to the point when the Welcome to the Base Operating System Installation and Maintenance screen displays.

### **Booting from the Product CD-ROM**

Complete the following steps when the Welcome screen is displayed:

- 1. Choose the **Start Maintenance Mode for System Recovery** option.
- 2. Choose the **Install from a System Backup** option.
- 3. Choose the drive containing the backup tape.

The system reads the tape and begins the installation.

4. Do not remove the CD from the CD-ROM drive.

The system installs the kernel and device support required on the target system from the CD.

5. Return to step 8 on [page](#page-144-0) 133 in the Installing a System Backup on the Source Machine procedure and continue the instructions for installing the backup.

**Note:** The **Use Maps** option is not supported in Maintenance Mode. For more information on the maps options in Maintenance Mode, refer to ["Installing](#page-141-0) a System Backup on the Source Machine" on [page](#page-141-0) 130.

### **Problems with mksysb Image Configuration on System Backup Tapes**

Bootable **mksysb** tapes comprise the following images:

- Boot image
- BOS Installation/Maintenance image
- Table of contents image

• System backup image

The system backup image is the actual backup of the files in the rootvg in all JFS-mounted file systems.

The boot image, BOS Installation/Maintenance image, and the table of contents image must be created with a tape **block\_size** value of 512. The **mksysb** command ensures that the block size is 512 when these images are created. There are no restrictions on the block size used for the fourth (system backup image) on the tape. The block size of the system, before it was temporarily set to 512, is used for the fourth image on the tape.

The value of the block size must be saved in the **/tapeblksz** file in the second image on the tape. The second and fourth images are stored in backup/restore format. Again, **mksysb** ensures the correctness of the tapes created by using the **mksysb** command.

If there are problems with the **bosinst.data** file, the **image.data** file, or the **tapeblksz** file, these files can be restored from the second image on the tape and checked. These files, as well as commands necessary for execution in the RAM file system (when running in maintenance mode after booting from the tape), are stored in the second image.

### **Restoring a File from the Second Image or Tape**

To restore a file from the second image, follow these steps:

1. Be sure the tape block size is 512 by entering the following command:

```
# lsattr -E -l rmt0
```
If the block size is not correct, use the following command to set it to 512:

- # chdev -l rmt0 -a block\_size=512
- 2. Make sure the tape is rewound. If the tape is not rewound, enter the following command:
	- # tctl -f /dev/rmt0 rewind
- 3. Extract the necessary files by entering:

# restore -xvq -s2 -f /dev/rmt0.1 .*filename*

**Note:** The filename should be the full path, and always preceded with a **.** (dot character), such as ./tapeblksz.

4. Rewind the tape by entering:

# tctl -f /dev/rmt0 rewind

5. Change the block size back to its original value, if necessary.

## **Troubleshooting Reported Problems with mksysb Backup Installations**

The following troubleshooting tips apply to reported problems with installations from a **mksysb** image:

- Check that you have sufficient free blocks in the file systems to write temporary files.
- v Check that each file system has at least 500 blocks free when the **mksysb** backup image is made. The system needs work space in each file system when installing from a **mksysb** backup image.
- Check that you are using the correct tape type for the density setting that you selected.
- Check that the tape is *not* write-protected.
- Clean the tape drive at the recommended intervals and use only approved data-grade tapes (not video tapes for 8 mm).
- v Check that 7206 4-mm Digital Audio Tape (DAT) tape drives are using only DAT tapes marked with the Dataphone Digital Services (DDS) symbol. Any other DAT tapes (for example, voice grade) cannot be used.
- Check the **/smit.log** file for any errors from SMIT.

<span id="page-162-0"></span>v Check that your **mksysb** backup image contains an **image.data** file. If you create the **mksysb** backup image through Web-based System Manager or SMIT, it is done automatically. If you run **mksysb** from the command line, you must either run the **mkszfile** command first, or use the **-i** flag with the **mksysb** command.

## **Troubleshooting a Migration Installation**

The following sections offer solutions for problems that can occur during a migration installation.

## **Boot Logical Volume Not Large Enough**

If you receive errors indicating the boot logical volume is not large enough, see ["Handling](#page-167-0) System and Error [Messages"](#page-167-0) on page 156.

### **Insufficient Disk Space for Migration**

At the beginning of a migration installation, the system verifies that there will be enough space to attempt the migration. If there is not enough disk space, a message explains how much is needed. You must now reboot the machine from the media containing your current version of AIX, and make more space available in the **rootvg** volume group. After you do this, attempt the migration again.

You can use the following options for adding additional disk space for the migration installation:

- v Add another disk to the **rootvg** volume group, using either the SMIT **smit extendvg** fast path or the **extendvg** command.
- Move any user-data logical volumes from the **rootvg** volume group to another volume group. You can use either the SMIT **smit cplv** fast path or the **cplv** command to move individual logical volumes to another volume group's disk. It is a good idea to have only system logical volumes in the **rootvg**, and have user-data logical volumes in other volume groups.

After you use the **cplv** command, you must remove the original logical volumes with the **rmlv** command. If the moved logical volume contains a file system, you must modify its corresponding entries in the **/etc/filesystems** file to reflect the new logical volume name.

For more detailed information about manipulating logical volumes and volume groups, refer to Logical Volumes in *AIX 5L Version 5.2 System Management Guide: Operating System and Devices*.

v Remove unneeded logical volumes (and file systems) from the **rootvg**. Run the **lsvg -l rootvg** command to see all the logical volumes in the **rootvg** volume group. The only logical volumes that must be in the **rootvg** are: hd2, hd3, hd4, hd5, hd6, hd8, and hd9var. The hd1 (**/home**) logical volume can be located in another volume group if necessary.

Beginning in AIX 5.1, the hd7 (system dump) logical volume is not needed because the paging space logical volume (hd6) is used. The migration code automatically removes this logical volume if space is needed, but you can remove it ahead of time with the following commands:

sysdumpdev -P -p /dev/hd6 rmlv -f hd7

v If you cannot find extra space in your **rootvg**, you might have to do a *preservation* installation instead of a migration installation to AIX. A preservation installation saves all the ″non-system″ logical volumes and file systems (for example, **/home**), but removes and re-creates the following logical volumes: hd2, hd3, hd4, hd5 and hd9var.

If you do a preservation installation, you must reinstall any applications that were installed in your **rootvg** after the preservation installation has completed. You must also reconfigure devices, as well as re-create users and groups. For more information about a preservation installation, see [Chapter](#page-44-0) 3, ["Introduction](#page-44-0) to Base Operating System Installation," on page 33.

After you have released enough space, reboot from your installation media, and try the migration installation again. You must have at least 8 MB of free disk space to complete the migration installation. <span id="page-163-0"></span>If there is insufficient space to complete the migration installation during the BOS installation process, a message similar to the following is displayed at the end of the installation:

An error occurred while migrating packages.

Some packages have not been installed.

```
Please see /var/adm/ras/devinst.log for details or perform an overwrite or
   preservation install.
```
If space limitations prevent the migration of all software that is usually automatically migrated, the installation program attempts to install the software that is usually installed for a Preservation or Overwrite installation. If there is still not enough disk space available, the minimum set of software required to support the use of the system is installed.

If there is not enough space to migrate all of the usually migrated software, a collection of software called a Migration Bundle will be available when you install additional software later. If the minimum set of software is installed, or if the installation is not performed from a graphics console, a Graphics\_Startup Bundle is created. Before installing either of these bundles, create additional disk space on the machine you want to install. For more information about installing software bundles and migrating or installing optional software products, refer to Chapter 10, "Optional Software Products and Service [Updates,"](#page-82-0) on [page](#page-82-0) 71. ["Maintaining](#page-88-0) Optional Software Products and Service Updates" on page 77 describes how to remove software from the system to release disk space.

### **Troubleshooting an Alternate Disk Installation**

If you receive either of the following error messages, see "Handling System and Error [Messages"](#page-167-0) on page [156.](#page-167-0)

- 0505-113 alt\_disk\_install: No target disk name provided.
- 0505-117 alt disk install: Error restoring image.data file from mksysb image.

### **Other Problems**

**Symptom:** You have run the **alt disk install** command or used the SMIT menus to either clone or install a **mksysb** image on an alternate disk. However, you now want to remove the definition so you can use the disk to run the **alt\_disk\_install** command again or use the disk for another purpose.

**Action:** *Do not run* the **exportvg** command. The **exportvg** examines the logical volumes on the disk (now called by their rootvg names: **hd1**, **hd2**, **hd3**, and so on) and tries to remove their corresponding entries from the **/etc/filesystems** file. This action removes the real file system stanzas from your running system and causes boot problems if you reboot with the missing stanzas.

Use the **alt disk install -X** command to remove the **altinst rootvg** name from the database. This removes only the ODM information from the CuDv database, so the **lspv** command shows the disk(s) as no longer belonging to **altinst\_rootvg**. It also resets your bootlist to the boot disk on which the hd5 boot logical volume resides. You can still boot from the **altinst\_rootvg**, because the volume group, logical volume, and file system information remain on the disk. However, you must set your bootlist to the **altinst\_rootvg** boot disk.

### **Troubleshooting After an Installation**

If your system was installed by a network installation server, Configuration Assistant or Installation Assistant will not display when the BOS installation program completes.

Configuration Assistant and Installation Assistant do not contain the tasks needed to configure your machine as a server. If you need to configure your system for a specific resource, refer to the documentation pertaining to that resource.

<span id="page-164-0"></span>If your terminal type is not set, the first menu displayed by the ASCII Installation Assistant requires you to enter your terminal type (tty). If you enter a terminal type that is not valid, this menu redisplays until a valid type is entered.

If you enter a valid terminal type that does not match your terminal, the next screen displayed may be unreadable. In this case, press the break key sequence to return to the Set Terminal Type screen. For most terminal types, the break key sequence is Ctrl-C.

## **Accessing a System That Does Not Boot**

This section describes how to access a system that will not boot from the hard disk. If a **mksysb** backup tape fails to boot, read ["Troubleshooting](#page-160-0) an Installation from a System Backup" on page 149 for instructions.

This procedure enables you to get a system prompt so that you can attempt to recover data from the system or perform corrective action that will enable the system to boot from the hard disk.

### **Notes:**

- 1. This procedure is intended only for experienced administrators who have knowledge of how to boot or recover data from a system that is unable to boot from the hard disk. Most administrators should not attempt this procedure but instead should follow local problem-reporting procedures.
- 2. This procedure is not intended for administrators who have just completed a New Installation, because the system will not contain data that needs to be recovered. If you are unable to boot from the hard disk after completing a New Installation, follow your local problem-reporting procedures.

The following steps summarize the procedure for accessing a system that will not boot.

- 1. Boot the system from Volume 1 of the BOS CD-ROM or a bootable tape.
- 2. Select **Maintenance Options**.
- 3. Recover data or perform corrective action using the system prompt.

### **Prerequisites**

Before continuing with the procedure, confirm the following prerequisites have been met:

- Your system cannot be booted from the hard disk.
- All hardware is installed.
- AIX Base Operating System (BOS) is installed.
- Your system unit is set to Off.

## **Accessing the System**

Use this procedure if you are unable to boot from the hard disk. The beginning of this procedure is similar to the one you used to install the Base Operating System. You will, however, use the maintenance screens instead of the installation screens to complete this procedure.

- 1. Turn on all attached external devices, such as terminals, CD-ROM drives, tape drives, monitors, and external disk drives *before* turning on the system unit. Do not turn on the system unit until step 5. Turning on the external devices first is necessary so that the system unit can identify them during the startup (boot) process.
	- If you are booting from a network device, refer to [Appendix](#page-344-0) A, "Network Boot," on page 333.
	- If you are not booting from a network device, go to step 3.
- 2. Insert Volume 1 of the installation media into the tape or CD-ROM drive. Some CD-ROM drives have a removable disc caddy, while others have a sliding drawer. If the CD-ROM drive on your system has

a sliding drawer, place the CD-ROM in the drawer and push the drawer in. If the CD-ROM drive on your system does not have a sliding drawer, insert the CD-ROM into the disc caddy and then insert the caddy into the CD-ROM drive.

### **Notes:**

- a. You may find that on specific hardware, the tape drive door will not open while the system unit is turned off. If you have trouble opening the tape drive door during installation, use the following procedure:
	- 1) Turn the system unit on.
	- 2) Insert the BOS tape (insert Volume 1 if you received more than one volume).
	- 3) Turn the system unit off and wait 30 seconds.
- b. On some models that have a door to the tape drive, there may be a waiting period of up to three minutes before the tape drive door opens after you have pressed the button to open the tape drive. Some models also require that the button for the tape drive door be held in the pressed position for a few seconds before the tape drive door will open.
- c. On some models, the eject button must be pressed for at least 2 seconds to eject a CD-ROM that is already in the disc caddy.
- 3. If you are not using an ASCII terminal, skip to step 5. If you are using an ASCII terminal, set the communications options as follows:
	- Line Speed (baud rate) =  $9600$
	- Word Length (bits per character) =  $8$
	- Parity = no (none)
	- Number of Stop Bits  $= 1$
	- $\cdot$  Interface = RS-232C (or RS-422A)
	- Line Control = IPRTS

Set the keyboard and display options as follows:

- $\cdot$  Screen = Normal
- Row and Column  $= 24x80$
- Scroll =  $\mu$ mp
- Auto LF (line feed) = off
- $\cdot$  Line Wrap = on
- Forcing Insert  $=$  line (or both)
- $\cdot$  Tab = field
- Operating Mode  $=$  echo
- Turnaround Character =  $CR$
- $\cdot$  Enter = return
- $\cdot$  Return = new line
- New Line  $=$  CR
- Send =  $page$
- $\cdot$  Insert Character = space

**Note:** If your terminal is an IBM 3151, 3161, or 3164, press the Ctrl+Setup keys to display the Setup Menu and follow the onscreen instructions to set these options. If you are using some other ASCII terminal, refer to the appropriate documentation for information about how to set these options. Some terminals have different option names and settings than those listed here.

<span id="page-166-0"></span>4. Turn the system unit power switch to the On position. The system begins booting from the installation media. If your system is booting from tape, it is normal for the tape to move back and forth. After several minutes, c31 is displayed in the LED.

If you have more than one console, each terminal and directly attached display device (or console) might display a screen that directs you to press a key to identify your system console. A different key is specified for each terminal displaying this screen. If this screen is displayed, then press the specified key on the device to be used as the system console. The system console is the keyboard and display device used for installation and system administration. Press a key on only one console.

5. Type 3 to select **Start Maintenance Mode for System Recovery** from the Welcome to the Base Operating System Installation and Maintenance screen when it displays.

**Note:** If you customized the **bosinst.data** file in your installation media to specify a nonprompted installation, the installation and maintenance screens are not displayed. The system instead reboots from the installation media using the settings already defined in the **bosinst.data** file. To access the installation and maintenance screens, override the nonprompted mode. You can do this when three zeros are displayed on the screen. When you observe the three zeros, type 000 (zeros) and press Enter at the terminal.

You can select 88 to display help on this or any subsequent screen.

After you have selected the **Start Maintenance Mode for System Recovery** option, the Maintenance screen displays.

- 6. Select option 1, **Access a Root Volume Group**, from the Maintenance screen. The Warning screen displays.
- 7. Read the information displayed on the Warning screen. When you are ready to continue, type 0 and press Enter. The Access a Root Volume Group screen displays.
- 8. Select the option for the root volume group whose logical volume information you want to display. The Access a Root Volume Group screen lists all of the volume groups (root and otherwise) on your system. After entering your selection, the Volume Group Information screen displays.

**Note:** Reviewing the disk and location code information on the Volume Group Information screen enables you to determine whether the volume group you selected was the root volume group. You can return to the Access a Root Volume Group screen if the choice you made was not the root volume group. If you have not chosen a root volume group, you cannot continue beyond the Volume Group Information screen.

- 9. Select one of the options from the Volume Group Information screen and press Enter. Each option does the following:
- **Choice 1 Access this volume group and start a shell.** Selecting this choice imports and activates the volume group and mounts the file systems for this root volume group before providing you with a shell and a system prompt.
- **Choice 2 Access this volume group and start a shell before mounting file systems.** Selecting this choice imports and activates the volume group and provides you with a shell and system prompt before mounting the file systems for this root volume group.
- **Choice 99** Typing 99 returns you to the Access a Root Volume Group screen.

After you select either choice 1 or 2, a shell and system prompt display.

10. Take appropriate measures to recover data or take action (such as using the **bosboot** command) to enable the system to boot normally.

### **Troubleshooting a Full /usr File System**

To release space in a full **/usr** file system, complete one or more of the following tasks:

- v Type **installp -c all** to commit all updates and release space in the **/usr** file system.
- If the system is not a Network Installation Management (NIM) system serving a Shared Product Object Tree (SPOT), enter /usr/lib/instl/inurid -r to remove client information for **root** file system

<span id="page-167-0"></span>installations. For information about NIM and SPOTs, see "SPOT [\(Shared](#page-279-0) Product Object Tree) [Resource"](#page-279-0) on page 268 in the NIM Resources section.

• Remove software that you do not need. See ["Maintaining](#page-88-0) Optional Software Products and Service [Updates"](#page-88-0) on page 77.

## **Viewing BOS Installation Logs**

Information saved in BOS installation log files may help you determine the cause of installation problems. To view BOS installation log files, type cd /var/adm/ras and view the files in this directory. One example is the **devinst.log**, which is a text file that can be viewed with any text editor or paged.

## **Viewing Logs with SMIT**

To view some logs in the **/var/adm/ras** directory, you can use the following SMIT fast path:

smit alog\_show

The resulting list contains all logs that are viewable with the **alog** command. Select from the list by pressing the F4 key.

## **Viewing Logs with the alog Command**

To view some logs in the **/var/adm/ras** directory, type:

```
alog -o -f bosinstlog
```
### **Handling System and Error Messages**

This section lists messages that can appear during the installation of AIX 5.1 and later. Information about most messages is provided in the following format:

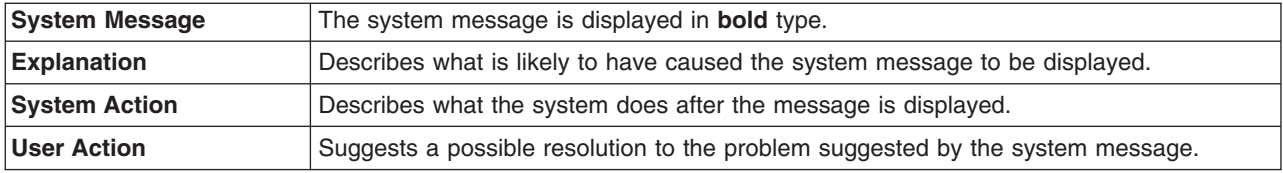

**Note:** Multiple messages can have the same explanation, system action, and user action.

**0516-404 allocp: Not enough resources available to fulfill allocation. Either not enough free partitions or not enough physical volumes to keep strictness. Try again with different allocation characteristics.**

**0516-788: extendlv: Unable to extend logical volume**

**0503-008 installp: There is not enough free disk space in file system /usr (506935 more 512-byte blocks are required.) An attempt to extend this file system was unsuccessful. Make more space available, then retry this operation.**

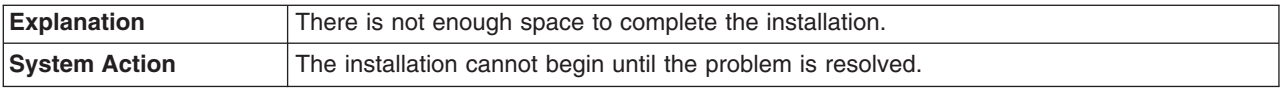

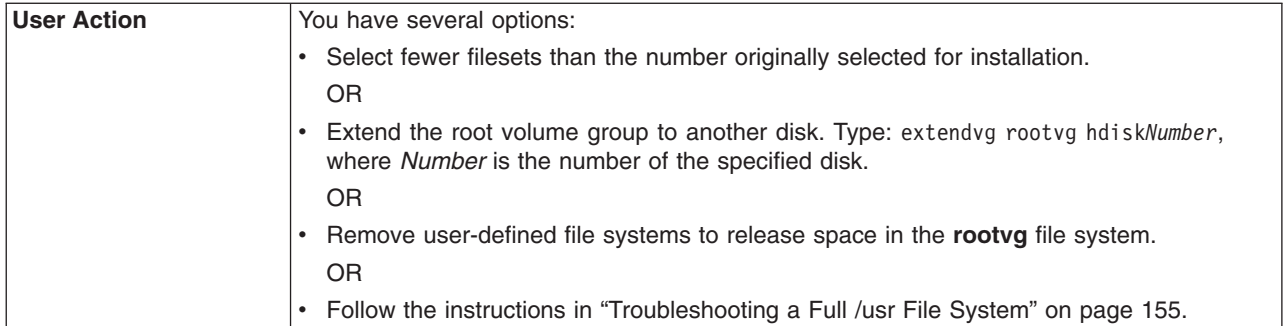

**BOS Install: After saving all the data from the previous system into /tmp, it was discovered that** there will not be enough free space in /tmp to make the boot image. Please reboot in normal mode and increase the size of /tmp or reduce the number of files to save as listed in the /etc/preserve.list **file.**

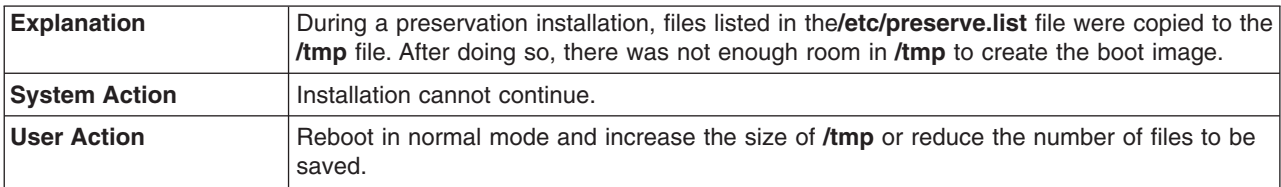

**BOS Install: You chose to create logical volumes mapped exactly as they were on the previous disks, but there are no map files specified in the image.data file.**

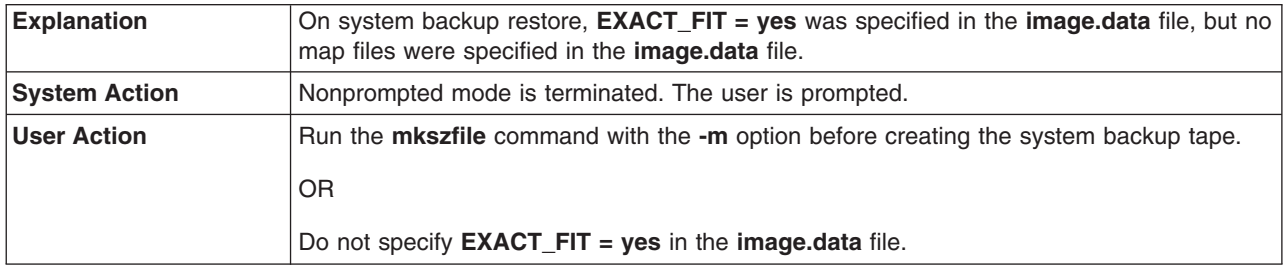

The boot logical volume (hd5) must be at least 12 MB. The system you are installing has a boot **logical volume smaller than this, and the system does not have enough free contiguous physical partitions on** *diskname* **to increase the size of the boot logical volume. Please reboot in normal mode and correct this problem, or restart the installation and choose an overwrite install. Use the lspv -M** *diskname* **command to see the current allocation map of the disk.**

OR

**Error: No space available to create a larger boot logical volume. In order to proceed with this** installation the size of the boot logical volume (hd5) must be increased to 12 MB. At this time there **are not** *N* **contiguous physical partitions available on the boot disk (***diskname***) for recreating the larger boot logical volume. You must free up this space by removing or relocating one or more logical volumes or file systems from** *diskname***. Use lspv -M** *diskname* **to see its current partition allocation map.**

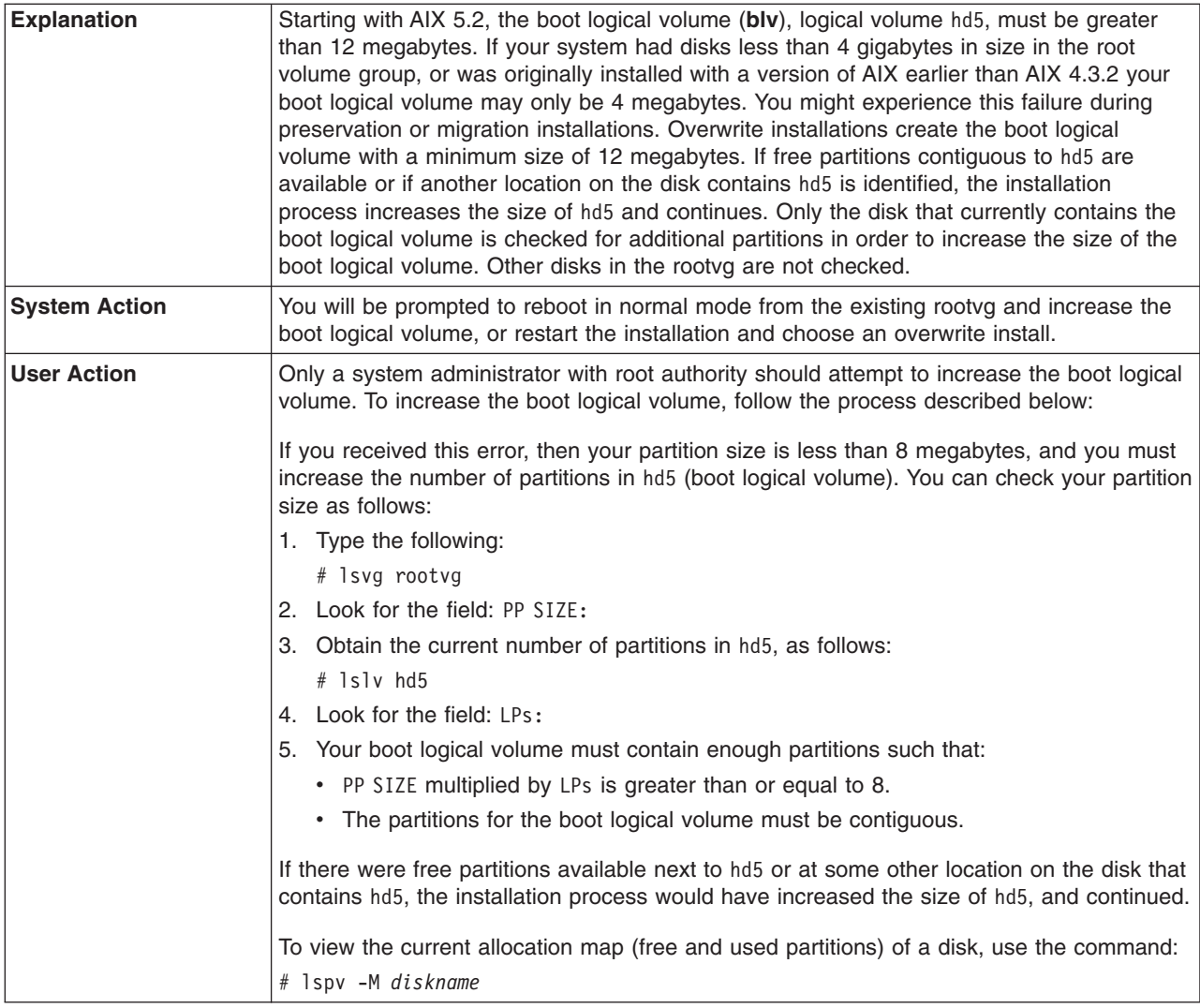

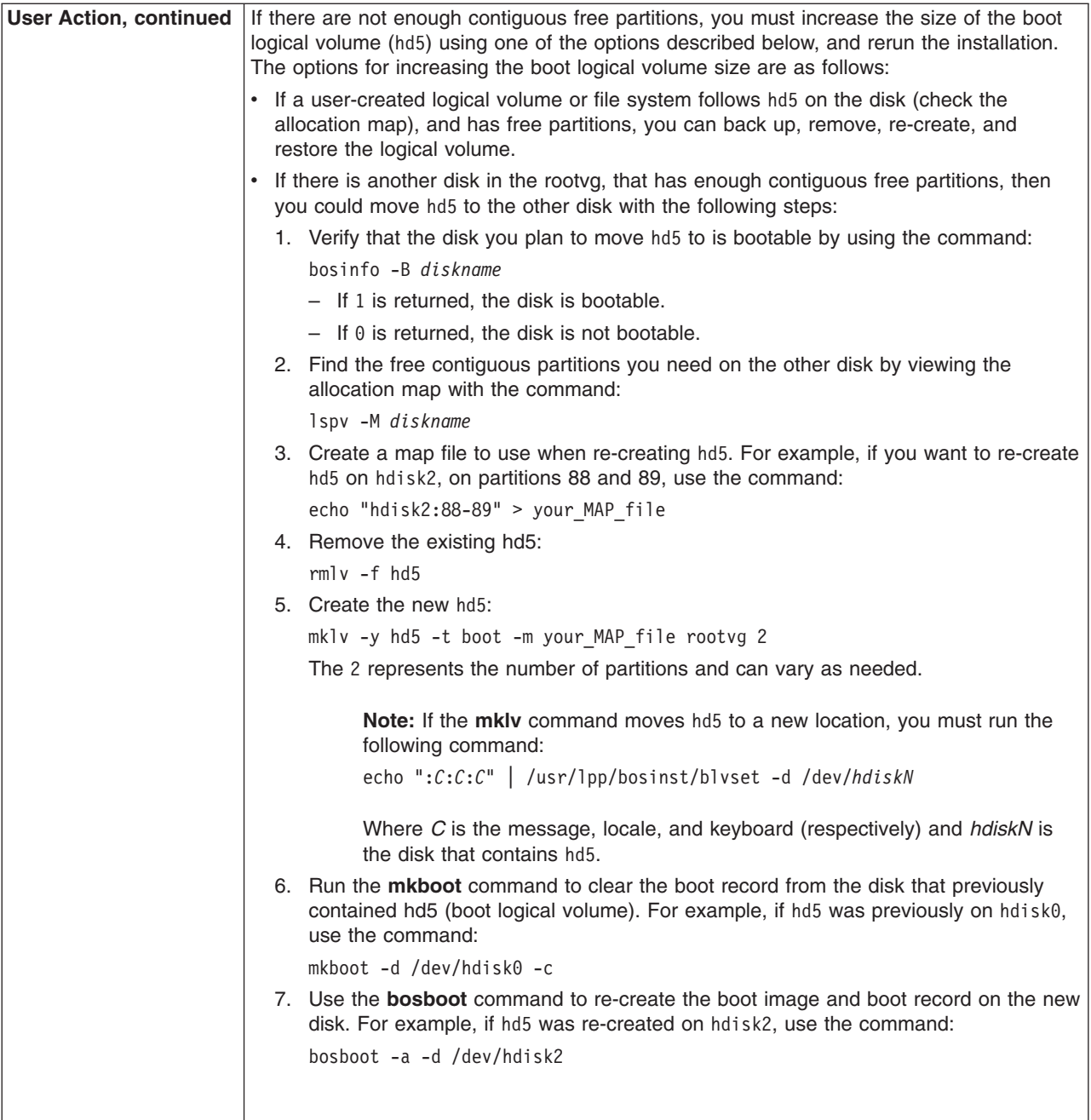

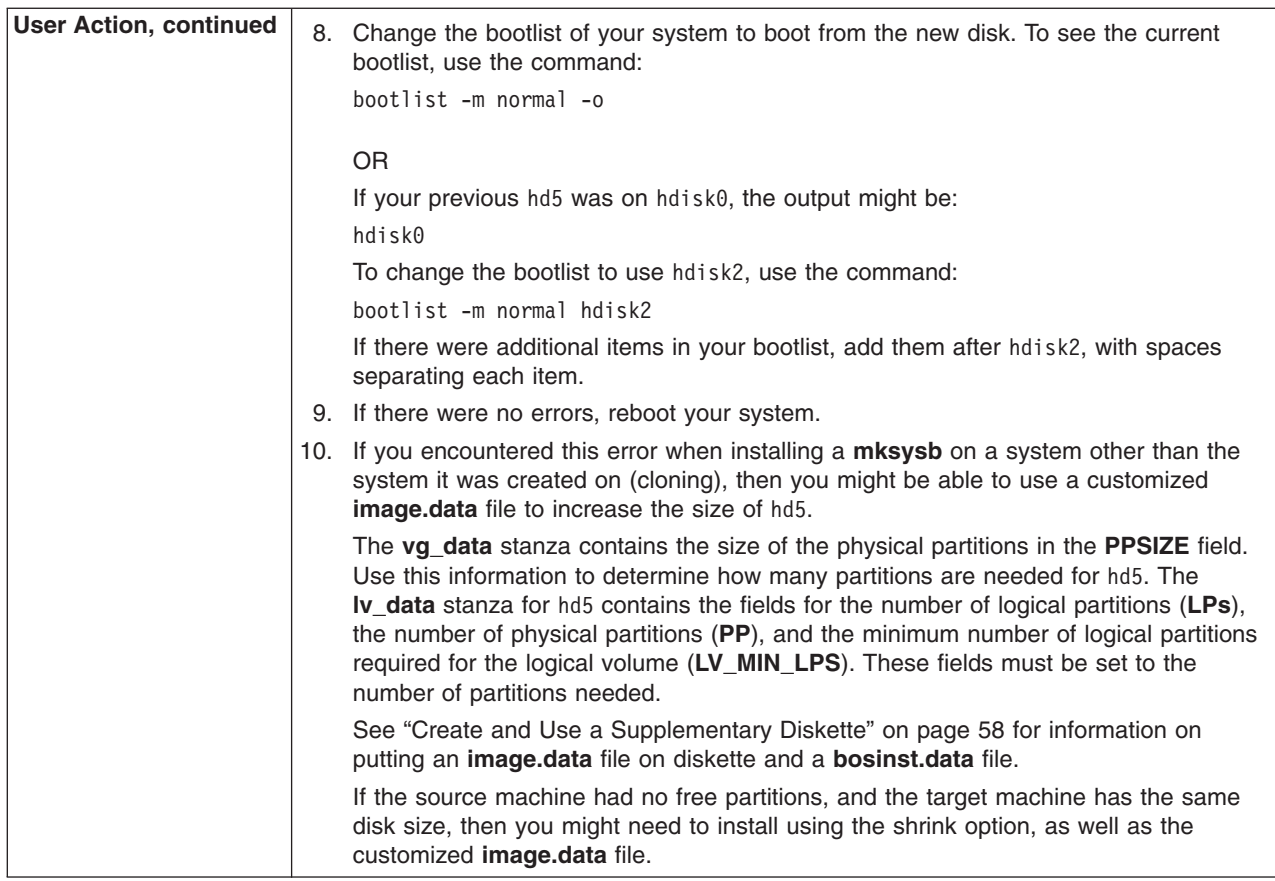

### **BOS Install: Could not create boot image.**

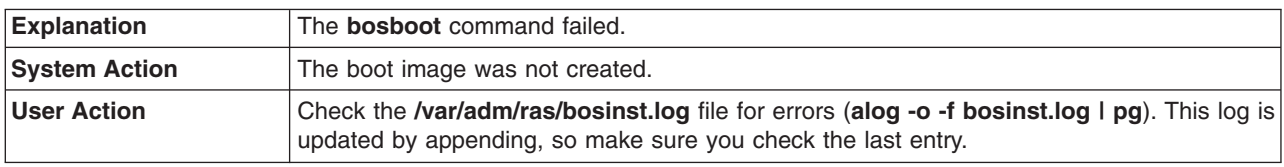

### **The bosinst.data file does not specify any bootable disks.**

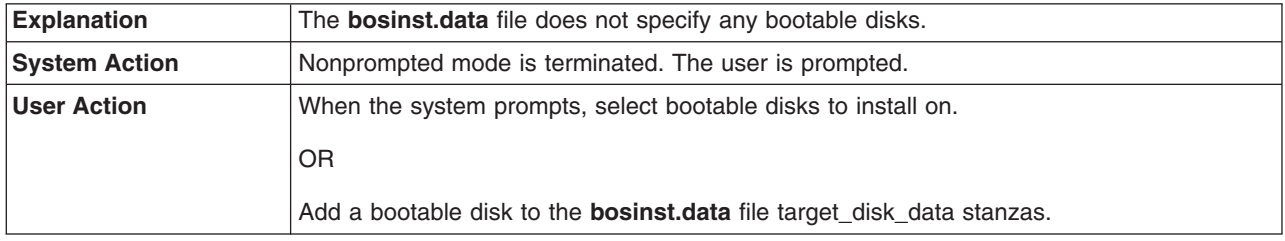

### **The bosinst.data file specified doing a migration install, but there is no existing root volume group of level 4.2, 4.3, or 5.1.**

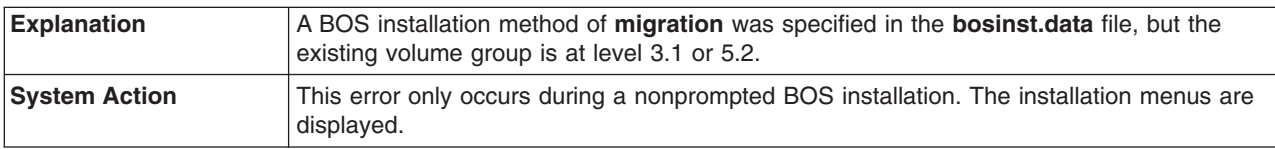

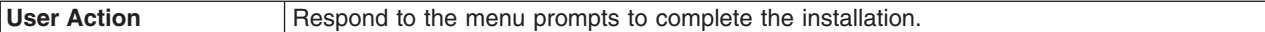

### **The bosinst.data file specified doing either a migration or a preservation install, but there is no existing root volume group.**

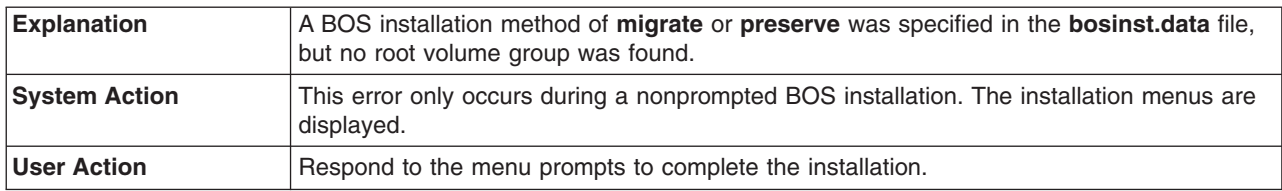

#### **The data file did not specify enough disk space to contain the operating system.**

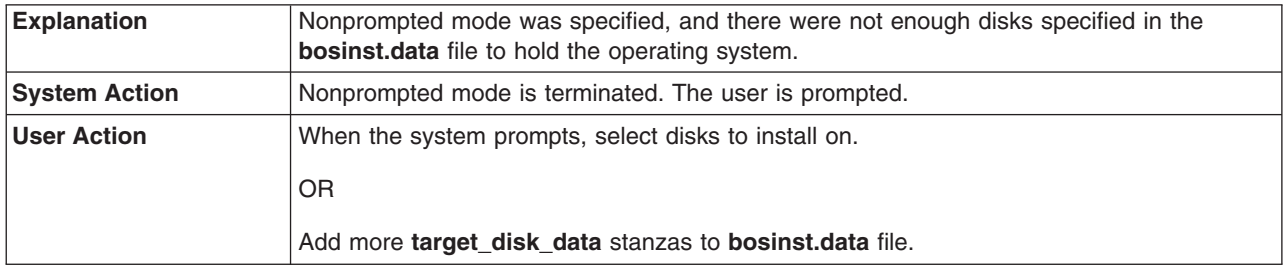

#### **Duplicate lv\_data stanzas specified in the image.data file. The installation cannot continue because data may be lost.**

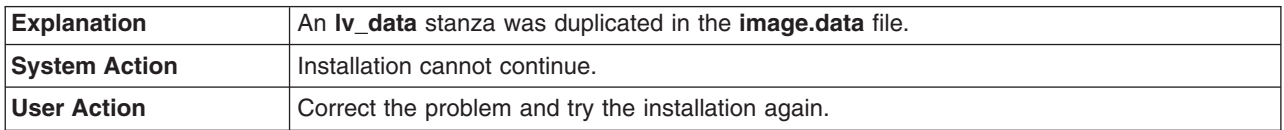

### **Duplicate fs\_data stanzas specified in the image.data file. The installation cannot continue because data may be lost.**

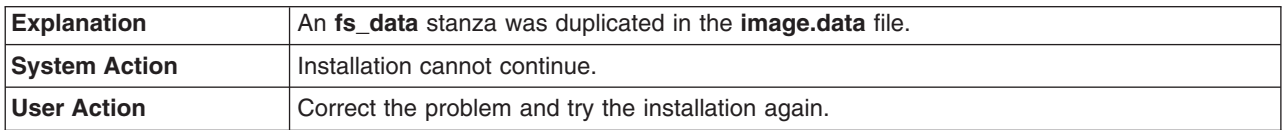

#### **The following disks failed the preliminary diagnostic tests: <disk name>**

#### **bosset: No hard disks can be accessed.**

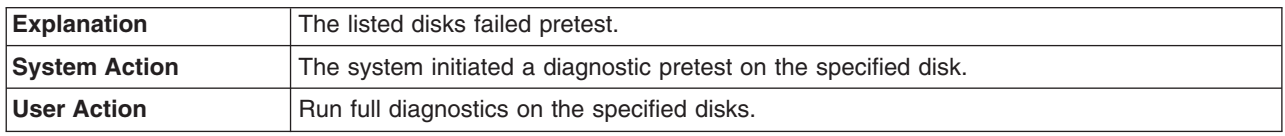

#### **Disks specified in bosinst.data do not define a root volume group.**

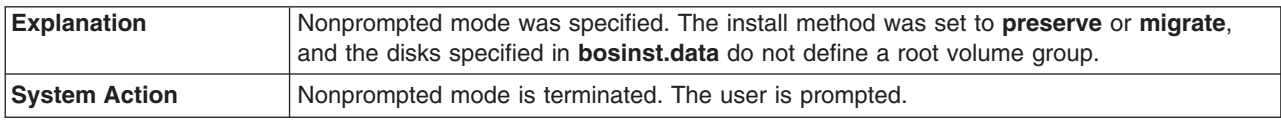

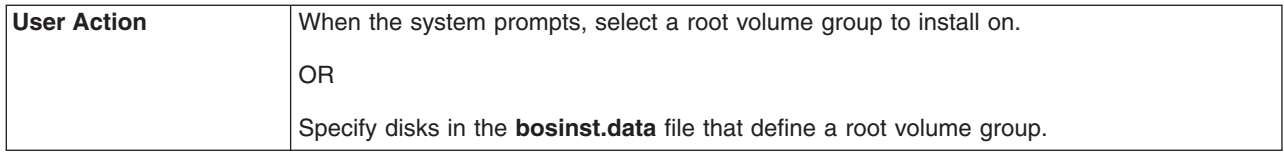

#### **Encountered an unrecoverable error.**

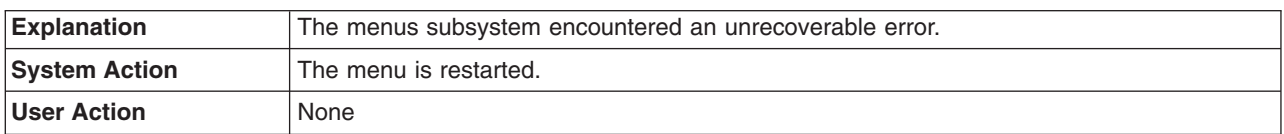

#### **The image.data file contains no vg\_data stanza for rootvg. The installation cannot continue.**

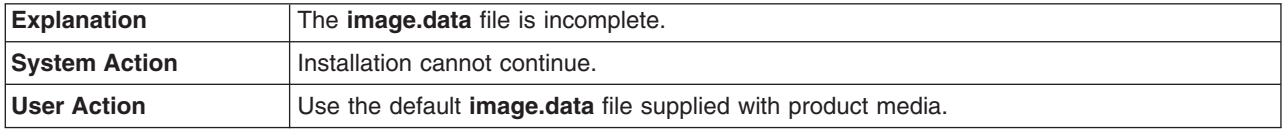

#### **image.data has invalid logical volume data. Cannot continue.**

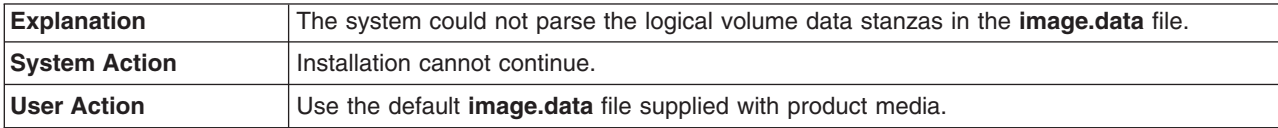

#### **image.data has invalid file system data. Cannot continue.**

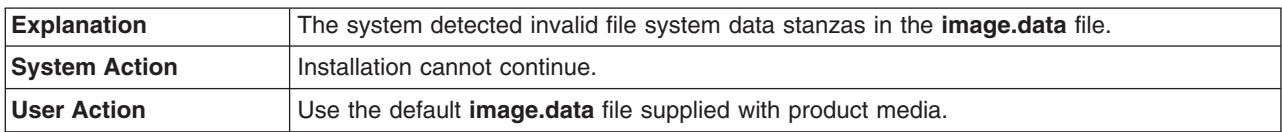

### **0516-366 putlvodm: Volume group rootvg is locked. Try again.**

#### **0516-788: extendlv: Unable to extend logical volume.**

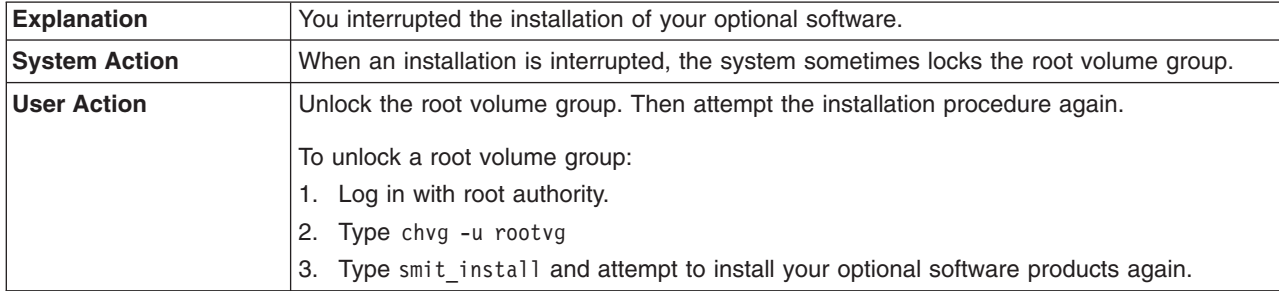

### **installp: An error occurred during bosboot processing.**

**Please correct the problem and rerun.**

#### **0301-52 bosboot: not enough file space to create: /tmp/disk.image.**

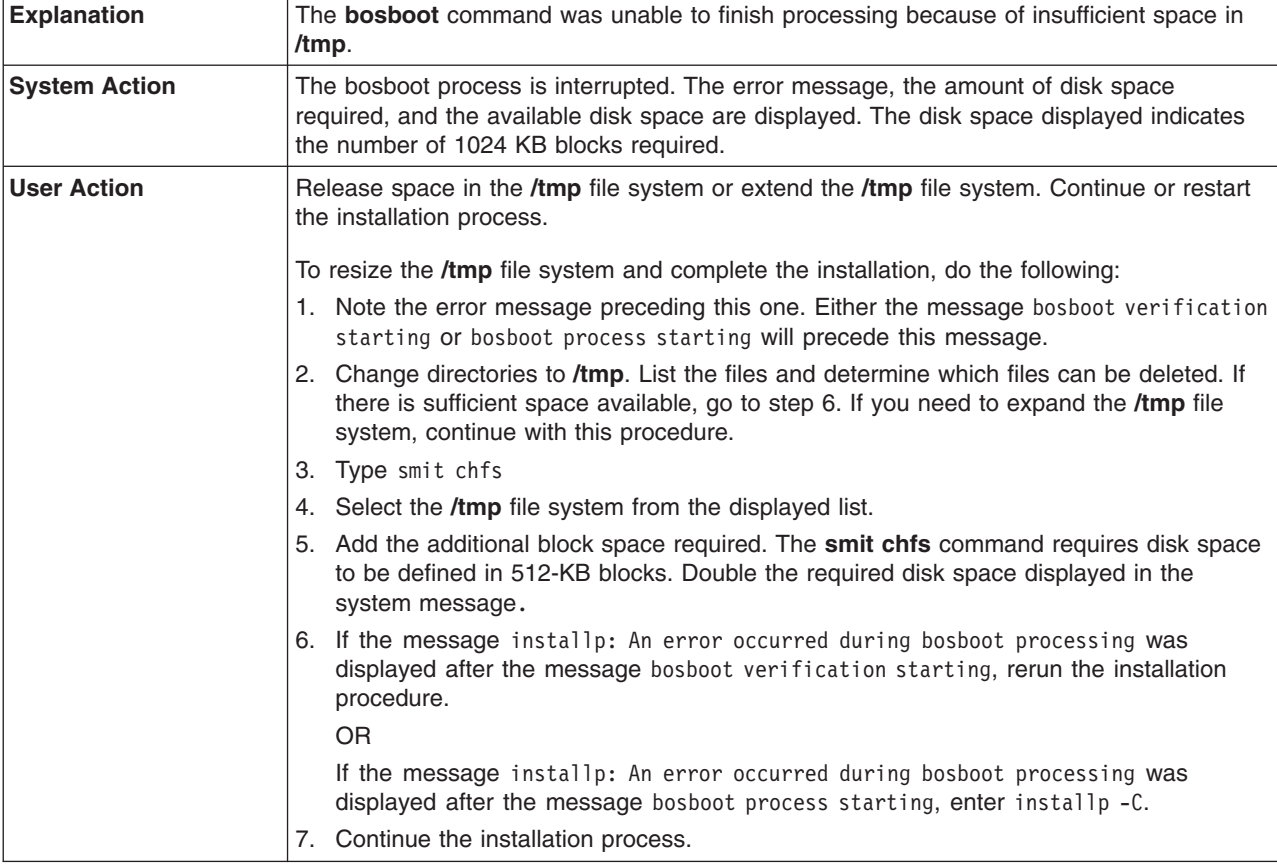

#### **0301-152 bosboot: not enough file space to create: /tmp/unix.**

### **installp: An error occurred during bosboot processing.**

### **Please correct the problem and rerun.**

### **301-155 bosboot: Invalid or no boot device specified.**

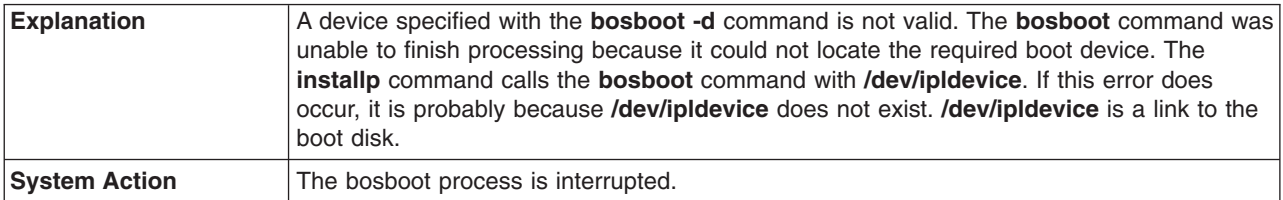

### OR

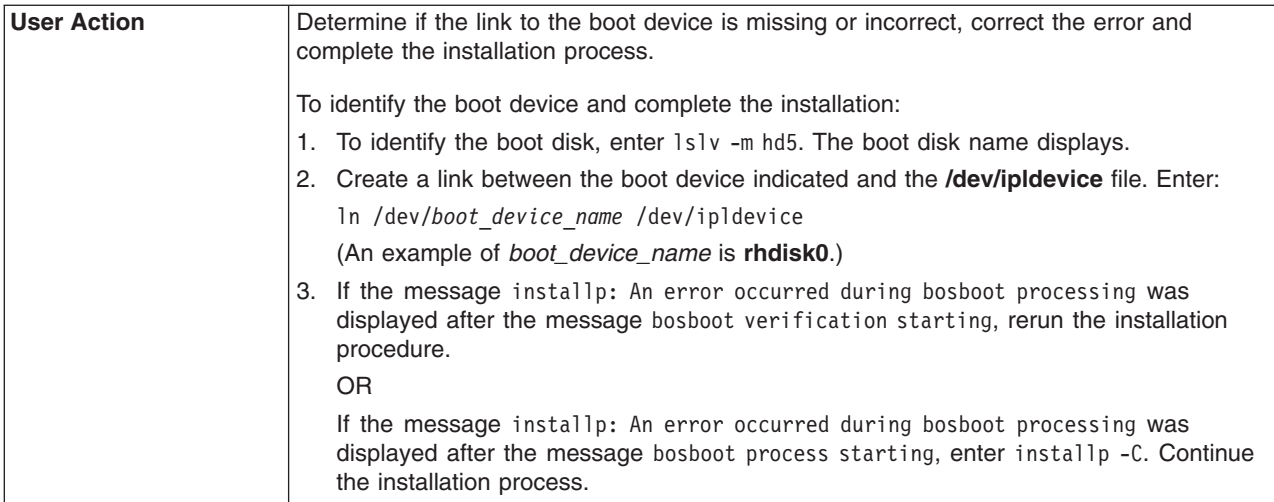

### **Missing image.data file. The tape does not contain a valid install image.**

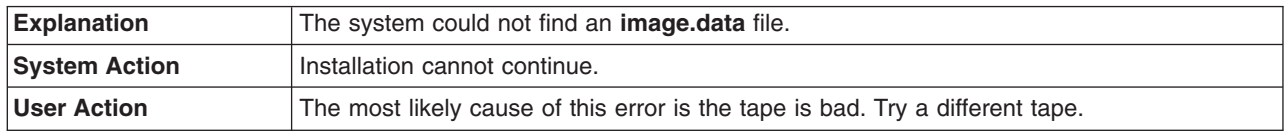

### **0512-0016 mksysb: Attempt to create a bootable tape failed: bosboot -d /dev/device -a failed with return code xxx.**

OR

### **0512-0016 mksysb: Attempt to create a bootable tape failed: mkinsttape /dev/device failed with return code xxx.**

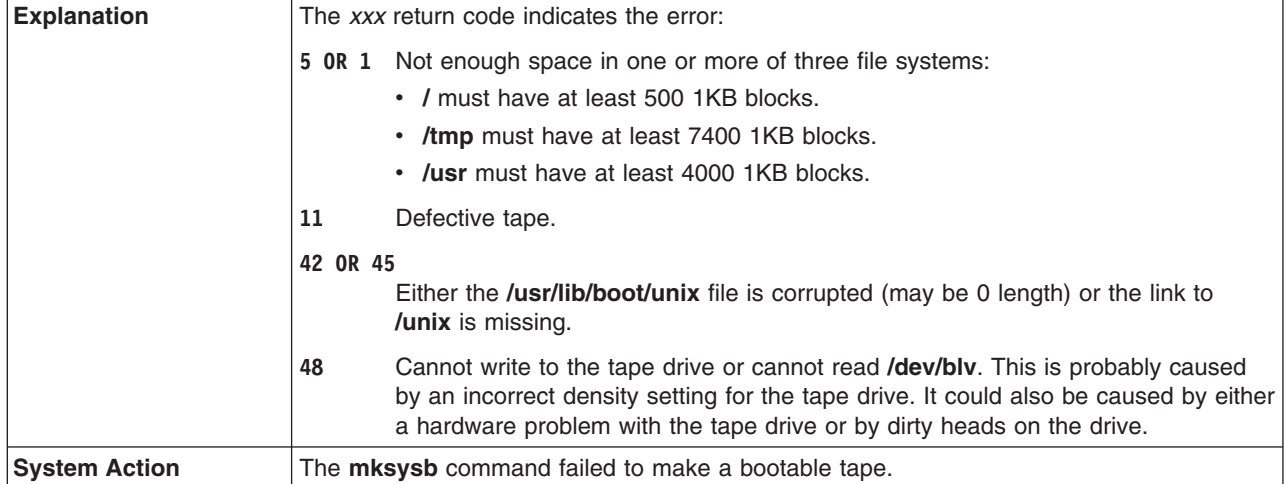

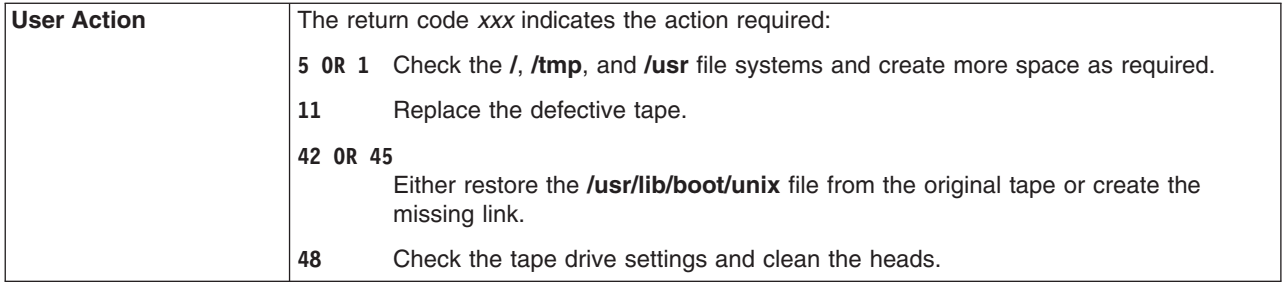

### **There are no disks available on this system.**

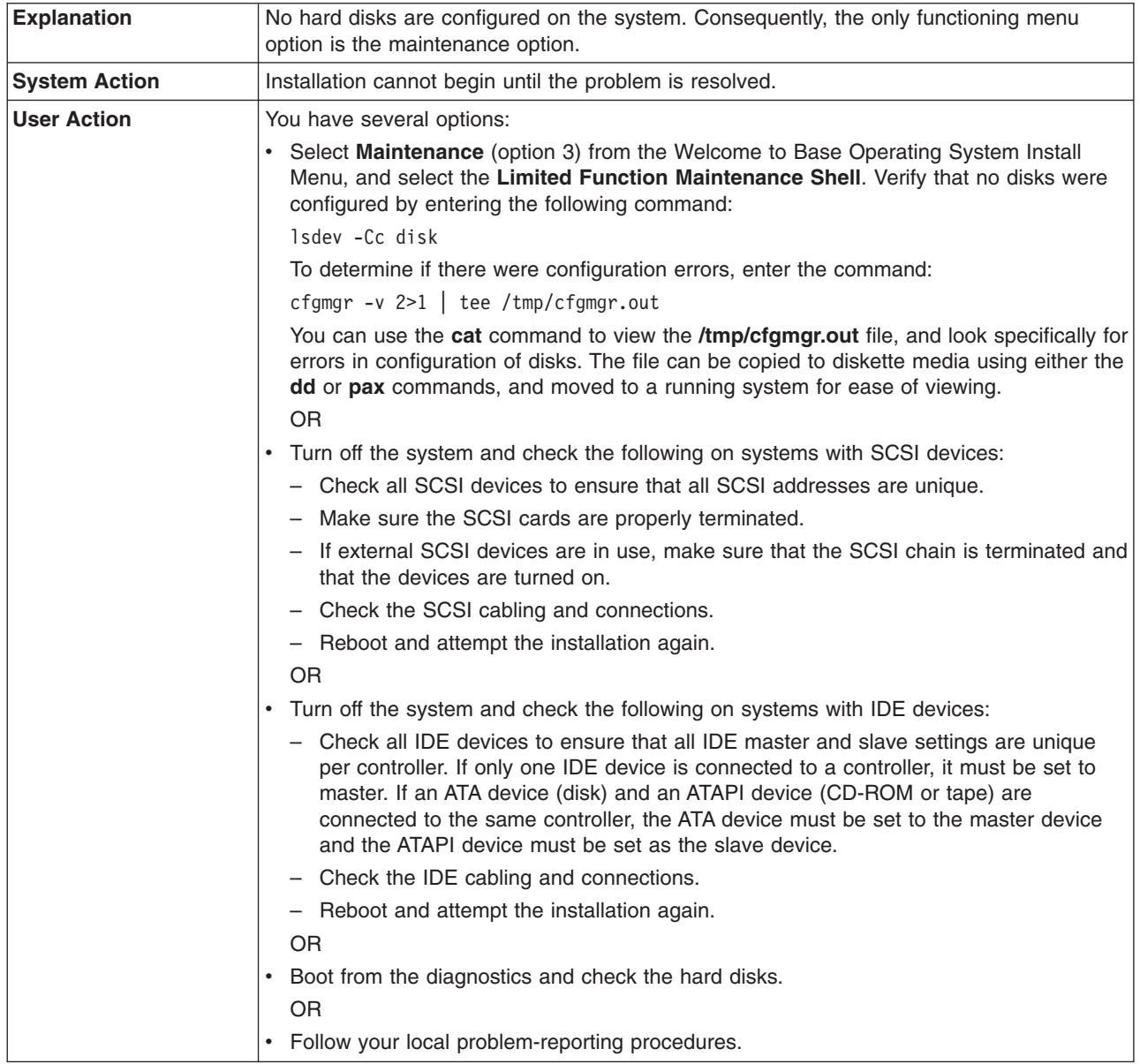

### **There are no disks on this system which can be booted.**

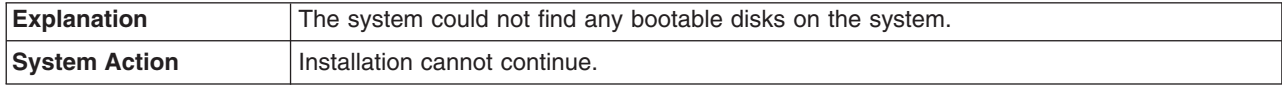

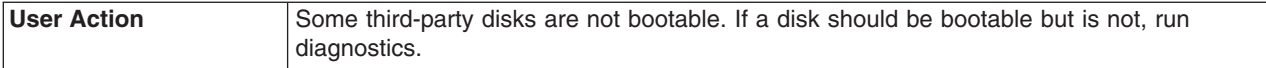

### You chose to install only onto disks in the existing root volume group and those not in any volume **group. There are not enough of those disks to contain the mksysb image.**

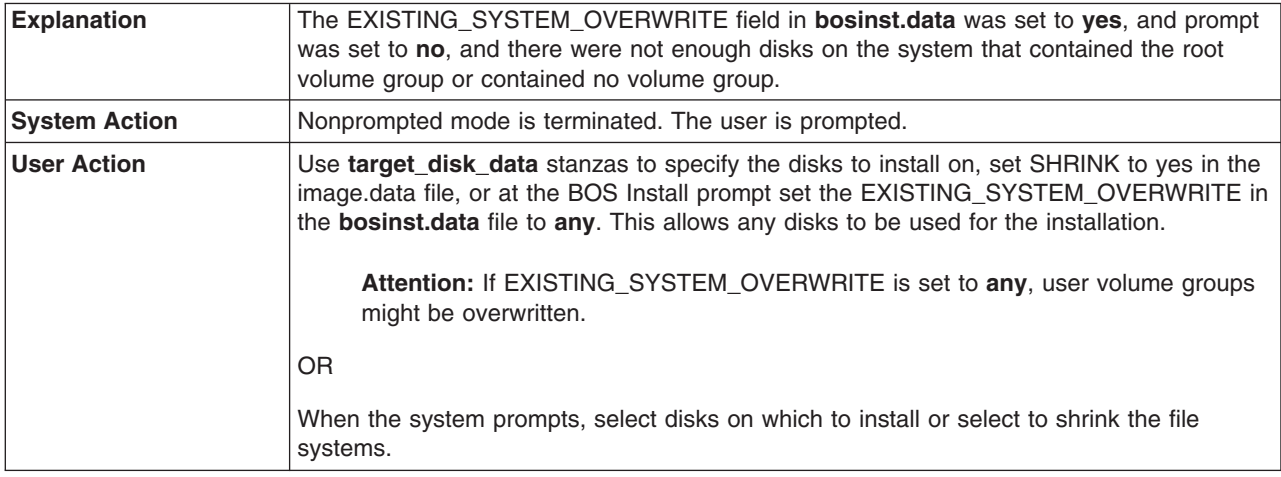

### You chose to install only onto disks which are not contained in a volume group, but there are not **enough of those disks to contain the mksysb image.**

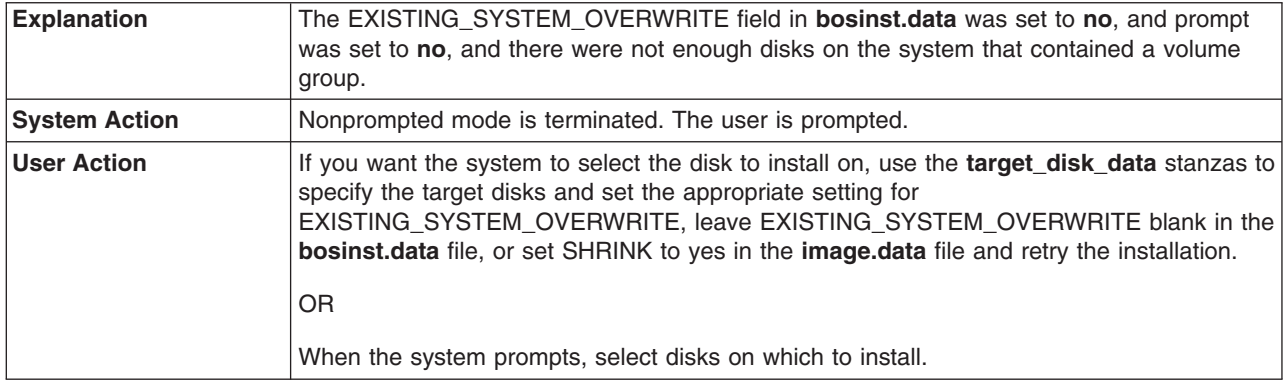

### **0505-113 alt\_disk\_install: No target disk name provided.**

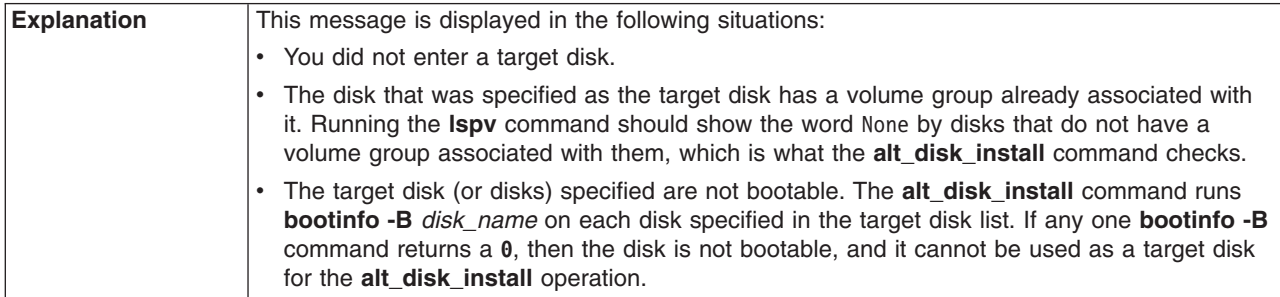

### **0505-117 alt\_disk\_install: Error restoring image.data file from mksysb image.**

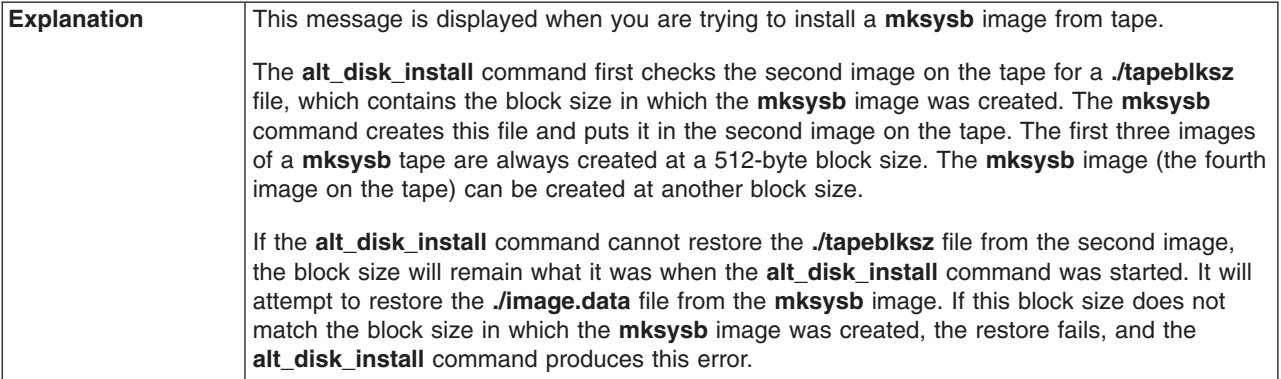
# **Part 3. Network Installation**

Part 3 provides information about installing and configuring AIX in a networked environment using the Network Installation Management (NIM) environment.

# **Chapter 16. What's New in Network Installation Management (NIM)?**

This chapter provides an overview of the new features in the Network Installation Management (NIM) interface for AIX 5.2.

### **Working with EZNIM**

The SMIT EZNIM menu helps the system administrator by organizing the commonly used NIM operations and simplifies frequently used advanced NIM operations.

Features of SMIT EZNIM include:

- Task-oriented menus
- v Automatic resource naming that includes the level of the software used to create NIM resources.
- v The user can review what steps will take place *before* executing a task, whenever possible.

For information about EZNIM, see Chapter 19, ["EZNIM,"](#page-188-0) on page 177.

#### **Creating Resources Simultaneously**

Previously, when NIM ran a process that calculated and consumed file system space, such as creating a **SPOT**, **lpp\_source** and **mksysb** resource, it would lock a server for the duration of the process. Because these operations calculate free space and enlarge the size of a file system, NIM limited servers to one of these operations at a time. Other operations could occur on the locked server that did not interfere with the operation that was calculating free space and enlarging a file system.

Beginning in AIX 5.2, you can use NIM to simultaneously create multiple **lpp\_source** and **mksysb** resources in separate file systems on the same server. You cannot simultaneously create multiple **SPOT** resources, but you can simultaneously create a **SPOT**, **lpp\_source**, and **mksysb** resource. The locking mechanism is set for each file system instead of for each server.

However, if you know that you have enough space in a file system to create multiple resources simultaneously, you can use the force option (**-F** flag) to prevent the locking mechanism from being used. This allows you to create multiple resources simultaneously in the same file system.

### **LPP Source Enhancements**

Enhancements to the management of **lpp\_source** resources include the following:

- The **lpp source** resource is no longer a *required* for mksysb installations.
- The **update** operation, which allows you to update an **lpp source** resource by adding and removing packages. Previously, you could copy packages into an **lpp\_source** directory or remove packages from an **lpp\_source** directory and run **nim -o check** to update the **lpp\_source** attributes. Previously, SMIT allowed you to add packages to a **lpp\_source** through the **smit nim\_bffcreate** fast path. However, this SMIT function does not check to see if the **lpp\_source** is allocated or locked, nor does it update the **simages** attribute when finished.

The **update** operation has been created to address this situation. For more information, see ["update"](#page-301-0) on [page](#page-301-0) 290.

v The **lppmgr** operation is available to help you manage your **lpp\_source** resources. The **lppmgr** operation is available through the command line and through SMIT. For more information, see ["lppmgr"](#page-296-0) on [page](#page-296-0) 285.

### **Resource Groups**

Resource groups allow you to create a group of resources and specify clients (or a group of clients) as defaults. Previously, every time a NIM operation occurred, the NIM resources had to be specified. A default resource group can be created containing the required resources, so when a NIM operation is performed, the resources are already associasted to the client by the default resource group.

### **NIM Commands**

The following NIM commands have been added to AIX:

- v The **nim\_master\_setup** command. For further information, see "Network Installation [Management](#page-213-0) [Commands](#page-213-0) Reference" on page 202.
- The nim clients setup command. For further information, see "Network Installation [Management](#page-213-0) [Commands](#page-213-0) Reference" on page 202.

# **Chapter 17. Network Installation Management Introduction**

This chapter provides an introduction to AIX Network Installation Management (NIM) and the operations you can perform to manage the installation of the Base Operating System (BOS) and optional software on one or more machines.

The types of machines you can manage are *standalone*, *diskless*, and *dataless*. A *standalone* machine is one that can boot (start up) by itself. Diskless and dataless systems cannot boot by themselves. They must use remote resources to boot. *Diskless* systems have no disk drive. *Dataless* systems have a local disk drive but they cannot boot from it. This section provides concepts and procedures for setting up the NIM environment, initiating the installation of standalone machines, and initializing resources for diskless and dataless machines.

Using NIM, you can install a group of machines with a common configuration or customize an installation for the specific needs of a given machine. The number of machines you can install simultaneously depends on the throughput of your network, the disk access throughput of the installation servers, and the platform type of your servers.

The NIM environment comprises client and server machines. A *server* provides resources (for example, files and programs required for installation) to another machine. A machine that is dependent on a server to provide resources is known as a *client*. In this guide and reference, any machine that receives NIM resources is a client, although the same machine can also be a server in the overall network environment.

All operations on clients in the NIM environment require one or more resources. NIM resource objects represent files and directories that are used to support some type of NIM operation. Because NIM resources are ordinary file system objects in the AIX operating system, most of them are provided to clients with standard Network File System (NFS) software. This means that many resources must reside locally on the servers providing these resources, because NFS can only export file system objects that are stored on local media in the machines from which they are exported.

Most installation tasks in the NIM environment are performed from one server, called the *master*. A set of installation tasks can also be performed from NIM clients. Once the network installation setup is complete, users of standalone clients can, from the client, install software that is available on NIM servers.

The machines you want to manage in the NIM environment, their resources, and the networks through which the machines communicate are all represented as *objects* within a central database that resides on the master. Network objects and their attributes reflect the physical characteristics of the network environment. This information does not affect the running of a physical network but is used internally by NIM for configuration information.

Each object in the NIM environment has a unique name that you specify when the object is defined. The NIM name is independent of any of the physical characteristics of the object it identifies and is only used for NIM operations. The benefit of unique names is that an operation can be performed using the NIM name without having to specify which physical attribute should be used. NIM determines which object attributes to use. For example, to easily identify NIM clients, the host name of the system can be used as the NIM object name, but these names are independent of each other. When an operation is performed on a machine, the NIM name is used, and all other data for the machine (including the host name) is retrieved from the NIM database.

For more information about NIM concepts, see Chapter 24, "Network Installation [Management](#page-258-0) Concepts," on [page](#page-258-0) 247. For information on a particular NIM task, refer to Chapter 18, "NIM Task [Roadmap,"](#page-186-0) on page [175.](#page-186-0)

# <span id="page-186-0"></span>**Chapter 18. NIM Task Roadmap**

The NIM Task Roadmap provides an overview of NIM configuration tasks and installation tasks and where they can be found in this guide. Also provided is a brief description of the task. Where appropriate, the SMIT fast path is provided.

| <b>NIM Task</b>                                                                                                    | <b>SMIT Fast Path</b>                           | <b>Description</b>                                                                                                    |
|----------------------------------------------------------------------------------------------------|-------------------------------------------------|----------------------------------------------------------------------------------------------------|
| Chapter 19, "EZNIM," on<br>page 177                                                                                             | smit eznim                                      | Configure the NIM enviroment using EZNIM. Allows you<br>to configure your system as a NIM master or a NIM<br>client. If you configure your system as a NIM master,<br>EZNIM also creates the minimum basic installation<br>resources.                                                                                                    |
| "Configuring the NIM Master<br>and Creating Basic<br>Installation Resources" on<br>page 180                                     | smit nim_config_env                             | Configure the NIM master, create the minimum basic<br>installation resources required to install NIM client<br>machines, and manage the resources for diskless and<br>dataless clients.                                                                                                    |
| "Adding a Standalone NIM<br>Client to the NIM<br>Environment" on page 182                                                       | smit nim_mkmac                                  | Describes how to add standalone clients to the NIM<br>environment.                                                                                                    |
| "Using Installation Images to<br>Install the Base Operating<br>System (BOS) on a NIM<br>Client" on page 186                     | smit nim_bosinst                                | Describes how to perform a BOS installation on a NIM<br>client.                                                                                                    |
| "Using a mksysb Image to<br>Install the Base Operating<br>System (BOS) on a NIM<br>Client (mksysb Installation)"<br>on page 187 | smit nim_bosinst                                | Describes how to restore a mksysb image and<br>additional software to a target NIM client from a<br>mksysb resource in the NIM environment.                                                                                                    |
| "Performing a Nonprompted<br>BOS Installation" on page<br>190                                                                   | $\bullet$<br>smit nim_mkres<br>smit nim_bosinst | Provides information about how to perform a<br>nonprompted NIM BOS installation using a<br>bosinst_data resource.                                                                                                    |
| "Installing to Clients on ATM<br>Networks" on page 191                                                                          |                                                 | Provides information about how to configure NIM to<br>work with ATM adapters.                                                                                                    |
| "Customizing NIM Clients<br>and SPOT Resources" on<br>page 193                                                                  | smit nim_task_inst                              | Describes how to use NIM to install software packages,<br>updates, and maintenance levels on running, configured<br>NIM clients and SPOT resources.                                                                                                    |
| <b>Remove Installed Software</b><br>from a NIM Client or a SPOT<br>Resource.                                                    | smit nim_remove                                 | From the NIM master, you can uninstall software that<br>resides on client machines. NIM also gives you the<br>capability of committing and rejecting updates over the<br>network.                                                                                                    |
| Perform Maintenance<br>Operations on NIM Client<br>Machines                                                                     | smit nim_mac_op                                 | Hardware diagnostics can be performed on NIM clients<br>using a diagnostic boot image from a NIM server, rather<br>than booting from a diagnostic tape or CD-ROM. Not<br>only does this eliminate the need for diagnostic boot<br>media, it eliminates the need to have diagnostics<br>installed on the local disks of machines.<br>For maintenance operations, you can boot a NIM client<br>into maintenance mode from the boot image on a NIM |
| Perform Maintenance<br>Operations on NIM<br>Resources                                                                           | smit nim_res                                    | server instead of using a bootable tape or CD-ROM.<br>Allows you to list NIM resources; change characteristics<br>of a resource; show the contents of a resource; and<br>verify resources.                                                                                                    |

*Table 4. NIM Task Roadmap*

*Table 4. NIM Task Roadmap (continued)*

| Software Maintenance and<br><b>Utilities</b>                                            | smit nim task maint  | Provides information about how to commit, reject,<br>remove, copy, verify, and clean up software.                                                                                          |
|-----------------------------------------------------------------------------------------|----------------------|----------------------------------------------------------------------------------------------------|
| "Adding a Diskless or<br>Dataless Client to the NIM<br>Environment" on page 197         | smit nim_task_dd     | Provides information about how to add diskless and<br>dataless systems to your NIM environment. You can<br>also manage resources for diskless and dataless clients<br>from the NIM master. |
| "Installing to an Alternate<br>Disk on a NIM Client (cloning<br>or mksysb)" on page 200 | smit nim_alt_install | NIM can be used to clone the running of rootyg (root<br>volume group) to an alternate disk, or install a mksysb<br>image to an alternate disk.                                             |
| "Alternate Disk Migration<br>Installation" on page 139                                  | smit nimadm          | NIM can be used to perform an alternate disk migration<br>installation to a NIM client.                                                                                                    |

# <span id="page-188-0"></span>**Chapter 19. EZNIM**

The SMIT EZNIM feature helps the system administrator by organizing the commonly used NIM operations and simplifies frequently used advanced NIM operations.

Features of SMIT EZNIM include:

- Task-oriented menus
- v Automatic resource naming that includes the level of the software used to create NIM resources.
- v The user can review what steps will take place *before* executing a task, whenever possible.

Use the SMIT **eznim** fast path to open the EZNIM main menu. If the NIM environment has not been set up on your system, the EZNIM main menu displays the following options:

- Configure as a NIM Master
- Configure as a NIM Client

### **EZNIM Master Operations**

If you select **Configure as a NIM Master**, the following options display:

```
Setup the NIM Master environment
Add fixes to the NIM Master environment
Add client to the NIM environment
Update clients
Backup a client
Reinstall clients
Reset clients
Show the NIM environment
Verify the NIM environment
Remove NIM environment
```
- v To configure your current system as a NIM master, select **Setup the NIM Master environment**. You can select the software source to configure from, select the volume group to use for the NIM resources, and select the file system to use for the NIM resources. When the NIM master environment is configured, the basic NIM resources are created. To view the NIM resources created by EZNIM, select **Show the NIM environment**, or run the **lsnim** command on the NIM master.
- v To install updates and maintenance level packages to the NIM master, select **Add fixes to the NIM Master environment**. This option performs an update installation of a specified set of fixes onto the default **SPOT** resource. A second **SPOT** resource containing the newly installed fixes is created by this operation. You can optionally select to update all your NIM clients during this operation.
- v To update a client using EZNIM, select **Update clients**. The Update clients option allows you to perform an **update\_all** operation on a selected client (or clients) using an **lpp\_source** resource.
- v To back up a client using EZNIM, select **Backup a client**. The Backup a client option allows you to create a system backup image of a selected client and store the backup image on the NIM master.
- v To reinstall a client using EZNIM, select **Reinstall clients**. The Reinstall clients option performs a **mksysb** restore on a selected client (or clients). You must select a system backup image to restore, and decide whether to reboot and install the client now.
- v To reset a NIM client to the *ready* state, select **Reset clients**. This option resets the state of a client or clients in the NIM environment. Use this option after a NIM operation has failed, and you want to return the client to the *ready* state.

# **EZNIM Client Operations**

EZNIM also allows you to manage a NIM client. On a client system, use the SMIT **eznim** fast path. Select **Configure as a NIM Client**, and the following options display:

Add this system to a NIM environment Update this system Reinstall this system Reset this system

- v To define your client in the NIM environment, select **Add this system to a NIM environment**.
- v To update your client, select **Update this system**. This option allows you to perform an **update\_all** operation on your client using an **lpp\_source** resource.
- v To reinstall your client, select **Reinstall this system**. This option performs a **mksysb** restore on the client. You must select a system backup image to restore, and decide whether to reboot and install the client now.
- v To reset your client in the NIM environment, select **Reset this system**. This option resets the state of the client in the NIM environment. Use this option after a NIM operation has failed, and you want to return the client to the *ready* state.

# **Chapter 20. Basic NIM Operations and Configuration**

**Note:** AIX 5.2 provides the **cdromd** CD and DVD automount facility, which is included in the **bos.cdmount** fileset. To determine if the **cdromd** daemon is enabled on your system, run the following command:

# lssrc -s cdromd

The **cdromd** daemon can interfere with scripts, applications, or instructions that attempt to mount the CD or DVD device without first checking to see if the device is already enabled. A resource or device busy error occurs in such a condition. Use the **cdumount** or **cdeject** command to unmount the device. Then mount the device as specified in the program or instructions. Alternatively, use the **cdcheck -m** or **mount** command to determine the current mount point of the device. For further information, see the **cdromd** command documentation in the *AIX 5L Version 5.2 Commands Reference*.

The installation code allows for this automatic mounting. If **cdromd** is enabled and the **mkcd** command is run, the CD-R or DVD-RAM is ejected after the image is completed. If you do not want to have the media ejected, then the **cdromd** daemon should be put in the inoperative state with the following command:

# stopsrc -s cdromd

This chapter describes the following procedures for performing basic NIM operations and simple configuration tasks using the Web-based System Manager NIM interface or the System Management Interface Tool (SMIT), as well as from the command line. The procedures in this chapter identify prerequisite tasks or conditions that must be met before performing the task.

- v ["Configuring](#page-191-0) the NIM Master and Creating Basic Installation Resources" on page 180
- "Adding a Standalone NIM Client to the NIM [Environment"](#page-193-0) on page 182
- v "Using [Installation](#page-197-0) Images to Install the Base Operating System (BOS) on a NIM Client" on page 186
- v "Using a mksysb Image to Install the Base [Operating](#page-198-0) System (BOS) on a NIM Client (mksysb [Installation\)"](#page-198-0) on page 187
- v "Performing a [Nonprompted](#page-201-0) BOS Installation" on page 190
- "Installing to Clients on ATM [Networks"](#page-202-0) on page 191
- ["Customizing](#page-204-0) NIM Clients and SPOT Resources" on page 193
- v ["Configuring](#page-205-0) the NIM Master and Creating Resources to Support Diskless and Dataless Clients Only" on [page](#page-205-0) 194
- "Adding a Diskless or Dataless Client to the NIM [Environment"](#page-208-0) on page 197
- v ["Initializing](#page-210-0) and Booting a Diskless or Dataless Machine" on page 199
- ["Uninitializing](#page-211-0) Diskless and Dataless Machines" on page 200
- ["Installing](#page-211-0) to an Alternate Disk on a NIM Client (cloning or mksysb)" on page 200
- v "Network Installation [Management](#page-213-0) Commands Reference" on page 202

To start the Web-based System Manager NIM interface from an X-Windows session on the NIM master, type:

wsm

#### **Notes:**

1. For additional information about NIM operations and the required and optional attributes to customize operations, see Chapter 24, "Network Installation [Management](#page-258-0) Concepts," on page 247.

- <span id="page-191-0"></span>2. Using an AIX Version 5 **lpp\_source** to install filesets on an AIX Version 4 client through NIM, is not supported. If installing Version 5 filesets on a Version 4 system is necessary, the user can NFS export the **lpp\_source**, mount it on the client, and then use the **installp** command or **geninstall** command to perform the installation procedures.
- 3. For assistance, use the online contextual help available for both the Web-based System Manager and SMIT interfaces.

Extended help is available in the Web-based System Manager interface, offering guidance for tasks you may need to do in NIM. To view extended help, select **Contents** from the Help menu in the NIM container.

- 4. For tasks performed at the command line, the root user must be using **ksh**. Unexpected results can occur if the root user is set to another shell, such as **csh**.
- 5. If errors occur, it may be necessary to reset the machine before retrying the operation. For information about testing a NIM client, see "Resetting [Machines"](#page-217-0) on page 206.

### **Configuring the NIM Master and Creating Basic Installation Resources**

Using this procedure, you can configure the NIM master, create the minimum basic installation resources required to install NIM client machines, and manage the resources for diskless and dataless clients.

**Note:** This procedure produces a large amount of output, especially when creating the **SPOT** resource. Be sure to scan through the output to look for nonfatal errors and warnings that may not be evident from a successful return code.

#### **Prerequisites**

The NIM master must have at least 1 GB of available disk space. If such space is not available, see "Using Client Machines as [Resource](#page-218-0) Servers" on page 207, and "Defining an [lpp\\_source](#page-236-0) on CD-ROM [versus](#page-236-0) Disk" on page 225.

# **From Web-based System Manager**

- 1. Insert the *AIX 5.2 Volume 1* CD into the appropriate drive of the designated master machine.
- 2. Start the Web-based System Manager Software application by entering wsm.
- 3. In the navigation area, expand and select the NIM container, then follow the directions in the wizard.

# **From SMIT**

- 1. Insert the *AIX 5.2 Volume 1* CD into the appropriate drive of the designated master machine.
- 2. To install the **bos.sysmgt.nim.master** fileset, enter the **smit install\_latest** fast path.
- 3. Using the LIST option, select **/dev/cd0** for the INPUT device / directory for software.
- 4. Specify **bos.sysmgt.nim.master** as the SOFTWARE to install.
- 5. Accept the default values for all other fields on this screen. After successful completion of this installation, exit SMIT.
- 6. To configure the NIM master, enter the **smit nim\_config\_env** fast path.
- 7. Using the LIST option, select the Primary Network Interface for the NIM Master.
- 8. Using the LIST option, select **/dev/cd0** or **/dev/rmt0** for the **Input device for installation / images** field.
- 9. If you will be supporting diskless and dataless clients, select **yes** at the **Create Diskless/Dataless Machine Resources?** field, and supply names for the resources to be created.
- 10. Select **yes** at the **Remove all newly added NIM definitions and file systems if any part of this operation fails?** field. This will make it easier to restart this procedure if failures occur.
- 11. Accept the default values for all other fields on this screen.

#### **Notes:**

- 1. Depending on the speed of your machine, creating the basic NIM resources could be a lengthy process.
- 2. This procedure provides the capability for much more than just configuring the NIM master and creating the **lpp\_source** and **SPOT** resources. However, for this simple configuration, only a subset of the available functions will be used. Advanced NIM administrators can use the SMIT screens accessed through this procedure to create a more complex environment.
- 3. As you develop a better understanding of configuration tasks, you may prefer to not automatically undo all configuration when failures occur (as in step 10 in the previous procedure). Continuing from the last point of failure results in faster configuration for experienced administrators.

#### **From the Command Line**

- 1. Insert the *AIX 5.2 Volume 1* CD into the appropriate drive of the designated master machine.
- 2. To install the **bos.sysmgt.nim.master** fileset from the CD, enter:
	- # installp -agXd /dev/cd0 bos.sysmgt.nim.master

To install the **bos.sysmgt.nim.master** fileset from a tape, enter:

# installp -agXd /dev/rmt0 bos.sysmgt.nim.master

3. To configure the NIM master using the **nimconfig** command, enter:

```
# nimconfig -a attr1=value1 \
-a attr2=value2 \
...
```
For example, to configure a NIM master with the following configuration:

```
master host name = master1
primary network interface = tr0
ring speed = 16
platform = chrp
kernel type = mp
```
Enter the following command sequence:

```
# nimconfig -a netname=network1 -a pif_name=tr0 \
-a ring speed1=16 -a platform=chrp -a netboot kernel=mp
```
**Note:** For additional attribute information, see the **nimconfig** command.

4. To create a file system in the rootvg volume group with 400 MB of space with a mount point of **/export/lpp\_source**, enter:

```
# crfs -v jfs -q rootvq -a size=$((2000*400)) \
-m /export/lpp source -A yes -p rw -t no \setminus-a frag=4096 -a nbpi=4096 -a compress=no
```
5. To mount the file system, enter:

# mount /export/lpp\_source

6. The **lpp\_source** contains the installation images copied from the source device (in this example, the CD-ROM). The server of the **lpp\_source** will be the NIM master. The images will be stored in the **/export/lpp\_source/lpp\_source1** directory. To create the **lpp\_source** resource named **lpp\_source1**, enter:

```
# nim -o define -t lpp source -a source=/dev/cd0 \
-a server=master -a location=/export/lpp_source/lpp_source1 \
lpp_source1
```
7. To create a file system in the rootvg volume group with 200 MB of space with a mount point of **/export/spot**, enter:

```
# crfs -v jfs -q rootvq -a size=$((2000*200)) \
-m /export/spot -A yes -p rw -t no \
-a frag=4096 -a nbpi=4096 -a compress=no
```
8. To mount the file system, enter:

# mount /export/spot

<span id="page-193-0"></span>9. The **SPOT** resource will be installed from images in the image source (in this case, the **lpp\_source** that was created in step 6). The server of the resource will be the NIM master, and the **SPOT** will be stored in the **/export/spot/spot1** directory. To create the **SPOT** resource named spot1, enter:

```
# nim -o define -t spot -a source=1pp source1 \setminus-a server=master -a location=/export/spot spot1
```
10. If you are not supporting diskless and dataless clients, you do not need to continue with this procedure. If you are supporting diskless and dataless clients, create and mount a file system for their resources.

To create a file system in the rootvg volume group with 150 MB of space and a mount point of **/export/dd\_resource**, enter:

```
# crfs -v jfs -g rootvg -a size=$((2000*150)) \
-m /export/dd_resource -A yes -p rw -t no \
-a frag=4096 -a nbpi=4096 -a compress=no
```
11. To mount the file system, enter:

```
# mount /export/dd_resource
```
12. Create the diskless and dataless client resources in subdirectories of the **/export/dd\_resource** directory. Not all resources are required. Create only the resources to be used in your environment.

To create the **root** resource named **root1** (required for diskless and dataless clients), enter:

# nim -o define -t root -a server=master \ -a location=/export/dd\_resource/root1 root1

To create the **dump** resource named **dump1** (required for diskless and dataless clients), enter:

# nim -o define -t dump -a server=master \ -a location=/export/dd\_resource/dump1 dump1

To create the **paging** resource named **paging1** (required for diskless clients), enter:

```
# nim -o define -t paging -a server=master \
-a location=/export/dd_resource/paging1 paging1
```
To create the **home** resource named **home1** (optional), enter:

```
# nim -o define -t home -a server=master \
-a location=/export/dd_resource/home1 home1
```
To create the **shared\_home** resource named **shared\_home1** (optional), enter:

- # nim -o define -t shared-home -a server=master \
- -a location=/export/dd resource/shared home1 shared home1

To create the **tmp** resource named **tmp1** (optional), enter:

```
# nim -o define -t tmp -a server=master \
-a location=/export/dd_resource/tmp1 tmp1
```
#### **Notes:**

- 1. The file systems created for the NIM resources are not required, but they can be beneficial for storage management.
- 2. A **SPOT** resource is required for supporting diskless and dataless clients. The **SPOT** created in step 13 can be used for this purpose, so there is no need to create another **SPOT** specifically for diskless and dataless clients.
- 3. For more information about NIM resources, see "NIM [Resources"](#page-268-0) on page 257.

# **Adding a Standalone NIM Client to the NIM Environment**

This procedure describes how to add standalone clients to the NIM environment. Standalone clients are machines that, once installed, can obtain a boot image and mount all file systems from the local hard disk, unlike diskless and dataless clients which depend on remote servers.

From one of the following interfaces, use Method A if the client machine is not running or if the client does not have AIX installed. Method A can also be used if BOS is to be installed on the client and the client is to be network-booted manually or to initiate the installation from a **force-push** operation. This procedure automatically adds NIM networks when needed.

From one of the following interfaces, use Method B if the client machine has AIX already installed.

If the NIM client being defined is on a network that is not currently defined in the NIM environment, the **niminit** command will fail. If this is the case, use "Method A:" of this procedure to define the client on the NIM master, and then follow the steps in "Method B:" to complete the configuration.

### **Prerequisites**

- 1. The NIM master must be configured. For more information, see ["Configuring](#page-191-0) the NIM Master and Creating Basic Installation [Resources"](#page-191-0) on page 180.
- 2. You must know the subnet mask, the default gateway for the client machine, and the default gateway for the NIM master.

### **From Web-based System Manager**

- 1. To start the Web-based System Manager Software application, type: wsm
- 2. In the navigation area, expand and select the NIM container.
- 3. Select the Machines container.
- 4. From the Machines menu, select **New** —> **Machine**.
- 5. Use the wizard to complete the task.

### **From SMIT**

To add a standalone NIM client to the NIM environment using SMIT, choose between the following methods:

#### **Method A:**

- 1. On the NIM master, add a standalone client to the NIM environment by typing the **smit nim\_mkmac** fast path.
- 2. Specify the host name of the client.
- 3. The next SMIT screen displayed depends on whether NIM already has information about the client's network. Supply the values for the required fields or accept the defaults. Use the help information and the LIST option to help you specify the correct values to add the client machine.

#### **Method B:**

- 1. On a system that you have chosen to be a NIM client, verify that if the **bos.sysmgt.nim.client** fileset is installed by typing the following:
	- # lslpp -L bos.sysmgt.nim.client
- 2. If the **bos.sysmgt.nim.client** fileset is not installed, then install the fileset from the **AIX Volume 1** CD by typing the following:

# installp -acXd /dev/cd0 bos.sysmgt.nim.client

- 3. Enter the **smit niminit** fast path.
- 4. Supply the values for the required fields or accept the defaults. Use the help information and the LIST option to help you specify the correct values for defining your client machine.
- **Note:** In AIX 5.2, if the LIST option is used to display valid platforms for the client definition, only **chrp** is displayed as a selectable platform.

# **From the Command Line**

To add a standalone NIM client to the NIM environment from the command line, choose between the following methods:

#### **Method A:**

On the NIM master, type:

# nim -o define -t standalone -a platform=*PlatformType* \ -a netboot\_kernel=*NetbootKernelType* \ -a if1=*InterfaceDescription* \ -a net\_definition=*DefinitionName* -a ring\_speed1=*SpeedValue* \ -a cable\_type1=*TypeValu*e -a iplrom\_emu=*DeviceName MachineName*

#### **Example 1:**

To add the machine with host name machine1 with the following configuration:

```
host name=machine1
platform=chrp
kernel=up
network type=ethernet
subnet mask=255.255.240.0
default gateway=gw1
default gateway used by NIM master=gw_master
cable type=bnc
network boot capability=yes (no emulation needed)
```
#### enter the following command sequence:

```
# nim -o define -t standalone -a platform="chrp" \
-a netboot_kernel="up" -a if1="find_net machine1 0" \
-a cable type1="bnc" \setminus-a net definition="ent 255.255.240.0 gw1 gw_master" machine1
```
#### **Example 2:**

To add the machine with host name machine2 with the following configuration:

```
host name=machine2
platform=chrp
netboot_kernel=up
network type=token ring
subnet mask=255.255.225.0
default gateway=gw2
default gateway used by NIM master=gw_master
ring speed=16
```
enter the following command sequence:

```
# nim -o define -t standalone -a platform="chrp" \
-a netboot kernel="up" -a if1="find net machine2 0" \
-a ring speed1="16" \
-a net_definition="tok 255.255.225.0 gw2 gw_master" machine2
```
#### **Notes:**

- 1. If the **find\_net** keyword in the **if** attribute causes NIM to successfully match a network definition to the client definition, the **net\_definition** attribute is ignored.
- 2. For more information about the attributes you can specify when defining NIM clients, see ["Defining](#page-259-0) NIM [Clients"](#page-259-0) on page 248.

#### **Method B:**

- 1. Install the **bos.sysmgt.nim.client** fileset on the client machine.
- 2. From the machine being defined as a client, enter:

```
# niminit -a name=ClientDefinitionName -a master=MasterName \
-a pif_name=Interface -a platform=PlatformType \
-a netboot kernel=NetbootKernelType -a ring speed1=SpeedValue \
-a cable_type1=TypeValue -a iplrom_emu=DeviceName
```
**Note:** For detailed attribute information, see the **niminit** command.

#### **Example 1:**

To add the machine with host name machine1 with the following configuration:

```
host name=machine1
NIM master's host name=master_mac
primary interface adapter=en0
platform=chrp
kernel=up
cable type=bnc
network boot capability=yes (no emulation needed)
```
enter the following command sequence:

```
# niminit -a name=machine1 -a master=master mac \setminus-a pif name=en0 -a platform=chrp -a netboot kernel=up \
-a cable_type1=bnc
```
#### **Example 2:**

To add the machine with host name machine2 with the following configuration:

```
host name=machine2
NIM master's host name=master_mac
primary interface adapter=tr0
platform=chrp
netboot_kernel=up
ring speed1=16
```
enter the following command sequence:

```
# niminit -a name=machine2 -a master=master mac \
-a pif_name=tr0 -a platform=chrp -a netboot_kernel=up \
-a ring speed1=16
```
#### **Verifying the Status of Your Client Machine**

To verify that the **niminit** command completed successfully, enter the following command at the NIM client: # nimclient -l -l *MachineObjectName*

**Note:** There is neither a Web-based System Manager application nor a SMIT menu to do this task.

The system returns output similar to the following:

Standalone2:

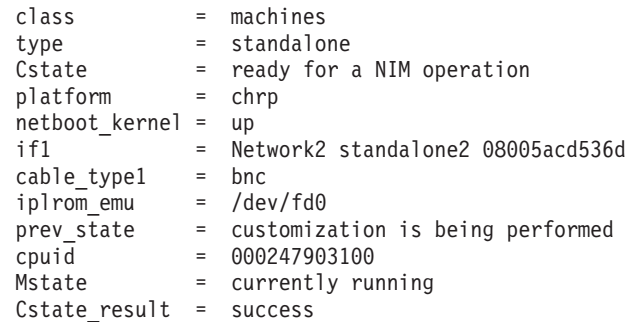

<span id="page-197-0"></span>If the system output to this query indicates any errors, you must validate all of your data, checking for accurate spelling, nonduplication of NIM names, and so forth, and redo the **niminit** operation.

Be sure to coordinate this operation with the system administrator of the NIM master, and ensure that *all* NIM object names are unique in the entire NIM environment.

# **Using Installation Images to Install the Base Operating System (BOS) on a NIM Client**

Using installation images to install BOS on a NIM client is similar to the traditional BOS installation from a tape or CD-ROM device, because the BOS image is installed from the installation images in the **lpp\_source** resource.

#### **Prerequisites**

- v The NIM master must be configured, and **lpp\_source** and **SPOT** resources must be defined. See ["Configuring](#page-191-0) the NIM Master and Creating Basic Installation Resources" on page 180.
- The NIM client to be installed must already exist in the NIM environment. To add the client to the NIM environment, see "Adding a Standalone NIM Client to the NIM [Environment"](#page-193-0) on page 182.

# **From Web-based System Manager**

- 1. From the NIM container, select the Machines container.
- 2. In the contents area, select a target standalone machine for the installation.
- 3. From the Selected menu, choose **Install Operating System**.
- 4. If the client machine being installed is not already a running, configured NIM client, NIM will not automatically reboot the machine over the network for installation. If the client was not rebooted automatically, initiate a network boot from the client to install it. For information about performing a network boot, see "Booting a Machine Over the [Network"](#page-344-0) on page 333.
- 5. After the machine boots over the network, the display on the client machine will begin prompting for information about how to configure the machine during installation. Specify the requested information to continue with the installation.

# **From SMIT**

- 1. To install BOS on a NIM client using an **rte** installation, type smit nim\_bosinst from the NIM master.
- 2. Select the TARGET for the operation.
- 3. Select **rte** as the installation TYPE.
- 4. Select the SPOT to use for the installation.
- 5. Select the LPP\_SOURCE to use for the installation.
- 6. In the displayed dialog fields, supply the correct values for the installation options or accept the default values. Use the help information and the LIST option to help you.
- 7. If the client machine being installed is not already a running, configured NIM client, NIM will not automatically reboot the machine over the network for installation. If the client was not rebooted automatically from SMIT, initiate a network boot from the client to install it. Use the procedure for "Booting a Machine Over the [Network"](#page-344-0) on page 333 to initiate the network boot.
- 8. After the machine boots over the network, the display on the client machine will begin prompting for information about how the machine should be configured during installation. Specify the requested information to continue with the installation.

**Note:** To perform a nonprompted installation, follow the instructions in "Performing a [Nonprompted](#page-201-0) BOS [Installation"](#page-201-0) on page 190 to complete the prerequisite tasks.

<span id="page-198-0"></span>**Note:** To perform a nonprompted installation, follow the instructions in "Performing a [Nonprompted](#page-201-0) BOS [Installation"](#page-201-0) on page 190 to complete the prerequisite tasks.

## **From the Command Line**

1. To initiate the **bos\_inst** operation, type:

```
# nim -o bos_inst -a source=rte -a lpp_source=Lpp_Source \
-a spot=SPOTName -a accept_licenses=yes -a boot_client=yes/no ClientName
```
Specify the resources to be used to support the installation and any additional options for customizing the installation. To perform a simple **rte** installation, specify the **lpp\_source** and **SPOT** resources.

If the client machine being installed is not already a running, configured NIM client, NIM will not automatically reboot the machine over the network for installation. A network boot must be performed manually on the machine. If that is the case, supply the **boot\_client=no** attribute to the **bos\_inst** command. If the **boot\_client** attribute value is not specified, it defaults to **boot\_client=yes**.

- 2. If the client was not rebooted automatically, initiate a network boot from the client to install it. Follow the "Booting a Machine Over the [Network"](#page-344-0) on page 333 procedure to perform the network boot.
- 3. After the machine boots over the network, the display on the client machine will begin prompting for information about how to configure the machine during installation. Specify the requested information to continue with the installation.

#### **Example**

The client machine, machine1, is not a running, configured NIM client. You should specify **boot client=no**. To install the client using the **lpp** source named 1pp source1 and the **SPOT** named spot1, enter:

```
# nim -o bos inst -a source=rte -a lpp source=lpp source1 \setminus-a spot=spot\overline{1} -a accept_licenses=yes -a boot_client=no machine1
```
#### **Notes:**

- a. The steps to perform an **rte** installation are almost identical to the steps to perform other types of BOS installations. The main difference is that **rte** must be specified in the **source** attribute of the **nim bos\_inst** command.
- b. To perform a nonprompted installation, follow the instructions in "Performing a [Nonprompted](#page-201-0) BOS [Installation"](#page-201-0) on page 190 to complete the prerequisite tasks.
- c. For a complete description of the different ways that a BOS installation can be customized by NIM, see "bos inst" on page 275.

# **Using a mksysb Image to Install the Base Operating System (BOS) on a NIM Client (mksysb Installation)**

A **mksysb** installation restores BOS and additional software to a target from a **mksysb** image in the NIM environment.

For a complete description of different ways to customize a BOS installation using NIM, see ["bos\\_inst"](#page-286-0) on [page](#page-286-0) 275.

### **Prerequisites**

- 1. The NIM master must be configured, and **SPOT** and **mksysb** resources must be defined. See ["Configuring](#page-191-0) the NIM Master and Creating Basic Installation Resources" on page 180.
- 2. The NIM client to be installed must already exist in the NIM environment. To add the client to the NIM environment, see "Adding a Standalone NIM Client to the NIM [Environment"](#page-193-0) on page 182.
- 3. The **mksysb** must be available on the hard disk of the NIM master or a running NIM client, or the **mksysb** image is created during this procedure from either the NIM master or a running NIM client.
- 4. The **SPOT** and **mksysb** resources should be at the same level of AIX when used for NIM BOS installations.
- 5. Many applications, particularly databases, maintain data in *sparse files*. A sparse file is one with empty space, or gaps, left open for future addition of data. If the empty spaces are filled with the ASCII null character and the spaces are large enough, the file will be sparse, and disk blocks will not be allocated to it.

This situation creates an exposure in that a large file will be created, but the disk blocks will not be allocated. As data is then added to the file, the disk blocks will be allocated, but there may not be enough free disk blocks in the file system. The file system can become full, and writes to any file in the file system will fail.

It is recommended that you either have no sparse files on your system or that you ensure you have enough free space in the file system for future allocation of the blocks.

# **Cloning Considerations**

The **mksysb** images enable you to clone one system image onto multiple target systems. The target systems might not contain the same hardware devices or adapters, require the same kernel (uniprocessor or multiprocessor).

Because NIM configures TCPIP at the end of an installation, it is recommended that a **bosinst\_data** resource be allocated for cloning **mksysb** installations with the **RECOVER\_DEVICES** field set to no. This will prevent the BOS installation process from attempting to configure the devices as they were on the source machine of the **mksysb** image.

Beginning in AIX 5.2, devices are not recovered if the **mksysb** image that is being installed was not created on the same system.

**Attention:** If the system you have cloned is using OpenGL or graPHIGS, there may be some device filesets from these LPPs that must be installed after a clone. OpenGL and graPHIGS have graphics adapter-specific filesets, so if you cloned onto a system with a different graphics adapter, you will need to create a bundle as follows:

echo OpenGL.OpenGL X.dev > /usr/sys/inst.data/user\_bundles/graphic\_dev.bnd echo PEX PHIGS.dev >> /usr/sys/inst.data/user\_bundles/graphic\_dev.bnd

You can allocate this bundle when you install the **mksysb**, and the device filesets will be installed automatically if OpenGL and graPHIGS are in your **lpp\_source**.

# **From Web-based System Manager**

- 1. In the NIM container, select the Resources container.
- 2. From the Resources menu, select **New —> Resource —> New Resources**.
- 3. Use the wizard to complete the task.
- **Note:** To perform a nonprompted installation, follow the instructions in "Performing a [Nonprompted](#page-201-0) BOS [Installation"](#page-201-0) on page 190 to complete the prerequisite tasks.

# **From SMIT**

- 1. If the **mksysb** resource has already been created, skip to step 6. Otherwise, to create the **mksysb** resource, enter the **smit nim\_mkres** fast path.
- 2. Select **mksysb** from the list of resource types that can be defined.
- 3. In the displayed dialogs, supply the values for the required fields. Use the help information and the **LIST** option to help you specify the correct values for defining your **mksysb** resource.
- 4. If the **mksysb** image does not exist, create it by supplying the values for the fields under **System Backup Image Creation Options**.

**Note:** If the **mksysb** image already exists as a file on the hard disk of the NIM master or client, no additional information is needed to define your **mksysb** resource.

- 5. Upon successful completion of this task, exit SMIT.
- 6. To use the **mksysb** resource to install a NIM client, enter the **smit nim\_bosinst** fast path.
- 7. Select a TARGET for the operation.
- 8. Select **mksysb** as the installation TYPE.
- 9. Select the MKSYSB to use for the installation.
- 10. Select the SPOT to use for the installation.
- 11. In the displayed dialog fields, supply the correct values for the installation options or accept the default values. Use the help information or the LIST option to help you.
- 12. Run the SMIT dialog to install the NIM client.
- 13. If the client machine being installed is not already a running, configured NIM client, NIM will not automatically reboot the machine over the network for installation. If the client was not rebooted automatically from SMIT, initiate a network boot from the client to install it. For information about to initiating a network boot, see "Booting a Machine Over the [Network"](#page-344-0) on page 333.
- 14. After the machine boots over the network, the display on the client machine will begin prompting for information about how to configure the machine during installation. Specify the requested information to continue with the installation.
	- **Note:** To perform a nonprompted installation, follow the instructions in "Performing a [Nonprompted](#page-201-0) BOS [Installation"](#page-201-0) on page 190 to complete the prerequisite tasks.

#### **From the Command Line**

1. If the **mksysb** resource has already been created, skip to step 2. To create the **mksysb** resource, enter:

```
nim -o define -t mksysb -a server=ServerName \
-a location=LocationName -a mk_image=yes \
-a source=SourceMachine ResourceName
```
Specify the server name and location of the **mksysb** image. The **mk\_image** and **source** attributes are used to create the **mksysb** image if it does not already exist.

For a complete description of all the options that can be specified when creating a **mksysb** resource, see "mksysb [Resource"](#page-275-0) on page 264.

#### **Example 1:**

To define a **mksysb** resource, **mksysb\_res1**, from an existing **mksysb** image located in **/export/backups/client\_mksysb** on the master, enter:

nim -o define -t mksysb -a server=master \ -a location=/export/backups/client mksysb mksysb res1

#### **Example 2:**

To create a **mksysb** image of the client machine, **client1**, in **/export/resources/new\_mksysb** on the master, and to define a **mksysb** resource, **mksysb\_res2**, enter:

```
nim -o define -t mksysb -a server=master \
-a location=export/resources/new mksysb -a mk image=yes \
-a source=client1 mksysb_res2
```
2. To initiate the **bos\_inst** operation, enter:

```
nim -o bos inst -a source=mksysb -a mksysb=mksysb \
-a spot=SPOTName -a boot_client=yes/no ClientName
```
Specify the resources to be used to support the installation and any additional options for customizing the installation. To perform a simple **mksysb** installation, specify the **mksysb** and **SPOT** resources.

If the client machine being installed is not already a running, configured NIM client, NIM will not automatically reboot the machine over the network for installation. A network boot must be performed <span id="page-201-0"></span>manually on the machine. If that is the case, supply the **boot client=no** attribute to the **bos inst** command. If the **boot\_client** attribute value is not specified, it defaults to **boot\_client=yes**.

- 3. If the client was not rebooted automatically, initiate a network boot from the client to install it. For information about performing a network boot, see "Booting a Machine Over the [Network"](#page-344-0) on page 333.
- 4. After the machine boots over the network, the display on the client machine will begin prompting for information about how to configure the machine during installation. Specify the requested information to continue with the installation.

#### **Example 3:**

To perform a **mksysb** installation using the **mksysb**, mksysb1, an optional **lpp\_source**, lpp\_source1, and the **SPOT**, spot1, on client machine, machine1, which is not a running, configured NIM client, enter:

nim -o bos inst -a source=mksysb -a mksysb=mksysb1 \ -a lpp\_source=lpp\_source1 -a spot=spot1 -a boot\_client=no machine1

#### **Notes:**

- 1. The steps to perform a **mksysb** installation are almost identical to the steps to perform other types of BOS installations. The main differences are that **mksysb** must be specified in the **source** attribute of the **nim bos\_inst** command, and a **mksysb** resource must be allocated for the operation.
- 2. To perform a nonprompted installation, follow the instructions in "Performing a Nonprompted BOS Installation" to complete the prerequisite tasks.

### **Performing a Nonprompted BOS Installation**

This procedure provides information about how to create a **bosinst\_data** resource to use for a nonprompted BOS installation. After you have created the **bosinst\_data** resource, refer to the following procedures to perform the nonprompted installation:

- v "Using [Installation](#page-197-0) Images to Install the Base Operating System (BOS) on a NIM Client" on page 186
- v "Using a mksysb Image to Install the Base [Operating](#page-198-0) System (BOS) on a NIM Client (mksysb [Installation\)"](#page-198-0) on page 187

### **Prerequisites**

- 1. The NIM master must be configured, and **lpp\_source** and **SPOT** resources must be defined. See ["Configuring](#page-191-0) the NIM Master and Creating Basic Installation Resources" on page 180.
- 2. The NIM client to be installed must already exist in the NIM environment. To add the client to the NIM environment, use the procedure "Adding a Standalone NIM Client to the NIM [Environment"](#page-193-0) on page [182.](#page-193-0)
- 3. If any of the software to be installed during the BOS installation requires acceptance of a license agreement, determine whether to accept the license agreement during BOS installation or defer acceptance until after the client has booted. Note that license acceptance takes place at the client. For a sample **bosinst.data** file that specifies the syntax to control license acceptance, see ["bosinst.data](#page-79-0) File [Example"](#page-79-0) on page 68.

### **From Web-based System Manager**

You can use the Install Base OS wizard to create a **bosinst\_data** resource. The **bosinst\_data** resource can be used for a **rte** installation or a **mksysb** installation.

If you want to create the **bosinst\_data** resource, continue with the following steps:

- 1. In the Resources container, from the Resources menu, select **New —> Resource**. The Add New Resource wizard displays.
- 2. Follow the wizard instructions to create a **bosinst\_data** resource. The wizard creates a basic **bosinst.data** file, which can be used ″as is″ or can be enhanced according to sample files. For a

<span id="page-202-0"></span>sample **bosinst.data** file, see ["Nonprompted](#page-79-0) Network Installation" on page 68. To do a nonprompted installation, the **bosinst data** resource must be created first.

# **From SMIT**

- 1. On the NIM master or any running NIM client, create a **bosinst.data** file that describes how a machine should be configured during a BOS installation. For a sample **bosinst.data** file, see ["bosinst.data](#page-79-0) File [Example"](#page-79-0) on page 68.
- 2. To define the **bosinst.data** file as a **bosinst\_data** resource in the NIM environment, enter the **smit nim\_mkres** fast path.
- 3. Select **bosinst\_data** from the list of resource types displayed on your screen.
- 4. Supply the values for the required fields. Use the help information and the LIST option to help you specify the correct values for defining your **bosinst\_data** resource.
- 5. After the **bosinst\_data** resource has been defined, follow the procedures for performing an **rte** or **mksysb** installation on a standalone machine. Be sure to specify the **bosinst\_data** resource to use during the installation.

### **From the Command Line**

1. On the NIM master or any running NIM client, create a **bosinst.data** file that describes how a machine should be configured during a BOS installation.

**Note:** To accept license agreements for software to be installed during the BOS installation, specify -a accept\_licenses=yes on the nim -o bos\_inst command.

2. To define the **bosinst.data** file as a **bosinst\_data** resource, enter:

# nim -o define -t bosinst\_data -a server=*ServerName* \

-a location=*LocationName NameValue*

Using the **server** attribute, specify the name of the machine where the **bosinst.data** file is located.

Using the **location** attribute, specify the full path name of the **bosinst.data** file that is to be used as a resource.

3. After the **bosinst\_data** resource has been defined, follow the normal procedure for performing an **rte** or **mksysb** installation on standalone machines. Be sure to specify that the **bosinst\_data** resource be used for the installation.

For example, to perform a nonprompted **rte** installation of machine1 using the 1<sub>pp</sub> source1, spot1, and bosinst\_data1 resources, enter:

```
# nim -o bos inst -a source=rte -a lpp source=lpp source1 \setminus-a spot=spot1 -a accept licenses=yes -a bosinst data=bosinst data1 \
machine1
```
### **Installing to Clients on ATM Networks**

Unlike other network adapters, ATM adapters cannot be used to boot a machine. Installing a machine over an ATM network requires special processing.

### **BOS Installation over Non-ATM Adapters**

Normally when a machine performs a network boot over a specified adapter, the adapter is configured by IPL-ROM or firmware. Then a boot image is transferred from the boot server to the client using **tftp**. This boot image performs further configuration and mounts network installation resources before starting the BOS installation.

### **BOS Installation over ATM Adapters**

Because an ATM adapter cannot be configured by IPL-ROM or firmware, a boot image cannot be obtained over the network to perform a BOS installation. The NIM **bos\_inst** operation must copy a boot image to

the hard disk of the client before the machine is rebooted. Some Object Data Manager (ODM) information is also saved on the client machine so that when the machine is rebooted, the ATM adapter can be configured properly.

NIM clients may not have the programs installed to support the special processing required for installation over ATM, so the **/usr/lib/boot/bin** and **/usr/lpp/bos.sysmgt/nim/methods** directories are mounted at the client from the NIM master. These directories contain the programs that run during the setup performed by the NIM **bos\_inst** operation.

After the initial setup completes, an **at** job is issued to reboot the machine after one minute has elapsed. When the machine reboots, the boot image that was copied to the hard disk configures the ATM adapter and mounts network installation resources for the BOS installation. The installation then proceeds as normal until the customization phase. During NIM customization, the ATM adapter is not reconfigured with a **mktcpip** command because the ODM already contains information carried over from before the machine was reinstalled. All other aspects of NIM customization are the same as for non-ATM clients.

### **NIM Configuration Requirements for ATM Networks**

• Machines that will have BOS installed over ATM must be running and configured NIM clients.

**Note:** Configured NIM clients have the **bos.sysmgt.nim.client** fileset installed, are registered in the NIM master database, and have a valid **/etc/niminfo** file.

- v BOS installations over ATM adapters will always use the **at0** interface on the client.
- The NIM master fileset must be installed at AIX 4.3 or later with the update for ATM installation or any superseding level.
- The SPOT that will be used to install the clients must be at version AIX 4.3 or later with the update for ATM installation or any superseding level.

### **Converting Generic Networks Into ATM Networks**

Prior to the support of BOS installations over ATM, it was necessary to define ATM networks as ″generic″ networks for performing other types of NIM operations. To convert generic networks into ATM networks, enter the following command:

nim -o change -a new\_type=atm (network)

The adapter names for the client interfaces on the ATM network will automatically be set to **at0** in the NIM database.

To change the name of the network, type the following:

nim -o change -a new\_name=*new\_network\_name current\_network\_name*

# **System Recovery After Boot Failure**

Because BOS installation over ATM requires a special boot image to be written to the hard disk of the client, the original boot image on the machine will be lost. If the installation is stopped or fails before BOS is reinstalled, it will not be possible to perform a normal reboot of the client unless system maintenance is performed. By performing system maintenance, a new boot image can be created on the hard disk to allow the machine to be booted for normal use. Use the following procedure:

- 1. Boot the client from a CD.
- 2. When the installation options are displayed, select the option to perform system maintenance.
- 3. Make the necessary selections to access the machine's root volume group.
- 4. In the maintenance shell, run the following sequence of commands:
	- a. bosboot -ad /dev/ipldevice
	- b. BLVDISK='lslv -l hd5 | grep hdisk | head -1  $cut -d'$  '-f1'
- <span id="page-204-0"></span>c. bootlist -m normal \$BLVDISK
- d. sync
- e. sync
- f. sync
- g. reboot -q

If errors are detected during the NIM **bos\_inst** operation and the client machine has not rebooted, it is possible to stop the machine from rebooting, and then execute the sequence of commands in the above step 4 on the running system. To stop the reboot, use the following procedure:

1. List the **at** jobs on the machine by entering the command: at -1

The first name in the output field will be the name of the job. For example:

```
$ at -1root.884205595.a Wed Jan 7 14:39:55 1998
```
2. To remove the **at** job, enter the following command: at -r *name of job*

For example:

```
$ at -r root.884205595.a
at file: root.884205595.a deleted
```
**Note:** The reboot can also be prevented by removing the shutdown script that the **at** job was instructed to run by typing:

rm/tmp/\_NIM\_shutdown

#### **Customizing NIM Clients and SPOT Resources**

This procedure describes how to use NIM to install software on running, configured NIM clients and **SPOT** resources.

#### **Prerequisites**

- 1. If the software is to be installed on a machine, the machine must be a running, configured NIM client with push permissions enabled for the NIM master. Push permissions are enabled by default when a client is configured or installed by NIM.
- 2. If the software is to be installed on a **SPOT** resource, the server of the **SPOT** must be running.
- 3. The installation image to be installed on the target is available in an **lpp\_source** resource, and a **check** operation was performed on the **lpp\_source** at some point after the image was first copied there. (The **check** operation updates the **.toc** file with information about the images present in the **lpp\_source**.)

#### **From Web-based System Manager**

- 1. From the NIM container, select the Machines container.
- 2. In the contents area, select a target machine (master or standalone), or in the Resources container, select a target **SPOT**.
- 3. From the Selected menu, choose **Install/Update Software** —> **Install Additional Software (Custom)** to display the Install Software dialog.
- 4. Use the dialog to complete the task.

### **From SMIT**

The SMIT screens follow the same structure as those used for local installation operations performed on a system. When performing NIM customization operations, select the SMIT screen that most closely describes the installation you want to perform.

- <span id="page-205-0"></span>1. From the command line, enter the **smit nim\_task\_inst** fast path.
- 2. Select the SMIT menu item that matches the type of installation you want to perform.
- 3. Select a TARGET for the operation.
- 4. Select the **lpp\_source** that contains the installation images to be used.
- 5. Select any other required resources.
- 6. In the final SMIT dialog, supply the values for the required fields or accept the defaults. Use the help information and the LIST option to help you specify the correct values.

# **From the Command Line**

To perform the installation operation, enter:

```
nim -o cust -a lpp_source=Lpp_Source -a filesets=FilesetsList \
-a installp_bundle=InstallpBundle \
-a installp_flags=InstallpFlags TargetName
```
You will specify the resources to use to support the installation and any additional attributes for customization.

The software to be installed on the client can be specified on the command line using either the **filesets** attribute or by specifying an **installp\_bundle** resource that lists the software.

The default **installp** flags to be used to install the software are **-a**, **-g**, **-Q**, and **-X**. To specify a different set of **installp** flags, you can list them in the **installp\_flags** attribute.

#### **Example 1:**

To install the **bos.diag** and **bos.dosutil** filesets on the client, machine1, using the **lpp\_source** resource named 1pp\_source1, enter:

```
nim -o cust -a lpp source=lpp source1 \setminus-a filesets="bos.diag bos.dosutil" machine1
```
#### **Example 2:**

To install software into the **SPOT** resource, spot1, using the **lpp\_source** resource, lpp\_source1, and the list of filesets specified in the **installp bundle** resource, installp bundle1, enter:

```
nim -o cust -a lpp source=lpp source1 \
-a installp bundle=installp bundle1 spot1
```
**Note:** Several other resources and attributes can be specified on the command line with the **cust** operation. For a complete description of the **cust** operation, see "NIM [Operations"](#page-283-0) on page 272.

# **Configuring the NIM Master and Creating Resources to Support Diskless and Dataless Clients Only**

Use this procedure only if the NIM environment is to be used exclusively for diskless and dataless client management. If the NIM environment is also to be used for installing and maintaining software on standalone machines, follow the procedure for ["Configuring](#page-191-0) the NIM Master and Creating Basic Installation [Resources"](#page-191-0) on page 180.

**Note:** This procedure produces a large amount of output, especially when creating the **SPOT** resource. Be sure to scan through the output to look for nonfatal errors and warnings that may not be evident from a successful return code.

# **Prerequisites**

The NIM master must have at least 300 MB of available disk space. If such space is not available, see "Using Client Machines as [Resource](#page-218-0) Servers" on page 207, and "Defining an [lpp\\_source](#page-236-0) on CD-ROM [versus](#page-236-0) Disk" on page 225.

## **From Web-based System Manager**

- 1. Insert the AIX media into the appropriate drive of the designated master machine.
- 2. Start the Web-based System Manager application by typing wsm.
- 3. In the navigation area, select and expand the Software container.
- 4. While still in the navigation area, select the Installed Software container.
- 5. From the Software menu, choose **New Software (Install/Update)** —> **Install Additional Software**.
- 6. In the Install Software dialog, select /dev/cd0 as the software source.
- 7. Specify bos.sysmgt.nim as the software to install.
- 8. In the navigation area, select the NIM container.
- 9. From the NIM menu, select **Configure Environment**.
- 10. Follow the wizard instructions to guide you through the configuration.

#### **From SMIT**

- 1. Insert the AIX media into the CD-ROM or tape drive of the designated master machine.
- 2. To install the **bos.sysmgt.nim** fileset, enter the **smit install\_latest** fast path.
- 3. Using the LIST option, select **/dev/cd0** or **/dev/rmt0** for the INPUT device / directory for software.
- 4. Specify **bos.sysmgt.nim** as the SOFTWARE to install.
- 5. Accept the default values for all other fields on this screen. After completion of this installation, exit SMIT.
- 6. To configure the NIM master, enter the **smit nimconfig** fast path.
- 7. Specify a name in the Network Name field to be assigned to the NIM master's network.
- 8. Using the LIST option, select the Primary Network Interface for the NIM Master.
- 9. Accept the default values for all other fields on this screen.
- 10. After the master is configured, exit SMIT.
- 11. Restart SMIT using the **smit nim\_mkres\_dd\_name\_server** fast path.
- 12. When prompted, select the NIM master as the server of the client resources.
- 13. Select **yes** in the Create a new SPOT? field, because there is not a **SPOT** currently defined in your environment.
- 14. Using the LIST option, select **/dev/cd0** or **/dev/rmt0** as the input device for installation images.
- 15. Specify a name in the SPOT Name field.
- 16. Specify names for the other resources to be created in the NIM environment. If a name is not specified, the resource will not be created.
- 17. Select **yes** at the Remove all newly added NIM definitions and file systems if any part of this operation fails? field. This will make it easier to restart this procedure if failures occur.
- 18. Accept the default values for all other fields on this screen.
	- **Note:** In most NIM environments, the **SPOT** will already exist to support base operating system installation operations on standalone machines. In such environments, it is not necessary to create a new **SPOT**.

### **From the Command Line**

- 1. Insert the AIX media into the CD-ROM or tape drive of the designated master machine.
- 2. If installing from a tape, skip to step 5. To create a mount point for the CD, type: mkdir /cdfs
- 3. To create a **cdrom** file system, type: crfs -v cdrfs -p ro -d'cd0' -m'/cdfs'
- 4. To mount the CD, type: mount /cdfs
- 5. To install the **bos.sysmgt.nim** fileset from the CD, type: installp -agX -d /cdfs/usr/sys/inst.images bos.sysmgt.nim

```
or to install the bos.sysmgt.nim fileset from a tape, type:
```
installp -agX -d /dev/rmt0 bos.sysmgt.nim

6. If installing from CD, to unmount the **cdrom** file system, type:

unmount /cdfs

7. To configure the NIM master using the **nimconfig** command, type:

```
nimconfig -a attr1=value1 \
          -a attr2=value2 \
          ...
```
For example, to configure a NIM master with the following configuration:

```
master host name = master1
primary network interface = tr0
ring speed = 16
platform = chrp
kernel type = mp
```
enter the following command sequence:

```
nimconfig -a netname=network1 -a pif name=tr0 -a ring speed=16 \
-a platform=chrp -a netboot_kernel=mp
```
**Note:** For additional attribute information, see the **nimconfig** command.

8. To create a file system in the rootvg volume group with 200 MB of space and a mount point of /export/spot, enter:

```
crfs -v jfs -g rootvg -a size=$((2000*200)) \
-m /export/spot -A yes -p rw -t no \
-a frag=4096 -a nbpi=4096 -a compress=no
```
9. To mount the file system, enter:

mount /export/spot

10. The **SPOT** resource will be installed from images in the image source (in this example, the CD). The server of the resource will be the NIM master, and the **SPOT** will be stored in the /export/spot/spot1 directory. To create the **SPOT** resource, enter:

nim -o define -t spot -a source=/dev/cd0 -a server=master \ -a location=/export/spot spot1

11. To create a file system in the rootvg volume group with 150 MB of space and a mount point of /export/dd\_resource, enter:

```
crfs -v jfs -g rootvg -a size=((2000*150))-m /export/dd resource -A yes -p rw -t no \
-a frag=4096 -a nbpi=4096 -a compress=no
```
12. To mount the file system, enter:

mount /export/dd\_resource

<span id="page-208-0"></span>13. Create the diskless and dataless client resources in subdirectories of the **/export/dd\_resource** directory. Not all resources are required. Create only the resources to be used in your environment.

To create the root resource named root1 (required for diskless and dataless clients), enter:

```
nim -o define -t root -a server=master \
-a location=/export/dd resource/root1 root1
```
To create the dump resource named dump1 (required for diskless and dataless clients), enter:

```
nim -o define -t dump -a server=master \
-a location=/export/dd_resource/dump1 dump1
```
To create the paging resource named paging1 (required for diskless clients), enter:

```
nim -o define -t paging -a server=master \
-a location=/export/dd_resource/paging1 paging1
```
To create the home resource named home1 (optional), enter:

```
nim -o define -t home -a server=master \
-a location=/export/dd_resource/home1 home1
```
To create the shared\_home resource named shared\_home1 (optional), enter:

```
nim -o define -t shared home -a server=master \setminus-a location=/export/dd resource/shared home1 shared home1
```
To create the tmp resource named tmp1 (optional), enter:

```
nim -o define -t tmp -a server=master \
-a location=/export/dd_resource/tmp1 tmp1
```
#### **Notes:**

- 1. The file systems created for the NIM resources are not required, but they can be beneficial for storage management.
- 2. For more information about NIM resources, see "NIM [Resources"](#page-268-0) on page 257.

### **Adding a Diskless or Dataless Client to the NIM Environment**

This procedure describes how to add diskless and dataless clients to the NIM environment by adding an entry for the client to the NIM database on the master. This provides NIM with the information required to satisfy boot requests from the client. However, resources for the diskless or dataless client machine must be initialized before the client will be able to successfully boot and configure. See ["Initializing](#page-210-0) and Booting a Diskless or Dataless [Machine"](#page-210-0) on page 199 for more information. Diskless clients must mount all file systems from remote servers. Dataless clients can have paging space, as well as the **/tmp** and **/home** file systems on the local disk. Neither diskless nor dataless clients have a boot image on the local disk. Therefore, they must boot over the network.

#### **Prerequisites**

- 1. The NIM master must be configured, and the resources for diskless or dataless clients must be defined. For more information, see ["Configuring](#page-205-0) the NIM Master and Creating Resources to Support Diskless and [Dataless](#page-205-0) Clients Only" on page 194.
- 2. You must know the subnet mask, the default gateway for the client machine, and the default gateway for the NIM master.

#### **From Web-based System Manager**

- 1. In the Machines container, from the Machines menu, select **New —> OK**. The Add New Machine wizard displays.
- 2. Follow the wizard instructions to add a diskless or dataless client to the NIM environment.

# **From SMIT**

- 1. To define a diskless or dataless client, enter the **smit nim\_mkmac** fast path.
- 2. Specify the host name of the machine.
- 3. The SMIT screen displayed next depends on whether NIM already has information about the client's network. Supply the values for the required fields or accept the defaults. Use the help information and the LIST option to help you specify the correct values to define the client machine.

# **From the Command Line**

To define a diskless or dataless client, enter:

```
nim -o define -t Diskless/Dataless \
-a platform=PlatformType -a netboot_kernel=NetbootKernelType \
-a if1=InterfaceDescription -a net_definition=DefinitionName \
-a ring_speed1=Speedvalue -a cable_type1=TypeValue \
-a iplrom_emu=DeviceName MachineName
```
**Note:** For detailed attribute information, see the descriptions of diskless and dataless clients in ["NIM](#page-258-0) [Machines"](#page-258-0) on page 247.

#### **Example 1:**

To add the diskless client with the host name diskless1 to the NIM environment with the following configuration:

```
host name=diskless1
platform=rspc
kernel=up
network type=ethernet
subnet mask=255.255.240.0
default gateway=gw1
default gateway used by NIM master=gw_master
cable type=bnc
network boot capability=yes (no emulation needed)
```
enter the following command sequence:

```
nim -o define -t diskless -a platform="rspc" \
-a netboot kernel="up" -a if1="find net diskless1 0" \
-a cable_type1="bnc" \
-a net definition="ent 255.255.240.0 gw1 gw master" \setminusdiskless1
```
#### **Example 2:**

To add the dataless client with the host name dataless1 to the NIM environment with the following configuration:

```
host name=dataless1
platform=rs6k
netboot_kernel=up
network type=token ring
subnet mask=255.255.225.0
default gateway=gw2
default gateway used by NIM master=gw_master
ring speed=16
network boot capability=no (use emulation on a diskette)
```
#### enter the following command sequence:

```
nim -o define -t dataless -a platform="rs6k" \
-a netboot_kernel="up" -a if1="find_net dataless1 0" \
-a ring speed1="16" \setminus-a net definition="tok 255.255.225.0 gw2 gw master" \
-a iplrom emu="/dev/fd0" dataless1
```
<span id="page-210-0"></span>**Note:** If the **find net** keyword in the if attribute causes NIM to successfully match a network definition to the client definition, the **net\_definition** attribute is ignored.

#### **Initializing and Booting a Diskless or Dataless Machine**

This procedure describes how to use NIM to configure and boot a machine as a diskless or dataless client in the NIM environment.

#### **Prerequisites**

- 1. The NIM master must be configured, and the resources for diskless and dataless clients must be defined. See ["Configuring](#page-205-0) the NIM Master and Creating Resources to Support Diskless and Dataless [Clients](#page-205-0) Only" on page 194.
- 2. The NIM client must already exist in the NIM environment. To add the client to the NIM environment, use the "Adding a Diskless or Dataless Client to the NIM [Environment"](#page-208-0) on page 197 procedure.

### **From Web-based System Manager**

- 1. Select the Machines container.
- 2. In the contents area, select the diskless or dataless machine you want to initialize.
- 3. From the Selected menu, choose **Initialize Machine Resources**.
- 4. Use the dialog to specify or select the resources to use for initialization. You will specify either the Home resource or Shared Home resource for the machine, but not both.
- 5. After completion of the initialization operation, use the "Booting a Machine Over the [Network"](#page-344-0) on page [333](#page-344-0) procedure to boot the client machine over the network.
	- **Note:** On older model **rspc** systems, it may be necessary to permanently set the bootlist from the firmware menus to make the client always boot over the network. For other systems, the bootlist is automatically set the first time the machine is booted as a diskless/dataless client.
- 6. After the client boots over the network and performs some initialization, the client will display instructions for you to select the console for the machine.

# **From SMIT**

- 1. On the NIM master, enter the **smit nim\_dd\_init** fast path.
- 2. Select the client to be initialized from the list of clients displayed on your screen.
- 3. Supply the values for the required fields. Use the help information and the LIST option to help you specify the correct values for the initialization options.
- 4. After completion of the initialization operation, use the "Booting a Machine Over the [Network"](#page-344-0) on page [333](#page-344-0) procedure to boot the client machine over the network.
	- **Note:** On older model **rspc** systems, it may be necessary to permanently set the bootlist from the firmware menus to make the client always boot over the network. For other systems, the bootlist is automatically set the first time the machine is booted as a diskless/dataless client.
- 5. After the client boots over the network and performs some initialization, the client will display instructions for you to select the console for the machine.

# **From the Command Line**

- 1. To initialize the client resources for diskless clients, enter the following on the NIM master:
	- nim -o dkls\_init -a spot=*SPOTName* -a root=*RootNam*e \
	- -a dump=*DumpName* -a paging=*PagingName ClientName*
- 2. To initialize the client resources for dataless clients, enter the following on the NIM master:

```
nim -o dtls_init -a spot=SPOTName -a root=RootName \
-a dump=DumpName ClientName
```
- **Note:** For detailed information about other attributes you can specify for the **dkls\_init** and **dtls\_init** operations, see ["dkls\\_init"](#page-294-0) on page 283 and ["dtls\\_init"](#page-294-0) on page 283.
- 3. After completion of the initialization operation, use the "Booting a Machine Over the [Network"](#page-344-0) on page [333](#page-344-0) procedure to boot the client machine over the network.
	- **Note:** On older model **rspc** systems, it may be necessary to permanently set the bootlist from the firmware menus to make the client always boot over the network. For other systems, the bootlist is automatically set the first time the machine is booted as a diskless/dataless client.
- 4. After the client boots over the network and performs some initialization, the client will display instructions for you to select the console for the machine.

### **Uninitializing Diskless and Dataless Machines**

Diskless and dataless machines are uninitialized by performing the **reset** operation. This action also provides the option to deallocate all resources for the machine. Deallocating all resources from the diskless or dataless machine removes all root data for the machine. Without deallocating resources, the uninitialize operation deallocates just the network boot image.

### **From Web-based System Manager**

- 1. Select the Machines container.
- 2. In the contents area, select the diskless or dataless machine you want to initialize.
- 3. From the Selected menu, choose **Uninitialize Machine Resources**.
- 4. Use the dialog to uninitialize and, if desired, deallocate all resources from the client.

# **From SMIT**

- 1. To uninitialize diskless and dataless machines, enter the **smit nim\_dd\_uninit** fast path.
- 2. Select the Target.
- 3. If you want to remove all root data, change the DEALLOCATE Resources field to **yes**.

# **From the Command Line**

- 1. To uninitialize the client machine, enter the following on the NIM master: nim -F -o reset *ClientName*
- 2. To deallocate all resources and remove root data, enter the following on the NIM master: nim -o deallocate -a subclass=all *ClientName*

# **Installing to an Alternate Disk on a NIM Client (cloning or mksysb)**

NIM allows you to install an AIX 4.3 or later **mksysb** image (mksysb resource) on a NIM client's alternate disk or to clone a NIM client's current disk onto an alternate disk and apply updates. Because the client system is running during installation, less time is required than for a normal installation.

**Note:** For information about the different ways NIM can customize an alternate disk installation, see ["alt\\_disk\\_install"](#page-284-0) on page 273.

# **Prerequisites**

- 1. The NIM master must be configured. To install a **mksysb** image onto the alternate disk, the **mksysb** resource must be defined. See ["Configuring](#page-191-0) the NIM Master and Creating Basic Installation Resources" on [page](#page-191-0) 180.
- 2. The NIM client must already exist in the NIM environment and must be running. To add the client to the NIM environment, see "Adding a Standalone NIM Client to the NIM [Environment"](#page-193-0) on page 182.
- 3. The **bos.alt\_disk\_install.rte** fileset must be installed on the NIM client. To install a new fileset on a NIM Client, see ["Customizing](#page-204-0) NIM Clients and SPOT Resources" on page 193.

# **From Web-based System Manager**

- 1. Select the Machines Container.
- 2. In the contents area, select the standalone machine for the alternate disk installation.
- 3. From the Selected menu, choose **Alternate Disk Installation —> Clone the Rootvg to an Alternate Disk** or **Install Mksysb on an Alternate Disk**.
- 4. Use the dialog to finish the installation.

# **From SMIT**

- 1. Enter the **smit nim\_alt\_mksysb** fast path from the NIM master.
- 2. Select the Target Machine or Target Group to Install.
- 3. Enter the Target Disk or Disks on the Target machine.
- 4. Accept the default installation options, or supply different ones in the displayed dialog fields. Use the help information and the LIST option for guidance.
- 5. The alternate disk installation will be initiated on the client, and progress can be seen with the **lsnim** command (**smit lsnim**). If the ″Reboot when complete?″ option is set to **yes** and the ″Phase to execute″ is **all** or includes Phase 3, the client will reboot from the newly installed disk when the **alt disk install** command is complete.
- 6. To clone a disk onto a NIM client's alternate disk, enter the **smit nim\_alt\_clone** fast path from the NIM master.

# **From the Command Line**

The **alt\_disk\_install** command is initiated on the target system, and progress is shown with the **lsnim** command. In addition, a log kept on the target system, **/var/adm/ras/alt\_disk\_inst.log**, contains progress messages and any error or warning messages that might occur. The **/var/adm/ras/nim.alt\_disk\_install** log will contain debug information, if requested.

#### **Installing mksysb on an Alternate Disk**

Initiate the **alt\_disk\_install** operation by entering:

nim -o alt\_disk\_install -a source=mksysb -a mksysb=*Mksysb* \ -a disk='*diskname(s)*' *ClientName*

Specify the **mksysb** resource to be used and any additional options for customizing the installation. To perform a simple alternate disk **mksysb** install, specify the **source**, **mksysb**, and **disk** resources.

**Note:** For detailed information about the mksysb resources, see "mksysb [Resource"](#page-275-0) on page 264.

#### **Cloning the rootvg to an Alternate Disk**

To clone a disk onto a NIM client's alternate disk, enter: nim -o alt\_disk\_install -a source=rootvg -a disk=*diskname(s) ClientName*

Specify any additional options for customizing the installation.

#### <span id="page-213-0"></span>**Examples**

The client machine machine1 is a running system with a disk, hdisk2, that is not currently occupied by a volume group.

- To install this disk with a mksysb resource named 51mksysb enter: nim -o alt disk install -a source=mksysb -a mksysb=51mksysb \ -a disk=hdisk2 machine1
- To clone the rootvg to hdisk2 enter: nim -o alt disk install -a source=rootvg -a disk=hdisk2 machine1

## **Network Installation Management Commands Reference**

This section provides information on NIM commands and where to find more information on the NIM commands.

### **The nim\_master\_setup Command**

The **nim\_master\_setup** command installs the **bos.sysmgt.nim.master** fileset, configures the NIM master, and creates the required resources for installation, including a **mksysb** system backup.

The **nim\_master\_setup** command uses the **rootvg** volume group and creates an **/export/nim** file system, by default. You can change these defaults using the **volume\_group** and **file\_system** options. The **nim\_master\_setup** command also allows you to optionally not create a system backup, if you plan to use a **mksysb** image from another system. The **nim\_master\_setup** usage is as follows:

```
Usage nim_master_setup: Setup and configure NIM master.
       nim_master_setup [-a mk_resource={yes|no}]
 [-a file_system=fs_name]
 [-a volume_group=vg_name]
 [-a disk=disk_name]
 [-a device=device]
 [-B] [-v]-B Do not create mksysb resource.
-v Enable debug output.
Default values:
mk_resource = yes
file_system = /export/nim
volume_group = rootvg
device = /dev/cd0
```
### **The nim\_clients\_setup Command**

The **nim\_clients\_setup** command is used to define your NIM clients, allocate the installation resources, and initiate a NIM BOS installation on the clients. The **nim clients setup** command uses the definitions in the **basic\_res\_grp** resource to allocate the necessary NIM resources to perform a **mksysb** restore operation on the selected clients. The usage for **nim\_clients\_setup** is as follows:

```
Usage nim clients setup: Setup and Initialize BOS install for NIM clients.
      nim_clients_setup [-m mksysb_resource]
[-c] [-r] [-v] client_objects
-m specify mksysb resource object name -OR- absolute file path.
```
- -c define client objects from client.defs file.
- -r reboot client objects for BOS install.

```
-v Enables debug output.
```
**Note:** If no client object names are given, all clients in the NIM environment are enabled for BOS installation; unless clients are defined using the **-c** option.

# **Other NIM Commands Reference**

The *AIX 5L Version 5.2 Commands Reference* provides reference information about the NIM commands, AIX operating system commands, and commands for other licensed programs for end users, system administrators, and programmers. This set of books contains examples and descriptions of the commands and their available flags. The command entries are arranged in alphabetic order:

- v *AIX 5L Version 5.2 Commands Reference, Volume 1* contains commands ac through cx
- v *AIX 5L Version 5.2 Commands Reference, Volume 2* contains commands da through hy
- v *AIX 5L Version 5.2 Commands Reference, Volume 3* contains commands ib through mw
- v *AIX 5L Version 5.2 Commands Reference, Volume 4* contains commands na through rw
- v *AIX 5L Version 5.2 Commands Reference, Volume 5* contains commands sa through uu
- v *AIX 5L Version 5.2 Commands Reference, Volume 6* contains commands va through yp

For example, *AIX 5L Version 5.2 Commands Reference, Volume 3* contains reference information for the NIM **lsnim** command. The *AIX 5L Version 5.2 Commands Reference, Volume 4* contains reference information for the NIM **nim**, **nimclient**, **nimconfig**, **nimdef**, and **niminit** commands.

You can access all of the documentation through the IBM eServer pSeries Information Center on the Internet at the following Web address:

http://publib16.boulder.ibm.com/pseries/en\_US/infocenter/base
# **Chapter 21. Advanced NIM Installation Tasks**

This chapter describes the following procedures for performing advanced NIM installation tasks using the Web-based System Manager application or the System Management Interface Tool (SMIT), as well as from the command line:

- "Controlling the Master or Client"
- "Resetting [Machines"](#page-217-0) on page 206
- "Using Client Machines as [Resource](#page-218-0) Servers" on page 207
- ["Defining](#page-219-0) a Machine Group" on page 208
- "Adding New [Members](#page-220-0) to Machine Groups" on page 209
- ["Removing](#page-220-0) Members from Machine Groups" on page 209
- v "Including and Excluding a Group Member from [Operations](#page-221-0) on the Group" on page 210
- v "Using Resource Groups to Allocate Related [Resources](#page-222-0) to NIM Machines" on page 211
- v "Managing Software on Standalone Clients and SPOT [Resources"](#page-223-0) on page 212
- ["Rebuilding](#page-226-0) Network Boot Images for a SPOT" on page 215
- ["Maintaining](#page-226-0) Software in an lpp source" on page 215
- "Viewing Installation, [Configuration,](#page-228-0) and Boot Logs" on page 217
- "Verifying [Installation](#page-228-0) with the lppchk Operation" on page 217
- v "Using NIM to Install Clients Configured with Kerberos [Authentication"](#page-229-0) on page 218
- ["Concurrency](#page-230-0) Control" on page 219
- "Alternate Disk Migration [Installation"](#page-150-0) on page 139

# **Controlling the Master or Client**

In the NIM environment, control is held by the NIM master or the standalone client. The system allocating the resources has control. The allocation of resources is the act of making resources available to clients for NIM operations. Normally, resources are allocated automatically as part of an operation, but they may also be allocated prior to the initiation of an operation. The control status acts like a locking mechanism and remains with the client or the master until the resources are deallocated. Using NIM, if the installation of a standalone client completes successfully, the resources are automatically deallocated.

When there are no resources allocated to the standalone client by the NIM master, the standalone client takes control by allocating resources or disabling the NIM master's push permissions. The **control** attribute is managed by the master and indicates whether the master or the standalone client has permission to perform operations on the standalone client.

The **control** attribute indicates four control states. You can display the **control** attribute from a NIM client by entering:

nimclient -l -l *StandAloneClientName*

The **control** attribute can be displayed from the NIM master by entering:

lsnim -l *StandaloneClientName*

The control states are as follows:

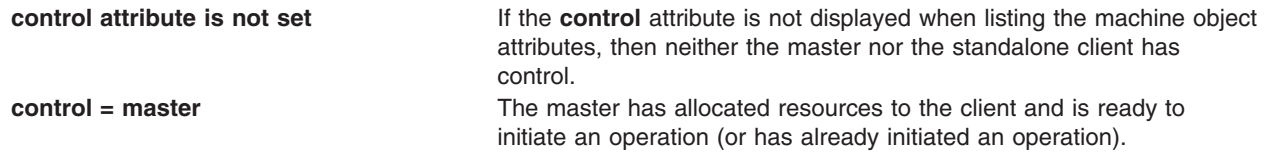

<span id="page-217-0"></span>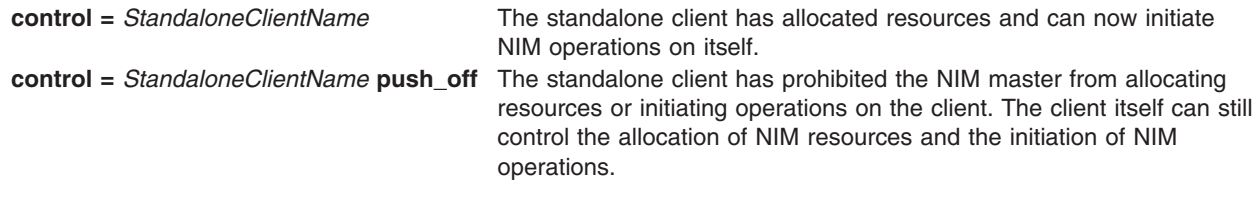

# **Disabling Master Push Permissions**

The NIM master must have push permissions to perform push operations on the NIM clients. You can disable the NIM master's push permissions using Web-based System Manager, SMIT, or command line as follows:

#### **From Web-based System Manager**

- 1. From the main Web-based System Manager container, select the Software icon.
- 2. From the Software menu, select **NIM Client** —> **Permissions**.
- 3. Select whether to grant or deny permission for the NIM master to initiate push installations.

#### **From SMIT**

To disable the master's push permissions, enter the **smit nim\_perms** fast path from the client machine.

#### **From the Command Line**

To set **control** on the client to **push\_off**, enter the following on the client machine:

nimclient -P

To re-enable push permission on the client, enter the following on the client machine: nimclient -p

# **Resetting Machines**

The operations performed using NIM can be very complex. To help ensure that the operations can be completed successfully, NIM requires that a machine be in the **ready** state before operations can be run on it. While an operation is being performed, the state of the machine will reflect the current operation. After the operation completes, the machine returns to the **ready** state.

If an operation on a machine is interrupted, the machine state may continue to reflect the operation. If this occurs, the machine must be reset to the **ready** state before performing any further operations. To return a machine to the **ready** state, use the NIM **reset** operation.

# **From Web-based System Manager**

- 1. Select the Machines container.
- 2. In the contents area, select a target standalone, diskless, or dataless machine to reset.
- 3. From the Selected menu, choose **Administration** —> **Reset NIM State**.
- 4. Use the dialog to reset the state of the machine.

You can also do this task from Troubleshooting. From the Selected menu, choose **Troubleshooting** —> **Clean Up Failed or Interrupted Installation**.

# **From SMIT**

- 1. To return a machine to the **ready** state, enter the **smit nim\_mac\_op** fast path.
- 2. Select the target machine for the operation.
- 3. Select **reset** as the Operation to Perform.
- <span id="page-218-0"></span>4. To deallocate resources, change the Deallocate All Resources? field to **yes**.
- 5. Change the Force field to **yes**.

## **From the Command Line**

- 1. To return a machine to the **ready** state, enter: nim -Fo reset *MachineName*
- 2. To deallocate resources, enter:

nim -o deallocate -a *ResourceType*=*ResourceName MachineName*

where *ResourceType* is the type of the resource being deallocated (for example, **lpp\_source**, **SPOT**, **Script**, etc.), *ResourceName* is the name of the resource being deallocated, and *MachineName* is the name of the machine that has been allocated the resources.

**Note:** Resetting a machine will not automatically deallocate all the resources that were allocated for the operation. To deallocate resources, use the NIM **deallocate** operation.

#### **Using Client Machines as Resource Servers**

Any machine in the NIM environment can be a resource server. In simple environments, the NIM master is usually used to serve all the NIM resources.

Defining resources on client machines can be beneficial for the following reasons:

- Disk space limitations on the NIM master may prohibit the storage of all the resources on a single machine.
- v Resource usage may be heavy, and communications and data access bottlenecks could occur if all the resources were served by a single machine.

For example, if you use NIM to install 200 machines on 5 different subnets, you could have a set of resources created and available on each subnet. Each set of resources would be used to install the machines on the same subnet. In addition to distributing the workload among several resource servers, this would also reduce the network traffic across the gateways between the different subnets.

#### **From Web-based System Manager**

- 1. Select the Resources container.
- 2. From the Resources menu, select **New Resources**.
- 3. Follow the wizard instructions to create the resource.

## **From SMIT**

- 1. To create a resource on a NIM client, enter the **smit nim\_mkres** fast path.
- 2. Select the Resource Type.
- 3. In the displayed dialog fields, supply the correct values for the resource options. Be sure to specify the name of the client machine for the Server of the Resource field. Use the help information or the LIST option to help you. All attributes specified when the resource is defined (such as **location** and **source**) must be local to the server machine.

#### **From the Command Line**

To create a resource on a NIM client, specify the client's NIM name for the **server** attribute when defining the resource.

#### **Example:**

<span id="page-219-0"></span>To create an **lpp\_source** resource named images2 from a CD on the NIM client machine, client\_mac1, in the /resources/images directory, enter:

nim -o define -t lpp source -a server=client mac1  $\setminus$ -a location=/resources/images -a source=/dev/cd0 images2

# **Defining a Machine Group**

Machine groups can be defined to collect multiple clients in a common target for NIM operations. Groups can be defined for standalone, diskless, or dataless clients; but a group can only contain clients of a single type.

Web-based System Manager supports the following types of machine groups:

- v A temporary machine group is created when multiple machines are selected in the NIM container and an action from the Selected menu is performed. The temporary group is removed when the action is completed.
- v If you want a more permanent machine group, you can create it using the **New Machine Group** menu option in the NIM menu.

In the Web-based System Manager NIM application, machine groups are not explicitly created and managed, but ad hoc groupings are supported by multi-selecting the icons representing machines in the NIM container. After they are selected, a group of machines can be administered by selecting an action from the Selected menu.

**Note:** You can perform most operations only on multi-selected machines of the same type.

## **From Web-based System Manager**

- 1. Select the Groups container.
- 2. From the Groups menu, select **New —> Group**.
- 3. Select the machine type.
- 4. Select a machine from the list on the right, and click the **<** button to add the machine to the new group. Repeat this step until all the desired members of the machine group are in the **Members** list on the left.
- 5. Click **OK**.

#### **From SMIT**

- 1. To define a machine group, enter the **smit nim\_mkgrp** fast path.
- 2. Select the type of group you want to define.
- 3. Enter the name of the group and member information.

# **From the Command Line**

To define a machine group, enter:

nim -o define -t mac\_group -a add\_member=*MemberName GroupName*

For example, to create a machine group named MacGrp1 containing previously defined machines Standalone1, Standalone2, and Standalone3, enter:

```
nim -o define -t mac group -a add member=Standalone1 \
-a add member=Standalone2 -a add member=Standalone3 \
-a comments="Machines for Department d03" MacGrp1
```
# <span id="page-220-0"></span>**Adding New Members to Machine Groups**

New members can be added to machine groups, however, the new member must be of the same machine type as existing members. Members can be added to machine groups using the Web-based System Manager NIM application.

## **From Web-based System Manager**

- 1. Select the Groups container.
- 2. In the contents area, select a group.
- 3. From the Selected menu, choose **Add/Remove Members...**.
- 4. Select a machine from the list on the right, and click on the **<** button to add the machine to the new group. Continue with this step until all the desired members of the machine group are in the list on the left.
- 5. Click on **OK**.

## **From SMIT**

- 1. To add members to a machine group, enter the **smit nim\_chgrp** fast path.
- 2. Select the machine group to modify.
- 3. Specify members to add to the group. Use the LIST option to select members to add.

## **From the Command Line**

To add a member to a machine group, enter:

nim -o change -a add\_member=*MachineName GroupName*

For example, to add the diskless client, diskless5, to the machine group, diskless grp, enter the following command:

nim -o change -a add member=diskless5 diskless grp

Alternatively, you could have specified group members in both the **define** and **change** operations by using sequenced member attributes, such as -a member1=Standalone1 -a member2=Standalone2 and so forth.

## **Removing Members from Machine Groups**

Members can be removed from machine groups. Whenever the last member of a machine group is removed, the group definition is also removed.

The Web-based System Manager NIM application can be used to remove members from machine groups.

## **From Web-based System Manager**

- 1. Select the Groups container.
- 2. From the Selected menu, choose **Add/Remove Members**.
- 3. Select a machine from the list on the left and click on the **>** button to add the machine to the list on the right. Continue with this step until all the desired members of the machine group have been removed.
- 4. Click on **OK**.

## **From SMIT**

- 1. To remove members from a machine group, enter the **smit nim\_chgrp** fast path.
- 2. Select the machine group to modify.
- 3. Specify members to remove from the group. Use the LIST option to select members to remove.

# <span id="page-221-0"></span>**From the Command Line**

To remove a member from a machine group, enter the following command:

nim -o change -a rm\_member=*MachineName GroupName*

For example, to remove machine, Standalone2, and add machine, Standalone4, to the group, MacGrp1, enter:

nim -o change -a rm\_member=Standalone2 \ -a add\_member=Standalone4 MacGrp1

# **Including and Excluding a Group Member from Operations on the Group**

Group members may be included or excluded by using the Web-based System Manager NIM application, SMIT, or from the command line. Use the **select** operation from the command line to indicate that specific members of a machine group should be included or excluded from operations on that group. This capability is useful if an operation needs to be tried again on specific group members that failed during an initial operation on the group. When a group member is marked as being excluded, it remains so until it is included again.

# **From Web-based System Manager**

- 1. Select the Groups container.
- 2. In the contents area, expand a group container to view the members included in that group.
- 3. Select a machine from those listed in the container.
- 4. From the Selected menu, choose **Properties**.

## **From SMIT**

- 1. To include or exclude a group member from operations on the group, enter the **smit nim\_grp\_select** fast path.
- 2. Select the name of the group from which you want to include or exclude members.
- 3. Select the members to include or exclude.

# **From the Command Line**

To include or exclude a group member, enter the following:

```
nim -o select -a include_all=Value -a exclude_all=Value \
-a include=MemberName -a exclude=MemberName GroupName
```
As an example, to exclude the machine, Standalone2, from further operations on machine group, MacGrp1 and to include a previously excluded machine, Standalone3, enter:

```
nim -o select -a exclude=Standalone2 -a include=Standalone3 MacGrp1
```
The special attributes **include\_all** and **exclude\_all**, when assigned a value of **yes**, can be used respectively to include or exclude all members in a group. The **select** operation evaluates command line attributes from left to right. The following example shows how to exclude all members except Standalone2 from subsequent operations on the MacGrp1 machine group:

```
nim -o select -a exclude all=yes -a include=Standalone2 MacGrp1
```
Using the special **-g** option shows the excluded status of the group's members: lsnim -g MacGrp1

Group member information similar to the following is displayed:

<span id="page-222-0"></span>MacGrp1:  $type$  = mac group member1=Standalone1;ready for a NIM operation,not running;EXCLUDED member2=Standalone2;ready for a NIM operation; currently running; member3=Standalone3;ready for a NIM operation,not running;EXCLUDED

# **Using Resource Groups to Allocate Related Resources to NIM Machines**

NIM resource groups allow association of resources so they can be allocated as a logical unit to machines prior to other NIM operations. Resource groups can only contain one of each resource type, except for **script** and **installp\_bundle** resources, which may occur multiple times in a given resource group.

# **Defining a Resource Group**

#### **From SMIT**

- 1. To define a resource group, enter the **smit nim\_mkgrp\_resource** fast path.
- 2. Enter the name of the group with member information.

#### **From the Command Line**

To define a resource group, enter:

nim -o define -t res\_group -a *ResourceType*=*ResourceName GroupName*

As an example, to create a resource group named ResGrp1 containing previously defined resources, images1, spot1, bosinst data1, and bundle1, enter:

```
nim -o define -t res group -a lpp source=images1 -a spot=spot1 \
-a bosinst data=bosinst data1 -a installp bundle=bundle1 \
-a comments="BOS Install Resources" ResGrp1
```
# **Allocating a Resource Group**

#### **From SMIT**

- 1. To allocate a resource group, enter the **smit nim\_alloc** fast path.
- 2. Select the machine or machine group from the list of defined machines (for example, Standalone1).
- 3. A list of resource groups is displayed. Select the resource group you want to allocate.

#### **From the Command Line**

To allocate a resource group, enter:

nim -o allocate -a group=*ResGroupName TargetName*

For example, to allocate a resource group named ResGrp1 to a machine named Standalone1, enter: nim -o allocate -a group=ResGrp1 Standalone1

Alternatively, the group resource can be specified on the command line to the operation. For example, to allocate the resource group, ddResGrp, while performing the **dkls\_init** operation on a group of diskless machines named DklsMacs, enter:

nim -o dkls\_init -a group=ddResGrp DklsMacs

# **Defining Default Resource Groups**

After a resource group is defined, you may want to specify the group as the set of defaults for all operations that require resources. Set the **default\_res** attribute on the master to the name of the resource group that you want to be the default.

- <span id="page-223-0"></span>1. To define default resource groups, enter the **smit nim\_grp** fast path.
- 2. Choose Select/Unselect a Default Resource Group.
- 3. Fill in the name of the group that is to act as the default.

#### **From the Command Line**

To define default resource groups, enter:

```
nim -o change -a default_res=ResGroupName master
```
For example, if the ResGrp1 resource group should be the set of default resources for all NIM operations, enter:

nim -o change -a default\_res=ResGrp1 master

**Note:** All applicable resources are allocated from the group specified as the default for all operations, except for **installp\_bundle** for a **maint** operation.

A resource from the default group will only be allocated if a resource of the same type is not already allocated and if a resource of that type is not specified on the command line for automatic allocation. The exceptions are the **script** and **installp\_bundle** resources, of which all occurrences in the resource group and specified on the command line will be allocated.

Default members can be overridden by specifying a null value in the attribute assignment for that resource.

The following **bos\_inst** operation allocates all applicable **bos\_inst** resources from the resource group specified as the default, except for the **bosinst data** resource:

nim -o bos inst -a bosinst data=Standalone1

## **Managing Software on Standalone Clients and SPOT Resources**

The commands for managing software on standalone clients and **SPOT** resources are generally the same. Specify the name of the machine, group, or **SPOT** as the target of the option.

**Note:** If the **SPOT** is currently allocated to a NIM client, NIM prevents the change to the **SPOT**. Use the **Force** (**-F**) option to force the operation.

Software updates to a **SPOT** cause the **SPOT**'s network boot images to be rebuilt when necessary. If you think the boot images are bad, you can force them to be rebuilt using the NIM **check** operation.

Software updates to a **SPOT** may also cause software updates to occur in the root parts of diskless and dataless clients of the **SPOT**. This will occur automatically. You can force a synchronization of the client root parts using the NIM **sync\_roots** operation on the **SPOT**.

For information on how to install additional software on standalone clients and SPOT resources, see ["Customizing](#page-204-0) NIM Clients and SPOT Resources" on page 193.

# **Listing Software Installed on a Standalone Client or SPOT**

#### **From Web-based System Manager**

- 1. Select the Machines container.
- 2. In the contents area, select a target machine (master or standalone), or in the Resources container, select a target **SPOT** resource.
- 3. From the Selected menu, choose **List Installed Software** —> **All Installed**.

- 1. To list software installed on a standalone client or **SPOT**, enter the **smit nim\_list\_installed** fast path.
- 2. Select the menu item that describes the list operation you want to perform.
- 3. Select a target for the operation.
- 4. In the displayed dialog fields, supply the required values. Use the help information or the LIST option to help you.

#### **From the Command Line**

Enter the following command:

nim -o lslpp [-a lslpp\_flags=*LslppFlags*] *TargetName*

where *LslppFlags* are the flags to be passed to the **lslpp** command, and *TargetName* is the name of the client or **SPOT** object.

For example:

nim -o lslpp -a lslpp\_flags=La spot1

## **Listing Software Updates, Installed on a Standalone Client or SPOT, by Keyword**

#### **From Web-based System Manager**

- 1. Select the Machines container.
- 2. In the contents area, select a target machine (master or standalone), or in the Resources container, select a target **SPOT** resource.
- 3. From the Selected menu, choose **List Installed Software** —> **Fix (APAR) Status**.
- 4. Use the dialog to list the installation status of specific installed fixes.

#### **From SMIT**

- 1. To list fixes installed on a standalone client or **SPOT** by APAR number or keyword, enter the **smit nim\_mac\_op** fast path for standalone clients, or enter the **smit nim\_res\_op** fast path for **SPOTs**.
- 2. Select the standalone client or **SPOT** resource object.
- 3. Select the **fix\_query** operation.
- 4. Select the desired **fix\_query** flags or accept the default settings. Specify the **fix\_bundle** object name; or to check the installation status of an APAR, specify the fix APAR numbers. If you leave both blank, all known fixes are displayed.

#### **From the Command Line**

Enter the following command:

```
nim -o fix_query [ -afixes="FixKeywords" ] \
[-afix_bundle=FixBundleName ] [ -afix_query_flags=FixQueryFlags ] \
TargetName
```
where *FixKeywords* are APAR numbers; *FixBundleName* is the object name of the **fix\_bundle** resource; *FixQueryFlags* are optional flags to the **fix\_query** operation, and *TargetName* is the client, group, or **SPOT** for which to display fix information.

Valid *FixQueryFlags* are as follows:

- **-a** Displays symptom text.
- **-c** Displays output in colon-separated format.
- **-F** Returns failure unless all filesets associated with a fix are installed.
- **-q** Quiet option; if **-q** is specified, no heading is displayed.
- **-v** Verbose option; gives information about each fileset associated with a fix (keyword).

For example:

• To query the fix database on standalone1 to determine if all fileset updates for fix IX12345 are installed, enter:

```
nim -o fix_query -afixes=IX12345 standalone1
```
• To list fix information for all known fixes installed on spot1, with symptom text, enter: nim -o fix\_query -afix\_query\_flags=a spot1

# **Maintaining Software on Standalone Clients and SPOT Resources**

NIM uses the **installp** command to construct a **SPOT** by installing in the **SPOT** the software products that each **SPOT** needs to support the NIM environment. Because the **installp** command also supports software maintenance tasks, you can perform these tasks on **SPOTs** as well. For example, you can remove previously installed optional software from a **SPOT** when they are no longer being used. This kind of task is accomplished by performing the NIM **maint** operation on a **SPOT** using the Web-based System Manager NIM application, SMIT, or command line interface. You interact with the **installp** command by supplying the **installp\_flags,** and either **filesets** or **installp\_bundle** attributes.

#### **From Web-based System Manager**

- 1. Select the Machines container.
- 2. In the contents area, select a target standalone machine, or in the Resources container, select a target **SPOT** resource.
- 3. From the Selected menu, choose **Software Utilities** —> **Commit Applied Updates**, **Reject Applied Updates**, or **Remove Software**, depending upon the task you want to perform.

#### **From SMIT**

- 1. To perform software maintenance, enter the **smit nim\_task\_maint** fast path.
- 2. Select the menu item that describes the maintenance that you want to perform.
- 3. Select the target for the operation.
- 4. In the displayed dialog fields, supply the required values. Use the help information or the LIST option to help you.

#### **From the Command Line**

Enter the following command:

```
nim -o maint -a installp_flags="InstallpFlags" \
[-a filesets="FileSetNames" | \
-a installp_bundle=BundleResourceName ] [-F] TargetName
```
where *InstallpFlags* are the flags you want to pass to the **installp** command; *FileSetNames* are the names of the filesets or packages you want to maintain; *BundleResourceName* is the object name of the **installp** bundle resource; and *TargetName* is the object name of the standalone client, group, or **SPOT**.

For example:

• To remove the bos.adt and bos. INed software packages from standalone1, enter:

nim -o maint -a filesets="bos.adt bos.INed" -a \ installp\_flags="-u" standalone1

• To remove the bos. INed software package from spot1, which is allocated to diskless or dataless clients, without deallocating spot1 first, enter:

```
nim -o maint -F -a filesets=bos.INed -a installp_flags="-u" \
spot1
```
v To remove the packages from spot1 which are listed in the bundle pointed to by the **installp\_bundle** resource object, bundle1, enter:

```
nim -o maint -a installp_flags="-u" -a installp_bundle=bundle1 \
spot1
```
<span id="page-226-0"></span>• To clean up from an interrupted software installation on spot1, enter: nim -o maint -a installp\_flags="-C" spot1

# **Rebuilding Network Boot Images for a SPOT**

## **From Web-based System Manager**

- 1. Select the Resources container.
- 2. In the contents area, select a target **SPOT**.
- 3. From the Selected menu, choose **Check SPOT**.
- 4. Use the dialog to select the Build debug network boot images and/or the force option, if needed.

You can also perform this task from Troubleshooting. From the Selected menu, choose **Troubleshooting** —> **Build Non-Debug Network Boot Images**.

## **From SMIT**

- 1. To rebuild network boot images for a **SPOT**, enter the **smit nim\_res\_op** fast path.
- 2. Select the **SPOT**.
- 3. Select the **check** operation.
- 4. In the displayed dialog fields, set the Force option to **yes**.

## **From the Command Line**

To force the rebuild of the boot images, enter:

nim -Fo check *SPOTName*

For information on how to install additional software on standalone clients and SPOT resources, see ["Customizing](#page-204-0) NIM Clients and SPOT Resources" on page 193.

## **Maintaining Software in an lpp\_source**

To add or remove software in an **lpp\_source**, add or remove the installation image from the **lpp\_source** directory, and then initiate the NIM **check** operation on the **lpp\_source**.

## **Copying Software to an lpp\_source**

#### **From Web-based System Manager**

- 1. Select the Resources container.
- 2. In the contents area, select an **lpp\_source**.
- 3. From the Selected menu, choose **Properties**. The General page of the properties notebook displays.
- 4. From the General page, identify the location of the resource. Close the notebook.
- 5. From the Resources menu, select **Copy Software to Directory**, and specify as the destination directory, the location of the resource identified in the notebook.
- 6. After the copy is completed, select the **lpp\_source** and from the Selected menu, choose **Check NIM State**. This action updates the table of contents (**.toc**) file for the **lpp\_source**.

#### **From SMIT**

- 1. To copy software from installation media to an **lpp\_source**, insert the installation media in the appropriate drive of the **lpp\_source** server.
- 2. To copy the software to the **lpp\_source** directory, enter **smit bffcreate** from the resource server.
- 3. Enter the INPUT device / directory for software.

4. In the displayed dialog fields, supply the correct values or accept the default values. Be sure to specify the **lpp\_source** location for the directory to store the installation images. Use the help information and the LIST option to help you.

#### **From the Command Line**

- 1. Copy the software from the media to the **lpp\_source** directory.
- 2. Perform the NIM check operation on the **lpp\_source** by entering the following command: nim -o check *Lpp\_sourceName*

#### **Removing Software from an lpp\_source**

To remove software from an **lpp\_source**, delete the installation image from the **lpp\_source** directory.

**Note:** This function is only available from the command line interface.

#### **From the Command Line**

- 1. Remove the installation image from the **lpp\_source** directory.
- 2. Perform the NIM check operation on the **lpp\_source** by entering the following command: nim -o check *Lpp\_sourceName*

# **Running the NIM check Operation**

After adding or removing software, you must run the NIM **check** operation on the **lpp\_source** to update the installation table-of-contents file for the resource.

In addition to updating the table-of-contents for the **lpp\_source**, the **check** operation also updates the **simages** attribute for the **lpp\_source**, which indicates whether the **lpp\_source** contains the images necessary to install the Base Operating System images on a machine.

#### **From Web-based System Manager**

- 1. Select the Resources container.
- 2. In the contents area, select a target **lpp\_source** resource.
- 3. From the Selected menu, choose **Check NIM State**.

#### **From SMIT**

- 1. To run the NIM **check** operation, enter the **smit nim\_res\_op** fast path.
- 2. Select the **lpp\_source** for the operation.
- 3. Select **check** for the operation to be performed.

#### **From the Command Line**

To initiate the NIM **check** operation on the **lpp\_source**, enter:

nim -o check *Lpp\_sourceName*

If the **lpp\_source** is currently allocated to a client, use the **Force** option as follows: nim -F -o check *Lpp\_sourceName*

# <span id="page-228-0"></span>**Viewing Installation, Configuration, and Boot Logs**

After installing a standalone machine, use the **showlog** operation to check the installation results by viewing the installation, boot, and configuration logs. One of several log types can be viewed by specifying one of the following as the value of the **log\_type** attribute to the **showlog** operation:

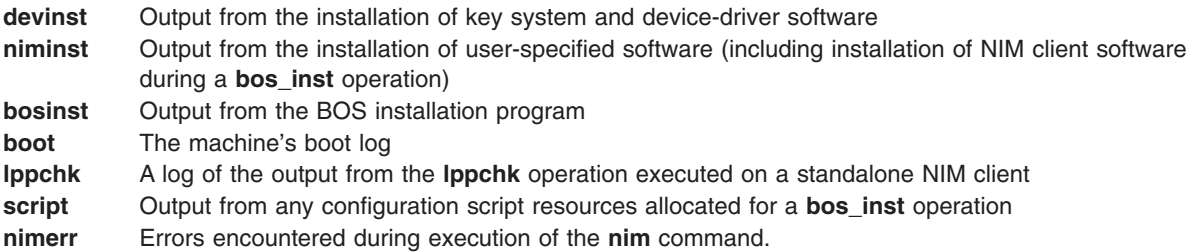

By default, the **showlog** operation applied to a standalone machine displays the **niminst** log and shows the output logged when software was last installed on the machine using NIM. The last entry is also shown by default for the **script** and **lppchk** logs. The entire contents of the **niminst**, **script**, and **lppchk** logs can be displayed by assigning the **full\_log** attribute a value of yes when executing the **showlog** operation. The entire log is shown for all other log types.

## **From Web-based System Manager**

- 1. Select the Machines container.
- 2. In the contents area, select a target machine (master, standalone, diskless, or dataless), or in the Resources container, select a target **SPOT**.
- 3. From the Selected menu, choose **Troubleshooting** —> **Show NIM Logs**.
- 4. Use the dialog to select the log you want to examine.

## **From SMIT**

- 1. Enter the **smit nim\_mac\_op** fast path to view a machine's log, or enter **smit nim\_res\_op** to view a **SPOT**'s log.
- 2. Select the object name of the machine or **SPOT** whose log you want to view.
- 3. Select **showlog** from the list of operations.
- 4. Select the log type to be viewed.
- 5. Specify if the full log should be viewed (only applicable to **script**, **lppchk**, and **niminst** logs).

## **From the Command Line**

To view a log on a standalone machine or **SPOT**, enter:

nim -o showlog -a *LogTyp*e=*value ObjectName*

where *LogType* represents the log you want to view, and *ObjectName* is the name of the machine or **SPOT** whose log will be viewed.

# **Verifying Installation with the lppchk Operation**

When investigating functional problems in software, you can use the **lppchk** operation to check the integrity of installed software.

# **From Web-based System Manager**

1. Select the Machines container.

- <span id="page-229-0"></span>2. In the contents area, select a target standalone machine, or in the Resources container, select a target **SPOT**.
- 3. From the Selected menu, choose **Troubleshooting** —> **Verify Installed Software**.
- 4. Use the dialog to select whether to verify all or some installed software on the selected machine or **SPOT**.

- 1. Enter the **smit nim\_mac\_op** fast path to check software on a machine, or enter **smit nim\_res\_op** to check software on a **SPOT**.
- 2. Select the target of the **lppchk** operation.
- 3. Select the desired verification mode.

## **From the Command Line**

Enter the following command:

nim -o lppchk -a filesets=*FilesetName* \ -a lppchk\_flags="lppchkFlags" *ObjectName*

where *FilesetName* is the name of a single fileset (or a name with the  $*$  wildcard character), and *ObjectName* is the name of the machine or **SPOT** which is the target of the **lppchk** operation. Valid **lppchk\_flags** are defined as follows:

**-f** Fast check (file existence, file length) **-c** Checksum verification **-v** Fileset version consistency check (default) **-l** File link verification **Note:** Only one of the flags **-f**, **-c**, **-v**, or **-l** may be specified. **-u** Update inventory (only valid with **-c** or **-l**) **-m***n* Controls detail of messages. *n* equals 1 to 3, where 3 is the most verbose.

For example, to perform the **lppchk** operation while verifying checksums for all filesets on the machine named Standalone1, enter the following:

nim -o lppchk -a lppchk\_flags="-c" Standalone1

# **Using NIM to Install Clients Configured with Kerberos Authentication**

Normally, NIM relies on Standard AIX authentication to allow the NIM master to remotely execute commands. Standard AIX authentication uses the **.rhosts** file to provide this capability. While NIM functionality depends on its ability to remotely execute commands, some system environments require stricter authentication controls. Kerberos authentication provides a higher level of authentication for executing remote commands on the system without disabling NIM's capabilities.

# **Using NIM to Install Clients Configured with Kerberos 4 Authentication**

In AIX 4.3.3 and later, NIM can be used to install machines in an RS/6000 SP environment configured for Kerberos 4 authentication. Clients configured for Kerberos 4 authentication will contain a **\$HOME/.klogin** file for the root user. This file will determine what ticket is required to allow remote command execution. The user must obtain the required ticket before attempting to execute remote commands through NIM.

The NIM master and all secure clients must have the IBM Parallel System Support Program for AIX 3.1 (or later) installed and configured.

If secure clients will be reinstalled with BOS (Base Operating System), the authentication methods on the NIM master should be set for both Kerberos 4 and Standard UNIX. Because NIM will not have configured <span id="page-230-0"></span>Kerberos 4 on the client after the BOS is installed. NIM will therefore have to rely on a **.rhosts** file to guarantee that it can remotely execute commands on the client until the client can be configured with Kerberos 4 and made into a secure client.

If only software customization and maintenance will be performed, the NIM master must have its authentication methods set to match those of the clients. To manage secure clients, the master will need authentication methods set to include Standard UNIX.

For more information on installing and configuring Kerberos 4, see the *SP Administration Guide* (GC23–3897).

# **Using NIM to Install Clients Configured with Kerberos 5 Authentication**

In AIX 4.3.2 and later, NIM can be used to install machines in an environment configured for Kerberos 5 authentication. Clients configured for Kerberos 5 authentication will contain a **\$HOME/.k5login** file for the root user. This file will contain an entry that specifies what host token is required to allow remote command execution. This entry uses the following form:

hosts/hostname/self@cell

The NIM master and all secure clients must have DCE installed and configured at a level greater than or equal to 2.2.1.

If secure clients will be reinstalled with BOS, the authentication methods on the NIM master should be set for both Kerberos 5 and Standard UNIX. Because the client will not have DCE or Kerberos 5 configured and running after the BOS is installed. NIM will therefore have to rely on standard **rhosts** to remotely execute commands on the client until it can be configured with Kerberos 5 and made into a secure client.

If only software customization and maintenance will be performed, the NIM master must have its authentication methods set to match those of the clients. To manage secure clients, the master will need authentication methods set to include Standard UNIX.

## **Concurrency Control**

NIM installations can become overburdened when they are being performed on a large number of clients at the same time. This can be caused by network bandwidth or workload on the NIM servers. Users can ease the severity of this situation by controlling the number of clients installing at the same time.

The **concurrent** and **time\_limit** attributes can be used in conjunction with the **bos\_inst**, **cust**, and **alt disk install** operations to control the number of client machines being operated on simultaneously from a client group. The **concurrent** attribute controls the number of clients in a group that are processing a particular operation at one time. After a client finishes the operation, another client will initiate the operation one at a time. The **time\_limit** attribute prohibits NIM from initiating an operation on any more clients of the group, after the specified time (in hours) has elapsed.

## **From Web-based System Manager**

- 1. Select the Machines container.
- 2. In the contents area, select multiple targets.
- 3. From the Selected menu, choose any of the following options:
	- v **Install Operating System**
	- v **Install/Update Software**
	- v **Alternate Disk Install**
- 4. From any of those dialogs, select the **NIM settings** or **Advanced** button.
- 5. In those dialogs, a section containing the Concurrency Controls can be specified.
- **Note:** Web-based System Manager does not provide support for continuing after a failure or if the group of machines were individually selected and the time limit expired. The user must reselect the clients that failed or were not attempted and then reissue the command.

The Concurrency Control attributes can be accessed from all SMIT panels under the Install and Update Software menu and the Alternate Disk Installation menu.

#### **From the Command Line**

The **concurrent** and **time\_limit** attributes can be used in conjunction with the **bos\_inst**, **cust** and **alt disk install operations.** 

For example, to have the **bos.games** fileset installed on only five machines from the client group **tmp\_grp** at one time, enter the following command:

```
nim -o cust -a lpp source=lpp source1 -a filesets=bos.games \
-a concurrent=5 tmp grp
```
In this example, to BOS install only 10 clients from **tmp\_grp**, using **lpp\_source**, 1pp\_source1, and SPOT, spot1, with no other installs permitted after three hours have elapsed, enter the following command:

```
nim -o bos inst -a lpp source=lpp source1 -a spot=spot1 \setminus-a concurrent=10 -a time limit=3 tmp grp
```
- **Note:** The Concurrency Controlled operation can complete and leave the group in one of the following states:
	- All machines install successfully.
	- Some machines may fail the installation.
	- v If the **time\_limit** attribute was used, time may have expired before the installation operation was complete.

In the first situation, the group will revert to the state prior to the operation. In the second and third situations, the group will be left in a state that indicates some machines have completed and some have not. Problems with failing machines should be investigated. At this point, the user can continue with the machines that did not complete by rerunning the command on the group. Alternatively, the user can ″reset″ the group, which will set the group back to its state prior to the Concurrency Controlled operation.

# **Chapter 22. Advanced NIM Configuration Tasks**

This chapter describes the following procedures for performing advanced Network Installation Management (NIM) configuration tasks using the Web-based System Manager NIM application or the System Management Interface Tool (SMIT), as well as from the command line:

- v "Removing Machines from the NIM Environment"
- "Creating Additional Interface [Attributes"](#page-233-0) on page 222
- ["Defining](#page-234-0) /usr versus non-/usr SPOTs" on page 223
- ["Re-Creating](#page-235-0) SPOT Resources from Existing Directories" on page 224
- "Defining an [lpp\\_source](#page-236-0) on CD-ROM versus Disk" on page 225
- ["Establishing](#page-236-0) a Default NIM Route Between Networks" on page 225
- ["Establishing](#page-237-0) a Static NIM Route Between Networks" on page 226
- ["Recovering](#page-238-0) the /etc/niminfo File" on page 227
- "Backing Up the NIM [Database"](#page-239-0) on page 228
- ["Restoring](#page-239-0) the NIM Database and Activating the NIM Master" on page 228
- ["Unconfiguring](#page-240-0) the NIM Master" on page 229
- "Booting [Diagnostics"](#page-240-0) on page 229
- "Booting in [Maintenance](#page-241-0) Mode" on page 230
- ["Secondary](#page-243-0) Adapter Support" on page 232

# **Removing Machines from the NIM Environment**

Removing a machine from the NIM environment can be done by removing the client information from the NIM database.

**Note:** When a client is removed from the NIM environment, NIM attempts to remove the **/etc/niminfo** file from the client machine. However, the client fileset and rhost permission for the NIM master must be removed manually from the client system if such additional cleanup is desired.

# **From Web-based System Manager**

- 1. Select the Machines container.
- 2. In the contents area, select a machine to remove from the NIM environment.
- 3. From the Selected menu, choose **Delete** to remove the machine.

## **From SMIT**

- 1. To remove a machine from the NIM environment, enter the **smit nim\_rmmac** fast path.
- 2. Select the machine to remove.
- 3. In the displayed dialog fields, accept the defaults.

# **From the Command Line**

To remove a machine from the NIM environment, enter:

nim -o remove *MachineName*

where *MachineName* is the name of the machine to be removed.

## <span id="page-233-0"></span>**Creating Additional Interface Attributes**

The primary interface or the first interface (**if1**) is created when the master is activated, and a sequence number is used to identify the additional interfaces (**if2**, **if3,** ...) in the machine object definition. To create an additional **if** attribute for the master object, use either Web-based System Manager, SMIT, or the **nim -o change** command operation.

#### **From Web-based System Manager**

- 1. Select the Machines container.
- 2. In the contents area, select any machine (master, standalone, diskless, or dataless).
- 3. From the Selected menu, choose **Properties**. The General page of the Machine Properties notebook for the selected machine displays.
- 4. Select the NIM Interfaces tab.
- 5. Follow the dialog instructions.

## **From SMIT**

- 1. To create an additional **if** attribute, enter the **smit nim\_mac\_if** fast path.
- 2. Select the Define a Network Install Interface option.
- 3. Select the machine object name. In the example, this is master.
- 4. Enter the host name for the interface.
- 5. Complete the network-specific information in the entry fields on the Define a Network Install Interface screen.
	- **Note:** If a NIM network does not already exist corresponding to the IP address of the host name specified for the interface, additional network information will be requested so the network can be defined.

# **From the Command Line**

To create an additional **if** attribute for the master object, enter:

#### For Token-Ring:

```
nim -o change -a ifseq_no='NetworkObjectName AdapterHostName \
AdapterHardwareAddress' -a ring_speedseq_no=Speed master
```
For Ethernet:

```
nim -o change -a ifseq_no='NetworkObjectName AdapterHostName \
AdapterHardwareAddress' -a cable_typeseq_no=Type master
```
#### For FDDI:

```
nim -o change -a ifseq_no='NetworkObjectName AdapterHostName \
AdapterHardwareAddress' master
```
#### For other networks:

```
nim -o change -a ifseq_no='NetworkObjectName AdapterHostName \
AdapterHardwareAddress' master
```
**Note:** If you do not know the name of the NIM network to which the interface is attached or if a network corresponding to the interface has not been defined, use the **find\_net** keyword and **net\_definition** attribute as described in ["Defining](#page-259-0) NIM Clients" on page 248.

In the example, the following command is run:

```
nim -o change -a if2='Network2 srv1 ent 0' -a \setminuscable_type2=bnc master
```
With this syntax, another **if** attribute is created for the master, which tells NIM that the master has an Ethernet interface that uses a host name of srv1\_ent, that the Ethernet adapter's hardware address is 0 (not used), and that the master connects to the Network2 network object.

To display detailed information about the master which will now show the **if2** attribute, enter:

```
lsnim -l master
```
The command produces output similar to the following:

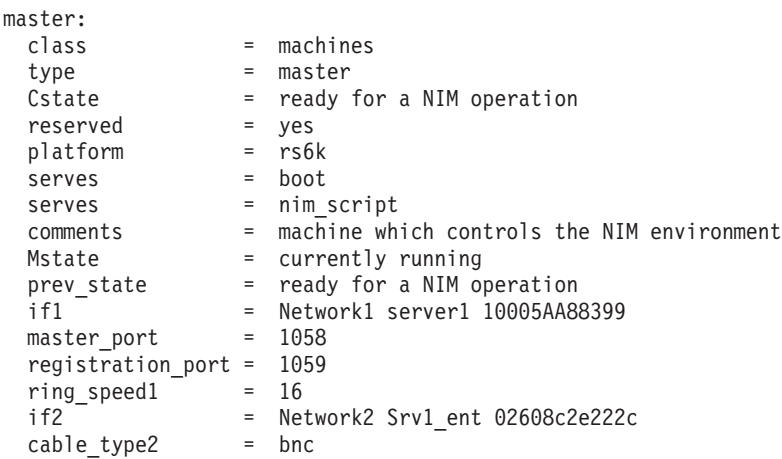

# **Defining /usr versus non-/usr SPOTs**

A **SPOT** resource contains operating system files that are normally installed in the **/usr** file system of a machine. If disk space is limited on a machine or a **SPOT** must be created quickly, it may be helpful to convert the machine's **/usr** file system to a **SPOT** instead of creating an entirely separate **SPOT** at a different location.

If the **/usr** file system of a machine is converted to a **SPOT**, additional software will be installed on the machine to provide support for machines with different hardware configurations. Most of the operating system files will already be installed on the system and will not be reinstalled when the **SPOT** is created.

After a **/usr** file system is converted to a **SPOT**, all software installation and maintenance operations on the machine should be performed using NIM on the **/usr SPOT** resource that was created. This will ensure that all necessary **SPOT** operations are performed in addition to software installation or maintenance on the machine.

# **From Web-based System Manager**

- 1. Select the Resources container.
- 2. From the Resources menu, select **New Resource**.
- 3. Follow the wizard instructions to create the **SPOT** resource.

## **From SMIT**

- 1. To create a **/usr SPOT**, enter the **smit nim\_mkres** fast path.
- 2. Select the Resource Type.
- 3. Type **/usr** in the Location of Resource field.
- 4. Supply the values or accept the defaults for all other fields on this screen.

# <span id="page-235-0"></span>**From the Command Line**

To create a **/usr-SPOT**, enter:

nim -o define -t spot -a server=*ServerName* \ -a location=/usr -a source=*SourceName ResourceName*

#### **Example:**

To convert the **/usr** file system on the machine, client1, to a **SPOT** named usrspot using lppsource1 as the source for additional installation images, enter:

```
nim -o define -t spot -a server=client1 -a location=/usr \
-a source=lpp_source1 usrspot
```
# **Using the installp Command**

After you convert a **/usr** file system to a **SPOT**, it is not recommended that you use the **installp** command to install or maintain software on the machine serving the **SPOT**. The diskless and dataless clients and network boot images associated with the **SPOT** will not be updated by the **installp** command unless it is invoked using NIM's **cust** or **maint** operations. If you need to use the **installp** command to install or maintain software on a **/usr SPOT** server, use the following steps:

- 1. Ensure that all NIM operations on the server and any clients associated with the **SPOT** are complete.
- 2. Deallocate the **SPOT** from all standalone clients.
- 3. Run the **installp** command.
- 4. Run the **check** operation on the **SPOT** after the **installp** command has completed: nim -o check -F *usrSPOTName*

**Note:** The **-F** flag is required for rebuilding the boot images.

5. If this **SPOT** is being used to serve diskless or dataless clients, resynchronize all diskless and dataless clients with the **SPOT** after the **installp** command completes by issuing the **nim** command with the **sync\_roots** operation for the **/usr SPOT**:

nim -o sync\_roots *usrSPOTName*

nim -o check -F *usrSPOTName*

The **cust** and **maint** operations must be used to manage software installed on non-**/usr SPOT**s.

# **Re-Creating SPOT Resources from Existing Directories**

Defining NIM resources from existing files and directories can usually be done by specifying the **server** and **location** attributes to the **nim - o define** command. SPOT resources take longer to define because software must be installed from installation images into the SPOT location. The **nim -o** command line interface always builds a SPOT from installation images. However, if a directory structure for a SPOT already exists from a prior creation, it is possible to call a NIM method directly to redefine the SPOT without reinstalling all the software.

The need to define a SPOT from an existing SPOT directory typically arises only when it is necessary to rebuild the NIM database during system recovery.

To define a SPOT from a directory that previously had a SPOT installed in it, use the following command: /usr/lpp/bos.sysmgt/nim/methods/m\_mkspot -o -a server=*server* \ -a location=*location* -a source=no *spotname*

Example:

<span id="page-236-0"></span>A SPOT named **spot1** was created on the NIM master in the **/export/spot directory**. Later, the NIM database became corrupted and has to be rebuilt. The SPOT files are still on the machine, but the SPOT must be redefined to NIM using the following command:

```
/usr/lpp/bos.sysmgt/nim/methods/m mkspot -o -a server=master \
-a location=/export/spot -a source=no spot1
```
# **Defining an lpp\_source on CD-ROM versus Disk**

Normally an **lpp\_source** resource is created by copying installation images from installation media to the hard disk of the **lpp\_source** server. If disk space is limited on the server or if an **lpp\_source** is needed quickly, you can use a directory mounted from CD-ROM installation media as the **lpp\_source**.

## **From Web-based System Manager**

- 1. Select the Resources container.
- 2. From the Resources menu, select **New Resource**.
- 3. Follow the wizard instructions to create the **lpp\_source** resource.
- **Note:** You can also define an **lpp source** resource through the Configure NIM wizard, both when you are configuring your environment, and after configuration.

## **From SMIT**

- 1. Mount the CD as a **CDROM** file system. The installation images can be found in the **/usr/sys/inst.images** directory under the mount point of the **CDROM** file system.
- 2. To define the **lpp\_source** using the directory of install images, enter the **smit nim\_mkres** fast path.
- 3. Specify the name of the machine with the CD-ROM as the Server.
- 4. Specify *CD\_MountPoint/***usr/sys/inst.images** as the location of the **lpp\_source**, and leave the Source field blank.

## **From the Command Line**

- 1. Mount the CD as a **CDROM** file system. The installation images can be found in the **/usr/sys/inst.images** directory under the mount point of the **CDROM** file system.
- 2. Define the **lpp\_source** using the directory of install images for the **location** attribute. Do not specify a value for the **source** attribute, since an existing set of images will be used. With the CD mounted at **/cdfs** on the NIM master, to define an **lpp\_source** named cd\_images, enter:

```
nim -o define -t lpp source -a server=master \setminus-a location=/cdfs/usr/sys/inst.images cd_images
```
## **Establishing a Default NIM Route Between Networks**

This procedure describes how to create default NIM routes for two Networks (for example, Network1 and Network3).

## **From Web-based System Manager**

- 1. Select the Networks container.
- 2. In the contents area, select any network.
- 3. From the Selected menu, choose **Properties**. The General page of the Properties notebook for the selected network displays.
- 4. Select the NIM Routes tab. The NIM Routes page of the Properties notebook displays.
- 5. Use the NIM Routes page to add the default route.

- <span id="page-237-0"></span>1. To create default NIM routes, enter the **smit nim\_mkdroute** fast path.
- 2. In the displayed dialog fields, supply the values or accept the defaults. Use the help information and the LIST option to help you.

# **From the Command Line**

To create a default NIM route for a network, enter:

```
nim -o change -a routingseq_no='default Gateway' NetworkObject
```
where default is the reserved keyword used by NIM to indicate a default route, and *Gateway* is the host name (or IP address) of the interface that clients on *NetworkObject* use to contact other networks in the NIM environment.

For example, to establish default NIM routes for Network1 and Network3, enter:

```
nim -o change -a routing1='default gw1_tok' Network1
nim -o change -a routing1='default gw1_fddi' Network3
```
where gw1 tok is the host name of the default gateway for machines on Network1, and gw1 fddi is the host name of the default gateway for machines on Network3.

The detailed information for the network objects now shows the added default routes. To display the detailed information for the two networks, enter:

lsnim -l Network1 Network3

which produces output similar to the following:

Network1:

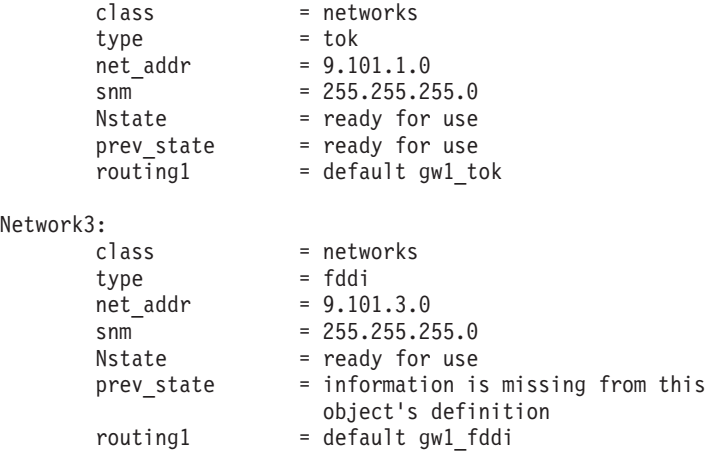

#### **Establishing a Static NIM Route Between Networks**

This procedure describes how to create a static NIM route between two networks (for example, Network1 and Network3).

#### **From Web-based System Manager**

- 1. Select the Networks container.
- 2. In the contents area, select any network.
- 3. From the Selected menu, choose **Properties**. The General page of the Properties notebook for the selected network displays.
- 4. Select the NIM Routes tab. The NIM Routes page of the Properties notebook displays.

<span id="page-238-0"></span>5. Use the NIM Routes page to add the static route.

# **From SMIT**

- 1. To create a static NIM route, enter the **smit nim\_mkroute** fast path.
- 2. In the displayed dialog fields, supply the values or accept the defaults. Use the help information and the LIST option to help you.

# **From the Command Line**

To create a static NIM route between two networks, enter:

```
nim -o change -a routingseq_no='DestinationNetworkObject \
Gateway1 Gateway2' NetworkObject
```
where *Gateway1* is the host name of the interface that clients on *NetworkObject* use to get to *DestinationNetworkObject*, and *Gateway2* is the host name that clients on *DestinationNetworkObject* use to get back to *NetworkObject*.

```
For example, to establish a NIM route between Network1 and Network3, enter:
```

```
nim -o change -a routing1='Network3 gw1_tok gw1_fddi' Network1
```
where gw1 tok is the host name of the gateway that machines on Network1 use to communicate with machines on Network3, and gw1 fddi is the host name of the gateway that machines on Network3 use to communicate with machines on Network1.

The detailed information for the network objects now shows the added routing attributes.

To display the detailed information about the two networks, enter:

```
lsnim -l Network1 Network3
```
The command produces output similar to the following:

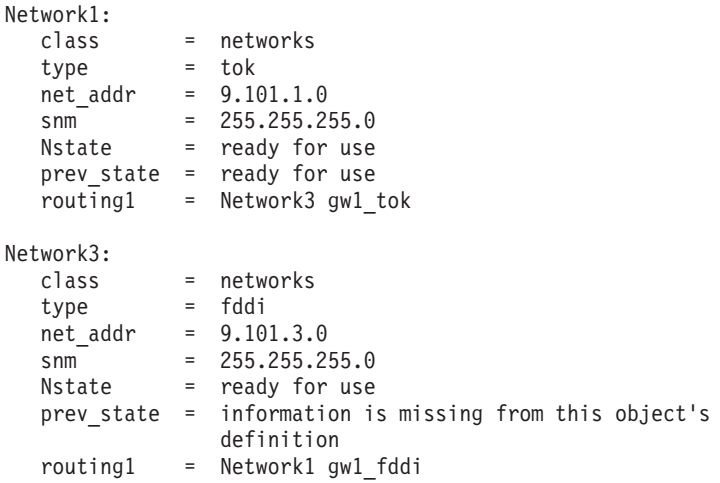

# **Recovering the /etc/niminfo File**

The **/etc/niminfo** file, which resides on the master and running NIM clients, is required to run NIM commands and perform NIM operations. If the **/etc/niminfo** file is accidentally deleted, you can rebuild the file.

# <span id="page-239-0"></span>**From Web-based System Manager**

- 1. Select the NIM container.
- 2. From the NIM menu, select **Advanced Configuration —> Rebuild Master Configuration File**.
- **Note:** The Configure NIM wizard will detect when you do not have a **niminfo** file, yet do have NIM database entries. The wizard queries whether it should rebuild the master configuration file.

# **From the Command Line**

Enter the following command from the master to rebuild the file: nimconfig -r

To rebuild the **/etc/niminfo** file from a running NIM client, enter:

```
niminit -a master_port=PortNumber -a master=MasterHostName \
-a name=ClientMachineObjectName
```
# **Backing Up the NIM Database**

To back up the NIM database, you will be prompted for the name of a device or a file to which the NIM database and the **/etc/niminfo** file will be backed up. The level of the installed NIM master fileset will also be written to a file called **/etc/NIM.level** and saved in the backup. A backup of a NIM database should only be restored to a system with a NIM master fileset which is at the same level or a higher level than the level from which the backup was created.

## **From Web-based System Manager**

- 1. From the NIM container, from the NIM menu, select **Back Up Database**.
- 2. Use the dialog to specify the backup device or file.

## **From SMIT**

To back up the NIM database, enter the **smit nim\_backup\_db** fast path.

# **From the Command Line**

Save the following NIM files:

**/etc/niminfo**

**/etc/objrepos/nim\_attr**

**/etc/objrepos/nim\_attr.vc**

**/etc/objrepos/nim\_object**

**/etc/objrepos/nim\_object.vc**

## **Restoring the NIM Database and Activating the NIM Master**

**Note:** A NIM database should only be restored to the same or later level of NIM that was used for the backup.

## **From Web-based System Manager**

- 1. From the NIM container, from the NIM menu, select **Restore Database**.
- 2. Use the dialog to specify the restore device or file.

<span id="page-240-0"></span>To configure a NIM master from a NIM database backup, enter the **smit nim\_restore\_db** fast path.

# **From the Command Line**

Restore the files saved in "Backing Up the NIM [Database"](#page-239-0) on page 228.

# **Unconfiguring the NIM Master**

This operation removes the NIM daemons from the system and removes all configuration from the NIM database. The NIM master should only be unconfigured if the NIM environment is to be completely redefined or if the NIM master fileset is to be removed from the system.

## **From Web-based System Manager**

- 1. From the NIM Container, from the NIM menu, select **Unconfigure Environment**.
- 2. You have the option to back up the NIM database before starting the unconfigure action.

## **From SMIT**

To unconfigure a NIM master, enter the **smit nim\_unconfig** fast path.

The SMIT screen will prompt you to first back up your NIM database before unconfiguring the NIM master.

## **From the Command Line**

To unconfigure a NIM master, enter **nim -o unconfig master**.

## **Booting Diagnostics**

Hardware diagnostics can be performed on all NIM clients using a diagnostic boot image from a NIM server, rather than booting from a diagnostic tape or CD-ROM. This is useful for standalone clients, because the diagnostics do not have to be installed on the local disk. Diagnostic support comes from a **SPOT** resource.

## **From Web-based System Manager**

- 1. Select the NIM container.
- 2. In the contents area, select the standalone, diskless, or dataless machine you want to enable for diagnostics boot.
- 3. From the Selected menu, choose **Troubleshooting** —> **Enable Diagnostic Boot**.
- 4. Use the dialog to select a **SPOT** resource from which to boot.

## **From SMIT**

#### **Initiating the diag Operation from the Client**

- 1. Enter the **smit nim\_client\_op** fast path.
- 2. Select the **diag** operation from the displayed list of operations.

#### **Initiating the diag Operation from the Master**

- 1. Enter the **smit nim\_mac\_op** fast path.
- 2. Select the machine object.
- 3. Select the **diag** operation from the list of operations.

# <span id="page-241-0"></span>**From the Command Line**

To perform the **diag** operation from the client, enter: nimclient -o diag -a spot=*SPOTName*

To perform the **diag** operation from the master, enter: nim -o diag -a spot=*SPOTName MachineObjectName*

# **Verifying the diag Operation**

After you have enabled the client to perform a diagnostic boot, you can verify the success of the operation by querying the client's *control state* (**Cstate**).

On the client, enter: nimclient -l -l *ClientMachineObjectName*

On the master, enter: lsnim -l *ClientMachineObjectName*

If the operation is successful, output similar to the following is displayed:

Cstate = Diagnostic boot has been enabled

For the client to boot the diagnostics, you need to reboot the client. If it is a diskless or a dataless client, you have already defined a network adapter as the default boot device (BOOTP request), so no additional action is required. For a standalone machine, the boot list for normal boot lists the hard disk as the primary boot device, so you must follow the procedure described in "Booting a Machine Over the [Network"](#page-344-0) on [page](#page-344-0) 333.

# **Loading Diagnostics without the diag Operation**

In addition to using the procedure in the previous section, diskless and dataless clients have another way of loading diagnostics from the network. You can boot a diskless or dataless client from the network the same way you do for normal use, but with the machine's key mode switch in the Service position. If the client's key mode switch is in the Service position at the end of the boot process, hardware diagnostics from the server's **SPOT** are loaded. If a standalone client boots with the key mode switch in the Service position, the diagnostics (if installed) are loaded from the hard disk.

# **Booting in Maintenance Mode**

If you need to perform maintenance on a standalone machine that is not part of the NIM environment, the system must be booted from a bootable tape or CD-ROM. This may require connecting an external device. If the machine is part of a NIM environment, you can enter maintenance mode directly by enabling the **maint\_boot** operation for a NIM standalone machine.

# **From Web-based System Manager**

- 1. Select the Machines container.
- 2. In the contents area, select a target standalone machine you want to enable for maintenance boot.
- 3. From the Selected menu, choose **Troubleshooting** —> **Enable Maintenance Boot**.
- 4. Use the dialog to select a **SPOT** resource from which to boot.

#### **Initiating the maint\_boot Operation from the Client**

- 1. Enter the **smit nim\_client\_op** fast path.
- 2. Select the **maint\_boot** operation.
- 3. Select the **SPOT** to be used for the operation.
- 4. Press Enter to enable the client for maintenance boot.

#### **Initiating the maint\_boot Operation from the Master**

- 1. Enter the **smit nim\_mac\_op** fast path.
- 2. Select the client's machine object.
- 3. Select the **maint\_boot** operation.
- 4. Select the **SPOT** to be used for the operation.
- 5. Press Enter to enable the client for maintenance boot.

# **From the Command Line**

To issue the **maint\_boot** operation from the client, enter: nimclient -o maint\_boot -a spot=*SPOTNAME*

To issue the **maint\_boot** operation from the master, enter: nim -o maint\_boot -a spot=*SPOTNAME CLIENT*

To verify that the maintenance boot operation worked:

1. On the client, enter:

nimclient -l -l *ClientMachineObjectName*

2. On the master, enter:

lsnim -l *ClientMachineObjectName*

If the operation was successful, the client's **Cstate** output will look similar to the following:

Cstate = maintenance boot has been enabled

For the machine to boot into maintenance mode, follow the procedure for issuing the BOOTP request from the client. See "Booting a Machine Over the [Network"](#page-344-0) on page 333 for more information about initiating a BOOTP request.

# **Using Maintenance Mode**

After successfully booting and defining the console, the System Maintenance menu is displayed. The maintenance menu options and their descriptions are described below. For more information about maintenance mode, see ["Accessing](#page-164-0) a System That Does Not Boot" on page 153.

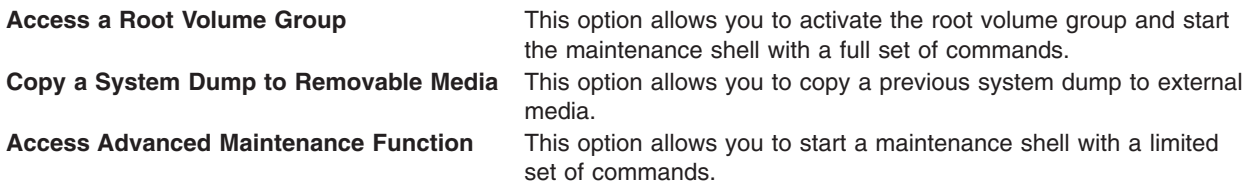

# <span id="page-243-0"></span>**Secondary Adapter Support**

Previously, during a NIM **rte** BOS installation operation, only the network adapter and interface used during BOS installation were configured. Using NIM secondary adapter definitions, you can have additional network adapters and interfaces configured during a BOS installation or customized installation.

The **nimadapters** command parses a secondary adapter stanza file to build the files required to add NIM secondary adapter definitions to the NIM environment as part of an **adapter\_def** resource. The **nimadapters** command does not configure secondary adapters. The configuration takes place during a **nim -o bos\_inst** operation or a **nim -o cust** operation that references the **adapter\_def** resource.

Secondary adapter support is available for AIX 5.2 or later. Before you enable a secondary adapter, you must verify the AIX version the client is running. Secondary adapter support is not available for clients at AIX 5.1 or earlier. The secondary adapters will fail to configure, because NIM is unable to find the **/usr/lpp/bos.sysmgt/nim/methods/c\_cfgadptrs** client method. The following example shows the outcome if you attempt to enable this support on your NIM master.

```
nim -o cust -a adapter def=adapter def1 rspc10
trigger.austin.xyz.com. 0042-001 nim: processing error encountered on "master":
0042-001 m_cust: processing error encountered on "rspc10":
0042-175 c script: An unexpected result was returned by the
"trigger.austin.xyz.com:/export/nim/scripts/rspc10.script" command:
/tmp/_nim_dir_4714/script[10]: /usr/lpp/bos.sysmgt/nim/methods/c_cfgadptrs: not found.
```
The secondary adapter stanza file is processed by the **nimadapters** command and turned into a file that contains one stanza for each secondary adapter or interface on the NIM client. During a BOS installation, NIM processes this information and configures the secondary adapters.. If a secondary adapter is already configured in the requested manner, NIM does not reconfigure the secondary adapter.

**Note:** Before using the **nimadapters** command, you must configure the NIM master. For information on configuring the NIM master, see ["Configuring](#page-191-0) the NIM Master and Creating Basic Installation [Resources"](#page-191-0) on page 180.

## **Secondary Adapter File Rules**

The format of the secondary adapter file must comply with the following rules:

- v After the stanza header, follow attribute lines of the form: *Attribute* = *Value*
- v If you define the value of an attribute multiple times within the same stanza, only the last definition is used.
- If you use an invalid attribute keyword, that attribute definition is ignored.
- Each line of the file can have only one header or attribute definition.
- More than one stanza can exist in a definition file for each machine host name.
- v Each stanza for a machine host name represents a secondary adapter definition on that NIM client. No two secondary adapter definitions for the same machine host name can have the same location or **interface\_name**. There should be only one definition per adapter or interface on a given NIM client.
- v If the stanza header entry is the **default** keyword, this specifies to use that stanza for the purpose of defining default values.
- v You can specify a default value for any secondary adapter attribute. However, the **netaddr** and **secondary\_hostname** attributes must be unique. Also, the **location** and **interface\_name** attributes must be unique on a NIM client.
- If you do not specify an attribute for a secondary adapter but define a default value, the default value is used.
- You can specify and change default values at any location in the definition file. After a default value is set, it applies to all definitions that follow.
- v To turn off a default value for all following machine definitions, do not set the attribute value in a default stanza.
- To turn off a default value for a single machine definition, do not set the attribute value in the machine stanza.
- v You can include comments in a client definition file. Comments begin with the number sign (**#**).
- When parsing the definition file for header and attribute keywords and values, tab characters and spaces are ignored.
- **Note:** During a **nim -o bos\_inst** or **nim -o cust** operation, if NIM examines the configuration data on the client and determines that a secondary adapter is already configured with precisely the attributes requested in the **adapter def** resource, this secondary adapter is not reconfigured.

#### **Secondary Adapter File Keywords**

The secondary adapter file uses the following keywords to specify machine attributes:

#### **Required Attributes**

#### **machine\_type = secondary**

Specifying the **machine\_type** attribute as **secondary** clearly distinguishes the **nimadapters** input from **nimdef** input. If a secondary adapter's file is mistakenly passed to the **nimdef** command, the error can be detected.

#### **netaddr**

Specifies the network address for the secondary adapter.

#### **network\_type = en | et | sn | ml**

Specifies the type of network interface, which can be one of **en**, **et**, **sn**, or **ml**.

#### **subnet\_mask**

Specifies the subnet mask used by the secondary adapter.

**Note:** Configuring a secondary adapter on the same subnet as another adapter does not provide failover. Packets alternate between adapters when they are configured on the same subnet. If one of the adapters fails, the other adapter will not take over the failed adapter's workload, and the subnet will have connectivity problems. Commands, such as **mount**, might fail if this occurs.

#### **Optional Attributes**

#### **attributes**

Blank-separated list of interface attributes and values. For example, *Attribute1*=*Value1 Attribute2*=*Value2*. To see the list of attributes that can be set for the requested interface, run the command **lsattr -E -l** *InterfaceName*.

#### **cable\_type**

Specifies the cable type (optional if **network\_type** is **en** or **et**).

#### **comments**

Specifies a comment to include in the secondary adapter definition. Enclose the comment string in quotation marks.

#### **interface\_name**

Specifies the name of the network interface for the secondary adapter (for example, **en1**, **sn0**, **ml0**). Do not specify both **location** and **interface\_name**.

**Note:** The value of the **interface\_name** attribute must be consistent with the value of the **network\_type** attribute.

#### **location**

Specifies the physical location of the adapter corresponding to this network interface. Do not specify both the **location** and the **interface\_name** attributes.

**Note:** Except for the multilink pseudo-device, use of the **location** attribute is highly recommended. If the **location** attribute is not specified and the user adds multiple adapters or adds an adapter at the same time that the operating system is reinstalled, the adapter and network interface names might be reassigned by the operating system in unexpected ways.

#### **media\_speed**

Specifies the media speed (optional if the **network\_type** attribute's value is either **en** or **et**).

#### **secondary\_hostname**

Host name to save in the **/etc/hosts** file with the **netaddr** attribute. This host name is not set using the **hostname** command or the **uname -S** command.

#### **Secondary Adapter File Stanza Errors**

A secondary adapter stanza causes an error under any of the following conditions:

- v The host name that was used in the stanza header for the definition cannot be resolved.
- A required attribute is missing.
- An invalid value was specified for an attribute.
- v An attribute mismatch occurs. For example, if the **network\_type** attribute's value is not set to either **en** or **et**, you cannot specify **cable\_type**=**bnc** or **media\_speed**=**1000\_Full\_Duplex**.
- v The stanza contains both a **location** attribute and an **interface\_name** attribute.
- Secondary adapter definitions occur multiple times for the same adapter location and the same host name.
- Secondary adapter definitions occur multiple times for the same **interface name** and the same host name.

If a secondary adapter stanza is incorrect, the errors are reported, the stanza is ignored, and the following input is processed without regard to the incorrect stanza.

#### **Example Secondary Adapter File**

The following is an example of a secondary adapter file:

```
# Set default values.
default:
   machine type = secondary
   subnet_mask = 255.255.240.0
   network_type = en
   media speed = 100 Full Duplex
# Define the machine "lab1"
# Take all defaults and specify 2 additional attributes.
# Unlike the case of the client definitions that are input to the
# nimdef command, the secondary adapter definition includes at least
# one required field that cannot be defaulted.
lah1:netaddr = 9.53.153.233
   location = P2-I1/E1# Change the default "media speed" attribute.
default:
   media_speed = 100_Half_Duplex
# define the machine "test1"
# Take all defaults and include a comment.
test1:
   comments = "This machine is a test machine."
```
# **Examples**

- 1. To preview the **secondary\_adapters.defs** client definition file, type: nimadapters -p -f secondary\_adapters.defs adapter\_def
- 2. To add the NIM secondary adapters described in the **secondary\_adapters.defs** secondary adapters definition file, type:

nimadapters -d -f secondary\_adapters.defs adapter\_def

3. To define the NIM secondary adapters for the **pilsner** client, type:

```
nimadapters -d \
-a info="en, P2-I1/E1, N/A, 1000 Full Duplex, 9.53.153.233,255.255.254.0" \
-a client=pilsner adapter_def
```
# **Chapter 23. Additional NIM Topics**

This chapter describes Network Installation Management (NIM) topics that are not part of the usual installation procedures.

The following topics are included:

- "NIM Master Management Tasks"
- "NIM Name [Resolution"](#page-250-0) on page 239
- "Booting a FDDI [Interface](#page-250-0) Over a Router" on page 239
- "Default Paging Space During BOS [Installation](#page-251-0) Through NIM" on page 240
- v ["Migrating](#page-251-0) Diskless and Dataless Clients and NIM SPOTS" on page 240
- "Defining the NIM [Environment](#page-252-0) Using the nimdef Command" on page 241
- "Name [Requirements](#page-252-0) for NIM Object Definitions" on page 241
- "Interacting with the Dynamic Host [Configuration](#page-252-0) Protocol" on page 241
- "Creating File [Resources](#page-252-0) in the root Directory" on page 241
- ["Restricting](#page-253-0) NIM Client Resource Allocation" on page 242
- "Preventing Machines from Adding [Themselves](#page-253-0) as Clients" on page 242
- "Disabling Client CPU ID [Validation"](#page-254-0) on page 243
- "Exporting NIM [Resources](#page-254-0) Globally" on page 243
- "Creating Network Boot Images to Support Only the Defined Clients and [Networks"](#page-255-0) on page 244
- ["Updating](#page-256-0) a Spot with New Device Support for a New Level of AIX" on page 245
- "Tuning [Client-Request](#page-256-0) Processing" on page 245

#### **NIM Master Management Tasks**

The following tasks can be performed on the NIM master:

- "Deactivating the NIM Master and Removing the NIM Master Fileset"
- v "Increasing the Number of Hosts to Which NIM Can [NFS-Export](#page-249-0) a Resource" on page 238
- "Controlling the [Asynchronous](#page-249-0) Behavior of NIM Operations" on page 238
- ["Suppressing](#page-249-0) Output from NIM Operations" on page 238
- "Reducing Space [Requirements](#page-250-0) for NIM Resources" on page 239

## **Deactivating the NIM Master and Removing the NIM Master Fileset**

After the NIM master fileset has been installed, the master activated, and the master object defined in the NIM database, this object, and hence the master fileset itself, cannot be removed. The master must be deactivated before the NIM master fileset can be removed.

To deactivate the master using Web-based System Manager, see ["Unconfiguring](#page-240-0) the NIM Master" on page [229.](#page-240-0)

To use the command line to deactivate the master and remove the NIM master fileset, enter:

nim -o unconfig master installp -u bos.sysmgt.nim.master

# <span id="page-249-0"></span>**Increasing the Number of Hosts to Which NIM Can NFS-Export a Resource**

By default, when NIM exports a file or directory through NFS during resource allocation, it creates an entry in the **/etc/exports** file granting the target host both client mount access and root access for root users. As a result, when exporting to numerous clients, the limit on the length of a line in the exports file (32767 characters) may be exceeded, resulting in failure.

NIM provides an option to decrease the line length of an allocation entry in an NFS exports file by approximately one-half, effectively permitting files to be allocated to a greater number of hosts. This action has the side effect of increasing the number of machines permitted in a NIM machine group. NIM achieves this by only granting root access to allocation target hosts. The client mount access list is not created, which allows any machine to mount the resource, but still restricts root access to NIM clients only. NFS permits no more than 256 host names in a root exports file entry.

To enable this mode of operation, set the **restrict\_nfs\_exports** attribute to no on the master's NIM object. Use the **change** operation as follows:

nim -o change -a restrict\_nfs\_exports=no master

To restore client mount access restrictions, set **restrict nfs exports** to yes with the **change** operation.

For information about how to export NIM resources globally, see "Exporting NIM [Resources](#page-254-0) Globally" on [page](#page-254-0) 243.

## **Controlling the Asynchronous Behavior of NIM Operations**

Certain NIM operations are asynchronous, meaning that NIM master might initiate the operation on the client, but does not wait for the operation to finish. The reason for this asynchronous behaviour is because the NIM operation running on the client is typically time-consuming. An example of an asynchronous operation is the **bos\_inst** operation. Examples of synchronous operations are the **cust**, **maint**, and **lppchk** operations on a single machine target. However, these operations, when applied to members of a machine group, are asynchronous. The **nim** command initiates these operations on each member of the group without waiting for the operation to finish.

If desired, the asynchronous behavior of the **cust**, **maint**, and **lppchk** operations can be controlled by setting the **async** attribute on the command line. For example, to ensure that the execution of a customization script identified by the NIM resource script1 is executed completely on a given member of the group MacGrp1 before initiating execution of the script on the next member of the group, enter the following:

nim -o cust -a script=script1 -a async=no MacGrp1

To force the master to not wait for the customization operation to finish when running the script on machine Standalone1 that is not part of a machine group, enter:

nim -o cust -a script=script1 -a async=yes Standalone1

# **Suppressing Output from NIM Operations**

By default, progress messages are displayed by the **nim** command operating on machine groups to inform the user of how much processing remains. Similarly, the output from the installation and customization programs invoked by the **cust** and **maint** operations on **SPOTs** and machines is also displayed. This output can be suppressed by setting the **show\_progress** attribute to no on the command line. For example, to indicate to NIM not to display output from the **installp** command when updating the machine Standalone1 with software from the **lpp source** named images1, enter the following command:

<span id="page-250-0"></span>nim -o cust -a show progress=no -a lpp source=images1  $\setminus$ -a fixes=update\_all Standalone1

# **Reducing Space Requirements for NIM Resources**

It is not unusual for resources such as the **SPOT** and **lpp\_source** to take several hundred megabytes of storage space on a NIM server. By creating **/usr SPOTs** and defining CD-ROM file-system directories as **lpp** sources, space consumption can be reduced significantly on resource servers.

A **/usr SPOT** can be created from the **/usr** file system of the NIM master or any NIM client. The AIX system files for the BOS are already installed, so only software for additional device support will be added to the system. The resulting system ultimately has more software installed on it than it needs to run, but far less disk space is used than otherwise would have been, had a **non-/usr SPOT** been created on the same system. For more information on creating **/usr SPOT** resources, see "SPOT [\(Shared](#page-279-0) Product Object Tree) [Resource"](#page-279-0) on page 268 and ["Defining](#page-234-0) /usr versus non-/usr SPOTs" on page 223.

A directory on the AIX product CD can be mounted and defined as an **lpp\_source**, eliminating the need to copy installation images to the hard disk of a resource server. The defined **lpp\_source** contains all the images available on the CD, but the CD must remain mounted at the server for the **lpp\_source** to be usable in NIM operations. For more information about using a CD-ROM file system as an **lpp\_source**, see "Defining an [lpp\\_source](#page-236-0) on CD-ROM versus Disk" on page 225.

#### **NIM Name Resolution**

NIM relies on standard AIX library routines to perform name resolution. If a network environment uses multiple sources for name resolution, NIM will resolve host names by querying the sources in whatever order is specified for the system. For example, if a system is configured to resolve host names by first querying NIS, then BIND/DNS, then a local **/etc/hosts** file, NIM will also follow that order when resolving client host names.

Problems may result if the NIM master and the NIM clients use different orders when querying sources for name resolution. Problems may also arise if a name service is available to one machine but not to another, causing different name resolution sources to be used.

**Note:** Mixing BIND/DNS, which is not case-sensitive, with NIS, which is case-sensitive, may result in problems.

It is possible to override the default system-wide order that AIX and NIM use when querying sources for host name resolution. This can be done by setting the **NSORDER** environment variable in the environment where NIM commands are being run. For example, to configure the environment to query NIS first, then BIND/DNS, then a local **/etc/hosts** file, type the following on the command line where NIM operations are being run:

export NSORDER=nis,bind,local

For more information on TCP/IP name resolution, refer to *AIX 5L Version 5.2 System Management Guide: Communications and Networks*.

## **Booting a FDDI Interface Over a Router**

Boot over a router on a FDDI interface only if the router supports all-route broadcast. Booting over a router that does not support all-route broadcast on a FDDI interface may fail due to known limitations of these router types.

# <span id="page-251-0"></span>**Default Paging Space During BOS Installation Through NIM**

In AIX 4.3 or later, default paging space is set by the BOS installation process when installing through NIM. Default paging space is set by the BOS installation process, if the following conditions are met:

- v The method of installation is **overwrite**.
- v Neither an **image\_data** resource nor an **image.data** file on the diskette is specified for the installation.
- The source of the BOS image is not a **mksysb** image.
- v The source of the BOS image is a **SPOT**, and the default **image.data** file contains more than one entry for paging. This file is located at:

(spot\_location)/lpp/bosinst/image\_template

v The source of the BOS image is a **SPOT**, and the LPs value for the single paging entry is set to the default value of **16**.

The default paging size is calculated from the smaller value of **optimal\_ps** and **recommended\_ps** where:

**RAM** = amount of memory on the target system measured in megabytes (MB).

**optimal ps** = maximum between **RAM** and (0.2 size of rootvg)

- IF CDE (Common Desktop Environment) is installed, **recommmended\_ps** =
- amount of **RAM** is less than 32 MB, then **recommended\_ps** = 3 \* **RAM**
- $-$  amount of **RAM** is 32 MB or more, then **recommended**  $p_s = RAM + 64 MB$
- IF CDE (Common Desktop Environment) is not installed, **recommmended\_ps** =
- amount of **RAM** is less than 32 MB, then **recommended\_ps** = 2 \* **RAM**
- amount of **RAM** is 32 MB or more, then **recommended\_ps** = **RAM** + 32 MB

The default paging space set by this process is never greater than 512 MB.

## **Migrating Diskless and Dataless Clients and NIM SPOTS**

Migration to a new release of AIX is not supported for diskless and dataless clients. Also, migration of a **SPOT** that is not a converted **/usr** file system is not supported.

After migrating a machine that is a **SPOT** server to a new release of AIX, you must remove and redefine the **SPOT** in order to also bring it to the new AIX level.

To remove and redefine the **SPOT**, enter:

```
nim -o remove SPOT_name
nim -o define -t spot -a location=SPOTDirectory \
-a server=SPOTServer -a source=SPOTSource SPOTName
```
A **/usr SPOT** served by a client in the NIM environment can be reinstalled with a new level of AIX using the migration procedure, but the **SPOT** object must be removed and then redefined after the migration completes. Any diskless or dataless clients served by that **SPOT** must be reinitialized. To reinitialize diskless and dataless clients after migrating a **/usr SPOT** server, deallocate, then reallocate the root resources, and then perform the **dtls\_init** or **dkls\_init** operation accordingly.

To reinitialize diskless and dataless clients, enter:

```
nim -o reset -F ClientName
nim -o deallocate -a root=RootResourceName ClientName
nim -o allocate -a root=RootResourceName ClientName
nim -o dkls_init ClientName
```
**Attention:** Any customization that was done previously will be erased, because deallocating the root resource will delete all the files in the root directory.

## **Defining the NIM Environment Using the nimdef Command**

The **nimdef** command assists administrators when defining complex NIM environments and adding large numbers of client machines.

The **nimdef** command solves a common usability problem when defining large NIM environments.

Regardless of how well a NIM environment is understood, it can be a very time-consuming process to execute all the commands necessary to define it. If NIM could process a simple definition file for configuration of the NIM environment, a great deal of time could be saved that would otherwise be spent defining each network and machine manually.

The **nimdef** command reads a definition file for input. The definition file is in a structured stanza format. Each stanza describes a machine that will be added to the NIM environment. Included in the stanza is information about the machine's network adapter and routing configuration. Based on the supplied information, the **nimdef** command can determine the remaining information needed to define both networks and machines in the NIM environment.

For more information, see the **nimdef** command. For a sample definition file for the **nimdef** command, see Chapter 25, ["Sample](#page-306-0) Files," on page 295.

# **Name Requirements for NIM Object Definitions**

The name that you give a NIM object will be used in all future operations involving that object. This name must be unique among NIM objects, and it must adhere to certain restrictions:

- It must have between 1 and 39 characters.
- Valid NIM name characters include the uppercase and lowercase letters of the alphabet, the numbers 0-9, and the underscore character.
- v Invalid NIM name characters include the dot character, all shell metacharacters, all file system metacharacters, and all regular expression metacharacters.

# **Interacting with the Dynamic Host Configuration Protocol**

Select your NIM master to be the same system as the Dynamic Host Configuration Protocol (DHCP) server when using NIM in an environment that uses DHCP. Use host names whenever possible when defining NIM machine objects.

For more information, refer to DHCP and Network Installation Management (NIM) Interactions and Suggestions in *AIX 5L Version 5.2 System Management Guide: Communications and Networks*.

## **Creating File Resources in the root Directory**

Due to a limitation in NFS, file resources, such as **bosinst\_data** and **script** resources cannot be created in the root directory (″**/**″) of a resource server.

## **Restricting NIM Client Resource Allocation**

NIM provides client machines with the capability of allocating and using any resource in the NIM environment. In some tightly controlled NIM environments, administrators may not want clients to be able to access all resources at all times. To control client-resource allocation, a NIM administrator can use the **client\_alloc** attribute. The restrictions placed by the **client\_alloc** attribute will prevent clients from allocating and using resources, but the NIM master will continue to have the full capability of performing operations on clients.

**Note:** This task is not supported by Web-based System Manager.

# **From SMIT**

NIM client-allocation restrictions can be changed from the SMIT interface by typing the SMIT fast path: smit nim\_control\_alloc

# **From the Command Line**

To restrict all clients from being able to use any resources, set the attribute **client\_alloc=no** on the NIM master:

nim -o change -a client\_alloc=no master

To restrict a particular client from being able to use any resources, set the attribute **client\_alloc=no** on the client:

nim -o change -a client\_alloc=no *clientname*

To restrict all clients from being able to use a particular resource, set the attribute **client\_alloc=no** on the resource:

nim -o change -a client\_alloc=no *resourcename*

To lift the restrictions on client-resource allocation, remove the **client\_alloc** attribute by setting it to **yes** for the applicable object:

```
nim -o change -a client_alloc=yes master
nim -o change -a client_alloc=yes clientname
nim -o change -a client_alloc=yes resourcename
```
# **Preventing Machines from Adding Themselves as Clients**

Machines may add themselves as clients in NIM environments by using the **niminit** command and specifying the hostname of a NIM master. In some environments, administrators may want total control over which machines are added as clients of their masters. To prevent clients from adding themselves to a NIM environment, an administrator can use the **client\_reg** attribute.

**Note:** This task is not supported by Web-based System Manager.

# **From SMIT**

The option to allow clients to add themselves to a NIM environment can be changed from the SMIT interface by typing the SMIT fast path:

smit nim\_client\_reg

## **From the Command Line**

To prevent machines from adding themselves as clients in a NIM environment, set the attribute **client reg=no** on the NIM master:

```
nim -o change -a client_reg=no master
```
To allow machines to add themselves as clients of a NIM master, remove the **client\_reg** attribute by setting it to **yes** on the master:

nim -o change -a client\_reg=yes master

# **Disabling Client CPU ID Validation**

The CPU ID of a NIM client is stored in the NIM database so that the master can perform verification that NIM client commands are coming from the machines that were originally registered as clients. A NIM administrator would not want this CPU ID validation to be performed in the following situations:

- When the hardware of a client machine is changed, giving the client a new CPU ID.
- When a single client definition is used to install different machines, as on a preinstall assembly line.

## **From Web-based System Manager**

To enable or disable NIM client CPU ID validation from the NIM application:

- 1. From the NIM menu, select **Advanced Configuration** —> **Control Client CPU ID Validation**.
- 2. Use the dialog to complete the task.

## **From SMIT**

Manage the client CPU ID validation from the SMIT interface by typing the SMIT fast path: smit nim cpuid validate

# **From the Command Line**

Client CPU ID validation can be managed on the NIM master by using the **validate\_cpuid** attribute.

To disable client CPU ID validation, set the attribute **validate\_cpuid=no** on the NIM master:

nim -o change -a validate\_cpuid=no master

To perform client CPU ID validation, remove the **validate\_cpuid** attribute from the master by setting it to ″yes″:

nim -o change -a validate\_cpuid=yes master

**Attention:** The value of the **validate\_cpuid** attribute should not be changed while operations are being performed on NIM clients because it could potentially disrupt client communications for active machines.

# **Exporting NIM Resources Globally**

When resources are allocated for use during NIM operations, they are NFS-exported to the client machines where the operations will be performed. If operations are performed simultaneously on many different clients, the **/etc/exports** and **/etc/xtab** files may become very large on the resource servers. This may cause size limits to be exceeded in the files, and it may also negatively affect NIM performance as the files are locked and modified for each resource allocation or deallocation.

In environments where administrators are not concerned about who has access to the NIM resources, they may set an option to globally export the resources and thereby eliminate the repeated updates to the **/etc/exports** and **/etc/xtab** files. The only resources that may not be globally exported are those that are used exclusively by diskless and dataless clients. The global export of a NIM resource will make it readable by any machine in the network, not just those in the NIM environment. The resource will be globally exported as long as it is allocated to any client. When the resource is deallocated from all clients, it is unexported.

# **From Web-based System Manager**

To enable or disable global export of NIM resources from the NIM application:

- 1. From the NIM menu, select **Advanced Configuration** —> **Export NIM Resources Globally**.
- 2. Use the dialog to complete the task.

## **From SMIT**

To manage global exporting of NIM resources from the SMIT interface, type the SMIT fast path: smit nim\_global\_export

# **From the Command Line**

Global exporting of NIM resources for use by clients can be managed with the **global\_export** attribute.

To enable global exporting of NIM resources, set the attribute **global export=yes** on the NIM master:

```
nim -o change -a global_export=yes master
```
To disable global exporting of NIM resources, remove the **global\_export** attribute from the master by setting it to **no**:

nim -o change -a global\_export=no master

Do not change the enablement and disablement of global exports when there are resources allocated to clients because this could lead to situations where resources are exported with incorrect permissions. All NIM operations should be completed and resources deallocated before any attempts are made to change the **global\_export** value. If resources are currently allocated to clients, the **nim** command will fail to change the **global\_export** value.

# **Creating Network Boot Images to Support Only the Defined Clients and Networks**

When a SPOT resource is created, network boot images are created in the **/tftpboot** directory to support certain NIM operations.

NIM only creates network boot images to support clients and networks that are defined. If a new client is defined and there is no network boot image already created for it in the environment, then the boot image will not be created until either the SPOT is allocated to the client or a check operation is performed on the SPOT to rebuild the boot images.

When clients are removed from the NIM environment, boot images are not automatically removed. To remove boot images that are no longer necessary for a NIM environment, the list of required machine-network combinations in the environment must be rebuilt. The boot images must then be rebuilt for each SPOT.

## **From Web-based System Manager**

To limit or enable boot image creation according to whether the interface is defined from the Web-based System Manager application:

- 1. From the NIM menu, select **Advanced Configuration** —> **Control Network Boot Image Creation**.
- 2. Use the dialog to complete the task.

# **From SMIT**

To manage the creation of boot images from the SMIT interface, type the SMIT fast path:

smit nim\_control\_boot

# **From the Command Line**

To rebuild the list of machine types and networks that must be supported by network boot images in the NIM environment, perform a **change** operation on the NIM master with the **if\_discover=yes** attribute:

```
nim -o change -a if_discover=yes master
```
To rebuild network boot images from a SPOT, perform a **check** operation on the SPOT with the **force** option:

nim -Fo check *spot\_name*

If an administrator prefers to have NIM always create all possible boot images from the SPOT resources, the **if\_prebuild=yes** attribute can be specified on the master:

```
nim -o change -a if_prebuild=yes master
```
To return NIM to the behavior of creating only the boot images that are required for the environment, remove the **if prebuild** attribute from the master by setting it to "no":

nim -o change -a if\_prebuild=no master

# **Updating a Spot with New Device Support for a New Level of AIX**

A NIM SPOT may be updated from one level of AIX to another using the **update\_all** option of the NIM **cust** operation. This process will update all current SPOTs with the latest level of code on the installation media. However, this process will not automatically install new software packages or device drivers from the installation media.

Machines in the NIM environment that are being upgraded to a new level of AIX require that new applicable device support be updated for any existing NIM SPOTs intended to support network boot and installation. This must be done after the SPOT is updated to the new level of AIX.

The new device support can be installed in the SPOT using NIM's **cust** operation, specifying the desired device-specific filesets in an **installp\_bundle** resource or by using the **filesets** attribute. Alternatively, a fileset name of **devices** can be specified as the value of the filesets attribute to install all devices on the installation media. For further details about the **cust** operation, see ["cust"](#page-292-0) on page 281.

# **Tuning Client-Request Processing**

For large installation environments, NIM can be scaled to support anywhere from 20 to 150 client requests simultaneously. NIM scaling is done by enabling the multithreaded option on the **nimesis** daemon. The multithreaded option provides better handling of the volume of client information change requests and client state changes. Without the use of the multithreaded option, the NIM master can become overloaded by activity on the NIM database and the number of active processes, resulting in simultaneous failures during the installation of a large number of client machines.

The multithreaded **nimesis** daemon will serialize and buffer NIM client requests to protect the NIM master from process overload, without causing significant performance degradation. The user must understand that many of the client information changes will not be reflected in the NIM database. The most recent information changes for any client, however, are eventually processed. Debugging of failed or hung clients will not be adversely affected.

The number of threads assigned to this daemon determines how many simultaneous NIM client requests can be handled in the NIM environment. Because most of the NIM client requests are processed rapidly, it is not necessary to have one thread for every client installing. The number of threads needed to support the activities in a NIM environment is dependent upon several items. The following should be considered when determining the number of threads:

- Number of clients that will be operated on at the same time
- Processing capacity of the NIM master machine
- What type of operations are planned

In general, one thread can support two to four clients that are installing BOS at the same time. For example, when installing 150 machines, 50 to 75 threads is sufficient. The number of threads is highly dependent on the processing power of the NIM master machine, and slower master machines may require more threads.

For smaller NIM environments, enabling the multithreaded daemon can monopolize system resources on the master that will not be used. For example, when installing 50 machines simultaneously, 20 to 25 threads or even the single-threaded daemon would suffice.

**Note:** The multithreaded option alone will not allow more machines to be installed simultaneously. The multithreaded option should be used in conjunction with global export of NIM resources, distribution of NIM resources throughout the NIM environment, and a network environment capable of handling a large volume of throughput.

## **From SMIT**

To tune client-request processing from the SMIT interface, type the SMIT fast path: smit nim\_tune\_nimesis

## **From Web-based System Manager**

To tune client-request processing from the NIM application:

- 1. From the NIM menu, select **Advanced Configuration—>Tune Client Request Processing.**
- 2. Use the dialog to complete the task.

# **From the Command Line**

The **max\_nimesis\_threads** attribute can be used to tune client-request processing. To enable the multithreaded **nimesis** daemon, set a value to the **max\_nimesis\_threads** attribute on the NIM master using the following command:

nim -o change -a max\_nimesis\_threads=*value* master

**Note:** The range for the *value* attribute above is 20 to 150.

To disable the multithreaded **nimesis** daemon, set a null value to the **max\_nimesis\_threads** attribute on the NIM master:

nim -o change -a max\_nimesis\_threads="" master

# <span id="page-258-0"></span>**Chapter 24. Network Installation Management Concepts**

This chapter discusses the concepts required to understand the operation of Network Installation Management (NIM). To use all the available features in NIM, you should understand various components of AIX installation. The details discussed in this chapter focus on command-line operations, but the information is applicable to the other NIM interfaces as well. Use this chapter as reference material to supplement the online help available in the other interfaces.

This chapter contains the following topics:

- "NIM Machines"
- "NIM [Networks"](#page-264-0) on page 253
- "NIM [Resources"](#page-268-0) on page 257
- "NIM [Operations"](#page-283-0) on page 272
- "NIM [Groups"](#page-302-0) on page 291

## **NIM Machines**

The types of machines that can be managed in the NIM environment are *standalone*, *diskless*, and *dataless* clients. This section describes the differences between the machines, the attributes required to define the machines, and the operations that can be performed on them. The NIM environment is composed of two basic machine roles: *master* and *client*. The NIM master manages the installation of the rest of the machines in the NIM environment. The master is the only machine that can remotely run NIM commands on the clients. All other machines participating in the NIM environment are clients to the master, including machines that may also serve resources.

# **NIM Operations on Client Machines**

There are unique operations to initialize the different client configurations. NIM checks that the operation is a valid operation for a specific client configuration. The following table shows the operations that can be performed on the different client configuration types.

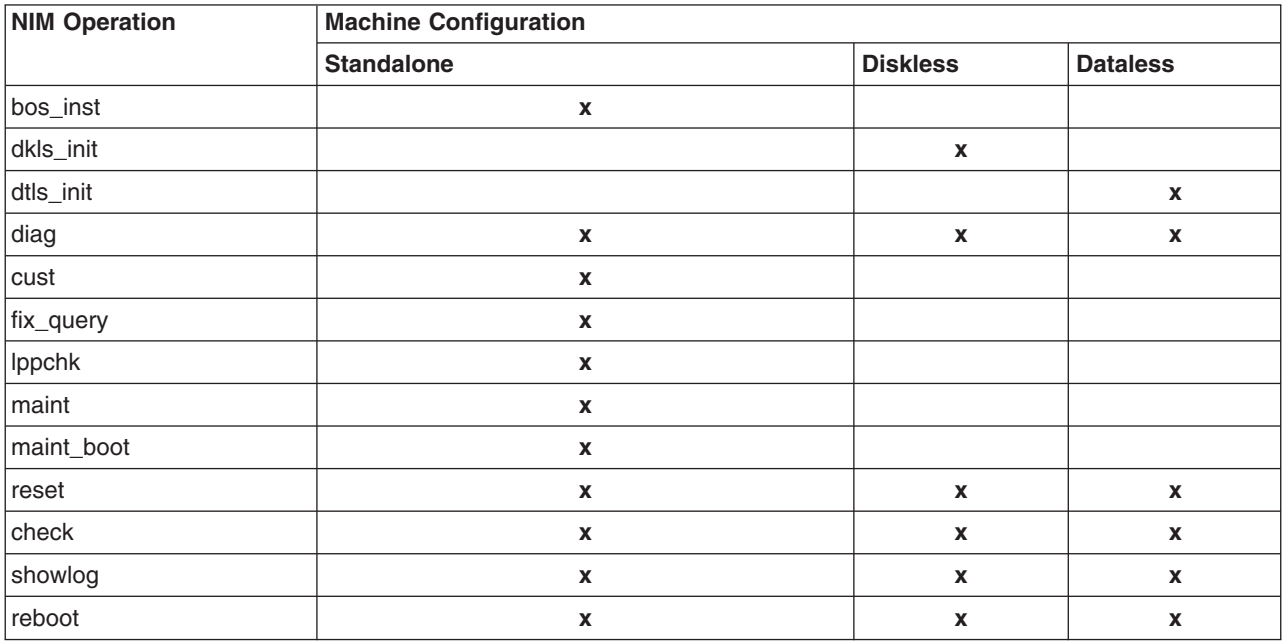

For more information about NIM operations, see "NIM [Operations"](#page-283-0) on page 272.

# **Defining NIM Clients**

Standalone, diskless, and dataless clients are defined in the NIM environment using the NIM **define** operation. The command line syntax is as follows:

nim -o define -t *MachineType* -a *Attribute*=*Value* ... *MachineName*

where the following attributes are required:

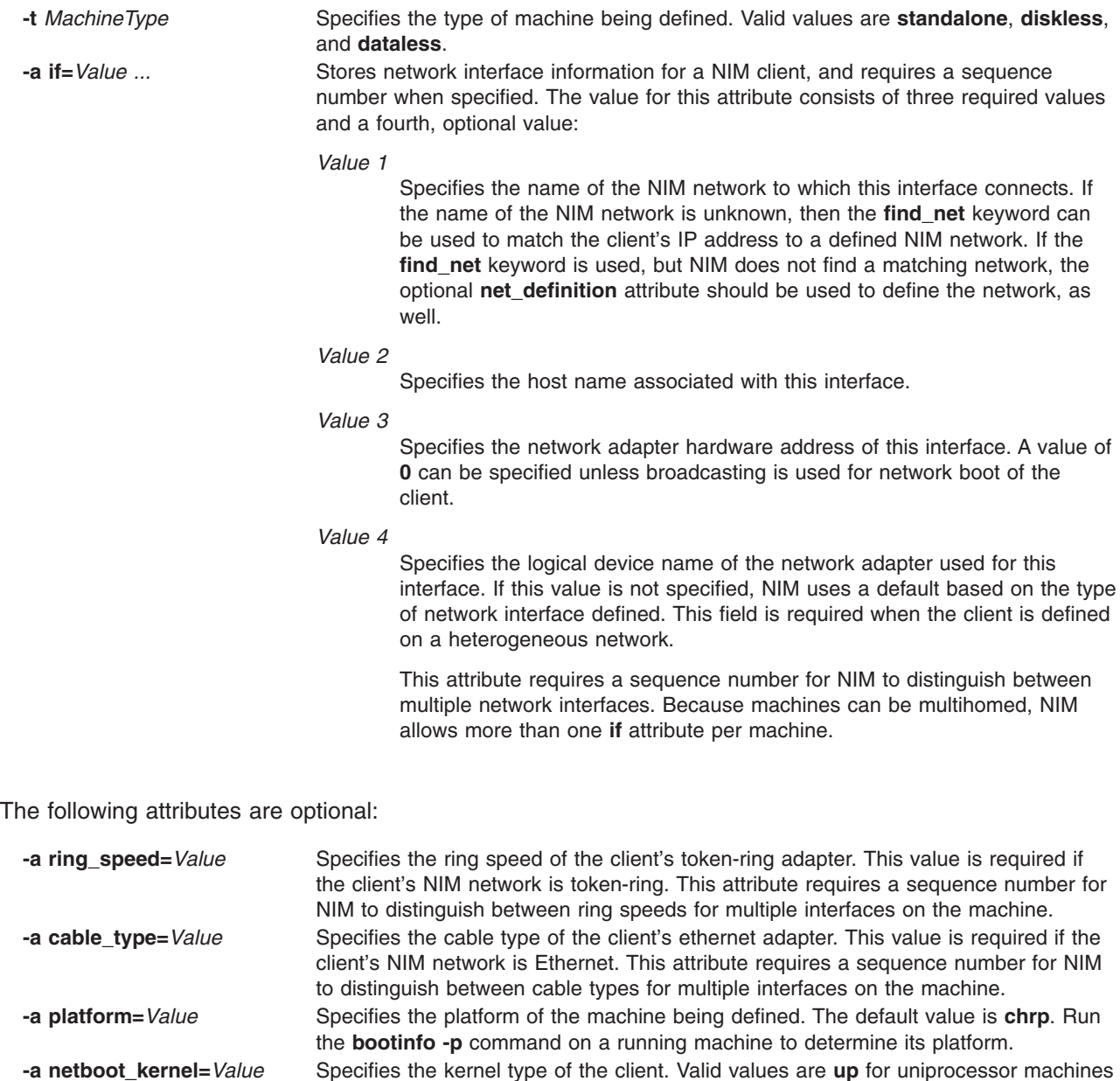

and **mp** for multiprocessor machines. The default value is **up**.

emulation is required for machines that do not have bootp-enabled IPL ROM.

**-a iplrom\_emu=***Value* Specifies the device that contains the IPL ROM emulation software. IPL ROM

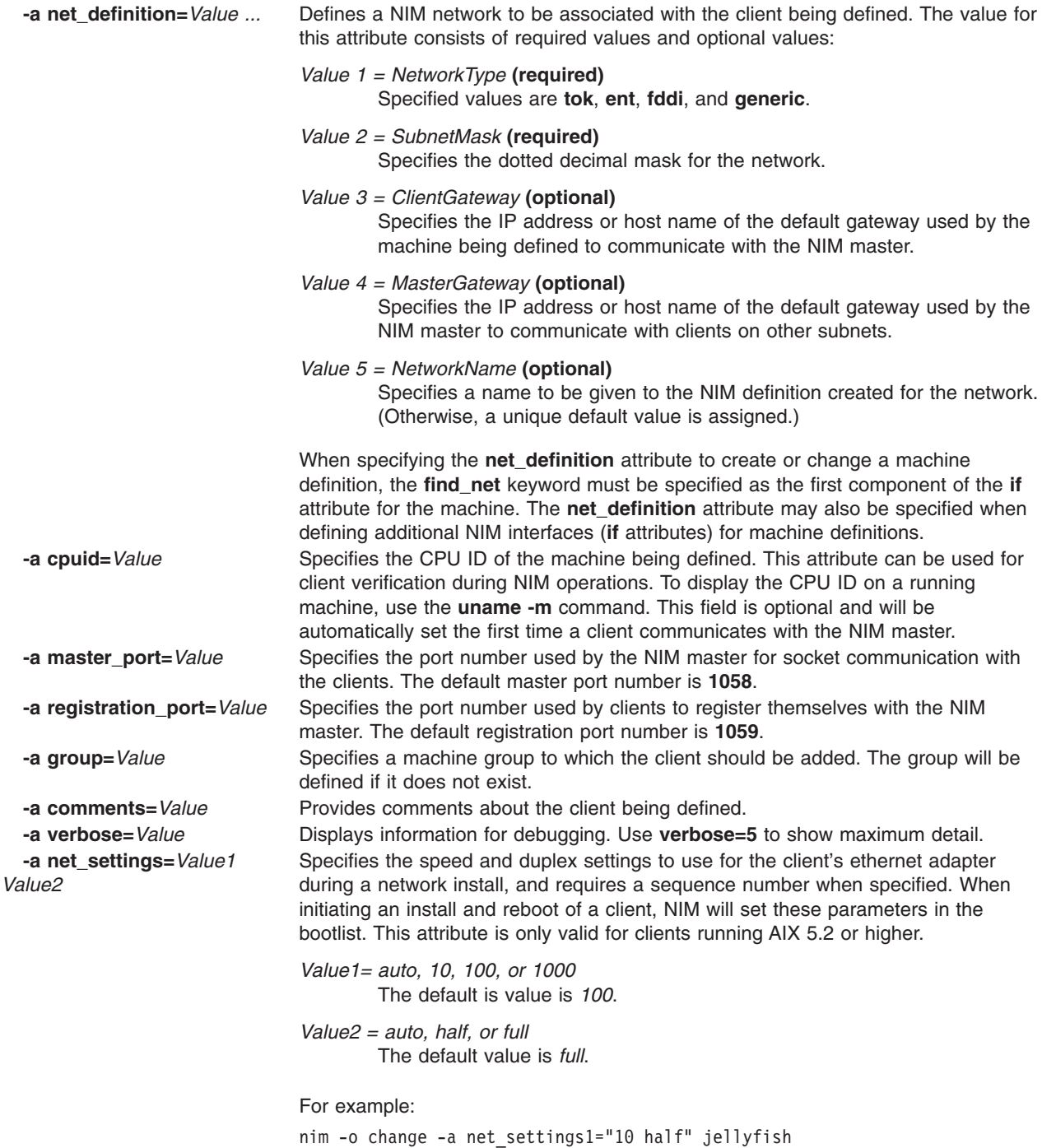

## **Standalone Clients**

Standalone NIM clients are clients with the capability of booting and running from local resources. Standalone clients mount all file systems from local disks and have a local boot image. Standalone clients are not dependent upon network servers for operation.

#### **Network Booting a Standalone Client**

Although an installed standalone client is capable of booting from the local disk, it may be necessary to perform a network boot of the client for certain NIM operations. Clients must boot over the network in

order for NIM to perform a BOS installation (**bos\_inst**) of the client or to boot into maintenance mode (**maint\_boot**) and diagnostics (**diag**). For instructions on booting a client over the network, see ["Booting](#page-344-0) a Machine Over the [Network"](#page-344-0) on page 333.

#### **Managing Software on Standalone Clients**

The AIX Base Operating System can be installed directly on standalone clients using the NIM **bos\_inst** operation. Additional software and updates can be installed and managed on standalone clients using the NIM **cust** and **maint** operations. For more information about these and other operations, see ["NIM](#page-283-0) [Operations"](#page-283-0) on page 272.

# **Diskless and Dataless Clients**

Diskless and dataless clients are machines that are not capable of booting and running without the assistance of servers on a network. As their names imply, diskless clients have no hard disk, and dataless clients have disks that are unable to hold all the data that may be required for operation. Diskless machines must mount paging space and all file systems from remote servers. Dataless machines can only use a local disk for paging space and the **/tmp** and **/home** file systems. Neither diskless nor dataless clients have a local boot image, and they must boot from servers on the network.

Defining a machine as diskless or dataless has the following advantages:

v **Cost savings**

No hard disk is required for diskless clients. Only a small hard disk is needed for dataless clients.

v **Manage software configurations on machines**

On diskless and dataless clients, the file system containing the BOS is mounted from a server. All client systems that mount the same file system for BOS run from identical software.

v **Manage storage of user data**

User data for diskless and dataless clients are stored on remote servers. A system administrator can manage storage allocation and data backups for the client machines by managing the data on the server, rather than on each machine separately.

### **Required and Optional Resources for Diskless and Dataless Clients**

The file systems that are mounted by the diskless and dataless client machines are treated as resources in the NIM environment. Like other resources, they exist on a server in the NIM environment, and they are NFS-exported to the clients that use them.

The following resources are managed by NIM to support diskless and dataless clients:

**boot** Defined as a network boot image for NIM clients. The **boot** resource is managed automatically by NIM and is never explicitly allocated or deallocated by users. **SPOT** Defined as a directory structure that contains the AIX run-time files common to all machines. These files are referred to as the **usr** parts of the fileset. The **SPOT** resource is mounted as the **/usr** file system on diskless and dataless clients. Contains the **root** parts of filesets. The **root** part of a fileset is the set of files that may be used to configure the software for a particular machine. These **root** files are stored in special directories in the **SPOT**, and they are used to populate the root directories of diskless and dataless clients during initialization. The network boot images used to boot clients are constructed from software installed in the **SPOT**. A **SPOT** resource is required for both diskless and dataless clients.

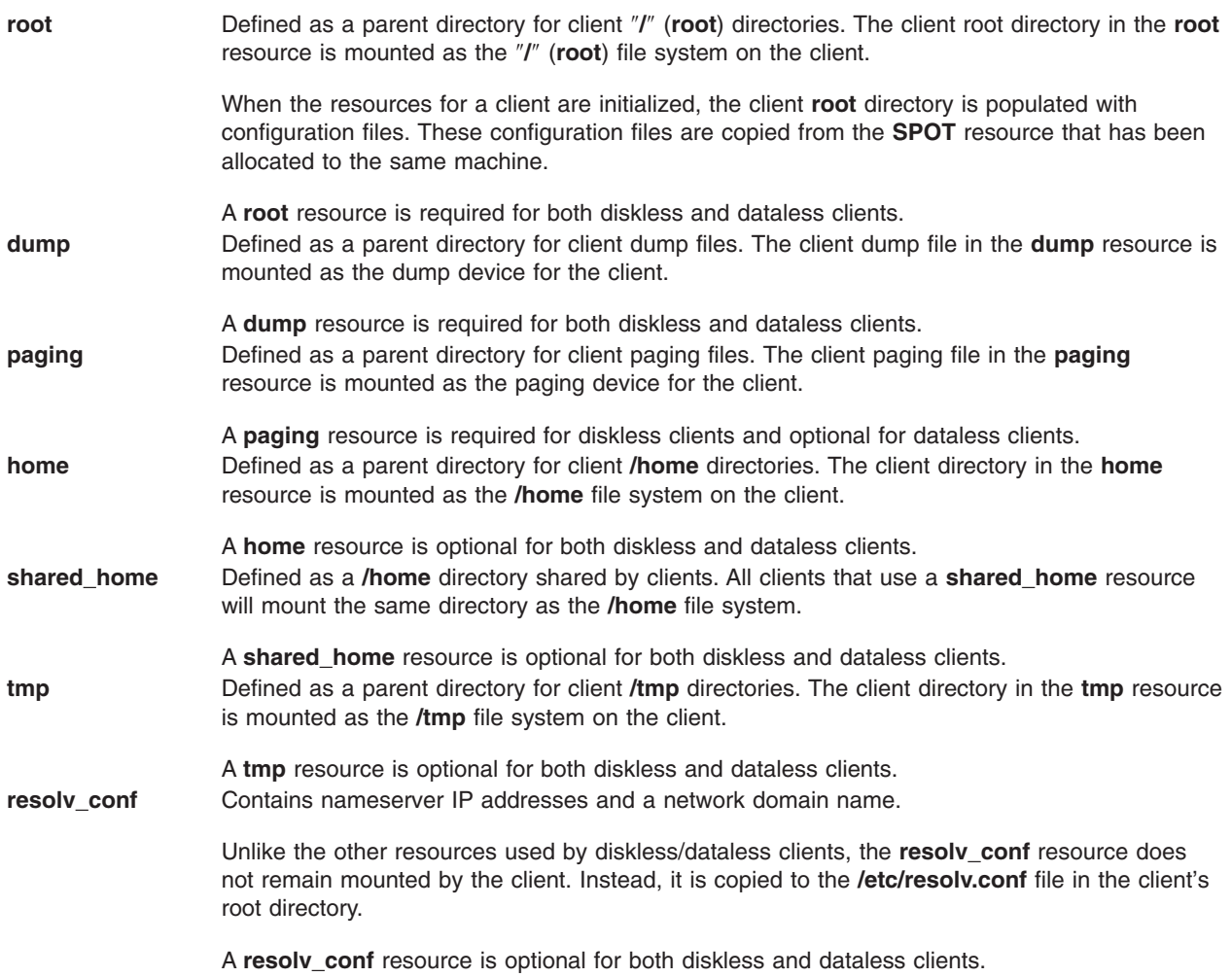

### **Initialization of Diskless and Dataless Clients**

Diskless and dataless clients are not installed in the same way as standalone machines. Instead, they are initialized. Initialization of diskless and dataless clients involves several phases of operation:

**Resource Allocation** The resources required to support a diskless/dataless client must be allocated to the client before or during the initialization operation.

> If the resource is a parent directory of client directories, the allocation will create an empty subdirectory for the client. The client subdirectory is then NFS-exported to the client. The client subdirectories are not populated until the initialization is actually performed.

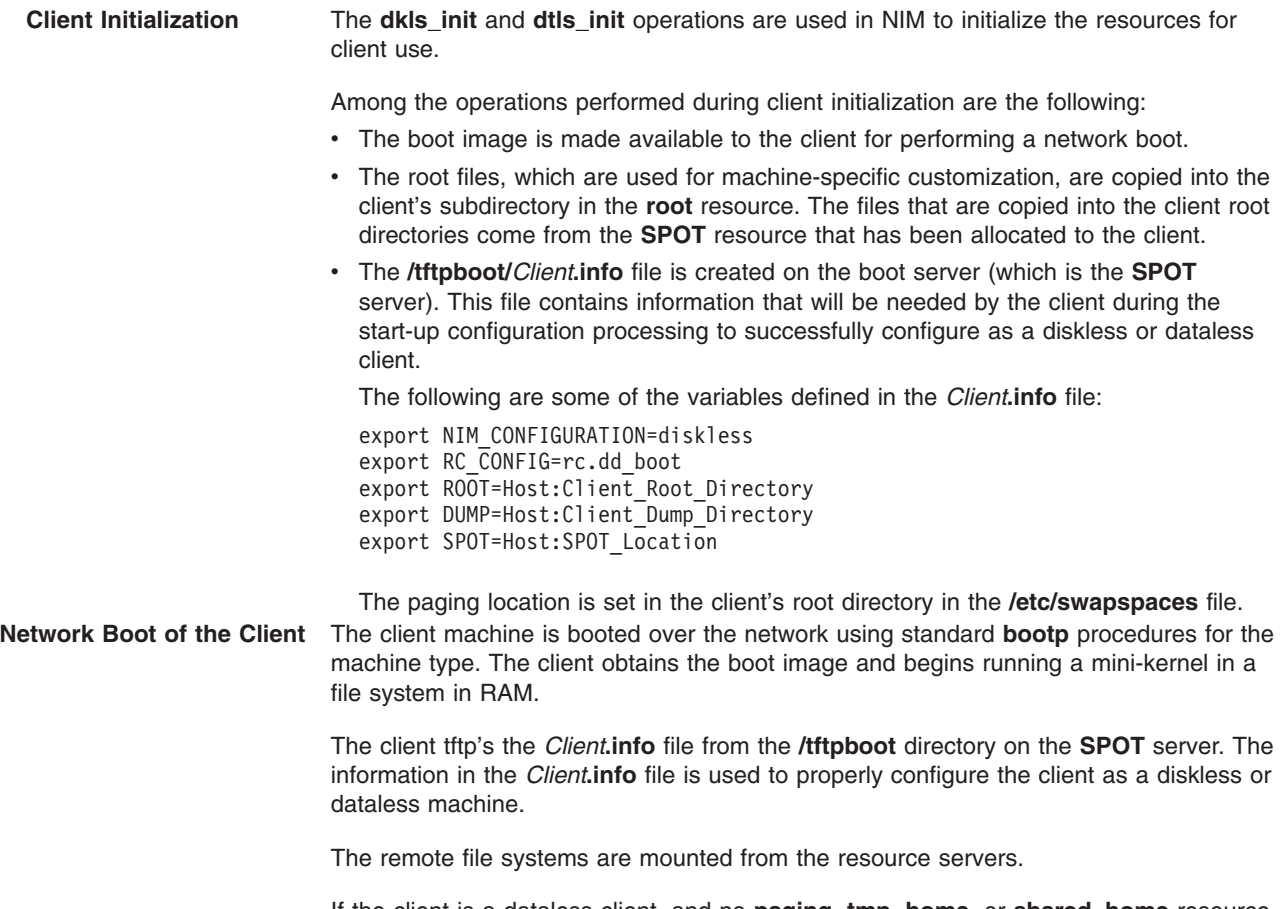

If the client is a dataless client, and no **paging**, **tmp**, **home**, or **shared\_home** resource is allocated, then the client will create the missing file system on the local hard disk.

## **Managing Software on Diskless and Dataless Clients**

The **/usr** and **root** file systems of diskless and dataless clients are resources that have been mounted from a server. Therefore, in order to install or uninstall software on a diskless or dataless client, the processing must actually occur on the resources that the clients use.

The **SPOT** contains the directory structure for an installed **/usr** file system. It also contains subdirectories for the ″root″ parts of installed filesets. Because the **SPOT** contains both **usr** and **root** files, software maintenance must be performed on the **SPOT** in order to update the software that is running on the clients. Such actions must be performed using the NIM **cust** and **maint** operations. For more information about the **cust** and **maint** operations, see "NIM [Operations"](#page-283-0) on page 272.

If the **SPOT** is currently allocated for client use, NIM will prevent software customization operations from being performed on it. This is to safeguard the **SPOT** from changes that may adversely affect running client machines. However, this restriction can be overridden by specifying the **force** option when performing the operation.

When NIM is used to install software in a **SPOT**, the following operations are performed to manage the software for diskless and dataless clients:

- 1. The **/usr** files are installed in the **SPOT**. These files are automatically seen by all the clients that mount the **SPOT** as their **/usr** file systems.
- 2. The root files are installed in special subdirectories in the **SPOT**.
- 3. After all the filesets have been installed in the **SPOT**, the **root** files are copied to the **root** directories of any diskless or dataless clients that have been initialized with the **SPOT**.

<span id="page-264-0"></span>When NIM is used to uninstall software in a **SPOT**, the following operations are performed to manage the software for diskless and dataless clients:

- 1. The **/usr** files are removed from the **SPOT**. This also automatically ″removes″ the files from the client systems.
- 2. The **root** files of the software are removed from the client **root** directories.

NIM also provides a **sync\_roots** operation to perform consistency verification and correction to ensure the client **root** directories match the **root** parts stored in the **SPOT**.

### **NIM Networks**

In order to perform certain NIM operations, the NIM master must be able to supply information necessary to configure client network interfaces. The NIM master must also be able to verify that client machines can access all the resources required to support operations. To avoid the overhead of repeatedly specifying network information for each individual client, NIM networks are used to represent the networks in a NIM environment. When NIM clients are defined, the associated network for the client must be specified. During NIM operations, the NIM master is able to use information from the client's network definition when necessary.

When the NIM master is configured, the network associated with the master is automatically defined in the NIM environment. It is necessary only to define additional NIM networks if clients reside on other local area networks or subnets. The procedures described in this guide and reference are designed to automatically define NIM networks, if necessary, when clients are added. However, this section is included to describe NIM networks in detail in case manual definition of networks and routes is required.

# **Supported NIM Network Types**

The supported network types are as follows:

- Ethernet
- Standard Ethernet
- IEEE 802.3 Ethernet
- Token-Ring
- FDDI
- ATM
- Generic

Network boot support is provided for Ethernet, Token-Ring, and FDDI. Unlike other network adapters, ATM adapters cannot be used to boot a machine. Therefore, installing a machine over an ATM network requires special processing. See "Installing to Clients on ATM [Networks"](#page-202-0) on page 191. The Generic network type is used to represent all other network types where network boot support is not available. For clients on Generic networks, NIM operations that require a network boot, such as **bos\_inst** and **diag**, are not supported. However, nonbooting operations, such as **cust** and **maint**, are allowed. Diskless and dataless clients cannot be associated with Generic networks, because they inherently rely on network boot capability.

# **Defining NIM Networks**

Networks are defined in the NIM environment using the NIM **define** operation. The command line syntax is as follows:

```
nim -o define -t NetworkType -a Attribute=Value ... MachineName
```
where the following attributes are required:

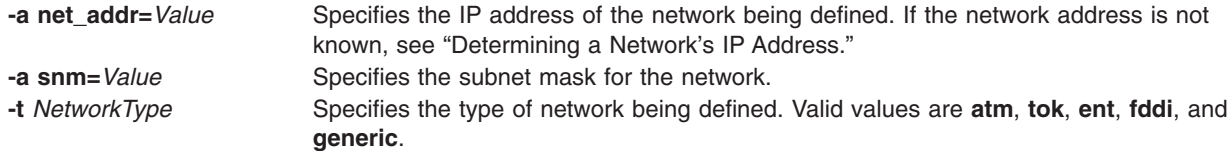

The following attributes are optional:

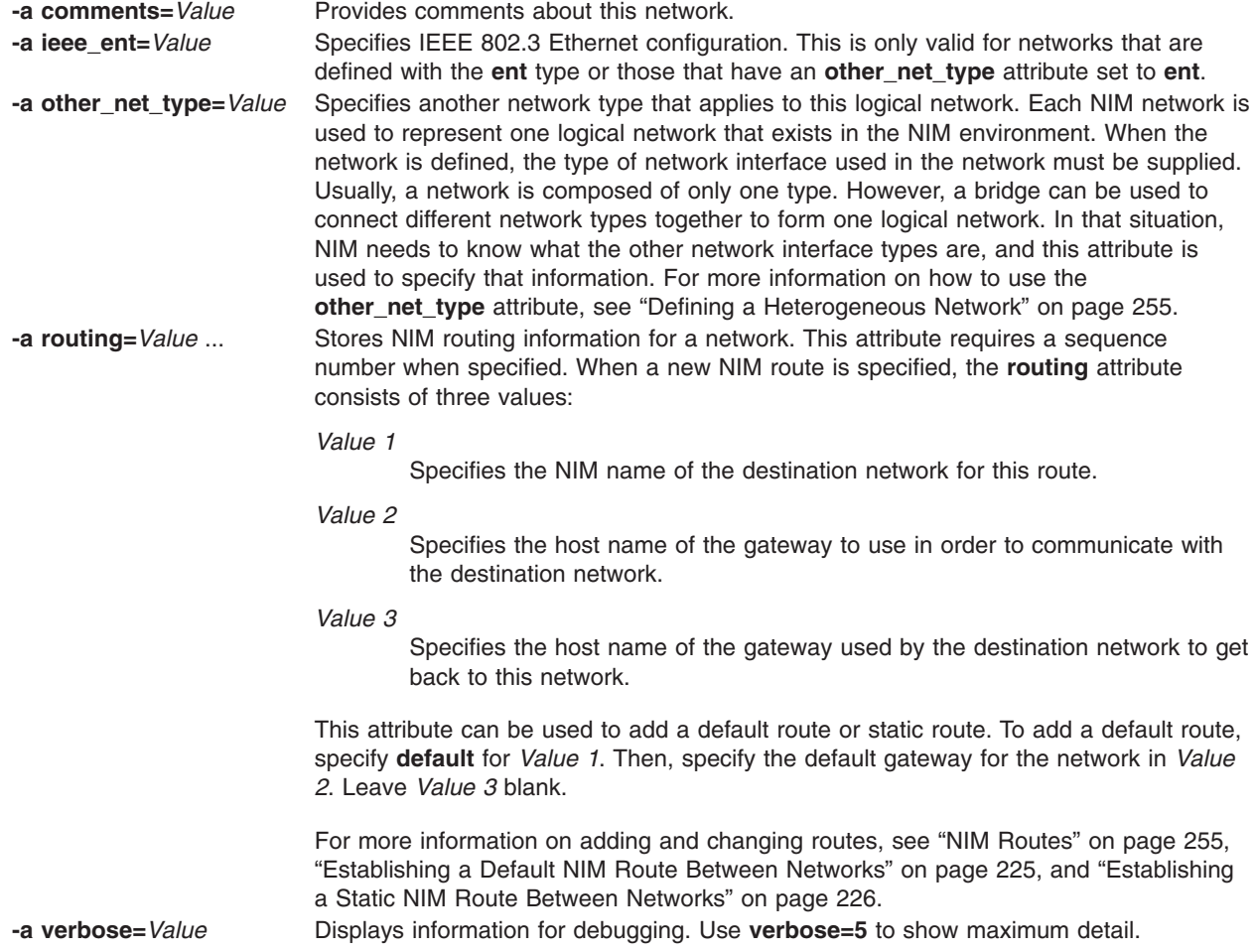

It is also possible to define NIM networks automatically when client machines are defined. To do this, use the **find\_net** and **net\_definition** attributes when defining the client. For more information, see ["NIM](#page-258-0) [Machines"](#page-258-0) on page 247.

## **Determining a Network's IP Address**

NIM determines a network's IP address by performing a bitwise ″AND″ on the binary representations of the network's subnet mask and the address of any machine's IP address on the same network. For example:

```
subnet mask = 255.255.254.0
client address = 129.35.58.207
```
In binary:

```
subnet mask = 11111111.11111111.1111111110.00000000
client address = 10000001.00100011.00111010.11001111
network address = 10000001.00100011.00111010.00000000
```
In decimal:

network address = 129.35.58.0

# **NIM Routes**

Routing information is used internally by NIM to ensure that a client on one network can communicate with a server on another network. It defines the gateway to use to go from one network to the other network.

NIM provides the ability to define default or static routes. Default NIM routes provide the following advantages over static routes:

- They more closely model the network configuration of common network environments.
- They permit resources that are distributed throughout a NIM environment to be more easily accessed by any client in the NIM environment.

To determine the gateway used by machines on a given network, run **netstat -rn** on a running machine on the network to see if a default gateway is listed. You can also issue **traceroute** *Host\_Name* from a running machine on the network in question, where *Host\_Name* is the name of the master's primary network interface if determining the gateway for a client, or the name of a target client if determining the gateway used by the master. The first gateway listed is the gateway used by machines on the specified network.

Note that NIM routes are not required if the only networks defined in a NIM environment are associated with interfaces (**if** attributes) defined on the NIM master and if all resources will be defined on the master. If resources are served by machines other than the master to clients that do not reside on the same network as the server, NIM routes are required between those networks even if all networks are attached to interfaces belonging to the master. In this case, the master must act as a gateway (with IP-forwarding switched on), and the host name of the interface on the master should be used as a gateway.

Networks with default routes may be created automatically when NIM machines are being defined.

Communications between networks go through several gateways. However, it is important to remember that when defining NIM routes for networks, the only gateways of interest are the first ones used by the networks to reach their destinations. Intermediate gateways between the originating and destination networks are irrelevant for NIM routing purposes.

## **Defining a Heterogeneous Network**

This section describes the NIM feature that enables NIM to model networks consisting of different data-link protocol segments. These kinds of networks use bridges to connect two segments that have different data link protocols. A network consisting of a Token-Ring and an Ethernet segment can be connected to form a single logical network, as shown in the following figure.

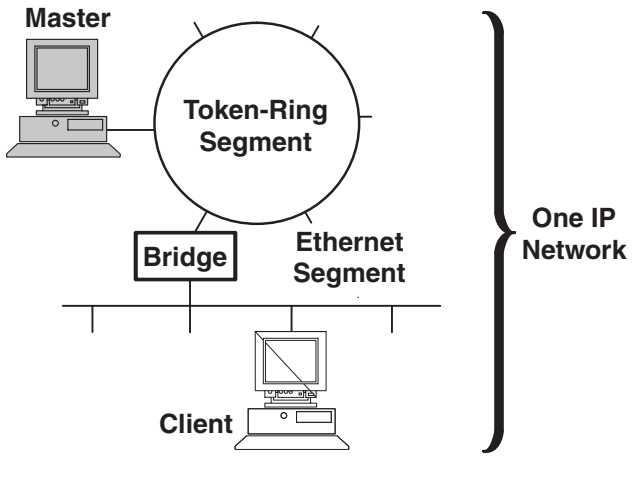

#### Heterogeneous Network

Figure 1. Heterogeneous Network. This illustration shows a single IP network in which the master server uses its *token-ring connection and a bridge to communicate with its client on an Ethernet segment.*

Because a single NIM network object is used to represent one network, the **other\_net\_type** attribute is reserved for a different type of interface that can exist in a network. The **other net type** attribute can be added to the definition of a network object. When present in a network definition, the **other\_net\_type** attribute tells NIM that this logical network uses a bridge to connect the other network type to the network type that was specified when the object was defined.

When you define a machine object to be connected to a network object, NIM checks to see if the network has any **other net type** attributes. If so, NIM requires that the fourth field, which is usually optional, in the **if** attribute, be specified. This field specifies the logical name of the client's network adapter. The following example defines a network object that has a bridge joining a Token-Ring and an Ethernet segment:

```
nim -o define -t tok -a net addr=129.35.129.0 \
   -a snm=255.255.240.0 -a other net type1=ent b905net
lsnim -l b905net
class = network
t vpe \qquad \qquad = \quad t ok
net addr = 129.35.128.0
\text{sum} = 255.255.240.0
other net type1 = ent
Nstate = \frac{1}{10} = ready for use
prev state = information is missing from this object's def>
```
The **other\_net\_type** attribute requires a sequence number because a network could be composed of all three types of interfaces linked by bridges.

When you define a client's interface that is physically connected to an Ethernet segment joined with a Token-Ring network using a bridge (with master being on the Token-Ring side), you must supply the fourth field:

nim -o define -t standalone -a if1='find net mymac 08005ac9430c \ ent' -a cable\_type1=bnc mymac

## **Adding Another Network Type to a NIM Network**

#### **From Web-based System Manager**

1. In the NIM Network container, double-click on a network. The General page of the properties notebook displays.

<span id="page-268-0"></span>2. Use the General page to add a network type to the network.

#### **From SMIT**

- 1. To add another network type, enter the **smit nim\_chnet** fast path.
- 2. Select the network to change.
- 3. Specify the additional network type to be supported.

#### **From the Command Line**

To define a NIM network, enter:

nim -o change -a other\_net\_type*SequenceNumber*=*NetworkType NetworkName*

For example, to change a Token-Ring network called network1 to also support Ethernet and FDDI, enter: nim -o change -a other\_net\_type1=ent -a other\_net\_type2=fddi network1

## **NIM Resources**

A large number of resources (files and directories) are needed to support NIM software installation and maintenance operations. Resources can be added through the Web-based System Manager **New Resources** wizard.

To obtain detailed information about any resource, enter the following from the NIM master:

lsnim -Pa *ResourceType*

The Web-based System Manager and SMIT interfaces are designed to hide much of the detail required for the command line interface. Therefore, these sections only document the resource task procedures for the command line. The following information applies to the other interfaces as well, but discussion of those interfaces is deferred to the online contextual help available for those applications. The following sections describe detailed information about each NIM resource:

- "adapter def Resource" on page 258
- "boot [Resource"](#page-269-0) on page 258
- "bosinst data Resource" on page 258
- "dump [Resource"](#page-270-0) on page 259
- "exclude files Resource" on page 259
- "fb\_script [Resource"](#page-271-0) on page 260
- "fix bundle Resource" on page 261
- "home [Resource"](#page-272-0) on page 261
- ["image\\_data](#page-273-0) Resource" on page 262
- ["installp\\_bundle](#page-273-0) Resource" on page 262
- "Ipp\_source Resource" on page 263
- "mksysb [Resource"](#page-275-0) on page 264
- ["nim\\_script](#page-276-0) Resource" on page 265
- "paging [Resource"](#page-276-0) on page 265
- ["resolv\\_conf](#page-277-0) Resource" on page 266
- "root [Resource"](#page-278-0) on page 267
- "script [Resource"](#page-278-0) on page 267
- "shared home Resource" on page 268
- "SPOT (Shared Product Object Tree) [Resource"](#page-279-0) on page 268
- "tmp [Resource"](#page-282-0) on page 271

# <span id="page-269-0"></span>**adapter\_def Resource**

The **adapter\_def** resource represents a directory that contains secondary adapter configuration files that are used during **bos\_inst** and **cust** operations. The **adapter\_def** resource directory is populated with secondary-adapter configuration files by the **nimadapters** command.

#### **Defining an adapter\_def Resource**

The command line syntax for defining an **adapter\_def** resource is: nim -o define -t adapter\_def -a *Attribute*=*Value* ... *adapter\_defName*

The following attributes are required for the **adapter\_def** resource:

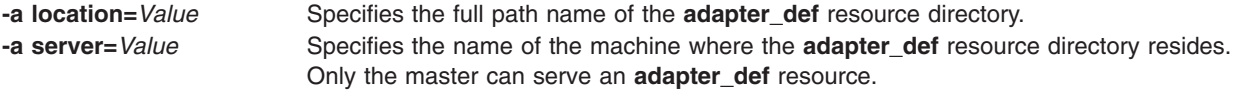

The following attributes are optional for the **adapter\_def** resource:

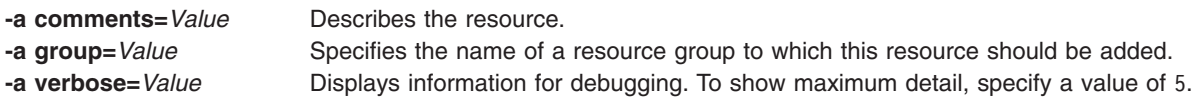

Secondary adapter support is available for AIX 5.2 or later. Before you enable a secondary adapter, you must verify the AIX version the client is on. Secondary adapter support is not available for clients at AIX 5.1 or earlier. The secondary adapters will fail to configure because NIM is unable to find the **/usr/lpp/bos.sysmgt/nim/methods/c\_cfgadptrs** client method. The following example shows the outcome if you attempt to enable this support on your NIM master.

```
nim -o cust -a adapter def=adapter def1 rspc10
trigger.austin.xyz.com. 0042-001 nim: processing error encountered on "master":
0042-001 m cust: processing error encountered on "rspc10":
0042-175 c script: An unexpected result was returned by the
"trigger.austin.xyz.com:/export/nim/scripts/rspc10.script" command:
/tmp/ nim_dir_4714/script[10]: /usr/lpp/bos.sysmgt/nim/methods/c_cfgadptrs: not found.
```
## **boot Resource**

The **boot** resource is an internally managed NIM resource used to indicate that a boot image has been allocated to a client. The **boot** resource is automatically allocated to clients to support NIM operations requiring a network boot. The **boot** resource will be automatically deallocated when the operation completes.

## **bosinst\_data Resource**

A **bosinst data** resource represents a file that contains information for the BOS installation program. Normally, the BOS installation program looks for this information in the **/bosinst.data** file in the BOS installation image. If this file does not exist or if it does not contain all the information that the BOS installation program requires, the program prompts for information by using a console that is local to the target. Information must then be specified manually for the BOS installation to proceed. With a **bosinst data** resource, the data can be specified in a NIM resource prior to the installation to prevent the need for prompting at the console.

A sample **bosinst.data** file (*SPOT\_Offset* **/usr/lpp/bosinst/bosinst.template**) is located on the **SPOT** resource server. Also, see "Performing a [Nonprompted](#page-201-0) BOS Installation" on page 190 for a sample **bosinst\_data** file.

<span id="page-270-0"></span>For instructions on how to create and use a **bosinst\_data** file, see "Performing a [Nonprompted](#page-201-0) BOS [Installation"](#page-201-0) on page 190.

#### **Defining a bosinst\_data Resource**

The command line syntax for defining a **bosinst\_data** resource is: nim -o define -t bosinst\_data -a *Attribute*=*Value* ... *bosinst\_dataName*

The following attributes are required for the **bosinst\_data** resource:

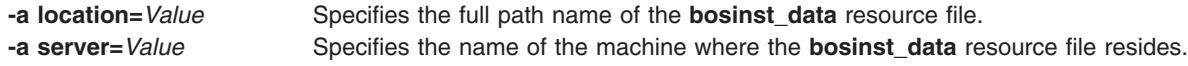

The following attributes are optional for the **bosinst\_data** resource:

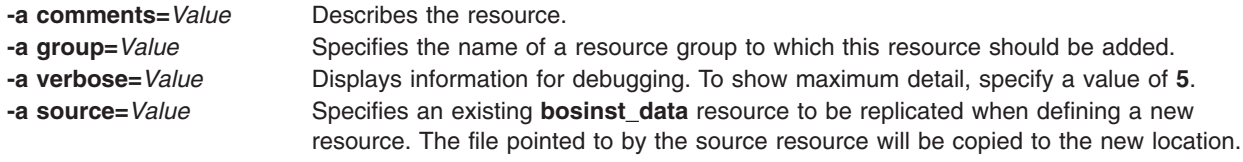

## **dump Resource**

A **dump** resource represents a directory in which client dump directories are maintained. When this type of resource is allocated to a client, NIM creates a subdirectory for the client's exclusive use. This allocated subdirectory is initialized by the **dkls\_init** or **dtls\_init** operation, which creates an empty file in this subdirectory. After initialization, the client uses this file to store any **dump** images it creates.

**Note:** If you subsequently deallocate this resource, NIM removes the **dump** file and the subdirectory that NIM created for the client's use.

#### **Defining a dump Resource**

The command line syntax for defining a **dump** resource is: nim -o define -t dump -a *Attribute*=*Value* ... *DumpName*

The following attributes are required for the **dump** resource:

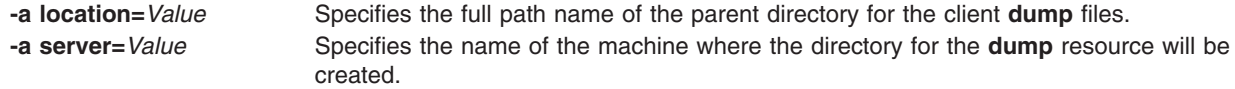

The following attributes are optional for the **dump** resource:

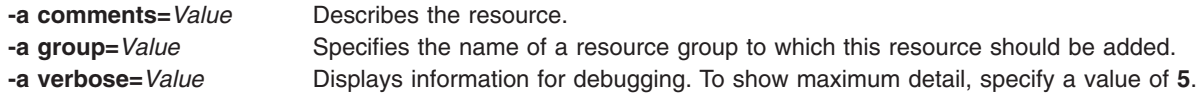

## **exclude\_files Resource**

An **exclude\_files** resource represents a file that contains a list of files and directories that should be excluded when creating a system backup image. This resource may be used when a **mksysb** resource is being created from a running NIM client.

#### <span id="page-271-0"></span>**Defining an exclude\_files Resource**

The command line syntax for defining an **exclude\_files** resource is:

nim -o define -t exclude\_files -a *Attribute*=*Value* ... *exclude\_filesName*

The following attributes are required for the **exclude\_files** resource:

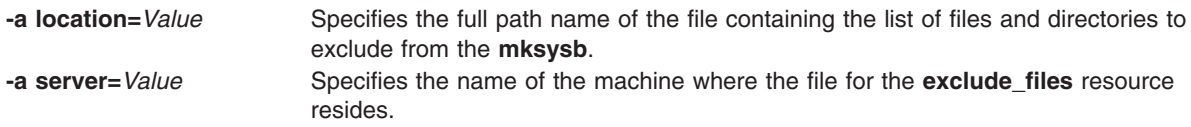

The following attributes are optional for the **exclude\_files** resource:

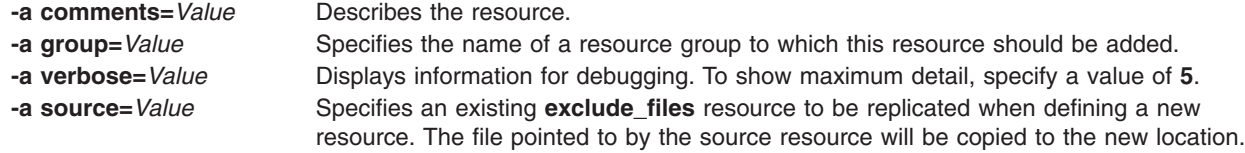

## **fb\_script Resource**

An **fb\_script** resource represents a file that is used to configure devices when a NIM client is booting for the first time after the BOS installation process is completed. During BOS installation, certain customization operations (such as device configuration) cannot be performed because they require certain daemons to be running. However, at this point in the BOS installation process, daemons are not available. As a result, certain devices may not be configured during system reboot, and have to be manually configured after the system has booted.

You can use an **fb\_script** resource to provide device-configuration information. The BOS installation process adds the content of the **fb\_script** resource to the **/etc/firstboot** file, which is run the first time that a client is booted. The **/etc/firstboot** file then performs the device configuration.

#### **Defining an fb\_script Resource**

The command line syntax for defining an **fb\_script** resource is as follows:

```
nim -o define -t fb script -a server=server name \
 -a location=fbscript_file_location fbscript_object_name
```
After the **fb\_script** resource is defined, you can allocate the resource and initiate a BOS installation operation using the **fb\_script** resource, as follows:

nim -o bos\_inst -a fb\_script=*fbscript\_object\_name client\_name*

The following attributes are required for the **fb\_script** resource:

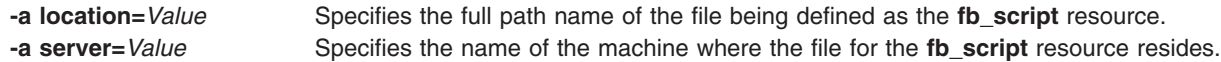

The following attributes are optional for the **fb\_script** resource:

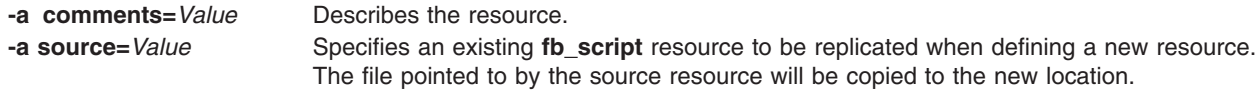

## <span id="page-272-0"></span>**fix\_bundle Resource**

A **fix\_bundle** resource represents a file containing **fix** keywords to be used by the **instfix** command, which is called by the NIM **cust** and **fix\_query** operations. NIM mounts the **fix\_bundle** resource on the client so it can be used by the local **instfix** command. NIM automatically unmounts the resource when the operation has completed.

A fix can include either a single fileset update or multiple fileset updates that are related in some way; fixes are identified by unique keywords. When a fix is identified with an Authorized Program Analysis Report (APAR) number, it includes all the fileset updates that are necessary to fix the reported software problem identified by that number.

#### **Defining a fix\_bundle Resource**

The command line syntax for defining a **fix\_bundle** resource is: nim -o define -t fix\_bundle -a *Attribute*=*Value* ... *fix\_bundleName*

The following attributes are required for the **fix\_bundle** resource:

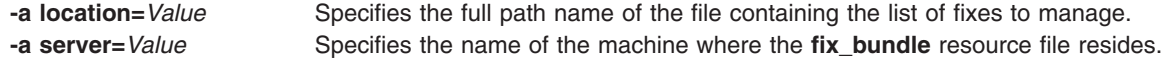

The following attributes are optional for the **fix\_bundle** resource:

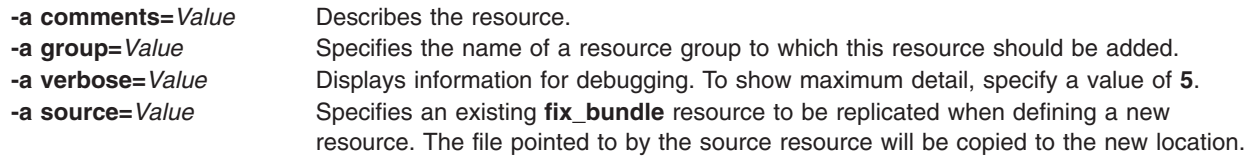

## **home Resource**

A **home** resource represents a directory in which client **/home** directories are maintained. When this type of resource is allocated to a client, NIM creates a subdirectory for the client's exclusive use. This allocated subdirectory is subsequently initialized when you perform the **dkls\_init** or **dtls\_init** operation. After initialization, any time the client performs a network boot, the client NFS mounts this subdirectory over **/home** to gain access to the **home** directory that has been set up for its use. This subdirectory remains mounted over **/home** on the client as long as the client is running.

**Note:** Whenever this resource is deallocated, NIM removes the subdirectory that was created for the client's use. Therefore, back up any files you want to save in the client's subdirectory before you deallocate a resource of this type.

#### **Defining a home Resource**

The command line syntax for defining a **home** resource is: nim -o define -t home -a *Attribute*=*Value* ... *HomeName*

The following attributes are required for the **home** resource:

**-a location=***Value* Specifies the full path name of the parent directory for the client **/home** directories. **-a server=***Value* Specifies the name of the machine where the directory for the **home** resource will be created.

<span id="page-273-0"></span>The following attributes are optional for the **home** resource:

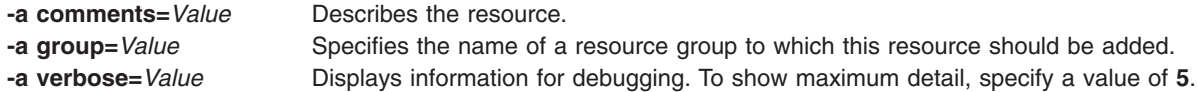

## **image\_data Resource**

An **image\_data** resource represents a file that contains information for the BOS installation program. This information describes how physical disks and file systems should be configured in the root volume group during installation. Normally, the BOS installation program determines default values that should be used, or uses an **image.data** file from a **mksysb** being restored. Use a customized **image\_data** resource only in special cases.

A sample **image.data** file (*SPOT\_Offset***/usr/lpp/bosinst/image.template**) is located on the **SPOT** resource server. For more information about the **image.data** file, see the *AIX 5L Version 5.2 Files Reference*.

### **Defining an image\_data Resource**

The command line syntax for defining an **image\_data** resource is:

```
nim -o define -t image_data -a Attribute=Value ... image_dataName
```
The following attributes are required for the **image.data** resource:

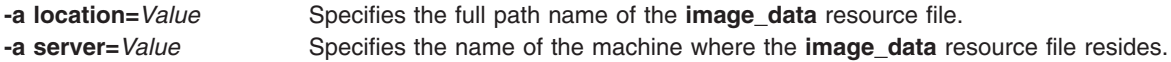

The following attributes are optional for the **image.data** resource:

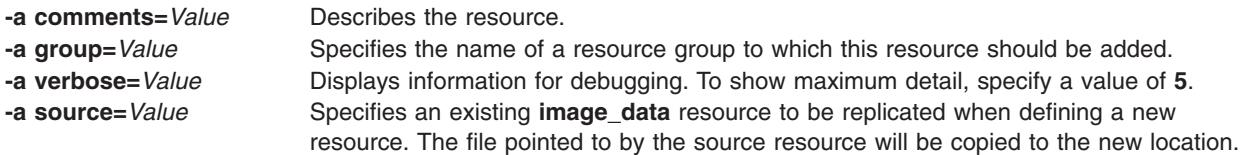

# **installp\_bundle Resource**

An **installp\_bundle** resource represents a file that contains the names of filesets that should be managed by NIM. During an installation or maintenance operation, NIM mounts the **installp\_bundle** file on the client machine so it can be used by the local **installp** command. NIM automatically unmounts the resource from the client when the operation has completed.

### **Defining an installp\_bundle Resource**

```
The command line syntax for defining an installp_bundle resource is:
nim -o define -t installp_bundle -a Attribute=Value ... installp_bundleName
```
The following attributes are required for the **installp\_bundle** resource:

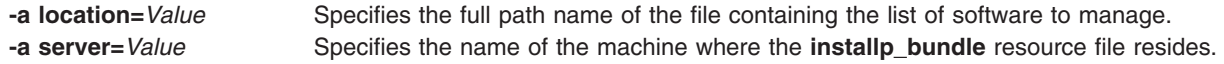

<span id="page-274-0"></span>The following attributes are optional for the **installp\_bundle** resource:

- **-a comments=***Value* Describes the resource.
- 
- 
- **-a group=***Value* Specifies the name of a resource group to which this resource should be added. **-a verbose=***Value* Displays information for debugging. To show maximum detail, specify a value of **5**. **-a source=***Value* Specifies an existing **installp\_bundle** resource to be replicated when defining a new resource. The file pointed to by the source resource will be copied to the new location.

## **lpp\_source Resource**

An **lpp\_source** resource represents a directory in which software installation images are stored. If the **lpp** source contains the minimum set of support images required to install a machine, it is given the **simages** attribute and can be used for BOS installation (**bos\_inst**) operations. If an **lpp\_source** does not contain enough software to be an **simages lpp\_source**, then it can only be used in NIM **cust** operations to install software on running machines and **SPOTs**.

NIM uses an **lpp\_source** for an installation operation by first mounting the **lpp\_source** on the client machine. The **installp** commands are then started on the client using the mounted **lpp\_source** as the source for installation images. When the installation operation has completed, NIM automatically unmounts the resource.

In addition to providing images to install machines, **lpp\_source** resources can also be used to create and update **SPOT** resources.

**Note:** When copying device images to a directory that you plan to define as an **lpp\_source**, be sure to copy all the device images for a given type of device. For example:

cp /cdfs/usr/sys/inst.images/devices.pci.\* *lpp\_source\_directory*

You can define an **lpp source** in several ways:

- v If a directory containing installation images already exists, it can be directly defined as an **lpp\_source** resource.
- If a directory should be created and populated by NIM with the default set of support images for a BOS install, use the **source** attribute when defining the resource. This attribute specifies the name of the device that contains the installation images. NIM copies the software images from this device into the location specified for the **lpp\_source**. The images copied will include those from the **simages** list, all available device support, and some additional software that is typically installed as well (for example, X11).
- If an **lpp\_source** should be created from a source device using a list of software other than the default set of images, specify the **packages** attribute when defining the **lpp\_source**. Use the **packages** attribute to list the alternative set of software images to copy.

The size of an **lpp\_source** may vary greatly with the amount of software it includes. A minimum **lpp\_source** with just enough software to qualify for the **simages** attribute may be under 100 MB, but a default **Ipp** source created from a CD-ROM may be over 350 MB. It is recommended that a separate file system be created to contain an **lpp source** so the space can be more easily managed. By default, NIM automatically expands a file system as needed when creating an **lpp\_source** and copying images from a source device.

Beginning in AIX 5.2, the **simages** message displays only if the user is creating an **lpp\_source** resource with the default installation packages. The **simages** message will display if the **simages** attribute could not be set for the **lpp\_source**. If a user creates an **lpp\_source** and specifies a list of packages, the **simages** message is not printed. The **simages** attribute is set correctly, whether or not a **simages** message is printed or not.

<span id="page-275-0"></span>If a user attempts to do an **rte** BOS installation with an **lpp\_source** that does not have the **simages** attribute, the user receives an error. The error message instructs the user to run **nim -o check** on the **lpp\_source** to determine the missing packages needed for an **rte** BOS installation. Whenever a user runs **nim -o check** on an **lpp\_source** after it has been created, the **simages** message is printed if the **lpp\_source** does not contain all the images needed for a **rte** BOS installation.

#### **Defining an lpp\_source Resource**

The command line syntax for defining an **lpp\_source** resource is: nim -o define -t lpp\_source -a *Attribute*=*Value* ... *lpp\_sourceName*

The following attributes are required for the **lpp\_source** resource:

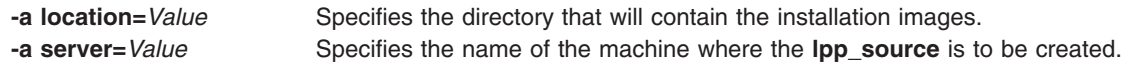

The following attributes are optional for the **lpp\_source** resource:

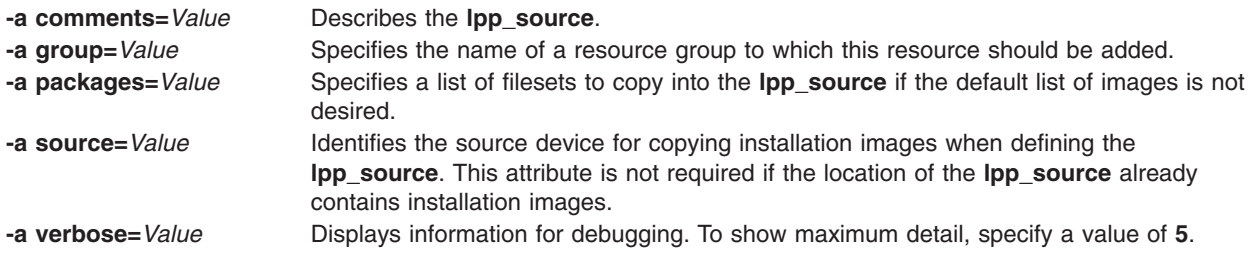

If a migration installation will be performed on NIM client machines, the **lpp source** used in the operation must contain all the required software to migrate the machine.

If the directory specified in the **location** attribute does not exist, NIM will create the directory. NIM will also remove the directory and its contents if the **lpp\_source** is later removed.

## **mksysb Resource**

A **mksysb** resource represents a file that is a system backup image created using the **mksysb** command. This type of resource can be used as the source for the installation of a client. The **mksysb** image must reside on the hard disk of a machine in the NIM environment in order to be defined as a resource. It cannot be located on a tape or other external media.

A **mksysb** resource can be defined from an image that already exists on the hard disk of the NIM master or any NIM client. If such an image does not exist, it can be created when the resource is defined. To create the image when the resource is defined, specify the name of the NIM client that will be the **source** for the backup, and set the **mk\_image** attribute to **yes** in the command to define the **mksysb** resource. Use an **exclude\_files** resource to list any files and directories that should not be included in the backup image.

#### **Defining a mksysb Resource**

The command line syntax for defining a **mksysb** resource is:

nim -o define -t mksysb -a *Attribute*=*Value* ... *mksysbName*

The following attributes are required for the **mksysb** resource:

**-a location=***Value* Specifies the full path name of the **mksysb** image.

<span id="page-276-0"></span>**-a server=***Value* Specifies the name of the machine where the **mksysb** image resides or is to be created.

The following attributes are optional for the **mksysb** resource:

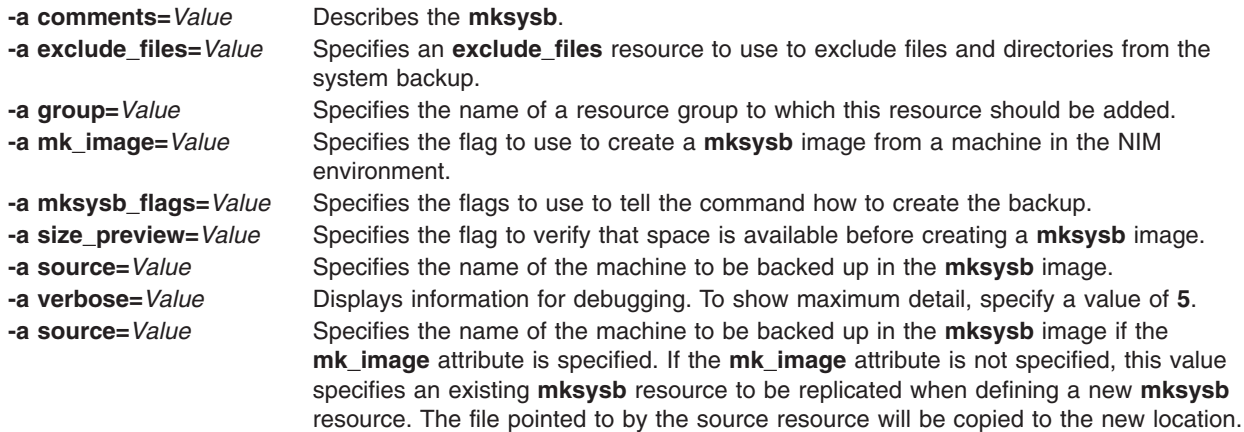

### **nim\_script Resource**

The **nim** script resource is an internally managed NIM resource used to indicate that a script should be run by NIM as part of a NIM operation. The **nim\_script** resource is automatically allocated to support some NIM operations, and it is automatically deallocated when the operations complete.

Depending on the operation, NIM will use the following rules to determine which NIM server to place the **nim\_script resource** on:

- v For a **bos\_inst** operation, the **nim\_script** resource will be placed on the **SPOT** server.
- v For **cust** operation with an **lpp\_source**, the **nim\_script** resource will be placed on the **lpp\_source** server.
- v For a **cust** operation without an **lpp\_source**, the **nim\_script** resource will be placed on the script server.
- Otherwise, the nim\_script resource will be placed on the NIM master.

### **paging Resource**

A **paging** resource represents a directory where client paging files are maintained. When this type of resource is allocated to a client, NIM creates a subdirectory for the client's exclusive use. This allocated subdirectory is initialized by the **dkls\_init** or **dtls\_init** operation, which creates a file in this subdirectory that the client configures as a paging device when it performs a network boot. By default, 32 MB are reserved for this file. A different value can be specified using the **size** flag when the **dkls\_init** or **dtls\_init** operation is performed.

After this resource has been initialized for a client, it is configured as a paging device by the client each time the client performs a network boot.

**Note:** If you subsequently deallocate this resource, NIM removes the **paging** file and the subdirectory it created for the client's use.

### <span id="page-277-0"></span>**Defining a paging Resource**

The command line syntax for defining a **paging** resource is:

nim -o define -t paging -a *Attribute*=*Value* ... *PagingName*

The following attributes are required for the **paging** resource:

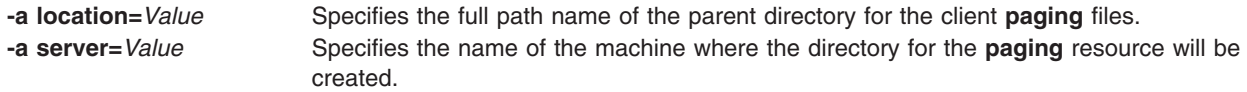

The following attributes are optional for the **paging** resource:

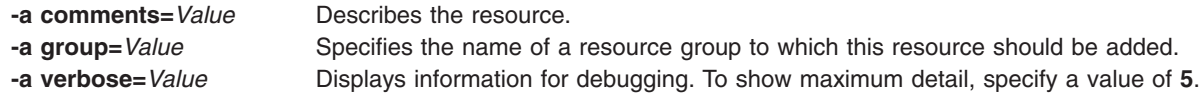

## **resolv\_conf Resource**

A resolv conf resource represents a file containing valid /etc/resolv.conf entries that define Domain Name Protocol name-server information for local resolver routines. A **resolv\_conf** resource can be allocated to a standalone machine as part of a **bos\_inst** operation or to a diskless or dataless machine as part of a **dkls\_init** or **dtls\_init** operation. Upon successful installation and reboot, the machine will be configured to use the domain name services defined by the resource.

The following are sample entries in a **resolv\_conf** resource file:

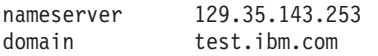

#### **Defining a resolv\_conf Resource**

The command line syntax for defining a **resolv\_conf** resource is:

nim -o define -t resolv\_conf -a *Attribute*=*Value* ... *resolv\_confName*

The following attributes are required for the **resolv\_conf** resource:

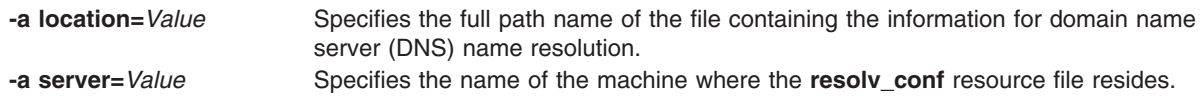

The following attributes are optional for the **resolv\_conf** resource:

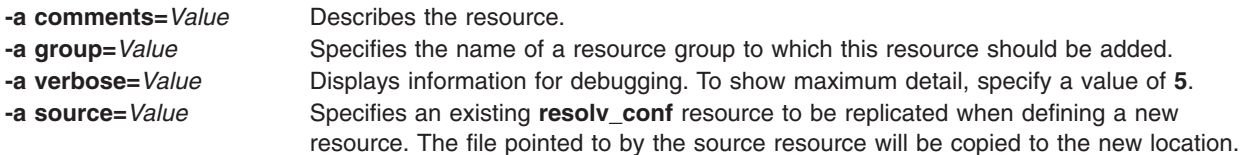

## <span id="page-278-0"></span>**root Resource**

A **root** resource represents a directory in which client **root** directories are maintained. When this type of resource is allocated to a diskless or a dataless client, NIM creates a subdirectory for the client's exclusive use. This allocated subdirectory is subsequently initialized when you perform the **dkls\_init** or **dtls\_init** operation.

After initialization, anytime the client performs a network boot, the client NFS mounts this subdirectory over ″**/**″ to gain access to the **root** directory that has been set up for its use. This subdirectory remains mounted over **/** on the client as long as the client is running.

**Note:** Whenever this resource is deallocated, NIM removes the subdirectory that was created for the client's use. Therefore, any files you want to save in the client's subdirectory should be backed up before you deallocate a resource of this type.

#### **Defining a root Resource**

The command line syntax for defining a **root** resource is:

nim -o define -t root -a *Attribute*=*Value* ... *RootName*

The following attributes are required for the **root** resource:

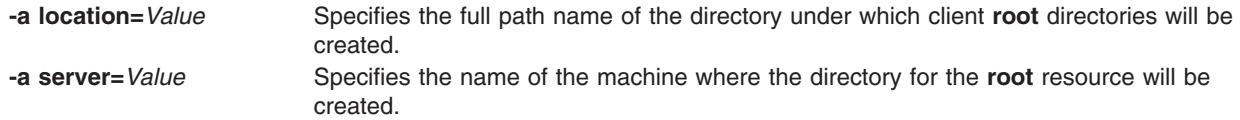

The following attributes are optional for the **root** resource:

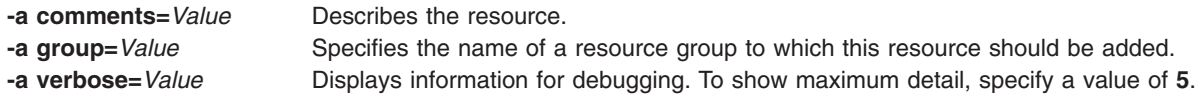

## **script Resource**

A **script** resource represents a file that is a user-defined shell script. After it is defined, this type of resource can be used to perform processing on a client as part of a NIM **cust** or **bos\_inst** operation.

The **script** resources are always run by NIM after software installation is performed in **cust** or **bos\_inst** operations. This allows the scripts to perform configuration processing on the client after all the software is installed. Multiple **script** resources can be allocated for client use, but the order in which the scripts will be run is not predictable.

**Note:** The **script** resources must not point to files that reside in the **/export/nim/scripts** directory. This directory is used for the **nim\_script** resource that is managed by NIM. NFS restrictions prevent defining multiple resources in the same location.

#### **Defining a script Resource**

The command line syntax for defining a **script** resource is:

nim -o define -t script -a *Attribute*=*Value* ... *ScriptName*

<span id="page-279-0"></span>The following attributes are required for the **script** resource:

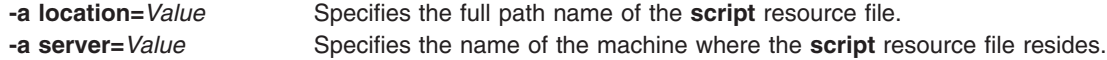

The following attributes are optional for the **script** resource:

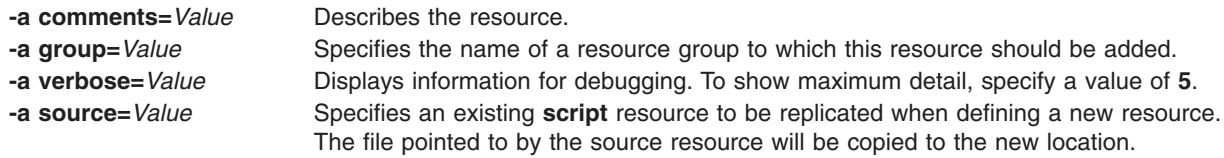

## **shared\_home Resource**

A **shared\_home** resource represents a directory that can be used as a common **/home** directory by one or more clients. When this type of resource is allocated to a client, and when the **dkls\_init** or **dtls\_init** operation is performed, NIM configures the client's configuration to use this common directory. After initialization, anytime the client performs a network boot, the client NFS mounts this common directory over its **/home** directory. This common directory remains mounted as long as the client is running.

**Note:** Whenever this resource is deallocated, NIM only changes the client's configuration so that this directory is no longer used by the client. NIM does not remove the common directory.

#### **Defining a shared\_home Resource**

The command line syntax for defining a **shared\_home** resource is:

nim -o define -t shared\_home -a *Attribute*=*Value* ... *shared\_homeName*

The following attributes are required for the **shared\_home** resource:

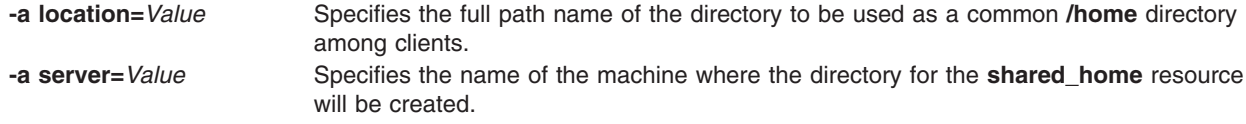

The following attributes are optional for the **shared\_home** resource:

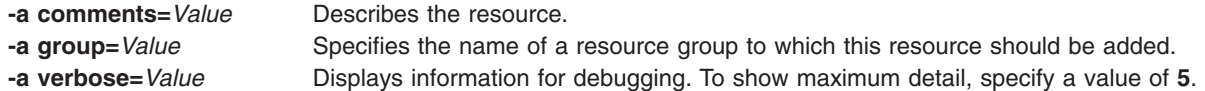

# **SPOT (Shared Product Object Tree) Resource**

The **SPOT (Shared Product Object Tree )** is a fundamental resource in the NIM environment. It is required to install or initialize all machine configuration types. A **SPOT** provides a **/usr** file system for diskless and dataless clients, as well as the network boot support for all clients.

Everything that a machine requires in a **/usr** file system, such as the AIX kernel, executable commands, libraries, and applications are included in the **SPOT**. Machine-unique information or user data is usually stored in the other file systems. A **SPOT** can be located on any standalone machine within the NIM environment, including the master. The **SPOT** is created, controlled, and maintained from the master, even though the **SPOT** can be located on another system.

You can create a **SPOT** by converting the **/usr** file system (**/usr SPOT**, or you can locate the **SPOT** elsewhere within the file system (non-**/usr SPOT**) on the server.

The **/usr SPOT** inherits all the optional software that is already installed on the server. All the clients using the **/usr SPOT** have access to the optional software installed on the server. The non-**/usr SPOT** can be used to manage a different group of optional software than those that are installed and licensed for the server.

Creating a **SPOT** by converting the **/usr** file system has the advantage of being fast and using much less disk space. However, this method does not give you the flexibility to choose which software packages will be included in the **SPOT**, because all the packages and filesets installed in the **/usr** file system of the machine serving the **SPOT** will be included in the **SPOT**. The second method, creating a non-**/usr SPOT**, uses more disk space, but it is more flexible. Initially, only the minimum set of software packages required to support NIM clients is installed in the **SPOT**, but additional packages and filesets can be installed. Also, it is possible to have multiple **SPOT**s, all with different additional packages and filesets installed, serving different clients.

**Note:** Do not create a non-**/usr SPOT** in a subdirectory of the **/usr** file system.

A **SPOT** varies in size from 100 MB up to, and sometimes in excess of, 300 MB depending on the software that is installed. Because all device support is installed in the **SPOT** and the number of device filesets typically increases, the size is not easily predictable from one release of AIX to another.

**SPOTs** are used to support all NIM operations that require a machine to boot over the network. These operations are as follows:

- bos inst
- maint boot
- v **diag**
- dkls\_init
- dtls\_init

When a **SPOT** is created, network boot images are constructed in the **/tftpboot** directory of the **SPOT** server, using code from the newly created **SPOT**. When a client performs a network boot, it uses **tftp** to obtain a boot image from the server. After the boot image is loaded into memory at the client, the **SPOT** is mounted in the client's RAM file system to provide all additional software support required to complete the operation.

Each boot image created is up to 4 MB in size. Before creating a **SPOT**, ensure there is sufficient space in the root (**/**) file system, or create a separate file system for **/tftpboot** to manage the space required for the network boot images.

A single network boot image can be accessed by multiple clients; therefore, the network boot image cannot contain any client-specific configuration information. The platform type is specified when the machine object is defined, while the network type is determined from the primary interface definition. Two files are created in the **/tftpboot** directory on the **SPOT** server for each client to be network-booted: *ClientHostName* and *ClientHostName***.info**. The *ClientHostName* file is a link to the correct network boot image, while the *ClientHostName***.info** file contains the client configuration information.

When the **SPOT** is defined (and created), the following occurs:

- v The BOS image is retrieved from archive or, for **/usr** conversion, just the **root** directory is retrieved from archive (**/usr/lpp/bos/inst\_root**).
- The device support required to support NIM operations is installed.
- Network boot images are created in the **/tftpboot** directory.

To list the software installed in a **SPOT**, enter the following command: nim -o lslpp *SPOTName*

If you want to change your **/usr SPOT** back to a normal **/usr** file system, you must remove the **SPOT** from the NIM database.

For information about software installation and maintenance tasks you can perform on a **SPOT**, see ["Customizing](#page-204-0) NIM Clients and SPOT Resources" on page 193.

#### **Network Boot Images for AIX 4.2 SPOTs**

Each network boot image supports a single network, platform, and kernel type. The network boot image files are named *SPOTName.Platform.Kernel.Network.* The network types are Token-Ring, Ethernet, and FDDI. The platform types are:

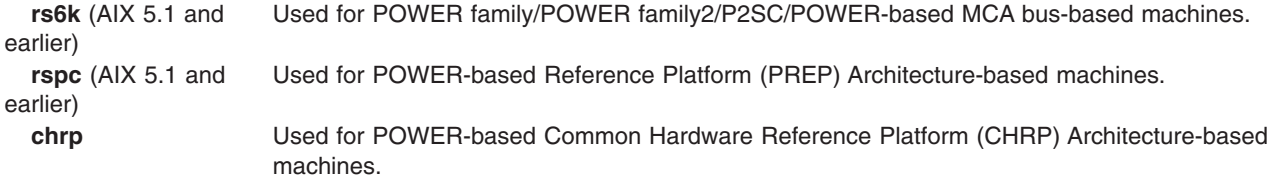

The **rs6ksmp** platform for AIX 4.2 (and later) **SPOTs** is represented by the boot image with a platform type of **rs6k** and a kernel type of **mp**.

The kernel types are:

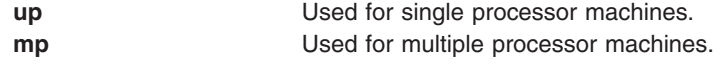

Both **up** and **mp** boot images are created for each platform and network type. The network boot images located in **/tftpboot** for a **SPOT** named 42spot look similar to the following:

42spot.rs6k.mp.ent

42spot.rs6k.mp.fddi

42spot.rs6k.mp.tok

42spot.rs6k.up.ent

- 42spot.rs6k.up.fddi
- 42spot.rs6k.up.tok

42spot.rspc.mp.ent

42spot.rspc.mp.tok

42spot.rspc.up.ent

42spot.rspc.up.tok

The amount of space used in the **/tftpboot** directory for boot images may become very large. An AIX 4.2.1 (or later) **SPOT** that supports network boot for all possible combinations of platforms, kernel types, and network adapters may require as much as 60 MB in **/tftpboot**. If the same server serves multiple **SPOTs**, the space required in **/tftpboot** will be even more because each **SPOT** creates its own set of boot images.

#### <span id="page-282-0"></span>**Network Boot Images for AIX 4.3 or later SPOTs**

In AIX 4.3 or later, NIM creates by default only the boot images required to support the machines and network types that are defined in the environment. This situation should significantly reduce the amount of disk space used and the time required to create boot images from SPOT resources.

#### **Defining a SPOT Resource**

The command line syntax for defining a **SPOT** resource is: nim -o define -t spot -a *Attribute*=*Value* ... *SPOTName*

The following attributes are required for the **SPOT** resource:

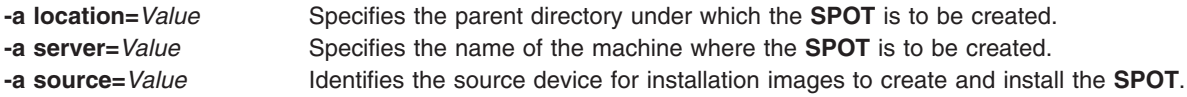

The following attributes are optional for the **SPOT** resource:

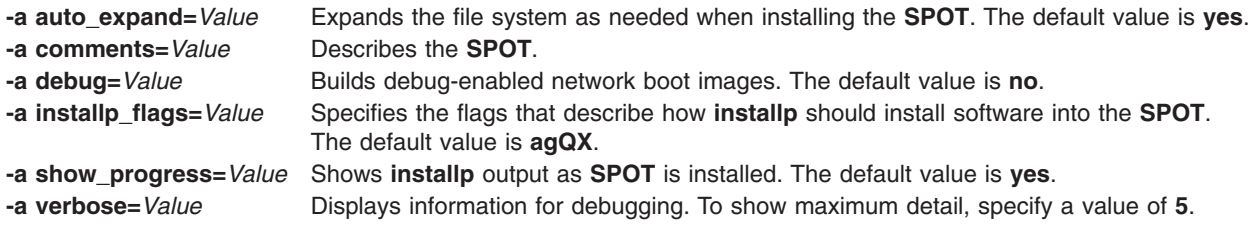

**Note:** The creation of a **SPOT**, by default, produces a large amount of output. Be sure to scan the output to look for nonfatal errors and warnings that may not be evident from a successful return code.

## **tmp Resource**

A **tmp** resource represents a directory where client **/tmp** files are maintained. When this type of resource is allocated to a client, NIM creates a subdirectory for the client's exclusive use. This allocated subdirectory is subsequently initialized when you perform the **dkls\_init** or **dtls\_init** operation. After initialization, anytime the client performs a network boot, the client NFS mounts this subdirectory over **/tmp** to gain access to the **/tmp** directory that has been set up for its use. This subdirectory remains mounted over **/tmp** on the client as long as the client is running.

**Note:** Whenever this resource is deallocated, NIM removes the subdirectory that was created for the client's use. Therefore, back up any files you want to save in the client's subdirectory before you deallocate a resource of this type.

#### **Defining a tmp Resource**

The command line syntax for defining a **tmp** resource is:

nim -o define -t tmp -a *Attribute*=*Value* ... *TmpName*

The following attributes are required for the **tmp** resource:

**-a location=***Value* Specifies the full path name of the directory where client**/tmp** directories will be created. **-a server=***Value* Specifies the name of the machine where the directory for the **tmp** resource will be created.

<span id="page-283-0"></span>The following attributes are optional for the **tmp** resource:

**-a comments=***Value* Describes the resource. **-a group=***Value* Specifies the name of a resource group to which this resource should be added. **-a verbose=***Value* Displays information for debugging. To show maximum detail, specify a value of **5**.

# **Distributed NIM Resources**

Usually, a NIM administrator will use the NIM master as the server for all resources. This strategy keeps all resources together on one machine. However, there are several reasons to distribute resources onto client machines:

- If the NIM environment requires several large resources to be defined, it may not be possible to put them all on the same server because of disk space limitations. Creating resources on different machines allows the burden of disk consumption to be distributed over several machines.
- Serving resources from different machines helps avoid bottlenecks when performing NIM operations on large numbers of clients. Bottlenecks can occur on server machines or on network gateways, so it may be beneficial to distribute resources across servers running in different subnets.
- v Multiple resources of the same type can be created on different machines to increase the availability of resources when servers are taken offline for scheduled maintenance.
- v Some **SPOT** resources at certain levels cannot be served by some machines at certain levels. Specifically, **SPOT** creation is not supported when the level of AIX installed in the **SPOT** is higher than the level of AIX running on the server. When you are creating **SPOTs** at multiple levels, it may be necessary to distribute the **SPOTs** on different servers.

Distributing resources on different machines in the NIM environment is simply a matter of specifying the correct server information when the resource is defined. After the resources are created, they are used no differently than resources defined on the master.

## **NIM Operations**

A large number of operations can be performed to manage a NIM environment and perform software installation and maintenance. The Web-based System Manager and SMIT interfaces are designed to hide much of the detail required for the command line interface. Therefore, this section only documents the operations for the command line. All of this information applies to the other interfaces as well, but discussion of those interfaces is deferred to the online contextual help available for those applications.

Most NIM operations are performed by running the **nim** command with various attributes for each possible operation. The command line syntax is as follows:

```
nim -o OperationName -a Attribute=Value ... TargetName|TargetNames
```
The NIM operations you can perform are:

- ["allocate"](#page-284-0) on page 273
- ["alt\\_disk\\_install"](#page-284-0) on page 273
- "bos inst" on page 275
- ["change"](#page-291-0) on page 280
- ["check"](#page-291-0) on page 280
- ["cust"](#page-292-0) on page 281
- ["deallocate"](#page-293-0) on page 282
- ["define"](#page-293-0) on page 282
- ["diag"](#page-293-0) on page 282
- ["dkls\\_init"](#page-294-0) on page 283
- <span id="page-284-0"></span>• "dtls init" on page 283
- ["fix\\_query"](#page-295-0) on page 284
- "Ippchk" on page 285
- "Ippmgr" on page 285
- ["maint"](#page-296-0) on page 285
- ["maint\\_boot"](#page-297-0) on page 286
- ["reboot"](#page-297-0) on page 286
- ["remove"](#page-298-0) on page 287
- ["reset"](#page-298-0) on page 287
- ["select"](#page-298-0) on page 287
- ["showlog"](#page-299-0) on page 288
- ["showres"](#page-299-0) on page 288
- ["sync\\_roots"](#page-300-0) on page 289
- ["unconfig"](#page-301-0) on page 290
- ["update"](#page-301-0) on page 290

## **allocate**

The **allocate** operation is used to make resources available to NIM clients for subsequent operations.

```
The command line syntax for the allocate operation is as follows:
nim -o allocate -a ResourceType=ResourceName ... TargetName|TargetNames
```
The target of an **allocate** operation may be a NIM client or group of NIM clients.

The following attribute can be specified for the **allocate** operation:

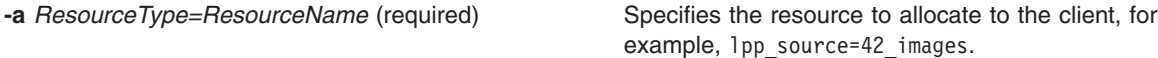

When a resource is allocated to a client, an entry is added to the **/etc/exports** file on the resource server to NFS export the resource to the client. The allocation count for the resource is also incremented. When the allocation count is greater than 0, the resource cannot be modified. During NIM operations, a client mounts and uses the resources that have been allocated to it.

## **alt\_disk\_install**

The **alt disk install** operation (available in AIX 4.3 or later) can be used to install a **mksysb** image on a client system's alternate disk or disks, or it can be used to clone a client running **rootvg** to an alternate disk.

The command line syntax for the **alt\_disk\_install mksysb** operation is as follows:

nim -o alt disk install -a source=mksysb -a mksysb=mksysb resource \ -a disk=*target\_disk(s)* -a *attribute=Value.... TargetName*|*TargetNames*

The command line syntax for the **alt\_disk\_install rootvg** clone operation is as follows:

```
nim -o alt disk install -a source=rootvg -a disk=target disk(s) \
-a attribute=Value.... TargetName|TargetNames
```
The target of an **alt\_disk\_install** operation can be a standalone NIM client or a group of standalone NIM clients. The clients must also have the **bos.alt\_disk\_install.rte** fileset installed.

To display the alternate disk installation status while the installation is progressing, enter the following command on the master:

lsnim -a info -a Cstate *ClientName*

#### OR

lsnim -l *ClientName*

The following are required attributes for **alt\_disk\_install mksysb** operation:

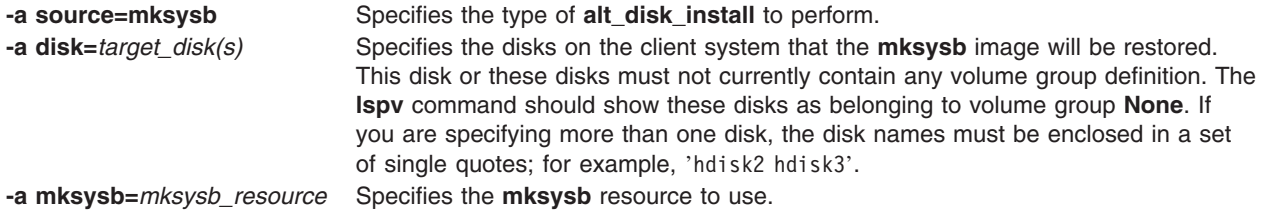

The following are required attributes for the **alt\_disk\_install rootvg** clone operation:

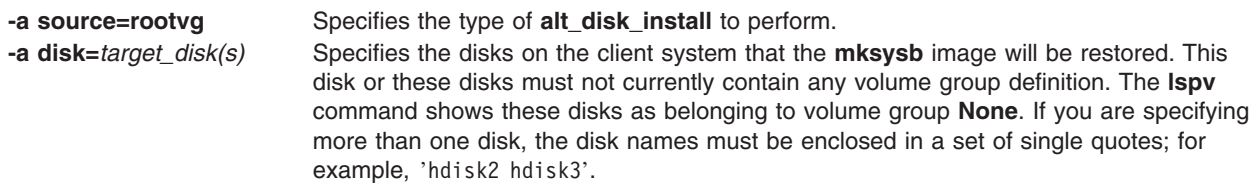

The following are optional attributes that can be specified for both **alt\_disk\_install mksysb** and the **alt\_disk\_install rootvg** clone operation:

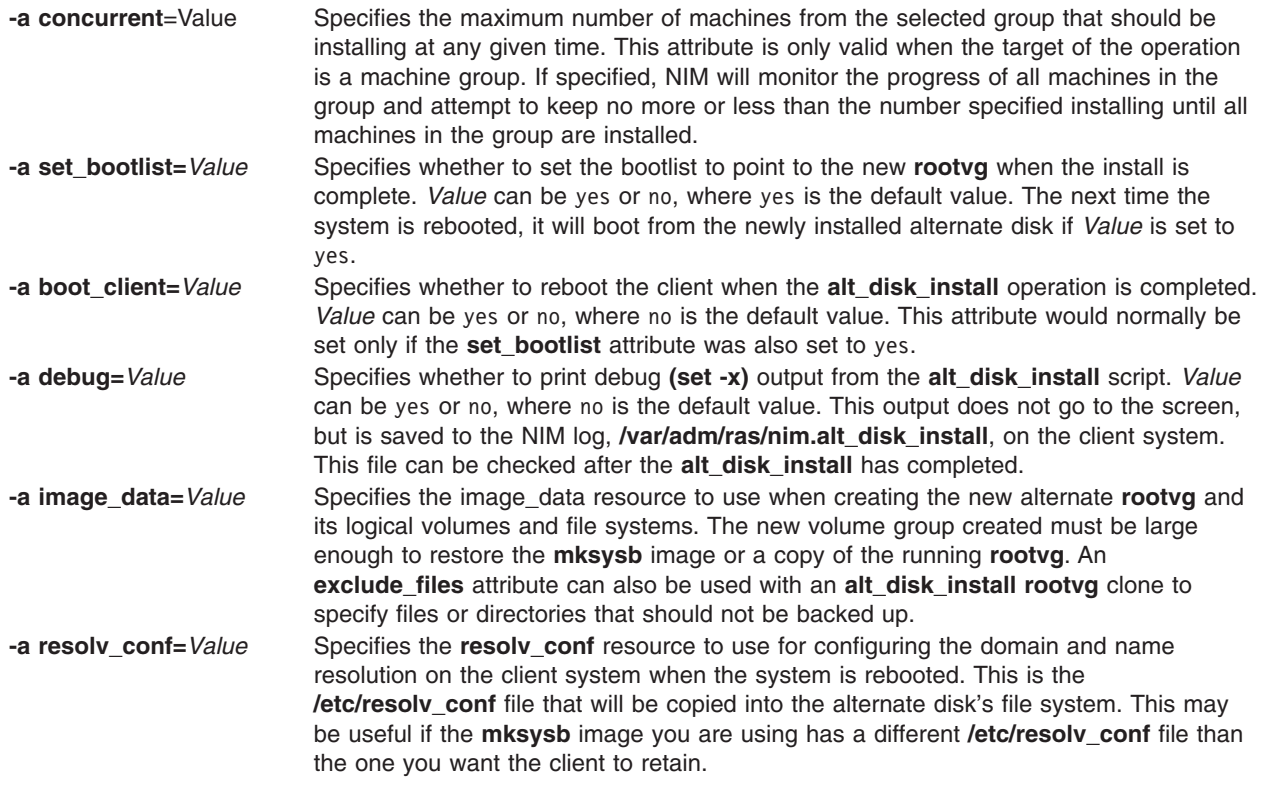

<span id="page-286-0"></span>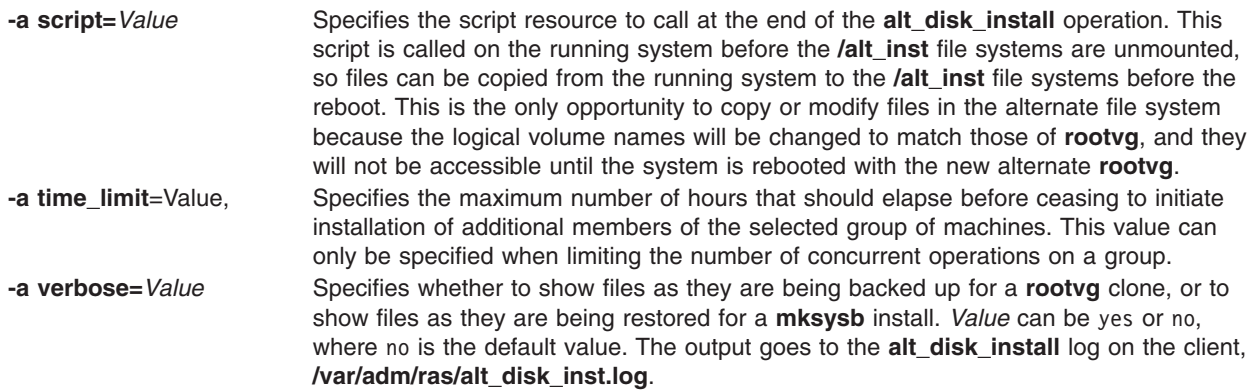

The following are optional attributes that can be specified only for the **alt\_disk\_install rootvg** clone operation:

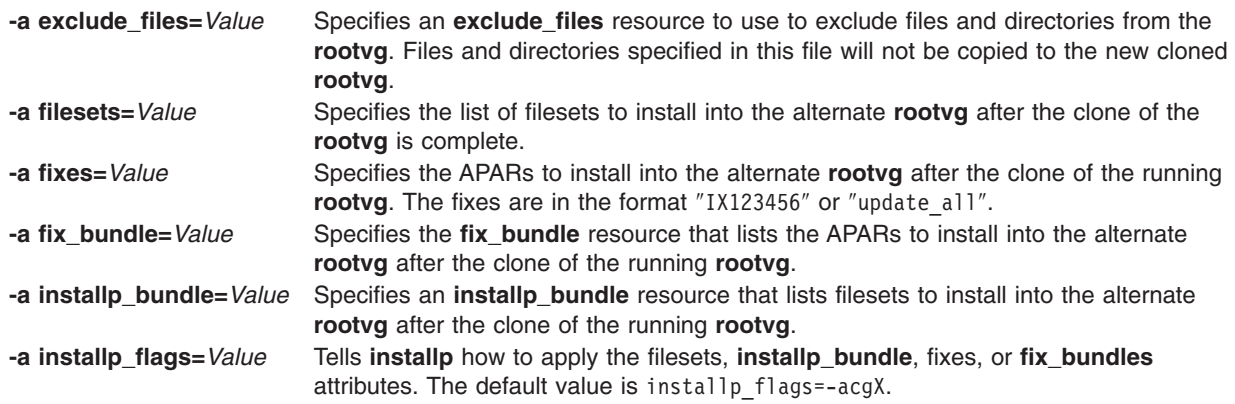

## **bos\_inst**

The **bos\_inst** operation is used to install the AIX BOS on standalone clients.

The command line syntax for the **bos\_inst** operation is as follows: nim -o bos\_inst -a source=*Value* -a *Attribute*=*Value* ... *TargetName*|*TargetNames*

The target of a **bos\_inst** operation can be a standalone NIM client or a group of standalone NIM clients.

The following NIM resources are required attributes that can be specified for the **bos\_inst** operation to install and customize a machine:

```
-a lpp_source=Value
```
Identifies the **lpp\_source** resource to be used. The **lpp\_source** resource is only required for an **rte** installation. The **lpp\_source** resource specified must have the **simages** attribute set. However, if you are performing a **bos\_inst** operation using a **mksysb** resource and an **lpp\_source** resource, then the **simages** attribute is optional. The **lpp\_source** provides software for machine customization. It also provides the BOS image for installation if the **source** attribute is **rte**.

#### **-a source=***Value*

Identifies the source for BOS run-time files. Valid values are:

**rte** Installs from a BOS image in the **lpp\_source**.

**mksysb** Installs the machine from a **mksysb** image.

#### **-a spot=***Value*

Identifies the **SPOT** resource to be used. The **SPOT** provides support for network boot and operations in the boot environment.

The following NIM resources are optional attributes that can be specified for the **bos\_inst** operation:

#### **-a accept\_licenses=***Value*

Specifies whether license agreements should be accepted during BOS installation. Before the installation process can complete, this attribute must be set to **yes**. The default value is **accept\_licenses=no**. If the **bosinst\_data** resource resides on the NIM master, the **ACCEPT\_LICENSES** field in the **bosinst\_data** resource can also be set to **yes**. You can also set the **NIM\_LICENSE\_ACCEPT** global environment variable to yes on the NIM master.

#### **-a adapter\_def=***Value*

Specifies the directory containing secondary adapter definition files. The **nimadapters** command parses a secondary-adapters stanza file to build the files required to add NIM secondary adapter definitions to the NIM environment as part of the **adapter\_def** resource. The **nimadapters** command does not configure secondary adapters. The actual configuration takes place during a **nim -o bos\_inst** or **nim -o cust** operation that references the **adapter\_def** resource.

#### **-a async=***Value*

Specifies whether NIM should perform operations on group members asynchronously and not wait for the operation to complete on one member before beginning the operation on the next. The default value is **async=yes**.

#### **-a auto\_expand=***Value*

Indicates whether to expand file systems when setting up a client for a **force\_push** installation. The default value is **auto\_expand=yes**.

#### **-a boot\_client=***Value*

Indicates whether NIM should attempt to reboot the client immediately for BOS installation. The **boot client** attribute is the converse of the **no client boot** attribute. The default value is **boot\_client=yes**, indicating that NIM should attempt to reboot the client.

#### **-a bosinst\_data=***Value*

Specifies the **bosinst\_data** resource to use for nonprompted installation.

#### **-a concurrent=Value**

Specifies the maximum number of machines from the selected group that should be installing at any given time. This attribute is only valid when the target of the operation is a machine group. If specified, NIM will monitor the progress of all machines in the group and attempt to keep no more or less than the number specified installing until all machines in the group are installed.

#### **-a filesets=***Value*

Specifies a list of filesets to install on the target after BOS installation.

#### **-a force\_push=***Value*

Indicates whether or not a **force\_push** installation should occur. A **force\_push** should be used for installing machines that are running, but are not configured with the NIM client fileset. See the ["force\\_push](#page-290-0) Attribute" on page 279 for more information.

#### **-a group=***Value*

Specifies the name of a resource group to use for installation. A resource group can be specified as an alternative to specifying multiple resources as separate attributes. If a resource group is specified, and it contains a **SPOT** and **lpp\_source**, the **spot** and **lpp\_source** attributes are no longer required.

#### **-a image\_data=***Value*

Specifies an **image\_data** resource to describe how physical and logical data is organized on the client.
#### **-a installp\_bundle=***Value*

Specifies an **installp\_bundle** resource that lists filesets to install on the target after BOS installation.

#### **-a installp\_flags=***Value*

Tells **installp** how to apply the filesets specified by the **filesets** or **installp\_bundle** attributes. The default value is **installp\_flags=-agQX**.

### **-a mksysb=***Value*

Provides the run-time files for BOS and other filesets if the **source** attribute is **mksysb**. The level of BOS run-time files in the **mksysb** must be equal to the level of the **SPOT** resource used for the installation.

If the level of the **SPOT** resource is greater than the level of the **mksysb** resource, then an **lpp\_source** resource must be used and match the level of the **SPOT** resource. When this situation occurs, an update operation is performed by default.

### **-a no\_client\_boot=***Value*

Indicates whether the target should remain in the NIM environment after installation completes. The default value is **no**, indicating that the target system should remain in the NIM environment.

### **-a physical\_loc=***Value*

Specifies the physical location code or AIX location code of the installation disk to the BOS installation process. This attribute allows you to specify the location code for the installation disk or disks on the command line, and allows you to have a *generic* **bosinst.data** file that does not contain location code information.

To determine a disk's physical location code, type the following:

lsdev -Cc disk -l hdisk0 -F "name physloc"

#### **-a preserve\_res=***Value*

Indicates whether resources in non-rootvg file systems should be preserved on the client system being installed. The default value is **preserve\_res=no**.

#### **-a resolv\_conf=***Value*

Specifies the **resolv conf** resource to use for configuring domain and name resolution on a client.

#### **-a script=***Value*

Specifies the **script** resource to be run on the target system after all software has been installed.

### **-a set\_bootlist=***Value*

Indicates whether NIM should set the bootlist of the client so that the client boots over the network on the next reboot. Usually, **set\_bootlist** would be **yes** if the client is not going to be rebooted immediately for installation (**no\_client\_boot=yes** or **boot\_client=no**). The default value is **set\_bootlist=no**.

### **-a show\_progress=***Value*

Indicates whether status should be displayed for each group member when the installation target is a group of machines. The default value is **show\_progress=yes**.

### **-a time\_limit=***Value*

Specifies the maximum number of hours that should elapse before ceasing to initiate installation of additional members of the selected group of machines. This value can only be specified when limiting the number of concurrent operations on a group.

#### **-a verbose=***Value*

Displays information for debugging. Valid values are 1-5. Use **verbose=5** to show maximum detail. The default is to show no debugging output.

When a **bos\_inst** operation is performed on a client, the following occurs:

#### On the **SPOT** server:

- 1. A link is created in **/tftpboot** to a boot image matching the platform type, kernel type, and network adapter of the client.
- 2. The **/etc/bootptab** file is updated with client information to allow the boot image to be used.
- 3. A *ClientName***.info** file is created in **/tftpboot** to provide client-specific installation and configuration information in the boot environment.
- 4. The **/etc/tftpaccess.ctl** file is modified, if necessary, to allow access to the **/tftpboot** directory.

On the target system:

- 1. The bootlist is modified so the network adapter is the default boot device for normal mode boot, unless **no\_client\_boot=yes**, **set\_bootlist=no**, and **force\_push=no** are specified.
- 2. The client is rebooted to begin the installation, unless **no\_client\_boot=yes**, **boot\_client=no**, and **force\_push=no** are specified.

When the client boots over the network adapter, it obtains the boot image from the **SPOT** server. The boot image configures devices and sets up the machine for the BOS installation. The *Client*.info file is transferred to the client machine; and based on its contents, the network adapter is configured, routes are added, and NIM resources are mounted in the boot environment. Processing control is then passed to the BOS installation program.

### **NIM BOS Installation Details**

The BOS installation program requires access to an image that contains the BOS run-time files. This image is used by the BOS installation program to populate the target's **/usr** file system. In the NIM environment, this image can come from one of the following resources:

- A BOS run-time image that is part of the **lpp source** resource that has been allocated to the target
- A **SPOT** resource that has been allocated to the target
- A mksysb image that has been allocated to the target

A **spot** and **lpp\_source** are always required to support the **bos\_inst rte** operation. A **bos\_inst mksysb** operation only requires a **spot** resource be used.

To indicate which BOS image to use, specify the **source** attribute when performing the **bos\_inst** operation. The **source** attribute may have one of the following values:

**rte** When an **rte** value (the default) is used for the **source** attribute, NIM directs the BOS installation program to use the BOS run-time image that is in the **lpp\_source** directory. This image contains only the BOS run-time files; it does not contain any optional software packages. Selecting an **rte** source may increase the BOS installation time, because the BOS installation program installs the appropriate device support after populating the target's **/usr** file system to make the target viable. The installation time may also be increased due to additional **installp** activity during the NIM customization phase.

**Note:** The **rte** source must be used when performing BOS migration installation.

### **mksysb**

Using **mksysb** as the source results in a target machine that has the same configuration as the machine from which the **mksysb** image was created. This may save installation and configuration time. The **mksysb** images could be very large, and the installation will fail if the target does not have enough disk space to accommodate the image.

After the installation is initiated from the master, the NIM master attempts to contact the target and execute a script that will force the system to reboot. The target system issues a BOOTP request to the server after it has shut down. The **bos inst** operation is considered complete even if the target does not immediately issue a BOOTP request. The target must issue a BOOTP request to load a network boot image from the server to start the installation.

If the master is unable to contact the target system for any reason (for example, the system is turned off, it is not a running NIM client, or there is a network problem), a message is displayed and user intervention is then required at the target to issue the BOOTP request using the IPL ROM. See "Booting a [Machine](#page-344-0) Over the [Network"](#page-344-0) on page 333.

By default (no nim client=no), NIM also includes the customization required for the target to remain a NIM client after the install. This customization includes the installation and configuration of the **bos.sysmgt.nim.client** fileset and its requisite filesets, **bos.net.tcp.client** and **bos.net.nfs.client**, so that the NIM master can communicate with and control the client after installation. The **installp\_flags** are passed to the **installp** command for installing the software on the standalone client. The **filesets** attribute can be used to install a list of additional filesets or software packages from the allocated **lpp\_source**.

To display BOS installation status information while the installation is progressing, enter the following command on the master:

lsnim -a info -a Cstate *ClientName*

### OR

lsnim -l *ClientName*

Errors in the allocation of a **nim\_script** or **boot** resource type are fatal errors because the network BOS installation process cannot proceed without these resources. On the other hand, any error encountered during the attempt to cause the target to issue a BOOTP request is a nonfatal error to NIM because, at that point, NIM has successfully initialized the environment to perform a network installation. As soon as the target has successfully loaded its allocated network boot image, the BOS installation process begins.

### **force\_push Attribute**

When assigned a value of **yes**, the **force\_push** attribute tells NIM that the target of the **bos\_inst** operation does not necessarily have the **bos.sysmgt.nim.client** fileset installed and configured. NIM will attempt to NFS mount or copy the minimal client support to the target system to perform an unattended installation or migration of the base operating system. If client support is copied to the target machine, NIM will automatically expand the necessary file systems on the target unless the **auto expand** attribute to **bos\_inst** is set to **no**.

The **force** push attribute requires that the client grant root **rsh** permissions to the master and that the key on the client be in the normal position. The **force\_push** attribute also requires that a **bosinst\_data** file be allocated to the target machine to indicate that a no-prompt installation should occur. The **force\_push** attribute is set to **yes** by setting the Force Unattended Installation Enablement? option to **yes** when using SMIT to perform the **bos** inst operation.

### **boot\_client Attribute**

When assigned a value of **no**, the **boot\_client** attribute is used to instruct NIM not to attempt to initiate the BOS installation on the target machine after setting up the installation with the **bos\_inst** operation. This allows a BOS installation to be set up while deferring the actual installation until the client is rebooted at a later time. Also, if the client is not a running machine, this attribute will avoid waiting for the reboot attempt to time-out or fail. If the installation of the client system is going to be initiated later from the server, the normal mode boot device list on the client must be set so that a network boot is attempted when the client is rebooted. No attempt is made to modify the boot list when **boot client** is set to **no** unless the **force\_push** or **set\_bootlist** attributes are specified and set to a value of **yes**. The **boot\_client** attribute is set to **no** by setting Initiate Boot Operation on Client to **no** when using SMIT to perform the **bos\_inst** operation.

### **set\_bootlist Attribute**

The **set\_bootlist** attribute can be used with the **boot\_client** attribute to modify the boot device list on the client for normal mode so a network boot is attempted when the client is rebooted. It is not necessary to specify the **set\_bootlist** attribute if the **force\_push** attribute is set to **yes** or if **boot\_client** is unspecified or set to **yes**. In both instances, the boot list will be modified as the default. The only valid values for **set\_bootlist** are **yes** and **no**. The **set\_bootlist** attribute is set to **yes** by setting Set Boot List if Boot not Initiated on Client? when using SMIT to perform the **bos\_inst** operation.

### **preserve\_res Attribute**

The **preserve** res attribute can be used to preserve the NIM database definitions for resources residing on a NIM client that is being reinstalled. When set to **yes**, any resources that reside in file systems which are being preserved by the BOS installation process will also be preserved.

## **change**

The **change** operation is used to modify attributes of NIM objects. The command line syntax is as follows: nim -F -o change -a *Attribute*=*Value* ... *TargetName*|*TargetNames*

**-F** (optional) Tells NIM to **force** the operation if the target is currently in use.

The target of a **change** operation can be any network, machine, resource, or group in the NIM environment. Not all attributes can be modified on targets. Usually, the attributes are changed automatically as parts of other operations, so there is little need for you to use the **change** operation explicitly.

# **check**

The **check** operation is used to verify the usability of a machine or resource in the NIM environment.

The command line syntax for the **check** operation is as follows:

nim -F -o check -a debug=*Value TargetName*|*TargetNames*

The target of a **check** operation can be any NIM client, a group of NIM clients, a **SPOT** resource, or an **lpp\_source** resource.

The flags and attributes that can be specified for the **check** operation are as follows:

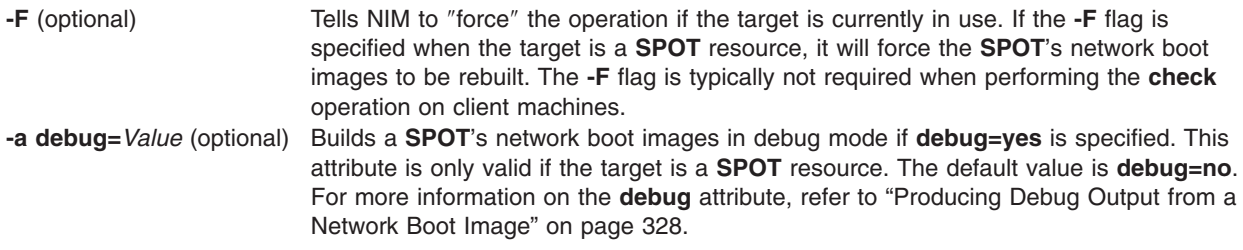

When applied to NIM clients, the **check** operation updates the machine state (**Mstate**) of the client. A ping test is performed to check whether the client is reachable. After the **check** operation is performed, the client's **Mstate** is set to either **running** or **not running**.

When applied to **SPOT** resources, the **check** operation performs root synchronization for diskless and dataless clients and rebuilds the **SPOT**'s network boot images, if necessary.

When applied to **lpp\_source** resources, the **check** operation rebuilds the table of contents (**.toc**) file in the **lpp\_source** directory. It also determines whether all filesets are included in the resources to qualify the **lpp\_source** for the **simages** attribute.

### **cust**

The **cust** operation is used to install software filesets and updates on standalone clients and **SPOT** resources.

See ["Customizing](#page-204-0) NIM Clients and SPOT Resources" on page 193 for information on performing a software customization of standalone NIM clients.

The command line syntax for the **cust** operation is as follows: nim -o cust -a *Attribute*=*Value* ... *TargetName*|*TargetNames*

The target of a **cust** operation can be a standalone NIM client, a group of standalone NIM clients, or a **SPOT** resource.

The following are required attributes that can be specified for the **cust** operation:

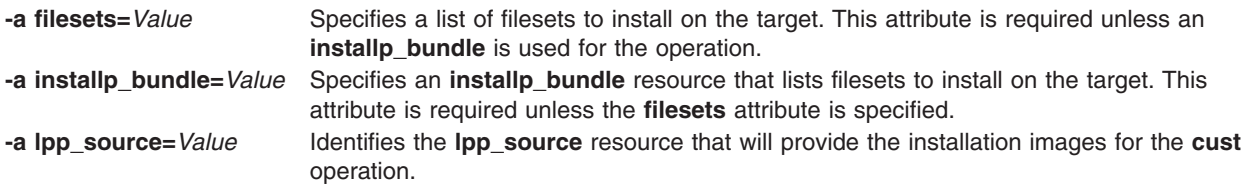

The following are optional attributes that can be specified for the **cust** operation:

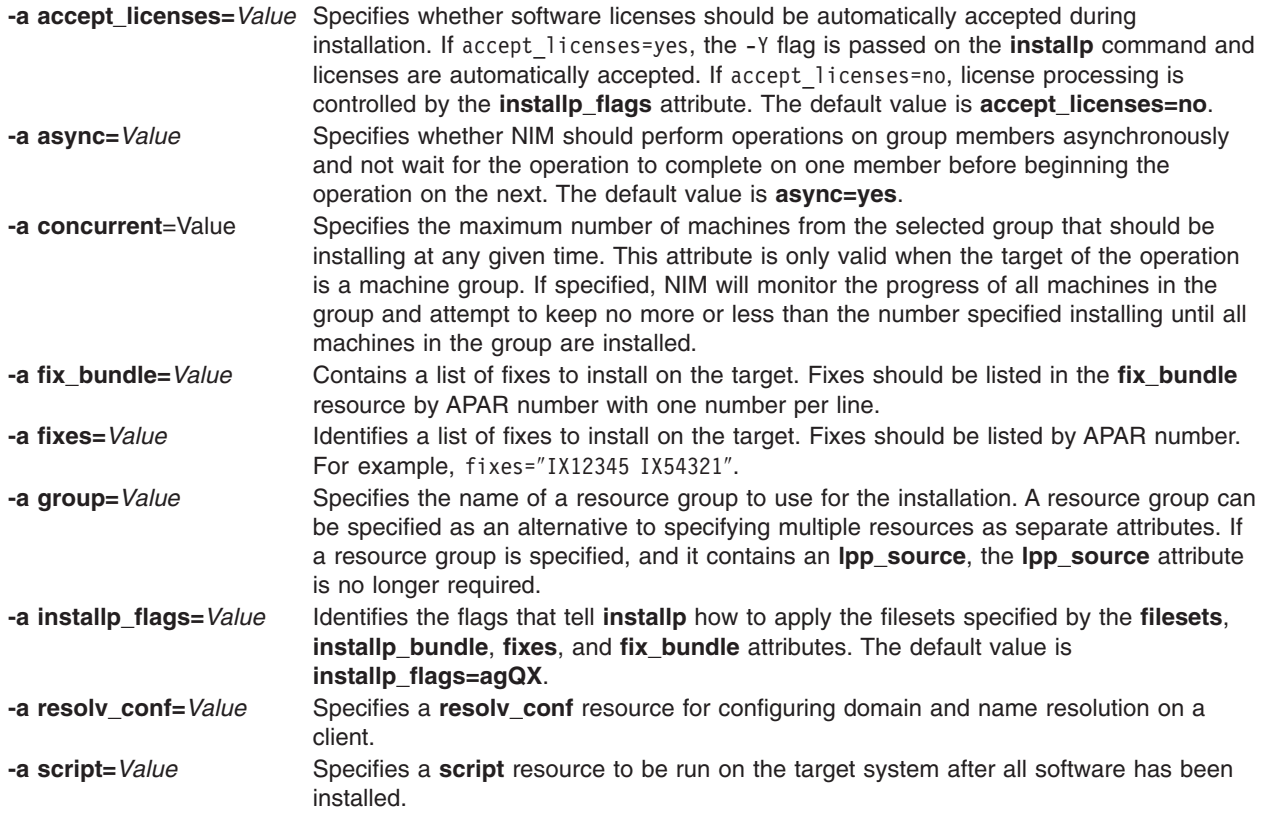

- <span id="page-293-0"></span>**-a show\_progress=***Value* Indicates whether status should be displayed while software is installed. The default value is **show\_progress=yes**.
- **-a time\_limit**=Value, Specifies the maximum number of hours that should elapse before ceasing to initiate installation of additional members of the selected group of machines. This value can only be specified when limiting the number of concurrent operations on a group.

# **deallocate**

The **deallocate** operation is used to unlock and unexport resources when they are no longer needed by NIM clients. It is generally unnecessary to perform explicit deallocations after NIM operations, because upon successful completion, operations will automatically deallocate resources from the clients.

The command line syntax for the **deallocate** operation is as follows:

nim -o deallocate -a *ResourceType*=*ResourceName* ... -a subclass=all *TargetName*|*TargetNames*

The target of a **deallocate** operation may be a NIM client or group of NIM clients.

The following list includes all the attributes that can be specified for the **deallocate** operation:

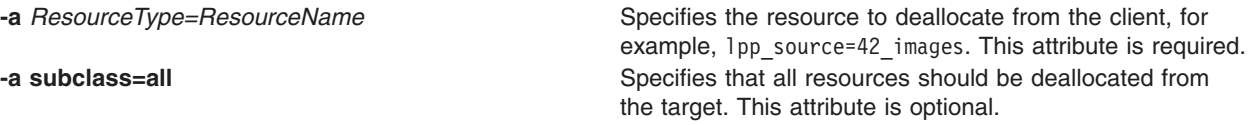

When a resource is deallocated from a client, the **/etc/exports** file on the resource server is modified to unexport the resource from the client. The allocation count for the resource is also decremented.

# **define**

Creates objects in the NIM environment. Networks, machines, and resources can be created using the **define** operation.

The command line syntax for the **define** operation is as follows: nim -o define -t *ObjectType* -a *Attribute*=*Value* ... *ObjectName*

The attributes for the **define** operation vary for the different object types. For a complete description of the attributes required to define the various NIM objects, see "NIM [Networks"](#page-264-0) on page 253, "NIM [Machines"](#page-258-0) on [page](#page-258-0) 247, "NIM [Resources"](#page-268-0) on page 257, and "NIM [Groups"](#page-302-0) on page 291.

# **diag**

The **diag** operation is used to prepare resources for a client to be network-booted into diagnostics mode.

The command line syntax for the **diag** operation is as follows: nim -o diag -a *Attribute*=*Value* ... *TargetName*|*TargetNames*

The target of a **diag** operation can be any standalone NIM client or group of standalone NIM clients.

The following are required attributes that can be specified for the **diag** operation:

**-a spot=***Value* Specifies the **SPOT** resource to be used to provide network boot and diagnostics support.

The following are optional attributes that can be specified for the **diag** operation:

```
-a group=Value Specifies the name of a resource group to use for the operation. A resource group can
                          be specified as an alternative to specifying multiple resources as separate attributes.
-a verbose=Value Displays information for debugging. Valid values are 1-5. Use verbose=5 to show
                          maximum detail. The default is to show no debugging output.
```
# **dkls\_init**

The **dkls\_init** operation is used to prepare resources for use by a diskless client.

The command line syntax for the **dkls\_init** operation is as follows: nim -o dkls\_init -a *Attribute*=*Value* ... *TargetName*|*TargetNames*

The target of a **dkls\_init** operation can be any diskless NIM client or group of diskless NIM clients.

The following are required attributes that can be specified for the **dkls\_init** operation:

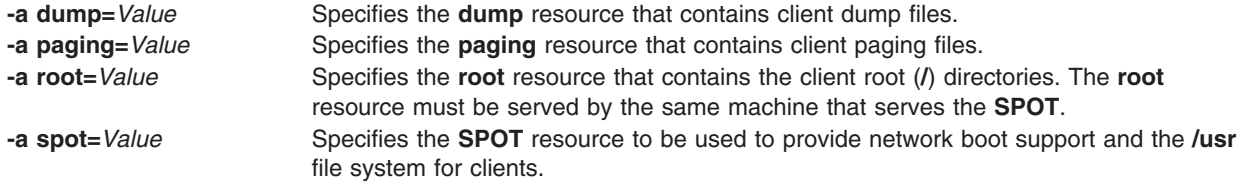

The following are optional attributes that can be specified for the **dkls\_init** operation:

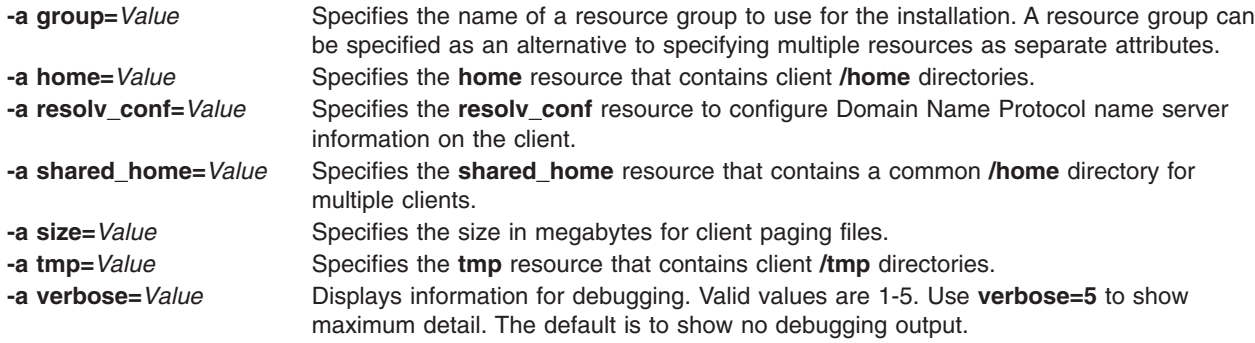

The **dkls\_init** operation populates client directories and creates client paging and dump files. A network boot image is also allocated to the client. When the client boots over the network, it obtains the boot image and is configured to mount the remaining resources.

### **dtls\_init**

The **dtls\_init** operation is used to prepare resources for use by a dataless client.

The command line syntax for the **dtls\_init** operation is as follows: nim -o dtls\_init -a *Attribute*=*Value* ... *TargetName*|*TargetNames*

The target of a **dtls\_init** operation can be any dataless NIM client or group of dataless NIM clients.

The following are required attributes that can be specified for the **dtls\_init** operation:

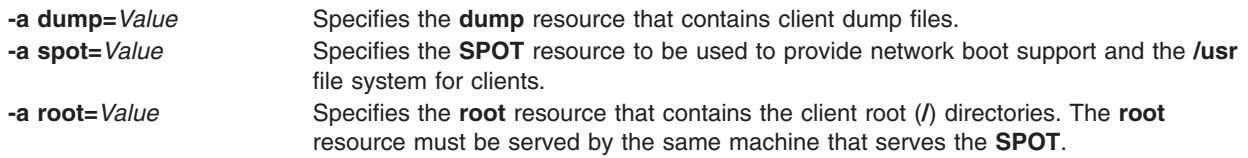

The following are optional attributes that can be specified for the **dtls\_init** operation:

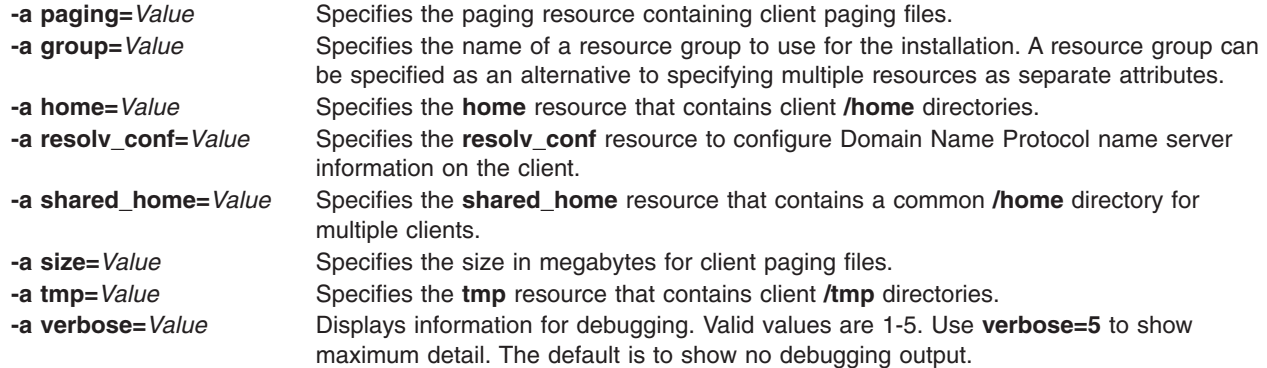

The **dtls\_init** operation populates client directories and creates client paging and dump files. A network boot image is also allocated to the client. When the client boots over the network, it obtains the boot image and is configured to mount the remaining resources.

# **fix\_query**

The **fix\_query** operation is used to display whether specified fixes are installed on a client machine or a SPOT resource.

The command line syntax for the **fix\_query** operation is as follows:

nim -o fix\_query -a *Attribute*=*Value* ... *TargetName*|*TargetNames*

The target of a **fix query** operation can be any standalone NIM client, group of standalone NIM clients, or **SPOT** resource.

The following are optional attributes that can be specified for the **fix\_query** operation:

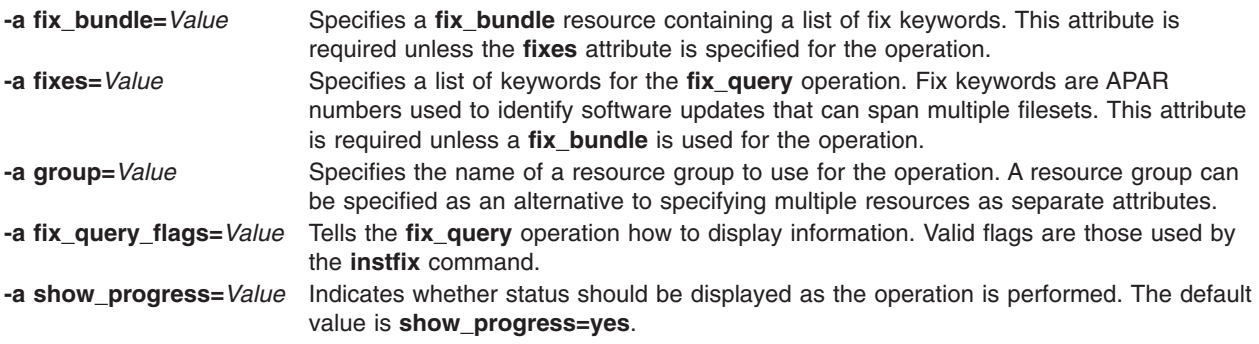

**Note:** There are no required attributes for the **fix\_query** operation.

# **lppchk**

The **lppchk** operation is used to verify that software was installed successfully by running the **lppchk** command on a NIM client or **SPOT** resource.

The command line syntax for the **lppchk** operation is as follows: nim -o lppchk -a *Attribute*=*Value* ... *TargetName*|*TargetNames*

The target of a **lppchk** operation can be any standalone NIM client, a group of standalone NIM clients, or a **SPOT** resource.

The following are optional attributes that can be specified for the **lppchk** operation:

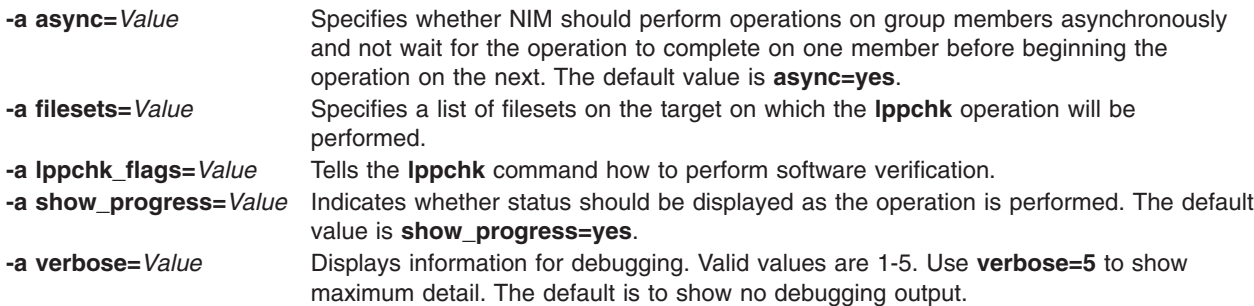

**Note:** There are no required attributes for the **lppchk** operation.

## **lppmgr**

The NIM **lppmgr** operation helps to manage base installation images and update images in an **lpp\_source**. Although the **lppmgr** command is a separate command, it does use NIM objects as parameters. By having the **lppmgr** operation in NIM, the **lppmgr** command is called by NIM to be executed on **lpp\_source** resources on other servers, and allows NIM to do sufficient checking of the **lpp\_source** before and after **lppmgr** is executed. The format of the operation will be as follows:

The format of the command is as follows: nim -o lppmgr -a lppmgr flags=<flags> <lpp source object>

The NIM **lppmgr** operation is also available in SMIT using the **nim\_lppmgr** fast path.

The **lppmgr** operation does not check the **lppmgr\_flags** attribute for conflicts.

**Note:** Do not use the **-p** flag for prompting to move or remove installation images.

To list the names of duplicate filesets which should be removed with space usage information, type the following:

nim -o lppmgr -a lppmgr flags="-lsb" lpp\_source1

For more information on the **lppmgr** command, see the *AIX 5L Version 5.2 Commands Reference*.

### **maint**

The **maint** operation is used to uninstall software filesets and commit and reject updates on standalone clients and **SPOT** resources.

The command line syntax for the **maint** operation is as follows:

nim -o maint -a *Attribute*=*Value* ... *TargetName*|*TargetNames*

The target of a **maint** operation can be a standalone NIM client, a group of standalone NIM clients, or a **SPOT** resource.

The following are required attributes that can be specified for the **maint** operation:

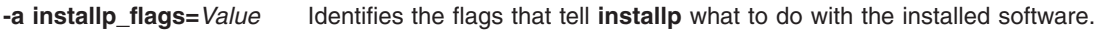

The following are optional attributes that can be specified for the **maint** operation:

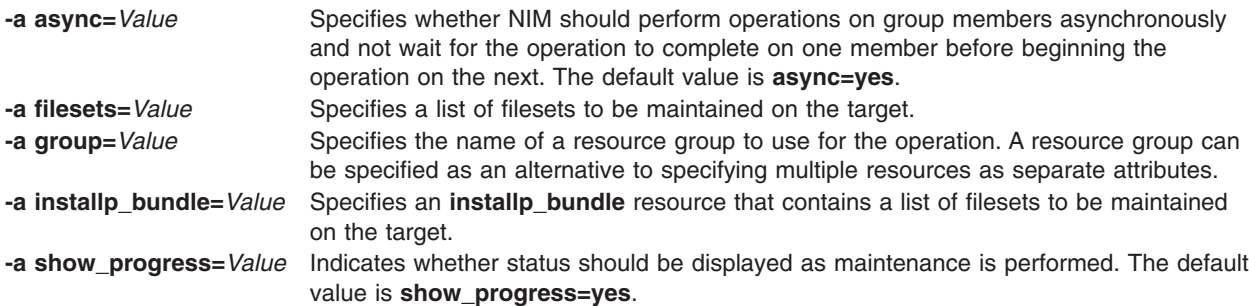

# **maint\_boot**

The **maint\_boot** operation is used to prepare resources for a client to be network-booted into maintenance mode.

The command line syntax for the **maint\_boot** operation is as follows:

nim -o maint\_boot -a *Attribute*=*Value* ... *TargetName*|*TargetNames*

The target of a **maint\_boot** operation can be any standalone NIM client or group of standalone NIM clients.

The following are required attributes that can be specified for the **maint\_boot** operation:

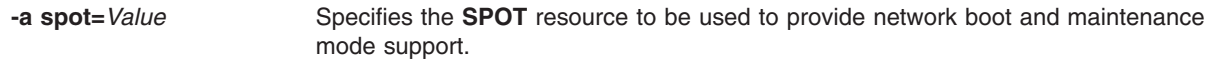

The following are optional attributes that can be specified for the **maint\_boot** operation:

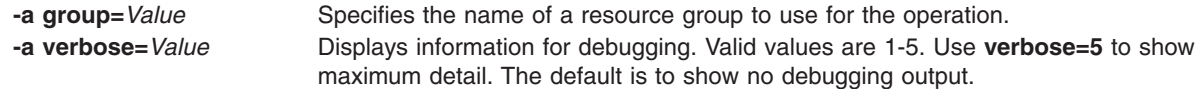

After the **maint\_boot** operation is performed, the client must be rebooted over the network to load the network boot image and enter maintenance mode.

### **reboot**

The **reboot** operation is used to reboot a NIM client machine.

The command line syntax for the **reboot** operation is as follows:

nim -o reboot -a *Attribute*=*Value* ... *TargetName*|*TargetNames*

The target of a **reboot** operation can be any standalone NIM client or group of standalone NIM clients.

The following are optional attributes that can be specified for the **reboot** operation:

**-a inst\_warning=***Value* Indicates whether a warning should be displayed to warn users that the machine will be rebooted. The default value is **inst\_warning=yes**.

**Note:** There are no required attributes for the **reboot** operation.

### **remove**

The **remove** operation is used to remove objects from the NIM environment. The command line syntax is as follows:

nim -o remove *TargetName*|*TargetNames*

The **remove** operation does not take any attributes. The target of this operation can be any network, machine, resource, or group in the NIM environment.

### **reset**

The **reset** operation is used to change the state of a NIM client or resource, so NIM operations can be performed with it. A **reset** may be required on a machine or resource if an operation was stopped before it completed successfully.

The command line syntax for the **reset** operation is as follows:

nim -F -o reset *TargetName*|*TargetNames*

The target of a **reset** operation can be any NIM client, a group of NIM clients, or a **SPOT** resource.

The following list includes all the flags and attributes that can be specified for the **reset** operation:

**-F** (optional) Tells NIM to ″force″ the operation if the target is currently in use.

When applied to NIM clients, the **reset** operation updates the control state (**Cstate**) of the client. After the **reset** operation is performed, the client's **Cstate** is set to **ready**, and it is possible to perform NIM operations on the client. Although the **Cstate** of the client is reset by the operation, resources are not deallocated automatically. For information on deallocating resources, see ["deallocate"](#page-293-0) on page 282.

When applied to **SPOT** resources, the **reset** operation updates the resource state (**Rstate**) of the **SPOT**. After the **reset** operation is performed, the **SPOT**'s **Rstate** is set to **ready**, and you can use the **SPOT** in NIM operations.

### **select**

The **select** operation is used to include and exclude group members from operations performed on the group.

The command line syntax for the **select** operation is as follows: nim -o select -a *Attribute*=*Value* ... *TargetName*|*TargetNames*

The target of a **select** operation must be a group of NIM clients.

The following are optional attributes that can be specified for the **select** operation:

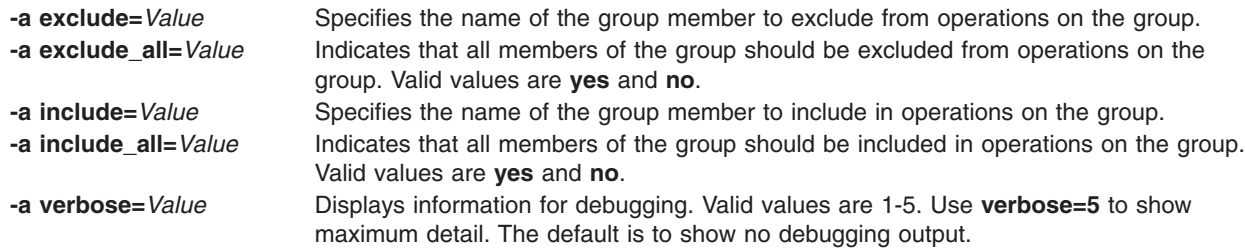

To display the group members that are included and excluded from operations, use the **lsnim -g** *GroupName* command syntax.

# **showlog**

The **showlog** operation is used to list software installed on a NIM client or **SPOT** resource.

The command line syntax for the **showlog** operation is as follows:

nim -o showlog -a *Attribute*=*Value* ... *TargetName*|*TargetNames*

The target of a **showlog** operation can be any standalone NIM client, a group of standalone NIM clients, or a **SPOT** resource.

The following are optional attributes that can be specified for the **lppchk** operation:

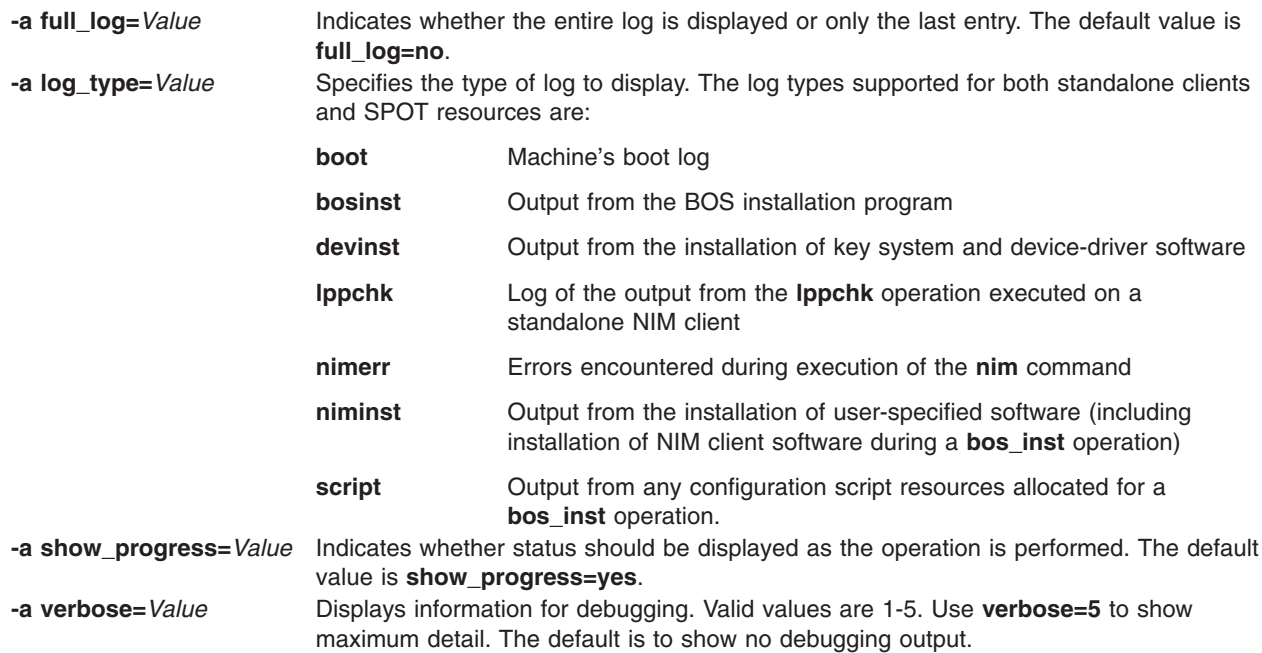

**Note:** There are no required attributes for the **showlog** operation.

### **showres**

The **showres** operation is used to display the contents of a resource. The contents displayed will be appropriate for the type of resource on which the operation is run.

The command line syntax for the **showres** operation is as follows:

nim -o showres -a *Attribute*=*Value* ... *TargetName*

The target of a **showres** operation may be a **SPOT**, **lpp\_source**, **script**, **bosinst\_data**, **image\_data**, **installp\_bundle**, **fix\_bundle**, **resolv\_conf**, **exclude\_files**, or an **adapter\_def** resource.

The following are optional attributes that can be specified for the **showres** operation:

#### **-a client=***Value*

Specifies which client's secondary adapter configuration file is displayed from an **adapter def** resource. This attribute is only applicable when the target of the operation is an **adapter def** resource.

### **-a filesets=***Value*

Specifies a list of filesets for which information should be displayed. This attribute is only applicable to **lpp\_source** and **SPOT** targets.

#### **-a installp\_flags=***Value*

Specifies flags that tell the **installp** command how to format the display of filesets. This attribute is only applicable to **lpp\_source** and **SPOT** targets.

#### **-a instfix\_flags=***Value*

Specifies flags that tell the **instfix** command how to format the display of fixes. This attribute is only applicable to **lpp\_source** targets.

### **-a lslpp\_flags=***Value*

Specifies flags that tell the **lslpp** command how to format the display of installed software. This attribute is only applicable to **SPOT** targets.

#### **-a reference=***Value*

Specifies a reference machine or **SPOT** resource for fileset comparison. This attribute is only applicable when the target of the operation is an **lpp\_source**. Available filesets in the **lpp\_source** are compared against installed filesets in the reference machine or **SPOT**. If the **showres** operation is performed from a NIM client, the **reference** attribute is automatically set to the name of the client.

### **-a resource=***Value*

Specifies the name of the resource whose contents should be displayed. This attribute is only necessary when the **showres** operation is performed from a NIM client.

### **-a sm\_inst\_flags=***Value*

Specifies flags that tell the **sm\_inst** command how to format the display of filesets. This attribute is only applicable to **lpp\_source** and **SPOT** targets. This attribute must be used in conjunction with the **reference** attribute and is normally used only within the SMIT application.

**Note:** There are no required attributes for the **showres** operation.

- v When the target of the **showres** operation is a **SPOT**, the list of filesets installed in the **SPOT** is displayed.
- v When the target of the **showres** operation is an **lpp\_source**, the list of filesets contained in the **lpp\_source** is displayed.
- v For all other resources that are valid targets for the **showres** operation, the character contents of the files are displayed.

### **sync\_roots**

The **sync** roots operation is used to verify that diskless and dataless clients have the correct root files for the **SPOT** resource they use.

The command line syntax for the **sync** roots operation is as follows:

nim -F -o sync\_roots -a num\_parallel\_syncs=*Value TargetName*

The target of a **sync\_roots** operation must be a **SPOT** resource.

The following are optional flags and attributes that can be specified for the **sync\_roots** operation:

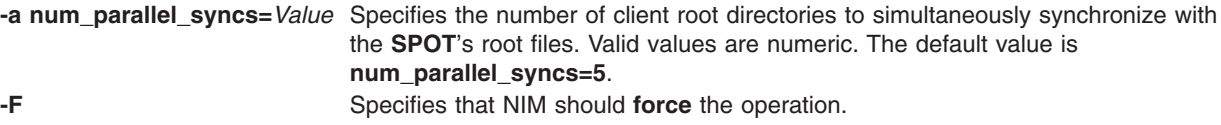

A **sync\_roots** operation can be performed automatically when the **check** operation is performed on a **SPOT**.

### **unconfig**

The **unconfig** operation is used to unconfigure the NIM master. The **unconfig** operation must be performed before the NIM master can be reconfigured or the NIM master fileset can be uninstalled.

**Attention:** Performing the **unconfig** operation removes all information from the NIM database and should be used with caution.

The command line syntax for the **unconfig** operation is as follows:

nim -o unconfig master

The target of the **unconfig** operation must be the NIM master.

No attributes can be specified for the **unconfig** operation.

The **unconfig** operation completely unconfigures the NIM master by performing the following:

- v Removes the **nimesis** and **nimd** daemon entries from the System Resource Controller (SRC)
- v Removes all data from the **nim\_attr** and **nim\_object** databases

### **update**

The NIM **update** operation updates **lpp\_source** resources by adding and removing packages. The format of the command is as follows:

```
nim -o update -a packages=<all | list of packages with levels optional> \
   [-a gencopy_flags=<flags>] ] [-a installp_bundle=<bundle_file>] \
  [-a smit_bundle=<bundle_file>] [-a rm_images=<yes>] \
  [-a source=<dir | device | object>] [-a show_progress=<yes | no>]
  <lpp_source_object>\
```
The NIM **update** operation is also available in SMIT using the **nim\_update** fast path.

The source attribute must be a directory or device that is local to the server of the target **lpp\_source** resource or an existing NIM **lpp\_source** resource. The default operation is to add packages to the target **lpp\_source**. If the **rm\_images** attribute is present, the operation will remove packages from the **lpp\_source**. A user must specify either the source or **rm\_images** attribute and must specify the **packages**, **installp\_bundle**, or **smit\_bundle** attribute, but not more than one.

Generally, the **all** keyword means to perform a multi-volume installation when the source is a CD-ROM. However, the **update** operation will only do a single volume copy (equivalent to passing the **gencopy -S** flag).

<span id="page-302-0"></span>The default behavior for this command is to display output. To turn off the output, pass **show\_progress=no**.

To add packages to an **lpp\_source** resource, run the following: # nim -o update -a packages=all -a source=/tmp/inst.images lpp source1

To remove packages from an **lpp source** resource, run the following: # nim -o update -a packages="bos.games 5.1.0.25 bos.sysmgt.nim" -a rm images=yes lpp source2

# **NIM Groups**

NIM groups are essentially lists of machines and resources. Groups can be used in NIM operations to simplify repetitive administrative tasks.

# **Machine Groups**

Machine groups are used to represent collections of machines of similar types. The machine types in a group must all be the same (for example, standalone, diskless, or dataless) and of the same architecture, because some NIM operations are restricted to certain target types. The first member added to a group determines the architecture and type of machine the group can contain. By having multiple machines defined as members of a single group, you can perform a single operation on all machines by specifying the group as the target. NIM iterates through the list of machines in the group, and performs the operation on each member, in turn.

Group members can be excluded from NIM group operations by marking them for exclusion before performing the operation. Excluding a member marks the member list in the group representation, so NIM skips the member when it iterates through the list. Excluding a member does not change the definition of the client in the NIM database. For information on marking group members for inclusion and exclusion, see "Including and Excluding a Group Member from [Operations](#page-221-0) on the Group" on page 210.

Machines can be added or removed from groups, as well as be members of multiple groups. When all members of a group are removed, the group definition in the NIM database is automatically deleted. For information on adding and removing group members, see "Adding New [Members](#page-220-0) to Machine Groups" on [page](#page-220-0) 209 and ["Removing](#page-220-0) Members from Machine Groups" on page 209.

The command line syntax for defining a machine group is: nim -o define -t mac\_group -a *Attribute*=*Value* ... *MachineGroupName*

where the following attributes are optional:

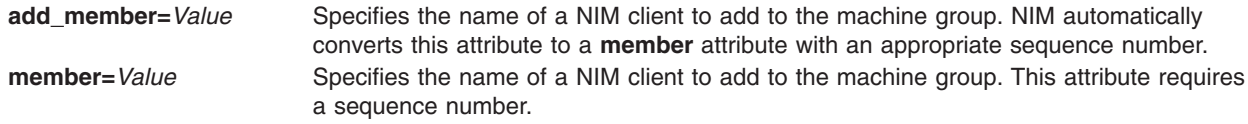

Operations performed on machine groups are, by default, performed asynchronously on the non-excluded members of the group. NIM does not wait for an operation to complete on one group member before initiating the operation on the next member. When performing operations asynchronously, it is not possible for NIM to display all the output as it occurs on each client. Therefore, you should use the **lsnim** command to check the states of the group members to determine how far, and how successfully, the operations have executed. If errors do occur, the log files on client machines can be viewed using the NIM **showlog** operation.

To change the behavior of NIM group operations from asynchronous to synchronous, use the **async=no** attribute when running the **nim** command.

The number of machines permitted in a machine group is not explicitly limited by NIM. However, the following factors limit the number for practical reasons:

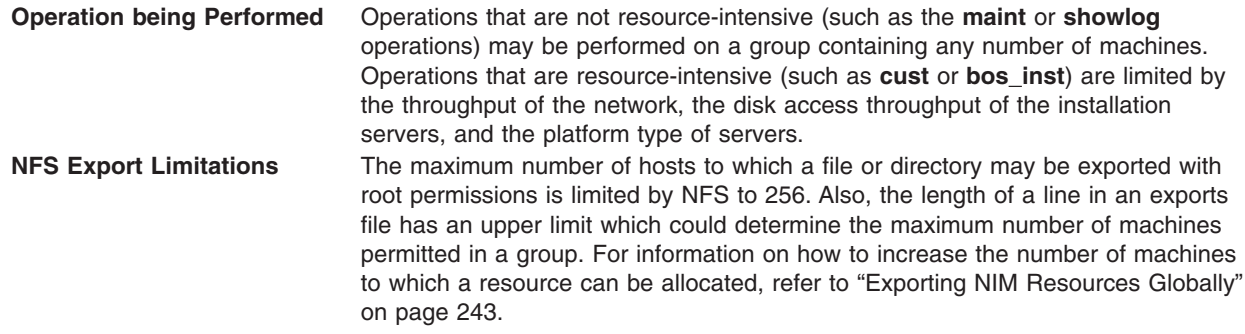

# **Resource Groups**

Resource groups are used to represent collections of NIM resources. A resource group can contain multiple **installp\_bundle** and **script** resources, and one resource from each of the other types. If a resource group is allocated or specified for use in a NIM operation, all applicable resources in the group are allocated to the target. The use of resource groups can save NIM administrators from having to repeatedly specify the same set of resources individually, when the allocation of a single resource group would suffice.

The command line syntax for defining a resource group is:

nim -o define -t res\_group -a default=*Value* \ -a *ResourceType*=*ResourceName* ... *ResourceGroupName*

where the following attributes are optional:

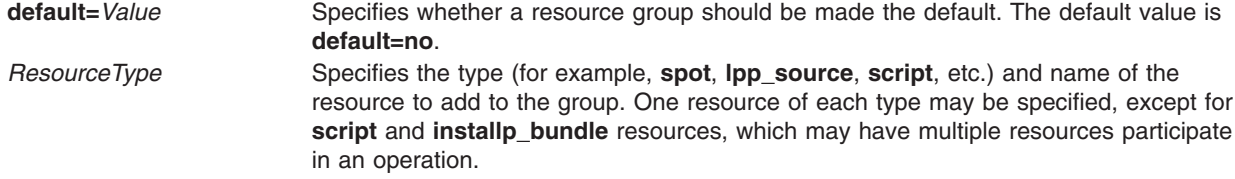

The allocation of individual resource group members can be overridden by specifying additional resource attributes for the members to be changed.

For example, the resource group, res\_grp1, contains the spot1, lpp\_source1, bosinst\_data1, script1, and resolv conf1 resources. To use the resource group to perform an **rte bos inst** operation on client1, but using no **bosinst data** resource, and using resolv conf2 instead of resolv conf1, use the following command:

nim -o bos\_inst -a source=rte -a group=res\_group1 \ -a bosinst data= -a resolve conf=resolv conf2 client1

A resource group can be specified as the default set of resources to use for all NIM operations. This is done by setting the master's **default\_res** attribute to the name of the resource group that will be the default. When a default resource group is defined, the applicable member resources will always be automatically allocated during NIM operations, unless they are specifically overridden.

To set the default resource group to res\_group1, enter:

nim -o change -a default\_res=res\_group1 master

or enter: nim -o change -a default=yes res\_group1

To stop using a default resource group, enter: nim -o change -a default\_res=master

or enter: nim -o change -a default=no res\_group1

# **Chapter 25. Sample Files**

This chapter contains information about the following sample files:

- "script Resource File"
- "Definition File for the nimdef Command"

### **script Resource File**

The following is an example of a customizing script that configures the target's TCP/IP domain name resolution and routing.

The **resolv** confive resource should be used when installing clients running the latest version of AIX.

```
#!/bin/ksh CUSTOMIZING SCRIPT to set the hostname,
# establish the nameserver and DNS domain name,
# and configure the routing table for the
# target standalone client
# Truncate the host name
# if the host name is set to the fully qualified host name
#
#NOTE: This procedure will NOT result in a truncated host name if
#the bos installation operation is installing a mksysb image
#(ie. -a source=mksysb) unless the bos_inst operation is
#instructed not to configure the target as a NIM client upon
#completion (ie. unless -a no nim client=yes is specified)
#
chdev -1 inet0 -a hostname =$(/usr/bin/hostname | cut -d. -f1)# Set Name server and Domain Name
if [[ -f /etc/resolv.conf ]]
then
  /usr/sbin/namerslv -E '/etc/resolv.conf.sv'
fi
/usr/sbin/namerslv -a -i '9.101.1.70'
/usr/sbin/namerslv -c 'enterprise.ca'
# Flush routing table and add default route
/etc/route -n -f
odmdelete -o CuAt -q "name=inet0 and attribute=route"
chdev -l inet0 -a route=net,,'0','9.101.1.70'
```
# **Definition File for the nimdef Command**

The following is an example of a definition file for the **nimdef** command:

# Set default values. default: machine type = standalone subnet\_mask = 255.255.240.0 gateway = gateway1 network type  $=$  tok  $ring\_speed = 16$ platform = rs6k machine\_group = all\_machines # Define the machine "lab1" # Take all defaults. lab1:

© Copyright IBM Corp. 2002, 2004 **295**

```
# Define the machine "lab2"
# Take all defaults and specify 2 additional attributes.
# The machine "lab2" uses IPL ROM emulation, and will be added to
# the machine groups "all_machines" (by default) and "lab_machines".
lab2:
    ipl rom emulation = /dev/fd0machine group = lab machines
# Define the machine "lab3"
# Take all defaults, but do not add the machine to the
# default group.
lab3:
   machine_group=
# Define the machine "lab4"
# Take all defaults, but do not add "lab4" to the default group
# "all_machines".
# Instead add it to the groups "lab_machines" and "new_machines".
lab4:
   machine_group =
    machine group = lab machines
    machine_group = new_machines
# Change the default "platform" attribute.
default:
    platform = rspc
# define the machine "test1"
# Take all defaults and include a comment.
test1:
    comments = "This machine is a test machine."
```
# **Chapter 26. NIM Error and Warning Messages**

**Note:** You can access NIM error messages information (message number and message text only) through the Message Center located on the IBM eServer pSeries Information Center on the Internet at the following Web address:

http://publib16.boulder.ibm.com/pseries/en\_US/infocenter/base

This chapter contains information about Network Installation Management (NIM) error and warning messages, with suggestions for resolving specific problems.

If an error condition is detected when a NIM command is executed, the command returns an error message. If a NIM command returns a warning message, this indicates that either a less severe problem was encountered by NIM, or a problem was encountered in a command called by NIM, and the severity of the problem cannot be readily determined by NIM. In the latter case, additional messages or output from the command often reveal the nature of the problem.

All NIM error messages begin with 0042 and are followed by a three-digit error code.

### **Notes:**

- 1. If you require usage information for a NIM command, type the command without any parameters or with a question mark as a parameter (for example, nim -?). Additional information can be obtained from the **lsnim** command, which provides several options to display NIM help and usage information. For more information, refer to the **-q**, **-O**, and **-P** options of the **lsnim** command. You can also use the **lsnim -p -a** command to display information for all NIM classes, subclasses, types, and attributes. For example, to determine the list of valid values for an attribute, enter:
	- lsnim -p -a *AttributeName*
- 2. In some cases, a **nim** or **nimclient** operation that is being blocked because an object is in a particular state may be permitted with the use of the **force** option (the **-F** flag). However, by using the **force** option, you may adversely affect part of the NIM environment by forcing an operation that should only proceed after other actions are complete. Use error messages that are displayed without using the **force** option to determine if the **force** operation is a reasonable action.
- 3. If you believe that your problem is the result of a software defect, or if the User Actions provided here do not provide adequate resolution to a problem, contact your point of sale.

Information about each message listed in this chapter is organized in the following manner:

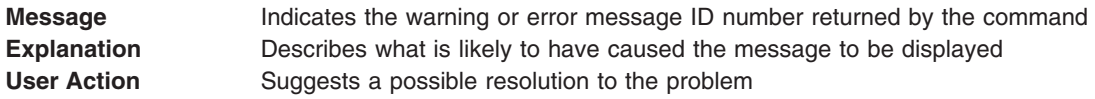

**Note:** If a User Action for a given error or warning specifies using the **lsnim** command for recovery hints, and if you are operating from a NIM client, use **nimclient -l** *lsnimOperations*, substituting the suggested **lsnim** options as appropriate.

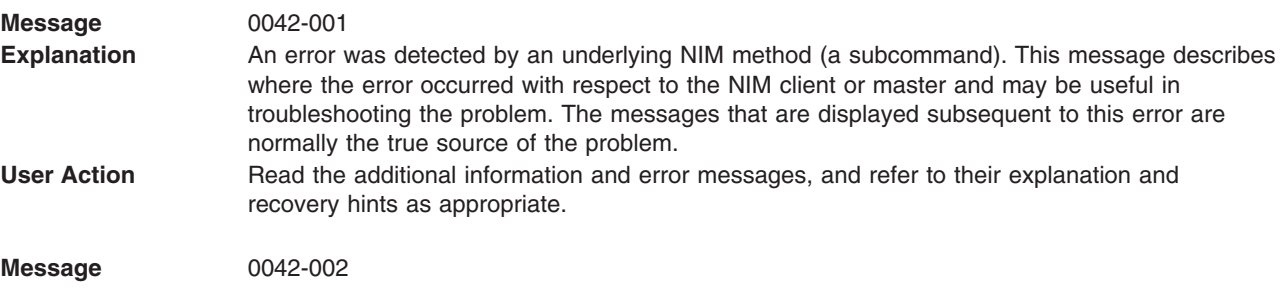

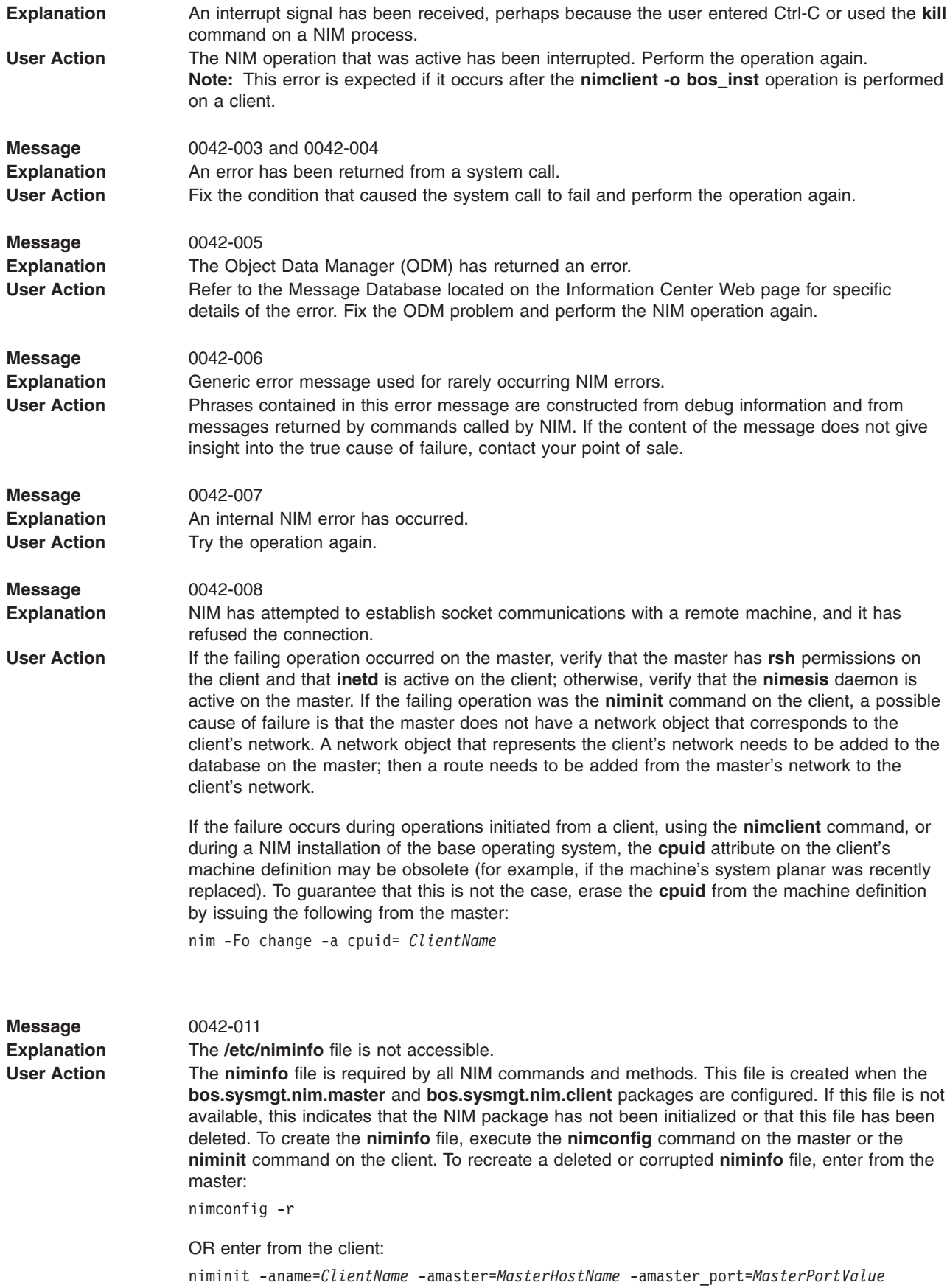

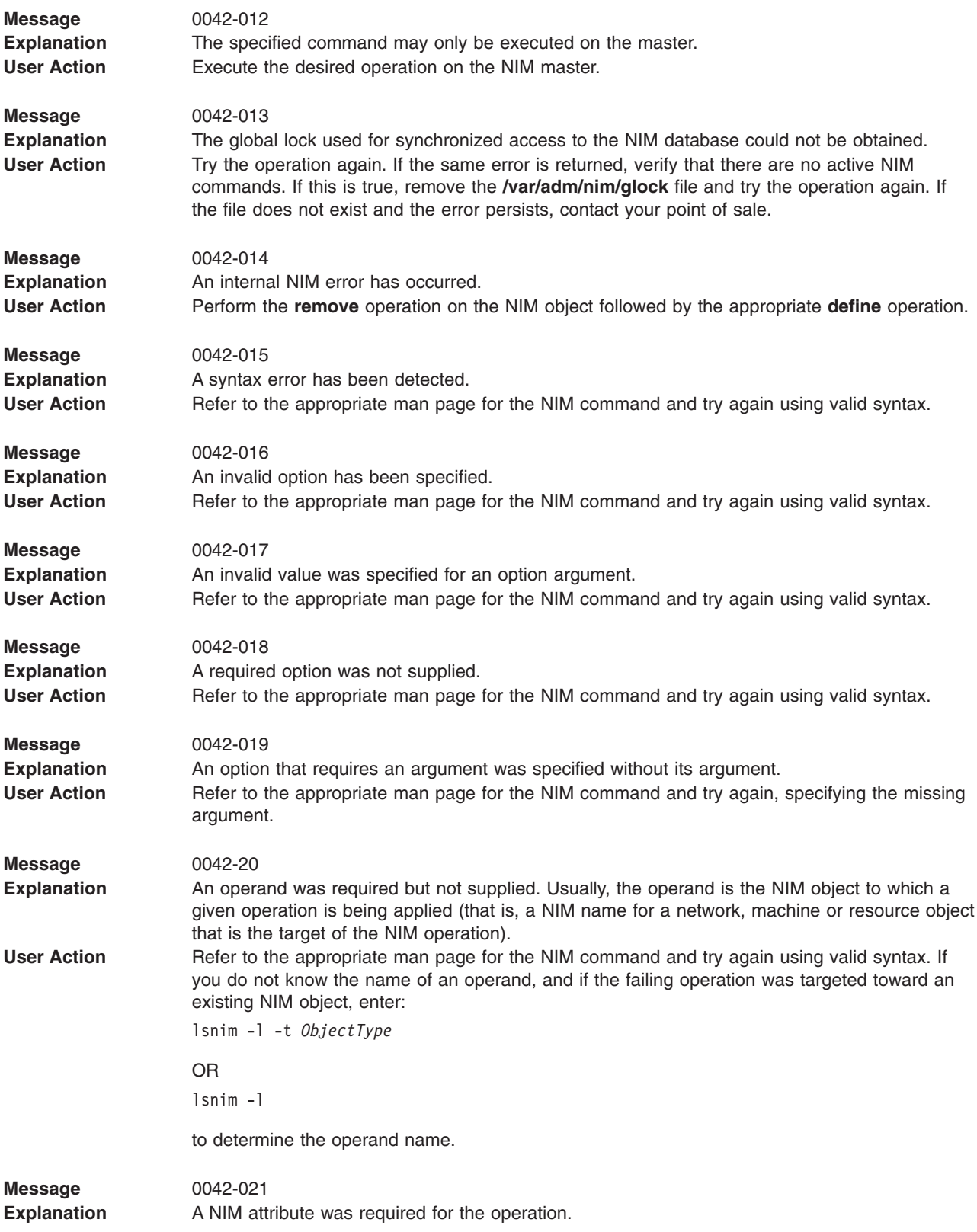

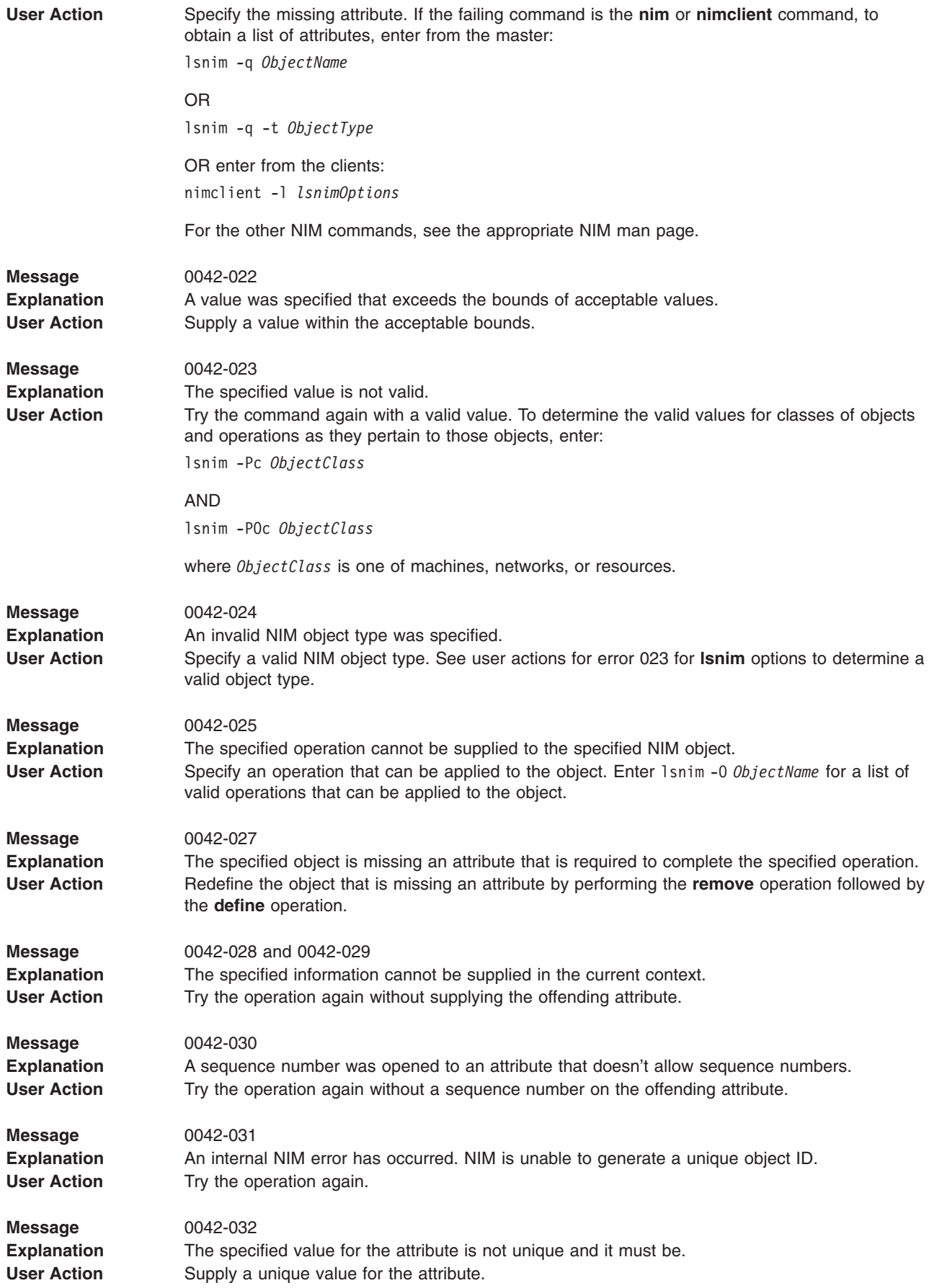

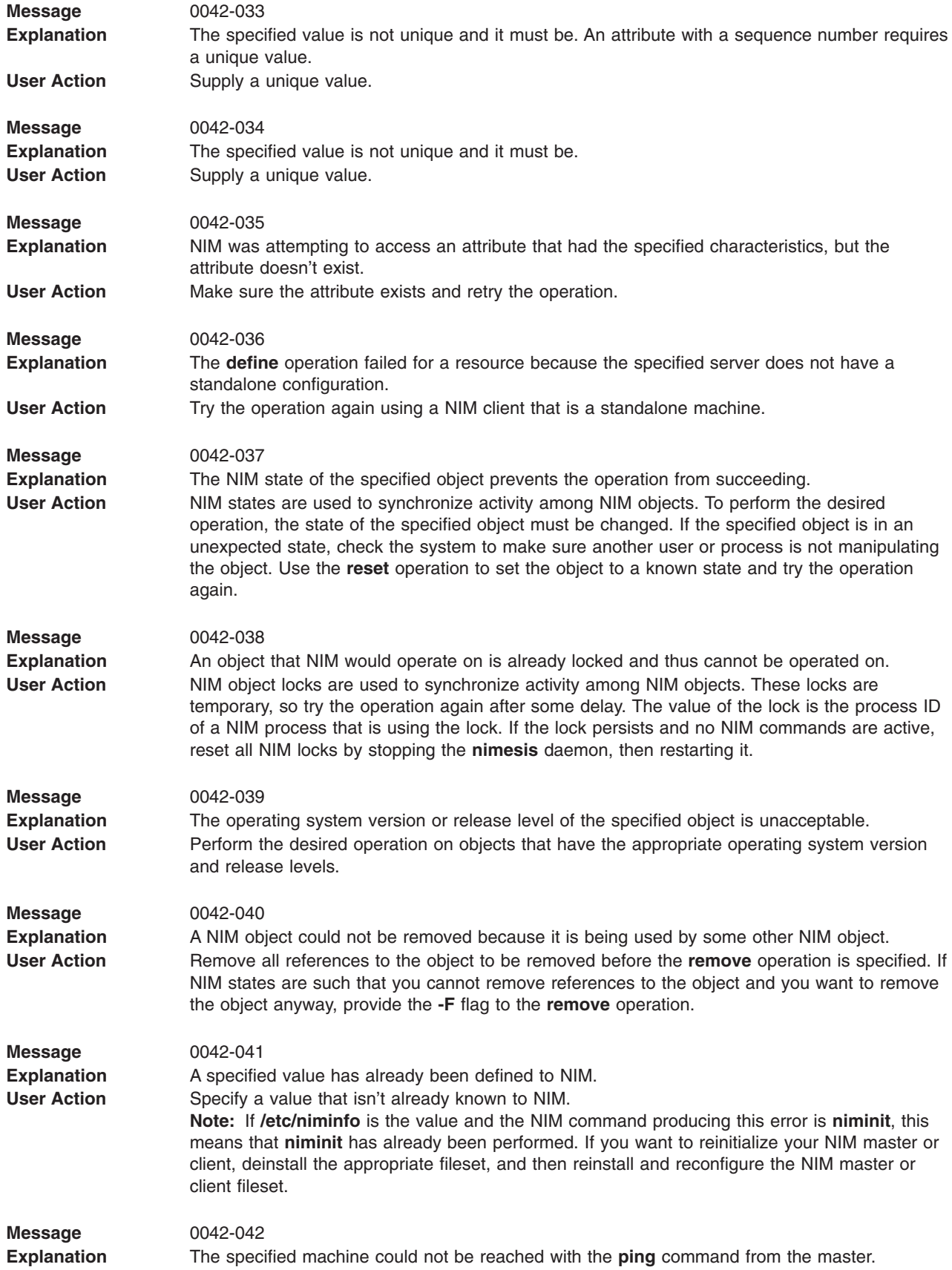

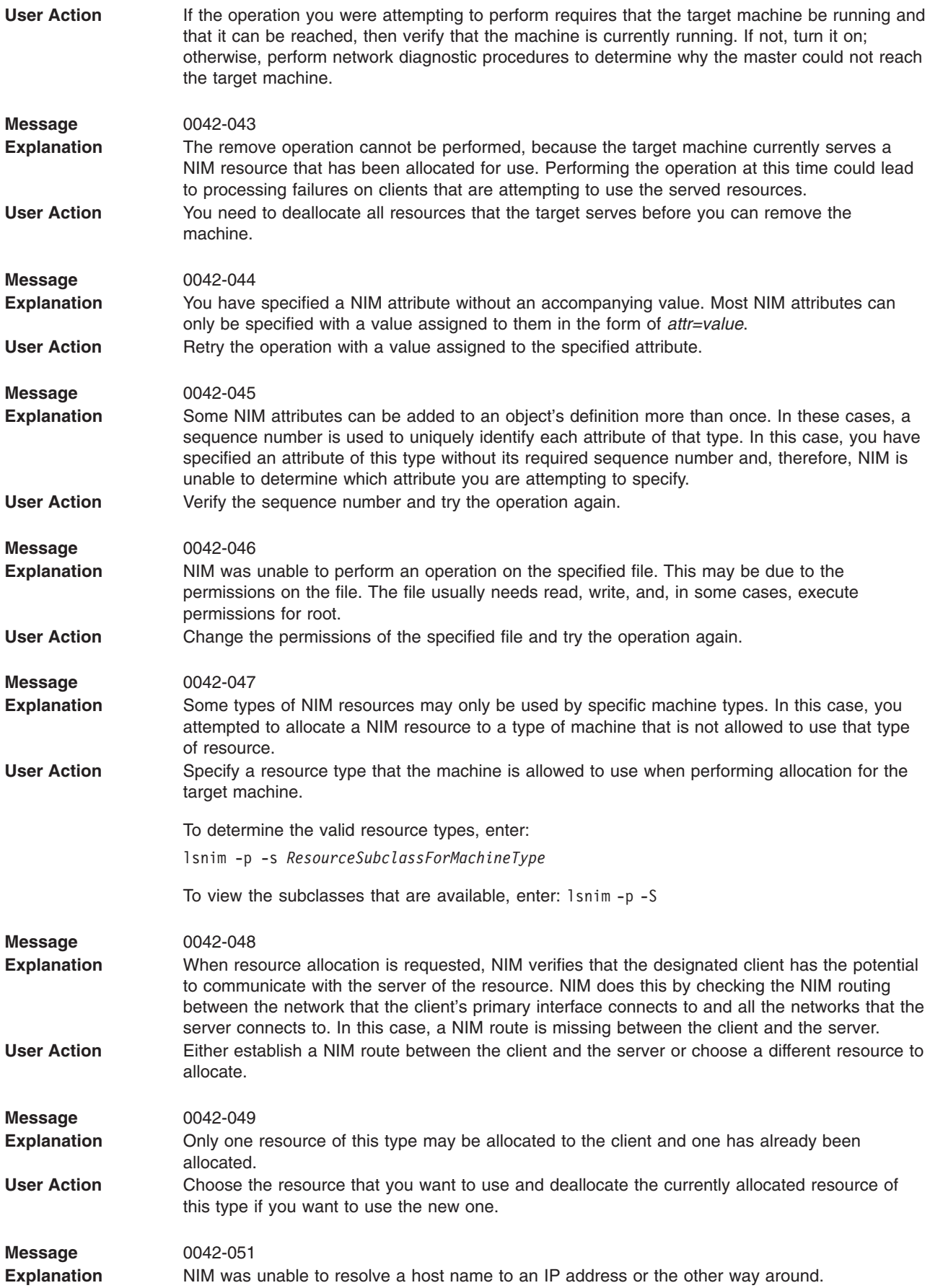

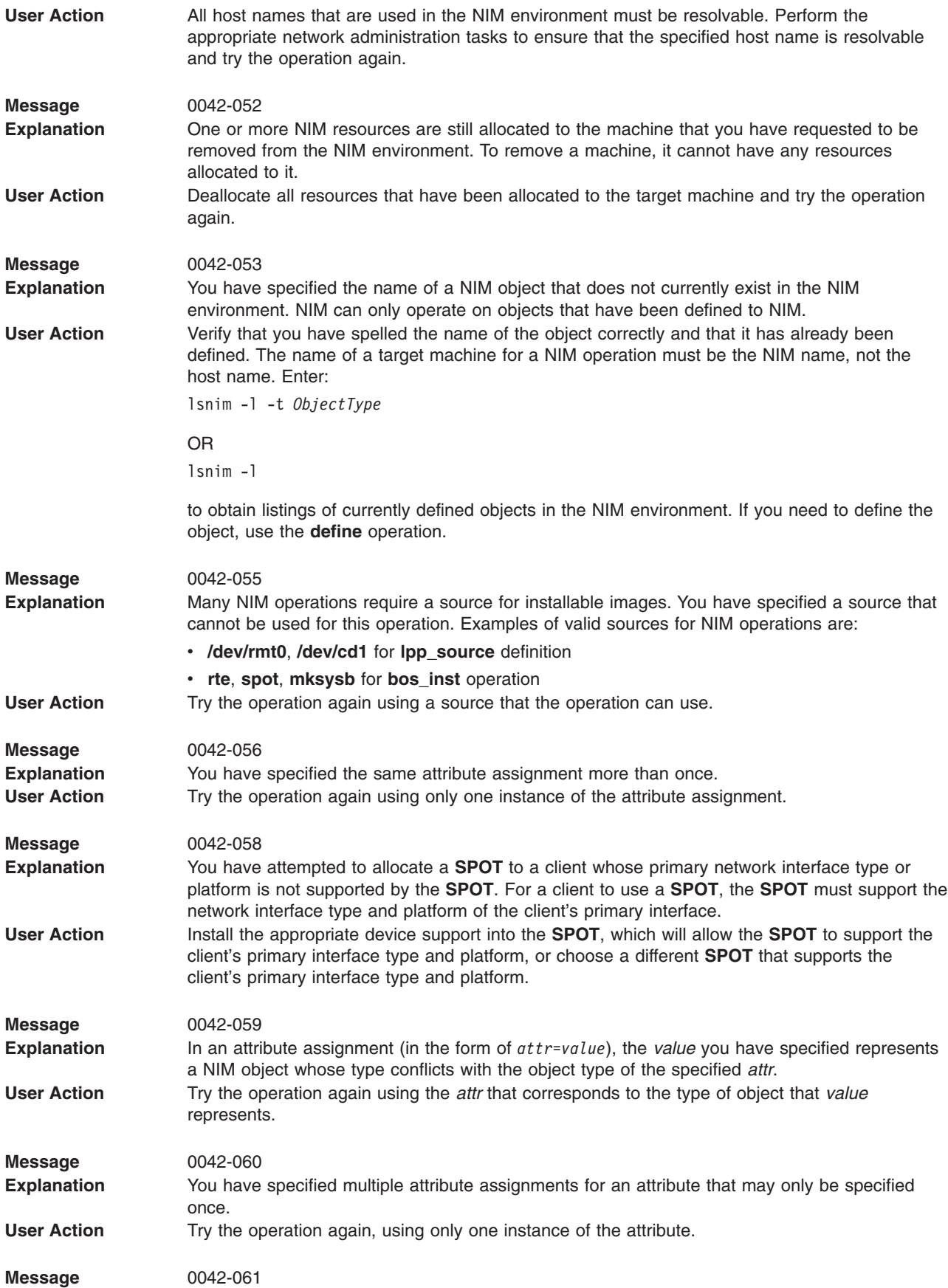

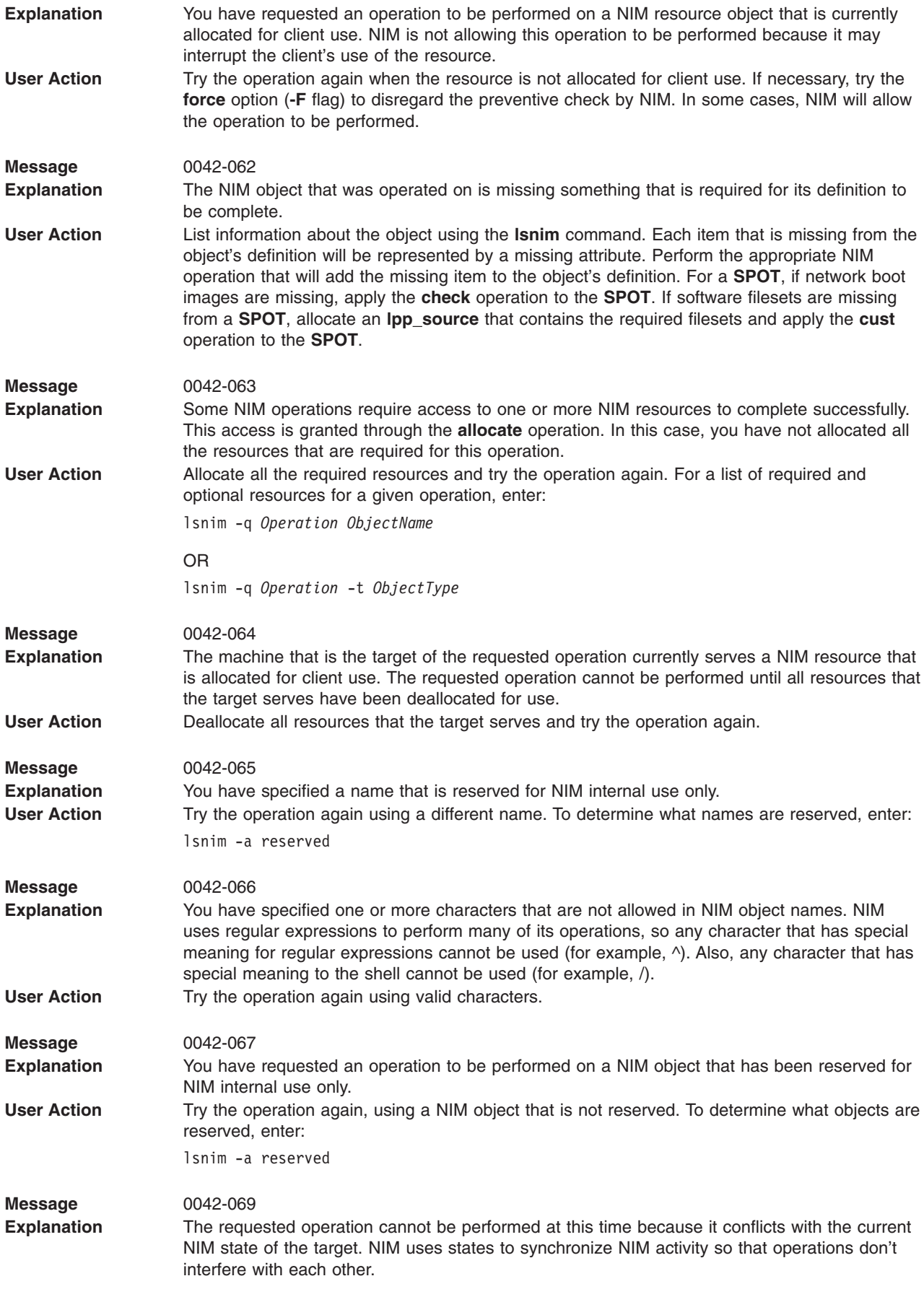

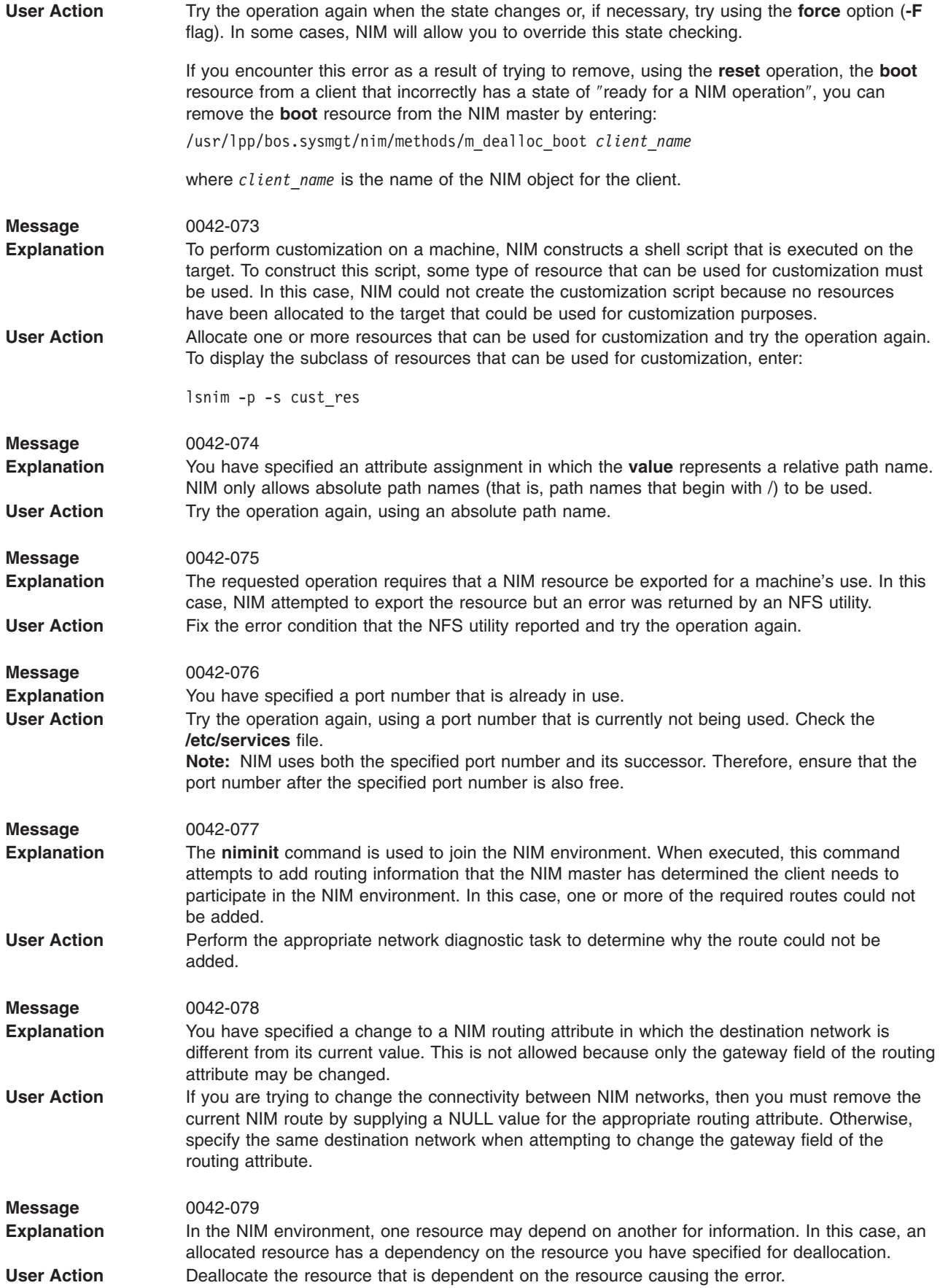

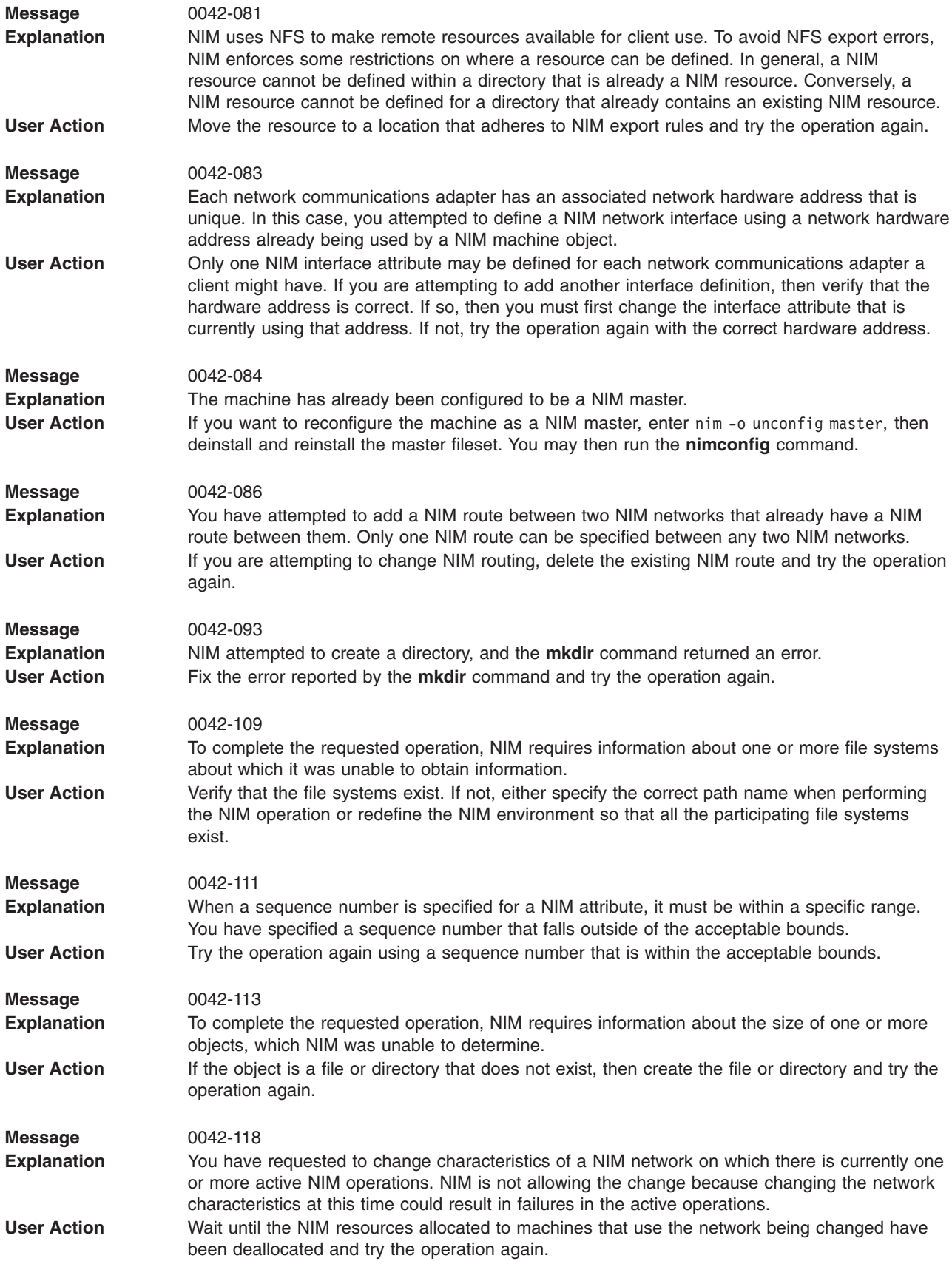

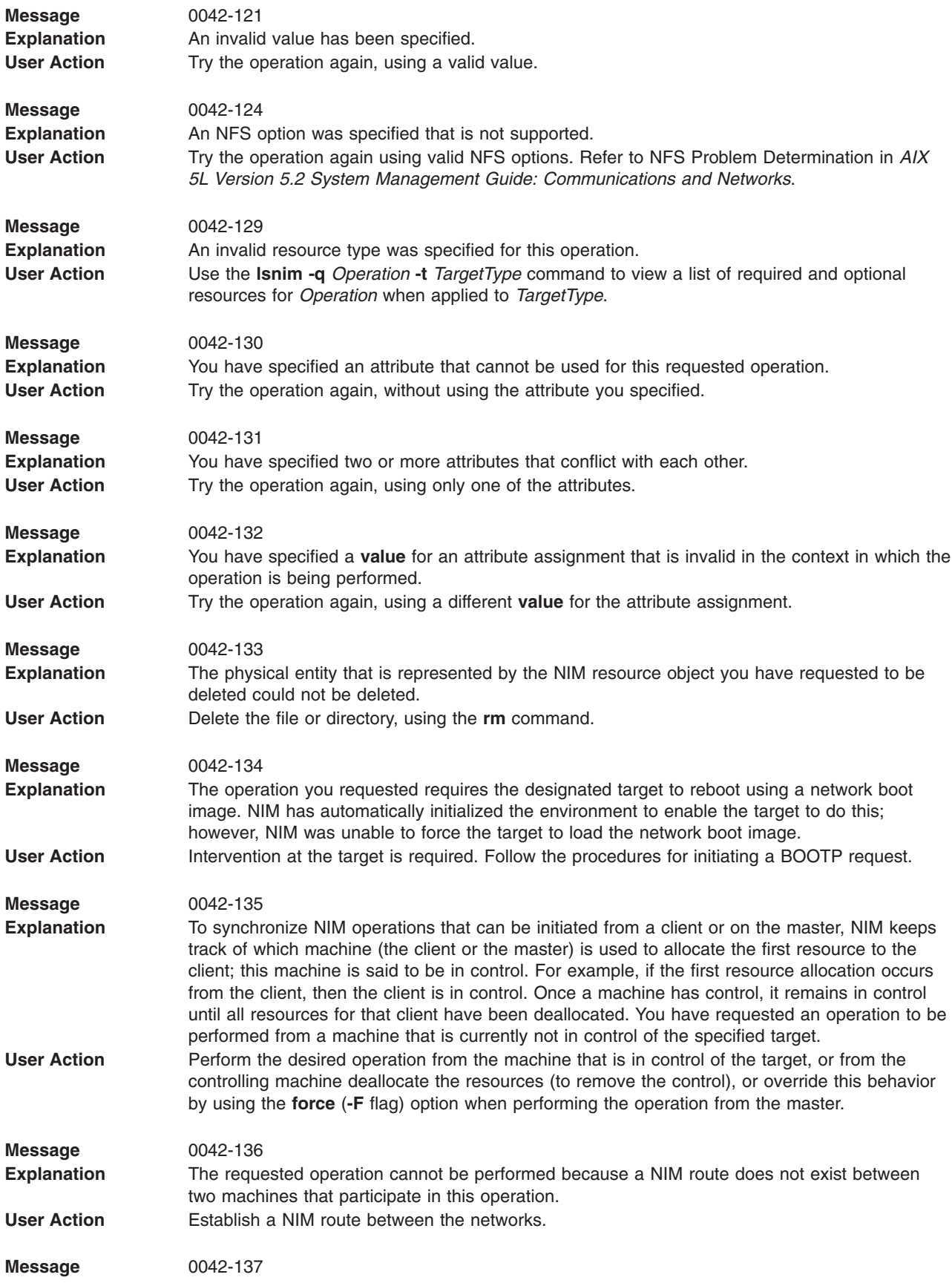

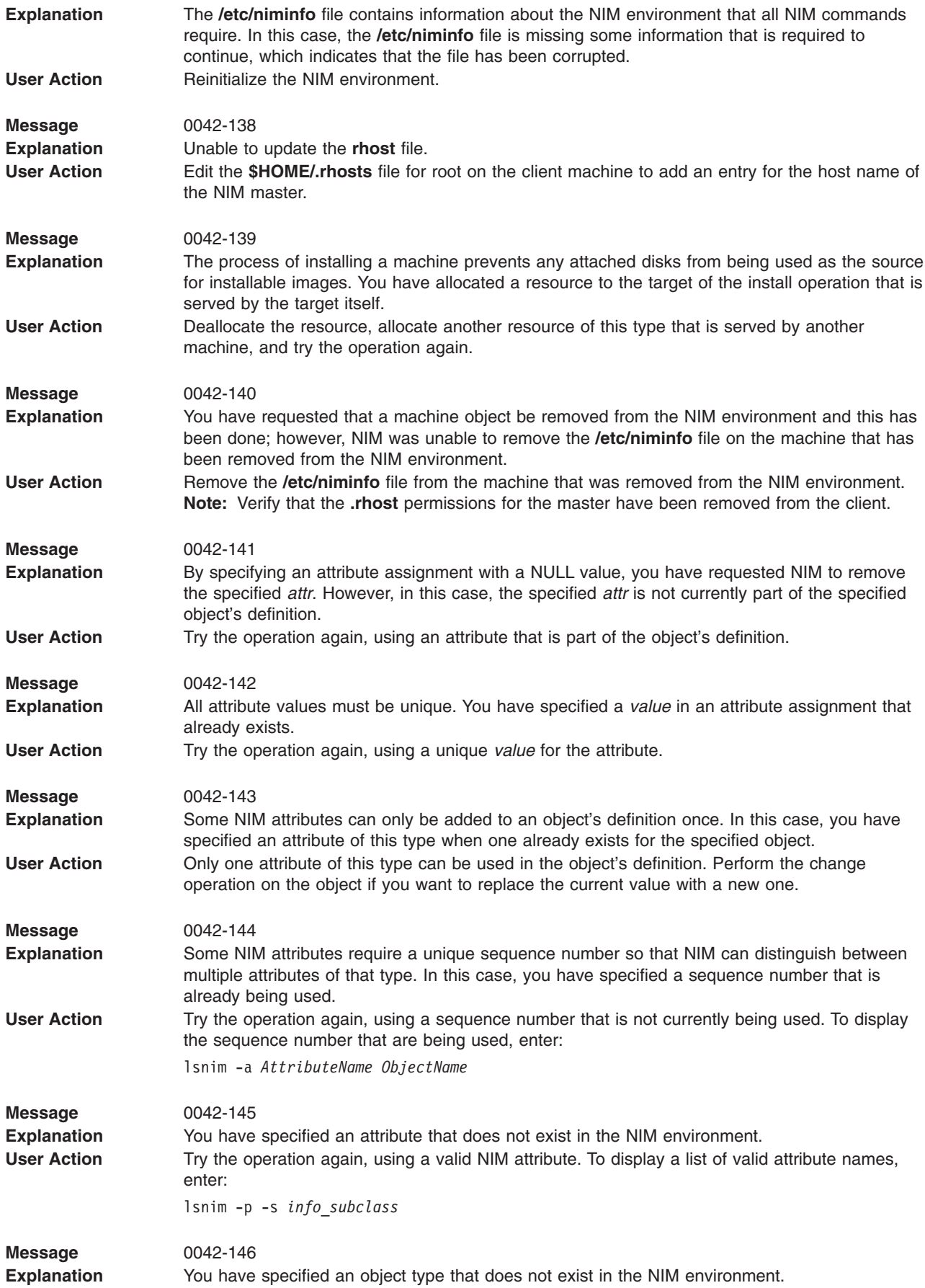

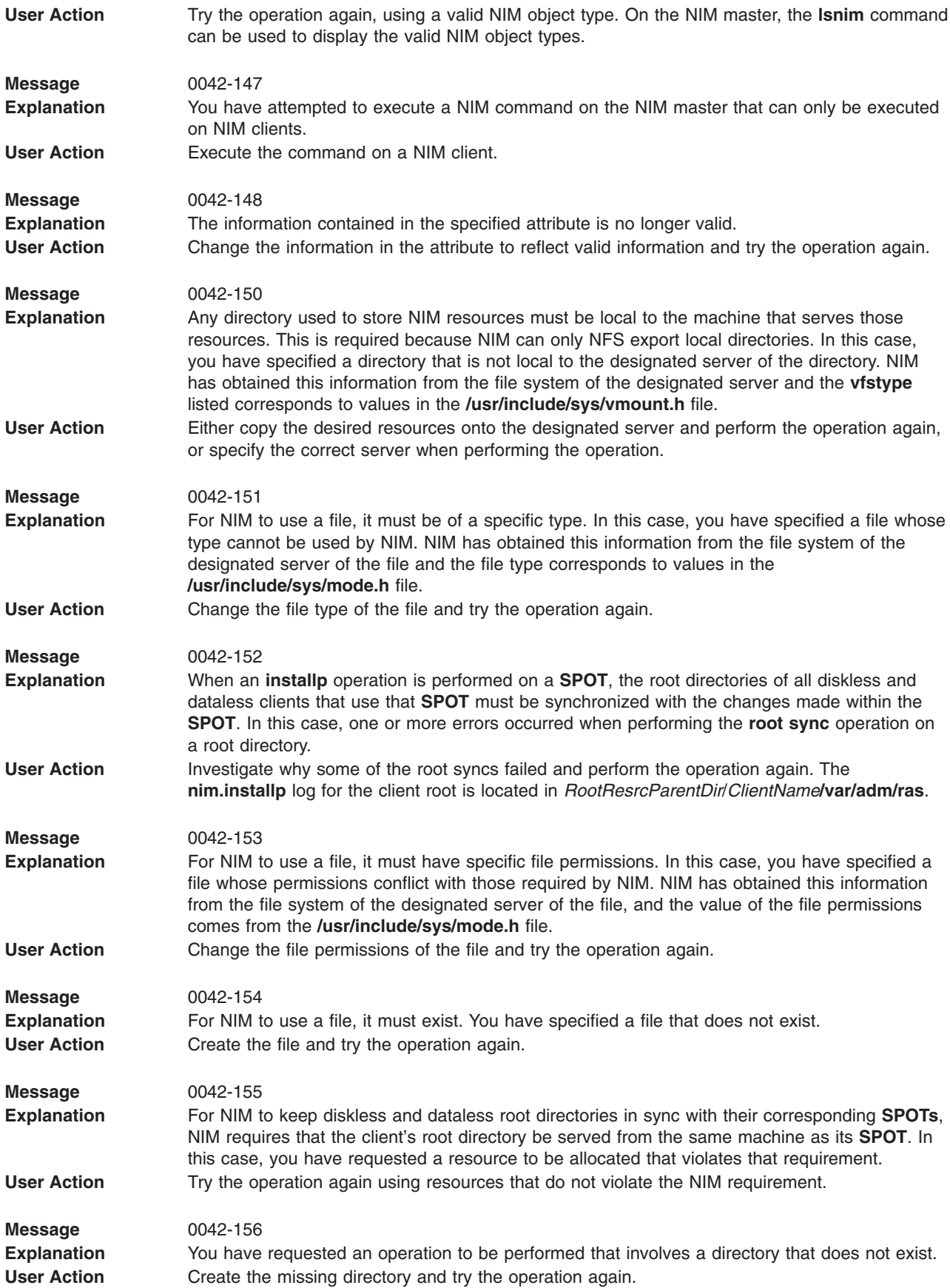

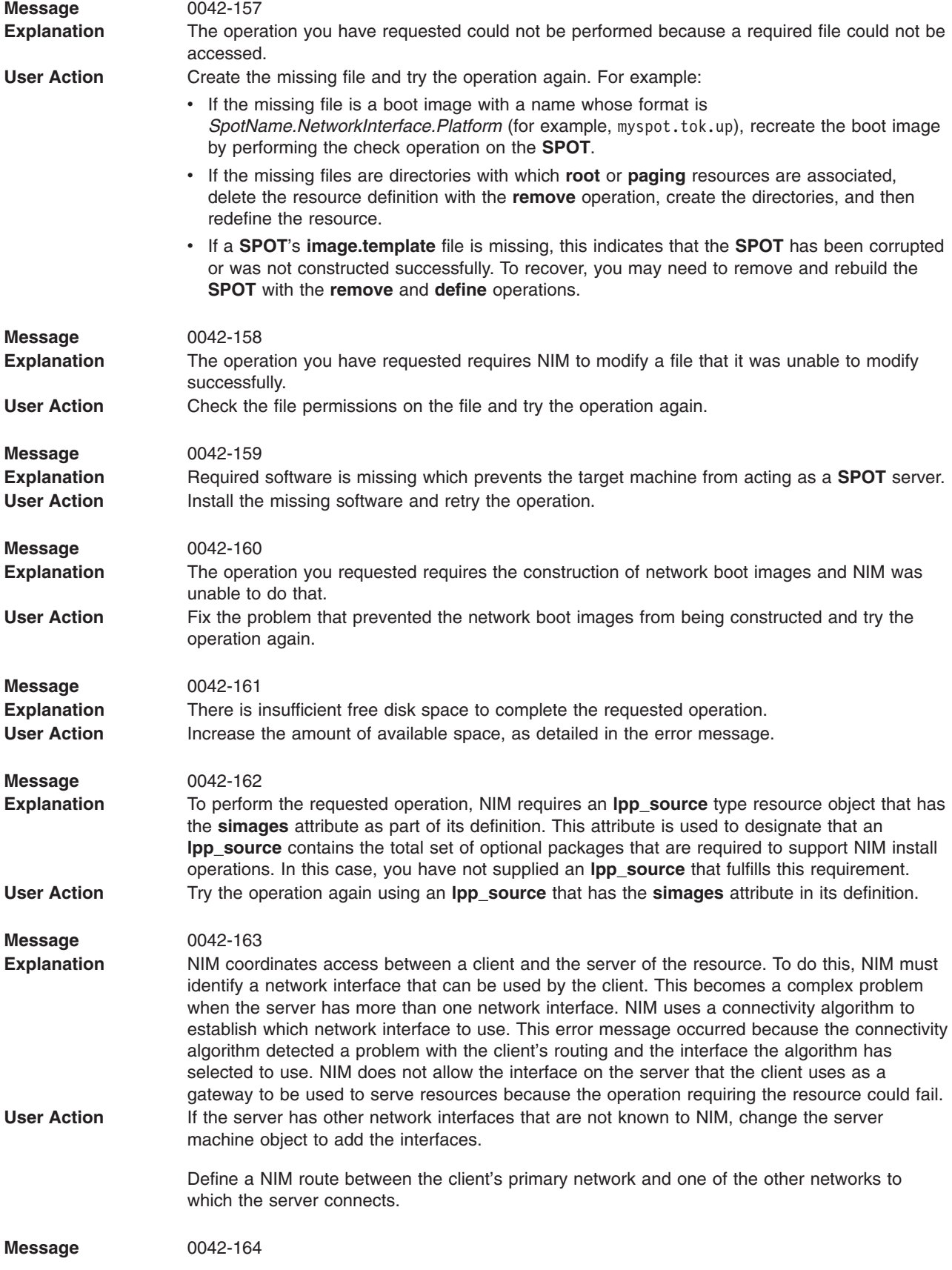

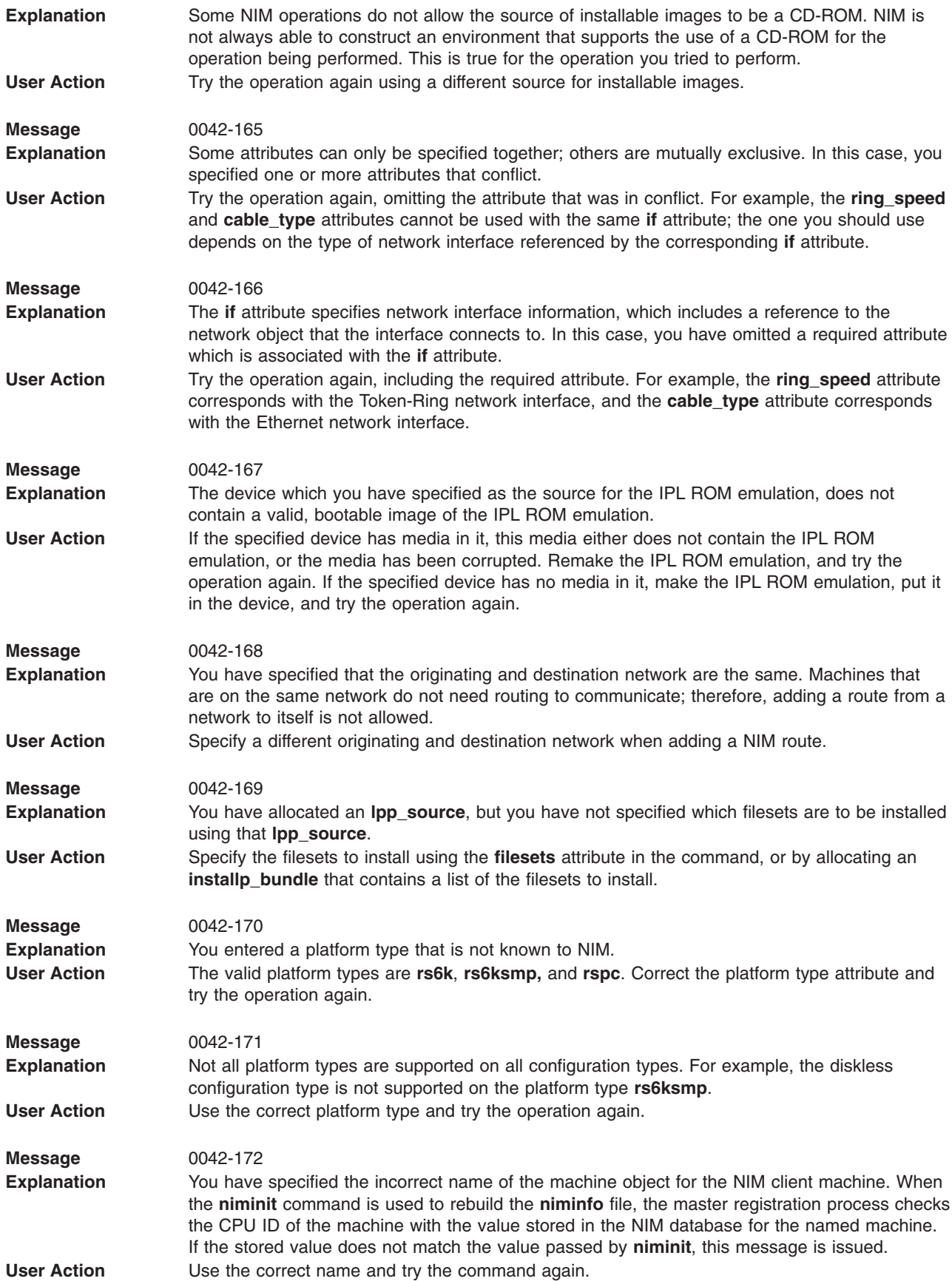

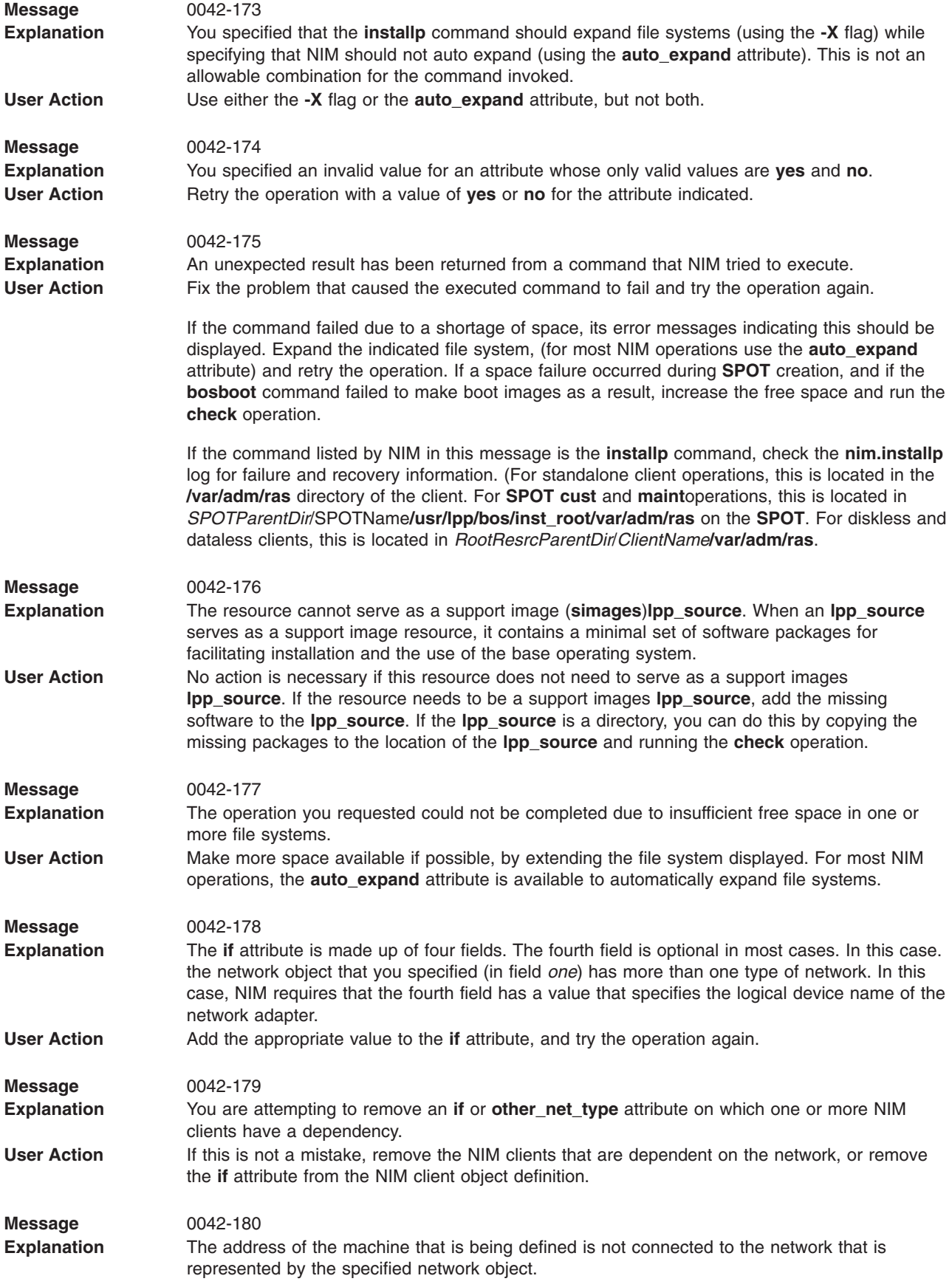
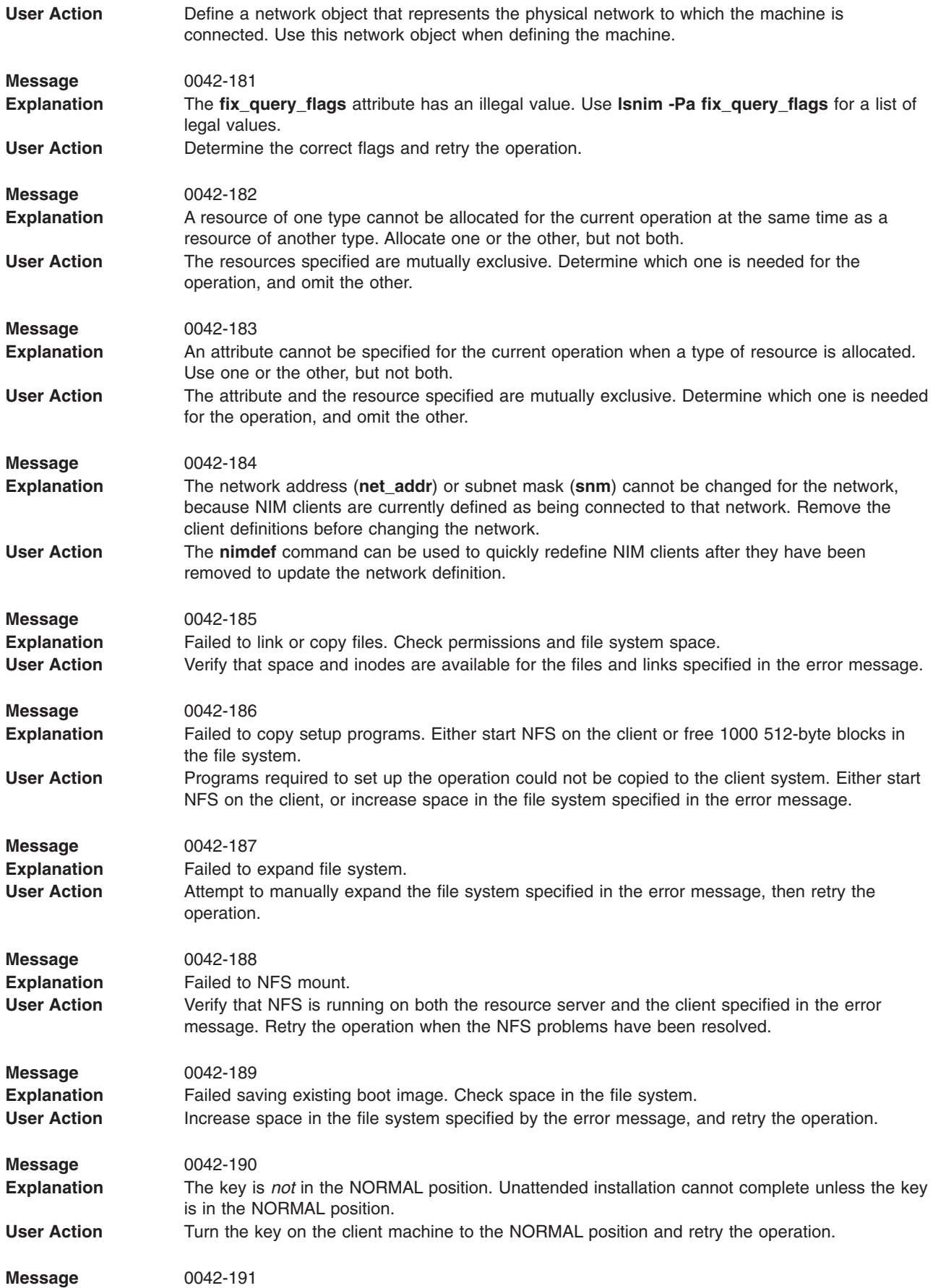

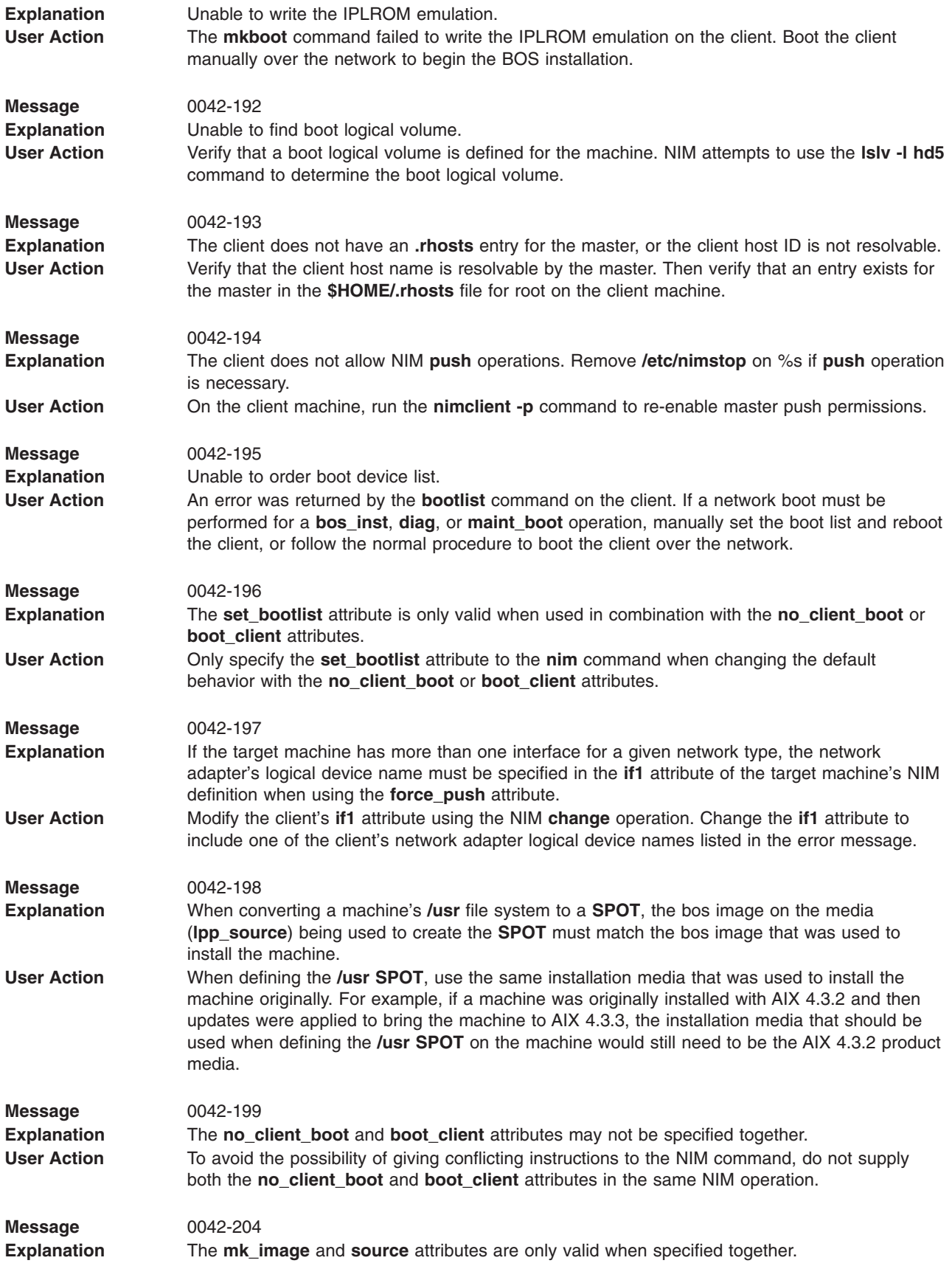

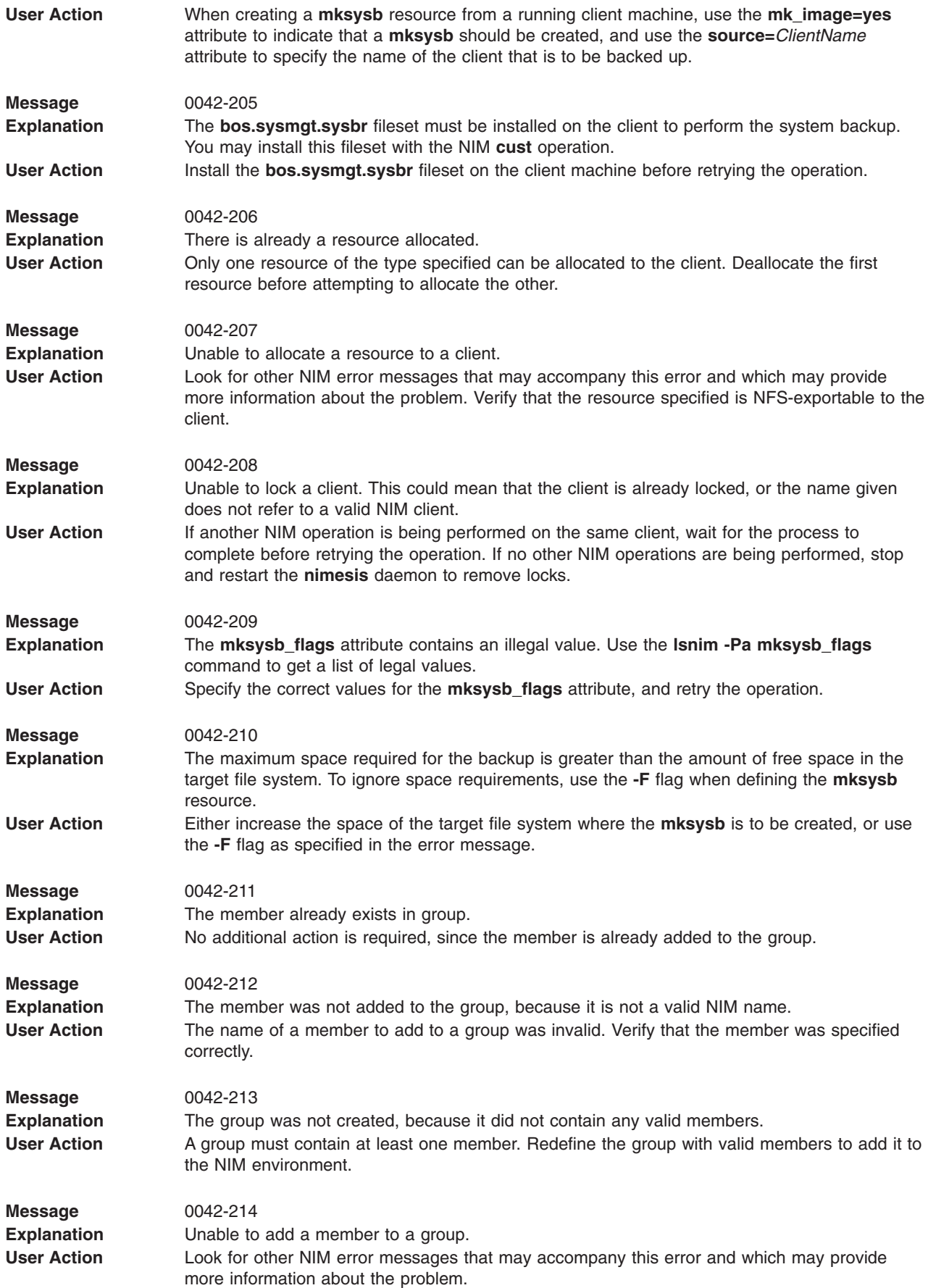

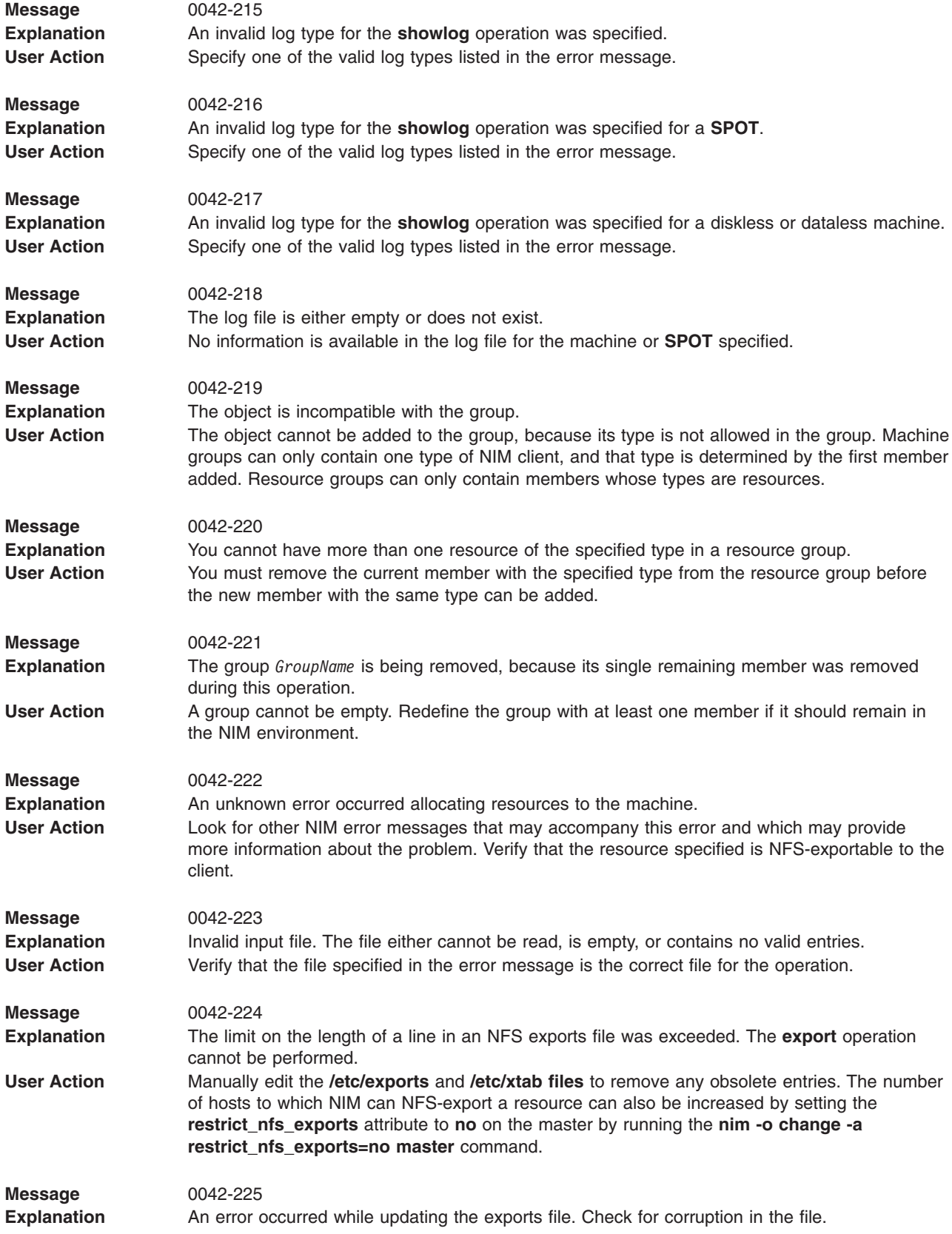

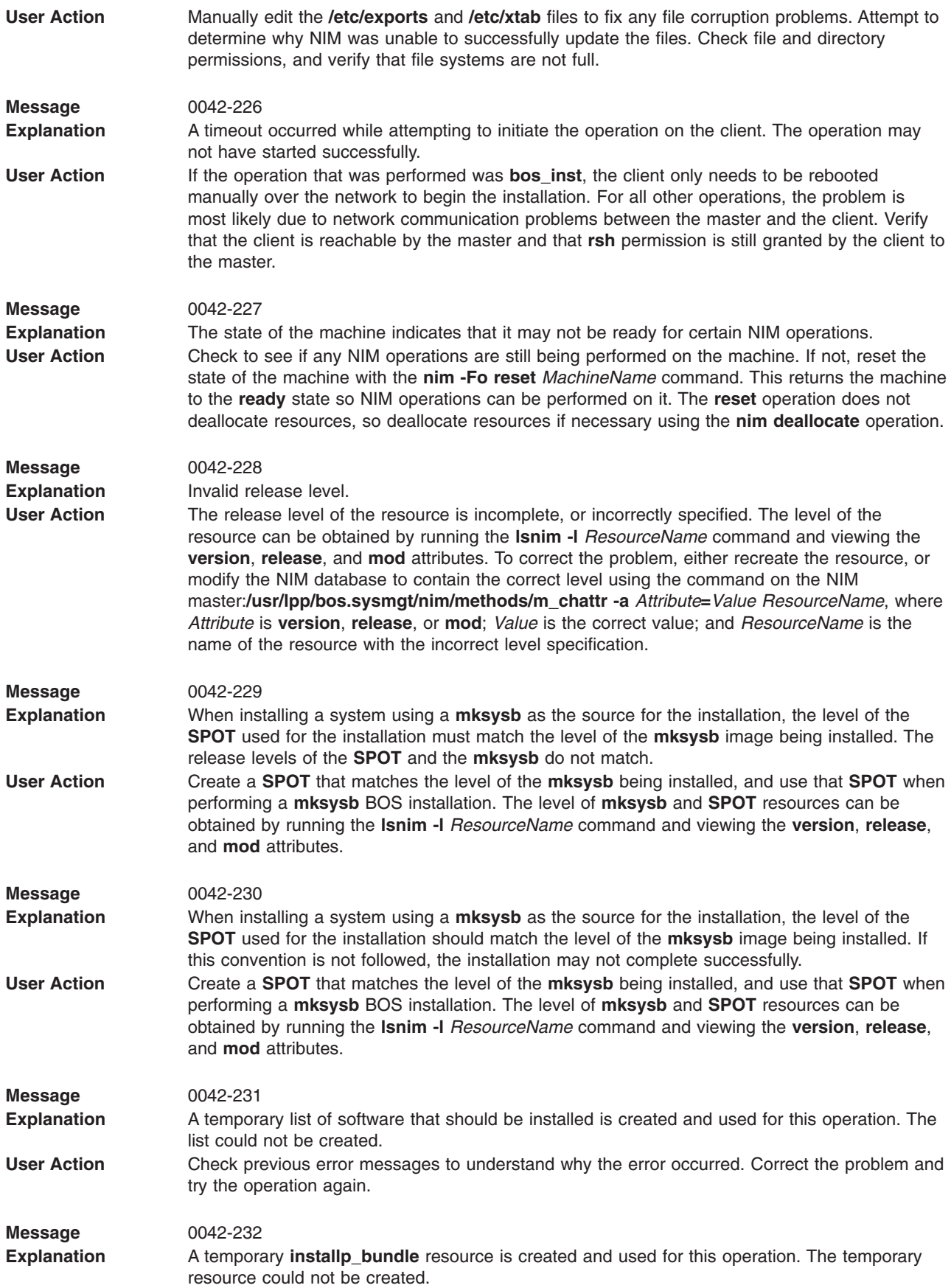

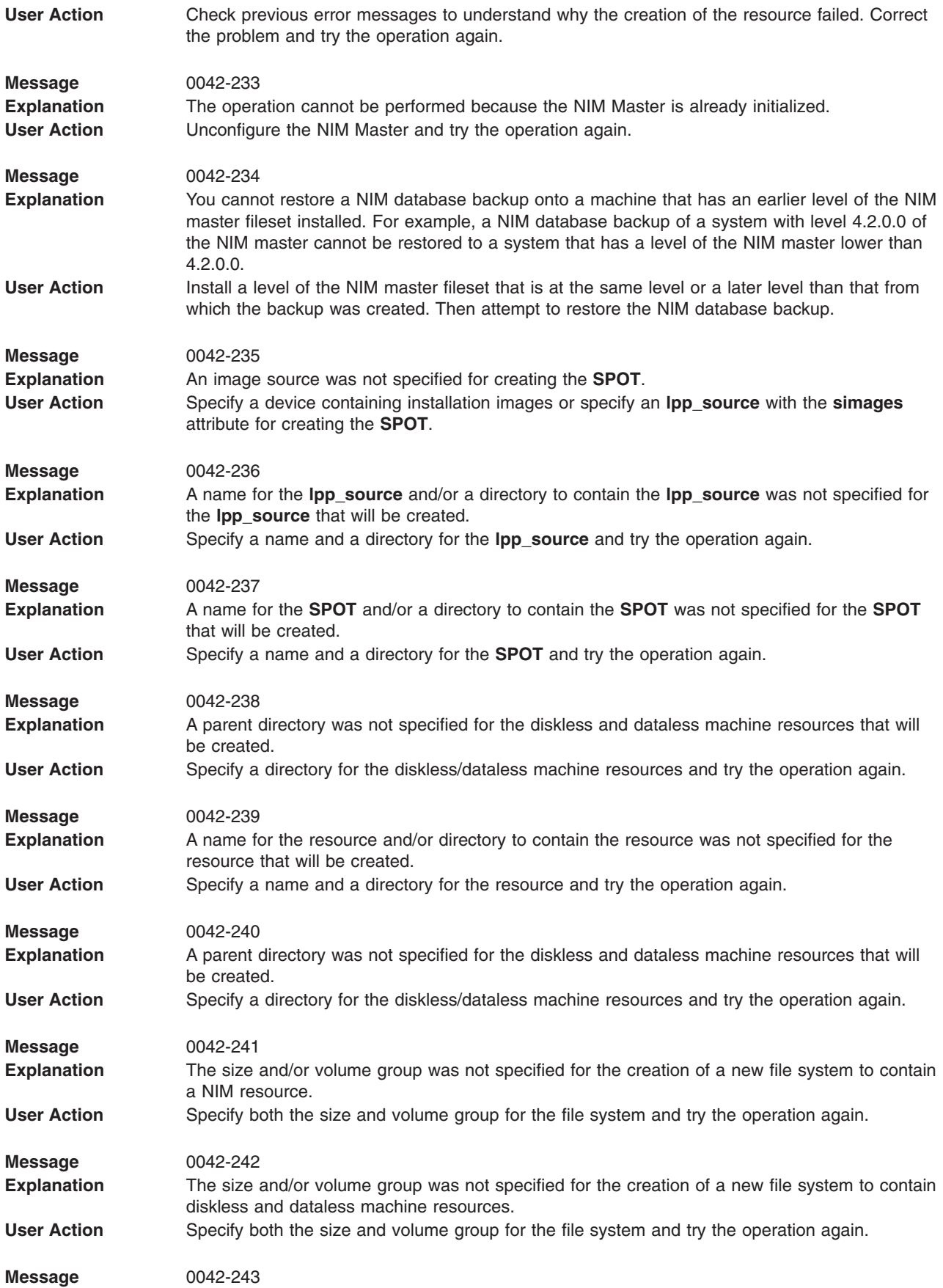

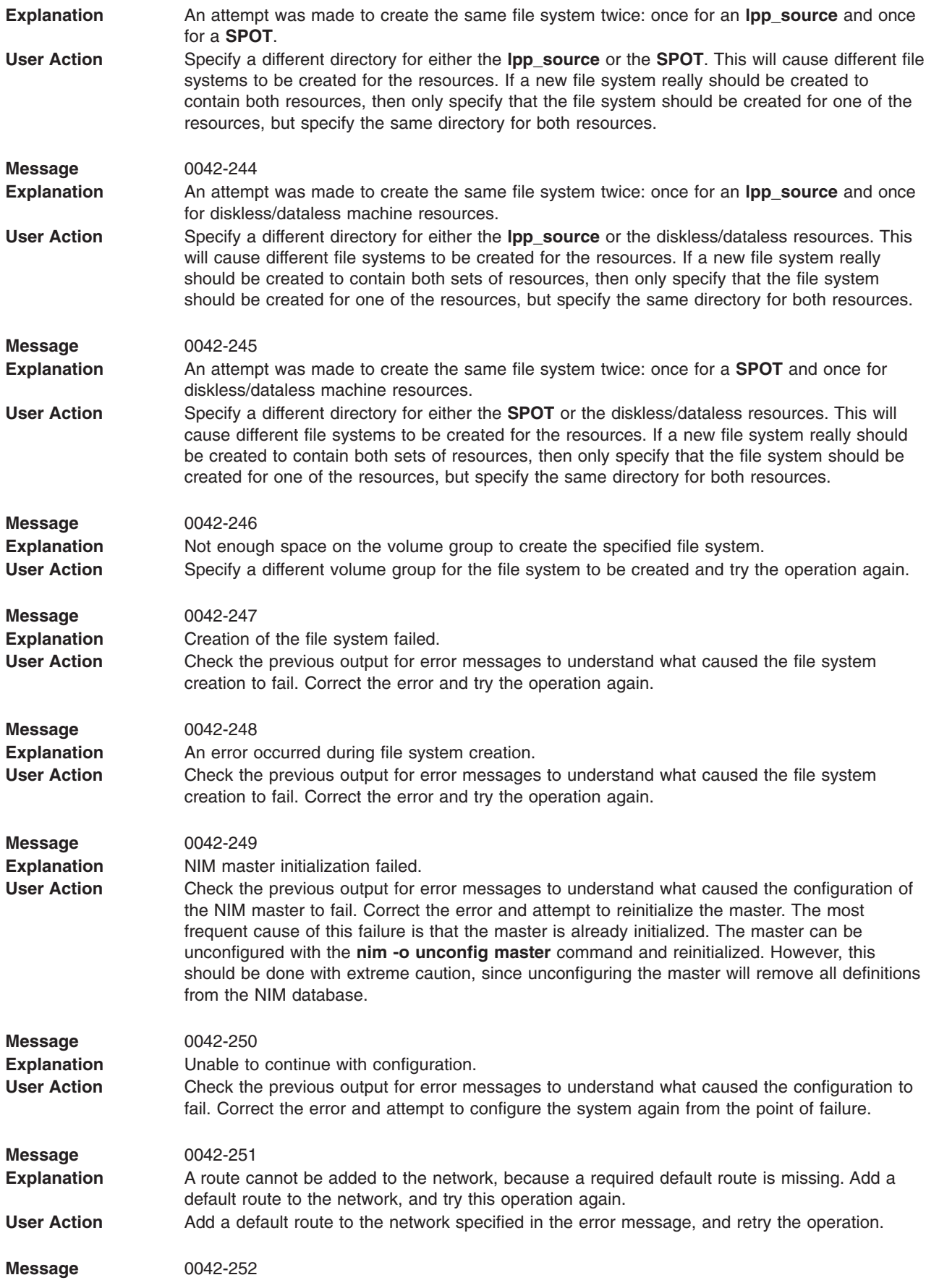

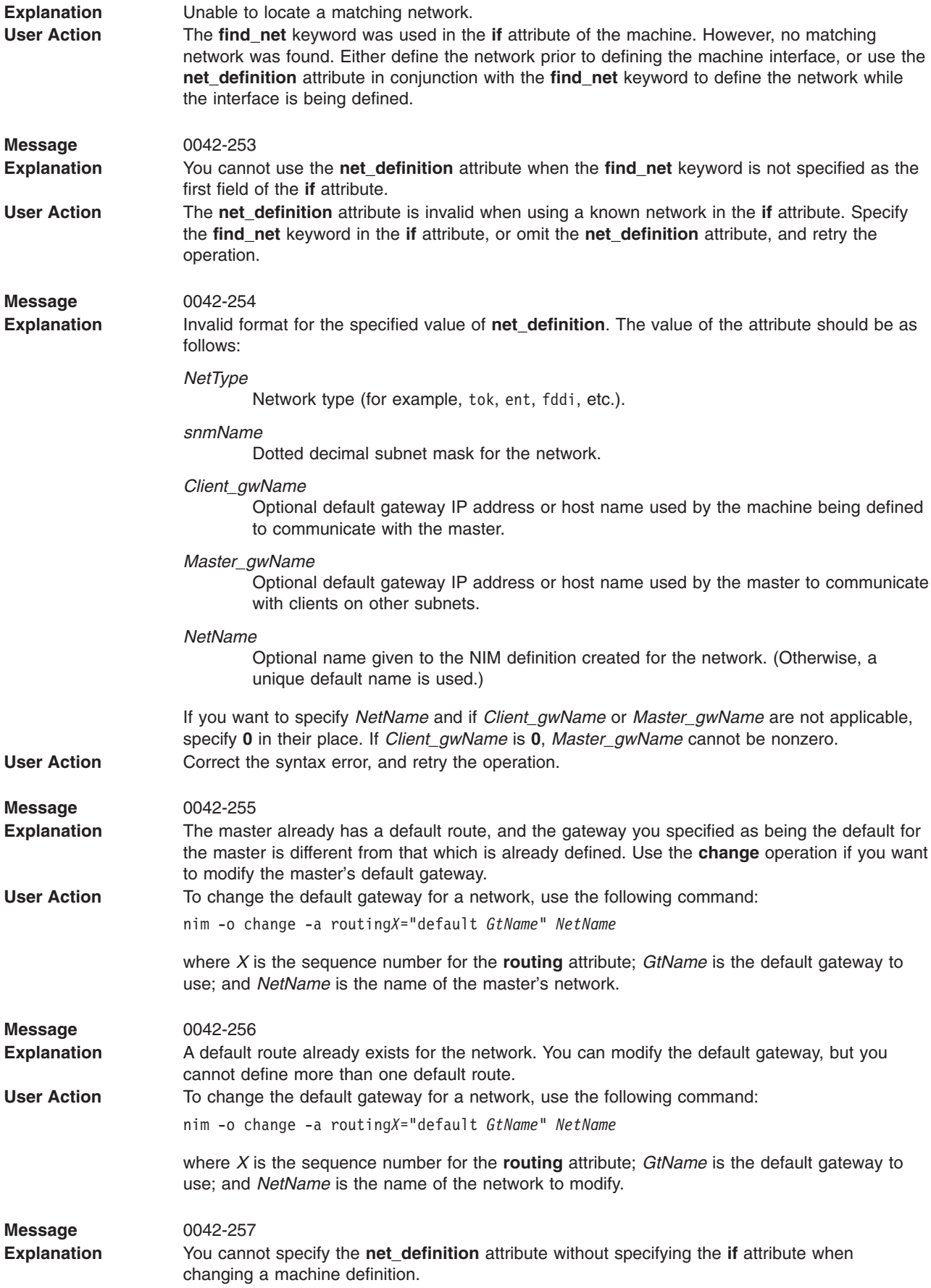

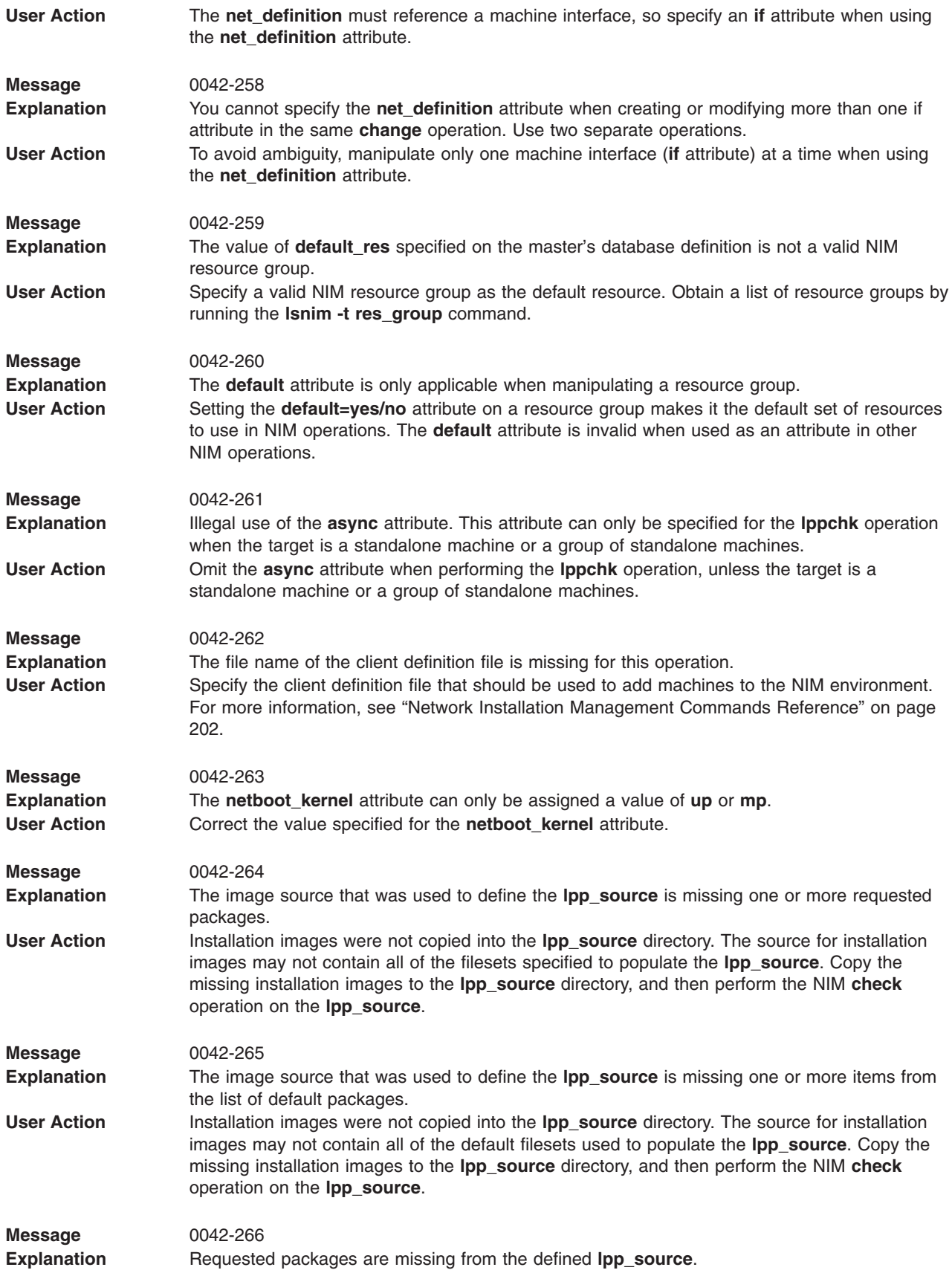

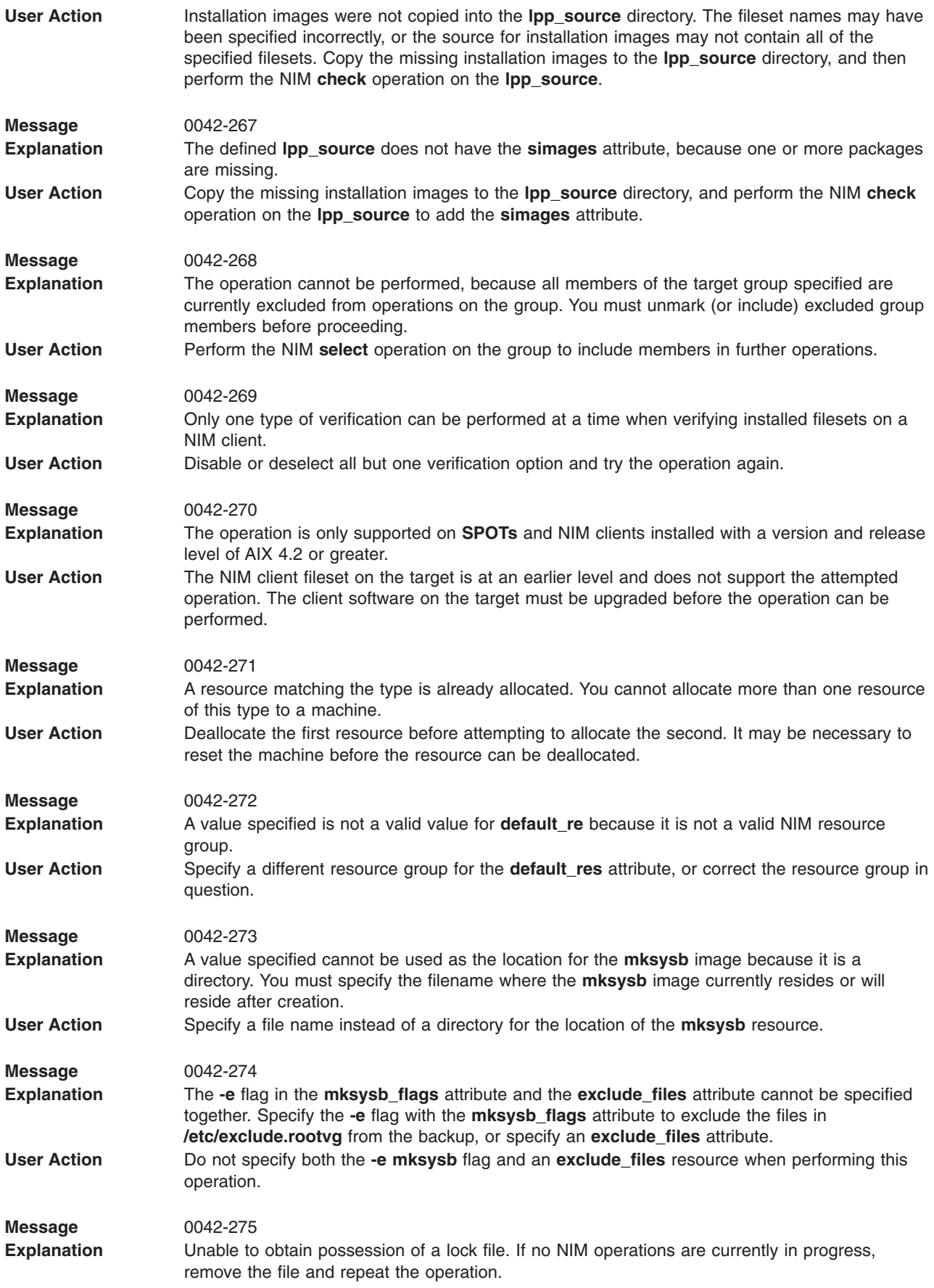

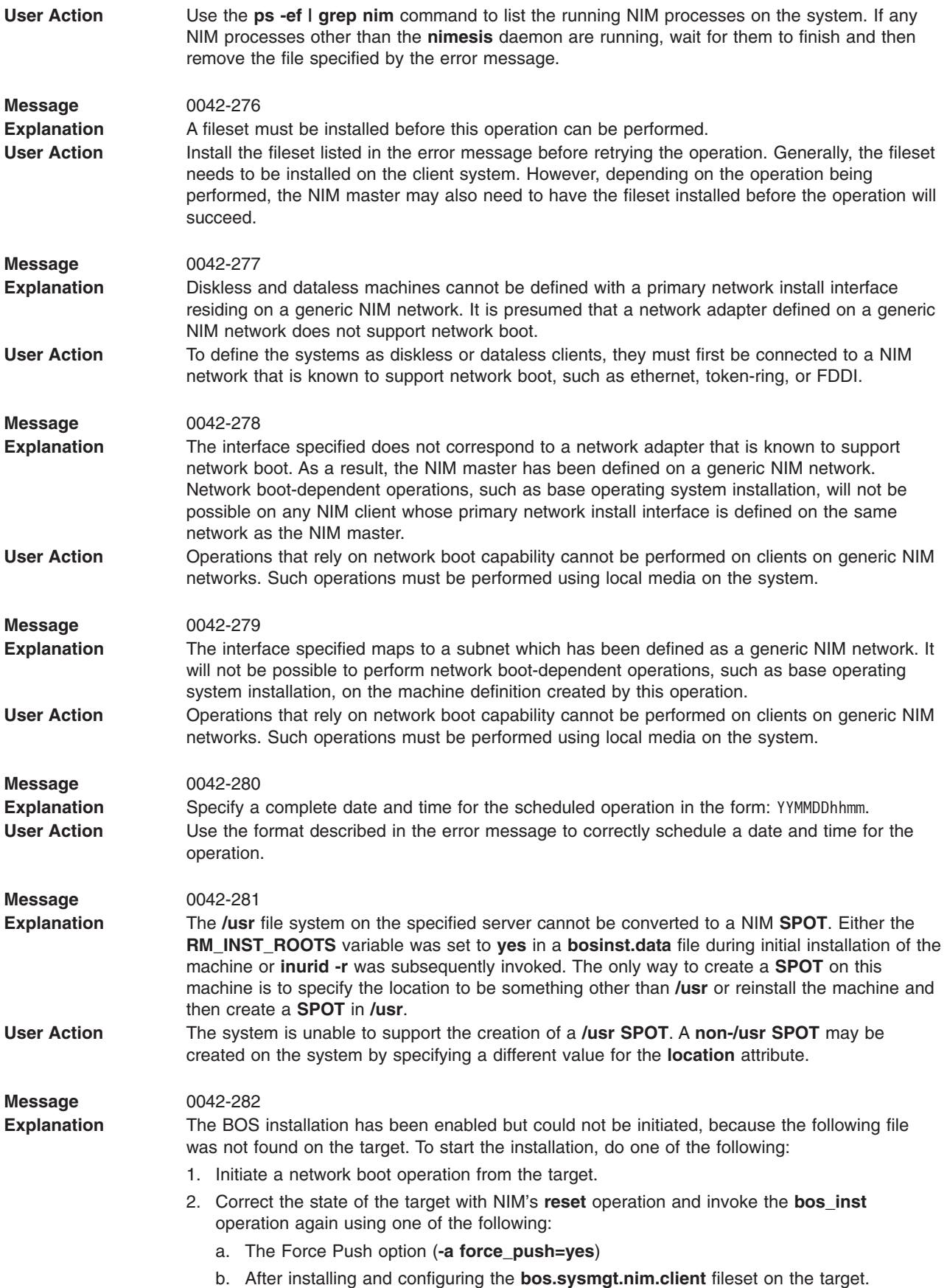

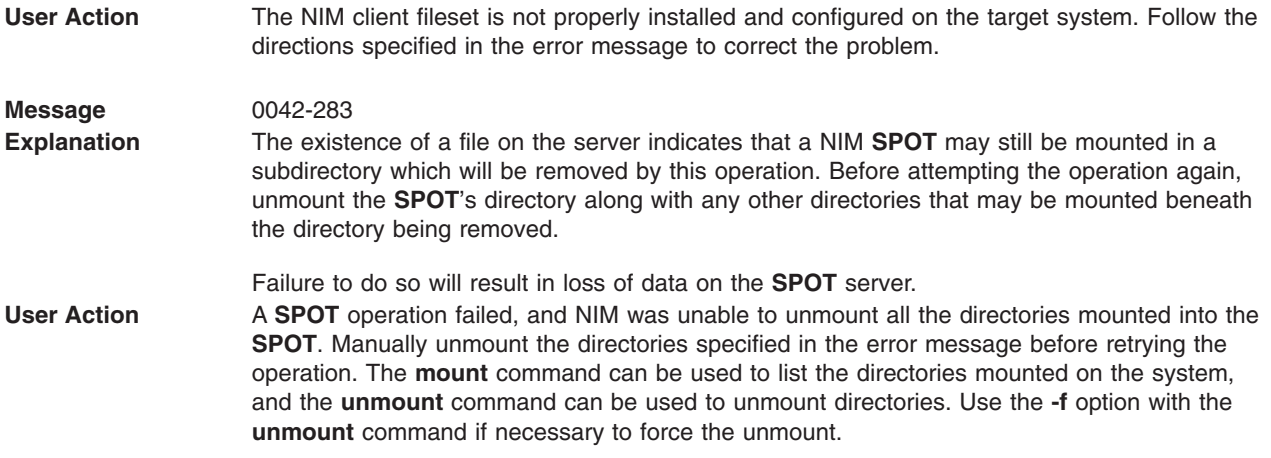

## <span id="page-336-0"></span>**Chapter 27. NIM Troubleshooting**

This chapter suggests solutions for network boot problems and describes procedures for producing debug output for NIM BOS installations. Refer to Chapter 26, "NIM Error and Warning [Messages,"](#page-308-0) on page 297 for information about error messages.

#### **Debugging a Network Boot Problem**

If a client machine is unable to network boot from its boot server, there may be a problem in one or more of the network boot stages. The network boot stages are listed in the following tasks:

- v "Verifying Network Communication Between the Client and Server"
- "Obtaining the Boot Image from the Server"
- ["Running](#page-337-0) the Boot Image on the Client" on page 326.

#### **Verifying Network Communication Between the Client and Server**

Before initiating the network boot on the client, do the following to verify network communication between the client and the server:

- 1. Perform a ping test from the client **bootp** menus.
- 2. If the ping test fails, verify that the client, server, and gateway addresses are specified correctly.
- 3. If the addresses are correct, try to ping the server from a different machine in the client's subnet. If the server can be pinged from another machine, the network adapter on the boot client may be faulty.
- 4. If the server cannot be pinged from another machine in the client's subnet, there may be routing problems between the client and the server, or network communications on the server may be faulty. For information on network-debugging procedures, refer to TCP/IP Problem Determination in the *AIX 5L Version 5.2 System Management Guide: Communications and Networks*.

#### **Obtaining the Boot Image from the Server**

1. If the ping test is successful, perform a network boot of the client. When a network boot is initiated on a client, a **bootp** request packet is sent from the client to the server. The server then replies with a packet to the client. The client machine displays the number of packets sent and received for the **bootp** request. If a packet is sent from the client, but none is received, another packet will be sent.

If **bootp** packets continue to be sent but not received, the boot server may not be responding to the request.

2. From the **bootp** server, view the **/etc/bootptab** file on the server. It should contain an entry for the client machine with the following information:

```
hostname_of_client
bf=boot_file
ip=client_ip_address
ht=network_type
sa=boot_server_address
sm=client_subnet_mask
```
ha=network adapter hardware address (required only if bootp requests are sent by broadcasting) If an entry does not exist, either the NIM command used to set up the current operation failed, or the machine was reset before the boot operation could occur. Rerun the NIM **bos\_inst**, **diag**, **or maint boot** operation to prepare the server for the client boot request.

If the entry exists in **/etc/bootptab**, verify that the specified data is correct. If a field contains incorrect data, the information that was used to define the machine or network in the NIM database was probably incorrect. Correct this problem by resetting the client machine, correcting the invalid data in the client or network definition, retrying the NIM operation, and rebooting the client.

- <span id="page-337-0"></span>3. If the **/etc/bootptab** file is correct, verify that the **inetd** daemon is running. If it is not running, start it and retry the network boot from the client. If the **inetd** daemon is running, it should automatically start the **bootpd** daemon when the **bootp** request is received at the server.
- 4. If the **bootpd** daemon is not started, verify that the **bootps** entry in the **/etc/inetd.conf** file is not commented out. If it is commented out, uncomment it and restart **inetd** with the **refresh -s inetd** command. Retry the network boot from the client.
- 5. If a **bootp** reply is still not received at the client, manually start the **bootpd** daemon in debug mode:
	- a. Comment out the **bootps** entry from the **/etc/inetd.conf** file on the server.
	- b. Stop all running **bootpd** processes.
	- c. Restart **inetd** using the **refresh -s inetd** command.
	- d. Start **bootpd** from the command line, using the **/usr/sbin/bootpd -s -d -d -d** command.
- 6. Retry the network boot from the client. If no output is displayed from the running **bootpd** command, the client **bootp** request is not reaching the server. Verify that the addresses specified in the **bootp** menus are correct. If they are correct, perform network debugging procedures to determine why the packet is not reaching the server.

If the server receives the client **bootp** request, the running **bootpd** command displays output matching the client data in the **/etc/bootptab** file. Verify that the specified addresses are correct. This information is sent back to the client in the **bootp** reply.

7. If the client is still not receiving the **bootp** reply, perform network-debugging procedures to determine why the reply packet is not reaching the client.

After the client receives the **bootp** reply, it will **tftp** the boot image from the server.

The number of **tftp** packets transferred to the client will be displayed at the client machine.

The boot image has been successfully retrieved at the client machine when the LED shows 299 on **rs6k**-platform machines or when the bottom third of the screen turns gray on other platform machines.

- 8. If the **tftp** of the boot image does not complete successfully, the client may be trying to get the wrong boot image. Verify that the client definition in the NIM database shows the correct platform and kernel type. If the data is incorrect, correct it, reset the client machine, rerun the NIM operation, and reboot the client over the network.
- 9. Verify that the **/tftpboot** directory on the boot server contains a link with the client name to the correct boot image. If the link does not exist, reset the client machine, rerun the NIM operation, and reboot the client over the network.
- 10. If the link with the client name is pointing to the correct boot image and the **tftp** of the boot image does not complete successfully, the boot image may be corrupted. Re-create the boot image by performing a NIM **check** operation with the **force** flag on the **SPOT**. If the client is not an **rs6k**-platform machine, also make sure the client has the latest version of the firmware installed.

#### **Running the Boot Image on the Client**

After the client machine has successfully received the boot image from the server, the most common errors encountered are hangs with the LED showing 608, 611, or 613. Some machines may not have LED displays. Debugging such problems on these machines will require using debug-enabled boot images. For information on building debug boot images, see ["Producing](#page-339-0) Debug Output from the BOS Installation [Program"](#page-339-0) on page 328.

**608**

**Explanation tftp** retrieve of client info file failure.

<span id="page-338-0"></span>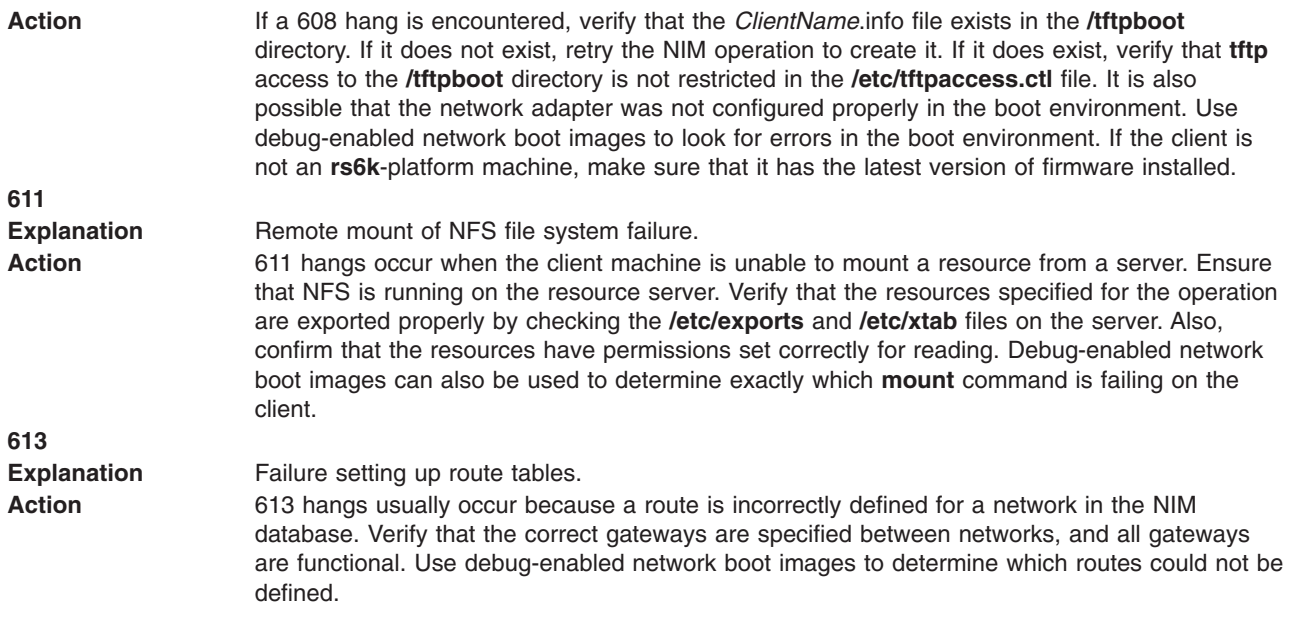

### **Producing Debug Output for NIM BOS Installations**

Due to problems in the network or in the NIM configuration, clients may fail to boot or install properly. When this happens, it may be necessary to produce debug information in order to determine the cause of the problem. If a client machine fails to configure properly from the network boot image, debug output from the boot image can be obtained by building the debug-enabled image and attaching a tty to the client system. This will display the commands and output that are run while the client is configured before further processing is done by AIX.

If the system has been booted from the network boot image, but failures are still occurring during a BOS installation, it may be necessary to collect debug information from the BOS installation program. The commands and output from the BOS installation program will automatically be displayed on the tty if the boot image was built debug-enabled. If the boot image was not built for debugging, output can be obtained by either setting a value in a **bosinst.data** file or by entering special codes at the installation menus.

When problems arise during a NIM BOS installation, you will most likely get system hangs. Viewing the debug output can be useful, because you will be able to see the commands that failed. The problem may be a misconfiguration of the network adapter or an inability to perform an operation from the client to the server. By examining the debug output, you can determine what failed and make corrections to avoid the error in the future.

You will see the **showled** command running in the debug output. This command displays status values on the LEDs on the front of the machine. Frequently, known problems and solutions are referenced by the LED value that is displayed when a problem occurs. Some machines do not have LEDs for displaying such information. Therefore, when debugging problems on such machines, give special attention to observing the values that the **showled** commands are displaying.

Obtaining debug information from a network installation can save you time in determining the root cause of a problem. Usually, the problem will be an incorrect definition in the NIM environment that can be found without the debug information. However, with the debug information, you can significantly reduce the scope of the investigation.

### <span id="page-339-0"></span>**Producing Debug Output from a Network Boot Image**

To create debug versions of the network boot images, do the following:

```
1. Use the Web-based System Manager or SMIT interfaces or run the following command:
   nim -Fo check -a debug=yes SPOTName
```
where *SPOTName* is the name of your **SPOT**.

- 2. Obtain the address for entering the debugger by doing the following: From Web-based System Manager:
	- a. From the NIM Resources container, double-click the **SPOT** resource to open the properties notebook.
	- b. Click the Boot Image Information tab in the properties notebook to obtain the address.

Alternatively, you can use the following command to get the address:

lsnim -a enter\_dbg *SPOTName*

where *SPOTName* is the name of your **SPOT**. The displayed output will be similar to the following:

```
spot1:
   enter dbg = "chrp.mp 0x001840d4"enterdbg = "chrp.up 0x00160b7c"
   enterdbg = "rs6k.mp 0x001840d4"enter dbg = "rs6k.up 0x00160b7c"
   enter dbg = "rspc.mp 0x001840d4"
   enter dbg = "rspc.up 0x00160b7c"
```
Write down the **enter dbg** address for the client you are going to boot. For example, if your client is an **chrp**-uniprocessor machine, you would write down the address 160b7c.

- 3. Attach a tty device to your client system (port 1).
- 4. Set up and perform the NIM operation that will require the client to boot over the network. Boot the client over the network.
- 5. After the client gets the boot image from the **SPOT** server, the debug screen will appear on the tty. At the > prompt, enter:

st *Enter\_dbg\_Value* 2

where *Enter\_dbg\_Value* is the number you wrote down in step 2 as your machine type's **enter\_dbg** value. Specifying a 2 at the address of the **enter\_dbg** value prints the output to your tty.

- 6. Type g (for go) and press Enter to start the boot process.
- 7. Use Ctrl-s to temporarily stop the process as you watch the output on the tty. Use Ctrl-q to resume the process.
- 8. To rebuild your boot images in non-debug mode, use the following command:

```
nim - Fo check SPOTName
```
where *SPOTName* is the name of your **SPOT**.

If the boot image is left in debug mode, every time a client is booted from these boot images, the machine will stop and wait for a command at the debugger ">" prompt. If you attempt to use these debug-enabled boot images and there is not a tty attached to the client, the machine will appear to be hanging for no reason.

#### **Producing Debug Output from the BOS Installation Program**

There are two ways to obtain debug output from the BOS installation program. Method A involves entering a special value at one of the installation menus and Method B uses a **bosinst\_data** resource to tell the installation program to display debug output. Both methods are described as follows:

#### <span id="page-340-0"></span>**Method A: To Produce Debug Output Without Using a bosinst\_data Resource**

1. To enable debugging for the BOS installation program, start by performing all the processing you would normally do to install a client.

Because you are not using a **bosinst\_data** resource, you will be prompted to supply information about the installation to the BOS installation program.

- 2. Select your console.
- 3. Select your language.
- 4. The **Welcome to Base Operating System Installation and Maintenance** menu is displayed. Instead of selecting one of the options, type 911 at the prompt and press Enter.
- 5. Continue the normal procedure for selecting options and specifying data until the installation begins. Debug output will be sent to the client's display while the installation proceeds.

#### **Method B: To Produce Debug Output When Using a bosinst\_data Resource**

1. To enable debugging for the BOS installation program, set the value BOSINST DEBUG = yes in the control\_flow stanza of the **bosinst.data** file that you are using for your **bosinst\_data** resource.

A minimum **bosinst.data** file for debugging purposes would contain the following lines:

```
control_flow:
     BOSINST DEBUG = yes
```
2. In addition to the processing you would normally do to install a client, include the modified **bosinst** data resource as a resource for the operation.

After the client boots over the network, it will use the **bosinst\_data** resource to obtain settings for the installation. If the only data specified in your **bosinst.data** file is BOSINST\_DEBUG = yes, you will be prompted for the remaining required information before the installation will continue. Debug output will be sent to the client's display while the installation continues.

#### **Port Number Conflicts with NIM and Other Applications**

When the NIM Master is configured, two port numbers are selected to be used by the **nimesis** daemon for client communications. The default port numbers are 1058 and 1059. If either port is taken by another application, the **nimesis** daemon will not run and nimclient commands will fail with an error similar to the following:

#### **0042-006 nimclient: (To master) rcmd connection refused**

If the **nimesis** daemon cannot be started, it may be necessary to stop the other applicants on the system to free the port.

Rebooting the system will usually eliminate the problem, because when a machine is booted, the **nimesis** daemon is started very early by **init** and the likelihood that the ports are taken will be very small.

# **Part 4. Appendixes**

## **Appendix A. Network Boot**

Note that in the examples, tok0 and ent0 are adapter names. Do not use network names, such as tr0, en0, or et0.

If an **rs6k** machine is not running, it is possible to determine whether IPL ROM emulation is required by booting the machine with the key turned to Secure. If the LEDs on the front of the machine eventually stop at 200, no emulation is needed.

To create IPL ROM emulation, see "Creating IPL ROM [Emulation](#page-347-0) Media" on page 336. If you are using NIM on machines that must use IPL ROM emulation to boot from a network adapter, you should always initiate the boot once from the IPL menus from a system console on the client. This writes the necessary addresses to NVRAM, avoiding a problem with seeing alternating LEDs 227 and 229 during the network boot on older hardware. After initiating the network boot/install from the client via this method once, the problem is automatically corrected and subsequent network boot/installation may be initiated from the NIM master.

The platform and kernel type of a client determines the procedure required to boot the machine over the network.

To determine the platform of a running machine, use the **bootinfo -p** command if the machine is running AIX Version 4.2 or later. If the machine is running AIX 4.1, use the **bootinfo -T** command.

To determine the kernel type of a running machine, use the **bootinfo -z** command.

#### **Booting a Machine Over the Network**

If you are booting an rs6k machine with an up kernel, use Method A. If you are booting an rs6k machine with an mp kernel, use Method B. For some models of rspc machines, you may use Method C. For all other platforms and kernel types, follow the procedures in your hardware documentation to perform the network boot.

#### **Method A**

- 1. Begin with your machine turned off.
- 2. If your client requires IPL ROM emulation, insert the emulation disk into the diskette drive of the client, and turn on the machine with the hardware key in the Service position. When the **bootp** menus display, continue with step 3.

If your client does not require emulation, turn the key to the Secure position and turn on the machine. Watch the LEDs on the front of the machine. They will eventually stop changing and display **200**. Then, change the key position to Service and quickly press the reset (yellow) button. When the **bootp** menus display, continue with step 3.

- **Note:** On model numbers 570, 580, 58H, 59H, 591, and 595, the system powers on in the Secure mode, the power-on light does not come on, and the LED remains blank. The system performs no further operations until the key is set to the Normal or Service position. Refer to the documentation that came with your particular hardware model for more information about performing a network boot of the machine.
- 3. From the **bootp** main menu, choose the Select BOOT (Startup) Device option.
- 4. In the next menu, select the boot device.

Select the network adapter to be used. Choose the adapter with the correct network type (Ethernet, Token-Ring, etc.) and adapter characteristics (thick cable, twisted pair, 16 Mb data rate, 4 MB data rate, etc.).

5. Set or change the network addresses.

**Note:** You do not need to type the '.' characters in the IP addresses, but you must specify any leading `0' characters that make up parts of the addresses.

Specify the IP address of:

- The client machine you are booting in the client address field.
- Your **SPOT** server in the bootp server address field.
- Your client's gateway in the gateway address field.

After you specify the addresses, enter **99** to save the addresses and return to the main menu. If no gateway is used by the client to communicate with the boot server, you can leave this field empty. If broadcasting will be used to obtain a boot image, leave these IP addresses empty.

- 6. From the main menu, select the Send Test Transmission (PING) option.
- 7. Verify that the displayed addresses are the same as the addresses you specified for your boot device. If the addresses are incorrect, enter **99** to return to the main menu. Then, go back to step 3.

If the addresses are correct, select the START THE PING TEST option.

If the ping test fails, verify that the addresses are correct, and perform network problem determination if necessary. If the ping test completes successfully, enter **99** to return to the main menu.

- 8. From the main menu, select the Exit Main Menu and Start System (BOOT) option.
- 9. Turn the hardware key to the Normal position, and press Enter to boot your client over the network.

#### **Method B (Booting Micro Channel-Based, Symmetric Multiprocessor Systems)**

- 1. Turn the key mode switch to the Secure position.
- 2. Turn the power switch on the system unit to the On position.
- 3. When the LED displays 200, turn the key mode switch to the Service position.
- 4. Press the Reset button once.

The LED persistently displays 260, 261, or 262, and The Maintenance Menu screen appears.

- 5. Select the **System Boot** option on the Maintenance Menu screen.
- 6. Select the **Boot from Network** option from the sub-menu. The MAIN MENU is displayed.
- 7. Select the **Select BOOT (Startup) Device** option on the MAIN MENU screen.
- 8. Select the network adapter from which the machine will boot. If there are multiple network adapters installed, type 88 and press the Enter key to view the other entries. Type a number from the list and press the Enter key.

**Note:** If you are using a Token-Ring network, select the number that corresponds to the correct ring speed for your environment.

9. If a network adapter is selected, the SET OR CHANGE NETWORK ADDRESSES screen is displayed next. The hardware address for the network adapter is displayed in the hardware address field. Record the hardware address for defining the NIM machine object.

If this client and the BOOTP server are on the same LAN, leave the IP address fields as zeros for the BOOTP request to be broadcasted over the LAN. If there are multiple BOOTP servers on the LAN or the client is on a different network to the server, enter the client and server IP addresses. Type in the IP addresses using leading zeros to pad the network address fields, for example, 009.101.002.050. If this machine must use a gateway to reach the server, enter the IP address for the gateway.

Type 99 and press the Enter key to save the address information and return to the MAIN MENU.

10. (This step is optional.) Select the **Send Test Transmission (PING)** option on the MAIN MENU to test the network connection between the client and the server systems. Type 3 and press the Enter key to start the ping test. If the ping test was not successful, check that the IP addresses are correct and that the physical network connections are sound. If the ping test was successful, type 99 and press the Enter key to return to the MAIN MENU.

- 11. Select the **Exit Main Menu and Start System (BOOT)** option.
- 12. Follow the instructions on the screen to turn the key mode switch to the Normal position and press the Enter key.

The BOOTP request will be issued, followed by a TFTP transfer of the network boot image.

#### **Method C (Booting an rspc Platform Machine)**

- 1. Begin with your machine turned off.
- 2. If your system requires a System Management Services (SMS) diskette, insert it into the diskette drive of the client and turn on the machine. If you do not insert an SMS diskette at this time and one is required, you will be prompted to insert one later.
- 3. A graphics image is displayed on your screen. Press the **F4** key as icons begin to display from left to right on the bottom of your display.

**Note:** If the last icon is displayed prior to pressing the **F4** key, the normal mode boot list is used instead of the System Management Services diskette.

- 4. The System Management Services menu displays on your screen. Select the **Utilities** option.
- 5. From the System Management Services Utilities menu, select the **Remote Initial Program Load Setup** option.
- 6. From the Network Parameters screen, select the **IP Parameters option**.
- 7. Set or change the values displayed so they are correct for your client system.

**Note:** You do not need to specify any leading `0' characters, but you must specify the `.' characters in the IP addresses.

- 8. Specify the IP address of:
	- The client machine you are booting in the client address field.
	- Your **SPOT** server in the bootp server address field.
	- Your client's gateway in the gateway address field.

**Note:** If broadcasting will be used to obtain a boot image, leave these IP address fields empty.

- 9. Specify the subnet mask for your client machine if you are prompted for one in the subnet mask field. All machines in your subnet have the same subnet mask.
- 10. After you specify the addresses, press Enter to save the addresses and continue.
- 11. The Network Parameters screen is displayed. Select the **Ping** option.
- 12. Select the network adapter to be used as the client's boot device.
- 13. Verify that the displayed addresses are the same as the addresses you specified for your boot device.
- 14. If the addresses are incorrect, press Esc until you return to the main menu. Then, go back to step 5.
- 15. If the addresses are correct, press Enter to perform the ping test. The ping test may take several seconds to complete.
- 16. If the ping test fails, verify that the addresses are correct, and perform network problem determination if necessary. If the ping test completes successfully, press Enter to acknowledge the *success* message. Then, press Esc until you return to the System Management Services menu.
- 17. From the System Management Services menu, choose the **Select Boot Devices** option.
- <span id="page-347-0"></span>18. Select the network adapter to be used for the network boot from the list of displayed bootable devices. Be sure to select the correct network type (Ethernet, Token-Ring, etc.) and adapter characteristics (thick cable, twisted pair, 16 Mb data rate, 4 Mb data rate, etc.). After making your selection, the machine will boot over the network.
- **Note:** When performing a BOS installation on a NIM client with a ″rspc″ platform, the machine may fail to boot from the network adapter if network traffic is heavy.

If the network boot was initiated from the NIM Master, the machine will eventually boot from the disk. If the network boot was initiated from the SMS (System Management Services) menus on the NIM client, the machine will return control to the SMS menus.

Contact your service representative to receive a firmware update to correct this problem.

#### **Creating IPL ROM Emulation Media**

Use this procedure to create the IPL ROM emulation media on the NIM master for machines that do not have a BOOTP-enabled IPL ROM.

- 1. Insert a formatted diskette or a tape into the appropriate drive on the NIM master.
- 2. Enter:

```
bosboot -T rs6k \
-r /usr/lpp/bos.sysmgt/nim/methods/IPLROM.emulation \
-d DeviceName -M both
```
where *DeviceName* can be fd0, /dev/fd0, rmt0, or /dev/rmt0. This operation requires that the **devices.base.rte** fileset be installed on the machine upon which the emulation media is being created.

3. Insert the IPL ROM emulation media in the appropriate drive on the target machine.

#### **From Web-based System Manager**

- 1. From the NIM container, from the NIM menu, select **Create IPL ROM Emulation Media**.
- 2. Use the dialog to complete the task; all fields are required.

#### **From SMIT**

IPL ROM emulation can also be created using the **smit iplrom** fast path.

## **Appendix B. Notices**

This information was developed for products and services offered in the U.S.A.

IBM may not offer the products, services, or features discussed in this document in other countries. Consult your local IBM representative for information on the products and services currently available in your area. Any reference to an IBM product, program, or service is not intended to state or imply that only that IBM product, program, or service may be used. Any functionally equivalent product, program, or service that does not infringe any IBM intellectual property right may be used instead. However, it is the user's responsibility to evaluate and verify the operation of any non-IBM product, program, or service.

IBM may have patents or pending patent applications covering subject matter described in this document. The furnishing of this document does not give you any license to these patents. You can send license inquiries, in writing, to:

IBM Director of Licensing IBM Corporation North Castle Drive Armonk, NY 10504-1785 U.S.A.

**The following paragraph does not apply to the United Kingdom or any other country where such provisions are inconsistent with local law:** INTERNATIONAL BUSINESS MACHINES CORPORATION PROVIDES THIS PUBLICATION "AS IS" WITHOUT WARRANTY OF ANY KIND, EITHER EXPRESS OR IMPLIED, INCLUDING, BUT NOT LIMITED TO, THE IMPLIED WARRANTIES OF NON-INFRINGEMENT, MERCHANTABILITY OR FITNESS FOR A PARTICULAR PURPOSE. Some states do not allow disclaimer of express or implied warranties in certain transactions, therefore, this statement may not apply to you.

This information could include technical inaccuracies or typographical errors. Changes are periodically made to the information herein; these changes will be incorporated in new editions of the publication. IBM may make improvements and/or changes in the product(s) and/or the program(s) described in this publication at any time without notice.

Licensees of this program who wish to have information about it for the purpose of enabling: (i) the exchange of information between independently created programs and other programs (including this one) and (ii) the mutual use of the information which has been exchanged, should contact:

IBM Corporation Dept. LRAS/Bldg. 003 11400 Burnet Road Austin, TX 78758-3498 U.S.A.

Such information may be available, subject to appropriate terms and conditions, including in some cases, payment of a fee.

The licensed program described in this document and all licensed material available for it are provided by IBM under terms of the IBM Customer Agreement, IBM International Program License Agreement or any equivalent agreement between us.

For license inquiries regarding double-byte (DBCS) information, contact the IBM Intellectual Property Department in your country or send inquiries, in writing, to:

IBM World Trade Asia Corporation Licensing 2-31 Roppongi 3-chome, Minato-ku Tokyo 106, Japan

IBM may use or distribute any of the information you supply in any way it believes appropriate without incurring any obligation to you.

Information concerning non-IBM products was obtained from the suppliers of those products, their published announcements or other publicly available sources. IBM has not tested those products and cannot confirm the accuracy of performance, compatibility or any other claims related to non-IBM products. Questions on the capabilities of non-IBM products should be addressed to the suppliers of those products.

Any references in this information to non-IBM Web sites are provided for convenience only and do not in any manner serve as an endorsement of those Web sites. The materials at those Web sites are not part of the materials for this IBM product and use of those Web sites is at your own risk.

This information contains examples of data and reports used in daily business operations. To illustrate them as completely as possible, the examples include the names of individuals, companies, brands, and products. All of these names are fictitious and any similarity to the names and addresses used by an actual business enterprise is entirely coincidental.

#### **Trademarks**

The following terms are trademarks of International Business Machines Corporation in the United States, other countries, or both:

AIX AIX 5L eServer IBM pSeries RS/6000 SP Xstation Manager

Java and all Java-based trademarks and logos are registered trademarks of Sun Microsystems, Inc. in the United States, other countries, or both.

UNIX is a registered trademark of The Open Group in the United States and other countries.

Other company, product, or service names may be trademarks or service marks of others.

### <span id="page-350-0"></span>**Glossary**

**/usr file system**. Contains files and programs necessary for operating the machine.

**/tmp file system**. A shared storage location for files.

**/var file system**. Contains files that are variable on a per-client basis, such as spool and mail files.

**/ file system**. The root file system; contains files that contain machine-specific configuration data.

**APAR**. Authorized program analysis report. A report of a problem caused by a suspected defect in a current, unaltered release of a program.

**applet**. A program, intended for delivery over the Internet, which can be included in an HTML page, just as an image can be included.

**apply**. When a service update is installed or *applied*, it enters the applied state and becomes the currently active version of the software. When an update is in the applied state, the previous version of the update is stored in a special save directory. This allows you to restore the previous version, if necessary, without having to reinstall it. Software that has been applied to the system can be either *committed* or *rejected*. The **installp -s** command can be used to get a list of applied products and updates that are available to be either committed or rejected. See also *commit* on page 339 and *reject* on page [342.](#page-353-0)

**Base Operating System (BOS)**. The collection of programs that controls the resources and the operations of the computer system.

**boot device**. The device that assigns the fixed disk within the root volume group (rootvg) that contains the startup (boot) image.

**bosinst.data**. The file that controls the actions of the BOS installation program.

**bundle**. A collection of software products available for installation.

**CD-ROM**. High-capacity, read-only memory in the form of an optically read compact disc.

**clean up**. The clean-up procedure instructs the system to attempt to remove software products that were partially installed. The system also attempts to revert to the previous version of the removed product. If the system successfully reverts to the previous version, it becomes the currently active version. If this cannot be done, then the software product is marked as broken. After the clean up procedure is complete, you can attempt to install the software again.

**client**. In a distributed file system environment, a system that is dependent on a server to provide it with programs or access to programs.

**commit**. When you commit software updates, you are making a commitment to that version of the software product. When you commit a product update, the saved files from all previous versions of the software product are removed from the system, thereby making it impossible to return to a previous version of the software product. Software updates can be committed at the time of installation by using either the Web-based System Manager or SMIT interface (or by using the **-ac** flags with the **installp** command). Note that committing already applied software does not change the currently active version of the software product. It merely removes saved files for the previous version of the software product. Once a new version of a product update is committed, you cannot reject it if you want to return to the previous version of the code. To return to the previous version of the code, you must reinstall the base level of the software product and reapply any associated updates. You should not commit software updates until you are sure the update does not cause other problems or regressions. Compare to *apply* on page 339 and contrast with *reject* on page [342](#page-353-0) and *remove* on page [343.](#page-354-0)

**complete overwrite installation**. An installation method that completely overwrites an existing version of the Base Operating System that is installed on your system. This procedure might impair recovery of data or destroy all existing data on your hard drives. Be sure to back up your system before doing a complete overwrite installation.

**Configuration Assistant**. A graphical interface application used to perform post-installation system configuration tasks.

<span id="page-351-0"></span>**configure**. To describe to a system the devices, optional features, and program products installed on a system.

**console device**. During the installation of the Base Operating System (BOS), the system console is the display device at the system on which you are installing the software.

**corequisite**. A product or update that must be installed concurrently with another specified product or update.

**daemon**. A program that runs unattended in the background to perform a standard service. Some daemons trigger automatically to perform their task and others operate on a timed or periodic basis.

**dataless**. A workstation without local file systems or local boot images that accesses some of its resources remotely. Dataless clients use a local disk used for paging and dump devices.

**dependent**. A software product that requires another product or update to be installed *before* or *at the same time* it is installed. Contrast with *prerequisite* (page [342\)](#page-353-0).

**destination disk**. The disk to which you are installing.

**directory**. A type of file containing the names and controlling information for other files or other directories.

**diskless**. A workstation without local file systems or local boot images that accesses some of its resources remotely. Diskless clients boot remotely from a diskless server and use the server for remote paging.

**display**. A computer output screen on which visual information is displayed.

**display device**. See *display* (page 340).

**environment**. (1.) The settings for shell variables and paths that are set when the user logs in. These variables can be modified later by the user. (2.) A named collection of logical and physical resources used to support the performance of a function.

**environment variable**. (1.) A variable that describes the operating environment of the

process. Common environment variables describe the home directory, command search path, the terminal in use, and the current time zone (the **HOME**, **PATH**, **TERM**, and **TZ** variables, respectively). (2.) A variable that is included in the current software environment and is therefore available to any called program that requests it.

**file**. The collection of related data that is stored and retrieved by an assigned name. Contrast with *special file* (page [343\)](#page-354-0).

**file system**. The collection of files and file management structures on a physical or logical mass storage device, such as a diskette or minidisk.

**file tree**. The complete directory and file structure of a particular node, starting at the root directory. A file tree contains all local and remote mounts performed on directories and files.

**fileset**. An individually installable option or update. Options provide specific function and updates correct an error in, or enhance, a previously installed option.

**fixed disk**. (1.) A flat, circular, nonremovable plate with a magnetizable surface layer on which data can be stored by magnetic recording. A rigid magnetic disk used in a fixed-disk drive. (2.) The term fixed disk is also used loosely in the industry for boards and cartridges containing microchips or bubble memory that simulate the operations of a fixed-disk drive.

**full path name**. The name of any directory or file expressed as a string of directories and files beginning with the root directory. See also *path name* (page [342\)](#page-353-0).

**graphical user interface**. A type of computer interface consisting of a visual metaphor of a real-world scene, often a desktop. Within that scene are icons, representing actual objects, that the user can access and manipulate with a pointing device.

**hard disk**. See *fixed disk* (page 340).

**hardware**. The physical equipment of computing and computer-directed activities. The physical components of a computer system. Contrast with *software* (page [343\)](#page-354-0).

<span id="page-352-0"></span>**host**. (1.) The primary or controlling computer in a communications network. (2.) A computer attached to a network.

**host name**. The Internet address of a machine in the network. Also known as the host ID.

**HTML**. HyperText Markup Language is the tagging language that a web browser uses to interpret and display documents.

**hypertext**. A way of presenting information online with connections between one piece of information and another. These connections are called hypertext links. Thousands of these hypertext links enable you to explore additional or related information throughout the online documentation. See also *hypertext link* (page 341).

**hypertext link**. A connection between one piece of information and another. See also *hypertext* (page 341).

**icon**. A picture or graphical representation of an object on a display screen to which a user can point to with a device, such as a mouse, to select a particular operation or perform a certain action.

**initial program load (IPL)**. (1.) The initialization procedure that causes an operating system to commence operation. (2.) The process by which a configuration image is loaded into storage at the beginning of a work day or after a system malfunction. (3.) The process of loading system programs and preparing a system to run jobs.

**input device**. The device that is the source of the software you are installing. The input device can be a tape drive, CD-ROM drive, diskette drive, or a directory.

**Installation Assistant**. An application used to perform system configuration tasks.

**installation image**. An installation image contains a copy of the software you are installing in backup format, as well as copies of other files the system needs to install the software product.

**Internet address**. The numbering system used in TCP/IP internetwork communications to specify a particular network or a particular host on that network with which to communicate. Internet addresses are commonly denoted in dotted decimal form.

**IPL**. See *initial program load* (page 341).

**license password**. The key that allows a software product to be used. A string encoded with license information for a software product.

**locale**. A subset of a user's environment that defines conventions for a specified culture, such as time formatting, numeric formatting, monetary formatting, and character classification, conversion,and collation.

**logical partition (LP)**. (1.) One to three physical partitions (copies). The number of logical partitions within a logical volume is variable. (2.) A fixed-size portion of a logical volume. A logical partition is the same size as the physical partitions in its volume group. Unless the logical volume of which it is a part is mirrored, each logical partition corresponds to, and its contents are stored on, a single physical partition. See also *logical volume* (page 341).

**logical volume (LV)**. A collection of physical partitions organized into logical partitions all contained in a single volume group. Logical volumes are expandable and can span several physical volumes in a volume group. See also *logical partition* (page 341), *volume group* (page [343\)](#page-354-0), and *migration installation.* (page 341)

**maintenance level update**. The service updates that are necessary to upgrade the Base Operating System (BOS) or an optional software product to the current release level. See also *service update* (page [343\)](#page-354-0).

**migration installation**. An installation method for upgrading AIX 3.2 or later to the current release while preserving the existing root volume group. This method preserves the /usr, /tmp, /var, and / (root) file systems, as well as the root volume group, logical volumes, and system configuration files. Migration is the default installation method for any machine that is running AIX 3.2 or later. See also *root volume group* (page [343\)](#page-354-0) and *logical volume* (page 341).

**monitor**. (1.) A device that observes and verifies operations of a data processing system. (2.) Synonym for *display*.

**mount**. To make a file system accessible.

**name server**. A host that provides name resolution for a network. Name servers translate <span id="page-353-0"></span>symbolic names assigned to networks and hosts into the efficient Internet addresses used by machines.

**Network File System (NFS)**. A distributed file system that enables users to access files and directories located on remote computers and treat those files and directories as if they were local. NFS is independent of machine types, operating systems, and network architectures through the use of remote procedure calls (RPC).

**Network Installation Management (NIM)**. An environment that provides installation and configuration of software within a network interface.

**new installation**. An installation method used when the fixed disk or disks you are installing BOS onto are empty. A fixed disk is considered empty if it does not contain any data or if it contains data not in a volume group.

**NIM**. See *Network Installation Management* (page 342).

**Object Data Manager (ODM)**. A data manager intended for the storage of system data. The ODM is used for many system management functions. Information used in many commands and SMIT functions is stored and maintained in the ODM as objects with associated characteristics.

**option**. An installable unit of a software package. Software product options are separately installable units that can operate independently from other options of that software package.

**optional software**. Also referred to as *optional software products*. Software that is *not* automatically installed on your system when you install the Base Operating System (BOS). Optional software can be products packaged and sold with BOS. Optional software can also be separately purchased software products that are specially ordered and not sold as part of BOS. In either case, BOS must be installed on your system before you can install optional software.

**package**. An installable unit of a software product. Software product packages are separately installable units that can operate independently from other packages of that software product.

**paging**. (1.) The action of transferring instructions, data, or both between real storage and external

page storage. (2.) Moving data between memory and a mass storage device as the data is needed.

**path name**. A file name specifying all directories leading to the file. See also *full path name* (page [340\)](#page-351-0).

**physical volume**. The portion of a single unit of storage accessible to a single read/write mechanism; for example, a drum, a disk pack, or part of a disk storage module.

**preinstalled**. Software that is installed by the manufacturer and ready to use.

**prerequisite**. A software product or a service update that must be installed *before* another software product or service update is installed. If you attempt to install software products or service updates without the required prerequisite software, a system message displays the names of required prerequisite software. Contrast with *dependent* (page [340\)](#page-351-0).

**preservation installation**. An installation method used when a previous version of the Base Operating System (BOS) is installed on your system and you want to preserve the user data in the root volume group. However, this method overwrites the **/usr**, **/tmp**, **/var**, and **/** (root) file systems, so any user data in these directories is lost. System configuration must be done after doing a preservation installation.

**Preventive Maintenance Package (PMP)**. A maintenance level update for your system. A PMP includes updates for the Base Operating System (BOS) and for each optional software product that is installed on your system.

**primary language**. The primary locale you want your system to use for screen information.

**Problem Management Record (PMR)**. A number assigned by a support center to a reported problem.

**product**. A software product is made up of software packages that are separately installable.

**reboot**. To reinitialize the execution of a program by repeating the initial program load (IPL) operation.

**reject**. To cause portions of applied updates from becoming permanent parts of the product, based

<span id="page-354-0"></span>on the results of a test period. When you reject an applied service update, the update's files are deleted and the software vital product data (SWVPD) information is changed to indicate that the update is no longer on the system. The previous version of the software, if there is one, is restored and becomes the active version of the software. Contrast with *apply* (page [339\)](#page-350-0) and *commit* (page [339\)](#page-350-0).

**remove**. For a software option, the deletion of the option and all of its applied or committed updates from the system. The software vital product data (SWVPD) information is changed to indicate that the option has been removed from the system. Depending on the option, system configuration information is also cleaned up, although this is not always complete. If a previous version, release, or level of the option is on the system, the system does not restore the previous version. Only an option with its updates can be removed. Updates cannot be removed by themselves. See also *commit* (page [339\)](#page-350-0).

**requisite**. A software product or a service update that must be installed with another software product or service update. If you attempt to install software products or service updates without the required software, a system message displays the names of required software.

**root user authority**. The unrestricted ability to access and modify any part of the operating system, usually associated with the user who manages the system.

**root volume group (rootvg)**. A volume group containing the Base Operating System (BOS). See also *migration installation.* (page [341\)](#page-352-0)

**server**. On a network, the computer that contains the data or provides the facilities to be accessed by other computers on the network.

**service update**. Software that corrects a defect in or adds new function to the Base Operating System (BOS) or to an optional software product. See also *maintenance level update* (page [341\)](#page-352-0).

**SMIT**. See *System Management Interface Tool* (page 343).

**software**. Programs, procedures, rules, and any associated documentation pertaining to the operation of a system. Contrast with *hardware* (page [340\)](#page-351-0).

**source**. A system, a program within a system, or a device that makes a request to a target. Contrast with *target* (page 343).

**special file**. Used in the operating system to provide an interface to input/output devices. There is at least one special file for each device connected to the computer. Contrast with *directory* (page [340\)](#page-351-0) and *file* (page [340\)](#page-351-0).

**stacked tape**. A bootable tape with multiple software images.

**System Management Interface Tool (SMIT)**. A set of menu-driven services that facilitates the performance of such system tasks as software installation and configuration, device configuration and management, problem determination, and storage management. SMIT is provided in both a character-based curses interface and an AIXwindows-based graphical user interface.

**target**. A system, a program within a system, or a device that interprets, rejects, or satisfies, and replies to requests received from a source. Contrast with *source* (page 343).

#### **Transmission Control Protocol/Internet**

**Protocol (TCP/IP)**. A communications subsystem that allows you to set up local area and wide area networks.

**Universal Coordinated Time (UCT)**. The standard term for worldwide time-telling that has the same meaning as Greenwich Mean Time.

**update**. See *service update* (page 343).

**upgrade**. Software that fixes a defect in a previously released software product.

**verify**. The verify procedure instructs the system to verify the software you are installing. The system confirms that your software files are the correct length and contain the correct number of digits and characters. If any errors are reported, it might be necessary to install the software product again. The verification process can add a significant amount of time to the installation process.

**volume group (VG)**. A set of one or more physical volumes from which space can be allocated to one or more logical volumes. A collection of 1 to 32 physical volumes (read-write fixed-disk drives) of varying size and type. See also *logical volume* (page [341\)](#page-352-0).

**Web-based System Manager**. A graphical user interface (GUI) tool for managing systems. Based on the OO (Object Oriented) model, Web-based System Manager enables users to perform administration tasks by manipulating icons representing objects in the system, as an alternative to learning and remembering complex commands.

### **Index**

## **Special characters**

/ file system [messages](#page-175-0) 164 [root](#page-157-0) part 146 /dev [directory](#page-141-0) 130 [/dev/ipldevice](#page-174-0) file 163, [164](#page-175-0) [/etc/exclude.rootvg](#page-131-0) file 120 /etc/niminfo file [recovering](#page-238-0) 227 /etc/objrepos directory after [installing](#page-141-0) from system backup 130 /tmp file system free [space](#page-34-0) in 23, [119](#page-130-0) [messages](#page-174-0) 163, [164](#page-175-0) size during [installation](#page-140-0) from backup 129 [/tmp/disk.image](#page-173-0) file 162 [/tmp/unix](#page-174-0) file 163 [/tmp/vgdata/rootvg](#page-145-0) directory 134 /usr file [system](#page-279-0) 268 [messages](#page-173-0) 162, [164](#page-175-0) [troubleshooting](#page-166-0) when full 155 [user](#page-157-0) part 146 [/usr/share](#page-157-0) file system 146

### **A**

accessing an [unbootable](#page-164-0) system 153 [adapter\\_def](#page-269-0) resource 258 [defining](#page-269-0) 258 additional topics dynamic host configuration protocol [interacting](#page-252-0) with 241 advanced [configuration](#page-232-0) 221 adding another [network](#page-267-0) type 256 backing up the NIM [database](#page-239-0) 228 booting [diagnostics](#page-240-0) 229 booting in [maintenance](#page-241-0) mode 230 creating [additional](#page-233-0) interface attributes 222 defining /usr vs. [non-/usr](#page-234-0) SPOTs 223 defining a [heterogeneous](#page-266-0) network 255 defining an [lpp\\_source](#page-236-0) on CD-ROM vs. Disk 225 [establishing](#page-236-0) a default route 225 [establishing](#page-237-0) a static route 226 recovering the [/etc/niminfo](#page-238-0) file 227 removing [machines](#page-232-0) 221 restoring the database and [activating](#page-239-0) the [master](#page-239-0) 228 [unconfiguring](#page-240-0) the master 229 advanced installation [controlling](#page-216-0) the master or client 205 group member [excluding](#page-221-0) 210 [including](#page-221-0) 210 logs [viewing](#page-228-0) boot 217 viewing [configuration](#page-228-0) 217 viewing [installation](#page-228-0) 217

advanced installation *(continued)* lpp\_source copying [software](#page-226-0) 215 [maintaining](#page-226-0) software 215 [removing](#page-227-0) software 216 running the check [operation](#page-227-0) 216 lppchk operation verifying [installation](#page-228-0) 217 machine groups adding new [members](#page-220-0) 209 [defining](#page-219-0) 208 removing [members](#page-220-0) 209 machines [resetting](#page-217-0) 206 resource group [allocating](#page-222-0) 211 [defining](#page-222-0) 211 resource groups [defining](#page-222-0) default 211 resource servers using [clients](#page-218-0) 207 SPOT listing [software](#page-223-0) 212 listing [software](#page-224-0) updates by keyword 213 maint [operation](#page-225-0) 214 [managing](#page-223-0) software 212 [rebuilding](#page-226-0) network boot images 215 standalone client listing [software](#page-223-0) 212 listing [software](#page-224-0) updates by keyword 213 standalone clients maint [operation](#page-225-0) 214 [managing](#page-223-0) software 212 advanced tasks [installation](#page-216-0) 205 all [devices](#page-76-0) and kernels 65 allocate [resource](#page-222-0) group 211 allocate [operation](#page-284-0) 273 allocating resources [resource](#page-222-0) groups 211 [alt\\_disk\\_install](#page-211-0) 200 alternate disk [installation](#page-148-0) 137 [cloning](#page-149-0) 138 data [access](#page-152-0) 141 dynamic logical [partitioning](#page-153-0) 142 [examples](#page-153-0) 142 mksysb [installation](#page-148-0) 137 phased [installation](#page-150-0) 139 [using](#page-153-0) SMIT 142 Alternate Disk Migration [Installation](#page-150-0) 139 American Standard Code for [Information](#page-64-0) [Interchange](#page-64-0) 53 applying optional software [definition](#page-88-0) of 77 [description](#page-82-0) 71 ASCII [Installation](#page-64-0) Assistant 53 [introduction](#page-64-0) to tasks 53

ASCII [procedures](#page-82-0) 71 ASCII terminals setting [communications](#page-143-0) options 132 setting display and [keyboard](#page-53-0) options 42, [132](#page-143-0) setting [options](#page-53-0) 42 ATM networks [installing](#page-202-0) to clients 191 ATM [Networks](#page-264-0) 253 [converting](#page-203-0) generic networks into 192 attributes if [222](#page-233-0) if1 [222](#page-233-0) if2 [222](#page-233-0) [other\\_net\\_type](#page-266-0) 255

### **B**

backup disk [space](#page-140-0) 129 [backup](#page-140-0) image 129 backup installation changing [installation](#page-144-0) modes 133 [backup,](#page-128-0) of system 117 [exclude](#page-131-0) files 120 [introduction](#page-132-0) 121 mounting and [unmounting](#page-34-0) file systems 23, [118](#page-129-0) procedure list files in a [system](#page-139-0) image 128 list [information](#page-139-0) about filesets in a system [image](#page-139-0) 128 lsmksysb [command](#page-138-0) 127 lssavevg [command](#page-138-0) 127 [prerequisites](#page-34-0) 23, [118](#page-129-0) preview [information](#page-138-0) about a backup 127 root [volume](#page-34-0) group 23, [119](#page-130-0) [verifying](#page-136-0) backup 125 verifying system [backups](#page-138-0) 127 view the [backup](#page-138-0) log 127 basic configuration creating basic [installation](#page-191-0) resources 180 basic operations and [configuration](#page-190-0) 179, [200](#page-211-0) adding a diskless or [dataless](#page-208-0) client 197 adding a [standalone](#page-193-0) client 182 clients and SPOT resources [customizing](#page-204-0) 193 [configuring](#page-191-0) the master 180 diskless and dataless clients [configuring](#page-205-0) the master and creating [resources](#page-205-0) 194 diskless or dataless machine [initializing](#page-210-0) and booting 199 [uninitializing](#page-211-0) 200 [mksysb](#page-198-0) install 187 [non-prompted](#page-201-0) install 190 rte [install](#page-197-0) 186 binary [compatibility](#page-58-0) 47 boot logs [view](#page-228-0) 217 boot [resource](#page-269-0) 258 booting [diagnostics](#page-240-0) 229

booting *(continued)* over [router](#page-250-0) 239 booting the system [problems](#page-164-0) with 153 [procedure](#page-52-0) 41, [51,](#page-62-0) [132](#page-143-0) BOS installation [cloning](#page-36-0) 25, [130](#page-141-0) system [backup,](#page-140-0) from 129 BOS maintenance mode [accessing](#page-164-0) 153 BOS menus [installation](#page-46-0) and setting screen 35 [installation](#page-45-0) summary screen 34 [welcome](#page-45-0) screen 34 BOS run-time image [source](#page-289-0) for 278 bos\_inst [operation](#page-286-0) 275 ATM [adapters](#page-202-0) 191 [paging](#page-251-0) space 240 using the boot client attribute 279 using the force push attribute 279 using the [preserve\\_res](#page-291-0) attribute 280 using the [set\\_bootlist](#page-291-0) attribute 280 bos.sysmgt.nim.master [removing](#page-248-0) 237 bosboot [troubleshooting](#page-173-0) 162, [164](#page-175-0) device [problems](#page-174-0) 163 space [problems](#page-173-0) 162, [163](#page-174-0) [bosinst\\_data](#page-269-0) 258 [defined](#page-269-0) 258 [defining](#page-270-0) 259 [overview](#page-269-0) 258 [bosinst.data](#page-72-0) file 61 [ACCEPT\\_LICENSES](#page-75-0) variable 64 [ALL\\_DEVICES\\_KERNELS](#page-76-0) variable 65 [ALT\\_DISK\\_INSTALL\\_BUNDLE](#page-76-0) variable 65 ALWAYS ALLOW variable 67 [BOSINST\\_DEBUG](#page-75-0) variable 64 [BOSINST\\_LANG](#page-78-0) variable 67 [BUNDLES](#page-74-0) variable 63 [CONNECTION](#page-78-0) variable 67 [CONSOLE](#page-72-0) variable 61 [COPYDIR](#page-78-0) variable 67 [CREATE\\_JFS2\\_FS](#page-75-0) variable 64 [CULTURAL\\_CONVENTION](#page-78-0) variable 67 [CUSTOMIZATION\\_FILE](#page-73-0) variable 62 [description](#page-68-0) 57 [DESKTOP](#page-75-0) variable 64 [DOC\\_SERVICES\\_BUNDLE](#page-76-0) variable 65 [DUMPDEVICE](#page-78-0) variable 67 [ENABLE\\_64BIT\\_KERNEL](#page-75-0) variable 64 [ERROR\\_EXIT](#page-73-0) variable 62 EXISTING SYSTEM OVERWRITE variable 62 [FORCECOPY](#page-78-0) variable 67 [GRAPHICS\\_BUNDLE](#page-76-0) variable 65 [HARDWARE\\_DUMP](#page-76-0) variable 65 [HDISKNAME](#page-78-0) variable 67 [HTTP\\_SERVER\\_BUNDLE](#page-76-0) variable 65 [IMPORT\\_USER\\_VGS](#page-75-0) variable 64 [INSTALL\\_DEVICES\\_AND\\_UPDATES](#page-75-0) variable 64 [bosinst.data](#page-72-0) file *(continued)* [INSTALL\\_METHOD](#page-72-0) variable 61 [INSTALL\\_TYPE](#page-74-0) variable 63 [INSTALL\\_X\\_IF\\_ADAPTER](#page-73-0) variable 62 KERBEROS 5S BUNDLE variable 65 [KEYBOARD](#page-78-0) variable 67 [LOCATION](#page-78-0) variable 67 [MESSAGES](#page-78-0) variable 67 [NETSCAPE\\_BUNDLE](#page-76-0) variable 65 [nonprompted](#page-72-0) BOS installation 61 [PHYSICAL\\_LOCATION](#page-77-0) variable 66 [PRIMARY](#page-78-0) variable 67 [procedure](#page-69-0) for using 58 [PROMPT](#page-72-0) variable 61 [prompted](#page-166-0) mode, with 155 PVID [variable](#page-77-0) 66 [RECOVER\\_DEVICES](#page-75-0) variable 64 [REMOVE\\_JAVA\\_118](#page-76-0) variable 65 [RM\\_INST\\_ROOTS](#page-73-0) variable 62 [RUN\\_STARTUP](#page-73-0) variable 62 [SAN\\_DISKID](#page-77-0) variable 66 [SECONDARY](#page-78-0) variable 67 [SERVER\\_BUNDLE](#page-76-0) variable 65 [SIZE\\_MB](#page-78-0) variable 67 [SIZEGB](#page-78-0) variable 67 TCB [variable](#page-74-0) 63 [bosinst.data](#page-79-0) sample file 68 [bundles](#page-82-0) 71, [147](#page-158-0) [definition](#page-82-0) of 71 [examples](#page-158-0) of 147 [types](#page-158-0) of 147

# **C**

CD or DVD creating [backups](#page-133-0) CD or DVD 122 [ISO9660](#page-133-0) format 122 CD/DVD [bootable](#page-132-0) 121 [non-bootable](#page-132-0) 121 [cdrecord](#page-132-0) 121 change [operation](#page-291-0) 280 check [operation](#page-291-0) 280 cleaning up failed software [installation](#page-37-0) 26, [79](#page-90-0) client [determining](#page-216-0) control 205 diskless or dataless [adding](#page-208-0) 197 [operations](#page-258-0) 247 tasks [performed](#page-232-0) from 221 client machine [verifying](#page-196-0) status of 185 client [operations](#page-232-0) 221 clients [dataless](#page-261-0) 250 [initializing](#page-262-0) 251 optional [resources](#page-261-0) 250 required [resources](#page-261-0) 250 [defining](#page-259-0) 248 [diskless](#page-261-0) 250 [initializing](#page-262-0) 251

clients *(continued)* diskless *[\(continued\)](#page-261-0)* optional [resources](#page-261-0) 250 required [resources](#page-261-0) 250 [standalone](#page-260-0) 249 [managing](#page-261-0) software 250 [network](#page-260-0) booting 249 [standalone,](#page-193-0) adding 182 cloning [backup,](#page-36-0) of system 25, [130](#page-141-0) cloning using Alternate Disk Installation Alternate Disk Installation Alternate Disk [Installation](#page-28-0) 17 commands [nim\\_clients\\_setup](#page-213-0) 202 [nim\\_master\\_setup](#page-213-0) 202 [nimclient](#page-232-0) 221 committing service updates [definition](#page-89-0) of 78 [introduction](#page-82-0) 71 [Common](#page-49-0) Criteria 38 communications ASCII [terminals](#page-53-0) options 42 setting options for ASCII [terminals](#page-143-0) 132 [compatibility](#page-58-0) 47 concepts [NIM](#page-258-0) 247 [concurrency](#page-230-0) control 219 configuration assistant configuring online [documentation](#page-64-0) 53 [documentation](#page-64-0) 53 web browser, [installing](#page-64-0) 53 web server, [installing](#page-64-0) 53 configuration logs [view](#page-228-0) 217 configuration tasks [basic](#page-190-0) 179 [configuration,](#page-64-0) system 53 access remote [resources](#page-64-0) 53 add license [passwords](#page-64-0) 53 back up the [system](#page-64-0) 53 change language [environment](#page-64-0) 53 [configure](#page-64-0) printer 53 create user [accounts](#page-64-0) 53 [date](#page-64-0) and time 53 exit [and](#page-64-0) log in 53 install optional [software](#page-64-0) 53 [introduction](#page-64-0) to 53 list of [tasks](#page-64-0) 53 set root [password](#page-64-0) 53 control operations [definition](#page-283-0) of 272 control status [master](#page-216-0) or client 205 Controlled Access Protection Profile and [Evaluation](#page-49-0) [Assurance](#page-49-0) Level 4+ 38 Create and Install a Software Bundle Create and Install a Software Bundle [software](#page-23-0) bundle 12, [21](#page-32-0) creating software [packages](#page-157-0) 146 cust [operation](#page-292-0) 281

cust operation *[\(continued\)](#page-292-0)* [asynchronous](#page-249-0) behavior 238 customizing BOS installation [bosinst.data](#page-68-0) file 57 [procedure](#page-69-0) 58

### **D**

data recovery [introduction](#page-164-0) 153 [procedure](#page-164-0) 153 when [system](#page-164-0) will not boot 153 [dataless](#page-261-0) clients 250 [initializing](#page-262-0) 251 [managing](#page-263-0) software 252 resource [boot](#page-261-0) 250 [dump](#page-262-0) 251 [home](#page-262-0) 251 [paging](#page-262-0) 251 [resolv\\_conf](#page-262-0) 251 [root](#page-262-0) 251 [shared\\_home](#page-262-0) 251 [SPOT](#page-261-0) 250 tmp [251](#page-262-0) resources [optional](#page-261-0) 250 [required](#page-261-0) 250 [deallocate](#page-293-0) operation 282 debug BOS [installation](#page-75-0) 64 debug mode [installing](#page-45-0) BOS 34 [NIM](#page-338-0) 327 NIM BOS [installation](#page-339-0) 328 using a [bosinst.data](#page-340-0) file for NIM BOS [installation](#page-340-0) 329 default routes [creating](#page-236-0) 225 define [machine](#page-219-0) group 208 [resource](#page-222-0) group 211 define [operation](#page-293-0) 282 diag [operation](#page-240-0) 229, [282](#page-293-0) diagnostics [booting](#page-240-0) 229 loading from network for diskless and dataless [machines](#page-241-0) 230 directories [/dev](#page-141-0) 130 [/etc/objrepos](#page-141-0) 130 [/tmp/vgdata/rootvg](#page-145-0) 134 disk specifying for BOS installation CD-ROM, [DVD-ROM](#page-54-0) or tape 43 system [backup](#page-145-0) 134 disk space [messages](#page-173-0) 162 [planning](#page-191-0) for master machine 180 diskless and dataless [managing](#page-263-0) software 252

diskless and dataless clients creating [resources](#page-205-0) to support 194 [migrating](#page-251-0) 240 diskless and dataless tasks booting [diagnostics](#page-240-0) 229 [diskless](#page-261-0) clients 250 [initializing](#page-262-0) 251 [managing](#page-263-0) software 252 resource [boot](#page-261-0) 250 [dump](#page-262-0) 251 [home](#page-262-0) 251 [paging](#page-262-0) 251 [resolv\\_conf](#page-262-0) 251 [root](#page-262-0) 251 [shared\\_home](#page-262-0) 251 [SPOT](#page-261-0) 250 tmp [251](#page-262-0) resources [optional](#page-261-0) 250 [required](#page-261-0) 250 diskless or dataless client [adding](#page-208-0) 197 [initializing](#page-210-0) and booting 199 [uninitializing](#page-211-0) 200 disks, hard [\(fixed\)](#page-54-0) 43 displays setting options for ASCII [terminals](#page-53-0) 42, [132](#page-143-0) [distributed](#page-283-0) resources 272 dkls\_init [operation](#page-294-0) 283 documentation [documentation](#page-118-0) library service 107 [information](#page-118-0) center 107 online [documentation](#page-118-0) 107 dtls\_init [operation](#page-294-0) 283 dump [resource](#page-270-0) 259 [defined](#page-270-0) 259 [defining](#page-270-0) 259 [overview](#page-270-0) 259 DVD-RAM creating backups [DVD-RAM](#page-135-0) and UDF 124 [Universal](#page-135-0) Disk Format 124 dynamic host configuration protocol [interacting](#page-252-0) with 241

### **E**

efix [management](#page-99-0) 88 efix [control](#page-110-0) file 99 emgr [command](#page-99-0) 88 epkg [command](#page-110-0) 99 installing and [managing](#page-99-0) efixes 88 [packaging](#page-110-0) efixes 99 electronic license [agreements](#page-46-0) 35 emergency fix management see also efix [management](#page-99-0) 88 environment changing [language](#page-55-0) 44 epkg [command](#page-110-0) 99 error [conditions](#page-160-0) 149, [325](#page-336-0)
error messages attempt to create [bootable](#page-175-0) tape failed 164 check [available](#page-173-0) disk space 162 error [occurred](#page-173-0) during bosboot 162, [163](#page-174-0) [format](#page-167-0) 156 hard disks not [accessed](#page-172-0) 161 hard disks not [configured](#page-172-0) 161 invalid or no boot device [specified](#page-174-0) 163 [NIM](#page-308-0) 297 no disks are [available](#page-176-0) 165 not [enough](#page-173-0) file space to create: [/tmp/disk.image](#page-173-0) 162 not enough file space to create: [/tmp/unix](#page-174-0) 163 unable to [expand](#page-173-0) file system /usr 162 error [recovery](#page-160-0) 149, [325](#page-336-0) [exclude](#page-131-0) files from system backup 120 [exclude\\_files](#page-270-0) 259 [defined](#page-270-0) 259 [defining](#page-271-0) 260 [overview](#page-270-0) 259 exporting resources [number](#page-249-0) of hosts 238 [eznim](#page-188-0) 177

### **F**

[fb\\_script](#page-271-0) 260 [defined](#page-271-0) 260 [defining](#page-271-0) 260 [overview](#page-271-0) 260 **FDDI** [router](#page-250-0) 239 file systems / [messages](#page-175-0) 164 [root](#page-157-0) part 146 [/tmp](#page-140-0) 129 free [space](#page-34-0) in 23, [119](#page-130-0) [messages](#page-174-0) 163, [164](#page-175-0) /usr [messages](#page-173-0) 162, [164](#page-175-0) [troubleshooting](#page-166-0) when full 155 usr [part](#page-157-0) 146 [/usr/share](#page-157-0) 146 mounting and [unmounting](#page-34-0) 23, [118](#page-129-0) files [/dev/ipldevice](#page-174-0) 163, [164](#page-175-0) [/etc/exclude.rootvg](#page-131-0) 120 [/etc/niminfo](#page-238-0) 227 [/tmp/disk.image](#page-173-0) 162 [/tmp/unix](#page-174-0) 163 /usr [268](#page-279-0) bosinst.data [examples](#page-79-0) of 68 [explanation](#page-68-0) of 57 [introduction](#page-68-0) 57 [procedure](#page-69-0) for using 58 [prompted](#page-166-0) mode, with 155 examples [bosinst.data](#page-79-0) 68 definition file for nimdef [command](#page-306-0) 295 files *(continued)* examples *(continued)* script [resource](#page-306-0) 295 [image.data](#page-69-0) 58, [129](#page-140-0) [map](#page-145-0) 134 [preserve.list](#page-69-0) 58 [readme,](#page-10-0) viewing ix [sample](#page-306-0) 295 [filesets](#page-82-0) 71, [146](#page-157-0) [fix\\_bundle](#page-272-0) 261 [defined](#page-272-0) 261 [defining](#page-272-0) 261 [overview](#page-272-0) 261 fix\_query [operation](#page-295-0) 284 fixed [disks](#page-54-0) 43 fixes listing for [SPOT](#page-224-0) 213 listing for [standalone](#page-224-0) client 213

### **G**

geninstall [command](#page-94-0) 83, [145](#page-156-0) graphical user interface Easy Install [prerequisites](#page-84-0) 73 [procedural](#page-82-0) overview 71 graphical user interfaces Installation Assistant [introduction](#page-64-0) to tasks 53 group resource [allocate](#page-222-0) 211 [define](#page-222-0) 211 groups [establishing](#page-302-0) 291 [machine](#page-302-0) 291 [defining](#page-219-0) 208 [resource](#page-303-0) 292 [GUIs](#page-64-0) 53

### **H**

hard [disks](#page-54-0) 43 [location](#page-54-0) codes of 43 specifying for [CD/DVD-ROM](#page-54-0) or tape installation 43 specifying for system backup [installation](#page-145-0) 134 [unaccessible](#page-172-0) 161 [unconfigured](#page-172-0) 161, [165](#page-176-0) hardware diagnostics diskless and [dataless](#page-240-0) 229 heterogeneous networks [defining](#page-266-0) 255 home [resource](#page-272-0) 261 [defined](#page-272-0) 261 [defining](#page-272-0) 261 [overview](#page-272-0) 261

### **I**

if attribute creating [additional](#page-233-0) 222 if1 [attribute](#page-233-0) 222 if2 [attribute](#page-233-0) 222 [image\\_data](#page-273-0) 262 [defined](#page-273-0) 262 [defining](#page-273-0) 262 [overview](#page-273-0) 262 [image.data](#page-69-0) file 58, [129](#page-140-0) [information](#page-118-0) center 107 initiating BOOTP request on diskless and [dataless](#page-344-0) [systems](#page-344-0) 333 BOOTP request on [standalone](#page-344-0) machine 333 install\_all [SMIT](#page-86-0) fast path 75 [install\\_all\\_updates](#page-87-0) command 76 installation [alternate](#page-148-0) disk 137 change [method](#page-54-0) of 43 verifying with lppchk [operation](#page-228-0) 217 installation (BOS) customizing with the [bosinst.data](#page-68-0) file 57 [Installation](#page-65-0) Assistant 54 [introduction](#page-64-0) to tasks 53 installation images mksysb [configuration](#page-160-0) on backup tape 149 installation logs [view](#page-228-0) 217 installation methods [definition](#page-54-0) of 43 [specifying](#page-54-0) 43 installation resources [creating](#page-191-0) 180 installation screens (BOS) [Change](#page-55-0) Disk(s) Where You Want to Install 44, [134](#page-145-0) Installing Base [Operating](#page-55-0) System 44, [52](#page-63-0) specifying [installation](#page-54-0) language 43, [51](#page-62-0) [specifying](#page-54-0) system console 43, [51,](#page-62-0) [133](#page-144-0) System Backup [Installation](#page-145-0) and Settings (BOS) 134 installation tasks [advanced](#page-216-0) 205 installation, nonprompted specifying with the [bosinst.data](#page-68-0) file 57 installing AIX [nonprompted](#page-21-0) new and complete overwrite [installation](#page-21-0) 10 using the CD to manually install a standalone system new and complete overwrite [installation](#page-14-0) 3 installing BOS [debug](#page-45-0) mode 34 new and [complete](#page-52-0) overwrite 41 [preservation](#page-52-0) 41 installing BOS from CD or DVD-ROM procedure specifying [destination](#page-54-0) disk 43 installing BOS from CD or tape procedure booting [\(starting\)](#page-143-0) the system 132 initiating the [installation](#page-143-0) 132

installing BOS from CD-ROM procedure changing language [environment](#page-55-0) 44 [prerequisites](#page-52-0) for 41 installing BOS from CD-ROM or tape [troubleshooting](#page-167-0) 156 installing BOS from CD, DVD or tape [customizing](#page-68-0) the installation 57 installing BOS from CD/DVD-ROM procedure booting [\(starting\)](#page-52-0) the system 41 initiating the [installation](#page-52-0) 41 [introduction](#page-52-0) to 41 installing BOS from CD/DVD-ROM or tape procedure booting [\(starting\)](#page-62-0) the system 51 initiating the [installation](#page-62-0) 51 [introduction](#page-60-0) to 49, [50](#page-61-0) installing BOS from DVD-ROM procedure [prerequisites](#page-52-0) for 41 installing BOS from system backup [introduction](#page-140-0) to 129 [procedure](#page-141-0) 130 resolving reported [problems](#page-161-0) 150 source [system](#page-140-0) 129 target [system](#page-140-0) 129 [troubleshooting](#page-160-0) 149 installing BOS using Web-based System Manager network [installation](#page-141-0) 130 system [backup](#page-141-0) 130 installing optional software [applying](#page-82-0) 71, [77](#page-88-0) cleaning up failed [installation](#page-37-0) 26, [79](#page-90-0) [committing](#page-82-0) 71, [78](#page-89-0) [introduction](#page-82-0) to 71 [prerequisites](#page-84-0) 73 [procedural](#page-82-0) overview 71 [procedure](#page-85-0) (graphical interface) 74 [procedure](#page-86-0) (SMIT) 75 [accessing](#page-86-0) SMIT 75 status [messages](#page-86-0) 75 [rejecting](#page-82-0) 71, [78](#page-89-0) [removing](#page-82-0) 71, [78](#page-89-0) [selection](#page-83-0) criteria 72 [software](#page-83-0) licenses 72 software [packaging](#page-83-0) 72 status [messages](#page-86-0) (SMIT) 75 [troubleshooting](#page-37-0) 26, [79,](#page-90-0) [162](#page-173-0) installp format creating software [packages](#page-157-0) 146 [installp\\_bundle](#page-273-0) 262 [defined](#page-273-0) 262 [defining](#page-273-0) 262 [overview](#page-273-0) 262 InstallShield [MultiPlatform](#page-94-0) 83 [installing](#page-94-0) a package 83 [response](#page-96-0) files 85 [response](#page-98-0) files and NIM 87 silent [installation](#page-96-0) 85, [87](#page-98-0)

[uninstalling](#page-95-0) a package 84

[interface](#page-233-0) attribute 222 creating [additional](#page-233-0) 222 introduction to NIM dataless [definition](#page-184-0) of 173 diskless [definition](#page-184-0) of 173 network objects [definition](#page-184-0) of 173 resources [definition](#page-184-0) of 173 standalone [definition](#page-184-0) of 173 IP address [determining](#page-265-0) 254 IPL ROM emulation [creating](#page-347-0) media 336 [determining](#page-344-0) if needed 333 ISMP see InstallShield [MultiPlatform](#page-94-0) 83

# **K**

keyboards setting options for ASCII [terminals](#page-53-0) 42, [132](#page-143-0)

## **L**

language environment [changing](#page-55-0) 44 [setting](#page-55-0) 44 license [acceptance](#page-75-0) 64 license [agreements](#page-46-0) 35 licensed [programs](#page-82-0) 71 [packaging](#page-83-0) of 72 selection criteria for [installation](#page-83-0) 72 licenses, software [function](#page-83-0) of 72 listing fixes [installed](#page-224-0) on a SPOT 213 installed on a [standalone](#page-224-0) client 213 listing information [software](#page-223-0) in SPOT 212 software in [standalone](#page-223-0) client 212 listing software updates [installed](#page-224-0) on a SPOT 213 installed on a [standalone](#page-224-0) client 213 [locale](#page-55-0) 44 [location](#page-54-0) codes, of the hard disk 43 logical volumes [accessing](#page-164-0) 153 [introduction](#page-164-0) 153 [procedure](#page-164-0) 153 logs boot [viewing](#page-228-0) 217 configuration [viewing](#page-228-0) 217 installation [view](#page-228-0) 217

[lpp\\_source](#page-274-0) 263 copying [software](#page-226-0) 215 [defined](#page-274-0) 263 [defining](#page-275-0) 264 [maintaining](#page-226-0) software 215 [overview](#page-274-0) 263 [removing](#page-227-0) software 216 running the check [operation](#page-227-0) 216 lppchk [operation](#page-296-0) 285 lppmgr [command](#page-91-0) 80 lppmgr [operation](#page-296-0) 285 lsmksysb [command](#page-138-0) 127 lssavevg [command](#page-138-0) 127

#### **M**

machine diskless or dataless [initializing](#page-210-0) and booting 199 [uninitializing](#page-211-0) 200 machine groups [defining](#page-219-0) 208, [291](#page-302-0) [operations](#page-220-0) 209, [210](#page-221-0) machine operations [defined](#page-283-0) 272 list of [272](#page-283-0) [machines](#page-258-0) 247 maint [operation](#page-225-0) 214, [285](#page-296-0) [asynchronous](#page-249-0) behavior 238 [maintain](#page-225-0) software in SPOT 214 maintain software on [standalone](#page-225-0) clients 214 [maint\\_boot](#page-297-0) operation 286 maintaining optional software [applying](#page-88-0) 77 [committing](#page-89-0) 78 [concepts](#page-88-0) defined 77, [81](#page-92-0) [rejecting](#page-89-0) 78 [removing](#page-89-0) 78 maintenance mode [accessing](#page-164-0) (BOS) 153 [using](#page-242-0) 231 managing software clients [standalone](#page-261-0) 250 [SPOT](#page-223-0) 212 [standalone](#page-223-0) clients 212 [map](#page-145-0) files 134 master [activating](#page-239-0) 228 backing up NIM [database](#page-239-0) 228 [configuring](#page-191-0) 180 disabling push [permissions](#page-217-0) 206 managing [activate](#page-239-0) the master 228 back up NIM [database](#page-239-0) 228 restore NIM [database](#page-239-0) 228 [removing](#page-248-0) master fileset 237 [unconfiguring](#page-240-0) 229 master fileset [removing](#page-248-0) 237

messages NIM [error](#page-308-0) 297 NIM [warning](#page-308-0) 297 [system](#page-167-0) and error 156 migrating clients diskless and [dataless](#page-251-0) 240 NIM [SPOTs](#page-251-0) 240 migrating installing AIX migrating a system to the AIX 5.2 [Migration](#page-18-0) 7 migrating to new version procedure [prerequisites](#page-61-0) for 50 migration installation [definition](#page-44-0) of 33 mkcd [command](#page-133-0) 122 [mkinstallp](#page-157-0) command 146 [mkisofs](#page-132-0) 121 [mksysb](#page-275-0) 264 alternate disk [installation](#page-211-0) 200 backup images on [CD/DVD](#page-132-0) 121 [cloning](#page-36-0) 25, [130](#page-141-0) [defined](#page-275-0) 264 [defining](#page-275-0) 264 [installation](#page-140-0) from 129 [overview](#page-275-0) 264 resolving reported [problems](#page-161-0) 150 source for BOS [run-time](#page-289-0) image 278 system [backup](#page-160-0) tapes 149 [troubleshooting](#page-160-0) installation from 149 mksysb install [performing](#page-198-0) 187 monitors setting options for ASCII [terminals](#page-53-0) 42, [132](#page-143-0)

### **N**

name [resolution](#page-250-0) 239 network heterogeneous [defining](#page-266-0) 255 network boot [procedures](#page-344-0) for 333 network booting clients [standalone](#page-260-0) 249 network objects managing creating interface [attributes](#page-233-0) 222 [establishing](#page-237-0) a route between networks 226 network types [supported](#page-264-0) 253 networks [ATM](#page-202-0) 191 [defining](#page-264-0) 253 defining [heterogeneous](#page-266-0) 255 [NIM](#page-264-0) 253 new and complete overwrite [installation](#page-52-0) 41 [definition](#page-44-0) of 33

NIM alternate disk [installation](#page-211-0) 200 client [requests,](#page-256-0) tuning 245 configuration [basic](#page-190-0) 179 [configure](#page-31-0) using EZNIM 20 error [messages](#page-308-0) 297 [introduction](#page-184-0) 173 [Kerberos](#page-230-0) 5 219 Kerberos [authentication](#page-229-0) 218 [machines](#page-258-0) 247 [networks](#page-264-0) 253 nimesis [daemon](#page-256-0) 245 operations [basic](#page-190-0) 179 [overview](#page-184-0) 173 response files and InstallShield [MultiPlatform](#page-98-0) [products](#page-98-0) 87 SPOTs [migrating](#page-251-0) 240 warning [messages](#page-308-0) 297 NIM [attributes](#page-266-0) 255 NIM [concepts](#page-258-0) 247 NIM database [backing](#page-239-0) up 228 [restoring](#page-239-0) 228 NIM [environment](#page-258-0) 247 defining using the nimdef [command](#page-252-0) 241 NIM [eznim](#page-188-0) 177 NIM [groups](#page-302-0) 291 NIM networks [defining](#page-264-0) 253 IP address [determining](#page-265-0) 254 [routes](#page-266-0) 255 types [supported](#page-264-0) 253 NIM object definitions name [requirements](#page-252-0) 241 NIM objects definitions name [requirements](#page-252-0) 241 NIM [operations](#page-240-0) 229 [allocate](#page-284-0) 273 alternate disk [installation](#page-187-0) 176 alternate disk migration [installation](#page-187-0) 176 [bos\\_inst](#page-286-0) 275 [change](#page-291-0) 280 [check](#page-291-0) 280 [cust](#page-292-0) 281 [deallocate](#page-293-0) 282 [define](#page-293-0) 282 [diag](#page-293-0) 282 [diagnostics,](#page-186-0) booting 175 diskless and [dataless](#page-187-0) clients, adding 176 [dkls\\_init](#page-294-0) 283 [dtls\\_init](#page-294-0) 283 [fix\\_query](#page-295-0) 284 [lppchk](#page-296-0) 285 [lppmgr](#page-296-0) 285

NIM operations *[\(continued\)](#page-240-0)* [maint](#page-296-0) 285 [maint\\_boot](#page-297-0) 286 [maintenance](#page-186-0) mode, booting 175 [reboot](#page-297-0) 286 [remove](#page-298-0) 287 [reset](#page-298-0) 287 [resources](#page-186-0) 175 [select](#page-298-0) 287 [showlog](#page-299-0) 288 [showres](#page-299-0) 288 software, [customizing](#page-186-0) 175 software, [removing](#page-186-0) 175 [sync\\_roots](#page-300-0) 289 [unconfig](#page-301-0) 290 [update](#page-301-0) 290 NIM output [suppressing](#page-249-0) 238 NIM [resources](#page-268-0) 257 NIM [routes](#page-266-0) 255 [nim\\_script](#page-276-0) resource 265 [nimadapters](#page-243-0) command 232 nimclient [command](#page-232-0) 221 nimdef command NIM environment [defining](#page-252-0) 241 sample [definition](#page-306-0) file 295 non-prompted install [performing](#page-201-0) a 190 nonprompted installation changing to [prompted](#page-144-0) 133 [nonprompted](#page-68-0) installation, customizing for 57 nonprompted mode [overriding](#page-166-0) 155 nonroot volume group [definition](#page-128-0) of 117

# **O**

online documentation [installing](#page-126-0) 115 operations [allocate](#page-284-0) 273 [basic](#page-190-0) 179 BOS run-time image [selecting](#page-289-0) source 278 [bos\\_inst](#page-286-0) 275 [change](#page-291-0) 280 [check](#page-291-0) 280 [cust](#page-292-0) 281 [deallocate](#page-293-0) 282 [define](#page-293-0) 282 [diag](#page-293-0) 282 [dkls\\_init](#page-294-0) 283 [dtls\\_init](#page-294-0) 283 [excluding](#page-221-0) a group member 210 [fix\\_query](#page-295-0) 284 [including](#page-221-0) a group member 210 list of [272](#page-283-0) [lppchk](#page-296-0) 285 [lppmgr](#page-296-0) 285

operations *(continued)* [maint](#page-296-0) 285 [maint\\_boot](#page-297-0) 286 NIM [diag](#page-240-0) 229 [machine](#page-283-0) 272 [performed](#page-232-0) from client 221 on client [machines](#page-258-0) 247 [performing](#page-283-0) 272 [reboot](#page-297-0) 286 [remove](#page-298-0) 287 [reset](#page-298-0) 287 [select](#page-298-0) 287 [showlog](#page-299-0) 288 [showres](#page-299-0) 288 [sync\\_roots](#page-300-0) 289 [types](#page-283-0) 272 [unconfig](#page-301-0) 290 [update](#page-301-0) 290 optional software cleaning up failed installation of [introduction](#page-37-0) 26, [79](#page-90-0) [definition](#page-82-0) of 71 options language [environment](#page-55-0) 44 nonprompted installation specifying with the [bosinst.data](#page-68-0) file 57 setting [communications](#page-53-0) (ASCII) 42, [132](#page-143-0) setting display [\(ASCII\)](#page-53-0) 42, [132](#page-143-0) setting [monitor](#page-53-0) (ASCII) 42, [132](#page-143-0) specifying installation disk (BOS) CD-ROM, [DVD-ROM](#page-54-0) or tape 43 system [backup](#page-145-0) 134 specifying [installation](#page-54-0) language 43, [51](#page-62-0) specifying [installation](#page-54-0) method (BOS) 43 [specifying](#page-54-0) system console 43, [51,](#page-62-0) [133](#page-144-0) system [configuration](#page-64-0) 53 [other\\_net\\_type](#page-266-0) attribute 255 output, NIM [suppressing](#page-249-0) 238 overview [NIM](#page-184-0) 173, [247](#page-258-0)

#### **P**

package [definition](#page-82-0) of 71 package formats [installp](#page-156-0) 145 [software](#page-157-0) filesets 146 [ISMP](#page-156-0) 145 [RPM](#page-156-0) 145 paging [defined](#page-276-0) 265 [overview](#page-276-0) 265 paging [resource](#page-276-0) 265 [defining](#page-277-0) 266 port conflicts nimesis [daemon](#page-340-0) 329 post migration command 48 [pre\\_migration](#page-59-0) command 48

[preservation](#page-52-0) installation 41 [definition](#page-44-0) of 33 [preserve\\_res](#page-291-0) 280 [preserve.list](#page-69-0) file 58 problems, [recovering](#page-160-0) from 149, [325](#page-336-0) procedures accessing BOS [maintenance](#page-164-0) 153 advanced [configuration](#page-232-0) 221 adding another [network](#page-267-0) type 256 backup up the NIM [database](#page-239-0) 228 booting [diagnostics](#page-240-0) 229 booting in [maintenance](#page-241-0) mode 230 creating [additional](#page-233-0) interface attributes 222 defining a [heterogeneous](#page-266-0) network 255 defining an [lpp\\_source](#page-236-0) on CD-ROM vs. Disk 225 [establishing](#page-236-0) a default route 225 [establishing](#page-237-0) a static route 226 recovering the [/etc/niminfo](#page-238-0) file 227 removing [machines](#page-232-0) from the NIM [environment](#page-232-0) 221 restoring the database and [activating](#page-239-0) the [master](#page-239-0) 228 [unconfiguring](#page-240-0) the master 229 advanced installation adding new [members](#page-220-0) 209 [allocating](#page-222-0) a resource group 211 [controlling](#page-216-0) the master or client 205 copying software to an [lpp\\_source](#page-226-0) 215 defining a [machine](#page-219-0) group 208 defining a [resource](#page-222-0) group 211 defining default [resource](#page-222-0) groups 211 [excluding](#page-221-0) a group member 210 [including](#page-221-0) a group member 210 listing [software](#page-223-0) in a SPOT 212 listing software on a [standalone](#page-223-0) client 212 listing [software](#page-224-0) updates by keyword 213 [maintaining](#page-226-0) software in an lpp\_source 215 [maintaining](#page-225-0) software on a SPOT 214 removing [members](#page-220-0) 209 removing software from an [lpp\\_source](#page-227-0) 216 resetting [machines](#page-217-0) 206 running the NIM check [operation](#page-227-0) 216 [standalone](#page-223-0) clients and SPOT resources, [managing](#page-223-0) software 212 using clients as [resource](#page-218-0) servers 207 verifying [installation](#page-228-0) with lppchk operation 217 [viewing](#page-228-0) logs 217 advanced installation, managing software [rebuilding](#page-226-0) network boot images for a SPOT 215 basic configuration creating basic [installation](#page-191-0) resources 180 basic operations and configuration adding a diskless or [dataless](#page-208-0) client 197 adding a [standalone](#page-193-0) client 182 clients and SPOT resources, [customizing](#page-204-0) 193 [configuring](#page-191-0) the master 180 creating resources to support [diskless/dataless](#page-205-0) [clients](#page-205-0) 194 diskless or dataless machine, [initializing](#page-210-0) and [booting](#page-210-0) 199 diskless or dataless machine, [uninitializing](#page-211-0) 200

procedures *(continued)* basic operations and configuration *(continued)* mksysb install, [performing](#page-198-0) 187 [non-prompted](#page-201-0) install 190 rte install, [performing](#page-197-0) an 186 [customizing](#page-69-0) BOS installation 58 defining /usr vs. [non-/usr](#page-234-0) SPOTs 223 [identifying](#page-175-0) boot device 164 installing BOS from [CD/DVD-ROM](#page-52-0) 41 installing BOS from [CD/DVD-ROM](#page-60-0) or tape 49, [50](#page-61-0) [installing](#page-141-0) BOS from system backup 130 [installing](#page-82-0) optional software 71 [resizing](#page-174-0) /tmp 163 root volume group, [backing](#page-34-0) up 23, [119](#page-130-0) [troubleshooting](#page-160-0) a mksysb installation 149, [150](#page-161-0) [troubleshooting](#page-166-0) full /usr file system 155 [unlocking](#page-173-0) the root volume group 162 user volume group, [backing](#page-136-0) up 125 [verifying](#page-138-0) system backup 127 viewing [readme](#page-10-0) files ix product [identification,](#page-83-0) optional software 72 prompted [installation](#page-145-0) 134 help [information](#page-145-0) 134 prompted mode [changing](#page-166-0) to (BOS) 155 push permissions master [disabling](#page-217-0) 206

#### **R**

[readme](#page-10-0) files, viewing ix reboot [operation](#page-297-0) 286 recover [devices](#page-75-0) 64 [recovery](#page-160-0) 149, [325](#page-336-0) rejecting optional software [definition](#page-89-0) of 78 [introduction](#page-82-0) 71 remove [operation](#page-298-0) 287 removing optional software [definition](#page-89-0) of 78 [introduction](#page-82-0) 71 reset [operation](#page-298-0) 287 resolv\_conf [defined](#page-277-0) 266 [defining](#page-277-0) 266 [overview](#page-277-0) 266 [resolv\\_conf](#page-277-0) resource 266 resource boot [diskless/dataless](#page-261-0) 250 dump [diskless/dataless](#page-262-0) 251 home [diskless/dataless](#page-262-0) 251 paging [diskless/dataless](#page-262-0) 251 resolv\_conf [diskless/dataless](#page-262-0) 251 root [diskless/dataless](#page-262-0) 251 resource *(continued)* shared home [diskless/dataless](#page-262-0) 251 SPOT [diskless/dataless](#page-261-0) 250 tmp [diskless/dataless](#page-262-0) 251 resource group [allocate](#page-222-0) 211 [define](#page-222-0) 211 resource groups allocating [resources](#page-222-0) 211 [defining](#page-303-0) 292 [defining](#page-222-0) default 211 [resources](#page-268-0) 257 [adapter\\_def](#page-269-0) 258 [defining](#page-269-0) 258 AIX Version 4.2 spots [network](#page-281-0) boot images 270 AIX [Version](#page-282-0) 4.3 or later spots 271 [boot](#page-269-0) 258 [bosinst\\_data](#page-269-0) 258 [defining](#page-270-0) 259 clients and SPOT [customizing](#page-204-0) 193 [distributed](#page-283-0) 272 [dump](#page-270-0) 259 [defining](#page-270-0) 259 [exclude\\_files](#page-270-0) 259 [defining](#page-271-0) 260 exporting [number](#page-249-0) of hosts 238 [fb\\_script](#page-271-0) 260 [defining](#page-271-0) 260 [fix\\_bundle](#page-272-0) 261 [defining](#page-272-0) 261 [home](#page-272-0) 261 [defining](#page-272-0) 261 [image\\_data](#page-273-0) 262 [defining](#page-273-0) 262 [installp\\_bundle](#page-273-0) 262 [defining](#page-273-0) 262 list of [257](#page-268-0) [lpp\\_source](#page-274-0) 263 [defining](#page-275-0) 264 [mksysb](#page-275-0) 264 [defining](#page-275-0) 264 [nim\\_script](#page-276-0) 265 operations list of [257](#page-268-0) [paging](#page-276-0) 265 [defining](#page-277-0) 266 [resolv\\_conf](#page-277-0) 266 [defining](#page-277-0) 266 [root](#page-278-0) 267 [defining](#page-278-0) 267 [script](#page-278-0) 267 [defining](#page-278-0) 267 shared [product](#page-279-0) object tree 268 [shared\\_home](#page-279-0) 268 [defining](#page-279-0) 268

resources *[\(continued\)](#page-268-0)* [SPOT](#page-279-0) 268 [defining](#page-282-0) 271 tmp [271](#page-282-0) [defining](#page-282-0) 271 resources, NIM reducing space [requirements](#page-250-0) 239 root directory creating file [resources](#page-252-0) 241 root [resource](#page-278-0) 267 [defined](#page-278-0) 267 [defining](#page-278-0) 267 root volume group (rootvg) [backing](#page-34-0) up 23, [119](#page-130-0) [definition](#page-128-0) of 117 [unlocking](#page-173-0) 162 router [booting](#page-250-0) over 239 [routes](#page-266-0) 255 [creating](#page-236-0) a default 225 [creating](#page-237-0) a static 226 rte source for BOS [run-time](#page-289-0) image 278 rte install [performing](#page-197-0) 186 [run-time](#page-289-0) image 278

### **S**

[sample](#page-306-0) files 295 [bosinst.data](#page-79-0) 68 nimdef command [definition](#page-306-0) file 295 script [resource](#page-306-0) 295 savevg [command](#page-136-0) 125 screens Access a Root [Volume](#page-166-0) Group (BOS) 155 [Change](#page-55-0) Disk(s) Where You Want to Install [\(BOS\)](#page-55-0) 44, [134](#page-145-0) Installing Base [Operating](#page-55-0) System (BOS) 44, [52](#page-63-0) [Maintenance](#page-166-0) (BOS) 155 System Backup [Installation](#page-145-0) and Settings 134 Volume Group [Information](#page-166-0) (BOS) 155 Welcome to Base Operating System [Installation](#page-166-0) and [Maintenance](#page-166-0) (BOS) 155 [script](#page-278-0) 267 [defined](#page-278-0) 267 [defining](#page-278-0) 267 [overview](#page-278-0) 267 script resource [sample](#page-306-0) file 295 [secondary](#page-243-0) adapter support 232 security evaluation technology see [Controlled](#page-49-0) Access Protection Profile and Evaluation [Assurance](#page-49-0) Level 4+ 38 select [operation](#page-298-0) 287 service updates [committing](#page-89-0) 78 [rejecting](#page-89-0) 78 [removing](#page-89-0) 78 shared [product](#page-279-0) object tree 268

shared\_home [defining](#page-279-0) 268 [overview](#page-279-0) 268 [shared\\_home](#page-279-0) resource 268 [defined](#page-279-0) 268 showlog [operation](#page-299-0) 288 showres [operation](#page-299-0) 288 SMIT fast path [alt\\_clone](#page-153-0) 142 [alt\\_mksysb](#page-153-0) 142 [assist](#page-65-0) 54 [cleanup\\_software](#page-94-0) 83 [commit](#page-89-0) 78 [compare\\_report](#page-92-0) 81 [eznim](#page-188-0) 177 [fixtolist\\_compare](#page-93-0) 82 [install\\_all](#page-86-0) 75 [install\\_latest](#page-86-0) 75 [install\\_update](#page-65-0) 54 installed license 72 [instofix\\_compare](#page-92-0) 81 [instolist\\_compare](#page-93-0) 82 [license\\_on\\_media](#page-83-0) 72 [maintain\\_software](#page-91-0) 80 [reject](#page-89-0) 78 [remove](#page-90-0) 79 [rename\\_software](#page-93-0) 82 [service\\_software](#page-92-0) 81 [update\\_all](#page-86-0) 75 [update\\_by\\_fix](#page-86-0) 75 SMIT interfaces Custom Install path [description](#page-86-0) of 75 Easy Install path [description](#page-86-0) of 75 [prerequisites](#page-84-0) 73 [procedural](#page-82-0) overview 71 [Installation](#page-64-0) Assistant 53 SMIT procedures [installing](#page-82-0) optional software 71, [75](#page-86-0) software listing for [SPOT](#page-223-0) 212 listing for [standalone](#page-223-0) client 212 [software](#page-82-0) bundles 71, [147](#page-158-0) [definition](#page-82-0) of 71, [147](#page-158-0) [examples](#page-158-0) of 147 software filesets [definition](#page-82-0) of 71 software licenses [function](#page-83-0) of 72 software packages [definition](#page-82-0) of 71 software packaging [root](#page-157-0) part 146 [share](#page-157-0) part 146 [user](#page-157-0) part 146 software [products](#page-83-0) 72 [applying](#page-88-0) 77 bundle, [definition](#page-82-0) of 71 bundle, [examples](#page-158-0) of 147 [committing](#page-89-0) 78

software products *[\(continued\)](#page-83-0)* fileset, [definition](#page-82-0) of 71 [identification](#page-83-0) of 72 licensed program, [definition](#page-83-0) of 72 [package,](#page-82-0) definition of 71 [packaging](#page-83-0) of 72 [rejecting](#page-89-0) 78 [removing](#page-89-0) 78 selection criteria for [installation](#page-83-0) 72 software service [management](#page-92-0) 81 clean up [software](#page-93-0) images 82 [comparison](#page-92-0) reports 81 rename [software](#page-93-0) images 82 software updates listing for [SPOT](#page-224-0) 213 listing for [standalone](#page-224-0) client 213 software, optional [definition](#page-82-0) of 71 source [system](#page-140-0) 129 SPOT [defined](#page-279-0) 268 [defining](#page-282-0) 271 [maintaining](#page-225-0) software 214 [managing](#page-223-0) software 212 [overview](#page-279-0) 268 [resources](#page-235-0) 224 source for BOS [run-time](#page-289-0) image 278 [updating](#page-256-0) 245 [standalone](#page-232-0) client operations 221 [standalone](#page-232-0) clients 221, [249](#page-260-0) [adding](#page-193-0) 182 [maintaining](#page-225-0) software 214 [managing](#page-223-0) software 212, [250](#page-261-0) [network](#page-260-0) booting 249 standalone machines [determining](#page-216-0) control 205 [starting](#page-52-0) the system 41, [51,](#page-62-0) [132](#page-143-0) static routes [creating](#page-237-0) 226 suppressing NIM [output](#page-249-0) 238 [sync\\_roots](#page-300-0) operation 289 system booting [\(starting\)](#page-52-0) 41, [51,](#page-62-0) [132](#page-143-0) [configuring](#page-64-0) 53 system [backup](#page-128-0) 117 system [backup](#page-34-0) to tape 23 system backup, BOS [installation](#page-140-0) from 129 system [bundles](#page-158-0) 147 system [configuration](#page-64-0) 53 System [Management](#page-64-0) Interface Tool 53 system [messages](#page-167-0) 156 system settings changing during BOS [installation](#page-54-0) 43

### **T**

tape creating bootable, [troubleshooting](#page-175-0) 164 creating [bootable,troubleshooting](#page-175-0) 164 [tapeblksz](#page-160-0) 149

target disk specifying for [CD/DVD-ROM](#page-54-0) or tape installation 43 specifying for system backup [installation](#page-145-0) 134 target [system](#page-140-0) 129 tasks bos, [installing](#page-186-0) 175 configuring NIM [environment](#page-186-0) 175 installation [advanced](#page-216-0) 205 terminals (ASCII) setting [communications](#page-53-0) options 42, [132](#page-143-0) tmp [resource](#page-282-0) 271 [defined](#page-282-0) 271 [defining](#page-282-0) 271 [overview](#page-282-0) 271 [troubleshooting](#page-167-0) 156 boot [problems](#page-164-0) 153 [introduction](#page-164-0) 153 [procedure](#page-164-0) 153 cleaning up failed optional software installation [introduction](#page-37-0) 26, [79](#page-90-0) full /usr file [system](#page-166-0) 155 [installation](#page-160-0) from system backup (mksysb) 149 resolving reported [problems](#page-161-0) 150 [introduction](#page-160-0) 149, [325](#page-336-0) network boot [problem](#page-336-0) 325 client and server, [establishing](#page-336-0) network [communication](#page-336-0) 325 [obtaining](#page-336-0) the boot image from the server 325 [running](#page-337-0) the boot image on the client 326 [nonprompted](#page-166-0) mode, overriding 155 [producing](#page-338-0) debug output 327 producing debug output from a [network](#page-339-0) boot image 328 BOS install [program](#page-339-0) 328 [prompted](#page-166-0) mode, changing to 155 troubleshooting procedures recovering [/etc/niminfo](#page-238-0) file 227

### **U**

unconfig [operation](#page-301-0) 290 unconfiguring [master](#page-240-0) 229 update [operation](#page-301-0) 290 update\_all [install\\_all\\_updates](#page-87-0) command 76 [SMIT](#page-86-0) fast path 75 updates, service [explanation](#page-82-0) of 71 user volume group [backing](#page-136-0) up 125 [definition](#page-128-0) of 117

### **V**

volume groups [accessing](#page-164-0) 153 [introduction](#page-164-0) 153 [procedure](#page-164-0) 153 [backing](#page-34-0) up 23, [119,](#page-130-0) [125](#page-136-0) volume groups *(continued)* [nonroot](#page-128-0) 117 [root](#page-128-0) 117, [162](#page-173-0) [user](#page-128-0) 117

### **W**

warning messages [NIM](#page-308-0) 297 Web-based System Manager BOS [installation](#page-141-0) 130

## **Readers' Comments — We'd Like to Hear from You**

**AIX 5L Version 5.2 Installation Guide and Reference**

**Publication No. SC23-4389-03**

**Overall, how satisfied are you with the information in this book?**

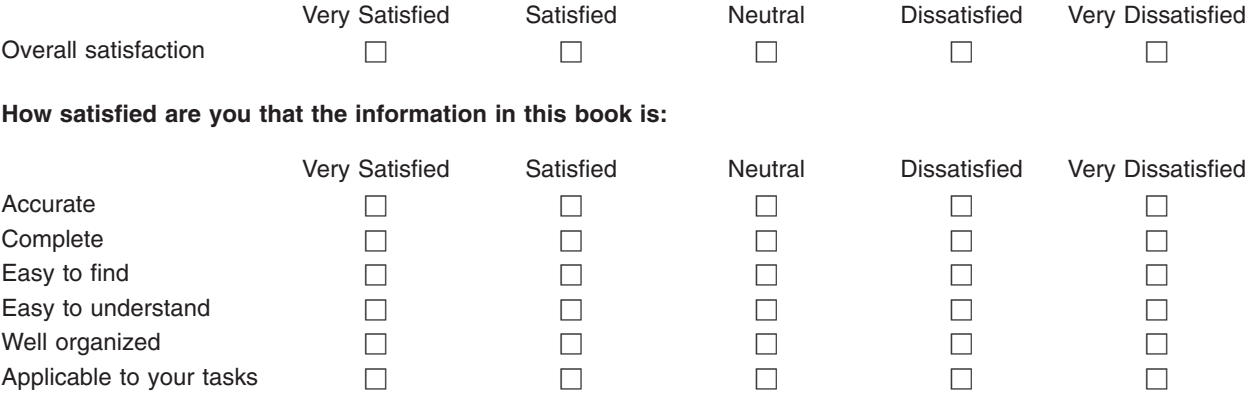

**Please tell us how we can improve this book:**

Thank you for your responses. May we contact you?  $\Box$  Yes  $\Box$  No

When you send comments to IBM, you grant IBM a nonexclusive right to use or distribute your comments in any way it believes appropriate without incurring any obligation to you.

Name Address

Company or Organization

Phone No.

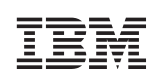

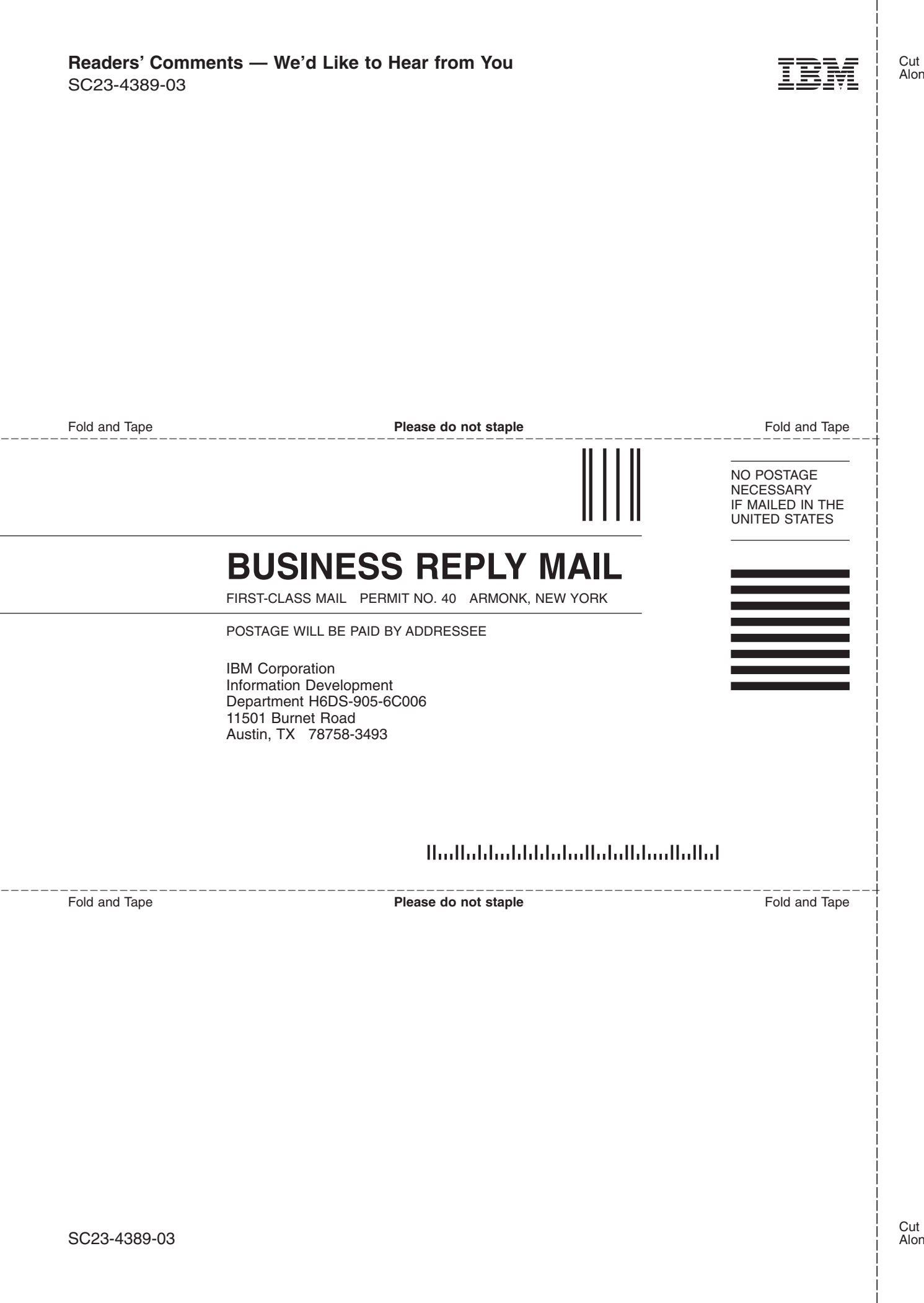

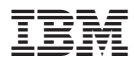

Part Number: 16R1762

Printed in U.S.A.

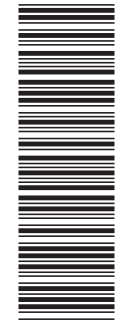

(1P) P/N: 16R1762 (1P) P/N: 16R1762

SC23-4389-03

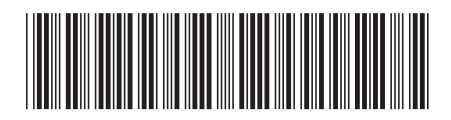

Spine information: Spine information:

 $\bar{z}\bar{\bar{z}}$  alx 5L Version 5.2 Alx 5L Version 5.2: Installation Guide and  $\bar{z}\bar{\bar{z}}$  $\rm{AIX}$  5L Version 5.2: Installation Guide and Reference

||:||||<br>||····||

البرراا<br>ا<sup>اااا</sup>اا

 $\mbox{AIX}$  5L Version 5.2

SC23-4389-03